# InTime 2025.1

**Documentation** 

### Contents

| 1. Introduction                       | 16 |
|---------------------------------------|----|
| 2. The InTime Flow                    | 17 |
| 2.1 1. Analyze Design                 | 17 |
| Types of Challenges                   | 17 |
| 2.2 2. Strategy Generation & Learning | 18 |
| Types of Strategies                   | 18 |
| 2.3 3. Bringing It Together           | 19 |
| 3. Installation (Single Machine)      | 20 |
| 3.1 Operating System Requirements     | 20 |
| 3.2 Linux Installation                | 20 |
| 3.3 Windows Installation              | 21 |
| 3.4 Unattended Installation           | 25 |
| 4. Installation (Floating License)    | 26 |
| 4.1 InTime/License Server             | 26 |
| Requirements                          | 26 |
| 4.2 Deploy License Server Separately  | 26 |
| 4.3 Linux Installation                | 26 |
| Bundled InTime Server                 | 26 |
| Standalone InTime Server              | 27 |
| 4.4 Check InTime Server Status        | 29 |
| 4.5 Windows Installation              | 29 |
| 4.6 Unattended Installation           | 31 |
| 4.7 Typical Job Scenario              | 32 |
| 5. Installation (Compute Grid)        | 33 |
| 5.1 Private Cloud Components          | 33 |
| 5.2 InTime/License Server             | 33 |
| Requirements                          | 33 |
| 5.3 Deploy License Server Separately  | 34 |
| 5.4 Linux Installation                | 34 |
| Bundled InTime Server                 | 34 |
| Standalone InTime Server              | 36 |
| 5.5 Check InTime Server Status        | 38 |
| 5.6 Windows Installation              | 39 |
| 5.7 Unattended Installation           | 40 |

| 6. Configure InTime Client                     | 41 |
|------------------------------------------------|----|
| 6.1 Step 1: License Registration               | 41 |
| Using InTime GUI                               | 41 |
| Using InTime Tcl Console or Command Line       | 43 |
| 6.2 Step 2: Register FPGA Software             | 44 |
| With InTime GUI                                | 44 |
| With InTime Tcl Console                        | 46 |
| Using the Command line                         | 46 |
| 7. InTime Cluster Mode (Linux only)            | 48 |
| 7.1 Prerequisites                              | 48 |
| 7.2 Launch InTime in Cluster mode              | 48 |
| 8. Compute Grid Automatic Configuration        | 51 |
| 8.1 Quick Start Options                        | 51 |
| Quick Setup - LSF/PBS/SGE/SLURM                | 51 |
| 8.2 Configuration Tools                        | 52 |
| Admin Web Portal                               | 53 |
| Private Cloud Console                          | 53 |
| Admin Console                                  | 54 |
| 9. Configuration for Multiple Seats            | 55 |
| 9.1 Configure InTime Client                    | 55 |
| 9.2 Configure Build Environment                | 56 |
| Verify Configuration                           | 57 |
| 10. Launching InTime Agents                    | 59 |
| 10.1 Start Agent                               | 59 |
| 10.2 Using Command Line                        | 59 |
| 10.3 Using SSH method                          | 60 |
| SSH Types                                      | 60 |
| GUI Setup                                      | 62 |
| 10.4 Using LSF/PBS/SGE/SLURM                   | 64 |
| 10.5 Verify Agent Status                       | 65 |
| 10.6 Terminate Agents                          | 65 |
| 10.7 Command Line Arguments                    | 65 |
| 11. InTime Configuration for LSF/PBS/SGE/SLURM | 66 |
| 11.1 LSF/PBS/SGE/SLURM Configuration           | 66 |
| Quick Setup                                    | 66 |
| Grid Submission Commands                       | 68 |
| 11.2 Configure Agents for LSF                  | 69 |
| Auto-setup                                     | 70 |

| Manual Setup                                                      | 70          |
|-------------------------------------------------------------------|-------------|
| 11.3 Configure Agents for PBS                                     | 71          |
| 11.4 Configure Agents for SGE                                     | 72          |
| 11.5 Configure Agents for SLURM                                   | 73          |
| 11.6 Verify Agent Status                                          | 73          |
| Verifying Grid Parameters on the Client                           | 74          |
| 11.7 Submit a Test Job                                            | 75          |
| 12. Using an Web Interface to Configure InTime Server             | 76          |
| 12.1 Accessing the Admin Portal                                   | 76          |
| 12.2 Logging In                                                   | 76          |
| 12.3 License Management                                           | 76          |
| 12.4 Toolchain Management                                         | 78          |
| Add Toolchain                                                     | 78          |
| Edit/Delete Toolchain                                             | 79          |
| 12.5 LSF / SGE / PBS Configuration - Client Actions               | 79          |
| Add New Client Action                                             | 80          |
| Edit Client Action                                                | 82          |
| 13. Database Mode                                                 | 83          |
| 13.1 Project Mode versus User Mode                                | 83          |
| 13.2 Switching Database Modes                                     | 84          |
| 13.3 Check Mode                                                   | 84          |
| 14. Quick Start for InTime                                        | 85          |
| 14.1 1. Start InTime                                              | 85          |
| 14.2 2. Install the InTime license and configure FPGA vendor tool | settings 85 |
| 14.3 3. Open An Example Project                                   | 85          |
| 14.4 4. Run the default Auto Pilot Recipe                         | 86          |
| 14.5 5. Start Optimization                                        | 87          |
| Solution Driven Approach                                          | 88          |
| Guided Approach                                                   | 89          |
| Confirmation                                                      | 92          |
| 14.6 6. Analyze Results                                           | 92          |
| 14.7 7. Export Selected Result                                    | 94          |
| 15. Quick Start for InTime in Tcl Mode                            | 95          |
| 15.1 Start InTime                                                 | 95          |
| 15.2 Configure the InTime license and FPGA tool                   | 95          |
| 15.3 Writing the Tcl script                                       | 95          |
| Understanding the script                                          | 96          |

| 16. Ge | etting Started Videos                               | 97  |
|--------|-----------------------------------------------------|-----|
| 16.1   | Register your InTime license                        | 97  |
| 16.2   | Register Vendor Toolchain                           | 97  |
| 16.3   | Register your InTime server license                 | 97  |
| 16.4   | Configure InTime using Cluster mode                 | 97  |
| 16.5   | Start the Optimization Flow                         | 97  |
| 16.6   | Compare strategies                                  | 97  |
| 16.7   | Export strategies                                   | 97  |
| 16.8   | Lock down certain Synthesis, Place & Route settings | 97  |
| 16.9   | Rerun results / strategies                          | 98  |
| 16.10  | 0 Export results to a file                          | 98  |
| 16.11  | 1 Import results from a file                        | 98  |
| 17. Na | avigating the InTime GUI                            | 99  |
| 17.1   | InTime GUI                                          | 99  |
| 17.2   | Project History                                     | 99  |
| Pro    | oject History Columns                               | 100 |
| Pro    | oject History Icons                                 | 101 |
| 17.3   | Select Recipes                                      | 101 |
| 17.4   | Flow Properties                                     | 101 |
| 17.5   | Session Log & Issues                                | 102 |
| 17.6   | Selected Results                                    | 102 |
| 17.7   | Tcl Console                                         | 103 |
| 17.8   | Analyze Results                                     | 104 |
| 18. De | eciding which recipe to use                         | 105 |
| 18.1   | How to run a Recipe                                 | 105 |
| 18.2   | What is a Parent Revision?                          | 105 |
| 18.3   | Understanding InTime Optimization Phases            | 106 |
| 18.4   | List of Recipes                                     | 108 |
| 18.5   | Phase 1: Learning Recipes                           | 109 |
| Au     | to Floorplan                                        | 109 |
| Clo    | ock Exploration                                     | 109 |
| Но     | t Start                                             | 109 |
| InT    | Time Default                                        | 109 |
| De     | ep Dive                                             | 110 |
| Far    | nout Exploration                                    | 111 |
| Syı    | nthesis Exploration                                 | 111 |
| 18.6   | Phase 2: Last-Mile Recipes                          | 111 |
| Clo    | ock Route Exploration                               | 111 |
|        |                                                     |     |

| Extra Opt Exploration                            | 111 |
|--------------------------------------------------|-----|
| Placement Exploration                            | 111 |
| Clock Margin Exploration                         | 111 |
| Placement Seed Exploration                       | 111 |
| Effort Level Exploration                         | 112 |
| Seeded Effort Level Exploration                  | 112 |
| Region Exploration                               | 113 |
| 18.7 General Recipes                             | 113 |
| Just Compile My Design                           | 113 |
| Compile with a Guide File                        | 113 |
| Rerun Strategies                                 | 113 |
| Rerun Best Results                               | 114 |
| 18.8 Advanced Recipes                            | 114 |
| Auto Pilot                                       | 114 |
| Custom Flow Recipe                               | 118 |
| 19. Flow Properties                              | 119 |
| 19.1 General Properties                          | 120 |
| 19.2 Goal Related Properties                     | 120 |
| 19.3 Parent Revision Properties                  | 121 |
| 19.4 Flow Control Properties                     | 122 |
| 19.5 Strategy Related Properties                 | 123 |
| 19.6 Cleaning Properties                         | 125 |
| 20. Configure Training Data                      | 127 |
| 20.1 Training Data Filter Properties             | 127 |
| 20.2 How to use - GUI                            | 127 |
| 20.3 How to use - Tcl Mode                       | 128 |
| 21. How to use project Setting Filters           | 130 |
| 21.1 Overview                                    | 130 |
| 21.2 Using the Setting Filters GUI               | 130 |
| Saving a template                                | 131 |
| 21.3 Using Tcl                                   | 132 |
| 21.4 Examples                                    | 133 |
| Educated algorithm usage example                 | 133 |
| Oneshot algorithm usage: Example 1               | 133 |
| 21.5 Understanding how Setting Filters work      | 134 |
| 21.6 Recipes that do not support Setting Filters | 135 |

| 22. Managing InTime Results                                    | 136 |
|----------------------------------------------------------------|-----|
| 22.1 Reviewing Results in GUI                                  | 136 |
| View Strategy Details                                          | 136 |
| Download Results                                               | 138 |
| Delete Jobs or Strategies                                      | 141 |
| Compare Strategies                                             | 142 |
| Extract Results (Vivado Only)                                  | 143 |
| Export Strategies to Project                                   | 144 |
| 23. Export InTime Results                                      | 145 |
| 23.1 Files generated by InTime                                 | 145 |
| 23.2 Export Strategies from InTime                             | 145 |
| CSV File                                                       | 146 |
| Tel Script                                                     | 146 |
| JUnit Test                                                     | 146 |
| External Database File                                         | 147 |
| Critical Path HTML                                             | 147 |
| Apply Strategy To New Project Revision                         | 147 |
| Create Bitstream (For Vivado only)                             | 147 |
| Apply Strategy To Existing Project Revision (For Quartus only) | 148 |
| 24. Sharing InTime Results                                     | 149 |
| 24.1 Collaboration Scenarios                                   | 149 |
| 24.2 How Data is Organized                                     | 149 |
| By Project Path (Design ID)                                    | 149 |
| By Design Tag                                                  | 150 |
| 24.3 Where Data is Stored                                      | 150 |
| 1. intimeruns.db                                               | 150 |
| 2. InTime Server Database                                      | 150 |
| 24.4 Share By Design Tag                                       | 151 |
| What is Design Tag                                             | 151 |
| How to tag your design or change a tag                         | 151 |
| Upload to InTime Server Database                               | 152 |
| Import from InTime Server Database                             | 152 |
| Automatically Sync Data for New Projects                       | 153 |
| 24.5 Share by Project Path (Design ID)                         | 154 |
| 24.6 Export                                                    | 154 |
| Export Data To Local File                                      | 154 |
| Export Data To InTime Server Database                          | 155 |

| 24.7 Import                            | 155 |
|----------------------------------------|-----|
| Import Data From Local Database File   | 155 |
| Import From InTime Server Database     | 156 |
| Import From External Database File     | 156 |
| 25. Analyzing InTime Results           | 158 |
| 25.1 Introduction                      | 158 |
| 25.2 Add Data for Analysis             | 159 |
| 25.3 Analysis Types & Charts           | 159 |
| Results Overview                       | 159 |
| Goal Comparisons                       | 160 |
| Design Analysis                        | 161 |
| Multiple Job Analysis                  | 164 |
| Errors and Warnings                    | 166 |
| 26. Design Analysis                    | 168 |
| 26.1 Critical Path Analysis            | 168 |
| 26.2 How to use                        | 168 |
| Total Occurences                       | 168 |
| Logic versus Routing Delay             | 170 |
| Report Filters                         | 170 |
| 26.3 Multi-die Analysis                | 170 |
| 27. Multi-die Analysis                 | 171 |
| 27.1 Introduction                      | 171 |
| 27.2 Crossings versus Non-Crossings    | 171 |
| 27.3 Worst Crossing Per Die            | 172 |
| 27.4 Total Negative Slack Per Instance | 173 |
| 28. Learning Analysis                  | 174 |
| 28.1 Settings                          | 174 |
| Introduction                           | 174 |
| Overview Chart                         | 174 |
| Settings Chart                         | 175 |
| 28.2 Errors                            | 176 |
| Introduction                           | 176 |
| Overview Chart                         | 176 |
| Settings Chart                         | 177 |
| 28.3 Connectivity Graph                | 179 |
| Introduction                           | 179 |
| Generate .graph files                  | 179 |
| How to read the Graoh                  | 179 |

| 29. Resource Usage                                | 182 |
|---------------------------------------------------|-----|
| 29.1 Peak Memory                                  | 182 |
| Introduction                                      | 182 |
| Peak Memory Chart                                 | 182 |
| 29.2 Utilization Map                              | 182 |
| Introduction                                      | 182 |
| Utilization Heatmap                               | 182 |
| 30. Design Assessment Report                      | 184 |
| 30.1 Early Analysis & Risk Prediction             | 184 |
| 30.2 How to use                                   | 184 |
| 30.3 Output report                                | 184 |
| 30.4 Sample Report                                | 185 |
| 30.5 Using the Report                             | 186 |
| 31. Creating Tcl Scripts                          | 187 |
| 31.1 Getting Started - Project Mode               | 187 |
| 31.2 Getting Started - Non-project mode (Vivado)  | 187 |
| 31.3 Checking Results                             | 188 |
| 31.4 Advanced Scripting                           | 189 |
| 31.5 Tcl Reference                                | 189 |
| 32. Using Plunify Cloud                           | 190 |
| 32.1 Plunify Credits & Account                    | 190 |
| 32.2 Submit a Plunify Cloud job                   | 191 |
| 32.3 Check Job Status                             | 193 |
| 32.4 Cancel Job                                   | 195 |
| 32.5 Download All Results                         | 195 |
| 32.6 Download Selective Results                   | 195 |
| 33. Creating Auto Pilot Templates                 | 197 |
| 33.1 Key Components                               | 197 |
| Basic Descriptors                                 | 198 |
| Flow Properties                                   | 198 |
| Decisions                                         | 198 |
| 33.2 Rules                                        | 202 |
| 33.3 Built-in Templates                           | 202 |
| 34. Reduce Run Time with Post Placement Estimates | 204 |
| 34.1 Understanding Timing Estimates               | 204 |
| 34.2 Where to find the estimates in InTime        | 204 |
| 34.3 Controlling the cut off point                | 205 |

| 35 | 5. How to use custom strategies                          | 206 |
|----|----------------------------------------------------------|-----|
|    | 35.1 Prepare Strategy File                               | 206 |
|    | 35.2 Run a Custom Strategy                               | 206 |
| 36 | 5. Using Hook Scripts                                    | 208 |
|    | 36.1 Recipe hook scripts                                 | 208 |
|    | Example: Send email notification when a recipe completes | 208 |
|    | 36.2 Vivado hook scripts                                 | 209 |
| 37 | 7. Debugging InTime Issues and Errors                    | 210 |
|    | 37.1 Determine where the error or issue is happening     | 210 |
|    | 37.2 InTime Logging File Types                           | 210 |
|    | Locating Log Files                                       | 211 |
|    | Session log                                              | 211 |
|    | Strategy Log                                             | 212 |
|    | InTime Server log (Private Cloud only)                   | 213 |
|    | Agent Log (Private Cloud only)                           | 213 |
|    | 37.3 How to ignore or relegate an error to a warning?    | 213 |
| 38 | 3. Private Cloud / InTime Server Administration Commands | 215 |
|    | 38.1 Date and time commands                              | 216 |
|    | 38.2 Global configuration commands                       | 216 |
|    | 38.3 Server commands                                     | 220 |
|    | Job related commands                                     | 222 |
|    | 38.4 Job commands                                        | 222 |
|    | Worker related commands                                  | 224 |
|    | 38.5 CPU commands                                        | 224 |
|    | 38.6 Operating System commands                           | 225 |
|    | 38.7 Disk and Memory commands                            | 225 |
|    | 38.8 Networking commands                                 | 226 |
|    | 38.9 Toolchain commands                                  | 226 |
|    | 38.10 Health commands                                    | 226 |
|    | 38.11 Grid commands                                      | 227 |
|    | 38.12 Version commands                                   | 227 |
|    | 38.13 Shutdown workers commands                          | 227 |
|    | 38.14 Blacklist workers commands                         | 228 |
|    | 38.15 Security Commands                                  | 228 |
|    | Remote Administration                                    | 228 |
|    | Creating a blacklist (hosts.deny)                        | 229 |
|    | Creating a whitelist (hosts.allow)                       | 229 |
| 39 | 9. InTime Arguments Reference                            | 230 |
|    |                                                          |     |

| 40. InTime Agent Arguments Reference               | 232 |
|----------------------------------------------------|-----|
| 41. InTime Tcl Reference                           | 233 |
| 41.1 Examples                                      | 233 |
| 41.2 Top-level Commands                            | 234 |
| 41.3 FLOW                                          | 235 |
| FLOW SET                                           | 237 |
| 41.4 FLOW_STEPS                                    | 243 |
| 41.5 JOB                                           | 243 |
| 41.6 LICENSE                                       | 243 |
| 41.7 MISC                                          | 244 |
| 41.8 PROJECT                                       | 247 |
| PROJECT INFO                                       | 249 |
| 41.9 RESULTS                                       | 250 |
| 41.10 RUN_TARGET                                   | 252 |
| 41.11 STRATEGY                                     | 253 |
| 41.12 VENDORS                                      | 253 |
| 42. Release Notes                                  | 255 |
| 43. Security Vulnerabilities Updates               | 256 |
| 43.1 Plunify Support Portal                        | 256 |
| 43.2 InTime Release Notes and Documentation        | 256 |
| 44. Software Support and Maintenance               | 257 |
| 44.1 End Of Life (EOL) Cycle of Software for Linux | 257 |
| 44.2 EDA/FPGA Vendor Tools Supported OSs           | 257 |
| 44.3 Support EOL                                   | 257 |
| 44.4 Action Required                               | 257 |
| 44.5 Security Implications                         | 257 |
| 45. 3 <sup>rd</sup> Party Software Attributions    | 259 |
| 45.1 GNU Lesser General Public License version 3.0 | 259 |
| Qt Toolkit                                         | 259 |
| QtWebsocket                                        | 259 |
| QtWebApp HTTP Server                               | 259 |
| 45.2 GNU Lesser General Public License version 2.1 | 260 |
| Qtilities                                          | 261 |
| libqrencode                                        | 261 |
| Qt Cryptographic Architecture (QCA)                | 261 |
| libqgit2                                           | 261 |
| 45.3 QtCreator & QSsh                              | 265 |

| 45.4 Qt Solutions                                                                | 270 |
|----------------------------------------------------------------------------------|-----|
| Overview                                                                         | 270 |
| 45.5 SQLCipher                                                                   | 270 |
| 45.6 SQLite                                                                      | 271 |
| 45.7 OpenSSL                                                                     | 271 |
| 45.8 Tcl                                                                         | 273 |
| 45.9 Botan                                                                       | 273 |
| 45.10 jq                                                                         | 274 |
| 45.11 Linenoise                                                                  | 275 |
| 45.12 libgit2                                                                    | 276 |
| 45.13 Perl5                                                                      | 289 |
| 45.14 Google Breakpad                                                            | 291 |
| 45.15 OpenJDK                                                                    | 292 |
| 45.16 Fugue Icons                                                                | 298 |
| 45.17 Freetype                                                                   | 300 |
| 45.18 xkbcommon                                                                  | 302 |
| 45.19 7-Zip                                                                      | 305 |
| 45.20 OR-tools                                                                   | 306 |
| 45.21 Attributions for Qt Libraries (without Qt WebEngine)                       | 309 |
| Native Style for Android                                                         | 312 |
| ANGLE Library                                                                    | 312 |
| ANGLE: Array Bounds Clamper for WebKit                                           | 313 |
| ANGLE: Murmurhash                                                                | 313 |
| ANGLE: Systeminfo                                                                | 314 |
| ANGLE: trace_event                                                               | 314 |
| Efficient Binary-Decimal and Decimal-Binary Conversion Routines for IEEE Doubles | 315 |
| Easing Equations by Robert Penner                                                | 315 |
| forkfd                                                                           | 316 |
| FreeBSD strtoll and strtoull                                                     | 316 |
| Freetype 2                                                                       | 317 |
| Freetype 2 - zlib                                                                | 324 |
| Freetype 2 - Bitmap Distribution Format (BDF) support                            | 324 |
| Freetype 2 - Portable Compiled Format (PCF) support                              | 325 |
| HarfBuzz                                                                         | 325 |
| HarfBuzz-NG                                                                      | 326 |
| IAccessible2 IDL Specification                                                   | 327 |
| sRGB color profile icc file                                                      | 327 |
| LibJPEG-turbo                                                                    | 328 |

| LibPNG                                       | 330 |
|----------------------------------------------|-----|
| MD4                                          | 332 |
| MD5                                          | 332 |
| PCRE2                                        | 332 |
| PCRE2 - Stack-less Just-In-Time Compiler     | 334 |
| Pixman                                       | 335 |
| Secure Hash Algorithms SHA-384 and SHA-512   | 336 |
| Secure Hash Algorithm SHA-1                  | 336 |
| Secure Hash Algorithm SHA-3 - brg_endian     | 336 |
| Secure Hash Algorithm SHA-3 - Keccak         | 337 |
| SQLite                                       | 338 |
| TinyCBOR                                     | 338 |
| Bitstream Vera Font                          | 339 |
| DejaVu Fonts                                 | 339 |
| Wintab API                                   | 342 |
| XCB                                          | 342 |
| Data Compression Library (zlib)              | 343 |
| Text Codecs: Big5, Big5-HKSCS                | 343 |
| Text Codec: EUC-JP                           | 344 |
| Text Codec: EUC-KR                           | 344 |
| Text Codec: ISO 2022-JP (JIS)                | 345 |
| Text Codec: Shift-JIS                        | 345 |
| Text Codec: TSCII                            | 346 |
| Text Codec: GBK                              | 346 |
| The Public Suffix List                       | 347 |
| QEventDispatcher on macOS                    | 352 |
| Unicode Character Database (UCD)             | 352 |
| Unicode Common Locale Data Repository (CLDR) | 353 |
| libdus-1 headers                             | 353 |
| OpenGL Headers                               | 358 |
| OpenGL ES 2 Headers                          | 358 |
| Anti-aliasing rasterizer from FreeType 2     | 358 |
| Smooth Scaling Algorithm                     | 359 |
| WebGradients                                 | 360 |
| X Server helper                              | 361 |
| Adobe Glyph List For New Fonts               | 361 |
| Vulkan API Registry                          | 362 |
| JavaScriptCore Macro Assembler               | 362 |

| Clip2Tri Polygon Triangulation Library  | 363 |
|-----------------------------------------|-----|
| Clipper Polygon Clipping Library        | 363 |
| Earcut Polygon Triangulation Library    | 364 |
| Mapbox GL Native                        | 364 |
| CSS Color Parser                        | 364 |
| cURL Parse Date                         | 365 |
| libc++                                  | 365 |
| Boost                                   | 365 |
| Earcut                                  | 365 |
| geojson-cpp                             | 365 |
| geojson-vt-cpp                          | 366 |
| geometry.hpp                            | 366 |
| kdbush.hpp                              | 366 |
| polylabel                               | 366 |
| protozero                               | 366 |
| RapidJSON                               | 367 |
| shelf-pack-cpp                          | 367 |
| supercluster.hpp                        | 367 |
| tao_tuple                               | 367 |
| unique_resource                         | 367 |
| variant                                 | 368 |
| Vector Tile Library                     | 368 |
| Wagyu Geometry Processing Library       | 368 |
| nunicode                                | 368 |
| Poly2Tri Polygon Triangulation Library  | 368 |
| 45.22 Python                            | 369 |
| 45.23 Attributions for Python Libraries | 370 |
| PTable                                  | 370 |
| cycler                                  | 370 |
| joblib                                  | 371 |
| kiwisolver                              | 371 |
| llvmlite                                | 372 |
| matplotlib                              | 373 |
| numba                                   | 373 |
| numpy                                   | 374 |
| scipy                                   | 374 |
| pandas                                  | 386 |
| pip                                     | 386 |

| pip-licenses       | 387 |
|--------------------|-----|
| pycryptodome       | 387 |
| pyparsing          | 391 |
| python-dateutil    | 391 |
| pytz               | 392 |
| scikit-learn       | 392 |
| setuptools         | 393 |
| six                | 393 |
| threadpoolctl      | 394 |
| umap-learn         | 394 |
| Pyvis              | 395 |
| XZ Utils Licensing | 395 |
| ruamel.std.zipfile | 396 |

- 15/396 - 2025 Plunify

### 1. Introduction

InTime is an EDA tool that solves timing, area issues and enhances performance in FPGA designs. Integrating the best of machine learning and years of FPGA optimization experience, InTime provides an easy to use "FAE-in-a-box" experience to address everyday timing and performance issues faced by FPGA users, regardless of their level of FPGA expertise.

For direct support, please contact us at help@plunify.com.

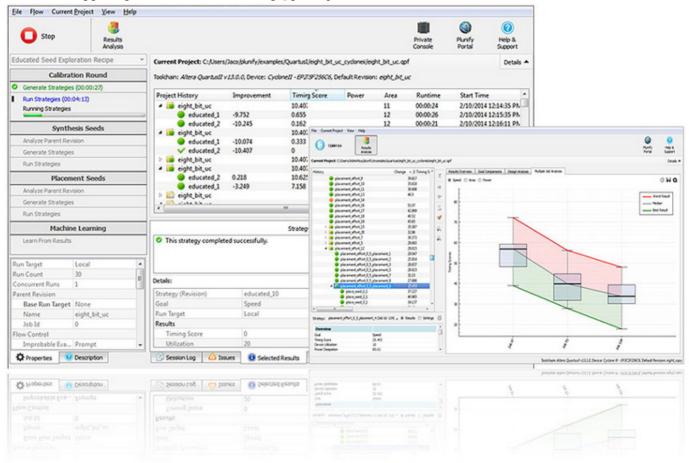

For the latest release notes, please refer to https://support.plunify.com/en/intime-release-notes/

### 2. The InTime Flow

A typical InTime flow is shown below. The flow's starting point is an FPGA project created separately in an FPGA vendor tool (Vivado/Quartus/Libero) or a generic build script such as a non-project mode script.

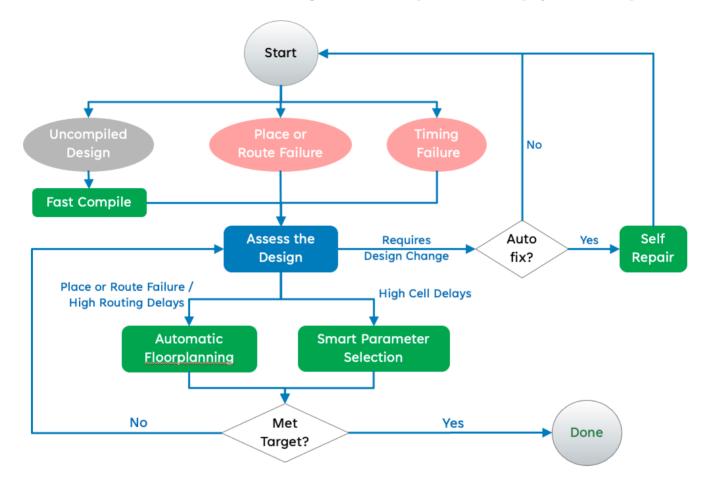

### 2.1 1. Analyze Design

When InTime starts, it detects existing synthesis and place-and-route results for the active revision/run (also known as the **default revision**). Its initial analysis checks whether the design has any timing, placement or routing issues.

#### Types of Challenges

- Placement or Routing failures
- Timing failures

InTime relies on an initial Design Assessment step to identify and classify design challenges. In order to shorten the overall turnaround time for a design, it is important to diagnose the issues accurately upfront, so that the tool can determine and automatically apply fixes.

- 17/396 - 2025 Plunify

#### Note

Some designs may not be constrained properly, leading to poor quality of results and long runtimes.

In the Self Repair step, InTime will highlight inherent designs issues and prompt the user to fix them before entering the main optimization flow.

If the design has not been compiled yet, the user will be prompted to let InTime build it before proceeding. The default revision then becomes the **parent revision** of the strategy evaluation step. Using the parent revision, InTime generates strategies which are optimized for the design.

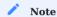

In cases where the compilation runtime is too long, the user can choose not to compile the original design and proceed with strategy generation.

### 2.2 2. Strategy Generation & Learning

When InTime generates strategies, it uses built-in knowledge that is optimized for the design. This knowledge leads to strategies with higher probabilities of improving the design's performance in order to meet design goals.

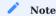

Strategies can consist of timing and location constraints as well as synthesis and place-and-route settings.

#### Types of Strategies

- Auto Floorplan: Floorplanning constraints for critical logic.
- Smart Parameter Selection: Synthesis, place-and-route settings and timing constraints.

The diagram below shows how this process works and how it becomes smarter and better.

- 18/396 - 2025 Plunify

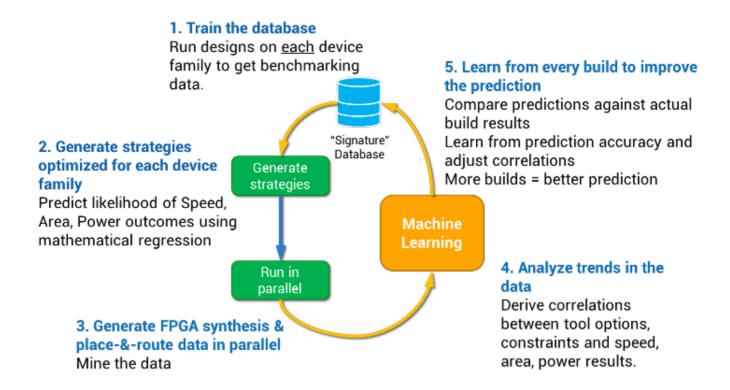

### 2.3 3. Bringing It Together

Once all strategies have been compiled, InTime determines if the design goals and targets are met. If so, optimization has succeeded. If not, the next iteration of the flow will be started using the best result of the previous iteration as the reference (referred to as the *parent revision* throughout the documentation).

To cater to the needs of a wide range of situations and applications, InTime provides different optimization methods called recipes. These recipes work on different aspects of the design such as synthesis, floorplanning, place and route, overclocking, incremental optimization, tackling high fanout nets and floorplanning.

- 19/396 - 2025 Plunify

### 3. Installation (Single Machine)

InTime can run on a single machine or on multiple servers. This section describes execution on a single server (Refer to Compute Grid to deploy InTime in an environment with multiple build servers).

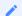

#### Note

After installing InTime,

- Node license users: Refer to Configure InTime Client to configure a Node license.
- Floating license users: Refer to Install Floating License Server to install and start a Floating license server.

### 3.1 Operating System Requirements

- 64-bit architectures only
- Windows 10 above / Ubuntu 20.04 LTS / Ubuntu 22.04 LTS / Red Hat Enterprise 8 and above compatible
- Other versions are supported upon request.
- Operating Systems that have reached End Of Life (EOL) will not be supported.

#### 3.2 Linux Installation

- 1. Download the installer from https://cloud.plunify.com/downloads.
- 2. Open a command-line terminal. Create the folder to install InTime.

```
$ mkdir -p ~/plunify/intime
```

3. Navigate to the installation folder.

```
$ cd ~/plunify/intime
```

4. Login as the appropriate user and set user execute permissions for intime\_v<*version>*\_64bit\_linux.sh. Run the installer script.

- 5. The script extracts installation files and presents a licensing agreement. Follow the onscreen instructions to accept and proceed.
- 6. A prompt to install default modules will appear. Hit <Enter> to install all the options.

```
Accept the terms of the Plunify End-User Licensing Agreement ('y' for Yes or 'n' for No)? y
```

- 20/396 - 2025 Plunify

```
Thank you, proceeding with installation...

Install default modules (Recommended)? ('y' for Yes or 'n' for No) [y] y
Installing defaults...

Installing 64-bit JRE...

InTime installation complete.
```

#### Three options for modules

- "Local" on a standalone PC where InTime is installed.
- "Private Cloud" Over multiple computers in the user's network.
- "Plunify Cloud" Using Plunify-managed cloud computing resources.

**Local** is always installed, but the rest are optional. See run\_targets under Flow Properties for more information on the different options.

7. Finally, the installer creates InTime-related shortcuts on the user's desktop.

#### 3.3 Windows Installation

- 1. Download the Linux installer from https://cloud.plunify.com/downloads.
- 2. Run the installer by double-clicking the downloaded file. The installer wizard contains the following pages which guide you through the installation process. Just follow the process below.

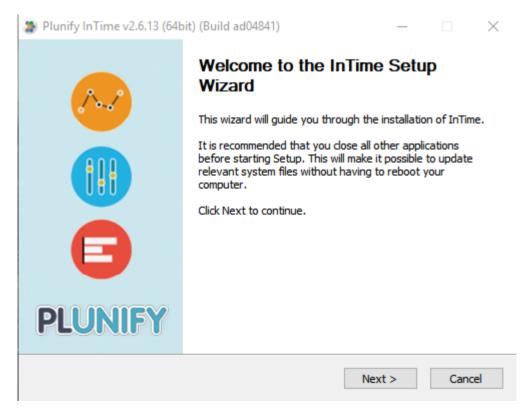

- 21/396 - 2025 Plunify

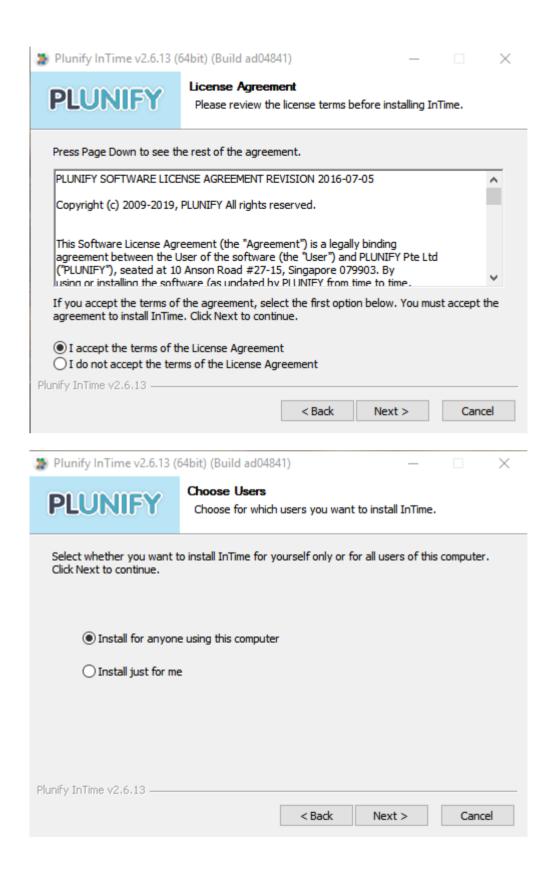

- 22/396 - 2025 Plunify

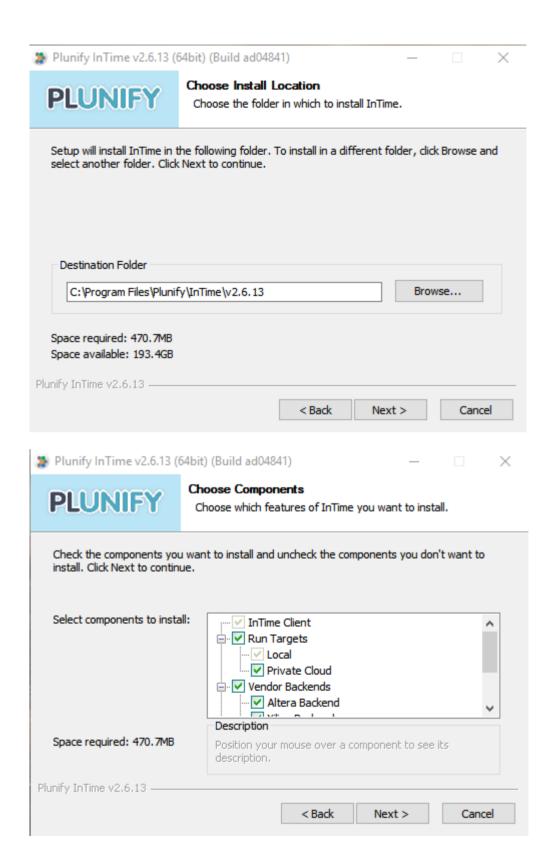

- 23/396 - 2025 Plunify

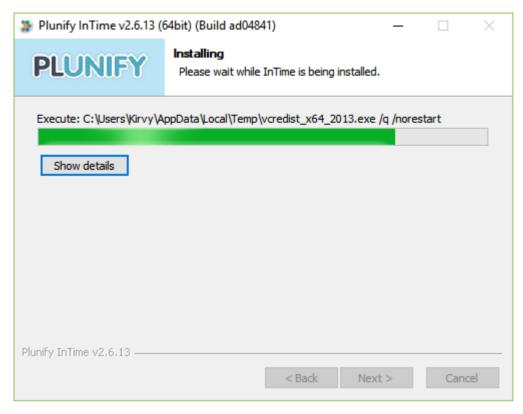

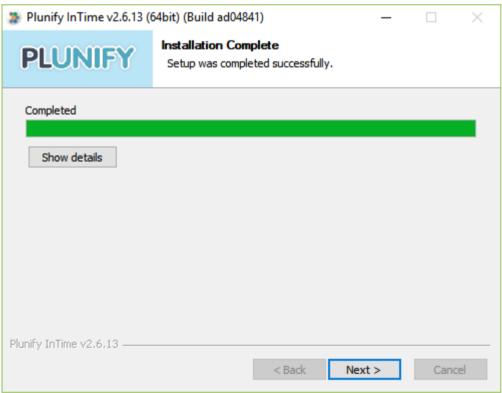

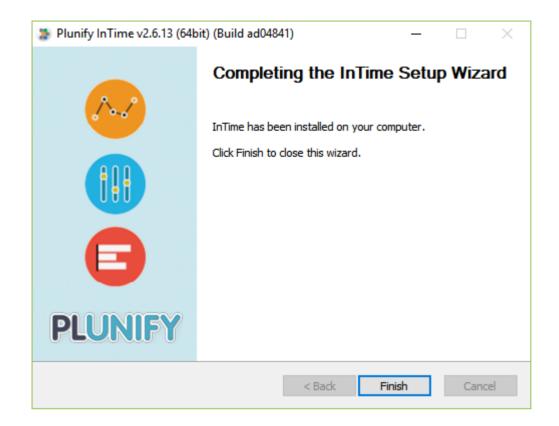

#### 3.4 Unattended Installation

Assuming the InTime version is 3.0.2.

#### For Windows:

C:\Users\Test\Downloads> intime\_v3.0.2\_64bit\_win.exe /AllUsers /S /NCRD

#### For Linux:

\$ ACCEPT\_LICENSE=1 DEFAULT\_INSTALL=1 sh intime\_v3.0.2\_64bit\_linux6.sh

- 25/396 - 2025 Plunify

### 4. Installation (Floating License)

#### 4.1 InTime/License Server

The InTime Server acts as a license manager to let InTime use a Floating License.

#### Requirements

- Operating System: 64-bit architecture. Windows 10 / Ubuntu 20.04 LTS / Ubuntu 22.04 LTS / Red Hat Enterprise 8 and above, or compatible.
- Static IP address (also supports 127.0.0.1) to communicate with InTime worker processes.
- · Network ports
  - Ports 39940, 39941 to communicate with InTime worker processes.
  - Port 39942 for the administrative console.
  - Port 39946 for web-based configuration.

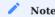

Java is required but InTime will install its own Java 1.8.0 JDK.

### 4.2 Deploy License Server Separately

Note that it is possible to deploy the License Server separately from the InTime Server. This can be due to administrative reasons. For example, licenses are located on an isolated machine. Another reason to separate the License Server is because the InTime handles file transfer and acts as a file handling manager, therefore it might be better to deploy it on a bigger machine.

To understand how to deploy the license separately, please refer to How to install License Server and InTime Server separately?

#### 4.3 Linux Installation

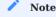

Starting from InTime version 2023.2, the Linux version of InTime and its companion InTime Server are merged into a single software package for convenience and ease of installation. Depending on your InTime version, follow the "Bundled" or "Standalone" installation steps below.

#### **Bundled InTime Server**

1. Once the InTime software is installed, no further step is needed to install InTime Server. InTime Server files are found in <InTime installation folder>/server directory (Linux only).

- 26/396 - 2025 Plunify

<sub>2</sub> The files and directory structure of the server folder are the same as those in a standard InTime Server installation. To run InTime Server, create a directory with write access permissions and use the -wd argument to point to it.

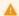

#### Warning

Overwriting the files or reinstalling the InTime installer will cause the InTime Server to throw exceptions as files are overwritten. Users need to restart the InTime Server service to resolve the exceptions. The working directory must have sufficient disk space required for the data.

Prerequisite: A folder with write access permissions to serve as InTine Server's working directory.

3. Next, start InTime Server with the -wd argument pointing to the newly-created working directory.

In the example below, the user creates a new folder called intimeserver wd to designate as InTime Server's working directory, and copies the InTime license, server.lic, into it.

```
$ pwd
/home/user
$ mkdir intimeserver_wd
$ cd intimeserver wd
$ cn /tmn/server.lic
$ ./start_server.sh -wd /home/user/intimeserver_wd/
---- SHELL SCRIPT VARIABLES -----
SERVERIP 1
                = 192.168.2.100
     ----- BEGINNING OF LOG FILE --
UTC DATE/TIME: 2015-12-15 02:32:01.269
$----- BEGINNING OF LOG FILE -----
UTC DATE/TIME: 2015-12-15 02:32:01.269
Write permission (plunify.db) [ OK ]
JDBC (plunify.db)
                                ΟK
JDBC (intimeruns.h2.db)
Starting InTime Server
Starting License Server
Starting ACL Server
License server.lic
                            [ 0K
License has started?
License not expired?
                                0K
License Mac 08:00:27:70:A5:E2 [ OK
License features
                             [ OK
Admin portal can be accessed at http://localhost:39946/admin
```

#### Standalone InTime Server

Skip this section if you have already completed the "Bundled InTime Server" installation.

- 1. Download the InTime Server installer from https://cloud.plunify.com/downloads.
- 2. Login as a privileged user and set user execute permissions for "intimeserver v2.7 64bit linux.sh". In this example, the user is "cadadmin", and the installation directory is "/home/cadadmin/intimeserver/".

```
/home/cadadmin/intimeserver/
$ chmod u+x intimeserver_v2.7_64bit_linux.sh
```

#### A

#### Warning

As a security precaution, the "root" user is not allowed to install and run the InTime Server. It is not recommended to install or run any  $3^{rd}$ -party applications as the 'root' user.

1. Run the installer file. Use default options for full installation. For those planning to migrate an existing InTime Server database and configurations from an earlier version, enter the same installation directory to overwrite an current installation.

```
$ ./intimeserver v<version> 64bit linux.sh
Verifying archive integrity... 100% All good.
Uncompressing Plunify InTime Server version 2023.1.1 (Build 1234567) 100%
          : Installing to /home/cadadmin/intimeserver
INFO
         : Installing 64-bit JDK...
Select installation type: ('1' - Full installation InTime Server/License Server, '2' - License Server only, '3' - InTime Server
only) [1]
          : Installing InTime Server/License Server...
TNFO
INFO
          : Completed server type setup.
TNFO
         : Installing SQLite support (default)...
INFO
          : Completed database setup.
Clean up and remove installation files? ('y' - Yes, 'n' - No) [n]
         : Not removing installation files.
Select a JVM (Java Virtual Machine) option:
 How to select the JVM option?
 Use minimal JVM:
    a. More than 10 Concurrent Runs (parallel compilations).
    b. Project Archive size is 4 GB or more.
    c. InTime Server machine has 4 GB or more RAM
  Use minimal JVM:
    a. More than 6 Concurrent Runs (parallel compilations).
    b. InTime Server machine has less than 4 GB RAM.
Specify JVM option: ('1' - minimal, '2' - optimal) [2]
         : Using optimal JVM configuration by default.
TNFO
          : Completed JVM setup.
To migrate an existing InTime Server installation, enter the existing installation path: (<Enter> to skip migration)
         : No migration required.
         : Completed migration step.
Specify the license file e.g. server.lic: (<Enter> to skip if you wish to copy the license file manually later)
TNFO
         : Not automatically installing the license file.
         : Please copy the license file e.g. server.lic to /home/cadadmin/intimeserver/ before running.
INFO
INFO
         : Completed license file installation step.
InTime Server/License Server installation OK.
    Make sure that the license file (e.g. server.lic) is in /home/cadadmin/intimeserver/
    Run the following commands in a terminal console:
       cd /home/cadadmin/intimeserver
        ./start server.sh
```

#### 6

#### Specify JVM (Java Virtual Machine) options

There are two options: [1] Minimal setting for 1GB of heapspace - suitable for running just the License Server; [2] Optimal setting for 4GB of heapspace - typically used for running the InTime Server.

#### 6

#### Install License Server and InTime Server on 2 different servers

To install License Server and InTime Server on 2 or more servers, refer to this webpage for more information.

1. Install license and start the InTime Server. Copy the license file, e.g. *server.lic*, into /home/cadadmin/ intimeserver/ and launch the InTime Server. To launch the InTime Server, run the script ./start\_server.sh.

```
/home/cadadmin/intimeserver
$ ./start_server.sh
---- SHELL SCRIPT VARIABLES -----
PID [OLD]
                = 29016
SERVERIP 1
                = 192.168.2.100
$----- BEGINNING OF LOG FILE -----
UTC DATE/TIME: 2015-12-15 02:32:01.269
    ----- BEGINNING OF LOG FILE -----
UTC DATE/TIME: 2015-12-15 02:32:01.269
Write permission (plunify.db) [ OK
JDBC (plunify.db)
                               0K
JDBC (intimeruns.h2.db)
                            [ 0K
Starting InTime Server
                               0K
Starting License Server
                            [ 0K
Starting ACL Server
                               0K
License server.lic
License has started?
License not expired?
                             [ OK
License Mac 08:00:27:70:A5:E2 [ OK
License features
                             [ 0K
Admin portal can be accessed at http://localhost:39946/admin
$
```

#### 6

Tip

To start/restart the Server at a later time, just run ./start\_server.sh again. To shut down the server run ./start\_server.sh -stop

#### 4.4 Check InTime Server Status

```
$ ps -ef|grep java intime 5700 1 2 07:16 pts/3 00:00:03 /home/caadmin/intimeserver/./jdk/bin/java -Xms512m -Xmx1024m -server - Dlogback.configurationFile=/home/caadmin/intimeserver/./conf/logback.xml -DINTIMESERVER_HOME=/home/caadmin/intimeserver/. - classpath /home/caadmin/intimeserver/./intimeserver/.jar:/home/caadmin/intimeserver/./lib/* com.plunify.main.InTimeServer -directory / home/caadmin/intimeserver/./plunify_server -licensefile /home/caadmin/intimeserver/./server.lic -log_level info
```

#### 5

#### **Automatically Start Server (Optional)**

To automatically start the InTime Server when a machine boots up, add the following line to /etc/rc.local. \$ vi /etc/rc.local /bin/su -s /bin/bash -c '/home/cadadmin/intimeserver/start\_server.sh' cadadmin

#### 4.5 Windows Installation

1. Download the (windows) installer from https://cloud.plunify.com/downloads.

- 2. Run the installer by double-clicking it on the machine designated as the InTime server. Select "Full Installation" to install the default. InTime Server will be installed in the default directory C:\intimeserver. The installer will attempt to overwrite earlier version of libraries and files, do make sure a backup to this directory before installing.
- 3. Request a license from Plunify by providing the MAC address of the InTime Server machine. After receiving the license file, for example, server.lic, place it in C:\intimeserver.
- 4. Open a command prompt and navigate to C:\intimeserver. To launch InTime Server, run the start\_server.bat script.

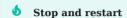

To shut down the server run start\_server.bat -stop. To start/restart the Server at a later time, just run start\_server.bat again in another shell.

Please ensure that you see the license acceptance message as shown below

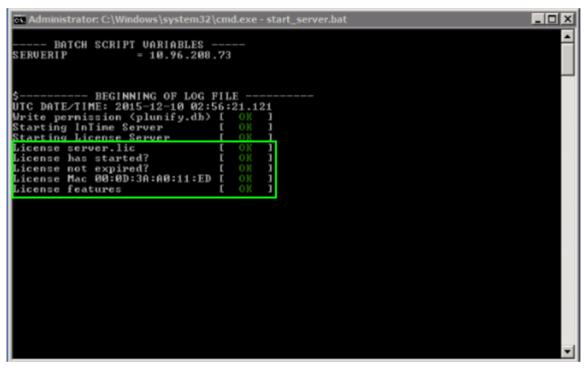

A Windows Security Alert may pop up indicating that a Java binary is running. Click "Allow access" as shown below

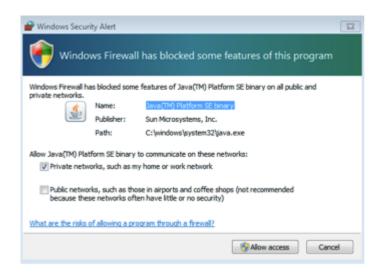

#### 4.6 Unattended Installation

Assuming the InTime version is 3.1.2.

Windows: C:\Users\Test\Downloads> intime\_v3.1.2\_64bit\_win.exe /AllUsers /S /NCRD

Linux: \$ ACCEPT\_LICENSE=1 DEFAULT\_INSTALL=1 sh intime\_v3.1.2\_64bit\_linux6.sh

Similarly, for InTime Server,

Windows: C:\Users\Test\Downloads> intimeserver\_v3.1.2\_64bit\_win.exe /AllUsers /S /NCRD

Linux: \$ DEFAULT\_INSTALL=1 sh intimeserver\_v3.1.2\_64bit\_linux6.sh

| Argument        | Description                                                                                               |
|-----------------|----------------------------------------------------------------------------------------------------|
| DEFAULT_INSTALL | '1' - Full installation InTime Server/License Server, '2' - License Server only, '3' - InTime Server only |

- 31/396 - 2025 Plunify

### 4.7 Typical Job Scenario

This is a scenario of how a project is submitted over the the network to multiple machines.

- 1. The InTime Agent is launched on multiple remote machines.
- 2. The user starts an InTime Client. User opens a project and submits a job to the InTime Server. Usually this job has multiple revisions or strategies.
- 3. The InTime Server accepts this job and assigns a job ID to it.
- 4. The InTime Server queues the job and assigns individual strategy/revision to available InTime Agents.
- 5. The InTme Agent software will accept the job and start an InTime Worker instance to work on it.
- 6. Once the InTime Worker has completed their assigned strategy, the results are sent back to the InTime Server.
- 7. InTime Server will mark the job as completed when all the results are back.
- 8. InTime client will receive a notification in its next polling request. It will download the results, update the history and complete the job.
- 9. InTime Agent will exit (if there are no more jobs) in LSF/SGE environment.

- 32/396 - 2025 Plunify

## 5. Installation (Compute Grid)

InTime can be deployed on multiple networked machines or in a server farm. Workload systems, such as LSF and SGE, are supported. Below is a typical deployment scenario for multiple InTime "workers" (see figure below).

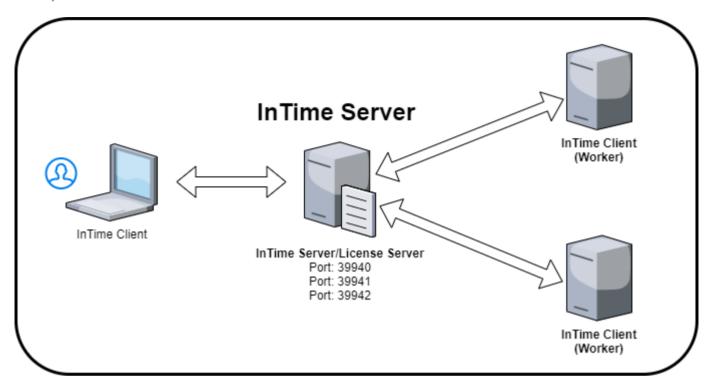

### 5.1 Private Cloud Components

These are the components of a multi-seat configuration.

| Roles                        | Description                                                                 |
|------------------------------|-----------------------------------------------------------------------------|
| InTime Server/License Server | Manages job scheduling, collating results and license management.           |
| InTime (Worker)              | Workers receives job assignments from the Server and runs them.             |
| InTime (Client)              | Client submits jobs (FPGA projects) to the Server and collates the results. |

#### 5.2 InTime/License Server

The InTime Server acts as a job scheduler/manager and license manager when InTime is running on multiple machines at the same time. A License Server is also packaged together and is a service to allow InTime to use floating licenses. These two services are installed automatically if the default installation options are selected.

#### Requirements

• Operating System: 64-bit architecture. Windows 10 / Ubuntu 20.04 LTS / Ubuntu 22.04 LTS / Red Hat Enterprise 8 and above, or compatible.

- Minimum 500GB free disk space.
- Static IP address (also supports 127.0.0.1) to communicate with InTime worker processes.
- · Network ports
  - Ports 39940, 39941 to communicate with InTime worker processes.
  - Port 39942 for the administrative console.
  - Port 39946 for web-based configuration.

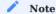

Java is required but InTime will install its own Java 1.8.0 JDK.

### 5.3 Deploy License Server Separately

Note that it is possible to deploy the License Server separately from the InTime Server. This can be due to administrative reasons. For example, licenses are located on an isolated machine. Another reason to separate the License Server is because the InTime handles file transfer and acts as a file handling manager, therefore it might be better to deploy it on a bigger machine.

To understand how to deploy the license separately, please refer to How to install License Server and InTime Server separately?

#### 5.4 Linux Installation

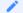

#### Note

Starting from InTime version 2023.2, the Linux version of InTime and its companion InTime Server are merged into a single software package for convenience and ease of installation. Depending on your InTime version, follow the "Bundled" or "Standalone" installation steps below.

#### **Bundled InTime Server**

- 1. Once the InTime software is installed, no further step is needed to install InTime Server.
- 2. The files and directory structure of the server folder are the same as those in a standard InTime Server installation. To run InTime Server, create a directory with write access permissions and use the -wd argument to point to it.

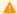

#### Warning

Overwriting the files or reinstalling the InTime installer will cause the InTime Server to throw exceptions as files are overwritten. Users need to restart the InTime Server service to resolve the exceptions. The working directory must have sufficient disk space required for the data.

Prerequisite: A folder with write access permissions to serve as InTine Server's working directory.

3. Next, start InTime Server with the -wd argument pointing to the newly-created working directory.

- 34/396 -2025 Plunify In the example below, the user creates a new folder called intimeserver\_wd to designate as InTime Server's working directory, and copies the InTime license, server.lic, into it.

```
$ pwd
/home/user
$ mkdir intimeserver_wd
$ cd intimeserver_wd
$ cp /tmp/server.lic
$ ./start_server.sh -wd /home/user/intimeserver_wd/
 ---- SHELL SCRIPT VARIABLES -----
SERVERIP 1 = 192.168.2.100
$----- BEGINNING OF LOG FILE -----
UTC DATE/TIME: 2015-12-15 02:32:01.269
$----- BEGINNING OF LOG FILE -----
UTC DATE/TIME: 2015-12-15 02:32:01.269
Write permission (plunify.db) [ OK ]
JDBC (plunify.db) [ OK ]

JDBC (intimeruns.h2.db) [ OK ]

Starting InTime Server [ OK ]

Starting License Server [ OK ]
                                [ 0K
License server.lic
License has started? [ OK License not expired? [ OK
License Mac 08:00:27:70:A5:E2 [ OK
License features
                       [ OK ]
Admin portal can be accessed at http://localhost:39946/admin
$
```

#### Standalone InTime Server

Skip this section if you have already completed the "Bundled InTime Server" installation.

- 36/396 - 2025 Plunify

- ${\color{blue}1.} Download\ the\ In Time\ Server\ in staller\ from\ https://cloud.plunify.com/downloads.$
- 2. Login as a privileged user and set user execute permissions for "intimeserver v<version> 64bit linux.sh". In this example, the user is "cadadmin", and the installation directory is "/home/cadadmin/intimeserver/".

```
/home/cadadmin/intimeserver/
$ chmod u+x intimeserver_v<version>_64bit_linux.sh
```

#### Warning

As a security precaution, the "root" user is not allowed to install and run the InTime Server. It is not recommended to install or run any  $3^{rd}$ -party applications as the 'root' user.

3. Run the installer file. Use default options for full installation. For those planning to migrate an existing InTime Server database and configurations from an earlier version, enter the same installation directory to overwrite an current installation.

```
$ ./intimeserver_v<version>_64bit_linux.sh
Verifying archive integrity... 100% All good.
Uncompressing Plunify InTime Server version 2023.1.1 (Build 1234567) 100%
INFO
          : Installing to /home/cadadmin/intimeserver
INFO
         : Installing 64-bit JDK...
Select installation type: ('1' - Full installation InTime Server/License Server, '2' - License Server only, '3' - InTime Server
only) [1]
INFO
          : Installing InTime Server/License Server...
INFO
          : Completed server type setup.
TNFO
         : Installing SQLite support (default)...
INFO
         : Completed database setup.
Clean up and remove installation files? ('y' - Yes, 'n' - No) [n]
         : Not removing installation files.
INFO
Select a JVM (Java Virtual Machine) option:
 How to select the JVM option?
 Use minimal JVM:
   a. More than 10 Concurrent Runs (parallel compilations).
   b. Project Archive size is 4 GB or more.
   c. InTime Server machine has 4 GB or more RAM.
 Use minimal JVM:
    a. More than 6 Concurrent Runs (parallel compilations).
   b. InTime Server machine has less than 4 GB RAM.
Specify JVM option: ('1' - minimal, '2' - optimal) [2]
         : Using optimal JVM configuration by default.
         : Completed JVM setup
INFO
To migrate an existing InTime Server installation, enter the existing installation path: (<Enter> to skip migration)
TNFO
         : No migration required.
INFO
          : Completed migration step.
Specify the license file e.g. server.lic: (<Enter> to skip if you wish to copy the license file manually later)
       : Not automatically installing the license file.
          : Please copy the license file e.g. server.lic to /home/cadadmin/intimeserver/ before running.
         : Completed license file installation step.
InTime Server/License Server installation OK.
Next,
   Make sure that the license file (e.g. server.lic) is in /home/cadadmin/intimeserver/
   Run the following commands in a terminal console:
       cd /home/cadadmin/intimeserver
        ./start server.sh
```

\$

#### **Specify JVM (Java Virtual Machine) options**

There are two options: [1] Minimal setting for 1GB of heapspace - suitable for running just the License Server; [2] Optimal setting for 4GB of heapspace - typically used for running the InTime Server.

#### Install License Server and InTime Server on 2 different servers

To install License Server and InTime Server on 2 or more servers, refer to this webpage for more information.

4. Install license and start the InTime Server. Copy the license file, e.g. *server.lic*, into /home/cadadmin/ intimeserver/ and launch the InTime Server. To launch the InTime Server, run the script ./start\_server.sh.

```
$ nwd
/home/cadadmin/intimeserver
$ ./start server.sh
---- SHELL SCRIPT VARIABLES -----
PID [OLD] = 29016
SERVERIP 1 = 192.168.2.100
$----- BEGINNING OF LOG FILE -----
HTC DATE/TIME: 2015-12-15 02:32:01.269
$----- BEGINNING OF LOG FILE -----
UTC DATE/TIME: 2015-12-15 02:32:01.269
Write permission (plunify.db) [ OK
JDBC (plunify.db)
JDBC (intimeruns.h2.db)
                            [ 0K
                          [ OK
Starting InTime Server
Starting License Server
                            [ 0K
Starting ACL Server
                            L OK
License server.lic
                            Г ОК
                            [ 0K
License has started?
                             [ OK
License not expired?
License Mac 08:00:27:70:A5:E2 [
                               0K
License features
Admin portal can be accessed at http://localhost:39946/admin
!!! tip
    To start/restart the Server at a later time, just run `./start_server.sh` again. To shut down the server run
     ./start server.sh -stop
```

#### 5.5 Check InTime Server Status

#### 5.6 Windows Installation

- 1. Download the (windows) installer from https://cloud.plunify.com/downloads.
- 2. Run the installer by double-clicking it on the machine designated as the InTime server. Select "Full Installation" to install the default. InTime Server will be installed in the default directory C:\intimeserver. The installer will attempt to overwrite earlier version of libraries and files, do make sure a backup to this directory before installing.
- 3. Request a license from Plunify by providing the MAC address of the InTime Server machine. After receiving the license file, for example, server.lic, place it in C:\intimeserver.
- 4. Open a command prompt and navigate to C:\intimeserver. To launch InTime Server, run the start\_server.bat script.

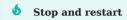

To shut down the server run start\_server.bat -stop. To start/restart the Server at a later time, just run start\_server.bat again in another shell.

Please ensure that you see the license acceptance message as shown below

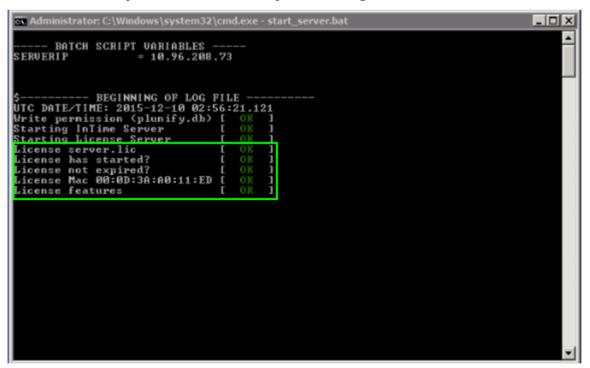

A Windows Security Alert may pop up indicating that a Java binary is running. Click "Allow access" as shown below

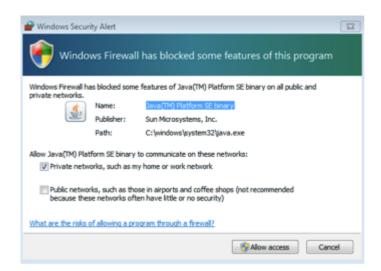

## 5.7 Unattended Installation

Assuming the InTime version is 2023.2.

Windows: C:\Users\Test\Downloads> intime\_v2023.2.0\_64bit\_win.exe /AllUsers /S /NCRD

Linux: \$ ACCEPT\_LICENSE=1 DEFAULT\_INSTALL=1 sh intime\_v2023.2.0\_64bit\_linux.sh

Similarly, for InTime Server,

Windows: C:\Users\Test\Downloads> intimeserver\_v2023.2.0\_64bit\_win.exe /AllUsers /S /NCRD

Linux: \$ DEFAULT\_INSTALL=1 sh intimeserver\_v2023.2.0\_64bit\_linux.sh

| Argument        | Description                                                                                               |
|-----------------|----------------------------------------------------------------------------------------------------|
| DEFAULT_INSTALL | '1' - Full installation InTime Server/License Server, '2' - License Server only, '3' - InTime Server only |

- 40/396 - 2025 Plunify

## 6. Configure InTime Client

#### **Pre-requisites**

- 1. InTime is installed on the current machine or a shared network drive.
- 2. One or more FPGA software installations are used to build the design.

## 6.1 Step 1: License Registration

A video tutorial showing how to register your local license is also available here.

#### Using InTime GUI

After starting InTime GUI, if you are registering a license for the first time, the manage license widget will indicate that no license is currently registered. The *Manage License* widget can be used to view the state of the registered license at any time.

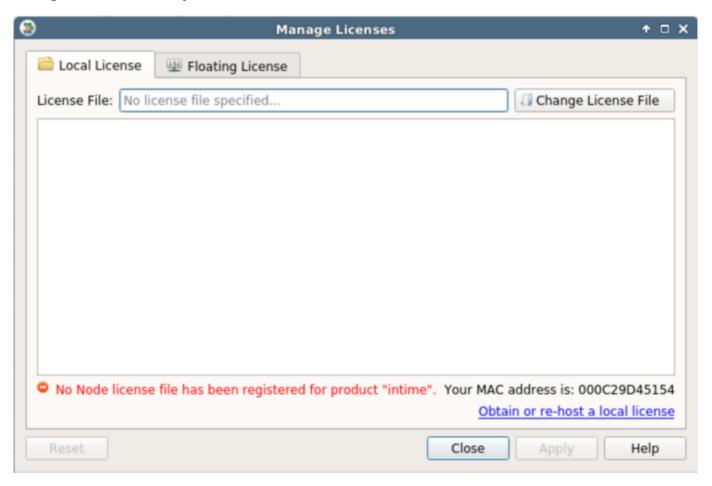

#### **Node License**

For a **node-locked** license, click on the "Change License File" button and browse to your license file. If the selected license file is valid, it will be loaded and its contents shown and InTime will indicate that the license was successfully verified as shown.

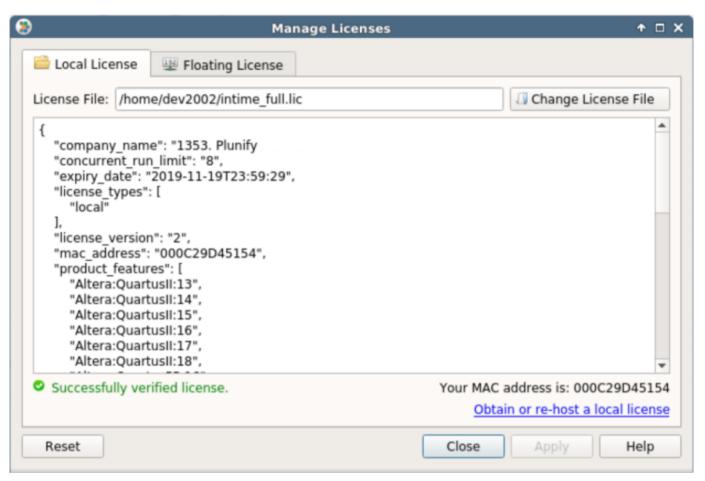

## Floating License

For a **floating license**, click on the "Floating License" tab, and specify the InTime server or the floating license server's IP address.

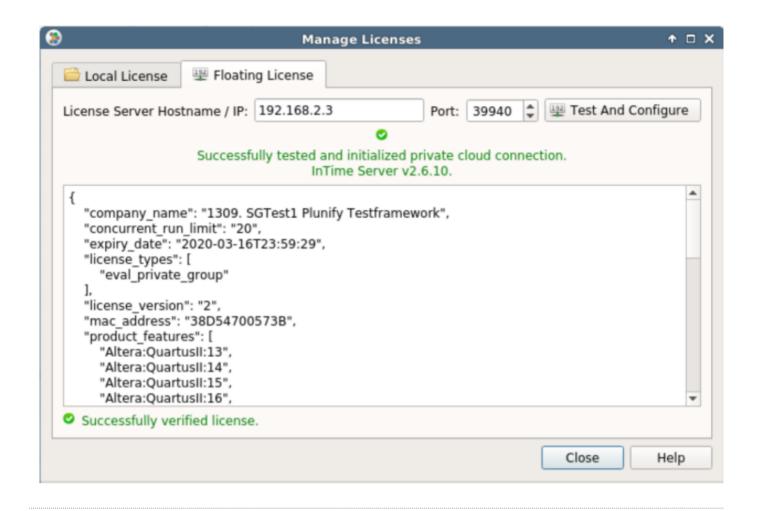

#### Using InTime Tcl Console or Command Line

The InTime GUI comes with a Tcl console at the bottom of the GUI.

#### **Node License**

The license Tcl command provides a set of sub-commands which can be used to manage the registered license. To check the current license,

```
plunify> license
Current license file for InTime is: /home/dev2002/intime_full.lic
Current private cloud server IP address for InTime is: 192.168.2.3
details
                         - Displays details about the current license file registered for InTime (if any).
                         - Returns the file name of the current registered license file for InTime (if any).
file name
register <license_file>
                         - Registers a new license file for InTime
                          - Unregisters the current license file for InTime (if any).
run_target <run_target>
                         - Checks if the specified run target is available under the current license.
plunify>
                                                                      Private Cloud Console
                               Selected Results
Session Log
                  A Issues

□ Tcl Console
```

To register a new license file at "/home/user/license.lic", use the following command:

```
plunify> license register /home/user/license.lic
```

You can also save the command to a Tcl file, e.g. license.tcl and execute it from the command line.

```
intime_sh -mode batch --platform minimal -s license.tcl
```

#### Floating License

When starting InTime from the command line, use the -ip argument to specify the ip address of the License or InTime Server. Use the -comport argument for the port used for the license check.

```
intime_sh -ip 192.168.1.1 -comport 39940 -mode batch -s intimeflow.tcl
```

In this example, InTime is executing a Tcl script in batch mode using a license from the license server at 192.168.1.1

## 6.2 Step 2: Register FPGA Software

InTime runs on top of FPGA vendor software tools. When opening a project, InTime detects the required FPGA vendor toolchain and initializes it. Therefore, the FPGA vendor tool must be registered before opening any project.

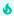

#### Tip

You can skip toolchain configuration if the environmental variables has already been set up. Simply start InTime with the -tc <toolchain name>. Example: intime.sh -tc vivado. It will pick up the right toolchain automatically. See this kb - Auto-detect FPGA toolchain and license information

For each tool the following information is required:

- Vendor Name: The name of the tool vendor.
- Toolchain Name: The name of the tool.
- Install Path: The path where this version of the tool is installed.
- **License File:** The path where the license or license server associated with this tool can be found. If not specified, InTime uses the <code>LM\_LICENSE\_FILE</code> variable in the environment in which InTime was launched.

#### With InTime GUI

To register and manage toolchains (your installed FPGA software), open the "File" > "Settings" menu and then select "Vendor Toolchains"

- 44/396 - 2025 Plunify

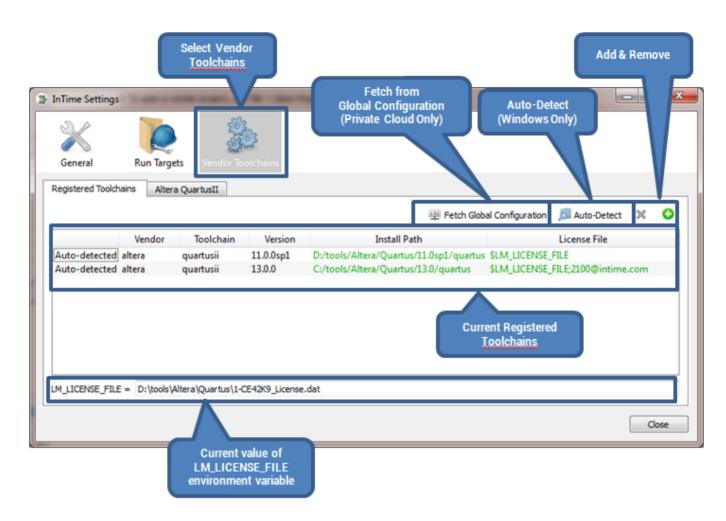

New tools can be added either using the auto-detection mechanism (only available on Windows OS) or the *Register Vendor Toolchain* wizard by clicking on the "Add Tool" button.

This wizard gives hints on which path in the tool installation directory needs to be selected and detect the tool version automatically. If the wrong directory in the tool installation tree is selected, an error message will appear.

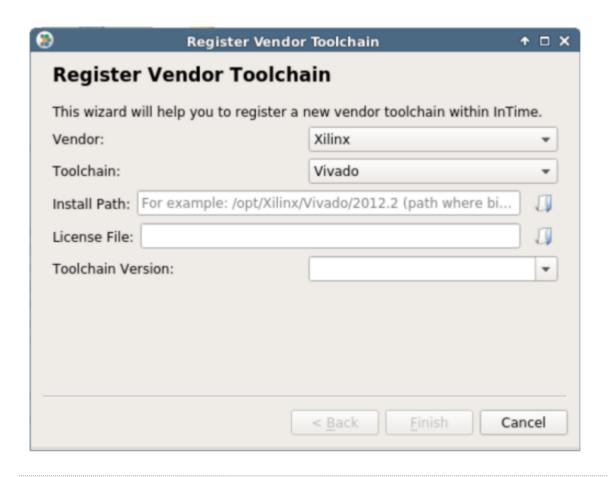

#### With InTime Tcl Console

Vendor toolchain management in the Tcl environment is done using the vendors command.

```
# Command to auto-detect toolchains (only available on Windows):
plunify> vendors auto_detect
```

To register new tools, use the following command:

```
# Command to manually register new toolchains:
plunify> vendors register <vendor_name> <toolchain> <install_path> cense_file>

To show all registered toolchains

Type vendors list. It will give a quick overview of currently registered toolchains.
```

#### Using the Command line

To configure InTime via the command line, please download sample configuration scripts from the Plunify github.

• Edit the <code>intime\_install\_FPGA\_tools.tcl</code> to specify the installation path to the FPGA toolchains and their respective licenses. Multiple toolchains can be configured at the same time.

```
set yourtoolchainpath(0) "/mnt/Xilinx/Vivado/2018.2"
set yourtoolchainlicense(0) "/mnt/license_file.lic"

#
# If you have multiple toolchains, use an array to specify them
#
# set yourtoolchainpath(1) "/mnt/Xilinx/Vivado/2017.4"
# set yourtoolchainlicense(1) "/mnt/license_file.lic"
# set yourtoolchainpath(2) ""
# set yourtoolchainlicense(2) ""
```

• Open the command-line interface, and run the command

```
./intime.sh -mode batch -platform minimal -s intime_install_FPGA_tools.tcl
```

This should configure InTime to recognize where are the FPGA tools and licenses.

## 7. InTime Cluster Mode (Linux only)

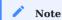

Starting from InTime version 2023.2, users are encouraged to run InTime in a new -cluster mode. "Cluster" mode is InTime's new mechanism for distributing builds that is easier to set up and manage compared to previous methods. Users running InTime on a single server machine can skip this section.

## 7.1 Prerequisites

Using InTime in cluster mode requires the following:

- 1. Cluster mode is supported only in Linux, supporting LSF/PBS/SGE/SLURM or conventional SSH.
- 2. The FPGA vendor tool volume and mount point must be accessible by InTime and all build machines via NFS.
- 3. The project disk volume and mount point must be the same and accessible by InTime and all build machines via NFS.

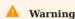

If any of the above conditions is not met, cluster mode will not work.

#### 7.2 Launch InTime in Cluster mode

Pre-requisite: Ensure that the FPGA vendor tool executable is in the PATH environment variable.

#### Example 1

Launch InTime with Vivado 2023.1 to use SSH in a HPC cluster with host 192.168.1.2, 192.168.1.3.

```
$ export LM_LICENSE_FILE=2100@192.168.2.250
$ source /mnt/opt3/Xilinx/2023.1/Vivado/2023.1/settings64.sh
$ cd <intime installation folder>
$ ./intime.sh -ip 192.168.2.3 -comport 39940 -cluster ssh -tc vivado -clusterargs "192.168.1.2 192.168.1.3"
```

Here is an explanation of the arguments used in the command:

| Arguments   | Description                                                                                                    |
|-------------|----------------------------------------------------------------------------------------------------|
| ip          | This is the InTime Server/License IP address                                                                                                    |
| comport     | This is the network port required to connect to the server.                                                                                                    |
| cluster     | This is a mandatory argument when using Cluster mode. Options include $\ensuremath{\texttt{lsf}}$ , $\ensuremath{\texttt{pbs}}$ , $\ensuremath{\texttt{sge}}$ , $\ensuremath{\texttt{slurm}}$ and $\ensuremath{\texttt{ssh}}$ . |
| clusterargs | This is an optional argument when using Cluster mode. Options include <queue hosts="" list="" or="" parameters="">.</queue>                                                                                                    |
| tc          | FPGA vendor tool type. Options include vivado, quartusii, quartuspp, libero and ise. It will detect the version from the PATH variable.                                                                                         |

- 48/396 - 2025 Plunify

#### -cluster (mandatory)

InTime will fall back to "Agent" mode if the -cluster argument is not supplied.

| Options | Description                                                               |
|---------|---------------------------------------------------------------------------|
| lsf     | Use in a LSF environment.                                                 |
| pbs     | Use in a PBS environment                                                  |
| sge     | Use in a SGE environment.                                                 |
| slurm   | Use in a SLURM environment.                                               |
| ssh     | Use in an environment where the user can logon to build machines via SSH. |

-clusterargs (optional) This is an optional argument because users can setup the parameters after InTime has started.

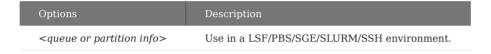

After launching InTime in Cluster mode, go to File > Settings... > Run Targets.

In this example, the user has specified 2 build machines with the IP addresses, 192.168.1.2 and 192.168.1.3, using the -clusterargs argument.

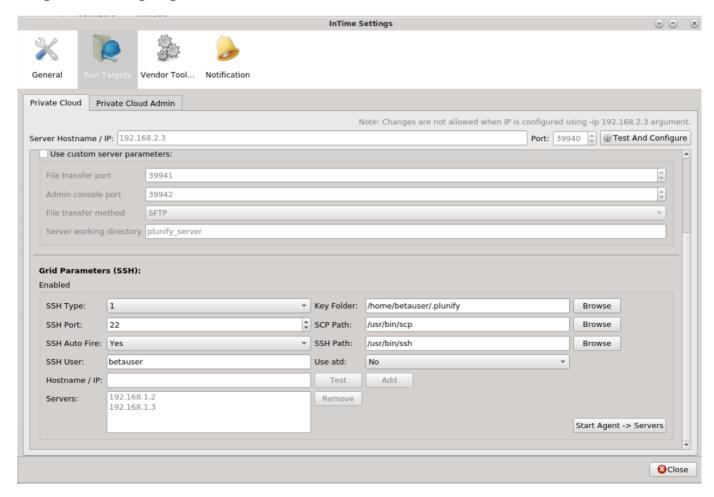

#### Example 2

Launch InTime with Vivado 2023.1 to use SGE in a HPC cluster with queue dev.g.

```
$ export LM_LICENSE_FILE=2100@192.168.2.250
$ source /mnt/opt3/Xilinx/2023.1/Vivado/2023.1/settings64.sh
$ cd <intime installation folder>
$ ./intime.sh -ip 192.168.2.3 -comport 39940 -cluster sge -tc vivado -clusterargs "-q dev.q"
```

After launching InTime in Cluster mode, go to File > Settings... > Run Targets.

As shown in the image, SGE has been enabled in the Grid Parameters settings.

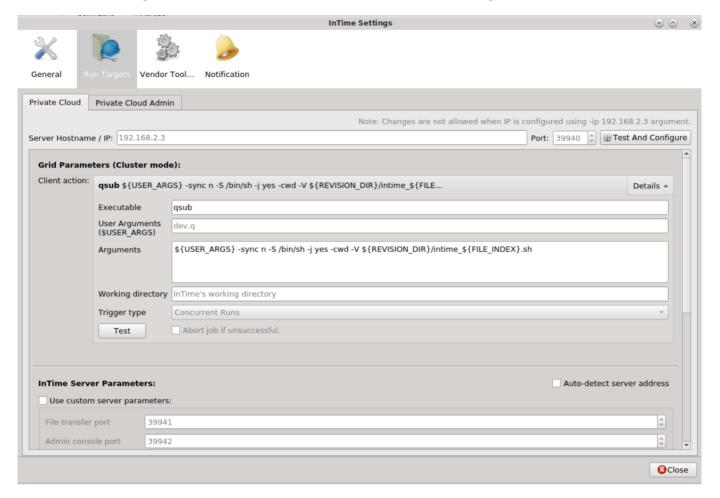

# 8. Compute Grid Automatic Configuration

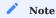

Users running InTime on a single server machine or via Cluster Mode can skip this section.

This guide assumes that InTime Server and License are installed successfully.

## 8.1 Quick Start Options

Pre-requisite: Ensure the FPGA tool executable is in the environment PATH variable.

#### Example 1

Launch InTime Client with InTime Server and License located at the IP address 1.1.1.1, using a port number of 33940, and opening a Vivado project.

```
$ ./intme.sh -ip 1.1.1.1 -comport 33940 -tc vivado
```

Below is an explanation of the arguments used in the command.

| Arguments | Description                                                                                                    |
|-----------|----------------------------------------------------------------------------------------------------|
| ip        | This is the InTime Server/License IP address                                                                                            |
| comport   | This is the network port required to connect to the server.                                                                             |
| tc        | FPGA vendor tool type. Options include vivado, quartusii, quartuspp, libero and ise. It will detect the version from the PATH variable. |

#### Example 2

Specify the InTime Server as part of the LM\_LICENSE\_FILE environment variable, e.g. 39940@1.1.1.1 where 1.1.1.1 is the InTime Server IP. The InTime Client will automatically picks up the required information.

```
$ export LM_LICENSE_FILE=39940@1.1.1.1
$ ./intime.sh -tc vivado
```

#### Quick Setup - LSF/PBS/SGE/SLURM

After launching InTime, run this command in the Tcl console. For example, for LSF,

```
misc set grid lsf
```

- 51/396 - 2025 Plunify

This will automatically setup the arguments necessary to submit jobs into the grid. The details can be verified under the "Settings" menu, then "Run Targets", "Private Cloud" tab.

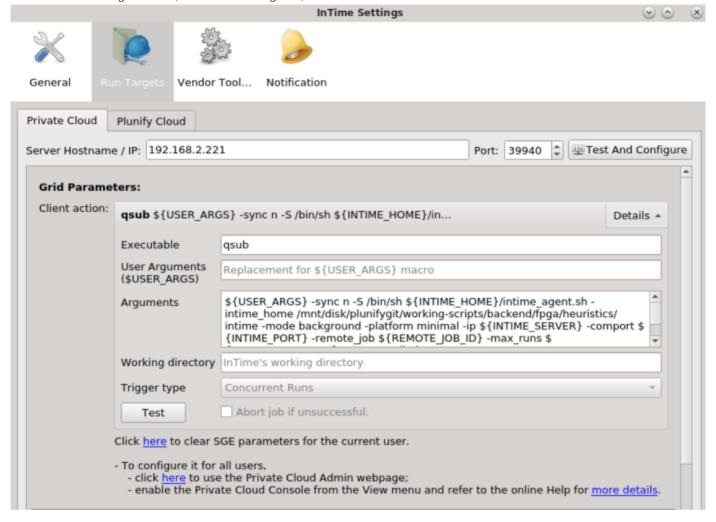

For more information about customizing the grid commands and configuration, please refer to LSF/PBS/SGE/SLURM configuration. Other grids such as SGE and PBS are also supported.

The quick start is meant to enable user to start running quickly, with some pre-requisites. In the event that the quick start does not work, the environments need to be setup manually.

## 8.2 Configuration Tools

To setup the environment manually, there are a few options to configure the InTime Server and build environment.

- 1. Admin Web Portal (Browser)
- 2. Private Cloud Console (InTime GUI)
- 3. Admin Console (Terminal)

#### Admin Web Portal

The InTime Server Admin Web Portal allows users to configure InTime Server settings from a web browser, making configuration faster and easier.

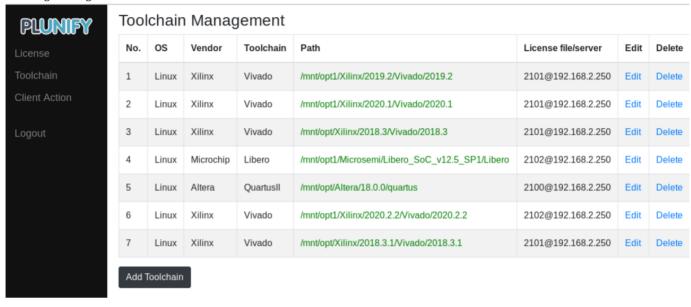

Please refer to Admin Web Portal page for more information.

#### Private Cloud Console

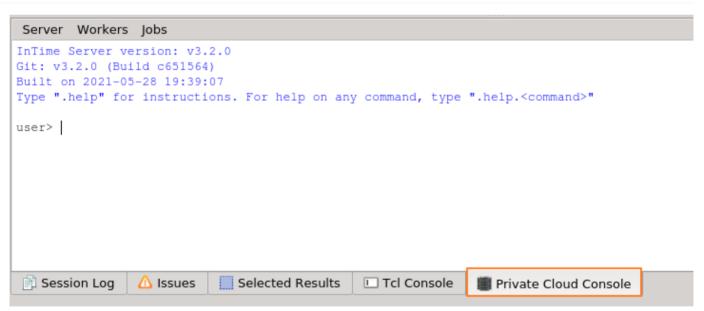

Type the commands in the console to execute them. You do not require access to InTime Server to execute them.

- 53/396 - 2025 Plunify

If the console is not visible, it must be enabled from within the InTime GUI by enabling it as shown below

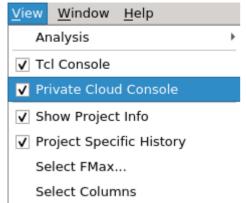

#### Admin Console

If you have access to the InTime Server, there is an administration console provided for configuration tasks. The InTime Server only allows localhost for admin access by default. The user has to start InTime Server with an additional argument to make admin mode available to all users. See section on Remote Administration

To launch the Admin Console:

```
$ pwd
/home/intime/intimeserver

$ ./admin_console.sh
InTime Server version: 1.1.0
Git: v1.2.0 (Build cd64f0b)
Type ".help" for instructions. For help on any command, type ".help.<command>"
user>
```

After launching the console, enter Admin mode using the .admin command:

```
user>.admin
admin>
```

To leave Admin mode and return to  $\mbox{User}$  mode, type  $\mbox{.user}$ . To exit the Admin Console when in  $\mbox{User}$  mode, type  $\mbox{.exit}$ .

For more information on the commands, refer to the Private Cloud / InTime Server Administration page.

## 9. Configuration for Multiple Seats

To understand how InTime is deployed for multiple seats, please refer to InTime Installation for Multiple Seats.

There are 2 parts to the configuration.

- 1. Configure the InTime Client Specify location of the InTime Server.
- 2. Configure the build environment Where the FPGA tools are installed.

## 9.1 Configure InTime Client

#### **GUI**

Specify the Server IP address and communications port ("comport") information in the dialog shown below. Open the settings dialog using *File*, then *Settings*. Under the *Private Cloud* tab enter the Server IP and "comport", then click *Test And Configure* as shown below

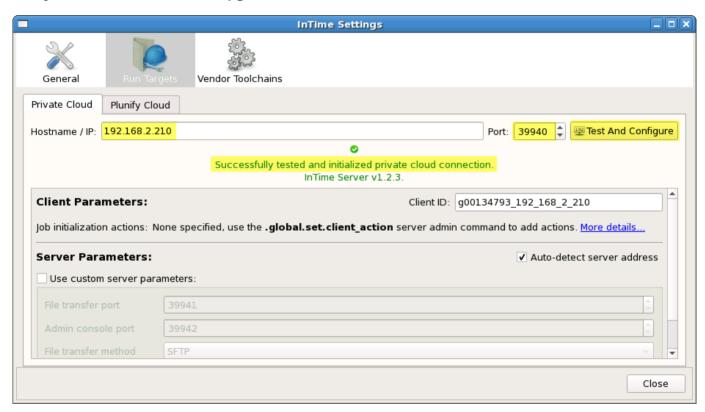

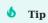

If your Server was started with multicast enabled, the above fields will be set automatically.

#### **Tcl Script**

If you are running the InTime Client in Tcl mode, the following Tcl commands can be used to set the server address.

run\_target set private\_cloud ip <value>
run\_target set private\_cloud comport <value>

- 55/396 - 2025 Plunify

Once specified, perform a network connection test:

```
run_target test_connection private_cloud
Successfully received response from InTime Server v1.1.0
```

## 9.2 Configure Build Environment

To configure all the InTime clients/workers at the same time, InTime uses a setting called "global configuration". All the InTime clients/workers will retrieve this "global configuration" from the InTime Server.

The instructions here applies to either the Admin Console or the Private Cloud Console. To use the Admin Web Portal, please refer to InTime Server Admin Web Portal .

In this example, the FPGA tool is installed at /mnt/opt/Vivado/2019.1 and the tool license is a floating one located at 2100@192.168.10.2.

```
admin> .global.set.toolchain
Enter Operating System for tool, use .end to exit session.
Operating System: ('1' for Linux, '2' for Windows) [1]
Enter tool, use .end to exit session.
Tools: ('1' for QuartusII, '2' for ISE, '3' for Vivado, '4' for QuartusPP)
admin.tool> 1
Enter installation path, use .end to exit session.
For example, /opt/Vivado/2014.2
admin.path> /opt/Vivado/2019.1
Enter license path, use .end to exit session.
For example, /home/user/nodelock.dat or port@hostname for floating license
admin.license> 2100@192.168.10.2
Operating System : Linux
                 : Vivado
Installation path : /opt/Vivado/2019.1
                : 2100@192.168.10.2
Save to session? ('y' for Yes or 'n' for No) [y]
admin.confirm> v
Add more toolchain? ('y' for Yes or 'n' for No) [y]
admin.confirm> n
```

To check your what has been configured, just type global.toolchain

The InTime Clients and Agents in the network will automatically fetch the toolchain information. Agents will poll and refresh this information at regular intervals. However, if a Client is already running while the Server

configuration was being changed, the user must manually fetch the updated information. Alternatively, restart the Client if possible.

To view the rest of the global configuration commands, use the <code>.global</code> command:

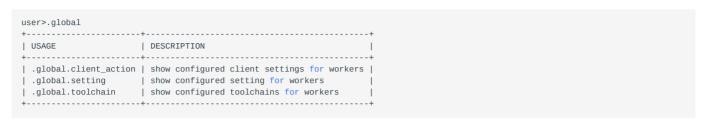

# **6** Change Working Directory

Each worker requires a location where the build is first saved and compiled. This is called the "working directory". By default the working directory is located at <user home>/plunify. It might be necessary to change this due to diskspace limitations on the volume. To change the working directory, use <code>.global.set.jobsdir</code> in Admin mode.

user>.admin
admin>.global.set.jobsdir=<new working directory path>

#### Verify Configuration

Verify your toolchains in the InTime Client by going to *File -> Settings* and then selecting *Vendor Toolchains*. Click on *Fetch Global Configuration* to see the toolchains configured on your Server.

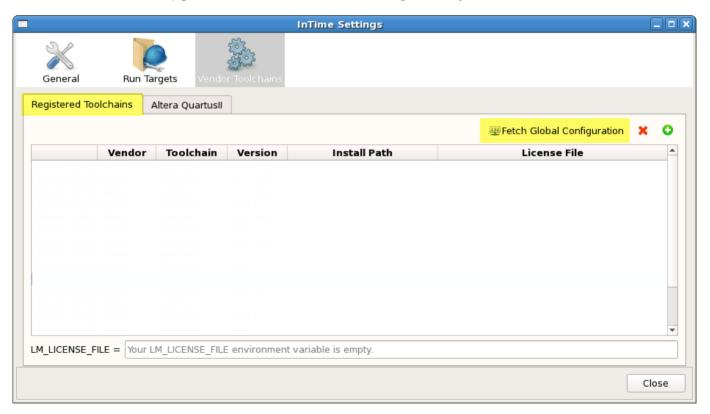

Fetch Global Configuration pulls the information about the FPGA tools that you configured in previous steps. This figure shows many different FPGA tool versions configured in an example setup.

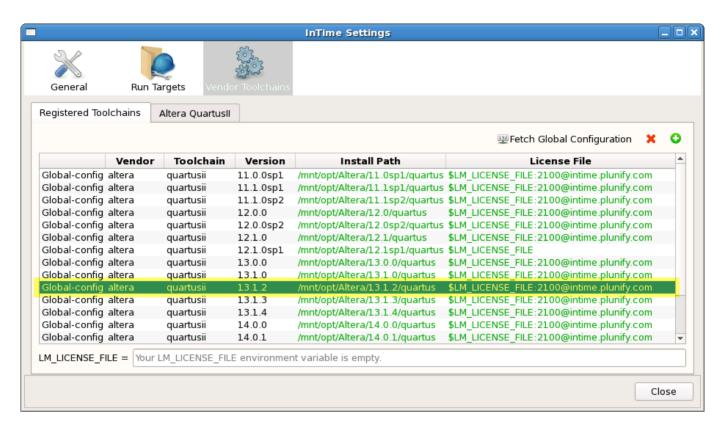

Make sure all the toolchains needed by the Client and build workers are available (Note that they are tagged using the *Global-config* tag in the first column).

When running the InTime Client in commandline mode, the following Tcl command can be used to fetch the toolchain configuration.

```
plunify> vendors fetch_global_config
Successfully fetched and applied global vendor configuration.
```

To view the toolchains which have been fetched, use the following command:

```
plunify> vendors list
To register new environments, use "vendors register <vendor_name<toolchain<install_path
<li>clicense_file>".

Registered Local Tools:
altera
   quartusii
    11.0.0sp1
        Install path: D:/tools/Altera/Quartus/11.0sp1/quartus
        License path: 2100@intime.com
        Category : Auto-detected
    13.0.0
        Install path: C:/tools/Altera/Quartus/13.0/quartus/
        License path: unconfigured
        Category : Global-config
```

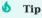

It is possible for the user to register additional toolchains which are only installed on specific machines. Note that the other workers will not be able to use those toolchains.

After the build environment is configured, proceed to launch the InTime agents.

## 10. Launching InTime Agents

## 10.1 Start Agent

The InTime Agent is responsible for notifying the InTime Server when an InTime worker is online or available. Upon starting the InTime Agent, it will send a notification to the Server that this machine is online. It also informs the InTime Server of its status, such as "Busy", "Pending" etc. The InTime Agent will actively poll the Server. If the agent is uncontactable for an extended period of time, InTime Server will treat this Agent as "inactive" and will not assign any job to it.

There are 3 ways to run the agents

- 1. Manually logging into remote servers and launch each agent with command line
- 2. Use SSH to launch agents
- 3. Launch agents using LSF/PBS/SGE/SLURM workload management/grid systems.

## 10.2 Using Command Line

The manual way to start an Agent is log onto each build machine and run the start\_agent.sh script. For example:

```
$ ./intime_agent.sh -ip 192.168.10.1 -comport 39940 -mode background -platform minimal &
```

Below is an explanation of the arguments used in the command.

| Arguments | Description                                                 |
|-----------|-------------------------------------------------------------|
| ip        | This is the InTime Server IP address                        |
| comport   | This is the network port required to connect to the server. |
| mode      | "background" means it is running as Tcl or a batch          |
| platform  | "minimal" means there is no GUI.                            |

The trailing & allows <code>intime\_agent.sh</code> to run in daemon mode, so if you close the terminal, the process will still continue to run.

Next, use ..toolchain to verify if all Agents successfully received and applied the FPGA tools' information from the Server.

- 59/396 - 2025 Plunify

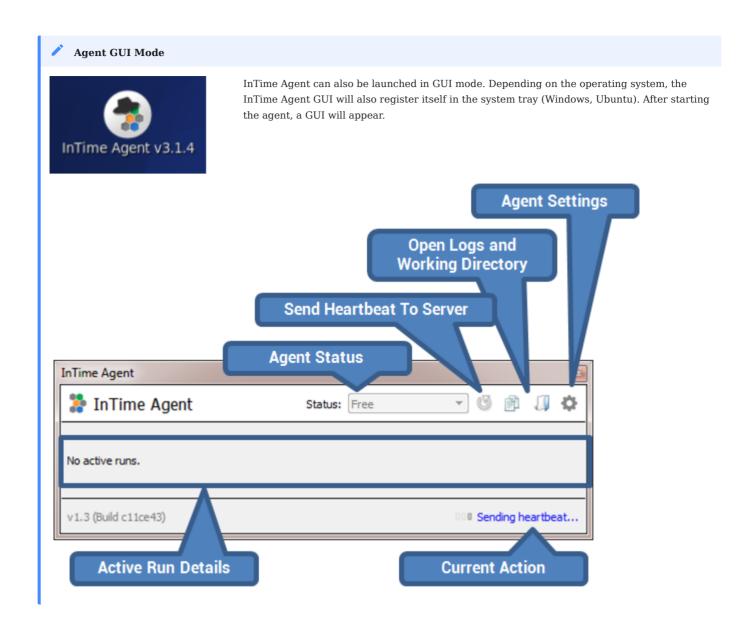

## 10.3 Using SSH method

InTime version 2.7.0 supports a new feature that starts agents via SSH command. This feature is applicable only in a Linux environment.

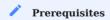

- The supported environment is Linux, currently InTime does not support Windows.
- The supported SSH protocol is SSH-2.0-OpenSSH.
- $\bullet$  The user must have the write permission to the file ~/.ssh/authorized\_keys of all remote servers.
- The InTime tool path must be the same for all Linux machines.

#### SSH Types

Currently this feature support 2 types of setups.

Type 1: Users shared a common disk volume to all Linux servers. This is a very common setup.

- 60/396 - 2025 Plunify

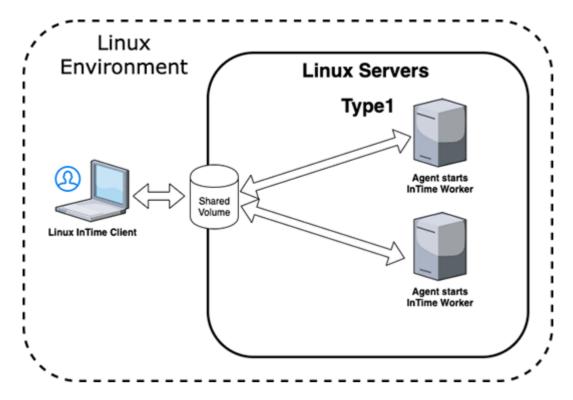

**Type 2**: User does not have a shared disk volume with all servers. Each server has its disk volume and it is not shared. In this case, an additional step is needed to enable SSH access. Open the file <intime sessions path>/intime.key.pub (this is the public key), copy and paste the text into the -/.ssh/authorized\_keys file located in the remote servers that is required to run the agent.

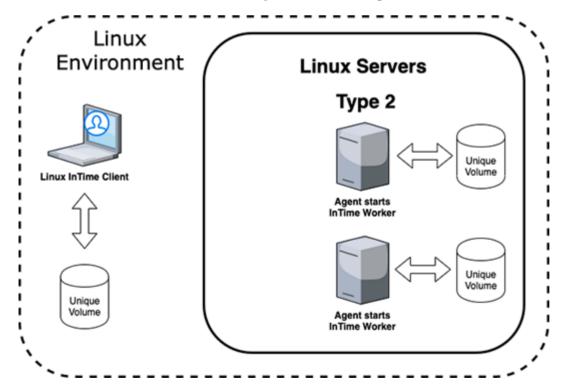

- 61/396 - 2025 Plunify

## **GUI** Setup

Open the settings dialog using File \*Settings\* and then select  $Run\ Targets$ . Check the "Enable" checkbox. Most of the parameters are configured automatically.

- 62/396 - 2025 Plunify

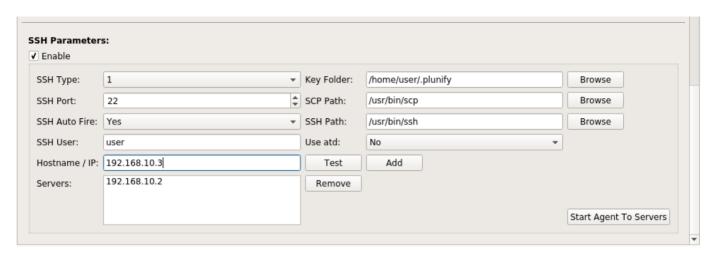

Ensure that the values for the 3 bold parameters are correct.

| Field Name       | Description                                                                                                    |
|------------------|----------------------------------------------------------------------------------------------------|
| SSH Type         | The default is type 1 which is the common setup which servers shared a common volume.                                                                                                    |
| SSH Port         | The default port is 22. If the SSH port is not 22, change to the correct value. Currently InTime only support same port for all remote servers.                                                                                              |
| SSH Auto<br>Fire | The default port is Yes. After users submit a job to InTime Server, InTime will attempt to start agents via SSH command. InTime will not start agents when it is set to No.                                                                  |
| SSH User         | Default to the user that starts InTime.                                                                                                    |
| Hostname /<br>IP | Input the remote servers that will be used for running agents.                                                                                                    |
| Servers          | The list of added hostnames, IP addresses.                                                                                                    |
| Key Folder       | Default to $\sim$ /.plunify. There will be 2 keys generated by InTime. Private key is intime.key and public key is intime.key.pub. The public key will be appended to $\sim$ /.ssh/authorized_keys to allow InTime to perform SSH operation. |
| SCP Path         | Default to /usr/bin/scp. This is the location of the scp binary.                                                                                                    |
| SSH Path         | Default to /usr/bin/ssh. This is the location of the ssh binary.                                                                                                    |
| Use atd          | This is for advanced user. There are cases when InTime needs to leverage on atd daemon to start the agent due to some restriction in SSH command.                                                                                            |

- 1. Enter a valid hostname or IP address in the textbox "Hostname / IP".
- 2. Click on the "Test" button. If the host allow SSH-2.0-OpenSSH connection, a "Test successful" message box will be shown. If the SSH port, protocol or the IP address entered is not correct, "Test failed!" message box will be shown.

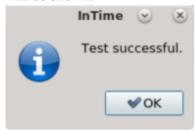

3. Click the "Add" button to add the validated IP address to the Listbox. Repeat the process to add more IP addresses or hostnames.

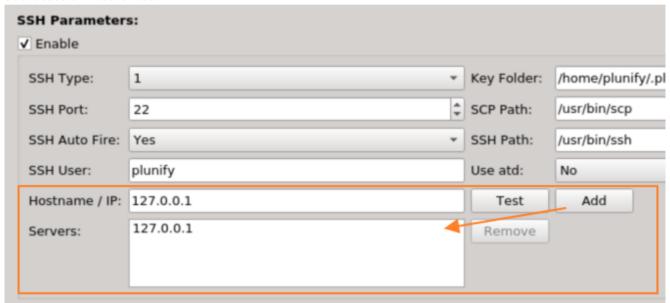

- 4. Click on "Start Agent > Servers" button. InTime will attempt to start agent via SSH command with the list of servers for testing purposes.
- 5. To test the agents, select "Launch and terminate agents after launch" button. This will start agents on the remote servers and terminate after 2 heartbeats.

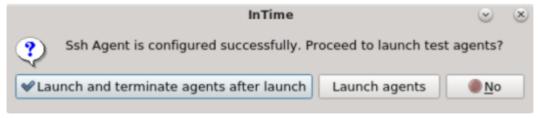

## 10.4 Using LSF/PBS/SGE/SLURM

Please refer to the InTime Configuration for LSF/PBS/SGE/SLURM page.

## 10.5 Verify Agent Status

In the Server Admin Console, type .status to list active Agents.

Next, use ..toolchain to verify if all Agents successfully received and applied the FPGA tools' information from the Server.

Agents can be terminated using the .intime.set.terminate Admin Console command. See the Private Cloud Console documentation for more information.

Finally, submit a test job using the InTime example design to verify that everything was set up correctly. Jump to the QuickStart page to learn how to submit an example design.

#### Why are there 2 Job IDs?

When submitting a job for Private Cloud, two Job IDs are created and used. A Local Job ID is generated by the InTime Client on the machine from which the builds are submitted. During submission the Server assigns a Remote Job ID which is unique within the Private Cloud. The Client shows both IDs in the project's job history, making it easy to track down a job using either ID.

## 10.6 Terminate Agents

Agents can be terminated using the .intime.set.terminate Admin Console command. See the Private Cloud Console documentation for more information.

## 10.7 Command Line Arguments

Please refer to InTime Agent Arguments page.

- 65/396 - 2025 Plunify

# 11. InTime Configuration for LSF/PBS/SGE/SLURM

InTime supports 4 types of grid or workload management platforms - LSF, PBS, SGE and SLURM. This section explains how to start an InTime Agent on these platforms.

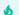

#### Important

Before you proceed with this section, please ensure that you have completed the configuration of the build environment, working directory as specified here -configure build environment.

Below is an overview of how InTime, InTime Server interacts with these platforms.

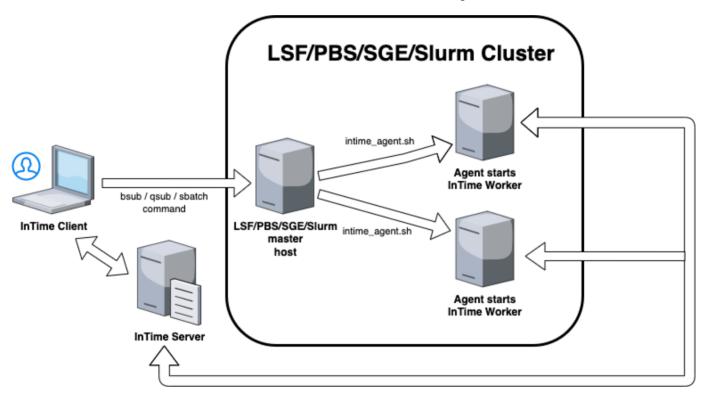

## 11.1 LSF/PBS/SGE/SLURM Configuration

#### **Quick Setup**

Before you start, try the quick setup command below if you have not tried it previously. Example, for LSF, run

misc set grid lsf

- 66/396 - 2025 Plunify

Alternatively, in InTime, go to "Settings", "Run Targets" then the "Tools" tab. Click on the type of grid configuration to enable it.

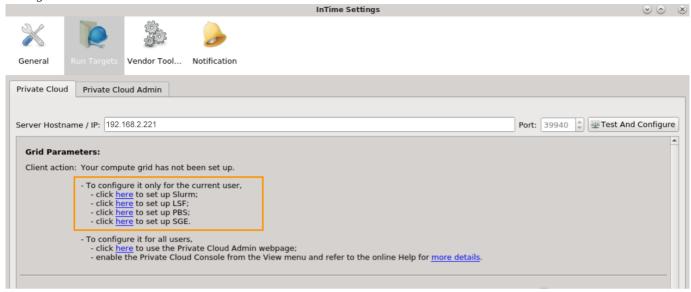

After selection, you can see the grid parameters as shown.

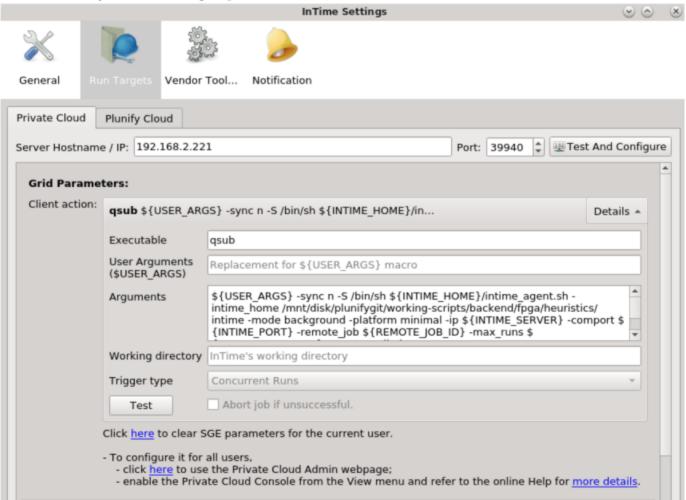

#### **Grid Submission Commands**

The instructions below applies to either the Admin Console or the Private Cloud Console. To use the Admin Web Portal, please refer to InTime Server Admin Web Portal.

InTime supports 3 grid platforms, the respective job submission commands are:

- 1. LSF, which uses bsub.
- 2. PBS, which also uses gsub but with different arguments.
- 3. SGE, which uses qsub.
- 4. SLURM, which uses sbatch.

For LSF:- (all on the same line):

```
 \begin{tabular}{ll} bsub $\{USER\_ARGS\} $\{INTIME\_HOME\}/intime\_agent.sh -mode background -platform minimal -ip $\{INTIME\_SERVER\} -comport $\{INTIME\_PORT\} -remote\_job $\{REMOTE\_JOB\_ID\} -max\_runs $\{AGENT\_MAX\_RUNS\} -no\_agent\_limit \\ \end{tabular}
```

For PBS:- (all on the same line, no space after commas):

For SGE:- (all on the same line):

For SLURM:- (all on the same line, no space after commas):

```
sbatch ${USER_ARGS} --export=ALL,PL_SLURM_INTIME_HOME=${INTIME_HOME},PL_SLURM_IP=${INTIME_SERVER},PL_SLURM_COMPORT=$
{INTIME_PORT},PL_SLURM_REMOTE_JOB=${REMOTE_JOB_ID},PL_SLURM_MAX_RUNS=${AGENT_MAX_RUNS}
```

Each of these commands submits a request to start an InTime Agent in the LSF / PBS / SGE / SLURM queue/ partition. Once the request is serviced, an Agent will start on the respective machine and the InTime Server will be able to assign builds to it.

Environment variables like USER\_ARGS, INTIME\_HOME, INTIME\_SERVER, etc. are referenced in the following examples. Some of them are specified automatically and you *only* need to configure <code>USER\_ARGS</code>. You may have to specify additional arguments that are specific to your environment. Please discuss with your IT administrator if necessary.

- 68/396 - 2025 Plunify

This is an explanation of the arguments used in the command.

- 1. bsub or qsub arguments specific to your environment *must* be inserted before the <code>intime\_agent.sh</code> command, using the \${USER\_ARGS} environment variable.
- 2. For PBS, it uses a supplied script called intime\_agent.pbs to start jobs. The arguments used are similar to LSF and SGE except that you do not need to specify \${USER\_ARGS}.
- 3. For SLURM, it uses a supplied script called intime\_agent.slurm to start jobs.
- 4. Each command contains macros in the form of \${<MACRO\_NAME>} which is resolved by InTime before executing the command. The following macros are available:

| Macro Name     | Description                                                    |
|----------------|----------------------------------------------------------------|
| INTIME_SERVER  | The InTime Server IP/hostname.                                 |
| INTIME_PORT    | The InTime Server communication port.                          |
| REMOTE_JOB_ID  | The remote job ID of the current job.                          |
| LOCAL_JOB_ID   | The local job ID of the current job.                           |
| JOB_DIR        | The local working directory of the current job.                |
| USER_HOME      | The user's home path on the InTime Client machine.             |
| INTIME_HOME    | The InTime installation directory.                             |
| PROJECT_DIR    | The current project's directory.                               |
| PROJECT_NAME   | The current project's name.                                    |
| USER_ARGS      | Any user specific arguments (queue names, priorities etc.)     |
| AGENT_MAX_RUNS | Max runs for agent when action's trigger is "Concurrent Runs". |
| REVISION_NAME  | The revision name when action's trigger is "Revision".         |

In addition, there are additional arguments for the InTime Agent which gives you more control over its behavior; Specifically:

- 1. **-no\_agent\_limit**: Allows multiple Agents run on the same machine. By default only one Agent is allowed to run on a single machine.
- 2. **-max\_runs**: Limits this Agent to the specified number of runs. When the runs are done, the Agent will terminate itself.
- 3. **-remote\_job** : Restricts this Agent to service a particular build job. The InTime Server will only assign jobs which have the specified ID to this Agent.

In the example above, the spawned Agent will only service the specified build job and will automatically terminate as soon as the required number of builds have completed.

## 11.2 Configure Agents for LSF

Open an InTime Server Admin Console and run the <code>.lsf.init</code> command to initialize LSF parameters. You will only need to do this one time for a LSF setup.

- 69/396 - 2025 Plunify

#### Auto-setup

This will configure the agents with the typical LSF settings. If this doesn't work, please refer to "Manual Setup" below.

```
user> .admin
admin> .lsf.init

Auto setup agents for LSF? ('y' for Yes or 'n' for No) [n]
admin.confirm> y
```

#### Manual Setup

It the auto setup does not work, please configure the agents by answering the questions below.

```
user> .admin
admin> .global.set.client_action
Enter action type, use .end to exit session.
Types: ('1' for Job Initialization) [1]
admin.tvpe> 1
Enter Operating System, use .end to exit session.
Operating System: ('1' for Linux, '2' for Windows) [1]
Enter script to execute, use .end to exit session.
admin.exec> bsub
(Optional) Enter script arguments, use .end to exit session.
admin.args> \$\{USER\_ARGS\} \ \$\{INTIME\_HOME\}/intime\_agent.sh - mode \ background - platform \ minimal - ip \ \$\{INTIME\_SERVER\} - comport \ \$\{INTIME\_SERVER\} - comport \ \$\{INTIME\_SERVER\} - compo
 \{ \texttt{INTIME\_PORT} \} - \texttt{remote\_job} \ \$ \{ \texttt{REMOTE\_JOB\_ID} \} - \texttt{max\_runs} \ \$ \{ \texttt{AGENT\_MAX\_RUNS} \} - \texttt{no\_agent\_limit} 
Enter trigger based on the type, use .end to exit session.
Triggers: ('1' for Single, '2' for Revision, '3' for Concurrent Runs) [3]
admin.trigger> 3
(Optional) Enter working directory, use .end to exit session.
admin.directory>
Enter option to abort a job if it fails, use .end to exit session.
Abort job if fail: ('1' for yes, '2' for no) [1]
admin.option> 1
Enter a number for the order in which the script will be executed, 0 first to be executed, use
 .end to <code>exit</code> session. [4]
admin.order> 0
Action Type
Operating System : linux
                                         : ${USER_ARGS} ${INTIME_HOME}/intime_agent.sh -mode background -platform minimal -ip ${INTIME_SERVER} -comport $
Arguments
{INTIME_PORT} -remote_job ${REMOTE_JOB_ID} -max_runs ${AGENT_MAX_RUNS} -no_agent_limit
Trigger type
                                         : con_runs
Working Directory :
Abort job if fail: 1
0rder
Save to session? ('y' for Yes or 'n' for No) [y]
admin.confirm> y
Add more client settings? ('y' for Yes or 'n' for No) [y]
```

```
admin.confirm> n
admin>
```

## 11.3 Configure Agents for PBS

Open the Server Admin Console and run the <code>.global.set.client\_action</code> command. The command .pbs.init is not supported. The example below shows how to specify your <code>qsub</code> command.

```
user>.admin
admin>.global.set.client_action
Enter action type, use .end to exit session.
Types: ('1' for Job Initialization) [1]
admin.type>1
Enter Operating System, use .end to exit session.
Operating System: ('1' for Linux, '2' for Windows) [1]
admin.os>1
Enter script to execute, use .end to exit session.
admin.exec>qsub
(Optional) Enter script arguments, use .end to exit session.
admin.args>${INTIME_HOME}/intime_agent.pbs -v INTIME_HOME=${INTIME_HOME}, IP=${INTIME_SERVER},COMPORT=${INTIME_PORT},REMOTE_JOB=$
{REMOTE_JOB_ID}, MAX_RUNS=${AGENT_MAX_RUNS}
Enter trigger based on the type, use .end to exit session.
Triggers: ('1' for Single, '2' for Revision, '3' for Concurrent Runs) [3]
admin.trigger>3
(Optional) Enter working directory, use .end to exit session.
admin.directory>
Enter option to abort a job if it fails, use .end to exit session.
Abort job if fail: ('1' for yes, '2' for no) [1]
admin.option>1
Enter a number where script will be executed, 0 first to be executed, use
.end to exit session. [4]
admin.order>0
Action Type
                 : init
Operating System : linux
                 : ${INTIME_HOME}/intime_agent.pbs -v INTIME_HOME=${INTIME_HOME},IP=${INTIME_SERVER},COMPORT=$
{INTIME_PORT}, REMOTE_JOB=${REMOTE_JOB_ID}, MAX_RUNS=${AGENT_MAX_RUNS}
Trigger type
                : con runs
Working Directory :
Abort job if fail : 1
0rder
Save to session? ('y' for Yes or 'n' for No) [y]
admin.confirm>y
Add more client settings? ('y' for Yes or 'n' for No) [y]
admin.confirm>n
admin>
```

## 11.4 Configure Agents for SGE

Open a Server Admin Console and run the <code>.global.set.client\_action</code> command. The command .sge.init is not supported. The example below shows how to specify your <code>qsub</code> command.

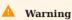

Do not use the -terse argument, and note that InTime looks for the return string, "Your job X ("intime\_agent.sh") has been submitted" in order to verify successful job submission. With the -sync n argument, qsub exits with exit code 0 as soon as the job is submitted successfully. In the example below, InTime is installed at /opt/tools/intime.

```
user>.admin
admin>.global.set.client_action
Enter action type, use .end to exit session.
Types: ('1' for Job Initialization) [1]
admin.type>1
Enter Operating System, use .end to exit session.
Operating System: ('1' for Linux, '2' for Windows) [1]
Enter script to execute, use .end to exit session.
admin.exec>qsub
(Optional) Enter script arguments, use .end to exit session.
admin.args>${USER_ARGS} -sync n -S /bin/sh ${INTIME_HOME}/intime_agent.sh -intime_home /your/intime_home -mode background -platform
minimal -ip ${INTIME_SERVER} -comport ${INTIME_PORT} -remote_job ${REMOTE_JOB_ID} -max_runs ${AGENT_MAX_RUNS} -no_agent_limit
Enter trigger based on the type, use .end to exit session.
Triggers: ('1' for Single, '2' for Revision, '3' for Concurrent Runs) [3]
admin.trigger>3
(Optional) Enter working directory, use .end to exit session.
admin.directory>
Enter option to abort a job if it fails, use .end to exit session.
Abort job if fail: ('1' for yes, '2' for no) [1]
admin.option>1
Enter a number for the order in which the script will be executed, 0 first to be executed, use
.end to exit session. [4]
admin.order>0
Action Type
                 : init
Operating System : linux
Execute
                 : qsub
Arguments
                 : ${USER_ARGS} -sync n -S /bin/sh ${INTIME_HOME}/intime_agent.sh -intime_home /opt/tools/intime
-mode background -platform minimal -ip ${INTIME_SERVER} -comport ${INTIME_PORT} -remote_job ${REMOTE_JOB_ID} -max_runs $
{AGENT_MAX_RUNS} -no_agent_limit
Trigger type
Working Directory :
Abort job if fail : 1
0rder
Save to session? ('y' for Yes or 'n' for No) [y]
admin.confirm>v
Add more client settings? ('y' for Yes or 'n' for No) [y]
admin.confirm>n
admin>
```

## 11.5 Configure Agents for SLURM

Open the Server Admin Console and run the <code>.global.set.client\_action</code> command. The command .slurm.init is not supported. The example below shows how to specify your <code>qsub</code> command.

```
user>.admin
admin>.global.set.client_action
Enter action type, use .end to exit session.
Types: ('1' for Job Initialization) [1]
admin.tvne>1
Enter Operating System, use .end to exit session.
Operating System: ('1' for Linux, '2' for Windows) [1]
Enter script to execute, use .end to exit session.
admin.exec>sbatch
(Optional) Enter script arguments, use .end to exit session.
admin.args>\$\{USER\_ARGS\} \ --export=ALL, PL\_SLURM\_INTIME\_HOME=\$\{INTIME\_HOME\}, PL\_SLURM\_IP=\$\{INTIME\_SERVER\}, PL\_SLURM\_COMPORT=\$\{INTIME\_HOME\}\}
 \{ \texttt{INTIME\_PORT} \}, \texttt{PL\_SLURM\_REMOTE\_JOB=\$\{REMOTE\_JOB\_ID} \}, \texttt{PL\_SLURM\_MAX\_RUNS=\$\{AGENT\_MAX\_RUNS} \} 
Enter trigger based on the type, use .end to exit session.
Triggers: ('1' for Single, '2' for Revision, '3' for Concurrent Runs) [3]
admin.trigger>3
(Optional) Enter working directory, use .end to exit session.
admin.directory>
Enter option to abort a job if it fails, use .end to exit session.
Abort job if fail: ('1' for yes, '2' for no) [1]
Enter a number where script will be executed, 0 first to be executed, use
end to exit session. [4]
admin.order>0
Action Type
                 : init
Operating System : linux
                   : ${USER_ARGS} --export=ALL,PL_SLURM_INTIME_HOME=${INTIME_HOME},PL_SLURM_IP=${INTIME_SERVER},PL_SLURM_COMPORT=$
{INTIME_PORT}, PL_SLURM_REMOTE_JOB=${REMOTE_JOB_ID}, PL_SLURM_MAX_RUNS=${AGENT_MAX_RUNS}
Trigger type
                 : con runs
Working Directory :
Abort job if fail : 1
Order
Save to session? ('y' for Yes or 'n' for No) [y]
admin.confirm>y
Add more client settings? ('y' for Yes or 'n' for No) [y]
admin.confirm>n
admin>
```

# 11.6 Verify Agent Status

Use the <code>.global.client\_action</code> command in the Server Admin Console to check the status of the commands executed.

In the Server Admin Console, type .status to list active Agents.

Next, use ..toolchain to verify if all Agents successfully received and applied the FPGA tools' information from the Server.

Agents can be terminated using the .intime.set.terminate Admin Console command. See the Private Cloud Console documentation for more information.

#### Verifying Grid Parameters on the Client

Now that you have configured grid parameters, use the InTime Client to test your configuration.

Open the settings dialog using *File*, *Settings* and then selecting *Run Targets*. Under the *Private Cloud* tab, ensure the InTime Server IP and network ports are filled in, then click on *Test And Configure*.

The client actions configured in the Server will be listed, as shown in

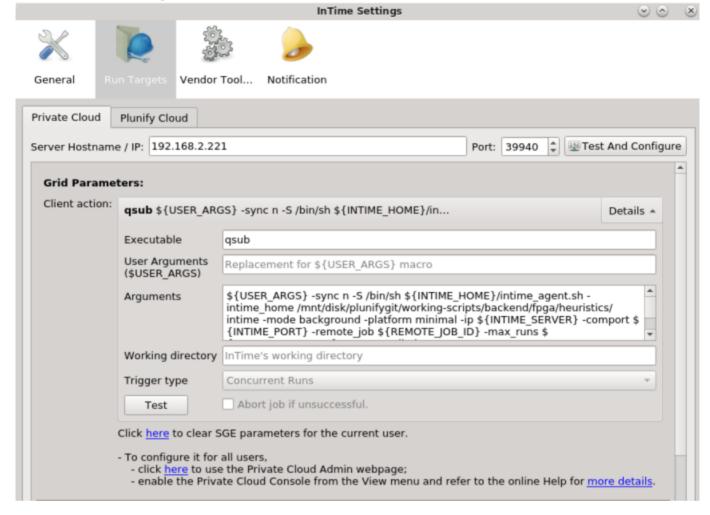

#### 11.7 Submit a Test Job

Go to the quick start to start a job.

# 12. Using an Web Interface to Configure InTime Server

The InTime Server Admin Web Portal allows users to configure InTime Server settings from a web browser, making configuration faster and easier. In this section we look at the various options available.

## 12.1 Accessing the Admin Portal

You can then type <*Intime Server IP Address*>:39946/admin in your browser.

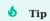

The default port is 39946. This can be changed using the InTime Server -aclport option.

## 12.2 Logging In

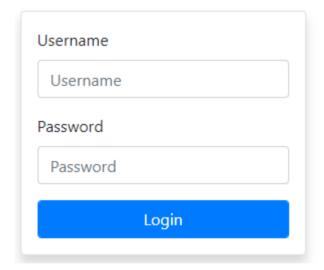

The username and password can be found in /admin.txt. You can change the password in admin.txt. There is no need to restart the InTime Server after a change of password – changes take effect immediately.

# 12.3 License Management

Upon logging in, you will be taken to the License Management page. This is where you can view or upload a new license to the InTime server. If you have started InTime Server without a license configured, this page

- 76/396 - 2025 Plunify

will show a license validation error.

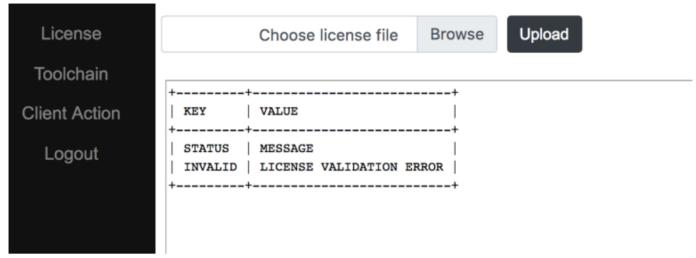

Choose the license file to upload by clicking on the 'Browse' button and proceed by clicking the 'Upload File' button. Note that you can only upload license files that have the file extension '.lic'. If the license is valid, a success message and the license details will appear.

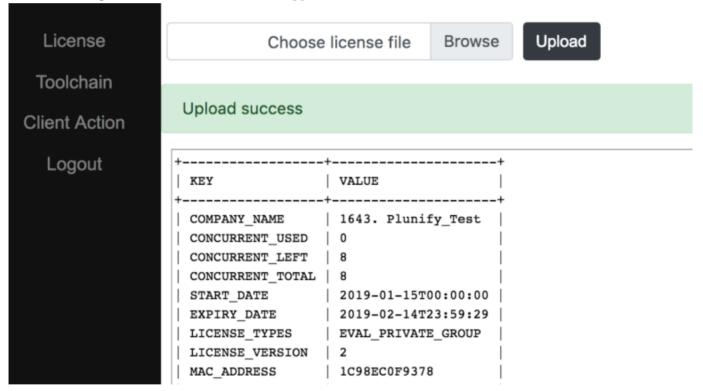

If the license is invalid, an error message will show up, explaining what went wrong.

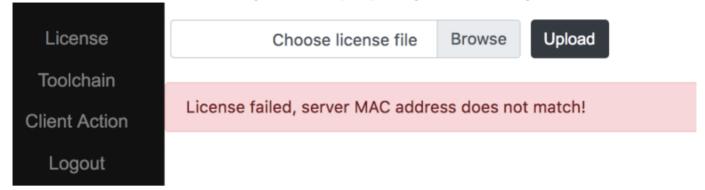

## 12.4 Toolchain Management

The Toolchain Management page allows you to add, edit or remove your FPGA tools. At least one toolchain is required for InTime to work in Private Cloud mode. To access the Toolchain Management page, click the 'Toolchain' submenu. The resulting page will display a list of configured toolchains. If a tool's path is accessible by the InTime Server, it will be displayed in green, otherwise in red.

| No | . os  | Vendor    | Toolchain | Path                                            | License file/server | Edit | Delete |
|----|-------|-----------|-----------|-------------------------------------------------|---------------------|------|--------|
| 1  | Linux | Xilinx    | Vivado    | /mnt/opt1/Xilinx/2019.2/Vivado/2019.2           | 2101@192.168.2.250  | Edit | Delete |
| 2  | Linux | Xilinx    | Vivado    | /mnt/opt1/Xilinx/2020.1/Vivado/2020.1           | 2101@192.168.2.250  | Edit | Delete |
| 3  | Linux | Xilinx    | Vivado    | /mnt/opt/Xilinx/2018.3/Vivado/2018.3            | 2101@192.168.2.250  | Edit | Delete |
| 4  | Linux | Microchip | Libero    | /mnt/opt1/Microsemi/Libero_SoC_v12.5_SP1/Libero | 2102@192.168.2.250  | Edit | Delete |
| 5  | Linux | Altera    | QuartusII | /mnt/opt/Altera/18.0.0/quartus                  | 2100@192.168.2.250  | Edit | Delete |
| 6  | Linux | Xilinx    | Vivado    | /mnt/opt1/Xillinx/2020.2.2/Vivado/2020.2.2      | 2102@192.168.2.250  | Edit | Delete |
| 7  | Linux | Xilinx    | Vivado    | /mnt/opt/Xilinx/2018.3.1/Vivado/2018.3.1        | 2101@192.168.2.250  | Edit | Delete |

#### Add Toolchain

To add a toolchain, click the 'Add toolchain' button. Fill in the necessary information and click 'Add Toolchain' to register it.

- 78/396 - 2025 Plunify

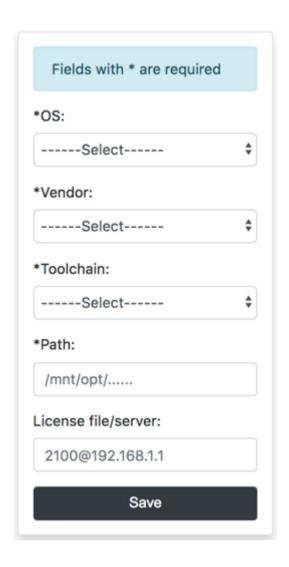

#### Edit/Delete Toolchain

To edit a registered toolchain, click the 'Edit' link and modify the details accordingly. Click 'Submit' to confirm. To delete a registered toolchain, simply click 'Delete'.

## Toolchain Management

| No. | os    | Vendor | Toolchain | Path                                  | License file/server | Edit | Delete |
|-----|-------|--------|-----------|---------------------------------------|---------------------|------|--------|
| 1   | Linux | Xilinx | Vivado    | /mnt/opt1/Xilinx/2019.2/Vivado/2019.2 | 2101@192.168.2.250  | Edit | Delete |

# 12.5 LSF / SGE / PBS Configuration - Client Actions

To use InTime together with LSF (Load Sharing Facility), SGE (Sun Grid Engine) or PBS, additional commands – also known as "Client Actions" – are required. To access the Client Actions page, click the 'Client Action' submenu. The page will display a list of registered Client Actions.

- 79/396 - 2025 Plunify

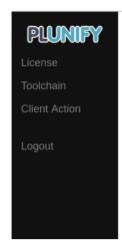

# Client Action Management

| No. | Action<br>type | os    | Execute | Arguments                                                                                                    | Trigger<br>type | Working<br>directory | Abort<br>job if<br>fail | Edit | Delete |
|-----|----------------|-------|---------|----------------------------------------------------------------------------------------------------|-----------------|----------------------|-------------------------|------|--------|
| 1   | Init           | Linux | bsub    | \${USER_ARGS}<br>\${INTIME_HOME}/intime_agent.sh<br>-mode background -platform<br>minimal -ip \${INTIME_SERVER}<br>-comport \${INTIME_PORT}<br>-remote_job \${REMOTE_JOB_ID}<br>-max_runs \${AGENT_MAX_RUNS}<br>-no_agent_limit | Concurrent      |                      | Yes                     | Edit | Delete |

## Add New Client Action

To add a Client Action, click the 'Add Action' button.

- 80/396 - 2025 Plunify

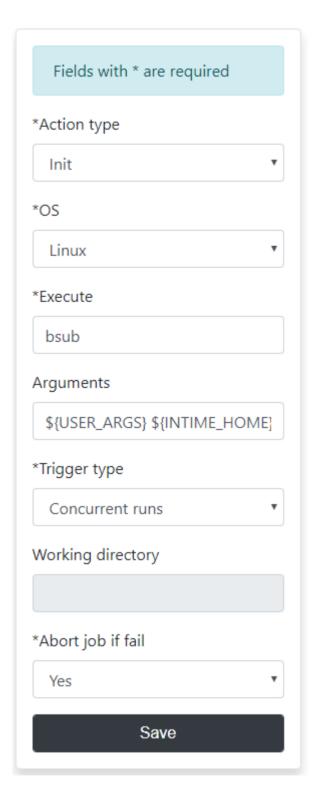

Follow the instructions below to add "Client Actions" for different environments.

## LSF

```
Action Type: Init
Execute: bsub
Arguments: ${USER_ARGS} ${INTIME_HOME}/intime_agent.sh -mode background -platform minimal -ip ${INTIME_SERVER} -comport $
{INTIME_PORT} -remote_job ${REMOTE_JOB_ID} -max_runs ${AGENT_MAX_RUNS} -no_agent_limit
Trigger type: Concurrent runs
Abort job if fail: Yes
```

- 81/396 - 2025 Plunify

#### SGE

Action Type: Init
Execute: qsub
Arguments: \${USER\_ARGS} -sync n -S /bin/sh \${INTIME\_HOME}/intime\_agent.sh -intime\_home /opt/tools/intime -mode background -platform
minimal -ip \${INTIME\_SERVER} -comport \${INTIME\_PORT} -remote\_job \${REMOTE\_JOB\_ID} -max\_runs \${AGENT\_MAX\_RUNS} -no\_agent\_limit
Trigger type: Concurrent runs
Abort job if fail: Yes

#### **PBS**

Action Type: Init

Execute: qsub

Arguments: \${INTIME\_HOME}/intime\_agent.pbs -v INTIME\_HOME=\${INTIME\_HOME}, IP=\${INTIME\_SERVER},COMPORT=\${INTIME\_PORT},REMOTE\_JOB=\$
{REMOTE\_JOB\_ID}, MAX\_RUNS=\${AGENT\_MAX\_RUNS}

Trigger type: Concurrent runs

Abort job if fail: Yes

#### **Edit Client Action**

To edit a registered Client Action, click the 'Edit' and modify the corresponding toolchain. Click 'Submit' to confirm.

To delete a registered Client Action, simply click 'Delete'.

## 13. Database Mode

The data generated in InTime is saved in a highly portable encrypted database file named "intimeruns.db". By default, InTime runs in "project" mode, as opposed to "user" mode.

## 13.1 Project Mode versus User Mode

The key difference is where the InTime database file is stored. This mode also affects your ability to view and use the data and insights that InTime accumulates.

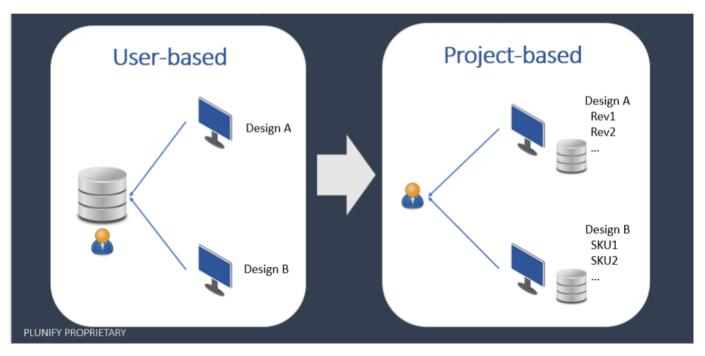

By default, the InTime database for each project is created and stored underneath the FPGA project folder. The advantage is that this enables users to use source revision control, e.g. git, on the database file and have individual database files for different projects. Any user with sufficient file permissions will thus be able to access the database.

In User mode, the database file is saved within the <user home>/.plunify/ folder structure. All InTime-generated data, regardless of project, is saved here in a single file. A user may have many different projects and may wish to keep the data in a single static database, inaccessible to other users.

| Comparison           | Project Mode                                                                 | User Mode (Default)                                                                 |
|----------------------|------------------------------------------------------------------------------|-------------------------------------------------------------------------------------|
| File Location        | <pre><pre><pre><pre>project folder&gt;/plunify.jobs/</pre></pre></pre></pre> | <user home="">/.plunify/</user>                                                     |
| Design data          | Only this project's results. Can be multiple users.                          | All projects run by this user are saved.                                            |
| Design<br>visibility | All data should be visible by default.                                       | Only active project is visible by default. Other results can be imported or unhide. |

- 83/396 - 2025 Plunify

# 13.2 Switching Database Modes

To switch to User mode, enter this command in the Tcl Console:

misc set runs\_db user

Or back to Project mode:

misc set runs\_db project

## 13.3 Check Mode

To check what mode you are in, enter this command:

misc get runs\_db

- 84/396 - 2025 Plunify

## 14. Quick Start for InTime

#### 14.1 1. Start InTime

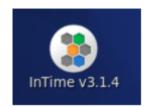

After installation, run InTime by double-clicking the InTime desktop shortcut (shown on the left), which should appear on your desktop after a successful installation.

Alternatively, open a commandline terminal and enter the following command:

| OS      | Path                                                                |
|---------|---------------------------------------------------------------------|
| Linux   | <pre><intime directory="" installation="">/intime.sh</intime></pre> |
| Windows | <intime directory="" installation="">/intime.exe</intime>           |

There are additional arguments if you are running in Tcl mode or batch mode. Refer to InTime arguments for more information.

## 14.2 2. Install the InTime license and configure FPGA vendor tool settings

Refer to Single Server configuration page to install the license and configure the FPGA vendor's tools.

You can skip FPGA vendor tool configuration if the required FPGA tool has already been set up in your environment. Simply start InTime with the -tc <toolchain name> and it will pick up the right FPGA vendor tool automatically. Refer to the Quick Setup page.

Example: to automatically register the Vivado tool,

\$ ./intime.sh -tc vivado

# 14.3 3. Open An Example Project

Once the FPGA vendor tools have been registered, go to *File -> Open Example Project*. A list of possible projects based on your InTime license and FPGA vendor tools will be displayed.

- 85/396 - 2025 Plunify

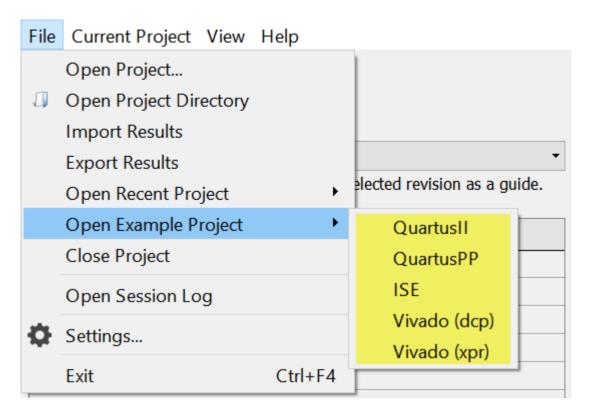

Select the right project and click to open your FPGA project. If successful, the project name will be displayed, similar to the one shown below

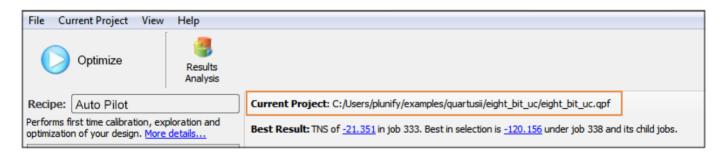

The next step is to select an InTime recipe. A recipe represents a compilation and learning flow.

# 14.4 4. Run the default Auto Pilot Recipe

The easiest way to get started is to run the "Auto Pilot" recipe.

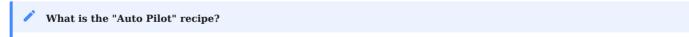

This recipe reads existing reports in your FPGA project to determine the type of design challenge, for instance, a placement, routing or timing failure. Then Auto Pilot will recommend appropriate flows to run in order to achieve the performance target.

#### **Configure Flow Properties**

- 86/396 - 2025 Plunify

Set your compute resources by configuring the following properties.

- Run Target: **Local** (Runs all compilations on the same machine.)
- Concurrent Runs: **4** (Set this to a number based on how many compilations your machine can run in parallel.)

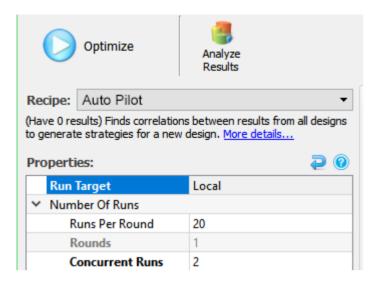

if you are running on multiple machines (Private Cloud), update the flow properties to match the following:

```
Run Target : Private Cloud
Concurrent Runs : 4 (Set this to the number of compilation machines you are using.)
```

Once that is done, jump to the "Start Optimization" section.

# 14.5 5. Start Optimization

Click the "Optimize"" button as shown below

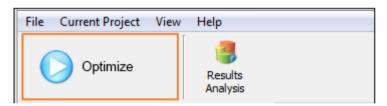

A simple wizard appears with two choices: "Guided" or "Solution Driven". Select "Solution Driven" if you already know the type of challenge that your design is facing:

- 87/396 - 2025 Plunify

#### 1

## Supported challenges

Supported design challenges are different depending on the target device and FPGA tool.

- Solution Driven: Specify the type of challenge your design is facing, and run the corresponding flow.
  - "Synth" (Synthesis): Errors in synthesis.
  - "Place" (Placement): Challenges in local, global placement, congestion and multi-die interconnect limitations.
  - "Route" (Routing): Congestion is causing node overlaps or inability to route every signal.
  - Timing: Design does not meet all its timing constraints.
  - Custom: Advanced option for users who create their own Auto Pilot Templates.
- Guided: Let InTime detect your existing results and recommend next steps.

#### Solution Driven Approach

Here is an example of the Solution Driven approach:

- 88/396 - 2025 Plunify

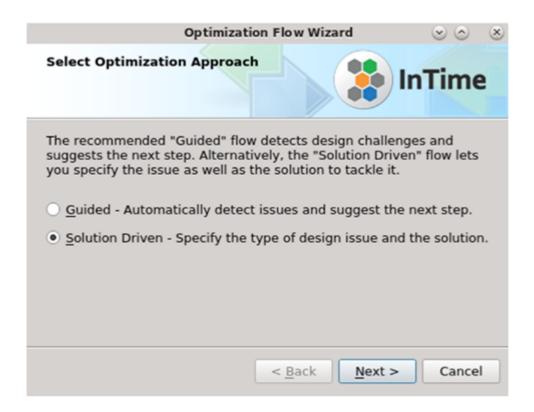

1. Click Next to continue to the next screen.

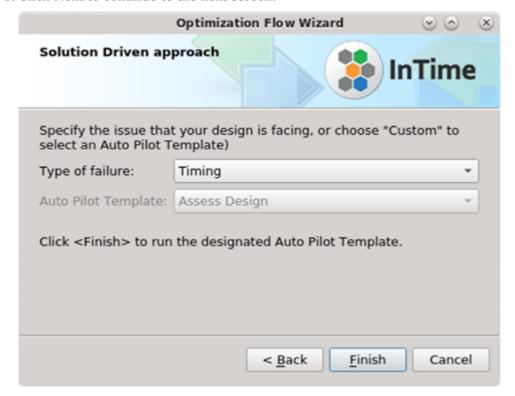

2. Indicate the type of challenge that you are facing, and click Finish. InTime will run a flow that addresses the selected design challenge.

#### Guided Approach

Here is an example of the Guided approach:

- 89/396 - 2025 Plunify

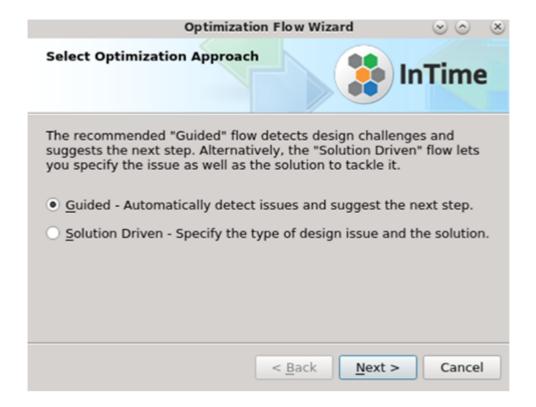

- 90/396 - 2025 Plunify

1. InTime detects the existing compilation results in your project. If the reports and logfiles are in a non-standard directory, specify the location and InTime will try to detect them.

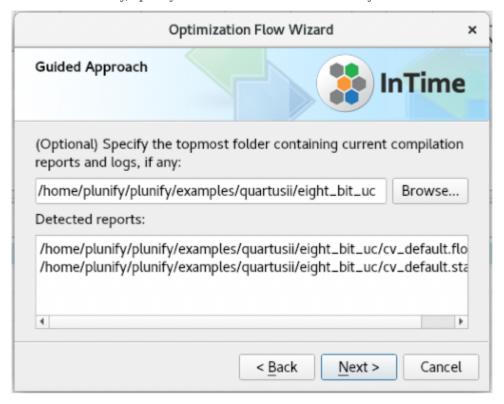

- 2. After reading the existing results, InTime displays the detected design challenge and suggests a corresponding flow.
  - a. Click Finish to run the suggestion, or
  - b. Cancel and go back to specify the design challenge in the Solution Driven approach.

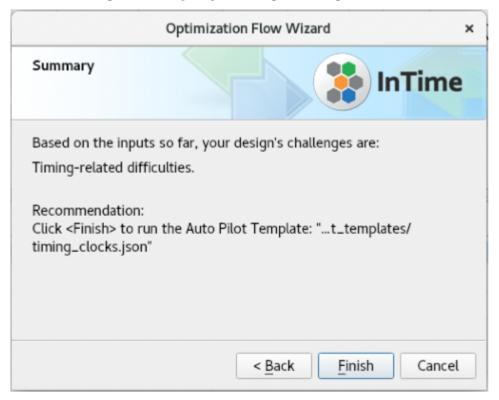

- 91/396 - 2025 Plunify

#### Confirmation

Next, a prompt appears to ask you to confirm the Flow Properties. This is just a reminder to double-check properties like "Concurrent Runs" or "Maximum RunTime".

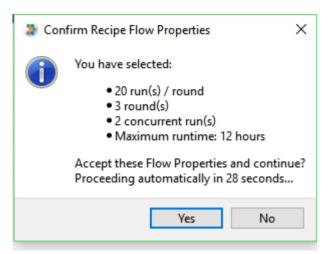

When InTime starts to run, the generated strategies and their statuses will automatically refresh in the history.

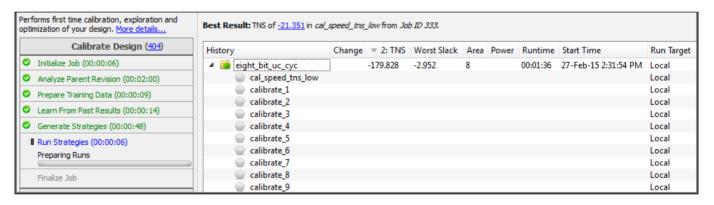

# 14.6 6. Analyze Results

After a successful compilation, a green circle will appear beside each strategy, along with the timing and area results.

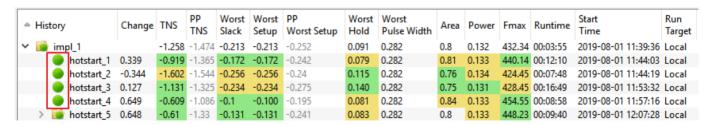

A green highlight means that the result improved and yellow means that it got worse. You can sort the results by clicking the respective column header(s). For more information about what the icons mean, refer to this page about project history icons.

Right-click and select "Analyze Job XX + Child Jobs" to see the rate of improvement and results across jobs.

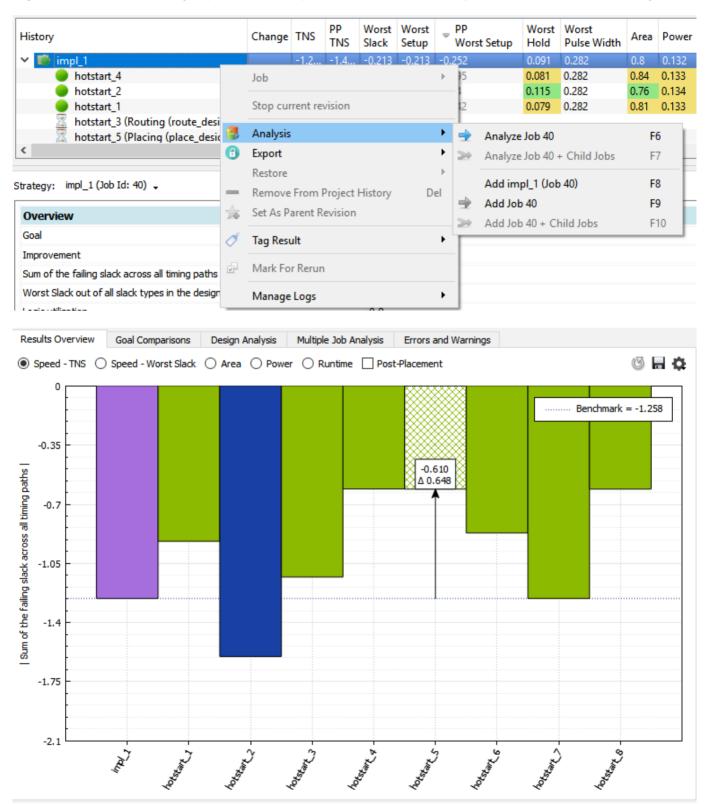

Refer to the Analyze Results page for an explanation of all the features.

# 14.7 7. Export Selected Result

When you have obtained a good result, you can export it to your FPGA software to verify the result. The TNS and WNS values must correspond to those reported by InTime. Please refer to "Export InTime Results" page for more details.

## 15. Quick Start for InTime in Tcl Mode

#### 15.1 Start InTime

Using a command line shell, a typical way to start InTime is as such below

#### For Vivado users

- For project-mode, use a XPR file for the <proj> option.
- For non-project mode-, use the a tcl build script for the option.

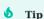

You can skip toolchain configuration if the environmental variables has already been set up. Simply start InTime with the -tc <toolchain name>. Example: intime.sh -tc vivado. It will pick up the right toolchain automatically. See this kb - Auto-detect FPGA toolchain and license information

## 15.2 Configure the InTime license and FPGA tool

Refer to single seat configuration page to specify the license in the script and configure the toolchain.

You can skip toolchain configuration if the environmental variables have already been set up. Simply start InTime with the -tc <toolchain name>. It will pick up the right toolchain automatically. Refer to the Quick Setup page.

Example: to automatically register the toolchain for vivado,

```
$ ./intime.sh -tc vivado
```

# 15.3 Writing the Tcl script

This is a sample script which works in Windows & Linux environments. You can download it from Plunify's github account.

```
# Adjust the run_target, runs_per_round according to your recipe
flow reset
flow set run_target local
flow set runs_per_round 2
flow set rounds 1
flow set concurrent_runs 1
flow set control_create_bitstreams false
flow load_recipe "hot_start"
flow run_recipe "hot_start"
```

- 95/396 - 2025 Plunify

Tip

Plunify recommends starting with the *Hot Start* recipe at the beginning for Vivado, Quartus and Libero, and the *InTime Default* recipe for ISE.

#### Understanding the script

- 1. Reset the flow. This prevents an earlier job settings from affecting this new job.
- 2. Set the  $run\_target$  to local. This will run locally in the machine instead of being distributed to other InTime capable machines
- 3. Set the number of runs (builds) per round to 2
- 4. Set the rounds to 1
- 5. Do not create bitstream
- 6. Start the "hot\_start" recipe

For more information about flow properties such as  $run\_target$ , please refer to Flow Properties.

# 16. Getting Started Videos

## 16.1 Register your InTime license

This video shows how you register your license.

## 16.2 Register Vendor Toolchain

This video shows how you can setup the neceessary FPGA software for InTime. For Windows user, please use the auto-detect function.

## 16.3 Register your InTime server license

This video shows how you can register the license for InTime server. This is applicable only to Group and Enterprise editions (Linux only).

## 16.4 Configure InTime using Cluster mode

This video shows how you can setup your InTime clients using Cluster mode. This is applicable only to Group and Enterprise editions (Linux only).

# 16.5 Start the Optimization Flow

This video shows how you can quickly start InTime within a few clicks.

# 16.6 Compare strategies

This video shows how you can easily compare 2 strategies after getting your results.

# 16.7 Export strategies

This video shows how you can export the best or selected strategy into a bitstream file or export it to a tcl script file.

# 16.8 Lock down certain Synthesis, Place & Route settings

This video shows how you can always include important settings using the Setting Filters Locklist feature.

- 97/396 - 2025 Plunify

# 16.9 Rerun results / strategies

This video shows how you can select and rerun specific results to save time after a design change.

# 16.10 Export results to a file

This video shows how you can export InTime results to an external file, so that you can share them with another project or another user..

## 16.11 Import results from a file

This video shows how you can import results from an external file that was exported from InTime.

- 98/396 - 2025 Plunify

# 17. Navigating the InTime GUI

#### 17.1 InTime GUI

The InTime GUI uses a single "Optimize" button in the top left corner to start and stop a build..

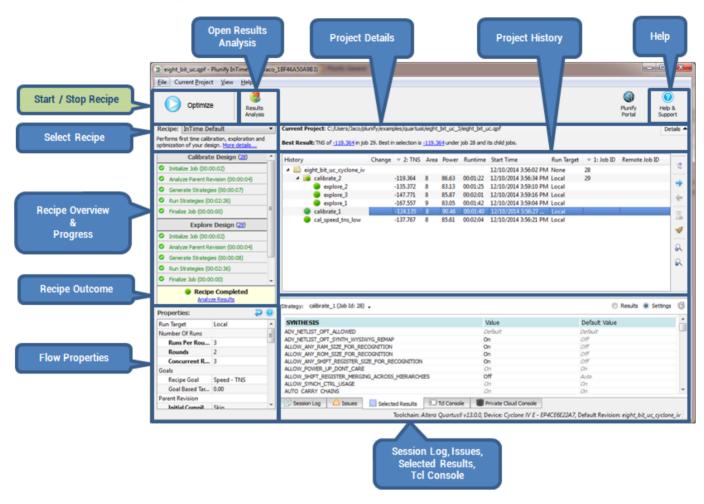

The left side focuses on the active recipe and the InTime flow. The center-right portion focuses on the current project and the section below that provides tabbed panels of details about the active recipe, current project and InTime status.

# 17.2 Project History

The project history keeps track of all InTime runs on a **per project** basis. InTime updates this history while a recipe is running to give continuous updates on which strategies are run as well as the outcomes. Each round is given a job ID and denoted with a folder icon. If there are multiple rounds, each round is organized in a tree format. To expand a round, simply click on the arrow icon next to the round. Note that the best result (e.g. TNS) in each round act as the "**parent revision**" for the next round. The highlighted row in the image below is called the "**root revision**".

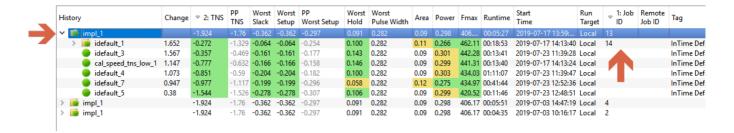

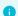

#### What is parent revision?

Each round has a "parent revision" which is the point of reference for generating strategies and determining result improvements. Read more under flow properties.

## **Project History Columns**

The default visible columns in the project history

| Column Name       | Description                                                                                       |
|-------------------|---------------------------------------------------------------------------------------------------|
| History           | This is the strategy / revision name, usually named after the recipe name.                        |
| Change            | TNS difference between the root revision and the current strategy                                 |
| TNS               | Total Negative Slack of the current strategy                                                      |
| PP TNS            | Post placement TNS timing estimate.                                                               |
| Worst Slack       | Worst Slack out of the 3 reported slacks                                                          |
| Worst Setup       | Worst Setup Slack                                                                                 |
| PP Worst Setup    | Post placement Worst Setup timing estimate                                                        |
| Worst Hold        | Worst Hold Slack reported by the FPGA tool                                                        |
| Worst Pulse Width | Worst Pulse Width reported by the FPGA tool                                                       |
| Area              | Utilization (%) reported by the FPGA tool                                                         |
| Power             | Power reported by the FPGA tool                                                                   |
| FMax              | FMax based on the fastest clock in the design (autoamtically selected by InTime)                  |
| Start Time        | Start Time of the strategy in YYYY-MM-DD HH:MM:SS                                                 |
| Run Target        | Local, Private Cloud or Public Cloud                                                              |
| Job ID            | Job ID assigned to this round based on this local machine                                         |
| Remote Job ID     | Unique Job ID assigned to this round assigned by InTime Server                                    |
| Tag               | Editable placeholder for remarks. Default value is based on recipe detatils. Click on it to edit. |

To hide a column, go to  $View \rightarrow Select\ Columns$  and uncheck the column to hide it.

## Project History Icons

In the GUI, you will come across a few icons in the project history to indicate the state of strategies.

| Icon     | Description                                                          |
|----------|----------------------------------------------------------------------|
|          | Strategy has not started yet or stopped.                             |
| $\Xi$    | Strategy is currently being run locally.                             |
| 3        | Strategy is currently being run on a remote target.                  |
| •        | Strategy was completed successfully but the design goal was not met. |
|          | Job folder with strategies. Click to expand folder.                  |
| <b>~</b> | Strategy was completed successfully and the design goal was met.     |
|          | Strategy completed but with unrouted nets.                           |
| •        | Strategy failed.                                                     |
| •        | Maximum run time exceeded.                                           |
| <b>*</b> | Strategy set as a <b>parent revision</b>                             |

# 17.3 Select Recipes

Recipes are different optimization approaches. Refer to the recipes page for more information.

# 17.4 Flow Properties

On the bottom left is the **Flow Properties**. Flow properties specify how you want to control your builds, e.g number of rounds, maximum runtime. Refer to the flow properties page for details of each property.

- 101/396 - 2025 Plunify

## 17.5 Session Log & Issues

Right at the bottom, this tab displays the InTime session log. It will show the build status and errors (if any) that InTime encounters when it is running.

```
40 result(s) available based on training filter.
Removed unpopulated/duplicate results for goal "speed_tns".
 80 16:16:57
             [Tnfo
                         [1]
                             STICCESS
 81 16 16 57
             [Info
                         [1]
                             SUCCESS
 82 16:16:57
             [Info
                             SUCCESS
                                        : Removed estimated results for goal "speed tns".
                         [1]
 83 16:16:57
                             SUCCESS
                                        : Training data directory check.
             [Info
                       1 [1]
 84 16:16:58
             [Info
                             SUCCESS
                                        : Successfully prepared 20 result(s).
                         [1]
 85 16:16:58
             [Info
                         [1]
 8616:16:58
             [Info
                       [1]
                             PREPARE TRAINING DATA COMPLETED. (Elapsed Time: 00:00:01)
 87 16:16:58
             [Info
                       1 [1]
 88 16:16:58
             [Info
                       1 [11
 89 16:16:58
                       [1] LEARN FROM PAST RESULTS (hotstart impl 1)
             [Info
 90 16:16:58
             [Info
                       ] [1]
 91 16:16:59
             [Info
                         [1]
 92 16:16:59
             [Info
                         [1] LEARN FROM PAST RESULTS (1/4): Z2xt (Speed - TNS) -> Preparation
 93 16:16:59
             [Info
                       1 [11
 94 16:16:59
             [Info
                      1 [1]
 95 16:16:59
             [Info
                                          R Generate Statistics Task Started. This may take a while.
                      1 [1]
 9616:16:59
             [Info
                                ++++
                                          R Generate Statistics Task Ended. Elapsed Time: 00:00:00.371
                         [1]
 97 16:16:59
                         [1] SUCCESS
                                        : Regression threshold of 3 = 1.089 which will be used for learning criteria.
             [Info
 98 16:16:59
             [Info
                         [1]
                             SUCCESS
                                        : Criteria TNS < 1.089
 9916:16:59 [Info
                       [1]
                                          Statistics [R] Task Started. This may take a while.

    Issues

                           Selected Results
                                            □ Tcl Console
                                                           Private Cloud Console
The Issue tab filters the session log and displays "Warnings" and "Errors" only.
                     ] [1] FAILED
                                       : Failed to extract actual revision name used for strategy "idefault 2". This stra
  ignored during the rest of the flow.
216:17:25 [Error
                      ] [1] FAILED
                                       : Failed to extract actual revision name used for strategy "idefault_1". This stra
  ignored during the rest of the flow.
 316:17:25 [Error
                      1 [11 FATLED
                                         Failed to extract actual revision name used for strategy "cal speed tns low". The
  be ignored during the rest of the flow.
  16:17:25 [Error
                      ] [1] FAILED
                                       : No valid strategies remain after actual revision name extraction. Flow cannot c \epsilon
  16:17:34 [Error
                        [1] Error Summary:
                       [1] Process: GENERATE STRATEGIES | 16:17:25 | FAILED
 616:17:34 [Error
                                                                                     : Failed to extract actual revision name
  strategy "idefault 2". This strategy will be ignored during the rest of the flow. 16:17:34 [Error ] [1] Process: GENERATE STRATEGIES | 16:17:25 | FAILED : Fai
                                                                                    : Failed to extract actual revision name
 716:17:34 [Error
  strategy "idefault 1". This strategy will be ignored during the rest of the flow.
                       [1] Process: GENERATE STRATEGIES | 16:17:25 | FAILED
  16:17:34 [Error
                                                                                    : Failed to extract actual revision name
            "cal speed tns low". This strategy will be ignored during the rest of the flow
  16:17:34 [Error
                       [1] Process: GENERATE STRATEGIES | 16:17:25 | FAILED
                                                                                    : No valid strategies remain after actua
  extraction. Flow cannot continue
                     ] [1] The full log details can be found at : C:\Users\Kirvy\.plunify\Kirvy F8597120F328\log\intime
1016:17:34 [Error
                          Selected Results
```

#### 17.6 Selected Results

Issues

Session Loa

When you click on a result, the details are display in the **Selected Results** tab. There are 2 views, a results view and a settings view. This is controlled with the radio buttons on the right.

Private Cloud Console

□ Tcl Console

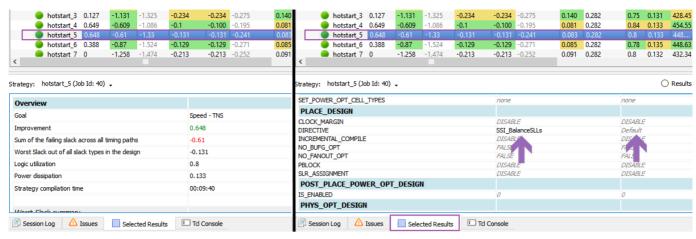

To learn more about working and managing InTime results, refer to the review results page for more explanations.

#### 17.7 Tcl Console

A Tcl console in the GUI to execute Tcl commands.

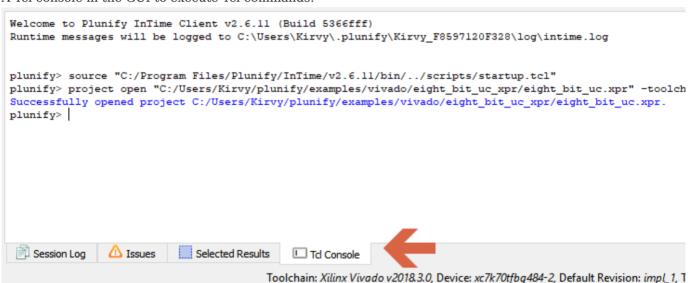

For example, to get an overview of a project's history, just type project history.

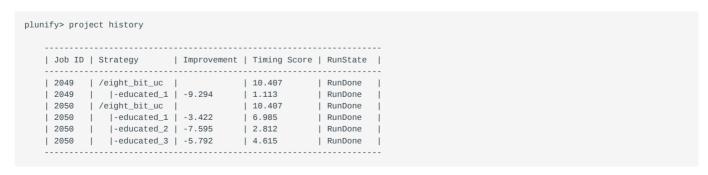

A Tcl command reference guide can be found here.

- 103/396 - 2025 Plunify

# 17.8 Analyze Results

Additional analysis features can be access by clicking on the button "Analyze Result" in the InTime GUI.

File Current Project View Help

Optimize Analyze Results

Refer to the analyze results page for detailed explanation.

# 18. Deciding which recipe to use

The InTime optimization flow executes Tcl scripts called *Recipes*. These are different optimization approaches for different design conditions. (For an overview of the InTime flow, see the intime flow page.)

## 18.1 How to run a Recipe

To start a recipe in the InTime GUI, just click the Optimize button.

In **Tcl command line** mode, use the following commands.

```
# List the available recipes:
plunify> flow recipes list
"intime_default" "placement_seed_exploration" ...

# Run the InTime Default recipe:
plunify> flow load_recipe intime_default
plunify> flow run_recipe intime_default
```

#### 18.2 What is a Parent Revision?

Multiple recipes can be executed in a hierarchical manner where the a result of the current round (usually the result with the best WNS or TNS) becomes the starting point (usually called the "Parent Revision") of the next round. If the same recipe is running multiple rounds, the parent revision is selected automatically based on the goal target (either WNS or TNS) of the recipe.

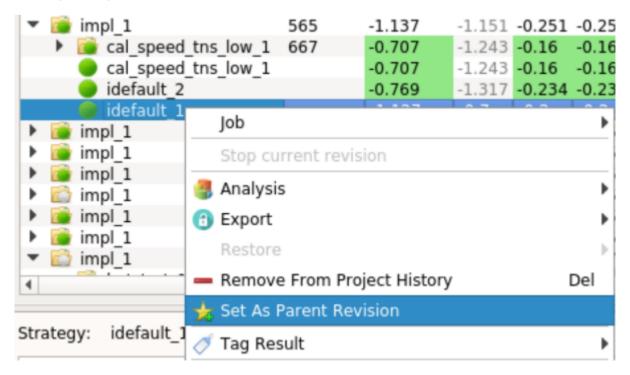

To select a recipe, right-click on the best strategy/result so far and set the result as the parent revision of the next round as shown below

Once the custom parent revision has been set, it will be marked with a star as shown below

| ▼                                       | 565 | -1.137 | -1.151 |
|-----------------------------------------|-----|--------|--------|
| <ul><li>i cal_speed_tns_low_1</li></ul> | 667 | -0.707 | -1.243 |
| cal_speed_tns_low_1                     |     | -0.707 | -1.243 |
| idefault_2                              |     | -0.769 | -1.317 |
| 뉼 idefault 1                            |     | -1.127 | -0.733 |
| ▶                                       | 543 | -1.137 | -1.151 |
| impl_1                                  | 517 | -1.137 | -1.151 |
| ▶ mpl 1                                 | 495 | -1.137 | -1.151 |

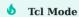

The flow set parent\_revision\_name and flow set parent\_revision\_job\_id commands can be used.

## 18.3 Understanding InTime Optimization Phases

The FPGA tools offers many build parameters that affect an FPGA design at a global as well as localized block level. InTime determines the optimum build parameters and constraints for your design. To deal with an enormous design space, InTime uses machine learning techniques and domain-specific heuristics to predict and narrow down the best parameters and constraints. To maximize performance closure effectiveness, it is necessary to generate sufficient data points from build results and learn from past results. There are two phases to the optimization process: Phase 1 is the "Learning" cycle and Phase 2, the "Last-Mile".

#### Phase 1: Learning

In this phase, the recommended methodology is to progressively optimize a design over several rounds of synthesis and place-and-route builds in an iterative "build-and-learn" cycle.

#### Phase 2: Last-Mile

The second phase begins when at least one of the Learning results is close to meeting your performance target or if results have stopped improving in Phase 1. In the former, the optimization relies on specific techniques that stimulate relatively non-deterministic (compared to those in Phase 1) variations in the results. There are two types of optimizations in this phase:

- 1. Random Running placement exploration, effort levels and exploiting clock uncertainties.
- 2. Incremental Using a particular build to run iterative physical optimizations.

- 106/396 - 2025 Plunify

Using this approach, run Phase 1 recipes to improve the TNS or WNS first, followed by Phase 2 recipes. The ideal effect is highlighted in the chart below.

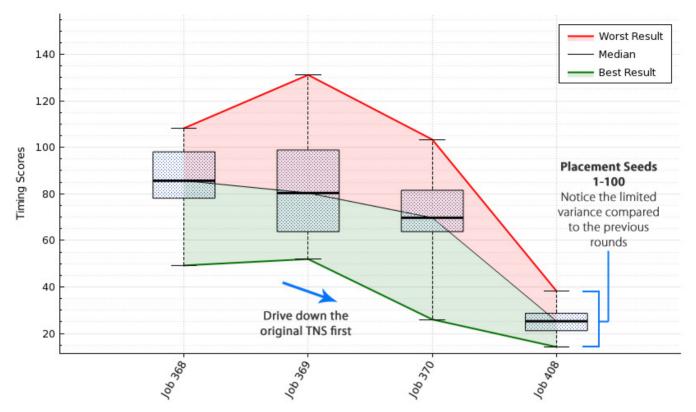

For more information, refer to our whitepapers here.

- 107/396 - 2025 Plunify

# 18.4 List of Recipes

Here is a list of recipes and their aliases. Alias are used in Tcl commands to invoke recipes. Depending on the FPGA vendor and device type, not all recipes will be available.

| Recipe Name                                   | Alias                           | Vendor                    |
|-----------------------------------------------|---------------------------------|---------------------------|
| Auto Floorplan                                | auto_floorplan                  | *AMD, *Altera, *Microchip |
| Auto Pilot                                    | auto_pilot                      | AMD, Altera, Microchip    |
| Auto Placement                                | auto_placement                  | Altera                    |
| Clock Exploration                             | clock_exploration               | AMD, Altera, Microchip    |
| Clock Route Exploration                       | clock_route_exploration         | Altera                    |
| Clock Margin Exploration                      | clock_margin_exploration        | AMD                       |
| Compile With a Guide File                     | vivado_incremental_compilation  | AMD                       |
| Custom Flow                                   | custom_flow                     | AMD, Altera               |
| Deep Dive                                     | deep_dive                       | AMD, Altera               |
| Effort Level Exploration                      | effort_level_placement          | Altera                    |
| Extra Opt Exploration                         | extra_opt_exploration           | AMD, Altera               |
| Fanout Exploration                            | fanout_exploration              | Altera                    |
| Hot Start                                     | hot_start                       | AMD, Altera               |
| InTime Default                                | intime_default                  | AMD, Altera, Microchip    |
| Just Compile My Design                        | just_compile_my_design          | AMD, Altera, Microchip    |
| Just Synthesize My Design                     | just_synthesize_my_design       | AMD, Altera               |
| Max Delay Exploration                         | max_delay_exploration           | AMD, Altera, Microchip    |
| Placement and Router Effort Level Exploration | effort_level_placement_router   | Altera                    |
| Placement Exploration                         | placement_exploration           | AMD, Microchip            |
| Placement Seed Exploration                    | placement_seed_exploration      | Altera, Microchip         |
| Region Exploration                            | region_exploration              | Microchip                 |
| Rerun Strategies                              | rerun_strategies                | AMD, Altera, Microchip    |
| Rerun Best results                            | rerun_best                      | AMD, Altera, Microchip    |
| Seeded Effort Level Exploration               | seeded_effort_level_exploration | Altera                    |
| Synthesis Exploration                         | synthesis_exploration           | AMD                       |

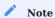

InTime Default Extra has been replaced by specific Auto Pilot templates - refer to this page Router Effort Level Exploration, SSI Exploration have been deprecated.

\* Not all devices are supported at this time. AMD: most multi-die devices are supported. Microchip: only certain families.

- 108/396 - 2025 Plunify

### 18.5 Phase 1: Learning Recipes

Also referred to as **educated recipes**, InTime machine learning capabilities to learn from previous results' and produce smarter strategies on subsequent runs. There are multiple Learning recipes.

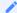

#### **Recipe Availability**

Different recipes may be available across different FPGA vendor tools.

### Auto Floorplan

If your design has placement and/or routing difficulties, run this recipe first. Auto Floorplan analyzes the inherent congestion (user-induced or otherwise), connectivity and timing criticality of the design instances before generating floorplans to solve the issues.

#### **Clock Exploration**

This recipe selects certain clocks and varies their clock constraints in intermediate compilation stages in order to improve design performance. The user's original constraints are not affected for final timing analysis.

#### Hot Start

This recipe uses Placement and Routing settings to generate the initial strategies for a project that is being optimized for the first time. The intention is to limit the design space and improve the timing performance in fewer number of compilations.

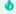

#### Tip

Only for Vivado. 50% of the total number of strategies will be generated using a new Hot Start algorithm (from InTime 3.1 onwards). Use the flow property strategy\_cls\_multiplier to control the number of strategies.

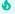

#### Tip

Only for Quartus. Some generated strategy names may have a "amf\_" prefix. This means that InTime has applied fanout optimization on the design.

#### InTime Default

This is a recipe which runs multiple iterations (or rounds). This can be configured under Flow Properties. It will optimize Synthesis, Placement and Routing settings, creating a large variation in results.

The expected project history after running this with a default flow configuration (2 rounds, 3 runs per round) can be seen in the project history shown below. Note that after each round, the recipe will set the best result (TNS) from the current round(s) as the parent of the new round. In the example below, the best result is "cal\_speed\_tns\_low\_1" strategy. InTime automatically uses it as the "Parent" for the next round.

- 109/396 - 2025 Plunify

| History                      | = 1: Job<br>ID | ♥ 2: TNS | PP<br>TNS | Worst<br>Slack |        |
|------------------------------|----------------|----------|-----------|----------------|--------|
| ▼ 🔓 impl_1                   | 565            | -1.137   | -1.151    | -0.251         | -0.251 |
| cal_speed_tns_low_1          | 667            | -0.707   | -1.243    | -0.16          | -0.160 |
| cal_speed_tns_low_2 (Routing |                |          |           |                |        |
| idefault_1                   |                |          |           |                |        |
| idefault_2                   |                |          |           |                |        |
| cal_speed_tns_low_1          |                | -0.707   | -1.243    | -0.16          | -0.160 |
| idefault_2                   |                | -0.769   | -1.317    | -0.234         | -0.234 |
| idefault_1                   |                | -1.127   | -0.733    | -0.255         | -0.255 |

The effects of machine learning on a design can also be visualized using the *Multiple Job Analysis* plot in InTime's Results Analysis mode.

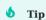

50% of the total number of strategies will be generated using a new Default algorithm (from InTime 3.1 onwards). Use the flow property strategy\_xp\_multiplier to control the number of strategies.

#### Deep Dive

This recipe analyzes existing results and explores regions close to the good results so far. Instead of exploring too many settings, this recipe will lock down settings that are already good and only explore a subset of settings. In the figure below, deep dive recipe gives better results over the default recipe.

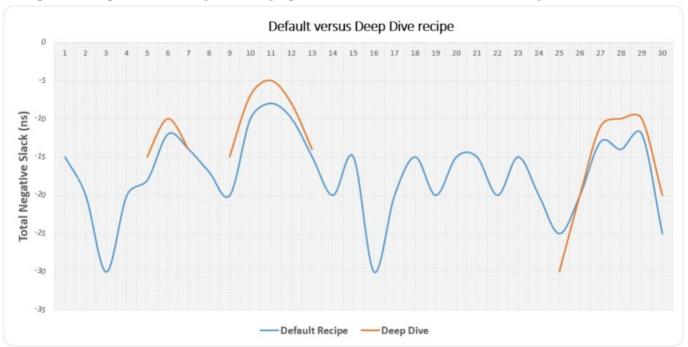

Note that there must be a sufficient number of results in order for Deep Dive to work properly.

- 110/396 - 2025 Plunify

#### **Fanout Exploration**

This recipe discovers appropriate fanout limits for high fanout nets in the design.

#### Synthesis Exploration

This recipe analyzes the current synthesis results and determines the optimal synthesis setting combinations for the design.

### 18.6 Phase 2: Last-Mile Recipes

Once the Learning recipes have produced a good result that is very close to achieving your design goals, it is time for Phase 2.

If there are older results from other recipes, you can select a parent revision from it.

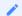

#### Recipe Availability

Not all recipes may be available across different FPGA vendor tools. Some recipes only exist for certain FPGA tools.

#### Clock Route Exploration

This recipe randomly assigns Global/Regional/Periphery clock routing resources to all or to user-specified clocks in the design. Using different clock routing can improve power and timing performance.

#### Extra Opt Exploration

This recipe iteratively runs placement, physical synthesis, and routing with different switches to guide the results towards the design goal. In a typical scenario, iteratively placing a design makes the tools work harder on optimizing it, improving the timing performance in the process.

#### Placement Exploration

This recipe finds and change the location of a register to stimulate placement variations. The effect is seemingly random like running placement seeds, which Vivado does not provide anymore.

#### Clock Margin Exploration

This recipe varies the clock uncertainty to trigger variations in the timing. By default, InTime will control the degree of clock margin, increasing or decreasing the value by 0.05ns each time - this value can be configured by the user via the flow set strategy\_clock\_increment\_value <Percentage value where 0.05 represents 5%>.

#### Placement Seed Exploration

This recipe explores the effect of placement seeds on the design goal. This recipe changes the placement seed setting on the parent revision.

- 111/396 - 2025 Plunify

#### Effort Level Exploration

This recipe explores the effect of different effort levels on the design goal. This recipe changes the effort level setting on the parent revision.

#### Seeded Effort Level Exploration

This recipe performs exploration of seeds on best effort level results using the following steps:

- Step 1: Explore placement effort levels on design (20 in total).
- Step 2: Select the results in the round and set as parent.
- Step 3: Run "Placement Seed Exploration" recipe on each of them.

If multiple rounds are specified, this recipe will execute step 2 and 3 on the  $2^{nd}$  best,  $3^{rd}$  best result and so on.

The expected project history after running this recipe with a custom parent revision can be seen in the project history shown in jobs 43, 44 and 45) for a flow configuration with rounds = 2 and runs\_per\_round = 3.

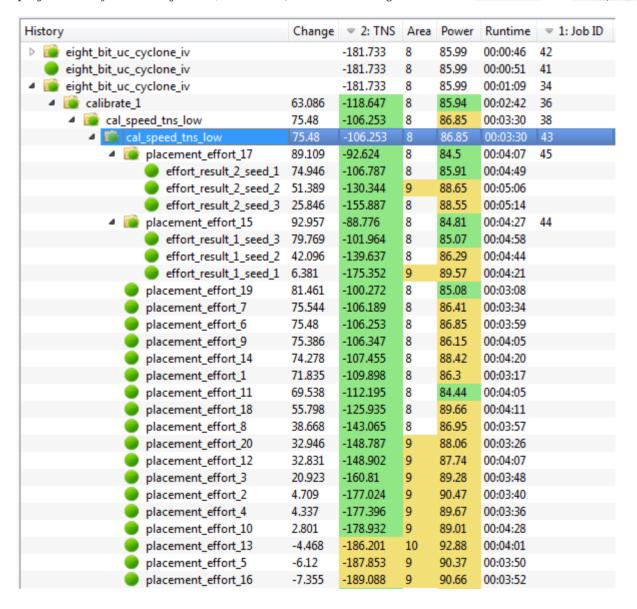

- 112/396 - 2025 Plunify

#### Tip

When running this recipe, the runs\_per\_round property specifies the number of seeds that will be run on the top rounds effort levels found.

#### Region Exploration

This recipes examines the placement of the modules in the design and find more efficient regions for them, taking into account the timing and packing statistics. For example, the design may be squeezed into a flatter shape in order to be closer to critical resources.

### 18.7 General Recipes

There are general recipes which have different use-cases as described in the description of each recipe.

#### Just Compile My Design

This recipe simply builds the current active revision or design run in your project. Note that this happens on the run target specified by the <code>initial\_compilation</code> property.

#### Compile with a Guide File

This recipe uses an existing Design Checkpoint file as a reference, and applies incremental compilation behaviour to re-run placement and routing for logic that has changed compared to the reference netlist. When this recipe is selected, checkboxes will appear next to strategies in your project build history. Check to select the strategy (pick only one) to use as a reference.

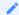

#### Note

When running this recipe, make sure the Design Checkpoint (DCP) exists. In Time typically saves the generated DCP in the working folders, e.g. "plunify.jobs/"

#### Rerun Strategies

This recipe allows the user to re-run previously built strategies. A typical use-case is when the design changes after timing closure was achieved using a previous InTime strategy. Although the design has changed, *good* strategies can be re-run using this recipe.

When this recipe is selected, checkboxes will appear next to strategies in your project build history. Check to select the strategies to rerun. This is illustrated in

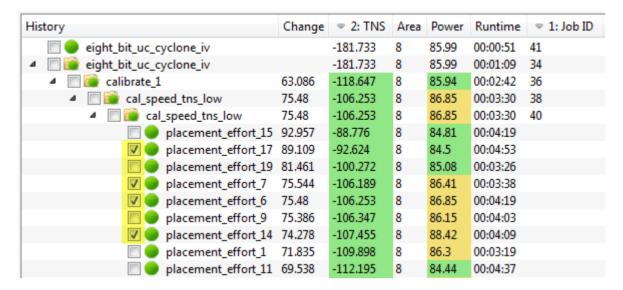

The expected project history after running this recipe with the selection shown in the above figure is shown below (job 42).

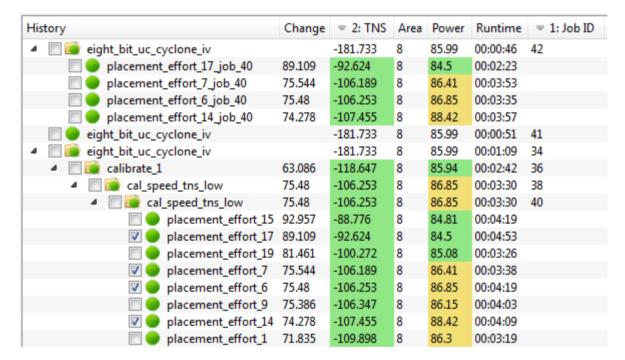

#### Rerun Best Results

This recipe automatically chooses the best results out of the current history (after filtering training data) and reruns them. The purpose is to run only the best strategies for a new or modified version of the design.

# 18.8 Advanced Recipes

#### Auto Pilot

This recipe is available from InTime version 3.0 onwards. Auto Pilot is a "manager recipe" that reads a predefined template file (in JSON format) describing a sequence of optimization steps. The user can customize a

- 114/396 - 2025 Plunify

specific sequence of recipes, e.g. "Hot Start", followed by "Default" and finally, "Placement Exploration", with specific criteria such as TNS or WNS attaining a particular value. For example, a user can run multiple rounds of Default recipe until TNS < -100 ns (the "criteria").

```
"cookbook": [
  {
   "id": "1",
    "name": "InTime Default",
    "recipe_name": "intime_default",
    "flow": {
     "run_target": "local",
     "strategy_max_runtime": "12",
      "runs_per_round": "5",
     "rounds": "1",
      "concurrent_runs": "1"
     "goal": "speed_tns",
      "goal_based_target": "0",
      "control_stop_when_goal_met": "false"
    "decisions": [
      {
        "next_recipe_id": "3",
        "criteria": "TNS < -79.72"
        "next_recipe_id": "2",
        "criteria": "WNS < -0.27"
     },
    "max_same_recipe_attempts": "99",
    "max_retry_if_fail": "10"
  },
    "id": "2",
    "name": "Hot Start",
   "recipe_name": "hot_start",
```

In the above example, "InTime Default" is the first recipe to execute. After execution, InTime examines every result and decides next steps according to the following logic. 1. If a result meets the overall goal of TNS == 0 ("goal": "speed\_tns", "goal\_based\_target": "0"), Auto Pilot completes. 2. Otherwise, evaluate the two conditions in the "decisions" array. 3. If a result meets a specified "criteria", that result will become the parent for the corresponding next recipe (as specified in "next\_recipe\_id").

Note: - If the "decisions" array is empty, there will be no next recipe to execute. - If the "critera" in the "decisions" array is an empty string, every result will become a parent for the corresponding next recipe.

#### **Additional Auto Pilot Example**

Here is another example.

```
...
...
{
    "cookbook": [
    {
        "id": "1",
        "name": "Hot Start",
        "recipe_name": "hot_start",
        "flow": {
            "run_target": "private_cloud",
            "strategy_max_runtime": "24",
            "runs_per_round": "40",
            "rounds": "1",
            "concurrent_runs": "5",
```

```
"goal": "speed_tns",
                 "goal_based_target": "0",
                 "control_stop_when_goal_met": "true"
       "decisions": [
        {
           "next_recipe_id": "2",
           "criteria": "WNS > -0.250"
           "next_recipe_id": "3",
          "criteria": "WNS <= -0.250"
       "max_same_recipe_attempts": "1",
       "max_retry_if_fail": "1"
    },
      "id": "2",
       "name": "Extra Opt Exploration",
      "recipe_name": "extra_opt_exploration",
      "flow": {
        "run_target": "private_cloud",
        "strategy_max_runtime": "24",
        "runs_per_round": "15",
        "rounds": "1",
        "concurrent_runs": "5",
        "goal": "speed_tns",
"goal_based_target": "0",
        "control_stop_when_goal_met": "true"
      "decisions": [],
       "max_same_recipe_attempts": "2",
      "max_retry_if_fail": "2"
      "id": "3",
      "name": "Placement Exploration",
      "recipe_name": "vivado_placement_exploration",
       "flow": {
        "run_target": "private_cloud",
"strategy_max_runtime": "24",
        "runs_per_round": "40",
        "rounds": "1",
        "concurrent_runs": "5",
        "goal": "speed_tns",
"goal_based_target": "0",
        "control_stop_when_goal_met": "true"
       "decisions": [
        {
          "next_recipe_id": "2",
"criteria": "WNS > -0.250"
      "max_same_recipe_attempts": "3",
      "max_retry_if_fail": "3"
 ],
"recipe_start_id": "1"
}
```

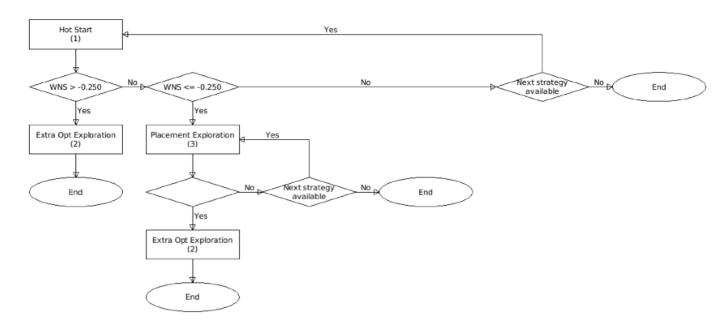

This Auto Pilot Template, shown in an InTime-generated flowchart, defines a flow where the "Hot Start" recipe executes first, followed by "Placement Exploration" and then "Extra Opt Exploration".

Hot Start 1. If the overall goal of TNS == 0 is met, stop. 2. If WNS > -250ps, run 'Extra Opt Exploration' 3. If WNS <= -250ps, run 'Placement Exploration'

Placement Exploration 1. If the overall goal of TNS == 0 is met, stop. 2. If WNS > -250ps, run 'Extra Opt Exploration'

Extra Opt Exploration 1. If the overall goal of TNS == 0 is met, stop. 2. No further recipes will be run.

#### **Run Auto Pilot in Tcl**

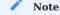

View detected Auto Pilot templates with the "flow auto\_pilot\_templates" command.

To run Auto Pilot in Tcl by specifying the desired template's alias (the "tcl\_alias" field of a template):

```
flow set auto_pilot_alias <Template's Tcl alias e.g. timing>
flow load_recipe auto_pilot
flow run_recipe auto_pilot
```

To run Auto Pilot in Tcl by specifying the actual template file:

```
flow set auto_pilot_json <path to JSON file e.g. /home/user/.plunify/auto_pilot_templates/mytemplate.json>
flow load_recipe auto_pilot
flow run_recipe auto_pilot
```

#### **Create A Template**

Please refer to Create Auto Pilot Templates. Note that templates must be saved in <user\_home>/.plunify/auto\_pilot\_templates/

- 117/396 - 2025 Plunify

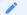

Note

Sample template files are pre-installed within InTime. To customize one, make a backup copy first.

#### **Custom Flow Recipe**

This recipe runs the InTime flow once with the specified flow configuration. Unlike the other InTime recipes, no properties in the flow configuration are controlled by the recipe, giving full control to the user. When using custom strategy algorithms, this recipe should be used in order to gain control over the strategy\_algorithm property which is normally locked and controlled by other InTime recipes.

To learn more about how to use this, refer to the Custom Strategies page.

# 19. Flow Properties

Flow properties control the InTime optimization flow. The following sections highlights the key properties. Not every property applies to all flows, for example, properties for Remote run targets are not applicable for Local. Similarly, not all flow properties are displayed in the GUI.

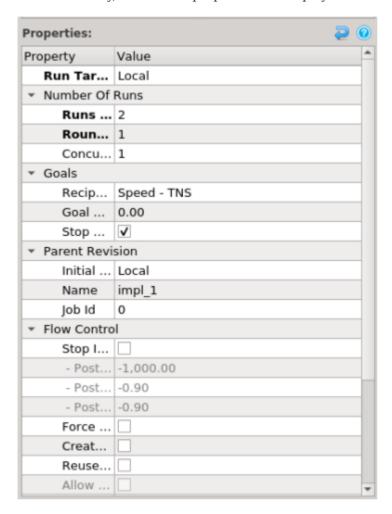

Refer to the Tcl Reference - Flow Properties for the full list of properties.

#### Using Tcl

When using InTime in Tcl command line mode, you can change flow properties via the flow series of commands. For example:

```
# Set the value of a property:
flow set run_target local
# Get the value of a property:
set run_target_value [flow get run_target]
# Show current flow configuration:
flow properties
```

### 19.1 General Properties

Before clicking the "Optimize" button, please specify the required build resource parameters, most importantly, the number of compilations, the number of rounds to run, and finally the number of servers or builds in parallel. These properties control the most important aspects of the flow.

**Run Target** (run\_target): Specifies where a job is compiled. For details on the different run targets, see run\_targets. Default: depends on the available license. When no license is registered the default is plunify\_cloud, otherwise the default is local.

| Value                         | Description                                                                                                   |
|-------------------------------|----------------------------------------------------------------------------------------------------|
| Local (local)                 | Run strategies on a single, standalone machine where InTime is also being run.                                |
| Private Cloud (private_cloud) | $Run\ strategies\ in\ your\ internal\ server\ farm\ using\ the\ InTime\ \ {\tt run-targets-private-cloud}\ .$ |
| Plunify Cloud (plunify_cloud) | Run strategies on a Plunify-managed cloud using the $\mbox{run-targets-plunify-cloud}$ .                      |

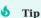

When selecting the *Private Cloud* run target, please make sure your Private Cloud is properly configured as described in the InTime Configuration Guide.

Runs Per Round (runs\_per\_round): The number of strategies to compile per iteration. You can set this number to 0 in which case InTime will compile only your original project (the "parent revision"). This lets you manage and build up a comprehensive history of all the builds performed on a design, even if you are not generating strategies via InTime. Note that InTime learns more effectively with a higher number of runs per round. Valid Range: 0-1000.

**Rounds** (rounds): The number of iterations (each iteration consists of one or more strategies). Similar to Runs Per Round, the more rounds you run, the more effective InTime's learning capabilities become. Valid Range: 1-100. The total number of runs will be runs\_per\_round \* rounds.

**Concurrent Runs** (concurrent\_runs): The number of strategies to compile in parallel. The context of concurrency and the default value depends on the selected run target:

| Value         | Description                                                                                                    |
|---------------|----------------------------------------------------------------------------------------------------|
| Local         | The number of parallel builds on a single machine. Default: 1.                                                                       |
| Private Cloud | The number of builds across multiple machines to assign to this job. Default: The concurrent run limit of the private cloud license. |
| Plunify Cloud | The number of Plunify Cloud servers to assign to this job. Default: 100.                                                             |

### 19.2 Goal Related Properties

Properties related to the goals of the InTime flow.

#### Recipe Goal (goal): Design goal to aim for. Default: speed.

| Value                                | Description                                                                                                    |
|--------------------------------------|----------------------------------------------------------------------------------------------------|
| <pre>Speed - TNS ( speed_tns )</pre> | Achieve timing closure by attempting to minimize the design's <i>Total Negative Slack (TNS)</i> (also referred to as <i>Timing Score</i> ). |
| Area (area)                          | Reduce device utilization.                                                                                                    |

**Goal Based Target** ( goal\_based\_target ): The target result to aim for. The value represents the following, depending on the selected goal:

| Value                                | Description                                                                                                    |
|--------------------------------------|----------------------------------------------------------------------------------------------------|
| <pre>Speed - TNS ( speed_tns )</pre> | (Default: 0) TNS comprises total negative slack from setup, hold, recovery, removal, pulse width timing paths. Specify the value to aim for. |
| Area (area)                          | (Default: User-specified) The device's logic utilization percentage to aim for.                                                              |

**Stop When Goal Met** (  $control\_stop\_when\_goal\_met$  ): When true, stop as soon as one of the generated strategies meets the design goal. Otherwise, continue until the recipe completes. Default: true.

**Enable All Timing Models (Intel Quartus-II)** (goal\_quartusii\_enable\_allmodels): When true, use all timing models and operating conditions for static timing analysis. Default: true.

#### Include Minimum Pulse Width Slack in Total Negative Slack calculation

(goal\_quartusii\_enable\_mpw\_time\_in\_tns): When true, include the Minimum Pulse Width slack when calculating the Total Negative Slack. Default: true goal\_quartusii\_enable\_recovery\_time\_in\_tns - true goal\_quartusii\_enable\_removal\_time\_in\_tns - true goal\_quartuspp\_enable\_allmodels - true goal\_quartuspp\_enable\_mpw\_time\_in\_tns - true goal\_quartuspp\_enable\_recovery\_time\_in\_tns - true goal\_quartuspp\_enable\_removal\_time\_in\_tns - true goal\_quartuspp\_enable\_removal\_time\_in\_tns - true goal\_vivado enable pws time in tns - true

# 19.3 Parent Revision Properties

Properties related to the "parent revision" of each round within a job. Each round has a parent revision which is the point of reference for generating strategies and determining result improvements for recipes. The parent revision of the very first round is called the the *base* or *root* revision (the root of a tree of results). while parent revisions of subsequent rounds are called *custom parent* revisions. Finally, when opening a project, InTime detects the active revision / run in the project and keeps track of it.

**Initial Compilation** (initial\_compilation): The Run Target to use when InTime builds the root revision of the design. Default: local.

| Value         | Description                                                                                                    |
|---------------|----------------------------------------------------------------------------------------------------|
| Local (local) | Build using the machine on which InTime is running.                                                                                                    |
| Skip(skip)    | If the root revision's results are not required for comparison, choose this option to reduce runtime. Some recipes, such the seed exploration ones, automatically skip building the root revision. |

Name (parent\_revision\_name): The topmost revision in a round of builds / strategoes. Initially, this is the FPGA project's active revision, but subsequently, the user can change it to any revision in the project or in the InTime build history. Default: The active revision / run of the FPGA project.

**Job Id** (parent\_revision\_job\_id): When 0, InTime looks up the parent\_revision\_name from the project and fails if it does not exist. On the other hand, when not 0, InTime attempts to find a job with the ID specified in the project's InTime build history. If found, InTime looks for a revision matching parent\_revision\_name within that job, and uses that strategy along with its results as the parent revision for the next round. Default: 0.

The InTime GUI makes it easy to set any result in a project's history as the custom parent revision of the next iteration by right-clicking on the result in the project build history, and selecting "Set As Parent Revision". See recipes\_further\_exploration for more information on setting a custom parent revision.

### 19.4 Flow Control Properties

Properties which control flow decisions and outcomes, and may not be available depending on the FPGA tool.

**Allow Eval IP** (control\_allow\_eval\_ip): Trial IP cores usually have different timing performance compared to licensed IP cores, and are typically not used for production builds. Enable this property to permit the use of trial IP cores. Default: false.

**Create Bitstreams** (control\_create\_bitstreams): Indicates if programming files should be generated for each strategy. Normally it does not make sense to do so since programming file generation adds to runtime. Default: false. For some toolchains, a side-effect of setting this to false is that power estimates will not be done.

**Force Continue** (control\_force\_continue\_when\_no\_results): Normally InTime does not proceed to the next round of strategies if there are no results (failed or stopped strategies) in the current round. Toggling this property compels InTime to still proceed in such a situation. Default: false.

**Ignore DRC Errors** (control\_ignore\_drc\_errors): Design Rule Checks (DRC) can be deemed excessive at times. Enable this property to disregard DRC failures and continue compiling the design. Default: false.

**Ignore Errors** (control\_ignore\_errors): Enable this property to disregard compilation error messages and continue to compile if possible. Default: false.

**Regenerate IP Targets** (control\_regen\_ip\_targets): Certain IP cores can be compiled independently and saved as netlists. InTime archives your FPGA project and builds a copy for every InTime strategy. To reduce runtime, InTime assumes that every required IP netlist is archived properly. If you are encountering synthesis errors about missing modules or netlists, enable this property to re-compile all IP cores. Default: false.

**Reuse Routed Netlist** (control\_reuse\_routed\_netlist): Indicates if the post-route parent revision circuit should be used to reduce build runtimes. Default: false.

Reuse Synthesis Results (control\_reuse\_synthesis\_results): Indicates if synthesis results should be reused in order to decrease build runtimes. When enabled, only place & routing exploration is done, reusing synthesis results from the parent revision. Default: false. The following restrictions apply:

```
    Only supported for `educated`, `oneshot` strategy algorithms.
    Only supported when `initial_compilation` is `local`.
    Not available for the `plunify_cloud` run target.
```

**Stop If Post-Place Timing Is Bad** (control\_stop\_when\_post\_place\_timing\_bad): Post-placement timing can be a good indicator of final timing, so you can reduce your optimization turnaround time by enabling this option to terminate builds based on timing results just after placement. Default: false.

| Value                                                                       | Description                                                                            |
|-----------------------------------------------------------------------------|----------------------------------------------------------------------------------------|
| Post-Place TNS Limit(ns) (post_place_tns_limit)                             | Total Negative Slack value below which InTime will terminate any build. Default: -1000 |
| <pre>Post-Place Worst Setup Slack Limit(ns):   (post_place_wns_limit)</pre> | Worst Setup Slack value below which InTime will terminate any build. Default: -0.9     |
| Post-Place Worst Hold Slack Limit(ns): (post_place_whs_limit)               | Worst Hold Slack value below which InTime will terminate any build. Default: -0.9      |

When enabled, any of the Limit values meeting the threshold value results in InTime terminating the build. Please refer to "How to reduce run time with post placement estimates" for more information on how to use these options.

### 19.5 Strategy Related Properties

Properties related to the generation of strategies.

Algorithm (strategy\_algorithm): The approach to take. Default: Controlled by the recipe.

| Value                 | Description                                                                                                    |
|-----------------------|----------------------------------------------------------------------------------------------------|
| Educated ( educated ) | This approach uses existing knowledge in the InTime database to generate strategies which are optimized for the design. The training_data_filter property controls which correlations to apply when making decisions during the generation of new strategies. |
| Custom (custom)       | Uses strategies that you create. For information on implementing custom strategy generation algorithms please refer to advanced-concepts-custom-strategy-algorithms.                                                                                          |
| Oneshot (oneshot)     | This approach uses the project's <i>whitelist</i> and <i>blacklist</i> as guides to generate strategies containing all possible combinations of the specified tool settings. The seed exploration recipes are examples of how this approach works.            |

**Auto Adjust Clock Margin Value** (auto\_clock\_margin\_adjustment): Applicable only to the Clock Margin Exploration recipe, this property makes InTime generate clock margin values for strategies. Default: True.

**Auto-Optimize Max Runtime** (auto\_max\_runtime): Adjust Maximum Runtime automatically based on the runtimes of the previous job. Default: False.

**Auto-Sync Results** (auto\_sync\_results): Match your project path and name to existing results in your InTime database, and automatically link matching results to your project. Default: True.

**Clock Margin Initial Value** (strategy\_clock\_initial\_value): Applicable only to the Clock Margin Exploration recipe, set this property (in ns) as the starting clock margin quantity to explore. Default: 0.05

**Clock Margin Increment** (strategy\_clock\_increment\_value): Applicable only to the Clock Margin Exploration recipe, set this property (in ns) as the clock margin quantity to increase for each strategy. Default: 0.05.

**Custom Strategy** (strategy\_custom): The name of the strategy to use when strategy\_algorithm is set to custom.

**Implementation Name to Export** (strategy\_export\_impl\_name): Allows you to specify the implementation run name when you output an InTime strategy to your project.

**Max Delay Constraints File** (strategy\_max\_delay\_constraints\_file): A specific file containing set\_max\_delay constraints to use for the Max Delay Exploration recipe. Default: "" (Uses detected constraints).

Max Delay Explore Constraints (strategy\_max\_delay\_explore\_constraints): Applicable only to the Max Delay Exploration recipe; tells the tool to use constraints instead of timing paths to adjust set\_max\_delay values. Saves time by not compiling the design. Default: false.

Max Delay Factors (strategy\_max\_delay\_factors): Applicable only to the Max Delay Exploration recipe; allows the user to specify scale factors to adjust the set\_max\_delay values, in a Tcl list. Default: { 0.6 0.7 0.8 0.9 1.1 1.2 1.3 1.4 }.

**Max Runtime** (strategy\_max\_runtime): The maximum allowed runtime (in hours) per strategy. Default: 12, Valid Range: 0-48.

Max Runtime Unit (strategy\_time\_unit): Choose how InTime monitors build runtime - in Seconds, Minutes or Hours in order to terminate builds that exceed a certain runtime. Default: Hours

**PBlock Constraints File** (strategy\_pblock\_constraints\_file): A specific file containing pblock constraints to use for the PBlock Exploration recipe. Default: "" (Uses detected constraints).

**Settings Scope** (strategy\_settings\_scope): How strategy settings are applied to the parent revision. Default: additive.

| Value                     | Description                                                                                                    |
|---------------------------|----------------------------------------------------------------------------------------------------|
| Additive (additive)       | Add settings defined for the strategy on top of existing settings of the parent revision. If a setting exists both in the strategy as well as the parent revision, the value defined for the strategy will be used. |
| Restrictive (restrictive) | Use only settings defined for the strategy, omitting all existing settings of the parent revision.                                                                                                    |

**Strategy Clustering Multiplier** (strategy\_cls\_multiplier): Clustering coefficient used to generatie Hot Start strategies. This value ranges from 0.0 (no clustering) to 1.0 (as much clustering as possible). Default: 0.5.

**Strategy Prefix** (strategy\_prefix): Each generated strategy is assigned a unique name within a job's context. This property allows control over the name used to derive strategy names. For example, if the strategy prefix

is *calibrate*, strategy names will typically be *calibrate\_1*, *calibrate\_2* etc. Informative prefixes give a better idea of what a recipe does (refer to the recipes in InTime).

**Strategy Retries If Fail** (strategy\_retry\_count): Due to unexpected events like machine crashes or network outages, your InTime builds may fail. Specify the maximum number of attempts to re-build a strategy. Applies only to Private Cloud builds. Default: 3.

**Strategy Reuse Multiplier** (strategy\_reuse\_multiplier): Influences how many past results are re-used when generating Hot Start strategies. This value ranges from 0.0 (no reuse) to 1.0 (as much reuse as possible). Default: 0.3.

**Strategy Start Interval** (strategy\_delay\_interval): In an environment where tools licenses are limited, to load balance, you may not want all InTime builds to start simultaneously. Specify the number of seconds between the start of each strategy using this property. Default: 5 seconds.

**Strategy Use Entire Results History** (strategy\_use\_all\_training\_data): Controls the range of past results that Auto Pilot evaluates when deciding the next recipe. If true, Auto Pilot considers all the results up to the current point. If false, Auto Pilot considers only results from the latest job. Default: true.

**Strategy XP Multiplier** (strategy\_xp\_multiplier): Correlation coefficient used to generatie Hot Start strategies. This value ranges from 0.0 (no correlation) to 1.0 (as much correlation as possible). Default: 0.5.

**Synthesis Name to Export** (strategy\_export\_synth\_name): Allows you to specify the synthesis run name when you output an InTime strategy to your project.

### 19.6 Cleaning Properties

Properties which control how InTime does housekeeping for files created during its flow.

The following items can be cleaned up per strategy:

**Generated Files** (generated\_files): Files generated while creating, running and analyzing strategies. These include all files generated by the vendor tool as well as additional files created by InTime during result analysis. InTime puts all generated files in the <code>cproject\_dir>/plunify.jobs/<job\_id> directory. When the cleaning properties are not set to clean the generated files, the user can manually remove files. *Note:* InTime keeps specific files for in order to learn from the results. Those files are not removed even if you set this property. **Project References** (project\_references): Changes made to the project that are related to InTime strategies, including new project revisions etc.</code>

The files to clean are set per strategy outcome. The following outcomes can be configured:

Met Goal (met\_goal): Strategies which are built successfully and which meet the design goal. Success (success): Strategies which are built successfully but which do not meet the design goal. Stopped (stopped): Strategies which are stopped, either by the user or due to another strategy meeting the design goal (see control\_stop\_when\_goal\_met for more information). Failed (failed): Strategies which failed.

The *Generated Files* cleaning properties are controlled either through the flow properties in the InTime GUI or through the Tcl command line interface. The *Project References* cleaning properties are only controlled through the Tcl command line interface. For an overview of the current clean configuration, use the flow get clean command:

```
plunify> flow get clean
Clean operations per strategy outcome:

met_goal
-> clean generated_files = false
-> clean project_references = false
success
-> clean generated_files = true
-> clean project_references = true
stopped
-> clean generated_files = true
-> clean project_references = true
failed
-> clean generated_files = true
-> clean project_references = true
```

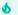

#### Tip

The above configuration is the default configuration. To restore this default configuration, use flow set clean restore\_defaults.

To change the default configuration, use the following command and one of the specified sub-commands:

```
flow set clean <all,generated_files,project_references> <run_state> <true,false>
```

#### For example:

```
# To keep all generated files:
flow set clean generated_files all false

# To keep all generated files only for builds which fail or meet the design goal:
flow set clean generated_files failed true
flow set clean generated_files met_goal true

# To clean everything:
flow set clean all all true
```

**Keep DCPs** (max\_dcp\_keep): Design Checkpoint or netlist files preserve intermediate compilation information. Some are saved so that they can serve as custom parent revisions for subsequent jobs. In order to conserver diskspace, you can set the number of Design Checkpoints to keep on hand. InTime prioritizes these netlists by order of Total Negative Slack, Worst Slack and then Area (logic utilization). Default: 999.

- 126/396 - 2025 Plunify

# 20. Configure Training Data

As data and results accumulate in InTime, it may be necessary to filter the data so that only a subset of the database is used for Machine Learning.

### 20.1 Training Data Filter Properties

Each filter will show the current default value in brackets. E.g. Design ID (123456), means 123456 is the current default value.

| Name                 | Property Name    | Description                                                                                                    |
|----------------------|------------------|----------------------------------------------------------------------------------------------------|
| Design ID            | Design           | Filter data based on the current design's Design ID. Each design is given a unique ID.                                                                                                    |
| Device               | Device           | Filter aata based on the device type of the current project.                                                                                                    |
| Device Family        | DeviceFamily     | Filter data based on the device family of the current project.                                                                                                    |
| Device Speed:        | DeviceSpeed      | Filter data based on the device speed grade of the current project.                                                                                                    |
| Toolchain            | Toolchain        | Filter data based on the current FPGA toolchain.                                                                                                    |
| Toolchain<br>Version | ToolchainVersion | Filter data based on the current FPGA toolchain version.                                                                                                    |
| Local Job ID         | Jobs             | Filter data based on the specified job IDs. Jobs can be specified using the following syntax.  Examples: =1,5,7: Specify individual jobs as a comma separated list preceded with =. !=1,5,7: Exclude individual jobs by placing a ! in front of the job number, for example: !=1,5,7 >5: Specify job ranges. Supported operators include: < <= > <=. |

### 20.2 How to use - GUI

Click on the "Configure Training Data" button to switch to the GUI below.

- 127/396 - 2025 Plunify

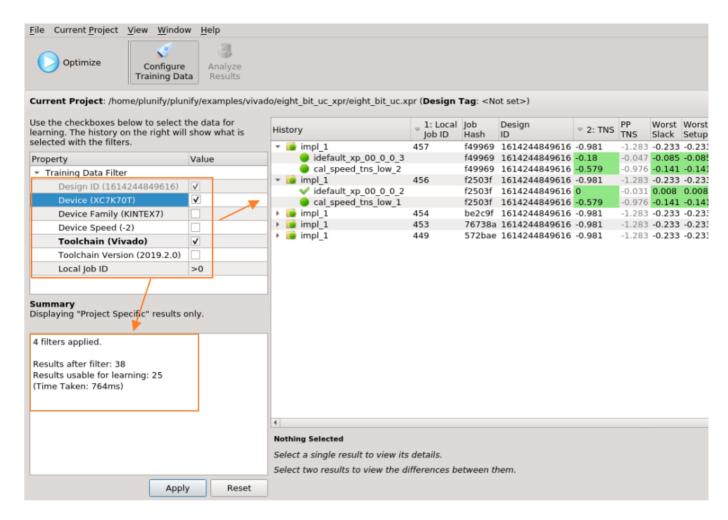

In the GUI, what you see in the history panel is what is being used in InTime's Machine Learning training and prediction. To apply a filter, check the appropriate box or specify a value, then click "Apply". A summary of the number of results left after filtering, and the number of results that are suitable for training and learning will appear.

To start optimizing the design, click "Configure Training Data" again to go back to the Recipe view. Then select and run the recipe as usual.

### 20.3 How to use - Tcl Mode

In the Tcl Console, use the training\_data\_filter property. For example:

```
flow set training_data_filter Design&Device&ToolchainVersion&Jobs!=4
```

This filter will only allow results that have the same Design ID, same Device type, same toolchain version and excludes Job ID 4 from the training and learning data set.

or

```
flow set training_data_filter Design&Device&Jobs>=5
```

This filter only allows results that have the same Design ID, same Device type and with a Job ID that is greater or equal to 5.

- 128/396 - 2025 Plunify

#### 6

#### Important

Note that running the Tcl commands will not update the GUI. If you are unsure of the current property values, always use the flow properties Tcl command to display all the current values.

# 21. How to use project Setting Filters

#### 21.1 Overview

Project setting filters allows the user to have full control over the settings which are included in the InTime generated strategies. The following setting filters are available:

- Whitelist: Limits the settings in the generated strategies to the settings which are part of the whitelist.
- Blacklist: Excludes the settings in blacklist from the generated strategies.
- **Locklist**: Locks the settings in the locklist down to specific values. Items in the locklist must be specified using both a setting name and setting value. Values in a locklist is different from name and value pairs in the whitelist as the locklist always enforces the specified values on the generated strategy whereas the whitelist only limits the setting to the specified value *if the setting is used* by the strategy algorithm.

### 21.2 Using the Setting Filters GUI

Setting filters are managed through an easy to use GUI found under [Current Project] -> [Setting Filters] as shown below

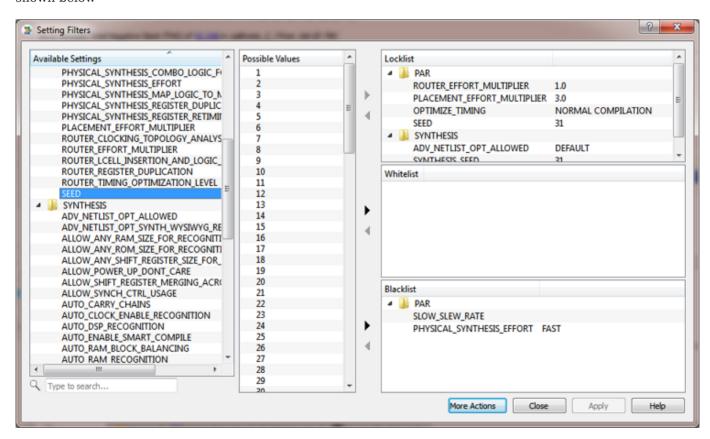

In addition to allowing modification of the project's setting filters, this GUI also allows verification of setting filters and previewing the exploration space for a set of filters.

Note that many recipes in InTime adds or removes entries from the project's setting filters while running. When the setting filters GUI is opened while a recipe is running, the actual setting filters used for the running job can be inspected, as shown

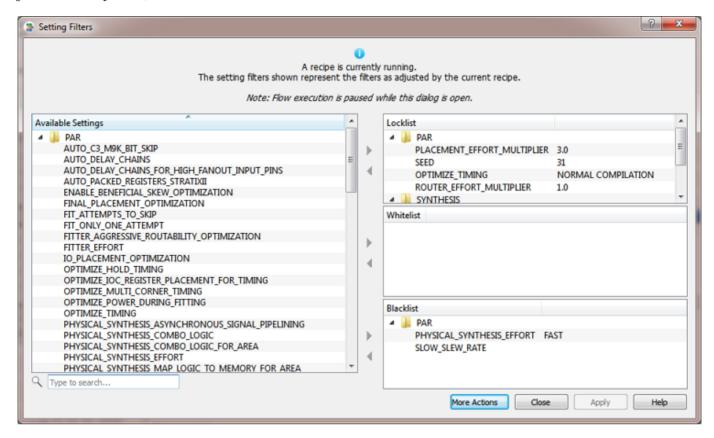

The documentation of each recipe provides details of any changes the recipe makes to the project's setting filters while running (refer to the *Setting Filter Considerations* subsections). Note that any changes made to the project's setting filters by a recipe are reverted when the recipe completes. Use the <code>job summary <job id></code> Tcl command to view the actual setting filters used for a specific job.

#### Saving a template

InTime supports saving and loading custom setting filter templates. Templates can either be exported directly from the setting filters GUI, or templates can be created from existing strategies using the right click context menu as shown

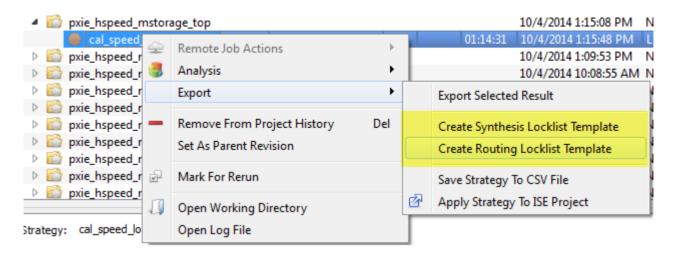

Once a setting filter has been created, it can be applied to the existing setting filters of a project through using the [More Action] -> [Apply Existing Template] action in the setting filters GUI.

### 21.3 Using Tcl

Using the Tcl interface, setting filters are specified using the project setting\_filters command and its sub commands. To get an overview of all current setting filters for a project, use the project setting\_filters command:

```
plunify> project setting_filters
Whitelist:
Empty

Blacklist:
Empty
Locklist:
Empty
```

Some of the common setting filters management commands are listed below.

```
# Clears all setting filters in the open project.
project setting_filters clear
# List all settings in the open project's specified setting filters.
# Type is either <blacklist>.<whitelist> or <locklist>.
project setting_filters <type>
# Adds the specified setting to the specified list, with <value> being
# optional (except for locklists)
project setting_filters <type> add <setting_name> <value>
# Clears the specified settings filter.
project setting_filters <type> clear <all,id_only,id_value_only>
# Checks if specified setting is contained in the specified list, with
# <value> being optional (except for locklists).
project setting_filters <type> contains <setting_name> <value>
# Removes the specified setting from the specified list, with <value> being
# optional (except for locklists).
project setting_filters <type> remove <setting_name> <value>
# Verifies the open project's setting filter combinations.
project setting filters verify
# Lists all settings which can be used in the settings filter
# for the open project
{\tt project\ setting\_filters\ available\_settings}
```

### 21.4 Examples

#### Educated algorithm usage example

The educated algorithm uses existing knowledge in the InTime database to explore a set of settings and values which are optimized for the design. To demonstrate the use of setting filters along with the educated algorithm, take a Quartus II project for which the following exploration needs to be done:

- PLACEMENT\_EFFORT\_MULTIPLIER should not be touched and the current project revision's value for it should be used.
- ROUTER\_REGISTER\_DUPLICATION is not allowed to be set to ON as it is causing issues with the design. All other values can be explored.
- ROUTER\_TIMING\_OPTIMIZATION\_LEVEL must be locked down to MAXIMUM ignoring whatever value is assigned to it in the current project revision.
- All other settings in the current project revision must be respected and kept as part of the generated strategies.

This can easily be accomplished using the following setting filters and setting strategy\_settings\_scope = additive in the flow configuration.

```
Whitelist:
Empty

Blacklist:
"PLACEMENT_EFFORT_MULTIPLIER" "ROUTER_REGISTER_DUPLICATION::ON"

Locklist:
"ROUTER_TIMING_OPTIMIZATION_LEVEL::MAXIMUM"
```

#### Oneshot algorithm usage: Example 1

The oneshot algorithm explores each possible value for each allowed setting, one strategy at a time. To demonstrate, take a Quartus II project for which the following exploration needs to be done:

- Explore the following values for the SEED setting: 10, 20, 30, 40, 50, 60, 70, 80, 90.
- All other settings in the current project revision must be respected and kept as part of the generated strategies.

This can easily be accomplished using the following setting filters and setting strategy\_settings\_scope = additive in the flow configuration.

```
Whitelist:
"SEED" "SEED::20" "SEED::30" "SEED::50" "SEED::60"
"SEED::70" "SEED::80" "SEED::90"

Blacklist:
Empty

Locklist:
Empty
```

### 21.5 Understanding how Setting Filters work

Setting filters are powerful and gives the user exact control over which settings in the project InTime touches. The diagram shows the strategy generation process and how InTime trims the exploration space using the project's setting filters.

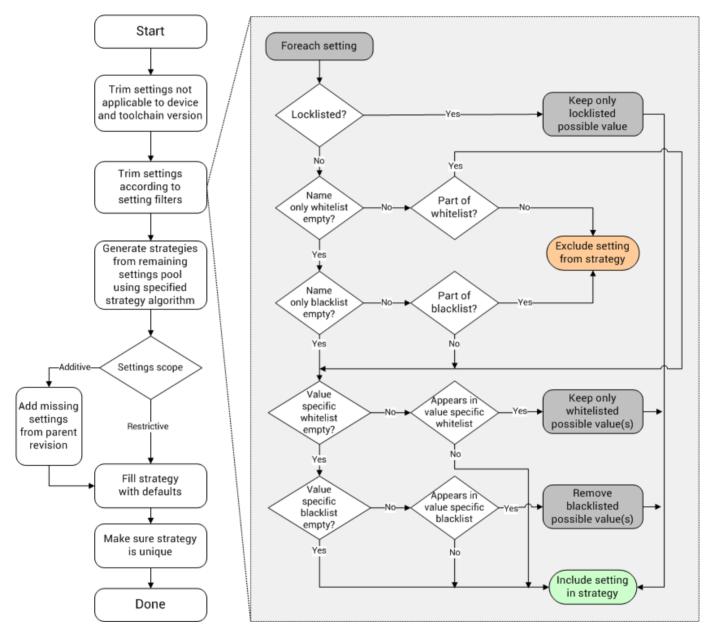

As shown in the above diagram, InTime prioritizes the settings filters giving the locklist the highest priority followed by the whitelist and then the blacklist. For example, if a setting and value combination appears in both the whitelist and blacklist, the combination from the whitelist will be included since the whitelist has priority over the blacklist.

Note that in addition to Setting Filters, the <a href="strategy\_settings\_scope">strategy\_settings\_scope</a> flow configuration property should also be considered when determining which settings will be part of the final strategy. Also note that setting filters are saved on a per project basis in the <a href="https://project.nitime">project file</a>.intime file in the project's directory.

#### Tip

Any changes made to the project's setting filters by a recipe are reverted when the recipe completes. Use the job summary <job id> Tcl command to view the actual setting filters used for a specific job.

# 21.6 Recipes that do not support Setting Filters

Depending on the need to inherit the parent revision's or lock down certain settings, here is a list of recipes that *do not* support Setting Filters.

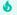

#### Tip

Contact Plunify at tellus@plunify.com if there is a need to support Setting Filters.

| Recipe Name                                   | Tcl Alias                            | Vendor                 |
|-----------------------------------------------|--------------------------------------|------------------------|
| Auto Floorplan                                | auto_floorplan                       | AMD, Altera, Microchip |
| Auto Pilot*                                   | auto_pilot                           | AMD, Altera, Microchip |
| Auto Placement                                | auto_placement                       | Altera                 |
| Clock Margin Exploration                      | clock_margin_exploration             | AMD                    |
| Compile With a Guide File                     | $vivado\_incremental\_compilation$   | AMD                    |
| Effort Level Exploration                      | effort_level_placement               | Altera                 |
| Extra Opt Exploration                         | extra_opt_exploration                | AMD, Altera            |
| Max Delay Exploration                         | $max\_delay\_exploration$            | AMD, Altera, Microchip |
| Placement and Router Effort Level Exploration | effort_level_placement_router        | Altera                 |
| Placement Exploration                         | placement_exploration                | AMD, Microchip         |
| Placement Seed Exploration                    | placement_seed_exploration           | Altera, Microchip      |
| Seeded Effort Level Exploration               | $seeded\_effort\_level\_exploration$ | Altera                 |

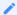

#### Note

By default, Auto Pilot clears all Setting Filters before each recipe, so if the user wishes to set any specific Setting Filter, that must be done in the Auto Pilot Template instead.

# 22. Managing InTime Results

### 22.1 Reviewing Results in GUI

The project history keeps track of all InTime runs on a **per project** basis. InTime updates this history while a recipe is running to give continuous updates on which strategies are run as well as the outcomes. Each round is given a job ID and denoted with a folder icon. If there are multiple rounds, each round is organized in a tree format. To expand a round, simply click on the arrow icon next to the folder icon to reveal the next round.

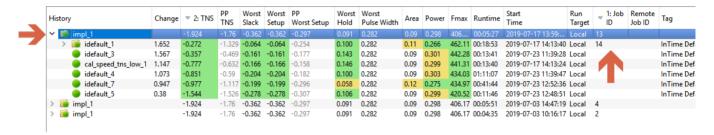

#### How to control sorting and column order

Clicking on the column name will sort the values in that column. Using the <code>ctrl</code> button, you can sort multiple columns at the same time. You can also drag and drop the columns to change the order in which they appear.

#### View Strategy Details

To view more details about any strategy in the project history, select the strategy (or double-click) and click on the <code>Selected Results</code> tab at the bottom of the GUI. The details of the selected strategy will be shown in this tab as shown below. There are 2 modes of display, "Results" view & "Settings" view.

#### **Results View**

In the Results view, besides the timing information, InTime also tracks information such as "Failing Paths", "Run Time Summary", "Power Summary", "Flow Summary" and machine details including CPU type, RAM. For Vivado, the implementation checksums are also saved.

- 136/396 - 2025 Plunify

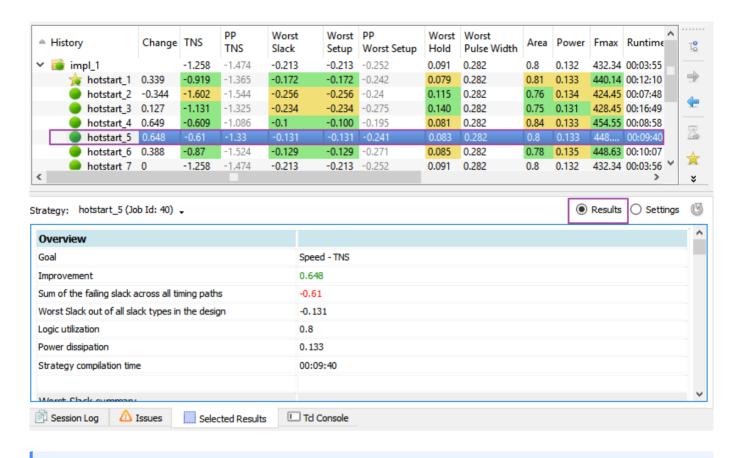

#### **Understanding Vivado Implementation Checksums**

Implementation checksums are necessary for comparing 2 builds. Every result generated in InTime must and can be replicated in Vivado. By monitoring the checksums, one can tell at what point does the build diverge. For example, if the first checksum is different, it means that the synthesis output is different.

#### **Settings View**

- 137/396 - 2025 Plunify

In the Settings view, the default settings are listed on the right and the settings for the selected strategy is listed on the left.

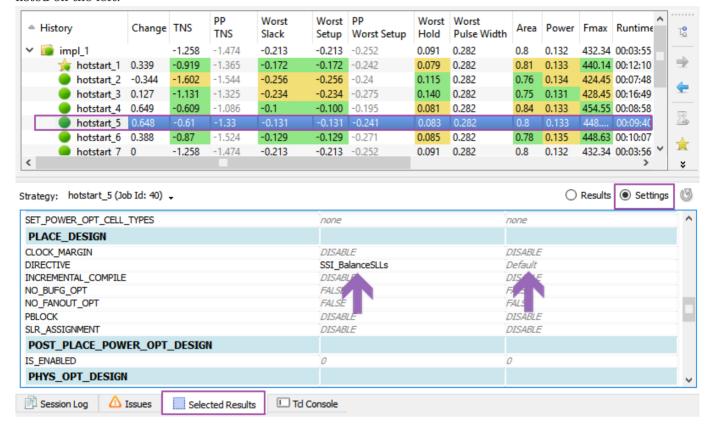

#### **Download Results**

Result can be downloaded individually or all for Private Cloud and Plunify Cloud job. Right-click on your job and select "Resume This Job" to download all the results of that job. Alternatively user can selectively

download a few results by selecting on the strategies with "Ctrl" key pressed and right click "Download Remote Results".

- 139/396 - 2025 Plunify

Download all results by selecting the job, right-click and select "Resume This Job".

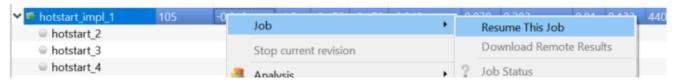

• Download selective results, select on the strategies with "Ctrl" key pressed and right click "Download Remote Results".

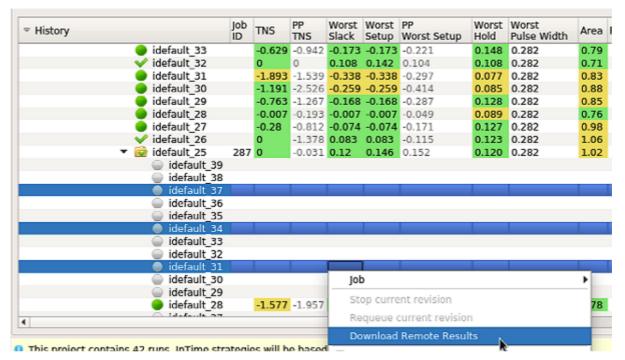

User is able to choose what type of files to download. For report files, check "Results File". For DCP files, check "Proejct File" checkbox. For bitstream files, check "Bit File" checkbox. User is able to overwrite files that were previously downloaded by checking "Overwrite existing files and results" checkbox.

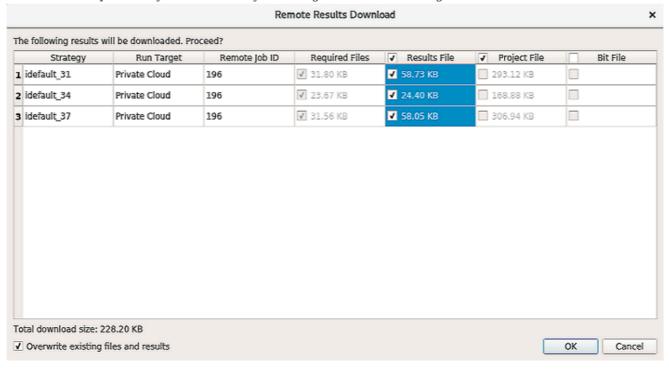

#### **Keep Results / Report Files**

Due to file sizes and practical limitations like disk space, InTime retains only a subset of all the files generated by the FPGA tools. If a particular report or file is required, use the following Tcl command to whitelist and specify the type(s) of files to retain.

For example,

flow set clean\_keep\_whitelist { .rpt } will retain all the files with the 'rpt' extension.

When results are available, download the whitelisted files by checking the "Project Files" option in the Remote Results Download dialog box. The whitelisted files are compressed into a file named "\*.whitelist.zip" and downloaded together with the rest of the project files.

To clear the whitelist, use the flow clear clean\_keep\_whitelist command.

To read more about the relevant Tcl commands, please refer to the flow set property values below.

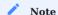

This feature is only available for Private Cloud and Plunify Cloud, requires a full license.

#### Delete Jobs or Strategies

Individual strategies and jobs can be removed individually by right clicking on the result and selecting the appropriate actions.

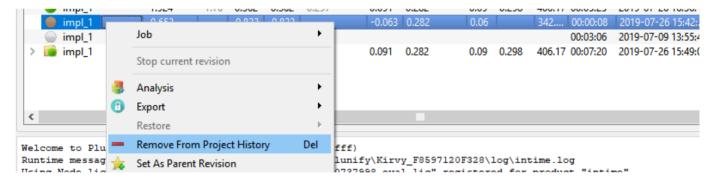

A prompt will appear to ask you about the type of deletion.

×

#### Remove Results From History

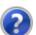

All selected results and all of the results underneath them will be removed. Are you sure you want to remove these results?

If so, please choose if the results should only be removed from the project history or everywhere (history, vendor project references, associated files).

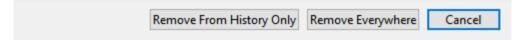

- 1. **Remove Everywhere** Delete these results from the database and delete the corresponding files from folder>/plunify.jobs/.
- 2. Remove From History Only Just delete these results from the database

If you select a job folder, **all** the strategies in that folder will be deleted. If you select a strategy, only that strategy will be deleted.

#### Compare Strategies

To compare two strategies, select them in the project history panel and click on Selected Results at the bottom of the screen. A detailed comparison between the two strategies is provided as shown below

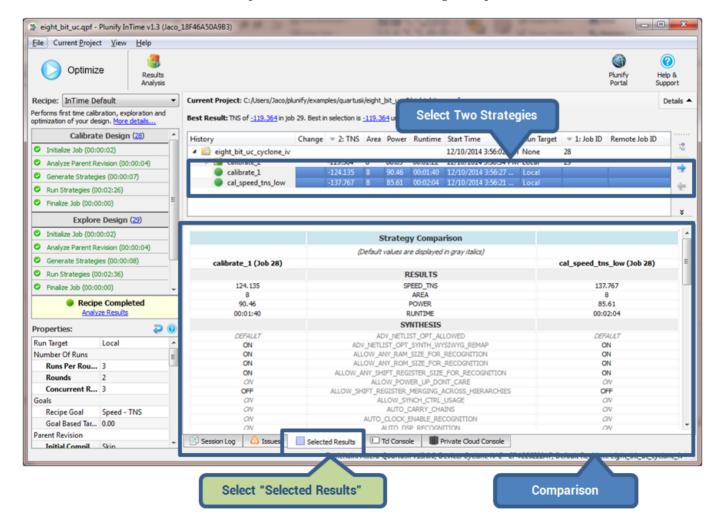

#### Extract Results (Vivado Only)

InTime will automatically extracts the results and files required for the next step. However, in the case where these files are deleted or not present, the results and files can be extracted again. Note that this only works if the DCP of the project is present. To extract the results and files:

#### **Existing Result**

Right click and choose "Extract Results" as shown below.

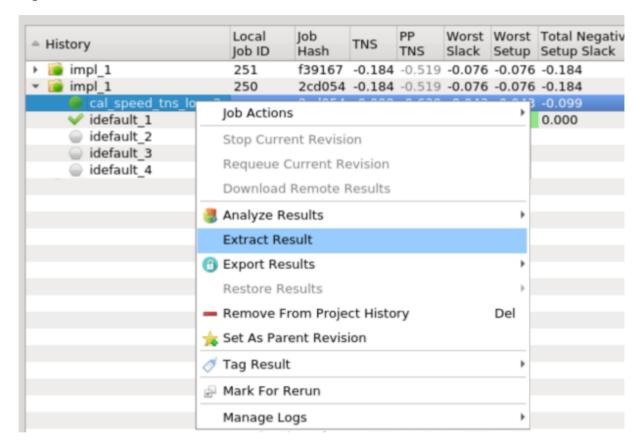

#### **New Project**

If this is a new project, go to "Current Project" and choose "Extract Project Results" as shown below.

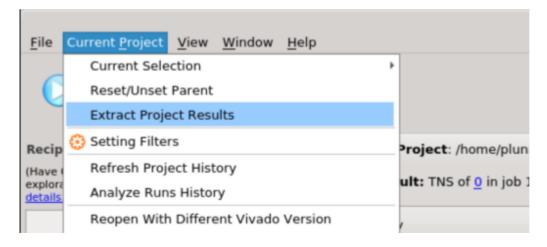

# Export Strategies to Project

Please refer to Export Results to FPGA.

- 144/396 - 2025 Plunify

# 23. Export InTime Results

After obtaining results in InTime, there are various ways to export the results to your FPGA project, a script and other formats.

# 23.1 Files generated by InTime

InTime will create a folders for individual job under the project folder. These folders will be named plunify.job/<jobid>. Under these folders, InTime will save report and logs. Besides logs, if you are using a full license, bit files can be generated if the property for "Create Bitstreams" property is enabled.

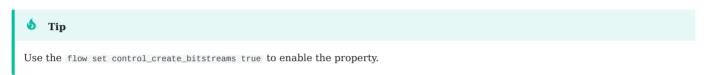

For Vivado, DCP files will also be generated and can be used direcly to create the bitstream.

# 23.2 Export Strategies from InTime

Depending on the FPGA toolchain and project type, there are a few options for exporting the result

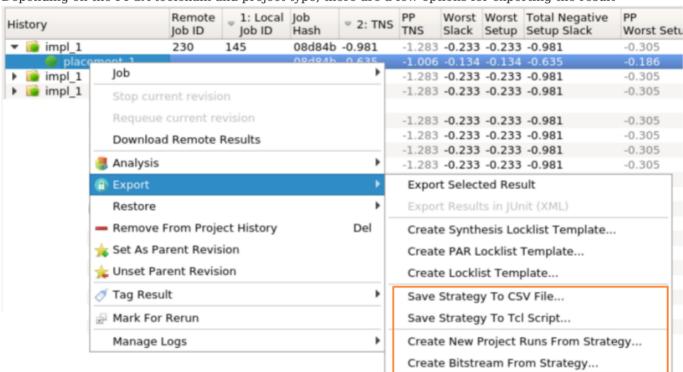

\*The GUI shows just some possible values, not all.

To export to a CSV file using Tcl commands, e.g.

plunify> results export -results\_csv

Refer to Tcl Reference for more details.

- 145/396 - 2025 Plunify

#### **CSV File**

The csv file will contain all the key results like TNS, WNS and also all the settings used for the strategy

### Tcl Script

The Tcl script will contain a script that you can run in the FPGA tools to regenerate the exact same result as you see in InTime. All required constraint files will generated together with the Tcl and named similarly. When in GUI mode, InTime prompts you for the destination path and filename of the Tcl script.

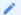

#### Note

Besides using the exported Tcl script for a Vivado DCP project, you can also use the routed DCP files from the plunify.job/<jobid>folder.

In the Tcl console, using the example in the screenshot (Job ID is 145 and strategy name is placement 1),

```
strategy set_active placement_1 145
strategy export apply_placement_1.tcl -script_tcl
```

#### JUnit Test

To generate a JUnit type of report for the results, right click on the parent revision of a job. A sample report is as shown.

```
-<testsuites>
      <testsuite recipe_name="" parent_revision_name="impl 1" jobid="170">
         testsure recipe_name="hotstart_1" runtime="00:01:43" wns="-0.195" ppwns="-0.198" status="RunDone" tns="-1.167" pptns="-1.23"/>

<testcase strategy_name="hotstart_2" runtime="00:01:16" wns="-0.195" ppwns="-0.198" status="RunDone" tns="-1.167" pptns="-1.23"/>

<testcase strategy_name="hotstart_3" runtime="00:01:16" wns="-0.195" ppwns="-0.198" status="RunDone" tns="-1.167" pptns="-1.23"/>

<testcase strategy_name="hotstart_4" runtime="00:01:16" wns="-0.195" ppwns="-0.198" status="RunDone" tns="-1.167" pptns="-1.23"/>

<testcase strategy_name="hotstart_5" runtime="00:01:21" wns="-0.198" ppwns="-0.198" status="RunDone" tns="-1.329" pptns="-1.23"/>

<testcase strategy_name="hotstart_5" runtime="00:01:12" wns="-1" ppwns=""status="RunDone" tns="-1.29" pptns="-1.23"/>

<testcase strategy_name="hotstart_6" runtime="00:01:12" wns="-1" ppwns=""status="RunDone" tns="-1" pptns=""/>

<testcase strategy_name="hotstart_6" runtime="00:01:12" wns="-1" ppwns=""status="RunDone" tns="-1" pptns=""/>

<testcase strategy_name="hotstart_6" runtime="00:01:12" wns="-1" ppwns=""status="RunDone" tns="-1" pptns=""/>

<testcase strategy_name="hotstart_6" runtime="00:01:12" wns="-1" ppwns=""status="RunDone" tns="-1" pptns=""/>

<testcase strategy_name="hotstart_6" runtime="00:01:12" wns="-1" ppwns=""status="RunDone" tns="-1" pptns=""/>

<testcase strategy_name="hotstart_6" runtime="00:01:12" wns="-1" tns=""" ppwns=""status="RunDone" tns="-1" pptns=""/>

<testcase strategy_name="hotstart_6" runtime="00:01:12" wns="-1" tns=""" tns=""" tns=""" tns=""" tns="" tns=" tns="" tns="" tns="" tns="" tns="" tns="" tns="" tns="" tns="" t
          <testcase strategy_name="hotstart_7" runtime=
                                                                                                          " wns="-1" ppwns=
                                                                                                                                                  status="RunNotStarted" tns="-1" pptns=
          <testcase strategy_name="hotstart 8" runtime="
                                                                                                                             ppwns="
                                                                                                                                                                                                                  pptns=""/>
                                                                                                           wns="-1
                                                                                                                                                 status="RunNotStarted" tns="-
          <testcase strategy_name="hotstart 9" runtime=""
                                                                                                           wns="-1" ppwns=""
                                                                                                                                                 status="RunNotStarted" tns="-1"
                                                                                                                                                                                                                  pptns=""/>
          <testcase strategy_name="hotstart_10" runtime=
                                                                                                            " wns="-1
                                                                                                                                                   status="RunNotStarted" tns="-
                                                                                                                                                                                                                    pptns=""/>
                                                                                                                               ppwns=
          <testcase strategy_name="hotstart 11" runtime="" wns="-1" ppwns="" status="RunNotStarted" tns="-1"
                                                                                                                                                                                                                    pptns=""/>
          <testcase strategy_name="hotstart_12" runtime="" wns="-1"
                                                                                                                                ppwns="" status="RunNotStarted" tns="-
                                                                                                                                                                                                                    pptns=""/>
                                                                                                                                                                                                                    pptns="
          <testcase strategy_name="hotstart_13" runtime="" wns="-1"
                                                                                                                                ppwns="" status="RunNotStarted" tns="-1
                                                                                                                                ppwns="" status="RunNotStarted" tns="-1
          <testcase strategy_name="hotstart_14" runtime="" wns="-1"
                                                                                                                                                                                                                    pptns=""/>
          <testcase strategy_name="hotstart_15" runtime="" wns="-1"
                                                                                                                                ppwns="" status="RunNotStarted" tns="-1
                                                                                                                                                                                                                    pptns=""/>
          <testcase strategy_name="hotstart_16" runtime="" wns="-1'
                                                                                                                                ppwns="" status="RunNotStarted" tns="-1
                                                                                                                                                                                                                    pptns=""/>
          <testcase strategy_name="hotstart_17" runtime="" wns="-1"
                                                                                                                                ppwns="" status="RunNotStarted" tns="-1
          <testcase strategy_name="hotstart_18" runtime="" wns="-1"
                                                                                                                                                                                                                    pptns=""/>
                                                                                                                                ppwns="" status="RunNotStarted" tns="-1"
                                                                                                                                                                                                                    pptns=""/>
          <testcase strategy_name="hotstart_19" runtime="" wns="-1"
                                                                                                                                ppwns="" status="RunNotStarted" tns="-1
          <testcase strategy_name="hotstart_20" runtime="" wns="-1" ppwns="" status="RunNotStarted" tns="-1"
                                                                                                                                                                                                                    pptns=""/>
          <testcase strategy_name="hotstart_21" runtime="" wns="-1" ppwns="" status="RunNotStarted" tns="-1"
                                                                                                                                                                                                                    pptns=""/>
      </testsuite>
  </testsuites>
```

You can also use a Tcl command to export this

```
plunify> results add last_job
plunify> results export sample_report.xml -junit_xml
```

- 146/396 - 2025 Plunify

### External Database File

To manually migrate data between different projects, export results to an InTime Database file or to the InTime Server. See Sharing Results for details.

### Critical Path HTML

This option exports the HTML text for the Critical Path Analysis.

```
plunify> results add job 123
plunify> results export sample.html -criticalpath_html
```

This example exports the critical path analysis for the job "123".

### Apply Strategy To New Project Revision

This will export the settings used to a new design run or revision in the FPGA tool.

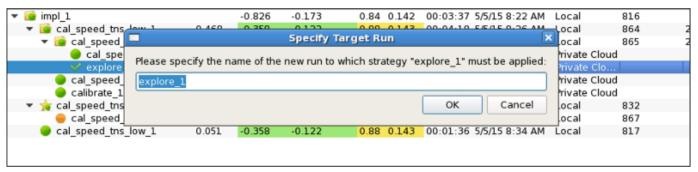

A prompt will appear to ask you to accept the default revision name or specify a new one.

For Vivado, after exporting, the strategy that you selected will create 2 new runs named <code>explore\_synth\_1</code> and <code>explore\_impl\_1</code> for the synthesis and implementation portions respectively.

For Quartus, a new revision will appear with the same strategy name.

## Create Bitstream (For Vivado only)

If bitstreams are not created by default, this option will generate the bitstream file in the plunify.job/<jobid>folder.

- 147/396 - 2025 Plunify

# Apply Strategy To Existing Project Revision (For Quartus only)

This option will apply the settings of the strategy to a existing revision in Quartus. If there are multiple revisions available, InTime will prompt you for the right revision.

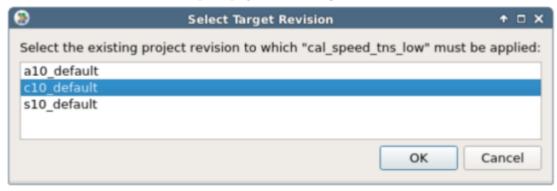

# 24. Sharing InTime Results

The data generated in InTime can be shared with other users across different projects. You can share data manually through the use of a file or via the InTime Server. This guide shows how to manage InTime data across multiple users and multiple servers.

# 24.1 Collaboration Scenarios

InTime supports a diverse range of users and IT infrastructures. A single user can access multiple servers and work on multiple projects in parallel. In another scenario, multiple users may be working on the same project in a distributed networked environment.

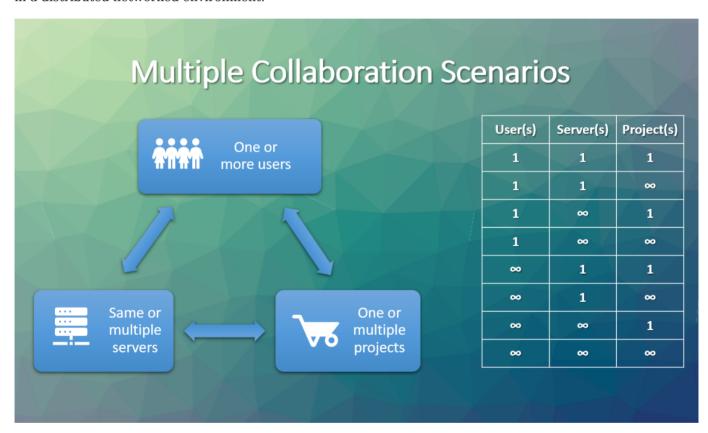

# 24.2 How Data is Organized

## By Project Path (Design ID)

Every project new to InTime is assigned a unique Design ID. All results that are generated in InTime will be associated with this Design ID. This is supported in all versions of InTime.

- 149/396 - 2025 Plunify

### By Design Tag

Starting from InTime v3.1.4, a customizable text identifier can be tagged to each project. Projects that are tagged with the same identifier will be considered part of the same "design" when InTime learns from the results.

## 24.3 Where Data is Stored

### 1. intimeruns.db

Every InTime client stores its data locally in a file called "intimeruns.db". The data may be a subset of the entire database in the InTime Server Database. There are 2 different modes.

| Mode           | File Location                                                                            |
|----------------|------------------------------------------------------------------------------------------|
| User (default) | <pre><user home="">/.plunify/<user_mac address="">/intimeruns.db</user_mac></user></pre> |
| Project        | <pre><pre><pre><pre><pre><pre><pre><pre></pre></pre></pre></pre></pre></pre></pre></pre> |

#### User mode

The path can be changed to point to any folder using the <code>custom\_session\_path</code> option, e.g. /intime.sh - <code>custom\_session\_path</code> /mnt/mypath/

#### Project mode (default)

This is the default mode. The database file will be stored in the /plunify.jobs/ folder, and hence can be conveniently backed up via source control or shared with other users accessing the same project source files.

To enable this mode, close your project, run the Tcl command misc set\_runs\_db project . Re-open the project

### 2. InTime Server Database

If InTime is running in a networked environment with multiple users and machines, the data can be saved (manually or automatically) in the centralized InTime Server Database (ISD).

- 150/396 - 2025 Plunify

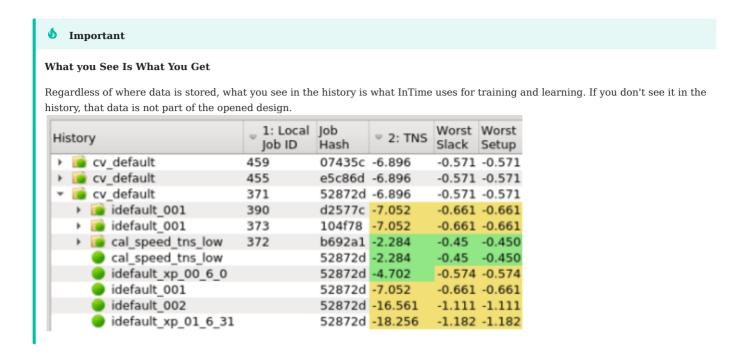

# 24.4 Share By Design Tag

# What is Design Tag

Tagging a design with a unique string allows you to control how and when its data is going to be used or shared.

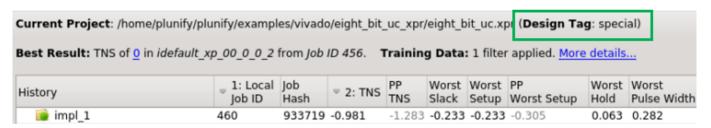

Using the tag as an identifier, InTime syncs the relevant data quickly among different users, over multiple machines via the centralized InTime Server Database.

Each design can only have 1 tag. Changing the tag means overwriting the previous one. The tag is tied to the design, not to individual results.

### How to tag your design or change a tag

In the GUI, under "Current Project", select "Design Tag" option in the menu.

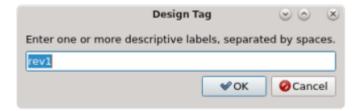

- 151/396 - 2025 Plunify

For Tcl command, type project design\_tag rev1 where rev1 is the new tag.

To change the tag, follow the same steps as above.

# Upload to InTime Server Database

To automatically save a backup of your results to the InTime Server Database, check "Back-Annotate Results (InTime Server)".

| ▼ Strategies                          |             |  |  |  |  |
|---------------------------------------|-------------|--|--|--|--|
| Algorithm                             | Educated    |  |  |  |  |
| Custom Strategy                       |             |  |  |  |  |
| Synthesis Name to Export              |             |  |  |  |  |
| Implementation Name to Export         |             |  |  |  |  |
| Auto-Adjust Clock Margin Value        | ✓           |  |  |  |  |
| - Clock Margin Initial Value          | 0.05        |  |  |  |  |
| - Clock Margin Increment              | 0.05        |  |  |  |  |
| Settings Scope                        | Restrictive |  |  |  |  |
| Strategy Prefix                       |             |  |  |  |  |
| Max Runtime Unit                      | Hours       |  |  |  |  |
| Max Runtime                           | 24          |  |  |  |  |
| Auto-Optimize Max Runtime             |             |  |  |  |  |
| Back-Annotate Results (InTime Server) | ✓           |  |  |  |  |
| Strategy Retries If Fail              | 3           |  |  |  |  |
| Strategy Start Interval               | 5           |  |  |  |  |

Via InTime GUI: see Export Data to InTime Server

Via Tcl: run this command results export -server\_db

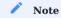

If the Design Tag has been changed locally, the design tag on InTime Server database will also be updated in the next sync.

## Import from InTime Server Database

**GUI** 

- 152/396 - 2025 Plunify

Go to "File" > "Import with Design Tag".

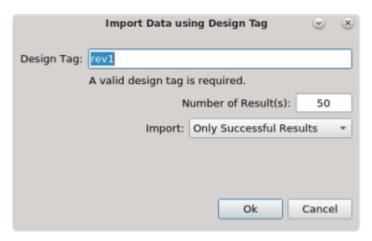

There are 3 fields:

- 1. Design Tag
- 2. Number of results to import The maximum is 500.
- 3. "Only Successful Results" or "All Results", which includes failed and not started.

#### **Tcl Commands**

Example 1: Import 50 results with the design tag rev1.

```
plunify> results import -server_db -all -n 50 -designtag rev1
```

Example 2: Import 20 successful results with the design tag rev2.

```
plunify> results import -server_db -success -n 20 -designtag rev2
```

## Automatically Sync Data for New Projects

When you open a new project (without results) in InTime, InTime prompts you for a Design Tag. If you provide a Design Tag, InTime will pull data with a matching Design Tag from the InTime Server Database.

To turn off this feature, enter at the Tcl console:  $\mbox{misc}$  set  $\mbox{auto\_import}$  false

- 153/396 - 2025 Plunify

# 24.5 Share by Project Path (Design ID)

There are 3 channels to import or export results.

#### 1. Local database file

The data is already in the current intimeruns database file but is saved under a different project or design ID. Different projects are assigned a "design ID", which differentiates them. (Only for import)

#### 2. InTime Server

The data can be imported from the centralized InTime Server Database or exported to it.

### 3. External database file

The data is in a file which is exported from other InTime clients or can be imported from into InTime clients.

# 24.6 Export

## Export Data To Local File

To export data, select the File > Export Results menu option. This will start the Export Results Wizard.

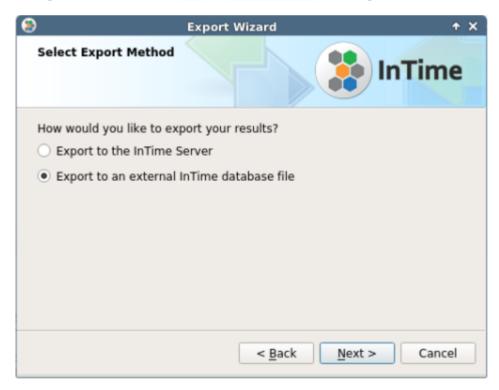

To do this in Tcl, first select the jobs that needs to be exported, using the results add command.

Example, to export the results of the last job to a file, select the results of the last job, then export it.

```
plunify> results add last_job
plunify> results export /tmp/backup.export -local_db
```

Example, to export the results of job 333 to a file, select the results of the last job, then export it.

- 154/396 - 2025 Plunify

```
plunify> results add job 333
plunify> results export /tmp/backup.export -local_db
```

This will export the last ran job to a local file /tmp/backup.export.

### Export Data To InTime Server Database

To back up the data on the InTime Server Database, in the GUI, just select the option "Export to the InTime Server".

For Tcl, use the -server\_db option. There is no need to specify a filename.

```
plunify> results export -server_db
```

# 24.7 Import

## Import Data From Local Database File

Select the  $\mbox{File}$  >  $\mbox{Import Results}$  menu option. This will start the  $\mbox{Import Results}$  Wizard below.

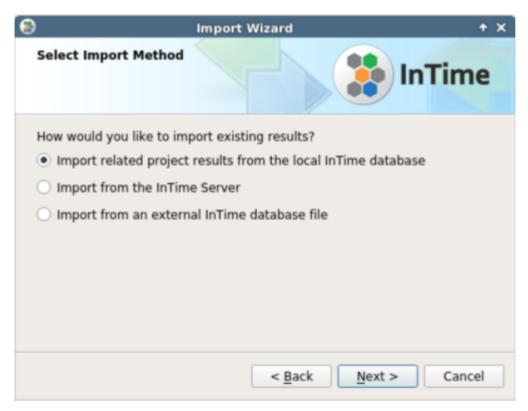

You can choose to import data into the current project or into another project.

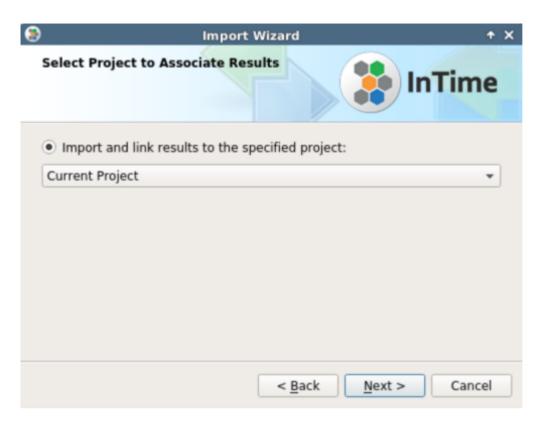

The list of available results will be displayed. Use the checkboxes to select the project whose data you want to import into your current database. Click 'Next' to continue.

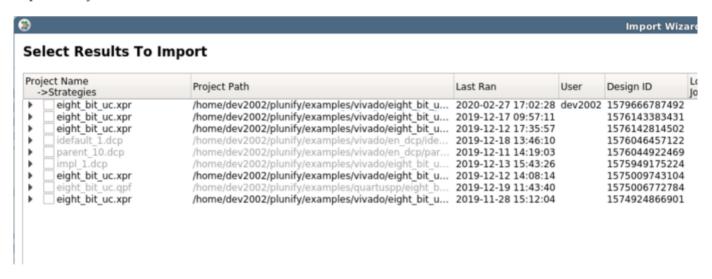

Importing via Tcl commands for this option is not supported.

### Import From InTime Server Database

The steps are the same as "Import Data From Local Database File", except that the data source is from the InTime Server Database. Importing via Tcl commands for this option is not supported.

### Import From External Database File

Similar to the previous 2 options, except that the filename of the data source is required.

- 156/396 - 2025 Plunify

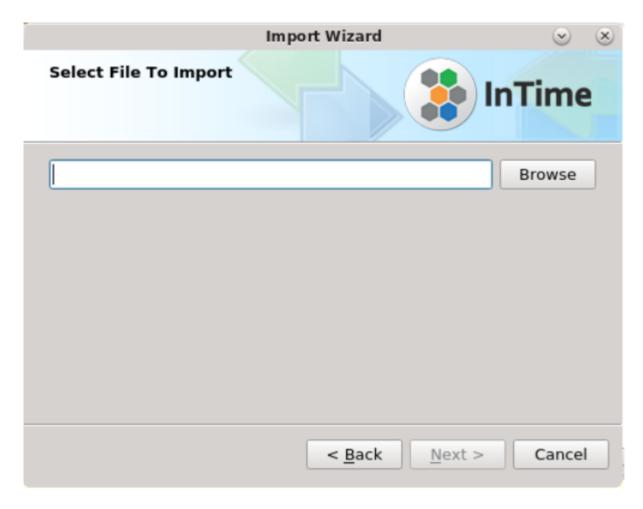

In Tcl console, to import from an external file, using the <code>-local\_db</code> option

plunify> results import -local\_db /tmp/backup.export

where /tmp/backup.export is the filename of the data source.

# 25. Analyzing InTime Results

# 25.1 Introduction

To analyze InTime results, there is a Results Analysis interface. To switch to this interface, click on the button "Analyze Result" in the InTime GUI.

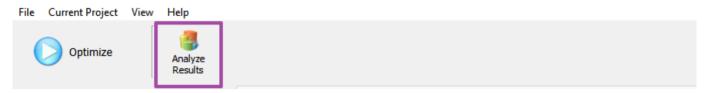

A new GUI below will be displayed with 5 tabs.

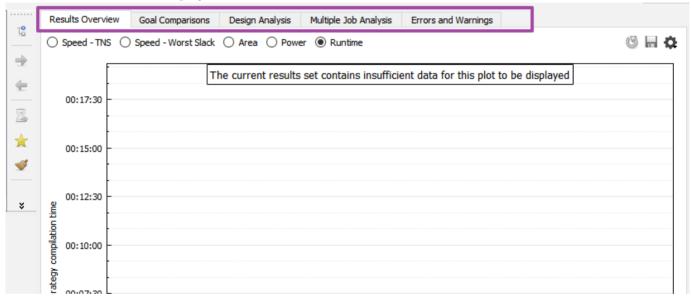

Here is a brief description of the different analysis and charts.

| Tab Name                 | Description                                                                                                    |
|--------------------------|----------------------------------------------------------------------------------------------------|
| Results Overview         | Plots a chart of all the runs showing TNS, Worst Slack, Area, Power, Runtime.                                       |
| Goal Comparisons         | Plots 2 different design attributes against each other. The attributes supported are TNS, Worst Slack, Area, Power. |
| Design Analysis          | Analyzes the critical paths, multi-die, fanout across the select runs.                                              |
| Multiple Job<br>Analysis | Provides an overview and progress of the whole optimization process.                                                |
| Errors and<br>Warnings   | Aggregate all the warnings and errors to give an overall view of the design.                                        |

# 25.2 Add Data for Analysis

Before viewing any analysis, select and add results data to the analysis dataset. There are 2 ways to choose the jobs or results.

1. Right-click on a existing job/strategy, and choose Analyze Job < Job ID> . This will **only** add this job (and its child jobs) to the pool of data to be analyzed.

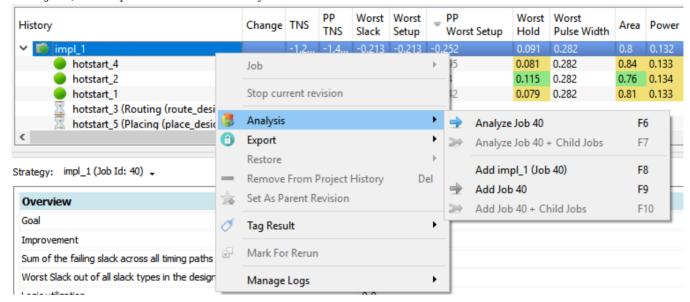

2. If you have existing data in the analysis set, you can also add additional multiple jobs for analysis simply by using the Add Job <Jobd ID> option. To add a single strategy, just click on the strategy and select the Add <strategy name> option.

To clear the Analysis, go to View, Analysis and Clear Current Analysis

# 25.3 Analysis Types & Charts

### Results Overview

The "Results Overview" will automatically plot the values in a chart. The purple column is the original parent revision. The green columns represent results better than the parent revision and blue means worse. Selecting a column will reveal what is the actual value as well the difference between this and the parent revision.

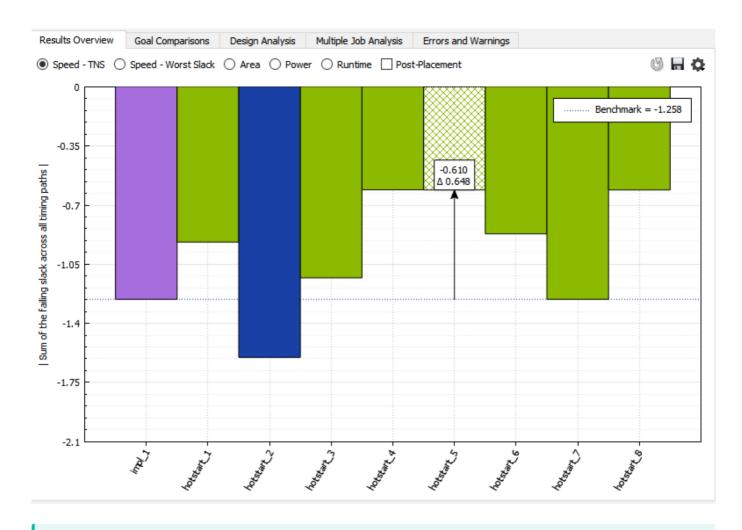

#### Post-Placement Estimates

For TNS and Worst Slack, there is an additional checkbox called "Post-Placement". This will plot the post placement timing estimates on the same chart.

## **Goal Comparisons**

To understand where is the sweet spot between Area and Timing, the "Goal Comparison" chart can help provide insights. In the chart below, the dot indicated by the red arrow is the starting revision. All the points that are better for both axis will be coloured green. Blue is for one axis and red is if it is worse than the original on both axis.

- 160/396 - 2025 Plunify

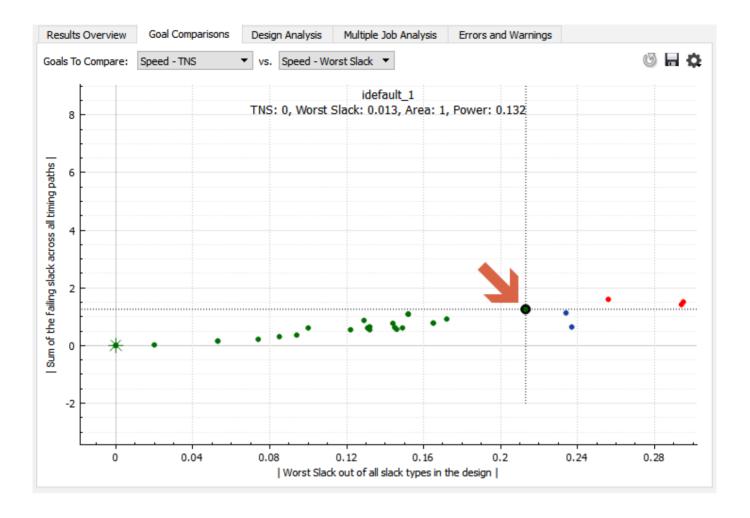

# Design Analysis

### **Critical Path Analysis**

The Design Analysis tab provides insights on the critical paths in the design. The goal is to highlight the occurences of the same critical path in the multiple builds. Refer to the Critical Path Analysis page to understand more.

- 161/396 - 2025 Plunify

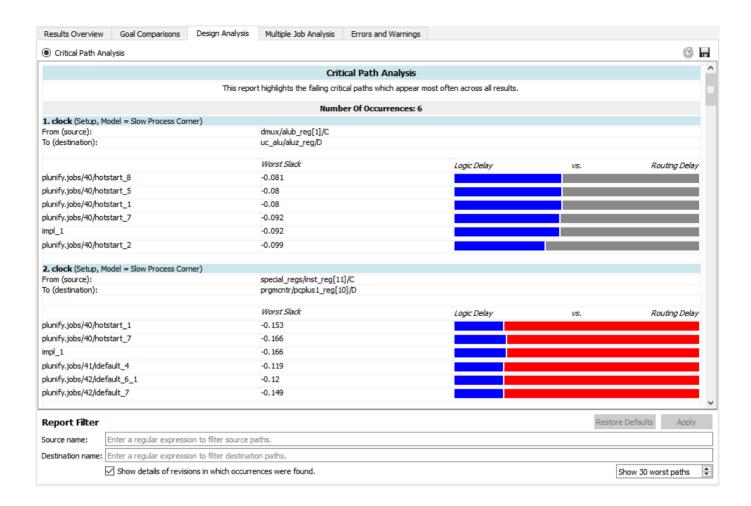

### Multi-die Analysis

For Vivado devices with multiple dies, this analysis provides insights into the SLR crossings and how it affects the overall timing and performance. Refer to Multi-die Analysis for more details.

## **Fanout Analysis**

InTime classifies the fanout into 4 different severity groups. This chart provides an insight into how different fanout levels are correlated with the performance of the design.

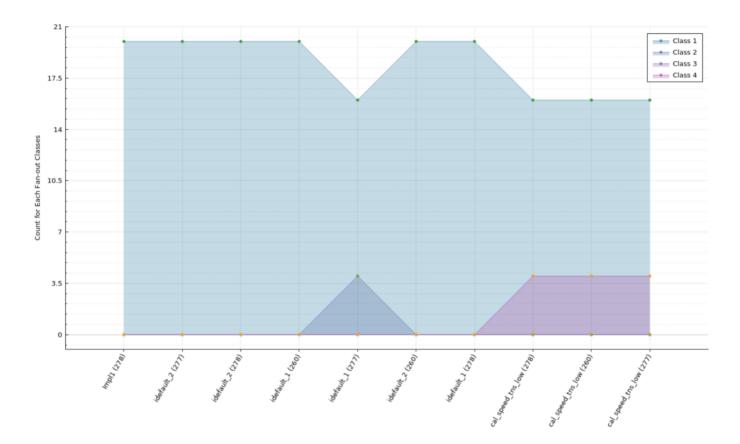

| Class type | Description                                         |
|------------|-----------------------------------------------------|
| Class 1    | Fanout is less than 125                             |
| Class 2    | Fanout is greater or equal to 125 and less than 250 |
| Class 3    | Fanout is greater or equal to 250 and less than 500 |
| Class 4    | Fanout greater than 500                             |

# **Logic Level Analysis**

InTime classifies the logic levels into 4 different severity groups. This chart provides insights into how different logic levels correlate with the design's performance.

- 163/396 - 2025 Plunify

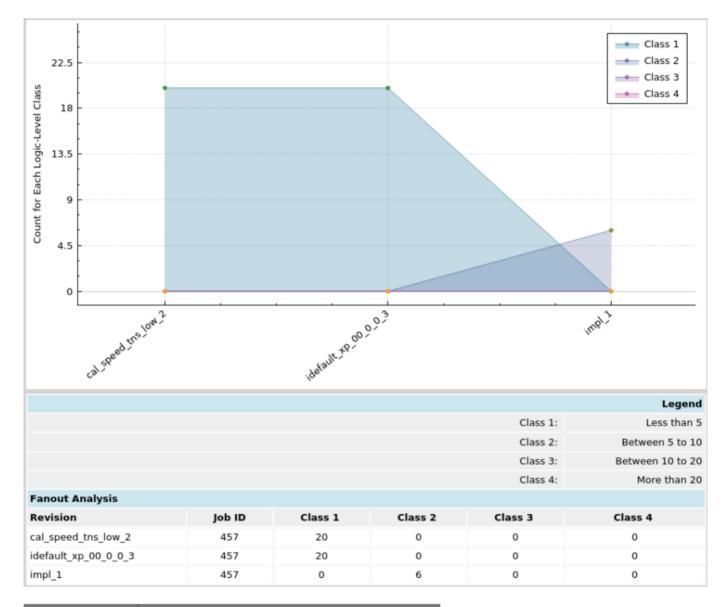

| Class type | Description                                             |
|------------|---------------------------------------------------------|
| Class 1    | Logic Level is less than 5                              |
| Class 2    | Logic Level is greater or equal to 5 and less than $10$ |
| Class 3    | Logic Level is greater or equal to 10 and less than 20  |
| Class 4    | Logic Level greater than 20                             |
|            |                                                         |

## Multiple Job Analysis

Provides an overview and progress of the whole optimization process. In this chart, each job is denoted in a column. (Note that the Y-axis of the chart inverts the negative values) There are 3 main lines in this chart (denoted by the blue arrows). The red line indicates the worst result in this job. The black thick line is the median ( $50^{th}$  percentile) and the green line is the best result of this job.

- 164/396 - 2025 Plunify

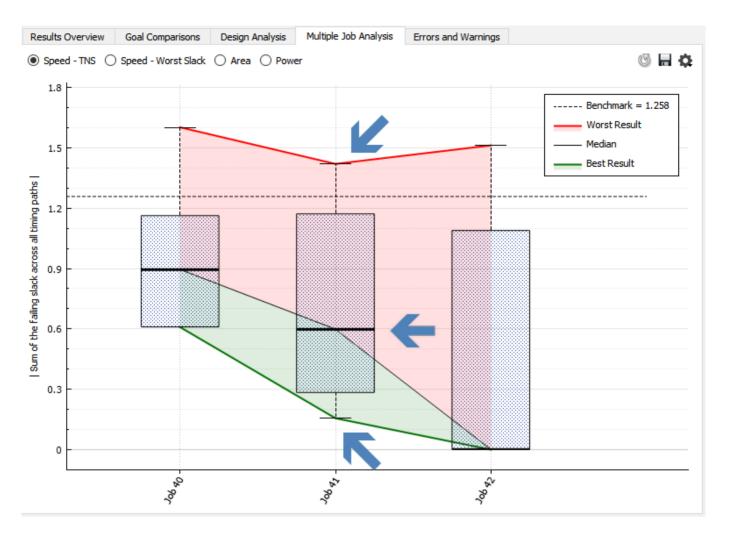

The main use of this chart is to check whether the learning gains are diminishing. One of the key sign is that the black line is plateauing. This usually starts happening after 3 rounds of learning recipe or about 50-80 strategies, e.g. Default.

# Tip: Use chart settings - Hide outliers The FPGA tools can give a very wide spread of values for different results, especially for TNS. In the charts below, both are showing the same dataset in the analysis. However, the one on the left includes 1 outlier datapoint. By hiding the outlier, the chart is more intutive and easier to comprehend. Results Overview Goal Comparisons Design Analysis Multiple Job Analysis Errors and Warnings 6 H 6 - Rest Result Outlier To hide outliers, click on the Settings button, and choose "Hide Outliers". O H O Show Statistics Box Plots Show Line Plots Benchmark = 1.258Show Benchmark Worst Result Median **Show Outliers** Best Result **Hide Outliers** Logarithmic

# Errors and Warnings

This tab aggregates all the warnings and errors to give an overall view of the design. Given the high number of warnings, info messages, it is easy to miss out important warnings, such as "critical warnings". Aggregating the warnings gives a fast, simplified and straightforward grasp of the important warnings and errors. For example, if a critical warning in placement is happening across all the strategies, it is an indication of a design issue.

An explanation of the columns is provided below.

| Warnings             |                     |              |                        |                                                                                                    |                        |                         |    |
|----------------------|---------------------|--------------|------------------------|----------------------------------------------------------------------------------------------------|------------------------|-------------------------|----|
| Total<br>Occurrences | Occurrences<br>Rate | Step         | Message ID             | Examples                                                                                                    | Max Occurrences        | Min Occurrences         | Ta |
| 98                   | 80.00%              | opt_design   |                        | WARNING: File F:/40/ hotstart_impl_1_pre_opt_design_action.td is not part of fileset utils_1, but has specified as a Td hook script for run(s) hotstart_impl_1. This file will not be handled as part of the project for archive and other project based functionality. | cal_speed_tns_low_1(9) | hotstart_7(6)           | V  |
| 106                  | 73.33%              | place_design |                        | WARNING: No cells matched 'get_cells -filter { REF_NAME =~ LUT* } -of_object {{regs/ addr_reg/C> regs/ mem_regfile_reg_0_31_0_0/SP/ADR 1}}'.                                                                                                    | hotstart_4(7)          | hotstart_1(11)          | ٧  |
| 10                   | 66.67%              | route_design |                        | CRITICAL WARNING: The design did not meet timing requirements. Please run report_timing_summary for detailed reports.                                                                                                    | hotstart_1(1)          | hotstart_1(1)           | ٧  |
| 12                   | 80.00%              | reporting    |                        | CRITICAL WARNING: The design failed to<br>meet the timing requirements. Please see the<br>timing summary report for details on the<br>timing violations.                                                                                                    | hotstart_1(1)          | hotstart_1(1)           | ٧  |
| 2                    | 13.33%              | route_design | Route 35-328           | WARNING: Router estimated timing not met.                                                                                                    | hotstart_7(1)          | hotstart_7(1)           | ٧  |
| 58                   | 26.67%              | synth_design | •                      | WARNING: Sequential element (prgmcntr/<br>pc_reg_rep) is unused and will be removed<br>from module eight_bit_uc.                                                                                                    | idefault_1(28)         | cal_speed_tns_low_1(10) | ٧  |
| 4                    | 26.67%              | opt_design   | Constraints<br>18-5210 | WARNING: No constraints selected for write.                                                                                                    | cal_speed_tns_low_1(1) | cal_speed_tns_low_1(1)  | ۷  |
| 2                    | 13.33%              | opt_design   | 4-1090                 | WARNING: -remap and -aggressive_remap<br>are incompatible options. Only -<br>aggressive_remap will be applied.                                                                                                    | cal_speed_tns_low_1(1) | cal_speed_tns_low_1(1)  | ٧  |
| 2                    | 13.33%              | opt_design   | Vivado_Td<br>4-240     | WARNING:                                                                                                    | cal_speed_tns_low_1(1) | cal_speed_tns_low_1(1)  | ۷  |
| 3                    | 6.67%               | synth_design |                        | WARNING: Netlist 'eight_bit_uc' is not ideal<br>for floorplanning, since the cellview<br>'eight bit uc' contains a large number of                                                                                                    | idefault_1(3)          | idefault_1(3)           | ٧  |

| Column Names             | Description                                                             |
|--------------------------|-------------------------------------------------------------------------|
| <b>Total Occurrences</b> | The total number of occurences across all the results in the analysis.  |
| Occurrences Rate         | The overall occurrence rate (%) across all the results in the analysis. |
| Step                     | FPGA flow step where this happened.                                     |
| Message ID               | FPGA vendor specific warning or error ID.                               |
| Examples                 | Sample warning or error message.                                        |
| <b>Max Occurrences</b>   | Strategy with the maximum number of occurences.                         |
| Min Occurrences          | Strategy with the minimum number of occurences.                         |

- 167/396 - 2025 Plunify

# 26. Design Analysis

# 26.1 Critical Path Analysis

The Design Analysis tab provides insights on the critical paths in the design. The goal is to highlight the occurrences and details of the same critical path in the multiple results. By aggregating the analysis, the user can use this to identify and prioritize which critical path to fix in the design.

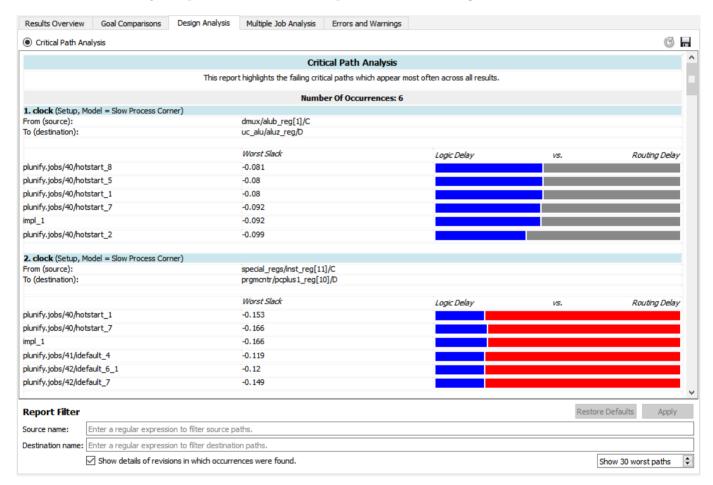

### 26.2 How to use

# **Total Occurences**

Use the total occurrences as an indication as to which paths are affecting most of your results. Prioritize the any changes to these paths. In the screenshot, there are 6 occurrences in 4 jobs that were included in the analysis. The source and destination of the path, and each strategy and its worst slack is hidden/displayed.

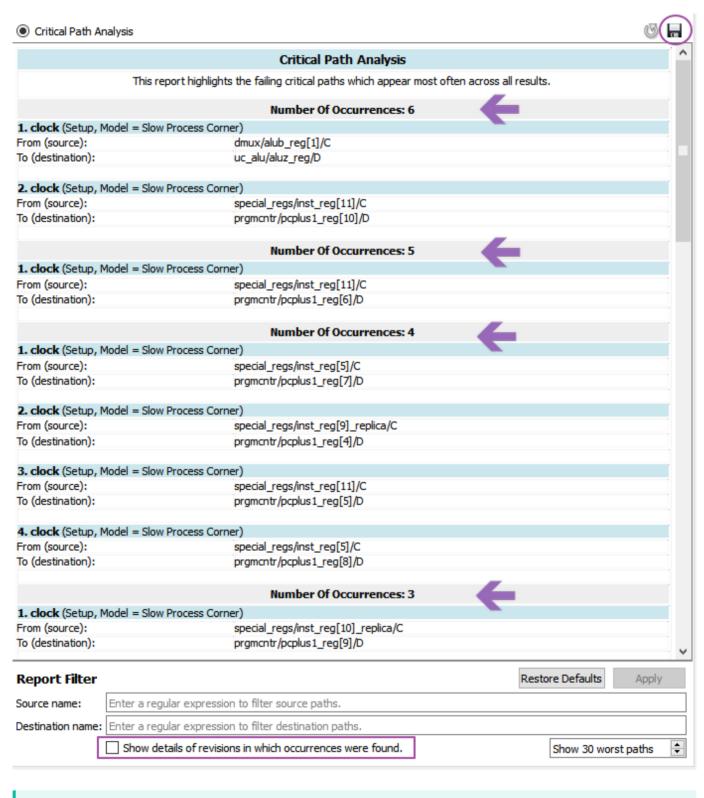

Save results to PDF

If you want to do some external datamining, you also save the results to a pdf by clicking on the "Save" button at the top right.

## Logic versus Routing Delay

The colours bars on the right represent the ratio between logic delay and routing delay. Red means that it has excessive delay. An easy way to interpret this is as follows

| Туре             | Colour | Description                                | Recommendations                                                                                                    |
|------------------|--------|--------------------------------------------|----------------------------------------------------------------------------------------------------|
| Logic<br>Delay   |        | Logic delay is too high                    | Optimize synthesis - Run InTime Default recipe or use settings filters to explore more synthesis settings                             |
| Logic<br>Delay   |        | Logic delay is within expected threshold   | No action required.                                                                                                    |
| Routing<br>Delay |        | Routing delay is within expected threshold | No action required.                                                                                                    |
| Routing<br>Delay |        | Routing delay is too high.                 | Optimize placement - Use hotstart, placement exploration. Use settings filters to whitelist routing settings to explore only routing. |

### Report Filters

To filter specific source or destination paths, you can specify the regular expressions in the report filters. For example, \*\*special.\* will return the paths with the word **special** in it.

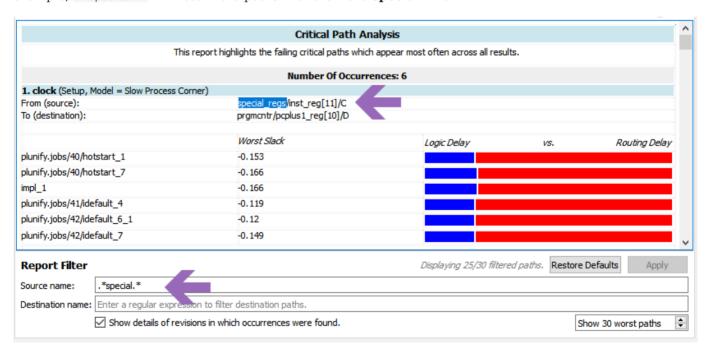

To clear the filters, just click on the "Restore Defaults" button.

# 26.3 Multi-die Analysis

# 27. Multi-die Analysis

## 27.1 Introduction

This section provides insights on die crossings in the design. Specifically, it highlights the frequency and details of critical paths that cross die boundaries. By aggregating multiple results, one can identify results with the least crossings or see if the crossings are performance bottlenecks.

# 27.2 Crossings versus Non-Crossings

The first chart and table compares the number of critical paths crossing dies versus those not crossing dies. Generally, a lower percentage of path crossings correlates to better overall design performance.

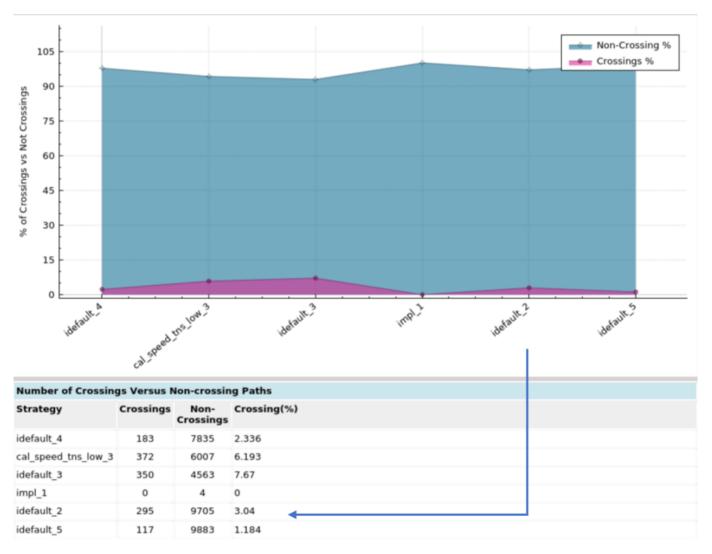

- 171/396 - 2025 Plunify

# 27.3 Worst Crossing Per Die

This table shows which path has the worst slack that crosses one or more dies. It also shows the source and destination die.

| Worst Slack (Crossi | ng) Per Sl | .R     |                                                                                                    |                                                                                                    |
|---------------------|------------|--------|----------------------------------------------------------------------------------------------------|----------------------------------------------------------------------------------------------------|
| Strategy            | SLR        | Slack  | Source Instance                                                                                                    | Destination Instance                                                                                                    |
| idefault_4          | 0          | None   |                                                                                                    |                                                                                                    |
|                     | 1          | -0.454 | pcie_xdma_sub_i/data_plane_axi_intercon/<br>s04_couplers/s04_regslice/inst/r.r_pipe                                   | eth100g_ernic_i/axi_interconnect_0/xbar/inst/<br>gen_samd.crossbar_samd/<br>gen_master_slots[0].reg_slice_mi/r.r_pipe    |
|                     | 2          | -0.463 | pcie_xdma_sub_i/data_plane_axi_intercon/<br>s04_couplers/s04_regslice/inst/w.w_pipe                                   | pcie_xdma_sub_i/data_plane_axi_intercon/<br>s04_couplers/auto_us/inst/<br>gen_upsizer.gen_full_upsizer.axi_upsizer_inst/ |
| cal_speed_tns_low_3 | 0          | None   |                                                                                                    |                                                                                                    |
|                     | 1          | -0.435 | pcie_xdma_sub_i/data_plane_axi_intercon/<br>s04_couplers/s04_regslice/inst/r.r_pipe                                   | eth100g_ernic_i/axi_interconnect_0/xbar/inst/<br>gen_samd.crossbar_samd/<br>gen_master_slots[0].reg_slice_mi/r.r_pipe    |
|                     | 2          | -0.471 | eth100g_ernic_i/axi_interconnect_0/xbar/inst/<br>gen_samd.crossbar_samd/<br>gen_master_slots[0].reg_slice_mi/r.r_pipe | pcie_xdma_sub_i/data_plane_axi_intercon/<br>s04_couplers/s04_regslice/inst/r.r_pipe                                      |
| idefault_3          | 0          | None   |                                                                                                    |                                                                                                    |
|                     | 1          | -0.387 | pcie_xdma_sub_i/data_plane_axi_intercon/<br>s04_couplers/s04_regslice/inst/r.r_pipe                                   | eth100g_ernic_i/axi_interconnect_0/xbar/inst/<br>gen_samd.crossbar_samd/<br>gen_master_slots[0].reg_slice_mi/r.r_pipe    |
|                     | 2          | -0.407 | pcie_xdma_sub_i/data_plane_axi_intercon/<br>s04_couplers/s04_regslice/inst/w.w_pipe                                   | pcie_xdma_sub_i/data_plane_axi_intercon/<br>s04_couplers/auto_us/inst/                                                   |
| impl_1              | 0          | None   |                                                                                                    |                                                                                                    |
|                     | 1          | None   |                                                                                                    |                                                                                                    |
|                     | 2          | None   |                                                                                                    |                                                                                                    |

- 172/396 - 2025 Plunify

# 27.4 Total Negative Slack Per Instance

This table groups crossing paths based on source and destination instances. It shows which instance has the highest aggregate slack that crosses one or more dies.

| <b>Total Negative Slack</b> | (Crossin | ng) Per SLF | l e                                                                                                    |                                                                                                    |
|-----------------------------|----------|-------------|----------------------------------------------------------------------------------------------------|----------------------------------------------------------------------------------------------------|
| Strategy                    | SLR      | Slack       | Source Instance                                                                                                    | Destination Instance                                                                                                    |
| idefault_4                  | 1        | -4.12       | pcie_xdma_sub_i/data_plane_axi_intercon/<br>s04_couplers/s04_regslice/inst/r.r_pipe                                                                                                    | eth100g_ernic_i/axi_interconnect_0/xbar/inst/<br>gen_samd.crossbar_samd/<br>gen_master_slots[0].reg_slice_mi/r.r_pipe                                                        |
|                             | 2        | -23.52      | pcie_xdma_sub_i/data_plane_axi_intercon/<br>s04_couplers/s04_regslice/inst/w.w_pipe                                                                                                    | pcie_xdma_sub_i/data_plane_axi_intercon/<br>s04_couplers/auto_us/inst/<br>gen_upsizer.gen_full_upsizer.axi_upsizer_inst/<br>USE_WRITE.gen_non_fifo_w_upsizer.write_data_inst |
| cal_speed_tns_low_3         | 1        | -8.34       | pcie_xdma_sub_i/data_plane_axi_intercon/<br>s04_couplers/auto_cc/inst/<br>gen_clock_conv.gen_async_conv.asyncfifo_axi/<br>inst_fifo_gen/<br>gaxi_full_lite.gwrite_ch.gwdch2.axi_wdch/<br>grf.rf/gntv_or_sync_fifo.gl0.wr/gwas.wsts | pcie_xdma_sub_i/data_plane_axi_intercon/<br>s04_couplers/s04_regslice/inst/w.w_pipe                                                                                          |
|                             | 2        | -59.17      | pcie_xdma_sub_i/data_plane_axi_intercon/<br>s04_couplers/s04_regslice/inst/w.w_pipe                                                                                                    | pcie_xdma_sub_i/data_plane_axi_intercon/<br>s04_couplers/auto_us/inst/<br>gen_upsizer.gen_full_upsizer.axi_upsizer_inst/<br>USE_WRITE.gen_non_fifo_w_upsizer.write_data_inst |
| idefault_3                  | 1        | -9.32       | pcie_xdma_sub_i/data_plane_axi_intercon/<br>s04_couplers/s04_regslice/inst/r.r_pipe                                                                                                    | eth100g_ernic_i/axi_interconnect_0/xbar/inst/<br>gen_samd.crossbar_samd/<br>gen_master_slots[0].reg_slice_mi/r.r_pipe                                                        |
|                             | 2        | -45.52      | pcie_xdma_sub_i/data_plane_axi_intercon/<br>s04_couplers/s04_regslice/inst/w.w_pipe                                                                                                    | pcie_xdma_sub_i/data_plane_axi_intercon/<br>s04_couplers/auto_us/inst/                                                                                                    |
| idefault_2                  | 1        | -11.35      | pcie_xdma_sub_i/data_plane_axi_intercon/<br>s04_couplers/auto_cc/inst/<br>gen_clock_conv.gen_async_conv.asyncfifo_axi/<br>inst_fifo_gen/                                                                                           | pcie_xdma_sub_i/data_plane_axi_intercon/<br>s04_couplers/s04_regslice/inst/w.w_pipe                                                                                          |
|                             | 2        | -45.84      | pcie_xdma_sub_i/data_plane_axi_intercon/<br>s04_couplers/s04_regslice/inst/w.w_pipe                                                                                                    | pcie_xdma_sub_i/data_plane_axi_intercon/<br>s04_couplers/auto_us/inst/<br>gen_upsizer.gen_full_upsizer.axi_upsizer_inst/<br>USE_WRITE.gen_non_fifo_w_upsizer.write_data_inst |
| idefault_5                  | 1        | -6.31       | pcie_xdma_sub_i/data_plane_axi_intercon/<br>s04_couplers/s04_regslice/inst/r.r_pipe                                                                                                    | eth100g_ernic_i/axi_interconnect_0/xbar/inst/<br>gen_samd.crossbar_samd/<br>gen_master_slots[0].reg_slice_mi/r.r_pipe                                                        |
|                             | 2        | -10.18      | eth100g_ernic_i/ernic_0/inst/<br>inst_resp_handler/inst_resp_handler_fsm                                                                                                    | pcie_xdma_sub_i/data_plane_axi_intercon/<br>s04_couplers/s04_regslice/inst/w.w_pipe                                                                                          |

Overall, the multi-die analysis provides insights into which instances are responsible for inter-die slacks and how these instances can be better placed.

- 173/396 - 2025 Plunify

# 28. Learning Analysis

# 28.1 Settings

#### Introduction

The Learning Analysis (Settings) tab suggests which settings are significant to the goals. Users can adjust the values of the settings based on this analysis.

### Overview Chart

This chart shows the top 10 settings, where a higher score means that that particular setting is more significant towards influencing the goal. Users can click a bar to find out the value with better or worse results. Fully-ranked settings are shown in the table below.

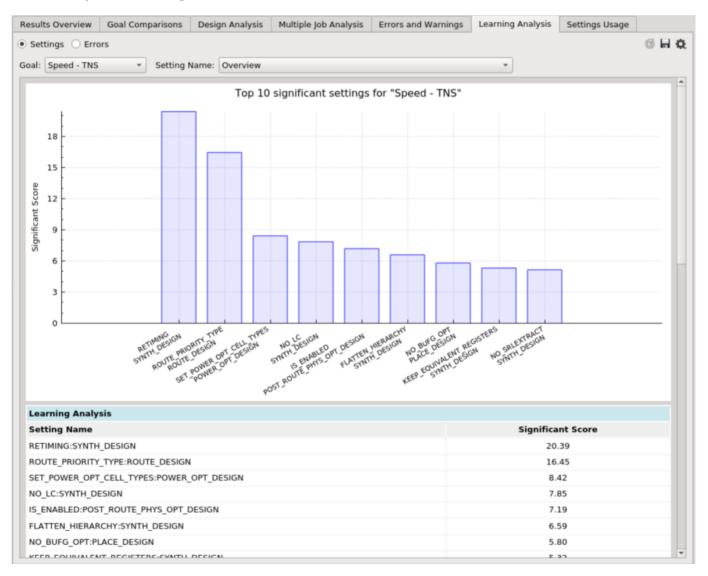

# Settings Chart

Each setting shows the distribution of results for every possible value. There are three main lines denoted by the blue arrows. The topmost line is the best result of this value, the black thick line is the median  $(50^{th})$  percentile), and the bottom line is the worst result of this value.

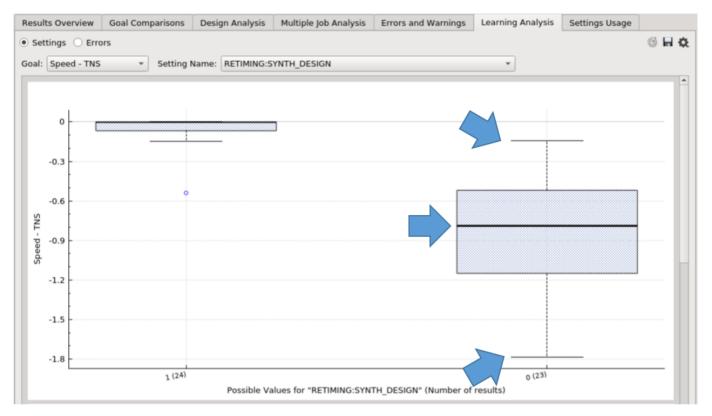

Users can toggle between "Show" / "Hide Extreme Outliers" (values that are far from other values). Hiding outliers is the default behavior so that the chart is easier to comprehend.

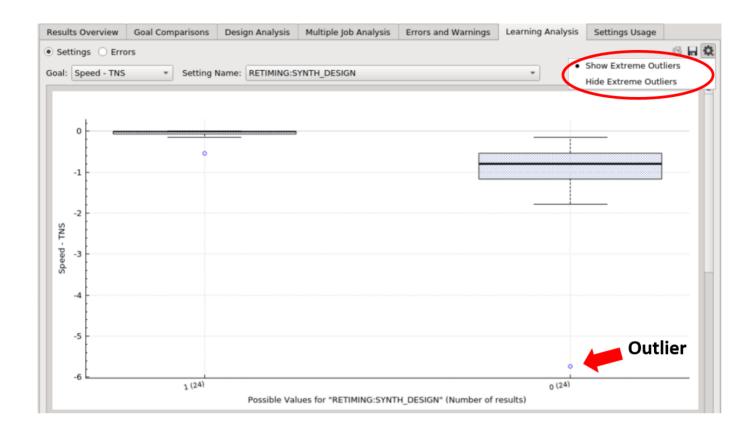

## 28.2 Errors

### Introduction

The Learning Analysis (Errors) tab suggests which settings are significant in terms of the errors, or a certain error category. Users can adjust the values of the settings based on this analysis.

### Overview Chart

The overview chart shows the top 10 significant settings' values. There are two parameters to adjust for this chart:

- 1. Error Percentage the usage percentage of a setting's value among all error results. Setting values above this percentage will be shown in the chart, and a higher percentage gives a stricter restriction.
- 2. Example: if the value is 0.5 (meaning 50%), it means that if X setting is used more than 50% of the time in the erroneous results being analyzed, it will be in the analysis.
- 3. RunDone to Error Percentage RunDone Percentage (the usage percentage of a setting's value among all successful results) divided by the Error Percentage. Setting values below this percentage will be shown in the chart, and a lower percentage gives a stricter restriction.
- 4. Example: if the value is 0.3 (meaning 30%), it means that if the ratio of the percentage of X setting in the successful results to the erroneous results is less than 30%, it will be in the analysis.

Users can click a bar to view a specific setting's usage for both erroneous and successful results. The fully-ranked setting's values are shown in the table below.

- 176/396 - 2025 Plunify

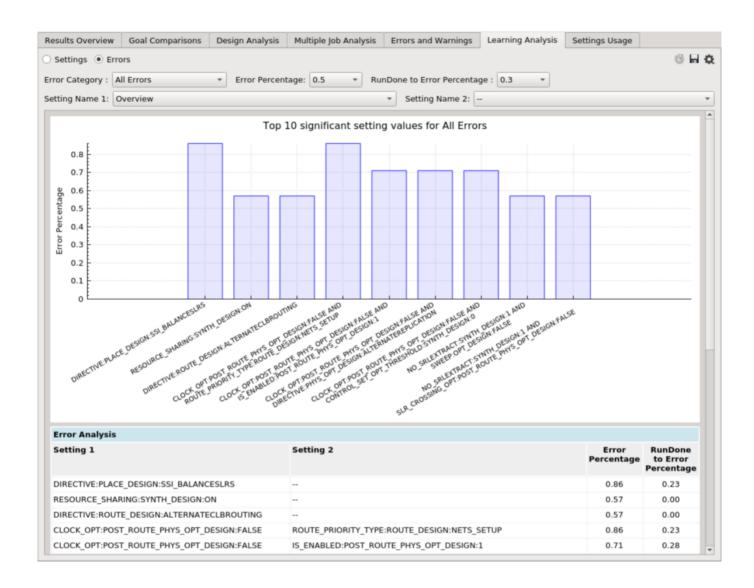

## **Settings Chart**

Each setting's chart compares the usage of the values between erroneous and successful results. A value is significant to the error if it has a high Error Percentage (the yellow box on the left), and a low RunDone Percentage (the yellow box on the right).

- 177/396 - 2025 Plunify

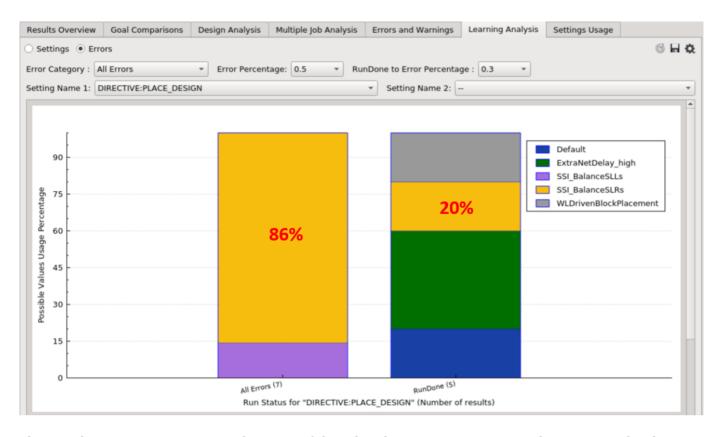

There is also an option to compare the usage of the values between two setting combinations. Each color within a bar represents the possible value combinations between two settings.

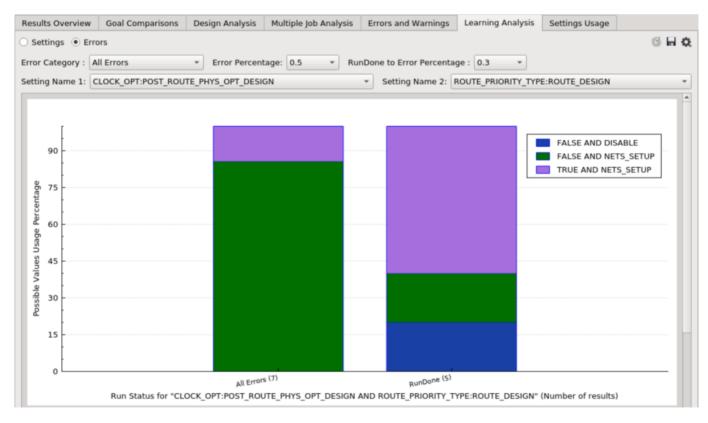

# 28.3 Connectivity Graph

#### Introduction

The Learning Analysis (Connectivity) tab shows a connectivity graph that represents the selected strategy. This is to assist users who are floorplanning their design, to visualize the design hierarchy from two aspects:

- 1. Connectivity How different design instances are connected.
- 2. Timing How critical is the connection between the 2 instances.

Different revisions and floorplanning options will generate different graphs depending on the level of hierarchy being analyzed, and/or how critical are the connections between any two instances.

### Generate .graph files

The graph visualization is generated from a file (.graph). This file is automatically generated with the auto\_floorplan recipe with the congestion mode (see Tcl reference: fp\_type = congestion). After adding the job to the analysis, all available .graph files are listed in the dropdown menu for selection.

Otherwise for other strategies, users need to run this Tcl command,

misc gen\_connect <job id> <revision name> to generate the required files.

### How to read the Graoh

- 1. Each node represents an instance, and two instances are connected with a directed edge if the source instance is connected to the target instance.
- 2. A thicker edge means that the timing from the source to the target is worse.
- 3. Nodes that are highly connected to each other form a group and are labeled with the same color.

Users can adjust the size and font of a node label, as well as the size of a node in the rightmost panel. Nodes can be dragged to adjust the layout of the graph, and can be reset by checking the Physics (Enabled) option. Users can also select multiple nodes by holding the 'Ctrl' key, and drag the selected nodes all at once.

- 179/396 - 2025 Plunify

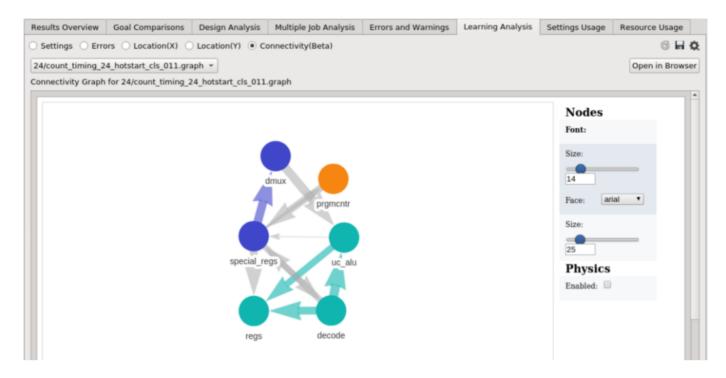

Users can click a node to see which group it belongs to, or click an edge to see the timing from the source to the target.

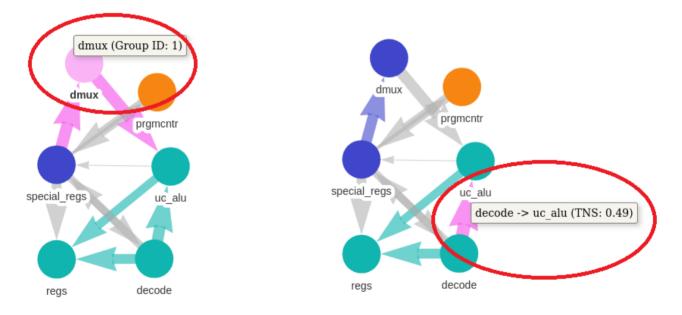

The table below the graph explains the colors, and the corresponding percentages of the number of nodes in each group.

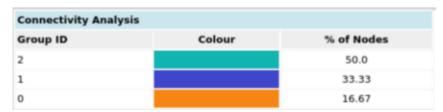

- 180/396 - 2025 Plunify

The screenshot below shows a bigger design with 280 instances containing 1412 connections, and how the instances are connected to one another. Groups of densely-connected instances are labeled with the same color.

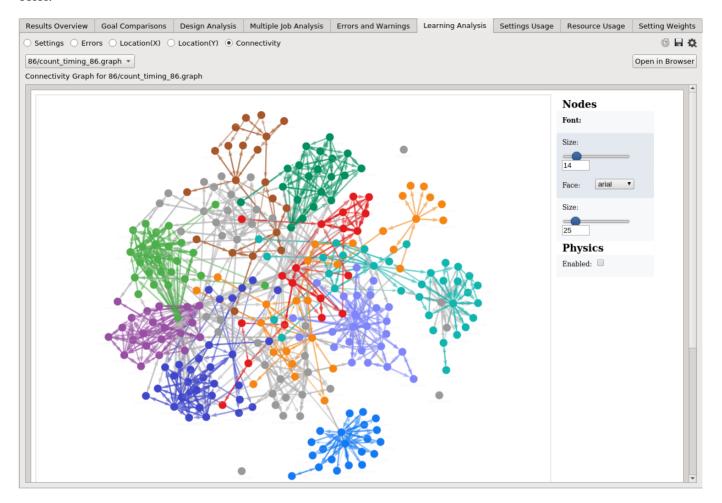

# 29. Resource Usage

## 29.1 Peak Memory

#### Introduction

The Resource Usage (Peak Memory) tab shows the memory usage for every selected strategy.

### **Peak Memory Chart**

The x-axis shows the name of the strategy, and the y-axis shows the peak memory (in MB) used for that strategy. The color shows the step in which the peak memory was consumed.

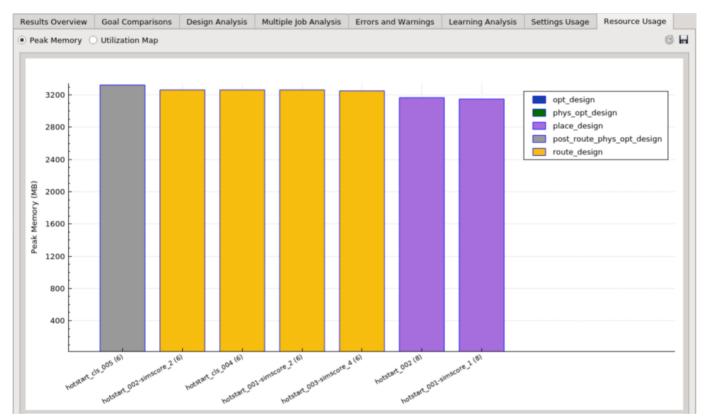

# 29.2 Utilization Map

#### Introduction

The Resource Usage (Utilization Map) tab shows the utilization percentage across all the clockregions.

#### **Utilization Heatmap**

The cells of this heatmap correspond to the device's clockregions. Cells in green have relatively lower utilization percentages, whereas red cells have relatively higher utilization.

- 182/396 - 2025 Plunify

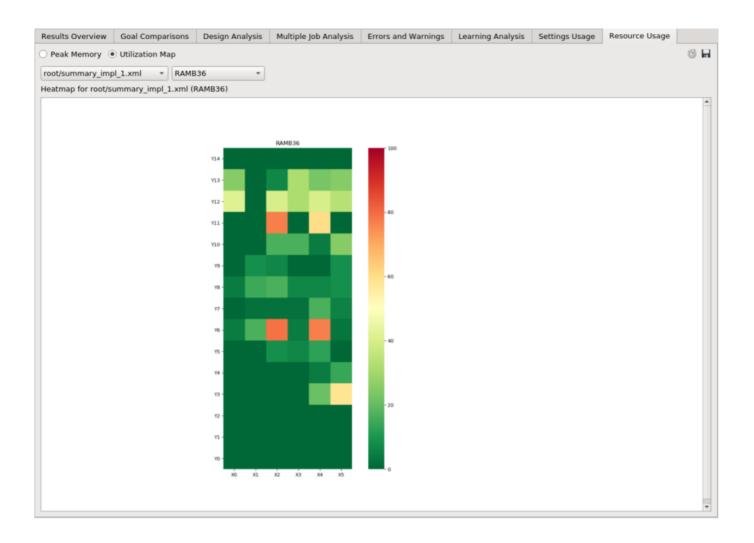

# 30. Design Assessment Report

## 30.1 Early Analysis & Risk Prediction

The Design Assessment's primary goal is to make and report an assessment of the success/failure potential of Placement and Routing of an FPGA design, as well as the potential of meeting timing or not.

#### Its objectives are:

- Provide users with an early heads-up (post-synthesis and optimization) on the potential impediments to the placement or routing of the FPGA design. This will enable users to adjust the settings, the constraints, or even the RTL.
- Speed up debug and optimization time as well as save compute resources for FPGA designs, especially those that have low potential to successfully place or route.
- Give end-users actionable steps to mitigate the challenges. For instance,
  - review stringent timing constraints,
  - review the flow settings (synthesis, optimization, placement and routing), or
  - adjust Floorplanning constraints to reduce congestion or unbalanced assignment of logic blocks to certain areas of the target device.
- · Highlight the root causes of placement, routing or timing failures due to factors like
  - · high utilization of specific resources,
  - high intrinsic congestion, artificial congestion due to user constraints, or
  - other insights related to the FPGA design's profile.
- In some cases, the proposed user actions recommend the use of particular recipes in the Plunify toolset.

### 30.2 How to use

- 1. Synthesize, Place or Route the FPGA design. The Design Assessment Report provides insights at different stages of compilation.
- 2. Firstly, analyse the design netlist by executing the following command in the InTime Tcl Console:

```
plunify> results extract root
```

This may take a while.

3. Next, generate the assessment report by entering

```
plunify> results assess_design
```

# 30.3 Output report

1. For the original project ("Root parent"), the report will be generated as <project>/plunify.jobs/root/ <project name>\_design\_assessment.rpt

- 184/396 - 2025 Plunify

2. For InTime strategies, the report will be generated as ct>/plunify.jobs/<job ID>/<strategy name>\_design\_assessment.rpt

# 30.4 Sample Report

The report begins with an overview of the design / project, FPGA tool version and the compilation stage that is analysed;

```
Design Assessment Report - <Design / Project file>

InTime v3.3.2 (Build e26de52)

Generated on: Fri Mar 29 17:17:51 2022. Time taken: 00:00:06.025

I Toolchain: <FPGA tool version>

Device: <Target device part>

Current Project: <Full path to the design / project file>

Top level: <Toplevel module name>

Stage: <Compilation stage: Post-Synthesis / Placement / Route>
```

... and the types of metrics used to evaluate the design.

```
13 |
14 | Contents:
15 | 1. (Post-Route) Logic Utilization Analysis
16 | 2. (Post-Route) Routing Node Overlaps
17 | 3. (Post-Route) BRAM / DSP utilization across dies
18 | 4. (Post-Route) CLB distribution across dies
19 | 5. (Post-Route) Congestion induced by User Physical Constraints (PBlocks)
20 | 6. (Post-Route) General Design Attribute Checks
21 |
22
```

The first table contains a quick synopsis of the potential of failure to give the reader an immediate "design score".

Subsequent sections present the details, and is usually in the format:

- Data;
- · Observations and summarized interpretation of the data; and finally,
- · Suggested next steps

```
1.1 (Post-Route) Logic Utilization Analysis
    Checks the potential impact of different LUT primitives on design congestion, placement, routing and timing.
34
    | ID | Description | Usage | %
     | 1.0.1 | Total LUTs | 2004097 | 70.32 |
    | 1.0.2 | LUT1 | 28863 | 1.44 | 1.0.3 | LUT2 | 239923 | 11.97 | 1.0.4 | LUT3 | 357927 | 17.86 | 1.0.5 | LUT4 | 357902 | 17.86 | 1.0.6 | LUT5 | 319037 | 15.92
38
39
40
41
42
                         700445 | 34.95
    | 1.0.7 | LUT6
43
44
45
46
    The total LUT utilization of 70.32% is high and may lead to difficulty of placement.
     LUT1% + LUT2% + LUT3% = 31.27% indicates either poor Synthesis/Mapping of RTL coding styles that favor low-input LUT mapping.
49
     LUT5% + LUT6% = 50.87% indicates a possibility of local congestion in certain blocks of the design and may lead to routing
50
51
    failures.
54
       1. Logic (LUT) utlization analysis shows areas of concern for the success of the placement (high Total LUT utilization).
55
         2. Sub-optimal Synthesis/Mapping or RTL Coding Style leading to high utilization of LUT1, LUT2 and LUT3.
56
57
        1. Please review Synthesis/Mapping to reduce Total LUT usage.
          2. Run InTime Quick Assessment Recipe.
```

## 30.5 Using the Report

It is recommended that the reader checks each metric and its suggested action(s), to explore how to resolve the highlighted issues.

- 186/396 - 2025 Plunify

# 31. Creating Tcl Scripts

InTime provides Tcl commands for users to optimize designs via scripts.

### 31.1 Getting Started - Project Mode

Here is a sample InTime Tcl script.

```
# Sample script for InTime Optimization.
# Adjust the run_target, runs_per_round and round variables according to your recipe
flow reset
flow set run_target local
flow set runs_per_round 40
flow set rounds 1
flow set concurrent_runs 10
flow set control_create_bitstreams false
flow load_recipe "hot_start"
flow run_recipe "hot_start"
```

#### 1

#### Run Target for a Server Farm / Grid

If you set up InTime to distribute compilations to a server farm, use "flow set run target private cloud" instead.

Assuming you have saved the above as intimeflow.tcl To run InTime in commandline mode, execute the following command:

```
<InTime installation dir>/intime.sh -mode batch -platform minimal -project <your DCP/QPF/PRJX/Tcl/XPR file> -vendor_toolchain
clibero/quartusii/quartuspp/vivado> -vendor_toolchain_version <e.g. 20.1.0/2019.1.0> -s intimeflow.tcl
```

#### **Explanation:**

```
-mode batch: Run in batch mode
-platform minimal: Run in non-GUI mode
-project: The project to open
-vendor_toolchain: Name of the FPGA tool e.g. vivado
-vendor_toolchain_version: E.g. 2019.1.0
-s <Tcl script>: Tcl script to execute
```

# 31.2 Getting Started - Non-project mode (Vivado)

Here is a sample project used to demonstrate how to use InTime in non-project mode. The Tcl file is a typical build script which reads in a list of files.

```
#
# Synthesis run script generated by Vivado
#
read_verilog {
    alu.v
    data_mux.v
    ins_decode.v
    ins_rom.v
    io.v
    prgm_cntr.v
    reg_file.v
    spcl_regs.v
    eight_bit_uc.v
```

```
}
read_xdc eight_bit_uc.sdc
```

After that it executes the specified compilation steps. Note that in this case the "top" and "part" variables are specified

```
synth_design -top eight_bit_uc -part xc7k70tfbg484-2
write_checkpoint -force -noxdef eight_bit_uc_synth.dcp

set rc [catch {
    opt_design
    write_checkpoint -force eight_bit_uc_opt.dcp
} RESULT]
if {$rc} {
    return -code error $RESULT
}
...
...
```

To use this build script, save it and treat it like a project file. Assuming you have saved the above project as nonproj.tcl, execute the following command:

```
<InTime installation dir>/intime.sh -mode batch -platform minimal -project nonproj.tcl -vendor_toolchain vivado -
vendor_toolchain_version <e.g. 2020.1.0> -s intimeflow.tcl
```

### 31.3 Checking Results

After running a recipe using the previous examples, the next step is to check the results. Here are sample InTime Tcl commands that retrieve results in various levels of detail.

To see if there was any error:

```
flow recipe errors
```

For a detailed look at the results:

```
# Clear the active results set
results clear
# Add all results of the completed recipe
foreach recipe_job_id [split [flow recipe job_ids] ,] {
    results add job $recipe_job_id
# See a quick summary
results summary
# Get the top 10 results in terms of TNS into a list
set resultsList [results summary top10 -list -all_types -metric wns -id]
# Returns a Tcl list like this: "2:hotstart_001" "1:eight_bit_uc_nonproj" "1:placement_1" "2:placement_1"
# Start examining the best result
strategy set_active hotstart_001 2
# Print the TNS
strategy results -field "TNS"
# Print the WNS
strategy results -field "Worst Setup"
# Print the logic utilization
strategy results -field "Area"
```

### Retrieve all results of the current project

Use "results add all" to load all the results generated for the current project.

For more sample designs and explanation, please refer to our github.

# 31.4 Advanced Scripting

To learn how to automate multiple recipes in InTime, refer to this link.

# 31.5 Tcl Reference

For the full list of Tcl commands, please refer to the Tcl Reference

- 189/396 - 2025 Plunify

# 32. Using Plunify Cloud

The Plunify cloud platform enables running of strategies using the massive computing power available by the public cloud platform.

### 32.1 Plunify Credits & Account

The Plunify cloud works on a credit based, pre-paid, pay-per minute model.

A Plunify user account is required in order to use the Plunify cloud. When submitting a Plunify cloud job, InTime will prompt for the user credentials of the account. Once authenticated, the number of credits linked to the account will be checked and if sufficient credits are available for the job, InTime will submit the job.

For more information on how to buy credits as well as credit pricing, please refer to https://cloud.plunify.com/.

- 190/396 - 2025 Plunify

# 32.2 Submit a Plunify Cloud job

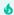

### **Watch Plunify Cloud Video Tutorial**

Here is a video tutorial on how to use Plunify Cloud.

 $Refer\ to\ https://support.plunify.com/en/documentation/submit-intime-runs-to-plunify-cloud/$ 

- 191/396 - 2025 Plunify

1. To build on the cloud, change the Run Target in your Flow Properties to "Plunify Cloud".

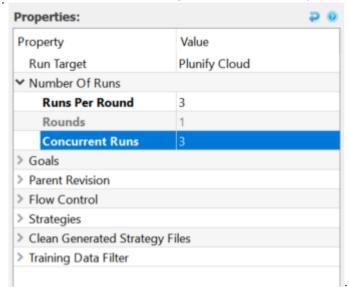

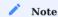

There is no concurrent runs limit on the cloud, whether it is 1 or 100. Always set this to be equal to the number of "Runs Per Round" to get results faster. There is no difference in credits consumed as well.

2. A prompt will appear asking for your credentials

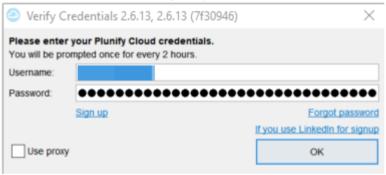

3. After authenticating the credentials, pick a server. Note that different regions offer different type of servers. Different servers will consume different amount of credits due to difference in CPU and RAM. For the full

details, please refer to the FAQ page.

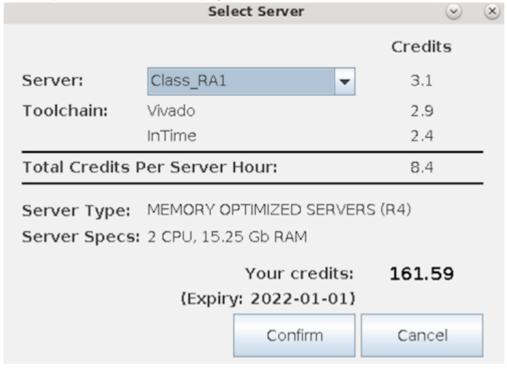

4. InTime will proceed to upload the files to Plunify Cloud. A job ID will be assigned when the uploading is done.

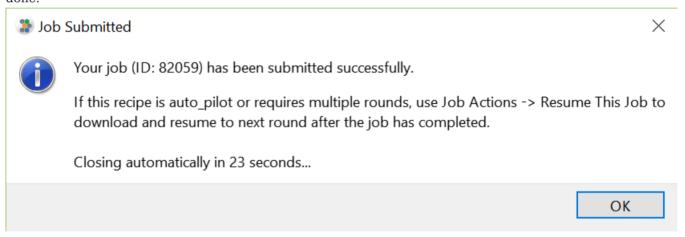

When the job is completed, a notification email will be sent to your email address.

### 32.3 Check Job Status

To check your job status, just right-click your job and select "Job Actions -> Job Status". Click the magnifying glass icon to see the strategy's compilation log. The refresh rate of the log will depend on the network speed.

- 193/396 - 2025 Plunify

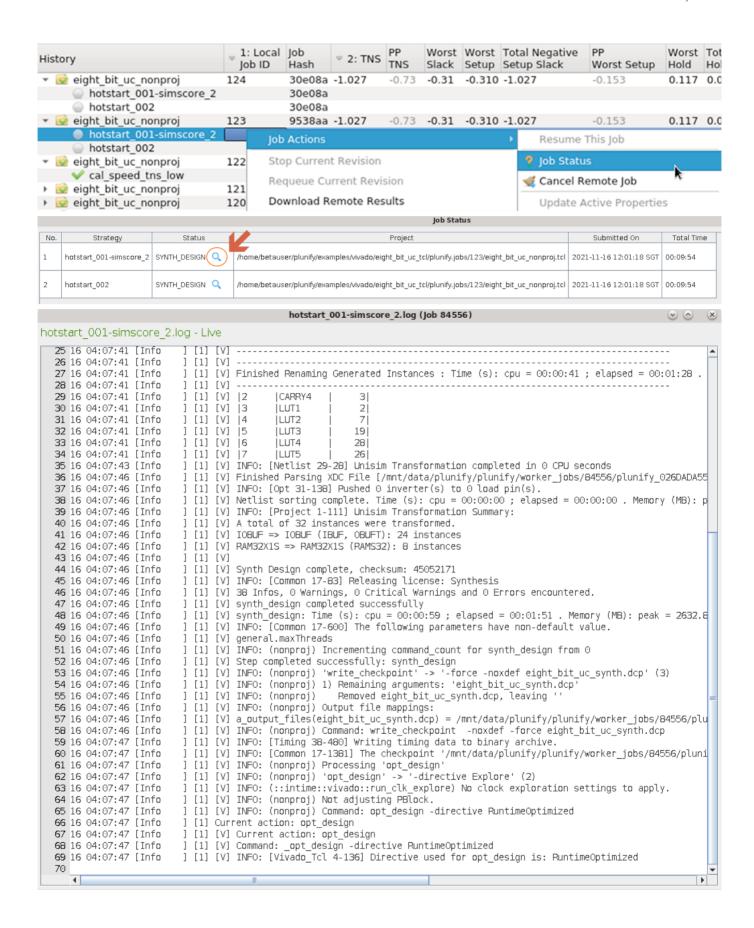

#### 32.4 Cancel Job

To cancel a job after being submitted to Plunify Cloud, just right-click your job and select "Job Actions -> Cancel Remote Job".

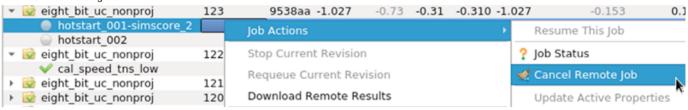

#### 32.5 Download All Results

To download your all your results and related files, just right-click on your job and select "Resume This Job".

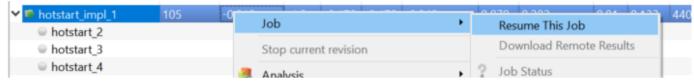

### 32.6 Download Selective Results

To download results selectively, select on the strategies with "Ctrl" key pressed and right click "Download Remote Results".

In this example, user wants to download results for idefault 31, idefault 34 and idefault 37.

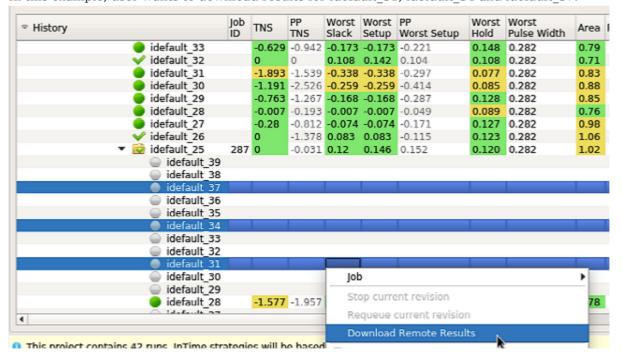

A new window will appear and prompt you for the type of files to download.

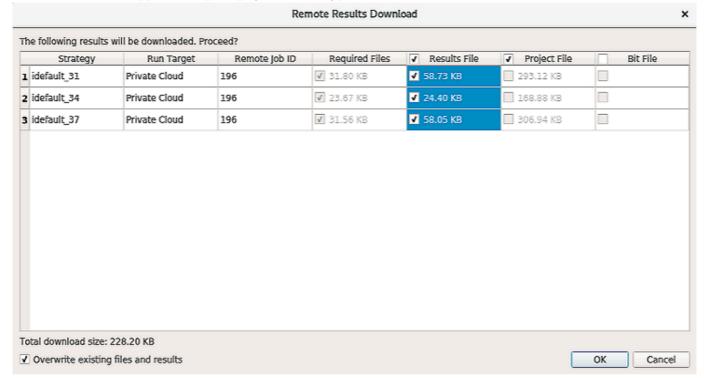

#### There are 3 types of files:

- Results File Strategy logs of the builds
- Project File Netlist/DCP type files, generated by the build
- Bit File Bitstream file

#### **b** Download required files first

As DCP and bit files are often much larger in filesize, it is recommended that the "Required Files" are downloaded first. These files are much smaller and thus download is much faster. After downloading, the results will be updated in InTime to reflect the TNS, WNS values of the strategies. You can do the exact same steps again to selective download the "Project File" and "Bit File", which will take a longer time to download due to its filesize.

If there are existing results, select the "Overwrite existing files and results" checkbox, before clicking download.

- 196/396 - 2025 Plunify

# 33. Creating Auto Pilot Templates

An Auto Pilot template is a JSON file that describes a sequence of optimization steps.

Each template starts with a root object named "cookbook", followed by a "recipe" step. Each recipe step describes the recipe type, build flow properties, as well as criteria for selecting the next step. All templates must be placed in the folder <user\_home>/.plunify/auto\_pilot\_templates/.

Below is an example.

```
"cookbook": [
 {
    "id": "1",
   "name": "InTime Default",
   "recipe_name": "intime_default",
   "flow": {
     "run_target": "local",
     "strategy_max_runtime": "12",
     "runs_per_round": "5",
     "rounds": "1",
     "concurrent_runs": "1",
     "goal": "speed_tns",
      "goal_based_target": "0",
     "control_stop_when_goal_met": "false"
        "next_recipe_id": "3",
        "criteria": "TNS < -79.72"
        "next_recipe_id": "2",
       "criteria": "WNS < -0.27"
    "max_same_recipe_attempts": "99",
    "max_retry_if_fail": "10"
 },
"recipe_start_id": "1"
```

# 33.1 Key Components

There are 3 parts to each recipe step.

- 1. Basic descriptors such as recipe ID, name and number of retries.
- 2. Flow properties which describes the maximum runtime, rounds, goals etc, of the recipe.
- 3. **Decisions** are how Auto Pilot determines the next recipe to execute, based on user-defined criteria.

### **Basic Descriptors**

| Name                     | Value description                                                      |
|--------------------------|------------------------------------------------------------------------|
| id                       | The unique numeric identifier for the recipe.                          |
| name                     | Name of this step/recipe.                                              |
| recipe_name              | Alias for the recipe - refer to page.                                  |
| $match_max_count$        | Maximum number of results to add to the queue when a condition is met. |
| max_same_recipe_attempts | Maximum number of times the same recipe will run.                      |
| max_retry_if_fail        | Maximum number of times to retry the recipe if it fails.               |
| recipe_start_id          | The ID of the first recipe to run in this template.                    |

### Flow Properties

Auto Pilot supports a subset of InTime flow properties. Refer to the flow properties page for a full property description.

| Name                           | Sample Value | Description                                                                    |
|--------------------------------|--------------|--------------------------------------------------------------------------------|
| concurrent_runs                | 2            | Limited by your InTime license and the number of CPU cores available.          |
| control_stop_when_goal_met     | false        | As opposed to "true", which stops the current recipe if the goal is met.       |
| goal                           | speed_tns    | Other available goals: "area".                                                 |
| goal_based_target              | 0            | Expressed in nanoseconds (ns), can be a negative number.                       |
| rounds                         | 1            | This will be ignored for some recipes where the default is 1, e.g. placement.  |
| runs_per_round                 | 5            | Customizable but will be automatically limited to the default recipe maximum.  |
| run_target                     | local        | Other options are "private_cloud" or "plunify_cloud".                          |
| strategy_max_runtime           | 12           | Up to 48 hours.                                                                |
| strategy_reuse_multiplier      | 0.5          | Percentage of good results from Machine Learning to include (none=0, max=1.0). |
| strategy_use_all_training_data | false        | Reuse all results in the database (even those from other designs).             |

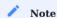

Note that *rounds* applies only if it does not conflict with the pre-defined limit of that recipe. For example, if "3" rounds is specified for Placement Exploration, it will be ignored as this recipe only has 1 round.

#### **Decisions**

Auto Pilot automatically jumps to different recipe steps based on the criteria.

#### next\_recipe\_id

Specify the next recipe step to execute. "ID" and "step" must be defined as well.

- 198/396 - 2025 Plunify

### Criteria

Specify the criteria and comparison operators.

For example, the snippet below says that if the TNS of this round is less than -80ns, then jump to recipe ID 3.

```
"decisions": [
{
   "next_recipe_id": "3",
   "criteria": "TNS < -80"
},</pre>
```

Supported Criteria:

- 200/396 - 2025 Plunify

| Criteria              | Description                                                                                                    |
|-----------------------|----------------------------------------------------------------------------------------------------|
| "Area"                | Logic Utilization (%)                                                                                                    |
| "FEP"                 | Number of Failing Setup Endpoints                                                                                          |
| "Power"               | Power Estimate (W)                                                                                                    |
| "TNS"                 | Total Negative Slack (ns)                                                                                                  |
| "WNS"                 | Worst Negative Slack (ns)                                                                                                  |
| "parentArea"          | Parent revision's Logic Utilization (%)                                                                                    |
| "parentFEP"           | Parent revision's number of Failing Setup Endpoints                                                                        |
| "parentPower"         | Parent revision's Power Estimate (W)                                                                                       |
| "parentTNS"           | Parent revision's Total Negative Slack (ns)                                                                                |
| "parentWNS"           | Parent revision's Worst Negative Slack (ns)                                                                                |
| "bestArea"            | Best revision's Logic Utilization (%)                                                                                      |
| "bestFEP"             | Best revision's number of Failing Setup Endpoints                                                                          |
| "bestPower"           | Best revision's Power Estimate (W)                                                                                         |
| "bestTNS"             | Best revision's Total Negative Slack (ns)                                                                                  |
| "bestWNS"             | Best revision's Worst Negative Slack (ns)                                                                                  |
| "deltaParentArea"     | (Current revision - Parent revision): Difference in Logic Utilization (%)                                                  |
| "deltaParentFEP"      | (Current revision - Parent revision): Difference in the number of Failing Setup Endpoints                                  |
| "deltaParentPower"    | (Current revision - Parent revision): Difference in the Power Estimate (W)                                                 |
| "deltaParentTNS"      | (Current revision - Parent revision): Difference in Total Negative Slack (ns)                                              |
| "deltaParentWNS"      | (Current revision - Parent revision): Difference in Worst Negative Slack (ns)                                              |
| "deltaBestArea"       | (Current revision - Best revision): Difference in Logic Utilization (%)                                                    |
| "deltaBestFEP"        | (Current revision - Best revision): Difference in the number of Failing Setup Endpoints                                    |
| "deltaBestPower"      | (Current revision - Best revision): Difference in the Power Estimate (W)                                                   |
| "deltaBestTNS"        | (Current revision - Best revision): Difference in Total Negative Slack (ns)                                                |
| "deltaBestWNS"        | (Current revision - Best revision): Difference in Worst Negative Slack (ns)                                                |
| "pctDeltaParentArea"  | (Current revision - Parent revision) / Parent revision: Percentage difference in Logic Utilization (%)                     |
| "pctDeltaParentFEP"   | (Current revision - Parent revision) / Parent revision: Percentage difference in the number of Failing Setup Endpoints (%) |
| "pctDeltaParentPower" | (Current revision - Parent revision) / Parent revision: Percentage difference in the Power Estimate (%)                    |
| "pctDeltaParentTNS"   | (Current revision - Parent revision) / Parent revision: Percentage difference in Total Negative Slack (%)                  |
| "pctDeltaParentWNS"   | (Current revision - Parent revision) / Parent revision: Percentage difference in Worst Negative Slack (%)                  |
| "pctDeltaBestArea"    | (Current revision - Best revision) / Best revision: Percentage difference in Logic Utilization (%)                         |
| "pctDeltaBestFEP"     | (Current revision - Best revision) / Best revision: Percentage difference in the number of Failing Setup Endpoints (%)     |

- 201/396 - 2025 Plunify

| Criteria            | Description                                                                                           |
|---------------------|----------------------------------------------------------------------------------------------------|
| "pctDeltaBestPower" | (Current revision - Best revision) / Best revision: Percentage difference in the Power Estimate (%)   |
| "pctDeltaBestTNS"   | (Current revision - Best revision) / Best revision: Percentage difference in Total Negative Slack (%) |
| "pctDeltaBestWNS"   | (Current revision - Best revision) / Best revision: Percentage difference in Worst Negative Slack (%) |

#### **Supported Comparison Operators:**

| Operator | Description              |
|----------|--------------------------|
| >        | Greater Than             |
| >=       | Greater Than or Equal To |
| <        | Smaller Than             |
| <=       | Smaller Than or Equal To |
| ==       | Equal To                 |
| !=       | Not Equal To             |

### 33.2 Rules

- 1. Each template has a mandatory field called "recipe\_start\_id", which tells InTime which recipe step to start first.
- 2. If there are multiple rounds in a single recipe step, it will complete the rounds before evaluating a decision/criteria.
- 3. In the event where no decision is specified, Auto pilot will select the next available recipe step in the queue. (If a recipe step does not have a "decisions" section, Auto Pilot will terminate after the recipe step is completed.)
- 4. If there are multiple criteria, for each criteria that is met, the corresponding recipe step is inserted into a FIFO gueue.
- 5. If multiple criteria are met, Auto Pilot will prioritize other recipe steps if a recipe step has been executed previously.
- 6. In the event that the current round's results are not better than that of the parent round, Auto Pilot will use the parent round's best result as the parent revision.

# 33.3 Built-in Templates

Several templates are included to get you started quickly, and are automatically copied to <user home>/.plunify/auto\_pilot\_templates/ when you launch InTime.

- 202/396 - 2025 Plunify

### 

| Name                          | Supported<br>Toolchain | Run<br>Target    | Description                                                                                                |
|-------------------------------|------------------------|------------------|----------------------------------------------------------------------------------------------------|
| 2001_lib_def_reg_pla.json     | Libero                 | Local            | InTime Default -> Region Exploration or Placement Exploration                                              |
| 2002_lib_def_reg_pla.json     | Libero                 | Private<br>Cloud | InTime Default -> Region Exploration or Placement Exploration                                              |
| 5001_viv_hot_ext_pla_def.json | Vivado                 | Local            | Hot Start -> Extra Opt Exploration or Placement<br>Exploration or InTime Default                           |
| 5002_viv_hot_ext_pla_def.json | Vivado                 | Private<br>Cloud | Hot Start -> Extra Opt Exploration or Placement<br>Exploration or InTime Default                           |
| 5011_viv_hot_ext_pla_def.json | Vivado                 | Local            | Hot Start -> Extra Opt Exploration or Placement Exploration or InTime Default with multiple criteria       |
| 5012_viv_hot_ext_pla_def.json | Vivado                 | Private<br>Cloud | Hot Start -> Extra Opt Exploration or Placement<br>Exploration or InTime Default with multiple<br>criteria |
| 5021_viv_hot_ext_pla_def.json | Vivado                 | Local            | Hot Start -> Extra Opt Exploration or Placement<br>Exploration or InTime Default with multiple<br>criteria |
| 5022_viv_hot_ext_pla_def.json | Vivado                 | Private<br>Cloud | Hot Start -> Extra Opt Exploration or Placement<br>Exploration or InTime Default with multiple<br>criteria |
| 5031_qua_def_see.json         | Quartus                | Local            | InTime Default -> Seeded Effort Level Exploration                                                          |
| 5032_qua_def_see.json         | Quartus                | Private<br>Cloud | InTime Default -> Seeded Effort Level Exploration                                                          |
| 5031_viv_def_ext.json         | Vivado                 | Local            | InTime Default -> Extra Opt Exploration                                                                    |
| 5031_viv_def_ext.json         | Vivado                 | Private<br>Cloud | InTime Default -> Extra Opt Exploration                                                                    |

Happy template crafting!

### 34. Reduce Run Time with Post Placement Estimates

Vivado provides post placement estimates for TNS and WNS. InTime tracks these estimate values as part of the builds. Users can make use of this feature, to set a cut off point and abandon builds with poor results and thus save time.

(For more information about timing estimates, please refer to this post.)

### 34.1 Understanding Timing Estimates

Vivado reports the estimated timing summary as it went from synthesis to routing. The general rule of thumb is that it gets more accurate as it approaches routing (and less accurate the earlier it is). InTime identifies the post placement estimate, as the optimal point between accuracy and run time. In the chart below, the correlation between post placement estimate and the final timing after route for 2 different design is very high.

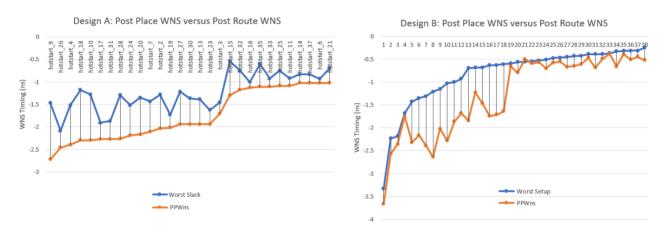

#### 34.2 Where to find the estimates in InTime

InTime will display these values as "PPTNS" (Post Placement TNS) and "PPWNS" (Post Placement WNS). These numbers are shown in the results history panel.

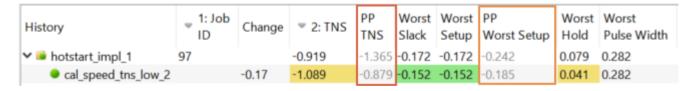

By observing the values versus the final TNS or Slack timing, user can tell what is a good cut off point to abandon builds.

- 204/396 - 2025 Plunify

# 34.3 Controlling the cut off point

The cut-off point can be configured in Flow Properties under "Flow Control".

| Property                                                   | Value         |
|------------------------------------------------------------|---------------|
| Run Target                                                 | Plunify Cloud |
| Number Of Runs                                             |               |
| Goals                                                      |               |
| Parent Revision                                            |               |
| ✓ Flow Control                                             |               |
| Stop If Post-Place Timing Is Bad                           | $\checkmark$  |
| - Post-Place TNS Limit(ns)                                 | -0.90         |
| <ul> <li>Post-Place Worst Setup Slack Limit(ns)</li> </ul> | -0.20         |
| <ul> <li>Post-Place Worst Hold Slack Limit(ns)</li> </ul>  | -0.30         |
| Force Continue                                             |               |
| Create Bitstreams                                          |               |
| Reuse Synthesis Results                                    |               |
| Reuse Routed Netlist                                       |               |
| Allow Eval IP                                              |               |
| Ignore DRC Errors                                          |               |
| Regenerate IP Targets                                      |               |
| > Strategies                                               |               |
|                                                            |               |
| Clean Generated Strategy Files                             |               |

Note that if any of the conditions are met for TNS, Worst Setup Slack or Worst Hold Slack, the build will be stopped.

The final result will show that the PPTNS and TNS are the same, and will be shown in a grey colour.

# 35. How to use custom strategies

Custom Strategies are strategies that are generated from external sources which can be run in InTime. Note that this feature is only available from 1.3.2 onwwards.

### 35.1 Prepare Strategy File

The strategy file needs to be in JSON format, as shown in the example below:

The example shows the strategy settings for a Quartus tool. "custom\_1" is the strategy name. The settings are expressed in a "name", "step" and "value" format. The "name" should be a valid setting name and the "value" is the acceptable value for the setting. "Step" can be left as "unknown".

### 35.2 Run a Custom Strategy

- 1. To run a custom strategy, switch to the "Custom Flow" recipe
- 2. Prepare your strategy file in the above format. In this example we named it "hotstart\_X.strategy".
- 3. Copy the strategy file into the project directory at the same level as the project file, i.e. XPR, DCP, QPF

 $_{4.}$  In the "Flow Properties", there is a "Custom Strategy" field under the "Strategies" group. Specify the file name without the extension as the value, e.g. hotstart X

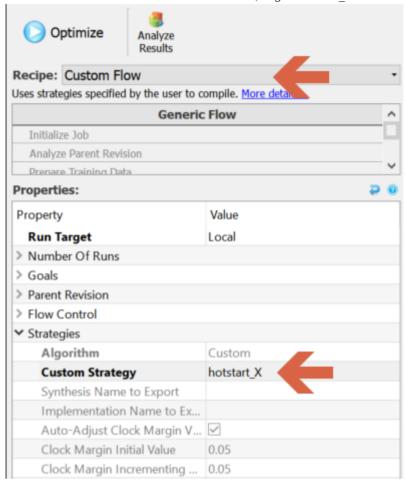

5. Click "Optimize". InTime will generate and run the strategies that you defined in your strategy file.

# 36. Using Hook Scripts

#### Overview

InTime supports customized recipe hook scripts for Vivado and InTime. These allows user specific .tcl scripts and commands to be executed when running existing InTime recipes.

### 36.1 Recipe hook scripts

Two types of hook scripts exist:

- Recipe Initialization (initialize\_recipe.tcl): This .tcl script is sourced before the recipe is started.
- **Recipe Finalization** (finalize\_recipe.tcl): This .tcl script is sourced after the recipe completed. Note that the script is always sourced, even if the recipe failed or was stopped.

Hook script files are searched for in the following paths:

- Global: Global hook scripts executed for all users located in <user\_home>/.plunify.
- **User Specific**: User specific hook scripts, only executed for the current user located in <user\_home>/.plunify/<username>\_<mac>.

The hook scripts have access to the full InTime tcl command set, allowing them to be very flexible.

#### Example: Send email notification when a recipe completes

To demonstrate the usefulness of these hook scripts, consider the following example recipe finalization script in finalize\_recipe.tcl which sends an email notification when the recipe completes on an Linux system for which sendmail was configured correctly.

```
# The email header:
set msg "From: intime@localhost"
append msg \n "To: your_email@your_company.com"
append msg \n "Subject: InTime Recipe Completed ([project info name])"

# Add results of last recipe to the active result set:
results clear
results add job [flow get recipe_root_local_job_id] local -r

# The email body:
if {[info exists recipe_outcome]==1} {
    append msg \n\n "Your InTime recipe completed: $recipe_outcome."
} else {
    append msg \n\n "Your InTime recipe completed."
}
append msg \n\n "[results summary]"

# Send the email using sendmail:
exec /usr/lib/sendmail -oi -t << $msg</pre>
```

# 36.2 Vivado hook scripts

From InTime 2.6.11 onwards, InTime supports 2 types of hook scripts. These hook scripts are required to be placed in the <code><user\_home>/.plunify/intime\_vivado\_hook/</code> folder. You can use this hook scripts to configure Vivado specific parameters like <code>maxthreads</code>

| Filename                    | When is it read                                                  |
|-----------------------------|------------------------------------------------------------------|
| intime_vivado_pre_proj.tcl  | InTime will source this file <b>before</b> opening the project.  |
| intime_vivado_post_proj.tcl | InTime will source this file <b>after</b> the project is opened. |

# 37. Debugging InTime Issues and Errors

## 37.1 Determine where the error or issue is happening

- During startup and before the FPGA tools start?
   Refer to Session log (and/or Agent Log)
- 2. Happens when the FPGA tools are running? Is it an FPGA toolchain error? Refer to Strategy log (and/or Agent Log)
- 3. After the FPGA tools have completed?
  Refer to Session log (and/or Agent Log)

## 37.2 InTime Logging File Types

Different log files are used to keep track of what is happening. To debug an InTime error or unexpected event, here are the main log files

| Log Name             | Description                                                                                                    |
|----------------------|----------------------------------------------------------------------------------------------------|
| Session Log          | The main InTime log. Stores the details of the job flow, from start to end. It excludes any build information for each strategy. |
| Strategy Log         | Also referred to as the "revision log", it logs information of each FPGA tool process during its compilation.                    |
| InTime Server<br>Log | Information on the InTime Server. All interaction with the server is saved here.                                                 |
| Agent Log            | Only for private cloud. InTime agent is responsible for running an InTime worker.                                                |
| Job Log              | Typically named as $job\_.log$ , this is a subset of the session log. It only contains information for that particular job ID.   |

Since InTime operates as a wrapper around the FPGA tools, if an error happens within the FPGA tool, InTime will exit as well.

- 210/396 - 2025 Plunify

#### Locating Log Files

An easy way to locate the log files is to use the menu option with the InTime GUI. Right-click on any result, and choose "Manage Logs", then "More Options".

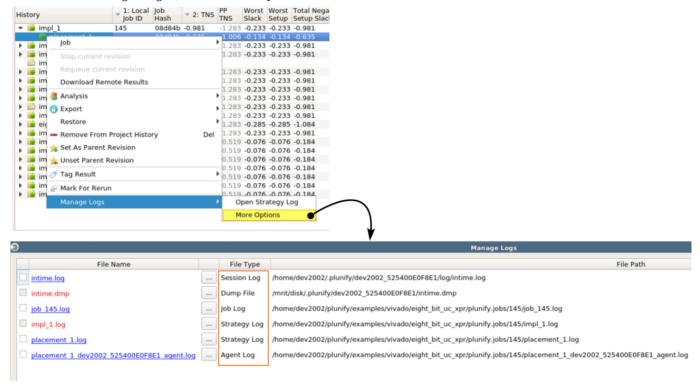

#### Session log

When InTime is running, a brief version of the log can be seen in the window below. Typically if there are any errors, it will be shown in the session log window. Red means there is an error and orange is just a warning.

```
4459 25 17:58:37 [Info
                                                                                                                                                 [1] To view the current flow configuration, type "flow properties"
                                                                                                                                                                                                                                                                                                                                                                                                                                                               Set a strategy as active using the set_active com
                                                                                                                                                                         No strategy is currently set as the active strategy. For example: "strategy set_active cal_speed_low 100"
  4461
4462
4462 25 18:01:51 [Error 4463 25 18:01:51 [Info 4464 25 18:01:56 [Info 4465 25 18:02:06 [Error 4466 25 18:02:18 [Error 4467 25 18:02:28 [Error 4468 25 18:03:02 [Error 4469 25 18:03:02 [Info 4471 25 18:03:30 [Info 4471 25 18:03:30 [Info 4471 25 18:03:30 [Info 4471 25 18:03:30 [Info 4471 25 18:03:30 [Info 4471 25 18:03:30 [Info 4471 25 18:03:30 [Info 4771 25 18:03:30 [Info 4771 25 18:03:30 
                                                                                                                                                                         invalid command name
                                                                                                                                                [1] invalid command name "startegy"
[1] * * * : startegy Task Started. This may take a while.
[1] Successfully set strategy for revision "cal_speed_tns_low" in job "152" as the active strategy.
[1] Invalid export information specified: "". Possible levels are <-results_csv,-script_tcl,-summary_xml,-locklist_template_json>.
[1] Invalid export information specified: "". Possible levels are <-results_csv,-script_tcl,-summary_xml,-locklist_template_json>.
[1] Invalid export information specified: "". Possible levels are <-results_csv,-script_tcl,-summary_xml,-locklist_template_json>.
[1] Invalid export information specified: "". Possible levels are <-results_csv,-script_tcl,-summary_xml,-locklist_template_json>.
                                                                                                                                                                                                                                                                                                                                                                      under timing analysis no
                                                                                                                                                [1] (v) strategy: cal_speed_tns_low 152
[1] (v) strategy: c10_default 152
                                                                                                                                                                       (v) Applying device and toolchain version setting filters:(v) -> Toolchain version: 19.1.0pro
  4472 25 18:03:35 [Info
  4473 25 18:03:35 [Info
                                                                                                △ Issues Selected Results □ Tcl Console
                                                                                                                                                                                                                                                                                                                                                                                                    Private Cloud Console
      Session Log
```

Unless you are using InTime with a custom\_session\_path argument, the full session log is typically located at /home/<username>/.plunify/<username>\_<mac>/log/intime.log.

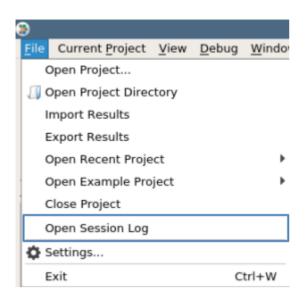

Another way to view the session log, is to click on *File -> Open Session Log*. The system's default text editor should open the file automatically, unless the system does not have a text editor configured or installed.

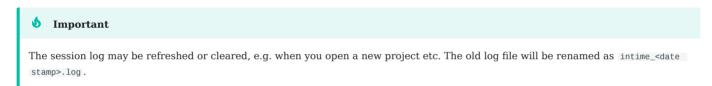

### Strategy Log

- 212/396 - 2025 Plunify

Click on a revision, right-click and select 'Open Strategy Log File'. The system default text editor should open the file automatically.

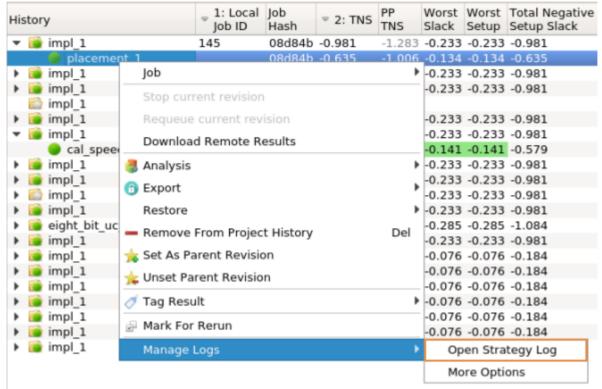

#### InTime Server log (Private Cloud only)

The InTime Server Log contains information on the InTime Server process. It is located in <InTime Server installation directory>/logs/intimeserver.log.

#### Agent Log (Private Cloud only)

In a private cloud setup, an agent is responsible for running an InTime worker. Typically it handles download and uploading of files as well and job monitoring. This log is transferred back to the InTime client when the job is polling or when the job is done. This log is located in the same folder as the strategy log. Its filename will have a <code>\_agent</code> suffix appended to it.

### 37.3 How to ignore or relegate an error to a warning?

It may be necessary to ignore a particular error message or relegate an error to a warning during the compilation. For example, the FPGA tools will often flag timing loops as an error. To do so in InTime, you can create a json file to tell InTime to ignore certain messages.

Steps: 1. In the ".plunify" folder found under /home/<username>/.plunify/, create a text file called regex\_ignore\_list.txt. (If you are using a "-custom\_session\_path" argument when starting InTime, look for the ".plunify" folder in that location.)

- 1. Use regular expressions to specify the error message you want to catch. For example, type in To Error\s+: \s+This\s+design\s+contains\s+\d+\s+timing\s+loops in the regex ignore list.txt file.
- 2. Save and Restart InTime

This will relegate all instances of this error into a warning.

- 214/396 - 2025 Plunify

# 38. Private Cloud / InTime Server Administration Commands

The InTime Server console allows the user to view the current status of any InTime job. It also has useful commands to query the InTime Server.

There are two modes; In user mode, the command prompt is displayed as <code>user></code>. In admin mode, the command prompt is displayed as <code>admin></code>. When in user mode, the user has limited rights to access information on workers and jobs. When a user goes into admin mode by using <code>.admin</code>, the user can perform tasks like setting up the global toolchain, cancel jobs and more.

There are 2 ways to execute these commands. First is the Admin Console. The InTime Server only allows localhost for admin access by default. The user has to start InTime Server with an additional argument to make admin mode available to all users. Second is the Private Cloud Console in the GUI. Refer to the Private Cloud Console page on how to enable it.

To list all the commands, use .help in the console. To exit the console, enter the .exit command.

| COMMANDS   | MODE   | DESCRIPTION                                         |
|------------|--------|-----------------------------------------------------|
| +          | -+     | +                                                   |
| .help      | l user | I show list of commands for user mode               |
| .whoami    | user   | show current login user                             |
| .admin     | user   | enter admin mode                                    |
| .exit      | user   | exit admin console                                  |
| l .date    | I user | show current date example .help.date                |
| .global    | user   | show global configuration example .help.global      |
| .poll      | user   | execute commands in polling mode example .help.poll |
| .server    | user   | show information on server example .help.server     |
| j          | - j    |                                                     |
| .file      | user   | show latest files example .help.file                |
| .history   | user   | show latest history example .help.history           |
| .job       | user   | show latest job example .help.job                   |
| .log       | user   | show latest log example .help.log                   |
| .num       | user   | show current local/remote job id example .help.num  |
| .revision  | user   | show latest revisions example .help.revision        |
| .summary   | user   | show summary                                        |
|            | -      |                                                     |
| .con       | user   | show number of concurrent run example .help.con     |
| .cpu       | user   | show workers cpu info example .help.cpu             |
| .disk      | user   | show workers disk info example .help.disk           |
| .grid      | user   | show workers grid info example .grid                |
| .os        | user   | show workers os info example .help.os               |
| .ram       | user   | show workers disk info example .help.ram            |
| .status    | user   | show workers status info example .help.status       |
| .toolchain | user   | show workers toolchain info example .help.toolchain |
| .ver       | user   | show workers version info example .help.ver         |
| .worker    | user   | show workers network info example .help.worker      |

#### Server related commands

The system administrator can use some of these commands to finer-tune the InTime Server to better suit the production environment.

- 215/396 - 2025 Plunify

### 38.1 Date and time commands

Commands to find out the date and time of the InTime Server.

- .help.date Show additional information and commands.
- .date Show the date of InTime Server.
- .date.format Show the date format. The default date format is yyyy-MM-dd.
- .date.time Show the time of InTime Server.
- .date.time.format Show the time format. The default time format is HH-mm-ss.

```
user> .date
I DATE
| 2014-10-03 |
user> .date.time
| TIME |
I 08:16:30 I
user> .help.date
| USAGE
                                       | DESCRIPTION
                                       | show current date
| .date.format
                                       | show current date format
I .date.time
                                       I show current time
l .date.time.format
                                       I show current time format
```

# 38.2 Global configuration commands

Users can set up toolchains in InTime Server that are required by the workers. This allows each worker to pull the information when it starts up.

- .help.global Show additional information and commands.
- .global.setting Show global setting.
- .global.toolchain Show global toolchain.

```
user> .global.setting
| SETTING
                         | VALUE
| File transfer port | 39941
| Admin console port | 39942
| File transfer method | SFTP
| Server working directory | /home/intime/intimeserver/./plunify_server
| Working Directory | $USER_HOME/plunify/worker_jobs
                         | 4
| Concurrent job limit
| Log verbosity
                         | normal
| Timestamp
                          | 2014-10-03T06:06:15
user> .global.toolchain
                                                               | LICENSE
NO. OS VENDOR TOOL PATH
```

- .global.set.toolchain Setup new toolchain. (Available in admin mode only).
- .global.del.toolchain Remove existing toolchain. (Available in admin mode only)

#### Setup new global toolchain

The example below shows how to set up a new toolchain.

```
user> .admin
admin> .global.set.toolchain
Enter Operating System for tool, use .end to exit session.
Operating System: ('1' for Linux, '2' for Windows) [1]
admin.os> 1
Enter tool, use .end to exit session.
Tools: ('1' for QuartusII, '2' for ISE, '3' for Vivado)
Enter installation path, use .end to exit session.
For example, /opt/Quartus/13.0.0/quartus
admin.path> /opt/Quartus/13.0.0/quartus
Enter license path, use .end to exit session.
For example, /opt/file.dat for node-locked license,
port@hostname for floating license(LM_LICENSE_FILE)
admin.license> 2200@10.0.0.1
Operating System : Linux
                 : QuartusII
Installation path : /opt/Quartus/13.0.0/quartus
             : 2500@10.0.0.1
License
Save to session? ('y' for Yes or 'n' for No) [y]
admin.confirm> v
Add more toolchain? ('y' for Yes or 'n' for No) [y]
admin.confirm> n
admin> .global.toolchain
                                                             | LICENSE
| NO. | OS | VENDOR | TOOL | PATH
÷----÷-----÷-----
| 1 | LINUX | Altera | QuartusII | /opt/Quartus/13.0.0/quartus | 2500@10.0.0.1 |
1 row (0.01 sec), 2014-10-03 08:51:57
```

#### Change concurrent run for workers

The example below shows how to change the number of concurrent run for workers. After approximately four minutes, check the new concurrent run value with the command cpu

```
user> .admin
admin> .global.set.concore=4

Proceed to set concurrent core? ('y' for Yes or 'n' for No) [y]
admin.confirm> y
```

#### Change working directory for worker

The example below shows how to change the working directory for worker. In normal condition, the working directory for the worker is located in /USER\_HOME/plunify folder. Due to low disk space, the next best solution is to change the working directory to another location. Let say the new working directory is located in /tmp/worker\_jobs. Make sure user has permission to write to this new directory and it exists.

#### Change log verbosity for worker

Due to low disk space, changing the log verbosity from \"normal\" to \"low\" helps to reduce the size of worker's log file.

#### Retry error string

Some general errors like license not enough may caused the toolchain to fail. InTime Server has the feature to match the error and perform another retry. The maximum number of retries is 3. There are a few standard errors that have been shipped in the installer.

#### **Edit retry error string**

User can add and remove error retry string. The example below shows how to add new error retry string. When InTime Server found an exact match on a particular strategy, it will reset that strategy.

```
user> .admin
admin> .global.set.error
Enter retry error string, use .end to exit session.
admin.error> License not found
Add more? ('y' for Yes or 'n' for No) [y]
admin.confirm> n
admin> .global.error
NO. | DATE
                       | RETRY_ERRORS
| 1 | 2015-12-09 07:33 | Error (316008): Selected feature of TimeQuest Timing Analyzer is not available with your current license |
     | 2015-12-09 07:33 | Error (292027): Specified license does not contain information required to run the Quartus II software
| 3
     | 2015-12-09 07:33 | Error (10003): Can't open encrypted VHDL or Verilog HDL file
1 4
     | 2015-12-09 07:33 | Error (119013): Current license file does not support
     | 2015-12-15 02:53 | License not found
I 5
```

#### 38.3 Server commands

Users can query the InTime Server on processor usage, memory usage and other information.

- .help.server Show additional information and commands.
- .server.cpu Show information on InTime Server CPU.
- .server.disk Show information on InTime Server disk space.
- .server.ip Show information on InTime Server IP address.
- .server.jdbc Show information on InTime Server JDBC settings, current supported are sqlite and mysql.
- .server.mac Show information on InTime Server MAC address.
- .server.memory Show information on InTime Server memory usage.
- server network Show information on InTime Server network information.
- .server.os Show information on InTime Server Operating System information.
- .server.uptime Show information on how long has InTime Server been running.
- .server.git Show information on InTime Server built information.
- .server.lic Show information on InTime Server license information.
- .server.event Show information on InTime Server events.
- .server.version Show information on InTime Server version.
- · .server.properties.set Edit configuration of server. (Available in admin mode only)

```
user> .admin
admin> .server.properties.set.PRIORITY_FLAG=core
```

• .server.properties Show information on InTime Server settings and properties. Some of the properties are read-only (R) and cannot be changed. Properties with (RW) are those that can be edited using the .server.set.properties command.

```
user> .server.properties
I NO. I READ/WRITE I KEY
                                             I VALUE
 | 1 | R
                  | AUTO_FLAG
                                             ON
                   | ADMIN_CONSOLE_PORT
                                            | 39942
     | R
 | 2
                   | COMMUNICATION_PORT
 | 3
      | R
                                              39940
     | R/W
 1 4
                   | CPUUTIL_FLAG
                                             I OFF
      | R/W
                   | CPUUTIL_LIMIT
| 5
                                             | 50%
 | 6
      | R
                   | FILETRANSFER_PORT
                                             | 39941
 1 7
      I R
                   | HEARTBEATCHECK_TIME
                                             | 60SECONDS
      I R/W
                   I KEEP FILE FLAG
 18
                                             I 3DAYS
                                             | NO
| 9
      R/W
                     KEEP_REPORTS FLAG
 | 10
      | R/W
                   | KEEP SOURCE FLAG
                                             I YES
 | 11
      | R
                    | LICENSEEXPIRYCHECK_TIME | 3600SECONDS
                   | LICENSEFILE
 | 12
      | R/W
                                             | /home/intime//intimeserver/./server.lic
 | 13 | R/W
                   | LOGLEVEL
                                             | INFO
      R/W
                   | MATCHUSER_FLAG
                                             I NO
 | 15 | R/W
                   | MAX_ADMIN_POLL
                                             | 12
      | R/W
                     MAX_ADMIN_POLL_INTERVAL | 5SECONDS
 | 16
 | 17
     l R
                   | MAXTIMECHECK TIME
                                             | 60SECONDS
                     MAXTIMECHECK TIME JOB
                                             I 15MINUTES
 I 18 | R
 I 19 | R/W
                   I MEMUTIL FLAG
                                             I OFF
                                             | 1GB
 | 20 | R/W
                     MEMUTIL LIMIT
| 21 | R
                                             | OFF
                     MULTICAST
                                            | OFF
| 22 | R
                     NETWORKWHITELIST_FLAG
 23
      | R
                     QUEUECHECK_TIME
                                              33SECONDS
| 24 | R
                    | REMOTE ADMIN
                                             ADMIN
```

| 25   R/W | REVISION_RETRY      | YES       |   |  |
|----------|---------------------|-----------|---|--|
| 26   R/W | PRIORITY_FLAG       | CORE      | 1 |  |
| 27   R   | TIME_CHANGE_OFFLINE | 10MINUTES | 1 |  |
| 28   R/W | TIME_REMOVE_RECORD  | 20MINUTES | 1 |  |
| 29   R   | URL_TIMEOUT         | 30SECONDS |   |  |
| 30   R   | URL_READ_TIMEOUT    | 60SECONDS |   |  |
| A        |                     | _         | 1 |  |

#### **Server Properties Reference**

• AUTO\_FLAG Auto assign flag. The InTime Server automatically delegates jobs to workers when this is ON. This flag can be changed if a Private Enterprise license is in use. Another way to change this property is to supply the argument when starting the InTime Server. In Private Group license, it is always ON and read-only. AUTO FLAG Value: on/off.

```
$ ./start_server.sh -auto off
```

• **ADMIN\_CONSOLE\_PORT** Admin console port number. Default port for admin console is 39942. If this port is being used, users can change this property via an argument when starting the InTime Server.

```
$ ./start_server.sh -adminport 15888
```

• **COMMUNICATION\_PORT** Communication port number. Default port for communication is 39940. If this port is being used, users can change this property via an argument when starting the InTime Server.

```
$ ./start_server.sh -comport 15666
```

- **CPUUTIL\_FLAG** CPU utilization flag. InTime Server will use the CPUUTIL\_LIMIT property when assigning jobs to a worker. CPUUTIL\_FLAG Value: on/off. Only those workers with utilization equal or less than CPUUTIL LIMIT will be assigned.
- **CPUUTIL\_LIMIT** Value: 0-100. Another way to change this property is via an argument when starting the InTime Server.

```
$ ./start_server.sh -cpuutil on -cpulimit 50
```

• **FILETRANSFER\_PORT** File transfer port number. Default port for file transfer is 39941. If this port has been used, it can be changed via the appropriate argument when starting the InTime Server.

- 221/396 - 2025 Plunify

- \$ ./start\_server.sh -fileport 15777
  - **KEEP\_FILE\_FLAG** Keep the uploaded source and report files. The default value is 3 days. The file will be kept in the respective folder for the specified number of days.
  - **KEEP\_REPORTS\_FLAG** Keep the uploaded report files. The default is NO. InTime Server will remove the report files after KEEP FILE FLAG days.
  - **KEEP\_SOURCE\_FLAG** Keep the source files. Default is YES. Change the value to NO and InTime Server will remove the source files after KEEP\_FILE\_FLAG days.
  - LOGLEVEL The log level of InTime Server. Default is info. The log will be rolled over after midnight every day. The logs can be found in INTIMESERVER\_HOME/logs/intimeserver.log. The rolled-over logs will be named intimeserver.yyyy-MM-dd.log
  - MATCHUSER\_FLAG Match the USERID of worker. Default is YES. Job submitted by user will be assigned to workers that are started by the same user. If the USERID is blank, InTime Server will ignore MATCHUSER FLAG and proceed to automatically assign the job.
  - **MEMUTIL\_FLAG** Memory utilization flag. InTime Server will use the MEMUTIL\_FLAG when assigning jobs to a worker. MEMUTIL\_FLAG Value: on/off. Only those workers with memory equal or more than MEMUTIL LIMIT in GB will be assigned jobs.
  - **MEMUTIL\_LIMIT** Value in Giga-Bytes (GB). Another way to change is to supply the appropriate argument when starting the InTime Server.
- \$ ./start\_server.sh -memutil on -memlimit 4
- **REMOTE\_ADMIN** InTime Server by default does not allow admin mode to be invoked via the admin console, only via the loop-back interface or localhost. Another way to change this behavior is via an argument when starting the InTime Server.
- \$ ./start\_server.sh -remoteadmin admin
  - **PRIORITY\_FLAG** InTime Server will usen this value to assign to more workers or more CPU cores. The preferred method is to assign to more workers. PRIORITY\_FLAG Value: worker/core. Another way to change this behavior is via an argument when starting the InTime Server.
- \$ ./start\_server.sh -priority core

#### Job related commands

#### 38.4 Job commands

- .help.job Show additional information and commands.
- .job Show latest job information.

To see the last four jobs, type .job4 To see job number 88, type .job=88. Each job has a status, and the types of status are:

**UPLOADING** The project file is being uploaded to the InTime Server.

- 222/396 - 2025 Plunify

**NEW** The job has been created, but not assigned to any worker. You can also use <code>.job.assign=jobid</code> to assign the job.

**ASSIGNED** The job is assigned to a worker.

**COMPLETED** The job has completed.

**CANCELLED** The job was cancelled by the user.

**ERROR** The job has an error. Check the InTime log for details.

**QUEUED** The job is currently in the job queue waiting for a worker to pick it up.

- .help.file Show additional information and commands.
- .file Show the latest file details. It displays the source files present and the reports for the last job. The file size is in bytes.
- .help.history Show additional information and commands.
- .history Show the latest job status report sent by InTime.
- .help.revision Show additional information and commands.
- .revision Show the latest job status report sent by the tools. For user running InTime in Tcl mode, this feature allows the user to view the current process carried out by the tool.
- .help.log Show additional information and commands.
- .log Show latest job log details.

| NO.  <br>++  | CLIENTID                      |              | JOBID   P.JOBID   USERID   START   FINISH   TIME                                                    | STATUS          |  |  |  |
|--------------|-------------------------------|--------------|----------------------------------------------------------------------------------------------------|-----------------|--|--|--|
| 1            | user1_220                     |              |                                                                                                    | COMPLETED       |  |  |  |
| ++           |                               |              | ++                                                                                                  |                 |  |  |  |
| user> .      | file                          |              |                                                                                                    |                 |  |  |  |
| ++           | +                             | +            |                                                                                                    | +               |  |  |  |
| NO.          | NO.   TYPE   JOBID   FILENAME |              |                                                                                                    |                 |  |  |  |
| ++           | +                             | +            | 000 floor-sefin ini                                                                                 | +               |  |  |  |
| 1  <br>  2   | SOURCE                        | 998  <br>998 | 998_flow_config.ini<br>998_upload_fileset.txt                                                       | 1479<br>  698   |  |  |  |
| 3            | SOURCE                        |              | eight_bit_uc.qar                                                                                    | 120502          |  |  |  |
| 4            | SOURCE                        | 998          | eight_bit_uc_fallback.zip                                                                           | 97439           |  |  |  |
|              | i                             | i            |                                                                                                    | ii              |  |  |  |
|              |                               | - 1          | TOTAL                                                                                               | 215 KB          |  |  |  |
|              |                               |              |                                                                                                    |                 |  |  |  |
| 1            | REPORTS                       |              | user1_22000A41049F_998_cal_speed_low_fileset.txt                                                    | 541             |  |  |  |
| 2  <br>  3   | REPORTS                       | 998  <br>998 | user1_22000A41049F_998_cal_speed_low_reports.zip<br>user1_22000A41049F_998_cal_speed_low_status.txt | 17274<br>  1209 |  |  |  |
| 1 4 I        | REPORTS                       | '            | user1_22000A41049F_998_g_optimize_13_fileset.txt                                                    | 563             |  |  |  |
| , . ,<br>  5 | REPORTS                       |              | user1_22000A41049F_998_g_optimize_13_reports.zip                                                    | 17102           |  |  |  |
| 6            | REPORTS                       | 998          | user1_22000A41049F_998_g_optimize_13_status.txt                                                     | 1221            |  |  |  |
| 7            | REPORTS                       | 998          | user1_22000A41049F_998_g_optimize_18_fileset.txt                                                    | 563             |  |  |  |
| 8            | REPORTS                       | 998          | user1_22000A41049F_998_g_optimize_18_reports.zip                                                    | 17233           |  |  |  |
| 9            | REPORTS                       |              | user1_22000A41049F_998_g_optimize_18_status.txt                                                     | 1221            |  |  |  |
| 10           | REPORTS                       | 998          | user1_22000A41049F_998_g_optimize_8_fileset.txt                                                     | 561             |  |  |  |
|              |                               |              | TOTAL                                                                                               | 371.5 KB        |  |  |  |
|              |                               |              |                                                                                                    | 1 011.0 10      |  |  |  |

| 2   user1   998                                                                                                    | user1   COMPLETE                                                                                                    | D   03:39                                                                                                    | 03:43   03m:34s                                                                                                    | 1   g_opt_8                                                                                                    | 1     |                |             |              |   |
|----------------------------------------------------------------------------------------------------|----------------------------------------------------------------------------------------------------|----------------------------------------------------------------------------------------------------|----------------------------------------------------------------------------------------------------|----------------------------------------------------------------------------------------------------|-------|----------------|-------------|--------------|---|
| 3   user1   998                                                                                                    | user1   COMPLETE                                                                                                    | D   03:43                                                                                                    | 03:46   03m:10s                                                                                                    | 1   g_opt_13                                                                                                    | I     |                |             |              |   |
| 4   user1   998                                                                                                    | user1   COMPLETE                                                                                                    |                                                                                                    | 03:51   03m:39s                                                                                                    |                                                                                                    |       |                |             |              |   |
| 5   user1   998                                                                                                    | user1   COMPLETE                                                                                                    | D   03:35                                                                                                    | •                                                                                                    | 1   g_opt_1                                                                                                    | i     |                |             |              |   |
| 6   user1   998                                                                                                    | user1   COMPLETE                                                                                                    |                                                                                                    | ·                                                                                                    | 1   g_opt_6                                                                                                    | i     |                |             |              |   |
| 7   user1   998                                                                                                    | user1   COMPLETE                                                                                                    |                                                                                                    | 03:46   03m:31s                                                                                                    | 1   g_opt_12                                                                                                    | , '   |                |             |              |   |
| 8   user1   998                                                                                                    | user1   COMPLETE                                                                                                    |                                                                                                    | '                                                                                                    | 1   g_opt_17                                                                                                    |       |                |             |              |   |
| 9                                                                                                    | user1   COMPLETE                                                                                                    |                                                                                                    | •                                                                                                    | 1   g_opt_2                                                                                                    | i     |                |             |              |   |
| 10   user1   998                                                                                                    | user1   COMPLETE                                                                                                    |                                                                                                    | 03:42   03m:14s                                                                                                    |                                                                                                    | i     |                |             |              |   |
| ++                                                                                                    | +                                                                                                    | ++-                                                                                                    |                                                                                                    | ++                                                                                                    | +     |                |             |              |   |
| user> .revision                                                                                                    |                                                                                                    |                                                                                                    |                                                                                                    |                                                                                                    |       |                |             |              |   |
| ++<br>  NO.                                                                                                    | ++<br>  JOBID   USERID                                                                                                    | STATUS I                                                                                                    | TOOLCHAIN STEP                                                                                                    | REVISION                                                                                                    | START | +<br>  UPDATED | +<br>  TIME | +<br>I RETRY |   |
| ++                                                                                                    | ++                                                                                                    | +                                                                                                    |                                                                                                    |                                                                                                    |       | ·              | +           | +            |   |
| 1   user1_22000A4109F                                                                                                    | 998   user1                                                                                                    | COMPLETED                                                                                                    | RUNDONE I                                                                                                    | cal speed low                                                                                                    | 03:34 | 03:39          | 03m:26s     |              |   |
| 2   user1_22000B409D4                                                                                                    | 998   user1                                                                                                    | COMPLETED                                                                                                    | '                                                                                                    | g_optimize_1                                                                                                    | 03:34 | 03:38          | 03m:26s     | '            | i |
| 3   user1_22000B40A72                                                                                                    | 998   user1                                                                                                    | COMPLETED                                                                                                    |                                                                                                    | g_optimize_1   g_optimize_2                                                                                                    | 03:34 | 03:38          | 03m:26s     | 2/3          |   |
| 4   user1_22000B45123                                                                                                    | 998   user1                                                                                                    | COMPLETED                                                                                                    |                                                                                                    | g_optimize_3                                                                                                    | 03:34 |                | 03m:26s     |              |   |
| 5   user1_22000B45876                                                                                                    | 998   user1                                                                                                    | COMPLETED                                                                                                    | RUNDONE                                                                                                    | g_optimize_4                                                                                                    | 03:34 |                | 03m:26s     | 2/3          |   |
| 6   user1_22000B45123                                                                                                    | 998   user1                                                                                                    | COMPLETED                                                                                                    |                                                                                                    | q optimize 5                                                                                                    | 03:34 |                | 03m:26s     | '            |   |
| 7   user1_22000B409D4                                                                                                    | 998   user1                                                                                                    | COMPLETED                                                                                                    | RUNDONE                                                                                                    | g_optimize_6                                                                                                    | 03:34 | 03:42          |             | 2/3          | i |
| 8   user1 22000B40A72                                                                                                    | 998   user1                                                                                                    | COMPLETED                                                                                                    |                                                                                                    | q optimize 7                                                                                                    | 03:34 |                | 03m:26s     |              |   |
| 9   user1_22000B40A72                                                                                                    | 998   user1                                                                                                    | COMPLETED                                                                                                    |                                                                                                    | g_optimize_8                                                                                                    | 03:34 | '              | 03m:26s     | •            |   |
|                                                                                                    | 998   user1                                                                                                    | COMPLETED                                                                                                    |                                                                                                    | g_optimize_0                                                                                                    | 03:34 |                | 03m:26s     |              |   |
| 1 10   user1_22000B43070                                                                                                    | 1 aao   naert                                                                                                    | COMPLETED                                                                                                    | KONDONE                                                                                                    | g_optimize_9                                                                                                    | 03.34 | 03.43          | 03111.203   | 2/3          | 1 |
| 03:34:59   A-F60530   user<br>03:35:29   A-E538BE   user<br>03:46:37   A-495FF2   user<br>03:46:49   A-15B1BD   user<br>03:46:56   A-8BA3B3   user<br>03:47:17   A-01411C   user<br>03:47:19   A-44D36E   user<br>03:47:24   A-86410D   user<br>03:47:46   A-1814D9   user<br>03:50:06   A-ED9722   user<br>03:50:07   A-D73889   user | NTID<br>1_22000B40A9E3<br>1_22000B40A9E3<br>1_22000B451923<br>1_22000B409E04<br>1_22000B40A572<br>1_22000B409ED4<br>1_22000B409ED4<br>1_22000B409ED4<br>1_22000B458D76<br>1_22000B458D76<br>1_22000B458D76<br>1_22000B451923<br>1_22000B40B723<br>1_22000B40B72<br>1_22000B40B72 | PASS   Upl<br>  PASS   Dow<br>  PASS   Dow<br>  PASS   Fin<br>  PASS   Dow<br>  PASS   Fin<br>  PASS   Dow<br>  PASS   Dow<br>  PASS   Dow<br>  PASS   Dow<br>  PASS   Tin<br>  PASS   Fin<br>  PASS   Fin<br>  PASS   Fin | mitting a new jot oading project fi nloading revision nloading revision grousing revision grousing revision grousing revision grousing revision grousing revision grousing revision grevision grevision grevision grevision grevision grevision grevision grevision grevision grevision grevision grousing revision grousing revision grousion grevision grousion grevision grevision gr | le. g_optimize_3 g_optimize_15 _optimize_12 g_optimize_16 _optimize_13 g_optimize_17 _optimize_14 g_optimize_18 g_optimize_19 _optimize_15 _optimize_16 _optimize_16 |       |                |             |              |   |
|                                                                                                    | 1_22000B409ED4<br>1_22000B458D76                                                                                                    |                                                                                                    | ishing revision g                                                                                                    | •                                                                                                    |       |                |             |              |   |

#### Worker related commands

#### 38.5 CPU commands

- .help.cpu Show additional information and commands.
- .cpu Show CPU information of workers.
- .con Show CPU summary of all workers.

Display the workers' physical cores, concurrent core and maximum core values. The + symbol denotes the total physical cores on that machine. Under the command <code>.cpu.jobid</code> and <code>.con.userid</code>, the \* symbol denotes the total physical cores based on the user account.

Display the workers' CPU type, number of cores and total CPU utilization. To see more examples of .cpu, type .help.cpu PHYCORE refers to physical hardware cores. CONCORE is the number of concurrent cores that the worker has been configured using .global.set.concore. MAXCORE is the InTime Server assigned limit on of number of cores to use.

- 224/396 - 2025 Plunify

| ++-                                                                  |                                | ++                                                   |                                                      | ++                                                            |                        | +                             | +                                    | +                             | +                                           | +                                             |
|----------------------------------------------------------------------|--------------------------------|------------------------------------------------------|------------------------------------------------------|---------------------------------------------------------------|------------------------|-------------------------------|--------------------------------------|-------------------------------|---------------------------------------------|-----------------------------------------------|
| NO   CLIENTID                                                        | JOBID                          | USERID  <br>++                                       | STATUS                                               | ALIVE                                                         | TYPE                   | PHYCOI                        | RE   CONCOF                          | RE   MAXCO                    | RE   UT]                                    | IL                                            |
| 1   user1                                                            |                                | user1                                                | FREE                                                 | YES                                                           | AMD                    | 1                             | 1                                    | 0                             | 0                                           | - 1                                           |
| 2   user1                                                            |                                | user1                                                | FREE                                                 | YES                                                           | AMD                    | 1                             | 1                                    | 0                             | 0                                           |                                               |
| 3   user1                                                            |                                | user1                                                | FREE                                                 | YES                                                           | AMD                    | 1                             | 1                                    | 0                             | 0                                           |                                               |
| 4   user1                                                            |                                | user1                                                | FREE                                                 | YES                                                           | AMD                    | 1                             | 1                                    | 0                             | 0                                           |                                               |
| 5   user1                                                            |                                | user1                                                | FREE                                                 | YES                                                           | AMD                    | 1                             | 1                                    | 0                             | 0                                           | - 1                                           |
| NO.   HOSTNAME                                                       | +-                             | MAC_ADDRES                                           | +<br>S   IP_                                         | ADDRESS                                                       |                        | AGENT                         | PHYCORE                              | CONCORE                       | +                                           | +<br>RE                                       |
| 1   10-231-2-1                                                       | 185   :                        | <br>22000AE702                                       | B9   10.                                             | 231.2.185                                                     | <br>5                  | <br>  1                       | 1 +                                  | 1                             | +<br>  0                                    | +<br>RE  <br>+                                |
| 1   10-231-2-1<br>2   10-147-29-                                     | 185   :<br>-112   :            | <br>22000AE702<br>22000B4104                         | B9   10.                                             | 231.2.185<br>147.29.11                                        | <br>. 8                | 1<br>  1                      | 1 +                                  | 1                             | +<br>  0<br>  0                             | +<br>RE  <br>+<br>                            |
| 1   10-231-2-1<br>2   10-147-29-<br>3   10-183-45-                   | 185   :<br>-112   :            | 22000AE702<br>22000B4104<br>22000B421B               | B9   10.7D   10.5DE   10.5                           | 231.2.185<br>147.29.11<br>183.45.71                           | <br>5<br>1.8<br>1.     | 1<br>  1<br>  1               | 1 +                                  | 1<br>  1<br>  1               | 0<br>  0<br>  0<br>  0                      | +<br>RE  <br>+<br> <br>                       |
| 1   10-231-2-1<br>2   10-147-29-<br>3   10-183-45-<br>4   10-167-14- | 185   :<br>-112   :<br>-71   : | 22000AE702<br>22000B4104<br>22000B421B<br>22000B4516 | B9   10. 7D   10. DE   10.                           | 231.2.185<br>147.29.11<br>183.45.71<br>167.149.1              |                        | 1<br>  1<br>  1<br>  1        | 1 +  <br>  1 +  <br>  1 +  <br>  1 + | 1<br>  1<br>  1<br>  1        | 0<br>  0<br>  0<br>  0                      | RE  <br> +<br> <br> <br>                      |
| 1   10-231-2-1<br>2   10-147-29-<br>3   10-183-45-                   | 185   :<br>-112   :<br>-71   : | 22000AE702<br>22000B4104<br>22000B421B               | B9   10. 7D   10. DE   10.                           | 231.2.185<br>147.29.11<br>183.45.71                           |                        | 1<br>  1<br>  1               | 1 +                                  | 1<br>  1<br>  1               | 0<br>  0<br>  0<br>  0                      | +<br>RE  <br>+<br> <br> <br>                  |
| 1   10-231-2-1<br>2   10-147-29-<br>3   10-183-45-<br>4   10-167-14- | 185   :<br>-112   :<br>-71   : | 22000AE702<br>22000B4104<br>22000B421B<br>22000B4516 | B9   10. 7D   10. DE   10.                           | 231.2.185<br>147.29.11<br>183.45.71<br>167.149.1<br>181.21.19 |                        | 1<br>  1<br>  1<br>  1        | 1 +  <br>  1 +  <br>  1 +  <br>  1 + | 1<br>  1<br>  1<br>  1        | 0<br>  0<br>  0<br>  0                      | RE  <br>+<br> <br> <br> <br> <br>             |
| 1   10-231-2-1<br>2   10-147-29-<br>3   10-183-45-<br>4   10-167-14- | 185   :<br>-112   :<br>-71   : | 22000AE702<br>22000B4104<br>22000B421B<br>22000B4516 | B9   10. 7D   10. DE   10. F7   10. AD   10. TO   TO | 231.2.185<br>147.29.11<br>183.45.71<br>167.149.1<br>181.21.19 | <br><br>               | 1<br>  1<br>  1<br>  1<br>  1 | 1 +                                  | 1<br>  1<br>  1<br>  1<br>  1 | 0<br>  0<br>  0<br>  0<br>  0<br>  0        | RE  <br> +<br> <br> <br> <br> <br>  <br>      |
| 1   10-231-2-1<br>2   10-147-29-<br>3   10-183-45-<br>4   10-167-14- | 185   :<br>-112   :<br>-71   : | 22000AE702<br>22000B4104<br>22000B421B<br>22000B4516 | B9   10. 7D   10. 6DE   10. F7   10. AD   10. TOT    | 231.2.185<br>147.29.11<br>183.45.71<br>167.149.1<br>181.21.19 | .8<br>.8<br>.81<br>.95 | 1<br>  1<br>  1<br>  1<br>  1 | 1 +                                  | 1<br>  1<br>  1<br>  1<br>  1 | 0<br>  0<br>  0<br>  0<br>  0<br>  0<br>  0 | RE  <br> +<br> <br> <br> <br> <br>  <br> <br> |

# 38.6 Operating System commands

• .os Show Operating System information of the workers.

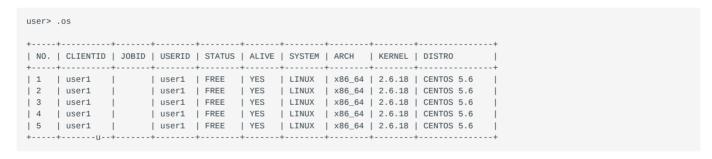

# 38.7 Disk and Memory commands

- .disk Show the Disk space usage of the workers.
- .ram Show the Memory availability of the workers.

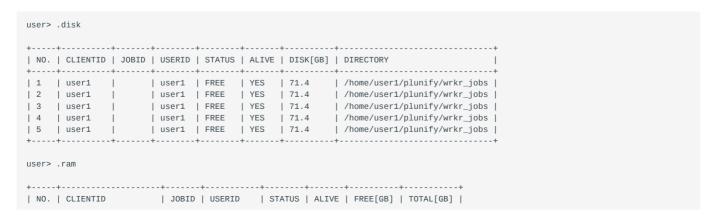

### 38.8 Networking commands

· .worker Show the hostname, IP address and MAC address of the workers.

#### 38.9 Toolchain commands

• .toolchain Show the vendor, tool and version of the workers.

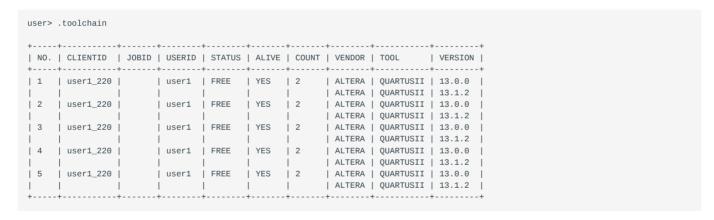

#### 38.10 Health commands

· .status Show the health of the workers and if they are alive. It shows if the workers are free or busy.

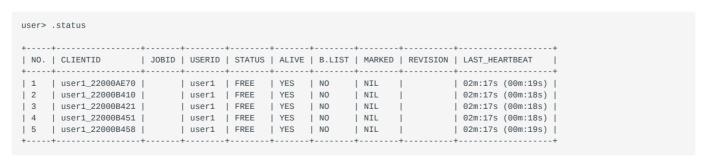

- 226/396 - 2025 Plunify

#### 38.11 Grid commands

• .grid Show the resource ID when workers are running in a grid cluster.

### 38.12 Version commands

• .ver Show version information of the workers. It has the log verbosity of the workers.

```
| USER | VER | VER | VER | VER | VER | VER | VER | VER | VER | VER | VER | VER | VER | VER | VER | VER | VER | VER | VER | VER | VER | VER | VER | VER | VER | VER | VER | VER | VER | VER | VER | VER | VER | VER | VER | VER | VER | VER | VER | VER | VER | VER | VER | VER | VER | VER | VER | VER | VER | VER | VER | VER | VER | VER | VER | VER | VER | VER | VER | VER | VER | VER | VER | VER | VER | VER | VER | VER | VER | VER | VER | VER | VER | VER | VER | VER | VER | VER | VER | VER | VER | VER | VER | VER | VER | VER | VER | VER | VER | VER | VER | VER | VER | VER | VER | VER | VER | VER | VER | VER | VER | VER | VER | VER | VER | VER | VER | VER | VER | VER | VER | VER | VER | VER | VER | VER | VER | VER | VER | VER | VER | VER | VER | VER | VER | VER | VER | VER | VER | VER | VER | VER | VER | VER | VER | VER | VER | VER | VER | VER | VER | VER | VER | VER | VER | VER | VER | VER | VER | VER | VER | VER | VER | VER | VER | VER | VER | VER | VER | VER | VER | VER | VER | VER | VER | VER | VER | VER | VER | VER | VER | VER | VER | VER | VER | VER | VER | VER | VER | VER | VER | VER | VER | VER | VER | VER | VER | VER | VER | VER | VER | VER | VER | VER | VER | VER | VER | VER | VER | VER | VER | VER | VER | VER | VER | VER | VER | VER | VER | VER | VER | VER | VER | VER | VER | VER | VER | VER | VER | VER | VER | VER | VER | VER | VER | VER | VER | VER | VER | VER | VER | VER | VER | VER | VER | VER | VER | VER | VER | VER | VER | VER | VER | VER | VER | VER | VER | VER | VER | VER | VER | VER | VER | VER | VER | VER | VER | VER | VER | VER | VER | VER | VER | VER | VER | VER | VER | VER | VER | VER | VER | VER | VER | VER | VER | VER | VER | VER | VER | VER | VER | VER | VER | VER | VER | VER | VER | VER | VER | VER | VER | VER | VER | VER | VER | VER | VER | VER | VER | VER | VER | VER | VER | VER | VER | VER | VER | VER | VER | VER | VER | VER | VER | VER | VER | VER | VER | VER | VER | VER | VER | VER | VER | VER | VER | VER | VER | VER | VER | VER | VER | VER | VER | VER | VER | VER | VER | VER | VER | VER
```

#### 38.13 Shutdown workers commands

- .intime.set.terminate Mark workers for termination. After two heartbeats, a marked worker will terminate.
- .intime.del.terminate Unmark workers so that they will not be terminated.

```
user> .admin
admin> .intime.set.terminate
| INDEX. | CLIENTID
                 | USERID | STATUS | ALIVE | B.LIST | MARKED | LAST_HEARTBEAT |
    | 3
| 5
Enter worker INDEX numbers and/or ranges separated by commas.
For example, 1,2,3-5
admin.intime.set.terminate> 1
Proceed to mark agent to terminate? ('n' for No or 'y' for Yes) [n]
admin.confirm> v
admin> .status
| NO. | CLIENTID | JOBID | USERID | STATUS | ALIVE | B.LIST | MARKED | LAST_HEARTBEAT |
```

#### 38.14 Blacklist workers commands

User can blacklist workers so that new jobs will not be assigned to those workers.

- .intime.set.blacklist Blacklist workers. Job will not be assigned to the workers.
- .intime.del.blacklist Remove blacklisted workers.

| +                                                                                                    | +                                                                                                    | +-                   |                                                 | +                                       |                               |                         |                                |                                           |                                                  |
|----------------------------------------------------------------------------------------------------|----------------------------------------------------------------------------------------------------|----------------------|-------------------------------------------------|-----------------------------------------|-------------------------------|-------------------------|--------------------------------|-------------------------------------------|--------------------------------------------------|
| INDE                                                                                                    | X.   CLIENTID                                                                                                    | 1                    | USERID                                          | STATUS                                  | ALIVE                         | B.LIST                  | MARKED                         | LAST_F                                    | HEARTBEAT                                        |
| +                                                                                                    | +                                                                                                    | +-                   |                                                 |                                         |                               |                         |                                |                                           | (0040-)                                          |
| 1                                                                                                    | user1_22000B412014                                                                                                    |                      | user1                                           | FREE                                    | YES                           | NO NO                   | NIL                            |                                           | (00m:18s)                                        |
| 2                                                                                                    | user1_22000B428179                                                                                                    |                      | user1                                           | FREE                                    | YES                           | NO NO                   | NIL                            |                                           | (00m:18s)                                        |
| 3<br>  4                                                                                                    | user1_22000B450FAI<br>  user1 22000B45186I                                                                                                    |                      | user1<br>user1                                  | FREE<br>  FREE                          | YES  <br>  YES                | NO<br>  NO              | NIL<br>  NIL                   |                                           | (00m:22s)                                        |
| <del>4</del><br>  5                                                                                                    | user1_22000B460FAI                                                                                                    |                      |                                                 | FREE                                    | YES                           | NO NO                   |                                |                                           | (00m:19s)<br>(00m:19s)                           |
| 5<br>  6                                                                                                    | user1_22000B4693F/                                                                                                    |                      | user1                                           | FREE                                    | YES                           | NO NO                   | NIL                            |                                           | (00m:193)                                        |
|                                                                                                    | +                                                                                                    | +-                   |                                                 | +                                       |                               |                         |                                |                                           |                                                  |
| or exidmin.                                                                                                    | worker INDEX numbers an ample, 1,2,4-6 intime.set.blacklist> : d to set blacklist? ('y                                                                                            | 1-3                  |                                                 | ·                                       |                               |                         |                                |                                           |                                                  |
| For exadmin.  Procee  admin.  admin>                                                                                                    | ample, 1,2,4-6 intime.set.blacklist> : d to set blacklist? ('y confirm> y .status                                                                                                 | 1-3<br>y' for Y<br>+ | es or 'n'                                       | for No)                                 | [y]<br>+                      |                         | ++                             |                                           | IFADTREAT                                        |
| For exadmin.  Procee  admin.  admin.                                                                                                    | ample, 1,2,4-6 intime.set.blacklist> : d to set blacklist? ('y                                                                                                    | 1-3                  | es or 'n'                                       | for No)                                 | [y]<br>+                      | B.LIST                  | +                              | LAST_F                                    | HEARTBEAT                                        |
| For exadmin.  Procee  admin.  admin>                                                                                                    | ample, 1,2,4-6 intime.set.blacklist> : d to set blacklist? ('y confirm> y .status                                                                                                 | 1-3<br>y' for Y<br>+ | es or 'n'                                       | for No)                                 | [y]<br>+                      | B.LIST<br>              | +                              |                                           | HEARTBEAT (00m:02s)                              |
| For exadmin.  Proceed admin.  admin.  Honoration                                                                                                    | ample, 1,2,4-6 intime.set.blacklist> : d to set blacklist? ('y confirm> y .status +                                                                                               | 1-3<br>y' for Y<br>+ | es or 'n'<br>+<br>  USERID<br>+                 | for No)                                 | [y]<br>                       |                         | <br>  NIL                      | 09:50                                     |                                                  |
| For exadmin.  Procee admin. admin>                                                                                                    | ample, 1,2,4-6 intime.set.blacklist> : d to set blacklist? ('y confirm> y     .status +                                                                                           | 1-3<br>y' for Y<br>+ | es or 'n'<br>+<br>  USERID<br>+                 | for No) STATUS                          | [y]<br>                       | YES                     | NIL                            | 09:50<br>09:50<br>09:50                   | (00m:02s)<br>(00m:04s)<br>(00m:04s)              |
| For exadmin Proceer admin admin>   NO.                                                                                                    | ample, 1,2,4-6 intime.set.blacklist> 1 d to set blacklist? ('y confirm> y .status    CLIENTID   user1_22000B412014   user1_22000B450FAF   user1_22000B450FAF   user1_22000B45186F | 1-3<br>y' for Y<br>+ | es or 'n'  +   USERID +   user1   user1         | for No)  STATUS  FREE  FREE  FREE  FREE | ALIVE                         | YES<br>YES<br>YES<br>NO | NIL  <br>NIL  <br>NIL  <br>NIL | 09:50<br>09:50<br>09:50<br>09:50          | (00m:02s)<br>(00m:04s)<br>(00m:04s)<br>(00m:05s) |
| For exadmin  Proceer  admin  admin  Holian  Holian  H | ample, 1,2,4-6 intime.set.blacklist? ('y confirm> y .status                                                                                                    | 1-3<br>y' for Y<br>+ | es or 'n'  +   USERID +   user1   user1   user1 | for No)  STATUS  FREE  FREE  FREE       | ALIVE   YES   YES   YES   YES | YES<br>YES<br>YES       | NIL  <br>  NIL  <br>  NIL      | 09:50<br>09:50<br>09:50<br>09:50<br>09:50 | (00m:02s)<br>(00m:04s)<br>(00m:04s)              |

# 38.15 Security Commands

#### **Remote Administration**

In admin console, there are some basic security features built in. When connecting to the InTime Server admin console from another host, the user can only be in user mode. To allow a user to perform admin mode functions, start InTime server with the following option:

```
$ ./start_server.sh -remoteadmin <argument>
```

**disable** to disable remote admin console, user mode is also disabled. The only way is go to admin console is from the localhost of the InTime Server. Note that the web admin portal is not disabled.

user to allow only user mode when connect remotely. This is the default if -remoteadmin is not used.

admin to allow both admin and user mode when connect remotely.

To ensure that the web admin console can only be accessed locally, i.e. through 127.0.0.1, use the following option:

```
$ ./start_server.sh -acllocal
```

To save and use the same arguments everytime the server is restarted, edit the plunify.args file located in the InTime Server installation directory.

```
-remoteadmin admin
```

By default, the -remoteadmin is specified. The -acllocal argument can also be added to this file.

#### Creating a blacklist (hosts.deny)

In the InTimeServer installation directory, an administrator can create a hosts.deny file. With this file, an dministrator can specify which host to deny access to. The format of the file is as follows:

```
$ cd INTIMESERVER_HOME
$ vi hosts.deny
192.168.2.10
192.168.5.200/32
192.168.1.0/24
```

Format of hosts.deny. The first line blocks host 192.168.2.10. The second line blocks 192.168.5.200/32. This is a CIDR notation with a mask of 255.255.255.255. The last line blocks a subnet of 192.168.1.0/24. All hosts in the range 192.168.1.1 - 192.168.1.254 will not be allowed to login to admin console.

#### Creating a whitelist (hosts.allow)

If the network is too big to deny unwanted hosts, another method is to create the whitelist. An administrator can create a hosts. allow file. To enable this feature, the server has to be started with extra argument. Now all hosts will be blocked by default. Only hosts listed in the hosts. allow file will be allowed to do remote admin console.

```
$ ./start_server.sh -hostsallow on

$ cd INTIMESERVER_HOME
$ vi hosts.allow

192.168.6.1
192.168.23.9/32
192.168.8.0/24
```

Format of hosts.allow. The first line is to allow host 192.168.6.1. The second line is to allow 192.168.23.9/32. This is a CIDR notation with a mask of 255.255.255.255. The last line allows a subnet of 192.168.8.0/24. All hosts in the range 192.168.8.1 - 192.168.8.254 will be allowed to login to the admin console.

If the record appears in both hosts.allow and hosts.deny, the host will be blocked. hosts.deny has priority. If hosts.allow is turned on, it is advisable to remove hosts.deny to avoid confusion.

# 39. InTime Arguments Reference

These arguments are used with InTime executable. For example, this command will show the help message

./intime.sh -h

| Argument Name                                | Description                                                                                                    |
|----------------------------------------------|----------------------------------------------------------------------------------------------------|
| -h                                           | Prints this help message.                                                                                                |
| -cluster                                     | This is a mandatory argument when using Cluster mode. Options include lsf, pbs, sge, slurm and ssh.                      |
| -clusterargs                                 | This is an optional argument when using Cluster mode. Options include .                                                  |
| -comport                                     | Specifies the network port to use for server communication during this session (Defaults to configured comport).         |
| $-custom\_flow\_config$                      | Specifies a user flow configuration file to use for this session, instead of using project-specific flow configurations. |
| -custom_logs_path                            | Specifies a user location for log files.                                                                                 |
| -custom_session_path                         | Specifies a user path to use for this session, instead of " <user_home>/.plunify".</user_home>                           |
| -env                                         | Uses a custom environment variable for the -tc toolchain path.                                                           |
| -ip                                          | Specifies the IP address of the InTime Server (Defaults to the configured IP address).                                   |
| -locale                                      | Specifies the locale for this session (Defaults to the system locale).                                                   |
| -log <file_path></file_path>                 | Specifies a custom target file to which session logging must be done.                                                    |
| -mode <tcl, batch="" gui,=""></tcl,>         | Specifies the user interface mode (Defaults to <gui>).</gui>                                                             |
| -no_global_config                            | Specifies that this client should not fetch global parameters during startup in a private cloud environment.             |
| -no_global_toolchains                        | Specifies that this client should not fetch global toolchains during startup in a private cloud environment.             |
| -platform <xcb, minimal=""></xcb,>           | Defaults to <xcb>, which is for GUI mode. Use minimal for Tcl mode.</xcb>                                                |
| -project <file_path></file_path>             | Specifies the path to a vendor's project or InTime project file.                                                         |
| -revision <value></value>                    | Specifies the default revision/run of the project to work on.                                                            |
| -s <file_path></file_path>                   | Specifies a startup script to run.                                                                                       |
| -singledb                                    | Uses the db file specified under the "singledb" settings in plunify.ini as the db file.                                  |
| -ssh                                         | Uses the SSH protocol to connect to InTime Server. InTime server must be started with the -ssh argument as well.         |
| -stdout <all, tcl=""></all,>                 | Specifies which messages forwarded to stdout when running in tcl/batch modes (Defaults to <all>).</all>                  |
| -tc <toolchain></toolchain>                  | Specifies the vendor toolchain to be used for this session.  Valid toolchain values: vivado, ise, quartusii, quartuspp   |
| -tclargs                                     | Arguments to pass to script specified using -s.                                                                          |
| -user_args                                   | Specifies the USER_ARGS macro for LSF/PBS/SGE grids.                                                                     |
| -version                                     | Prints the version of InTime.                                                                                            |
| -vendor_toolchain <value></value>            | The preferred toolchain to use for this session.                                                                         |
| -vendor_toolchain_version<br><value></value> | The preferred toolchain version to use for this session.                                                                 |
| -vendor_toolchain_binpath <value></value>    | The preferred bin/exe path of the vendor toolchain to use for this session.                                              |
| -username                                    | Specifies username for the session.                                                                                      |

- 231/396 - 2025 Plunify

# 40. InTime Agent Arguments Reference

These arguments are used with InTime Agent executable. For example, this command will show the help message

./intime\_agent.sh -h

| Argument<br>Name    | Description                                                                                                    |
|---------------------|----------------------------------------------------------------------------------------------------|
| -h                  | Prints this help message.                                                                                                    |
| -V                  | Prints the version of the agent.                                                                                                    |
| -nolog              | Indicates that the agent should create a session log file for this session.                                                                                                    |
| -username           | Specifies username for the session. When not specified, the agent will automatically use the username of the current user.                                                                                                    |
| -mode               | Specifies the execution mode of the agent. The following options are supported (defaults to gui). background: Execute in background mode without showing the agent's user interface. When using this mode, also add the following argument to avoid the loading of system display libraries into memory upon agent startup: -platform minimal.gui: Execute in GUI mode, showing the agent's user interface.                                                                                                    |
| -locale             | Specifies the locale for which translations should be loaded.                                                                                                    |
| -ip                 | Specifies the IP address of the server for this session. When not specified it defaults to the user configured IP address.                                                                                                    |
| -comport            | Specifies the communications port to use for communication with the server for this session. When not specified, it defaults to the user configured port.                                                                                                    |
| -<br>no_agent_limit | Specifies that multiple agents can run on the same machine. By default only one agent is allowed to run on a single machine. However in some environments it makes sense to allow multiple agents to run on the same machine. When specified, the agent's behaviour differs from the default behaviour in the following ways:  1. No agent lockfile mechanism is used.  2. The location of the agent log and configuration files are stored in an unique location per agent session:  -/.plunify/ <usr>_<mac>_<pid>/ instead of the normally used -/.plunify/<usr>_<mac>/ location.  3. A concurrent run limit of 1 is always used.</mac></usr></pid></mac></usr> |
| -max_runs           | Limits this agent to the specified number of runs. When the number of runs have been completed the agent will terminate itself. Note that the concurrent run limit of the agent is automatically adjusted to respect this limit. Note: When the current job is cancelled, the agent will also terminate itself when the limit has been reached during the job which is being cancelled.                                                                                                    |
| -remote_job         | Limits this agent to a specified remote job id. The InTime server will only assign jobs which are part of the specified ID to this agent. Note: When the current job is cancelled, the agent will terminate itself as it will not be able to accept any other jobs and therfore has no reason to stay alive.                                                                                                    |

# 41. InTime Tcl Reference

InTime integrates the Tool Command Language(Tcl) to support scripting and fine-grained control of its features. This reference guide describes available InTime Tcl commands. Similar to Tcl/Tk language rules, InTime Tcl commands use similar syntax, notations and design rules. Typing 'help' in the InTime Tcl Console brings up a similar description of the commands supported. The commands are generally organized hierarchically and can consist of several consecutive command invocations.

# 41.1 Examples

**Multiple commands** To retrieve the project filename, three commands are required, **project** and **info**, followed by *<file name>* 

plunify> project info file\_name

**Multiple commands with an argument** To retrieve a summary of the job, two commands are required, job and summary, followed by jobID=2

plunify> job summary 2

For more example scripts, please refer to Using Tcl Scripts.

- 233/396 - 2025 Plunify

# 41.2 Top-level Commands

Typing the top-level command in the Tcl console displays the list of secondary commands. For example, typing 'flow' gives a list of commands in the 'flow' category.

| ontrol and execute the InTime flow.                                                                                                    |
|----------------------------------------------------------------------------------------------------|
| ontrol and execute the InTime flow                                                                                                    |
| And of the Cabouse and Infilme now.                                                                                                    |
| tecute individual steps in the InTime flow.                                                                                                    |
| splay this help message.                                                                                                    |
| now a record of commands executed previously.                                                                                                    |
| n operations on existing jobs.                                                                                                    |
| anage licenses and display the current InTime license file.                                                                                                  |
| end specific log messages to the InTime session log. Example: log something failed error apported types: <info>, <warning>, <error></error></warning></info> |
| in miscellaneous helper functions.                                                                                                    |
| et details and set properties of the opened project.                                                                                                    |
| et information about the project command (used together with the <i>Project</i> command).                                                                    |
| etrieve details of the current results set.                                                                                                    |
| onfigure, test and perform actions specific to different run targets.                                                                                        |
| ovide details of the currently active strategy/result.                                                                                                    |
| onfigure vendor tool settings.                                                                                                    |
| eprecated) Show or get feedback from user using a message box.                                                                                               |
| 1 1 2 2 2 2 2 2 2 2 2 2 2 2 2 2 2 2 2 2                                                                                                    |

# 41.3 FLOW

Control and execute the InTime flow.

- 235/396 - 2025 Plunify

| Argument                                                                                    | Description                                                                                                    |
|---------------------------------------------------------------------------------------------|----------------------------------------------------------------------------------------------------|
| <pre>add <pre>cproperty_name&gt; <value></value></pre></pre>                                | Add the specified value into the desired flow property (supports only certain flow properties).                                                                       |
| clear <options></options>                                                                   | Clear the value of a flow property value.                                                                                                    |
|                                                                                             | Supported options: Refer to the flow set property values below.                                                                                                    |
| <pre>get <pre><pre>property_name&gt;</pre></pre></pre>                                      | Get the specified flow property's value.                                                                                                    |
| load_recipe <recipe_tcl_alias></recipe_tcl_alias>                                           | Required before executing flow run_recipe < recipe_tcl_alias > command to initialize recipe parameters.                                                               |
| properties                                                                                  | List and describe all customizable configuration properties of the flow.                                                                                              |
| recipe errors                                                                               | Print errors logged during the execution of the last recipe.                                                                                                    |
| recipe name                                                                                 | Print the name of the recipe that was just executed. (Empty string if nothing was ran.                                                                                |
| recipe is_experimental<br><recipe_tcl_alias></recipe_tcl_alias>                             | Check if < recipe_tcl_alias > is an experimental recipe.                                                                                                    |
| recipe is_supported <recipe_tcl_alias></recipe_tcl_alias>                                   | Check if <pre>recipe_tcl_alias&gt;</pre> is supported by the current project.                                                                                         |
| recipe is_user_defined<br><recipe_tcl_alias></recipe_tcl_alias>                             | Check if < recipe_tcl_alias> is a user-defined recipe.                                                                                                    |
| recipe skipped                                                                              | Check if the last recipe was skipped by InTime (Return true if it was skipped).                                                                                       |
| recipe stopped                                                                              | Check if the last recipe was stopped by the user (Return true if it was stopped).                                                                                     |
| recipe job_ids                                                                              | Return a list of job IDs generated in the last recipe. E.g. 10,11,12                                                                                                  |
| recipes <supported,all></supported,all>                                                     | Returns a list of recipe tcl aliases. By defaults, it lists only supported recipes for the vendor. Use flow run_recipe <pre></pre> recipe_tcl_alias> to run a recipe. |
| remove <pre><pre>remove <pre><pre>property_name&gt; <value></value></pre></pre></pre></pre> | Remove the specified flow property's value.                                                                                                    |
| rerun                                                                                       | Rerun marked strategies.                                                                                                    |
| reset                                                                                       | Reset the internal flow history. Subsequent flows will start again with a root parent revision.                                                                       |
| resume job <local_job_id></local_job_id>                                                    | Resume the selected job.                                                                                                    |
| restore_defaults                                                                            | Restore flow properties to their defaults.                                                                                                    |
| restore_point load <name></name>                                                            | Restore the flow configuration from the given restore point.                                                                                                    |
| restore_point save <name></name>                                                            | Create a restore point with the given name.                                                                                                    |
| run                                                                                         | Run the InTime flow: Analyze design, strategize and run generated strategies.                                                                                         |
| run_recipe <recipe_tcl_alias></recipe_tcl_alias>                                            | Run the specified recipe.                                                                                                    |
| set <property_name> <value></value></property_name>                                         | Set the specified flow property to a particular value. Refer to the flow set property values below.                                                                   |
| toolchain_steps clear_custom                                                                | Clear any specified custom step.                                                                                                    |
| toolchain_steps clear_custom_args                                                           | Clear any specified custom step arguments.                                                                                                    |
| toolchain_steps get_custom                                                                  | Get the custom toolchain step to use.                                                                                                    |
|                                                                                             |                                                                                                    |
| toolchain_steps get_custom_args                                                             | Get the arguments to use for the custom toolchain step.                                                                                                    |

| Argument                                                                                 | Description                                                                                                    |
|------------------------------------------------------------------------------------------|----------------------------------------------------------------------------------------------------|
| toolchain_steps list <match_expr></match_expr>                                           | Return a list of toolchain steps. Possible match expressions: <all,enabled,disabled>. Default: <all>.</all></all,enabled,disabled> |
| toolchain_steps set_custom<br><custom_step_name></custom_step_name>                      | Set the custom toolchain step to use.                                                                                              |
| toolchain_steps set_custom_args <args></args>                                            | Set the arguments to use for the custom toolchain step.                                                                            |
| toolchain_steps toggle<br><step_name,all> <enable, disable=""></enable,></step_name,all> | Enable/disable the specified toolchain step, or all steps.                                                                         |
| unset parent_revision                                                                    | Reset the parent revision to the original one (the "root parent").                                                                 |

### FLOW SET

Below is a list of property names available for the FLOW SET command. To run this, FLOW set <\*property name\*> <value>

- 237/396 - 2025 Plunify

If you are unsure of the current property values, use the flow properties command to display all the current values.

- 238/396 - 2025 Plunify

| Property Name & Usage                               | Description                                                                                                    |
|-----------------------------------------------------|----------------------------------------------------------------------------------------------------|
| auto_clock_margin_adjustment                        | For auto adjust clock margin value (recipe)                                                                                                    |
| auto_max_runtime                                    | for auto-optimizing strategy_max_runtime                                                                                                    |
| auto_sync_results                                   | Enable synchronization to master database                                                                                                    |
| clean_keep_whitelist                                | Preserve certain files during compilation. Specify different file types in the curly brackets separated by spaces, e.g. {.bit .gz}.  A ZIP file containing the whitelisted files will be generated in <pre>project dir&gt;/plunify.jobs/<job id="">/<user><mac address=""><remote id="" job="">_<revision name="">_whitelist.zip. Requirements: Full InTime license</revision></remote></mac></user></job></pre> |
| clock_increment_value                               | Specify the incrementing step value for clock uncertainty (recipe)                                                                                                    |
| clock_initial_value                                 | Specify the first clock value of clock uncertainty (recipe)                                                                                                    |
| concurrent_runs                                     | Indicate the concurrent run count for this job.                                                                                                    |
| control_allow_eval_ip                               | Set to true if InTime should allow evaluation IP in the design.                                                                                                    |
| control_create_bitstreams                           | Set to true to generate programming files for runs. False by default.                                                                                                    |
| control_create_epaf                                 | Set to true to create an encrypted results archive (.epaf) during Private Cloud operations.                                                                                                    |
| control_force_continue                              | Set to true to stop the current iteration when there is no valid result in the current round.                                                                                                    |
| control_ignore_drc_errors                           | Set to true to continue even when DRC errors occur.                                                                                                    |
| control_ignore_errors                               | Set to true to proceed even when errors occur.                                                                                                    |
| $control\_inherit\_synthesis\_only$                 | Set to true to discard non-synthesis settings from the parent revision.                                                                                                    |
| control_learn_from_estimates                        | Set to true to learn from estimated results.                                                                                                    |
| control_num_timingpaths                             | Specify the number of timing paths to analyze                                                                                                    |
| control_regen_ip_targets                            | Set to true to re-generate IP targets.                                                                                                    |
| control_reuse_synthesis_results                     | Set to true to reuse synthesis results from the parent revision.                                                                                                    |
| control_stop_when_goal_met                          | Set to true to stop the current iteration when the Goal Target is met.                                                                                                    |
| control_stop_when_post_place_timing_bad             | Set to true to stop when post-placement timing is bad (worse than or equal to a specified value).                                                                                                    |
| custom_properties                                   | Specify a custom property map.                                                                                                    |
| goal                                                | Specify the optimization goal.                                                                                                    |
| goal_based_target                                   | Specify the target metric used to evaluate the design goal.                                                                                                    |
| $goal\_quartus ii\_enable\_recovery\_time\_in\_tns$ | QuartusII-specific: Ignore Recovery Time during TNS extraction.                                                                                                    |
| $goal\_quartus ii\_enable\_removal\_time\_in\_tns$  | QuartusII-specific: Ignore Removal Time during TNS extraction.                                                                                                    |
| $goal\_quartus PP\_enable\_recovery\_time\_in\_tns$ | QuartusPP-specific: Ignore Recovery Time during TNS extraction.                                                                                                    |
| $goal\_quartus PP\_enable\_removal\_time\_in\_tns$  | QuartusPP-specific: Ignore Removal Time during TNS extraction.                                                                                                    |
| goal_quartusPP_enable_mpw_time_in_tns               | Quartuspp-specific: Ignore Minimum Pulse Width Time during TNS extraction.                                                                                                    |
| goal_quartusii_enable_mpw_time_in_tns               | QuartusII-specific: Ignore Minimum Pulse Width Time during TNS extraction.                                                                                                    |
| goal_vivado_enable_pws_time_in_tns                  | Vivado-specific: Ignore Pulse Width Slack Time during TNS extraction.                                                                                                    |

- 239/396 - 2025 Plunify

| Initial_compilation   Specify the target run environment for the parent revision (if results do not cast).                                                                                                    | Property Name & Usage            | Description                                                              |
|----------------------------------------------------------------------------------------------------|----------------------------------|--------------------------------------------------------------------------|
| parent_revision_existing_results Indicate how to handle existing parent revision results.  Supported values: <pre><pre></pre></pre>                                                                                                    | initial_compilation              |                                                                          |
| Supported values: < reuse> < rerun> < prompt>   parent_revision_job_id                                                                                                    | max_dcp_keep                     |                                                                          |
| parent_revision_job_id  parent_revision_missing_results  Indicate how to handle missing parent revision results.  Supported values: <stop> <pre> <pre></pre></pre></stop>                                                                                                    | parent_revision_existing_results | Indicate how to handle existing parent revision results.                 |
| Indicate how to handle missing parent revision results.   Supported values: <stop> <rerum> <pre></pre></rerum></stop>                                                                                                    |                                  | Supported values: <reuse> <rerun> <prompt></prompt></rerun></reuse>      |
| Supported values: <stap> &lt; rerun&gt; &lt; prompt&gt;   parent_revision_name</stap>                                                                                                    | parent_revision_job_id           | Specify the parent revision's local job id.                              |
| parent_revision_name Specify the parent revision's name.  post_place_tns_limit Specify the post-placement TNS limit value  post_place_whs_limit Specify the post-placement worst hold slack limit value  post_place_wns_limit Specify the post-placement worst setup slack limit value  project_file Contains the project file name.  remote_auto_assign Indicate if auto assignment should happen for Private Cloud jobs.  remote_job_polling_policy Remote job polling policy. Use with care - InTime terminates multi- round recipes when this is set to 'stop'.  remote_server_type Set the server type to use for Plunify Cloud submissions.  rounds Specify the number of optimization rounds.  root_initial_compilation Specify the number of strategies to generate per round.  run_target Specify the strategt run environment for analysis of the main parent revision initial compilation (if results do not exist).  run_target Specify the strategt run environment for this process.  setting_filters_template Specify the Setting_Filters template file to use.  strategy_algorithm Specify the Setting_Filters template file to use.  strategy_cls_multiplier Only for Hot Start. Default is 0.5 (50%). Control the number of strategies that uses a new Hot Start algorithm, as a percentage of the total number of strategy segmentation.  strategy_custom Specify an interval in seconds between the start of every strategy in a job/round. (Default: 5 seconds)  strategy_export_synth_name Specify the name of the synthesis revision to use when exporting a strategy_export_impl_name Specify the name of the implementation revision to use when exporting a strategy.                                          | parent_revision_missing_results  | Indicate how to handle missing parent revision results.                  |
| post_place_tms_limit                                                                                                    |                                  | Supported values: <stop> <rerun> <prompt></prompt></rerun></stop>        |
| post_place_whs_limit  post_place_wns_limit  Specify the post-placement worst bold slack limit value  post_place_wns_limit  Specify the post-placement worst setup slack limit value  Contains the project file name.  remote_auto_assign  Indicate if auto assignment should happen for Private Cloud jobs.  remote_job_polling_policy  Remote_job polling policy. Use with care InTime terminates multi- round recipes when this is set to 'stop'.  remote_off_peak  Indicate if Off-Peak mode should be used for the public cloud remote jobs (only when doing remote compiles).  remote_server_type  Set the server type to use for Plunify Cloud submissions.  rounds  Specify the number of optimization rounds.  root_initial_compilation  Specify the target run environment for analysis of the main parent revision initial compilation (fr results do not exist).  run_target  Specify the target run environment for this process.  setting_filters_template  Specify the target run environment for this process.  setting_filters_template  Specify the Setting Filters template file to use.  strategy_algorithm  Specify the strategy generation flow.  strategy_cls_multiplier  Only for Hot Start Default is 0.5 (50%). Control the number of strategies that uses a new Hot Start algorithm, as a percentage of the total number of strategies generated.  strategy_custom  Specify the custom strategy when the Strategy Algorithm is set to custom.  strategy_delay_interval  Specify an interval in seconds between the start of every strategy in a job/round. (Default: 5 seconds)  strategy_export_synth_name  Specify the name of the implementation revision to use when exporting a strategy_export_impl_name | parent_revision_name             | Specify the parent revision's name.                                      |
| post_place_wns_limit  project_file  Contains the project file name.  remote_auto_assign  Indicate if auto assignment should happen for Private Cloud jobs.  remote_job_polling_policy  Remote_job polling policy. Use with care InTime terminates multi- round recipes when this is set to 'stop'.  remote_off_peak  Indicate if Off-Peak mode should be used for the public cloud remote jobs (only when doing remote compiles).  remote_server_type  Set the server type to use for Plunify Cloud submissions.  rounds  Specify the number of optimization rounds.  root_initial_compilation  Specify the target run environment for analysis of the main parent revision initial compilation (if results do not exist).  run_target  Specify the target run environment for this process.  setting_filters_template  Specify the Setting Filters template file to use.  strategy_algorithm  Specify the strategy generation flow.  strategy_cls_multiplier  that uses a new Hot Start algorithm, as a percentage of the total number of strategies generated.  strategy_custom  Specify the custom strategy when the Strategy Algorithm is set to custom.  strategy_delay_interval  Specify an interval in seconds between the start of every strategy in a job/round. (Default: 5 seconds)  strategy_export_synth_name  Specify the name of the synthesis revision to use when exporting a strategy_export_impl_name  Specify the name of the implementation revision to use when exporting a strategy.                                                                                                    | post_place_tns_limit             | Specify the post-placement TNS limit value                               |
| project_file Contains the project file name.  remote_auto_assign Indicate if auto assignment should happen for Private Cloud jobs.  remote_job_polling_policy Remote_job polling policy. Use with care — InTime terminates multi- round recipes when this is set to 'stop'.  remote_off_peak Indicate if Off-Peak mode should be used for the public cloud remote jobs (only when doing remote compiles).  remote_server_type Set the server type to use for Plunify Cloud submissions.  rounds Specify the number of optimization rounds.  root_initial_compilation Specify the target run environment for analysis of the main parent revision initial compilation (if results do not exist).  runs_per_round Specify the number of strategies to generate per round.  run_target Specify the Setting Filters template file to use.  strategy_algorithm Specify the Start. Default is 0.5 (50%). Control the number of strategies that uses a new Hot Start. Default is 0.5 (50%). Control the number of strategies that uses a new Hot Start algorithm, as a percentage of the total number of strategy_custom Specify the custom strategy when the Strategy Algorithm is set to custom.  strategy_delay_interval Specify an interval in seconds between the start of every strategy in a job/round. (Default: 5 seconds)  strategy_export_synth_name Specify the name of the synthesis revision to use when exporting a strategy.                                                                                                    | post_place_whs_limit             | Specify the post-placement worst hold slack limit value                  |
| remote_auto_assign         Indicate if auto assignment should happen for Private Cloud jobs.           remote_job_polling_policy         Remote job polling policy. Use with care - InTime terminates multi-round recipes when this is set to 'stop'.           remote_off_peak         Indicate if Off-Peak mode should be used for the public cloud remote jobs (only when doing remote compiles).           remote_server_type         Set the server type to use for Plunify Cloud submissions.           rounds         Specify the number of optimization rounds.           rout_initial_compilation         Specify the target run environment for analysis of the main parent revision initial compilation (if results do not exist).           runs_per_round         Specify the number of strategies to generate per round.           run_target         Specify the target run environment for this process.           setting_filters_template         Specify the Setting Filters template file to use.           strategy_algorithm         Specify the strategy generation flow.           strategy_cls_multiplier         Only for Hot Start. Default is 0.5 (50%). Control the number of strategies that uses a new Hot Start algorithm, as a percentage of the total number of strategies generated.           strategy_custom         Specify the custom strategy when the Strategy Algorithm is set to custom.           strategy_delay_interval         Specify an interval in seconds between the start of every strategy in a job/round. (Default: 5 seconds)           strategy_export_synth_name                                                                                                    | post_place_wns_limit             | Specify the post-placement worst setup slack limit value                 |
| remote_job_polling_policy  Remote_job polling policy. Use with care InTime terminates multi- round recipes when this is set to 'stop'.  Indicate if Off-Peak mode should be used for the public cloud remote jobs (only when doing remote compiles).  remote_server_type  Set the server type to use for Plunify Cloud submissions.  rounds  Specify the number of optimization rounds.  root_initial_compilation  Specify the target run environment for analysis of the main parent revision initial compilation (if results do not exist).  runs_per_round  Specify the number of strategies to generate per round.  run_target  Specify the Setting Filters template file to use.  strategy_algorithm  Specify the Strategy generation flow.  strategy_cls_multiplier  Only for Hot Start. Default is 0.5 (50%). Control the number of strategies that uses a new Hot Start algorithm, as a percentage of the total number of strategies generated.  strategy_custom  Specify the custom strategy when the Strategy Algorithm is set to custom.  strategy_delay_interval  Specify an interval in seconds between the start of every strategy in a job/round. (Default: 5 seconds)  strategy_export_synth_name  Specify the name of the synthesis revision to use when exporting a strategy.  Specify the name of the implementation revision to use when exporting a strategy.                                                                                                    | project_file                     | Contains the project file name.                                          |
| remote_off_peak  Indicate if Off-Peak mode should be used for the public cloud remote jobs (only when doing remote compiles).  remote_server_type Set the server type to use for Plunify Cloud submissions.  rounds Specify the number of optimization rounds.  root_initial_compilation Specify the target run environment for analysis of the main parent revision initial compilation (if results do not exist).  runs_per_round Specify the number of strategies to generate per round.  run_target Specify the arget run environment for this process.  setting_filters_template Specify the Specify the Strategy generation flow.  strategy_algorithm Specify the strategy generation flow.  strategy_cls_multiplier Only for Hot Start. Default is 0.5 (50%). Control the number of strategies that uses a new Hot Start algorithm, as a percentage of the total number of strategies generated.  strategy_custom Specify the custom strategy when the Strategy Algorithm is set to custom.  strategy_delay_interval Specify an interval in seconds between the start of every strategy in a job/round. (Default: 5 seconds)  strategy_export_synth_name Specify the name of the synthesis revision to use when exporting a strategy.  strategy_export_impl_name Specify the name of the implementation revision to use when exporting a strategy.                                                                                                    | remote_auto_assign               | Indicate if auto assignment should happen for Private Cloud jobs.        |
| remote_server_type Set the server type to use for Plunify Cloud submissions.  rounds Specify the number of optimization rounds.  root_initial_compilation Specify the target run environment for analysis of the main parent revision initial compilation (if results do not exist).  runs_per_round Specify the target run environment for analysis of the main parent revision initial compilation (if results do not exist).  run_target Specify the target run environment for this process.  setting_filters_template Specify the Setting Filters template file to use.  strategy_algorithm Specify the strategy generation flow.  strategy_cls_multiplier Only for Hot Start. Default is 0.5 (50%). Control the number of strategies that uses a new Hot Start algorithm, as a percentage of the total number of strategies generated.  strategy_custom Specify the custom strategy when the Strategy Algorithm is set to custom.  strategy_delay_interval Specify an interval in seconds between the start of every strategy in a job/round. (Default: 5 seconds)  strategy_export_synth_name Specify the name of the synthesis revision to use when exporting a strategy.  strategy_export_impl_name Specify the name of the implementation revision to use when exporting a strategy.                                                                                                    | remote_job_polling_policy        |                                                                          |
| rounds Specify the number of optimization rounds.  root_initial_compilation Specify the target run environment for analysis of the main parent revision initial compilation (if results do not exist).  runs_per_round Specify the number of strategies to generate per round.  run_target Specify the target run environment for this process.  setting_filters_template Specify the Setting Filters template file to use.  strategy_algorithm Specify the strategy generation flow.  strategy_cls_multiplier Only for Hot Start. Default is 0.5 (50%). Control the number of strategies that uses a new Hot Start algorithm, as a percentage of the total number of strategies generated.  strategy_custom Specify the custom strategy when the Strategy Algorithm is set to custom.  strategy_delay_interval Specify an interval in seconds between the start of every strategy in a job/round. (Default: 5 seconds)  strategy_export_synth_name Specify the name of the synthesis revision to use when exporting a strategy.  strategy_export_impl_name Specify the name of the implementation revision to use when exporting a strategy.                                                                                                    | remote_off_peak                  |                                                                          |
| root_initial_compilation  Specify the target run environment for analysis of the main parent revision initial compilation (if results do not exist).  runs_per_round  Specify the number of strategies to generate per round.  run_target  Specify the target run environment for this process.  setting_filters_template  Specify the Setting Filters template file to use.  strategy_algorithm  Specify the strategy generation flow.  strategy_cls_multiplier  Only for Hot Start. Default is 0.5 (50%). Control the number of strategies that uses a new Hot Start algorithm, as a percentage of the total number of strategies generated.  strategy_custom  Specify the custom strategy when the Strategy Algorithm is set to custom.  strategy_delay_interval  Specify an interval in seconds between the start of every strategy in a job/round. (Default: 5 seconds)  strategy_export_synth_name  Specify the name of the synthesis revision to use when exporting a strategy.  strategy_export_impl_name  Specify the name of the implementation revision to use when exporting a strategy.                                                                                                    | remote_server_type               | Set the server type to use for Plunify Cloud submissions.                |
| revision initial compilation (if results do not exist).  runs_per_round Specify the number of strategies to generate per round.  run_target Specify the target run environment for this process.  setting_filters_template Specify the Setting Filters template file to use.  strategy_algorithm Specify the strategy generation flow.  strategy_cls_multiplier Only for Hot Start. Default is 0.5 (50%). Control the number of strategies that uses a new Hot Start algorithm, as a percentage of the total number of strategies generated.  strategy_custom Specify the custom strategy when the Strategy Algorithm is set to custom.  strategy_delay_interval Specify an interval in seconds between the start of every strategy in a job/round. (Default: 5 seconds)  strategy_export_synth_name Specify the name of the synthesis revision to use when exporting a strategy_export_impl_name Specify the name of the implementation revision to use when exporting a strategy.                                                                                                    | rounds                           | Specify the number of optimization rounds.                               |
| run_targetSpecify the target run environment for this process.setting_filters_templateSpecify the Setting Filters template file to use.strategy_algorithmSpecify the strategy generation flow.strategy_cls_multiplierOnly for Hot Start. Default is 0.5 (50%). Control the number of strategies that uses a new Hot Start algorithm, as a percentage of the total number of strategies generated.strategy_customSpecify the custom strategy when the Strategy Algorithm is set to custom.strategy_delay_intervalSpecify an interval in seconds between the start of every strategy in a job/round. (Default: 5 seconds)strategy_export_synth_nameSpecify the name of the synthesis revision to use when exporting a strategy.strategy_export_impl_nameSpecify the name of the implementation revision to use when exporting a strategy.                                                                                                    | root_initial_compilation         |                                                                          |
| setting_filters_templateSpecify the Setting Filters template file to use.strategy_algorithmSpecify the strategy generation flow.strategy_cls_multiplierOnly for Hot Start. Default is 0.5 (50%). Control the number of strategies that uses a new Hot Start algorithm, as a percentage of the total number of strategies generated.strategy_customSpecify the custom strategy when the Strategy Algorithm is set to custom.strategy_delay_intervalSpecify an interval in seconds between the start of every strategy in a job/round. (Default: 5 seconds)strategy_export_synth_nameSpecify the name of the synthesis revision to use when exporting a strategy.strategy_export_impl_nameSpecify the name of the implementation revision to use when exporting a strategy.                                                                                                    | runs_per_round                   | Specify the number of strategies to generate per round.                  |
| strategy_algorithmSpecify the strategy generation flow.strategy_cls_multiplierOnly for Hot Start. Default is 0.5 (50%). Control the number of strategies that uses a new Hot Start algorithm, as a percentage of the total number of strategies generated.strategy_customSpecify the custom strategy when the Strategy Algorithm is set to custom.strategy_delay_intervalSpecify an interval in seconds between the start of every strategy in a job/round. (Default: 5 seconds)strategy_export_synth_nameSpecify the name of the synthesis revision to use when exporting a strategy.strategy_export_impl_nameSpecify the name of the implementation revision to use when exporting a strategy.                                                                                                    | run_target                       | Specify the target run environment for this process.                     |
| strategy_cls_multiplierOnly for Hot Start. Default is 0.5 (50%). Control the number of strategies that uses a new Hot Start algorithm, as a percentage of the total number of strategies generated.strategy_customSpecify the custom strategy when the Strategy Algorithm is set to custom.strategy_delay_intervalSpecify an interval in seconds between the start of every strategy in a job/round. (Default: 5 seconds)strategy_export_synth_nameSpecify the name of the synthesis revision to use when exporting a strategy.strategy_export_impl_nameSpecify the name of the implementation revision to use when exporting a strategy.                                                                                                    | setting_filters_template         | Specify the Setting Filters template file to use.                        |
| that uses a new Hot Start algorithm, as a percentage of the total number of strategies generated.  strategy_custom  Specify the custom strategy when the Strategy Algorithm is set to custom.  strategy_delay_interval  Specify an interval in seconds between the start of every strategy in a job/round. (Default: 5 seconds)  strategy_export_synth_name  Specify the name of the synthesis revision to use when exporting a strategy.  strategy_export_impl_name  Specify the name of the implementation revision to use when exporting a strategy.                                                                                                    | strategy_algorithm               | Specify the strategy generation flow.                                    |
| custom.  Specify an interval in seconds between the start of every strategy in a job/round. (Default: 5 seconds)  Strategy_export_synth_name Specify the name of the synthesis revision to use when exporting a strategy.  Strategy_export_impl_name Specify the name of the implementation revision to use when exporting a strategy.                                                                                                    | strategy_cls_multiplier          | that uses a new Hot Start algorithm, as a percentage of the total number |
| job/round. (Default: 5 seconds)  strategy_export_synth_name  Specify the name of the synthesis revision to use when exporting a strategy.  strategy_export_impl_name  Specify the name of the implementation revision to use when exporting a strategy.                                                                                                    | strategy_custom                  |                                                                          |
| strategy_export_impl_name  Specify the name of the implementation revision to use when exporting a strategy.                                                                                                    | strategy_delay_interval          | - · ·                                                                    |
| strategy.                                                                                                    | strategy_export_synth_name       |                                                                          |
| <b>strategy_max_runtime</b> Set the maximum compilation time for Plunify Cloud jobs.                                                                                                    | strategy_export_impl_name        |                                                                          |
|                                                                                                    | strategy_max_runtime             | Set the maximum compilation time for Plunify Cloud jobs.                 |

- 240/396 - 2025 Plunify

| Property Name & Usage                | Description                                                                                                    |
|--------------------------------------|----------------------------------------------------------------------------------------------------|
| strategy_prefix                      | Specify the strategy prefix to use when deciding new strategy names.                                                                                                    |
| strategy_rerun_learning_only         | Rerun: Consider only Learning Strategy results                                                                                                    |
| strategy_retry_count                 | Specify the number of retries if a strategy fails.                                                                                                    |
| strategy_reuse_multiplier            | Hot Start: Default is $0.5$ (50%). Control the re-use of past strategies. Setting it to 0 means no re-use.                                                                                   |
| strategy_settings_scope              | The settings application scope of strategies.                                                                                                    |
| strategy_time_unit                   | Set the time unit for the maximum runtime.                                                                                                    |
| strategy_use_all_training_data       | Auto Pilot: Use the entire training data history when deciding the next recipe                                                                                                    |
| strategy_vary_synth_if_ooc           | Vivado Tcl project-specific: Vary synthesis even if the module is out-of-context                                                                                                    |
| $strategy\_verification\_strictness$ | (fail_on_count_mismatch                                                                                                    |
| strategy_xp_multiplier               | Only for the Default recipe. Default is 0.5 (50%). Control the number of emhanced strategies that uses a new Default algorithm, as a percentage of the total number of strategies generated. |
| toolchain_steps_custom               | Specify the custom toolchain step to use.                                                                                                    |
| $toolchain\_steps\_custom\_args$     | Set the custom toolchain step's arguments.                                                                                                    |
| toolchain_steps_disabled             | Specify the disabled toolchain steps.                                                                                                    |
|                                      |                                                                                                    |

#### **FLOORPLANNING OPTIONS**

Below is a list of FLOW SET property names available for the auto floorplan recipe.

- 241/396 - 2025 Plunify

If you are unsure of the current property values, use the  $\mbox{misc fp\_settings}$  command to display all the current values.

| Property Name & Usage                                                              | Description                                                                                                    |
|------------------------------------------------------------------------------------|----------------------------------------------------------------------------------------------------|
| <pre>fp_type <congestion,assign></congestion,assign></pre>                         | Floorplanning priority for different scenarios. Default: congestion (assign for Prototyping). $ \\$                                                                                              |
| <pre>fp_timeout <integer, in="" minutes=""></integer,></pre>                       | Maximum time allowed for floorplan generation. Default: 60 minutes.                                                                                                    |
| <pre>fp_maxdsp_limit <percentage 1-default=""></percentage></pre>                  | Highest percentage of DSPs per partition. Default: 100/num_slr/2.                                                                                                    |
| <pre>fp_maxlut_limit <percentage 1-default=""></percentage></pre>                  | Highest percentage of LUTs per partition. Default: 100/num_slr/2.                                                                                                    |
| <pre>fp_maxramb18_limit &lt; percentage 1- default&gt;</pre>                       | Highest percentage of RAMB18 per partition. Default: 100/num_slr/2.                                                                                                    |
| <pre>fp_maxramb36_limit &lt; percentage 1- default&gt;</pre>                       | Highest percentage of RAMB36 per partition. Default: 100/num_slr/2.                                                                                                    |
| <pre>fp_minlut_limit <percentage -="" 0="" 100=""></percentage></pre>              | Lowest LUT size of instances to be used for floorplanning. Default: 0.                                                                                                    |
| <pre>fp_hier_limit <integer 1-8=""></integer></pre>                                | Deepest hierarchical depth to explore for floorplanning. Default: 3. Applies only to fp_type = congestion.                                                                                       |
| <pre>fp_cong_lutsize <integer percentage=""></integer></pre>                       | Instance LUT utilization must be greater than this number to be floorplanned. Default: 0. Applies only to $fp\_type = congestion$ .                                                              |
| fp_blacklist_instances                                                             | Ignore specified instances. Default: None. Applies only to fp_type = congestion.                                                                                                    |
| <pre>fp_instances_limit <integer 1-5=""></integer></pre>                           | Number of significant instances to be selected. Default: 2. Applies only to $fp\_type = congestion$ .                                                                                            |
| <pre>fp_num_workers <integer 1-8=""></integer></pre>                               | Number of threads to use when generating floorplans (affects generation time). Default for full: 1, default for half: 8. Applies only to $fp\_type = assign$ .                                   |
| <pre>fp_skip_oversize_instances <true,false></true,false></pre>                    | Set to true to skip instances which are too big for the intended floorplan regions, instead of error-ing out. Default: false. Applies only to fp_type = assign.                                  |
| <pre>fp_max_instances <integer 1-200=""></integer></pre>                           | Maximum number of instances for floorplanning. Default: 200. Applies only to $fp\_type = assign$ .                                                                                               |
| <pre>fp_max_utilization_percentage <float 0.0-1.0=""></float></pre>                | Fill regions to the specified percentage point. Default: 1. Applies only to $fp\_type = assign$ .                                                                                                |
| <pre>fp_custom_half_x_split <integer 1-="" region_column_limit=""></integer></pre> | Number of columns to use for the left half of a floorplan region. If set, custom strategies will be generated using this half region split. Default: None. Applies only to $fp\_type = assign$ . |
| ${\bf fp\_crossing\_ratio} < integer > 1 >$                                        | The maximum crossing ratio between each region pair, used to balance out crossings. Default: empty. Applies only to $fp\_type = assign$ .                                                        |
|                                                                                    |                                                                                                    |

# 41.4 FLOW\_STEPS

Allows execution of individual steps in the InTime flow.

| Argument                | Description                                                                                   |
|-------------------------|-----------------------------------------------------------------------------------------------|
| analyze_parent_revision | Analyze the parent revision of the current project.                                           |
| download_results        | Download outstanding results for the current job.                                             |
| finalize_job            | Finalize the current job.                                                                     |
| generate_strategies     | Generate a set of goal orientated strategies and apply them to the current project.           |
| initialize_job          | Initialize a new job.                                                                         |
| learn                   | Learn from the results in the current result set and tag the outcome with the current job id. |
| post_recipe_analysis    | Perform analysis on all results generated during the last recipe.                             |
| prepare_training_data   | Analyze the runs database and fill active result set with data required for learning.         |
| run_strategies          | Run all strategies generated using flow_steps generate_strategies.                            |

# 41.5 JOB

#### Operations on existing jobs

| Argument                                                               | Description                                        |
|------------------------------------------------------------------------|----------------------------------------------------|
| ${\bf cancel} < \!\! remote\_job\_id \!\! > < \!\! run\_target \!\! >$ | Cancel the specified remote job.                   |
| <pre>config <local_job_id> <field></field></local_job_id></pre>        | Prints the flow config field of the specified job. |
| summary <local_job_id></local_job_id>                                  | Download results for the current job.              |

# 41.6 LICENSE

License management functions and displays the current license file for InTime.

| Argument                                        | Description                                                                      |
|-------------------------------------------------|----------------------------------------------------------------------------------|
| details                                         | Display details about the current license file registered for InTime (if any).   |
| file_name                                       | Return the file name of the current registered license file for InTime (if any). |
| register < license_file>                        | Register a new InTime license file.                                              |
| reset                                           | Deregister the current license file for InTime (if any).                         |
| <pre>run_target <run_target></run_target></pre> | Check if the specified run target is available under the current license.        |
|                                                 |                                                                                  |

- 243/396 - 2025 Plunify

# 41.7 MISC

Miscellaneous helper functions

| Argument                                                                | Description                                                                                                    |  |
|-------------------------------------------------------------------------|----------------------------------------------------------------------------------------------------|--|
| clean_db                                                                | Cleans the database of orphan records caused by results download, import, export and sudden termination.                                                                                                    |  |
| examples_path <toolchain></toolchain>                                   | Return the path where example projects are extracted to by default. The toolchain is optional.                                                                                                    |  |
| exec_mode                                                               | Return the execution mode of InTime.  Possible values: <console>, <batch>, <gui></gui></batch></console>                                                                                                    |  |
| <pre>find_path <options></options></pre>                                | Return the directory where the files below are saved.  Possible options: <scripts> <recipes> <user_recipes> <intime_log> <user_home> <dot_plunify> <dot_plunify_user> <session_tmp_dir> <pre> <pre> <p< td=""></p<></pre></pre></session_tmp_dir></dot_plunify_user></dot_plunify></user_home></intime_log></user_recipes></recipes></scripts> |  |
| <pre>gen_connect <job id=""> <revision name=""></revision></job></pre>  | Generate the required files for Connectivity Graph Analysis.                                                                                                    |  |
| get auto_pilot_template_dir                                             | Show the active auto pilot templates directory.                                                                                                    |  |
| get grid                                                                | Show the compute grid mode.                                                                                                    |  |
| get runs_db                                                             | Show the active mode of the runs database.                                                                                                    |  |
| get custom_jobs_dir                                                     | Get the custom runs job directory.                                                                                                    |  |
| get clean_schedule                                                      | Show the list of files to be cleaned.                                                                                                    |  |
| get sshagent                                                            | Show the sshagent status.                                                                                                    |  |
| overfit -force                                                          | Generate settings for overfit mitigation in every job.                                                                                                    |  |
| printenv                                                                | Print the active process environment.                                                                                                    |  |
| set auto_pilot_template_dir<br><value></value>                          | Set the auto pilot templates directory.                                                                                                    |  |
| set auto_import <value></value>                                         | Turn on or off auto import for a new project.  Supported values: <true> <false></false></true>                                                                                                    |  |
| set custom_jobs_dir <dir></dir>                                         | Set a custom jobs directory for temporary files when the InTime job is running.                                                                                                    |  |
| set grid <mode></mode>                                                  | Set the compute grid mode.  Supported modes: <lsf> <pbs> <sge> <sshagent></sshagent></sge></pbs></lsf>                                                                                                    |  |
|                                                                         | lsf - Load Sharing Facility pbs - Portable Batch System sge - Sun Grid Engine sshagent - Using SSH method.                                                                                                    |  |
| set sshagent enable <value></value>                                     | Enable sshagent mode and set the computenodes.  Supported values: A comma-separated list of IP Addresses or hosts.                                                                                                    |  |
| set sshagent disable                                                    | Disable sshagent mode.                                                                                                    |  |
| set user_args <value></value>                                           | Set the USER_ARGS value. For instance, to set a particular resource queue.                                                                                                    |  |
| set runs_db <value></value>                                             | Change the runs database to use project mode or user mode. <b>Possible values:</b> <pre>project&gt;</pre> , <user>.</user>                                                                                                    |  |
| <pre>set_path <user_recipes> <new_path></new_path></user_recipes></pre> | Set the specified directory for user-defined recipes.                                                                                                    |  |
| set_stdout <level></level>                                              | Control messages forwarded to stdout when running in tcl/batch modes.                                                                                                    |  |

| Argument                                                            | Description                                                                                                    |
|---------------------------------------------------------------------|----------------------------------------------------------------------------------------------------|
| <b>settings get</b> < <i>scope</i> > < <i>key</i> > - nofail        | Get the value of a key in the ini filenofail - Do not fail when the specified setting does not exist.                                                                                                    |
|                                                                     | <b>Supported scopes:</b> <global> <user> Note: Global scope refers to the plunify.ini file found in the .plunify directory. User scope refers to the intime.ini file found in <user>_<mac address=""> directory.</mac></user></user></global> |
|                                                                     | Example: To find the InTime server's IP Address misc settings global intime_agent/ip -nofail                                                                                                    |
| <pre>settings set <scope> <key> <value></value></key></scope></pre> | Set the <i>value</i> of the <i>key</i> in the ini file. <b>Supported scopes:</b> < global > < user >                                                                                                    |
|                                                                     | Note: Global scope refers to the plunify.ini file found in the .plunify directory. User scope refers to the intime.ini file found in the $<$ user $>$ _ $<$ mac address $>$ directory.                                                        |
| scripts_path                                                        | Display the scripts path.                                                                                                    |
| recipes_path                                                        | Display the recipes path.                                                                                                    |
| <pre>update_json <path> <key> <value></value></key></path></pre>    | Update the json file specified in path. <b>Supported keys</b> concurrent_runs, runs_per_round, strategy_max_runtime. Only positive numeric value are allowed.                                                                                 |

- 246/396 - 2025 Plunify

# 41.8 PROJECT

Details and control of the open project.

- 247/396 - 2025 Plunify

| Argument                                                                                                    | Description                                                                                                    |
|----------------------------------------------------------------------------------------------------|----------------------------------------------------------------------------------------------------|
| clear_history                                                                                                    | Clear the complete history of all jobs that have been run on the current project for your InTime runs database.                                                                      |
| close                                                                                                    | Close the current project.                                                                                                    |
| exec <command/>                                                                                                    | Execute < command > using the active project\'s vendor shell.                                                                                                    |
| extract <archive> <dest_dir> - toolchain <toolchain> - toolchain_version <toolchain_version> -overwrite</toolchain_version></toolchain></dest_dir></archive> | Extract the vendor archive to the directory specified.                                                                                                    |
| design_tag <value></value>                                                                                                    | Set the specified value as the current project's design tag.                                                                                                    |
| design_tag clear                                                                                                    | Delete the current project's design tag.                                                                                                    |
| history                                                                                                    | Print a history of all jobs that have been run on the current project.                                                                                                    |
| info <options></options>                                                                                                    | Please refer to info command.                                                                                                    |
| is_open                                                                                                    | Return 1 if a project is currently open, 0 otherwise.                                                                                                    |
| <pre>open <pre>croject_file&gt; -toolchain <toolchain> -toolchain_version <specific version,from_last_session=""></specific></toolchain></pre></pre>         | Open the specified project file. The -toolchain argument is required for certain projects. The -toolchain_version argument is optional.                                              |
| <pre>open_dir <pre>cproject_dir&gt; -toolchain <toolchain> -toolchain_version <specific from_last_session="" version,=""></specific></toolchain></pre></pre> | Search for a known project file in the specified path, and if found, open it. The -toolchain argument is required for certain projects. The -toolchain_version argument is optional. |
| <pre>open_example <toolchain> <dest_dir> -overwrite</dest_dir></toolchain></pre>                                                                             | Extract and open an example for the specified toolchain, the dest_dir is optional. Supported toolchains:  QuartusII,QuartusPP,ISE,Libero,Vivado,Vivado_dcp,Vivado_tcl,Vivado_xpr     |
| open_last                                                                                                    | Open the last-opened project                                                                                                    |
| setting_filters                                                                                                    | List settings in the current project\'s specified Setting Filters.                                                                                                    |
| <pre>setting_filters <type> add <setting_name> <value> -step <step></step></value></setting_name></type></pre>                                               | Add the specified setting to the specified list, with <i><value></value></i> being optional (except for locklists).                                                                  |
| setting_filters <type> clear</type>                                                                                                    | Clear the specified Settings Filter.                                                                                                    |
| <pre>setting_filters <type> contains <setting_name> <value> -step <step></step></value></setting_name></type></pre>                                          | Check if specified setting is contained in the specified list, with < <i>value&gt;</i> being optional (except for locklists).                                                        |
| <pre>setting_filters <type> remove <setting_name> <value> -step <step></step></value></setting_name></type></pre>                                            | Remove the specified setting from the specified list, with <i><value></value></i> being optional (except for locklists).                                                             |
| setting_filters apply_template <file_path></file_path>                                                                                                    | Apply the setting filters from the specified Setting Filters template. Template is applied to project\'s current setting filters, clear first to load template as is.                |
| setting_filters available_settings                                                                                                    | List settings which can be used in the Settings Filter for the current project.                                                                                                    |
| setting_filters clear <all, id_only,="" id_value_only=""></all,>                                                                                             | Clear all Setting Filters in the current project. Defaults to all.                                                                                                    |
| setting_filters load_template                                                                                                    | Clear the project\'s existing Setting Filters and load template as is.                                                                                                    |

| Argument                                                         | Description                                                          |
|------------------------------------------------------------------|----------------------------------------------------------------------|
| <pre>setting_filters save_template <file_path></file_path></pre> | Save the current Setting Filters to a Setting Filters template file. |
| setting_filters verify                                           |                                                                      |

# PROJECT INFO

Returns information about the project. This is to be used with the **Project** command, e.g. project info

| Argument                                                                                 | Description                                                                                              |
|------------------------------------------------------------------------------------------|----------------------------------------------------------------------------------------------------|
| all_job_ids                                                                              | Return a list of all previously ran job ids on this project.                                             |
| default_revision                                                                         | Return the default revision in the current project.                                                      |
| design_tag                                                                               | Return the current project's design tag.                                                                 |
| <pre>device <family,package,speed,part></family,package,speed,part></pre>                | Return the current project's device details.                                                             |
| directory                                                                                | Return the current project directory.                                                                    |
| file_name                                                                                | Return the current project file's path.                                                                  |
| <pre>find_shadowed_result_job_id <strategy_name> <job_id></job_id></strategy_name></pre> | Return the shadowed result's job id for the given result id.                                             |
| first_job_id                                                                             | Return the job id of the first job ran on this project.                                                  |
| last_job_id                                                                              | Return the job id of the last job ran on this project.                                                   |
| ${\bf local\_to\_remote\_job\_id} < job\_id >$                                           | Return the remote job ID for the specified local job ID.                                                 |
| name                                                                                     | Return the name of the current project.                                                                  |
| next_job_id <ref_job_id></ref_job_id>                                                    | Return the job id of the next job after the specified $<\!ref\_job\_id\!>$ ran on this project.          |
| <pre>previous_job_id <ref_job_id></ref_job_id></pre>                                     | Return the job id of the previous job before the specified $<\!ref\_\!job\_\!id\!>$ ran on this project. |
| private_cloud_worker_path                                                                | Return the directory of the private cloud worker job path.                                               |
| ${\bf remote\_to\_local\_job\_id} < job\_id >$                                           | Return the local job ID for the specified remote job ID.                                                 |
| revisions                                                                                | Return a list of all revisions in the current project.                                                   |
| toolchain                                                                                | Return the toolchain of the current project (in lowercase).                                              |
| toolchain_version                                                                        | Return the toolchain version of the current project.                                                     |
| vendor                                                                                   | Return the vendor of the current project (in lowercase).                                                 |

- 249/396 - 2025 Plunify

# 41.9 RESULTS

Provides details about the current results set

- 250/396 - 2025 Plunify

| Argument                                                                                                    | Description                                                                                                    |
|----------------------------------------------------------------------------------------------------|----------------------------------------------------------------------------------------------------|
| activate_tcl_set <set_name></set_name>                                                                                                    | Activate specified results set for future Tcl commands.                                                                                                    |
| add all                                                                                                    | Add all results in the runs database to the current result set.                                                                                                    |
| <pre>add job <job_id> <run_target> -r</run_target></job_id></pre>                                                                                  | Add the results of a specific job to the current results set. The run target defaults to <local>. Add</local>                                                                                                    |
| add last_job                                                                                                    | Add the results of the last job to the current results set.                                                                                                    |
| add project_history                                                                                                    | Add all results in the current project history to the current result set.                                                                                                    |
| <pre>add single <strategy_name> <job_id></job_id></strategy_name></pre>                                                                            | Add the single result specified to the current results set.                                                                                                    |
| add training_data                                                                                                    | Add all results in the runs database matching the training data filter to the current result set. $\  \  \  \  \  \  \  \  \  \  \  \  \ $                                                                                                    |
| assess_design                                                                                                    | Reads existing design information and generates an analysis of the placement, routing and timing challenges, if any.                                                                                                    |
| <pre>bottleneck &lt;-active,-parent&gt; <detail_level></detail_level></pre>                                                                        | Generate a design bottleneck report for the specified result(s).  ** Supported detail levels:** -net <number clock="" data="" destination="" number="" of="" paths="" paths,="" source="">, -paths <number of="" paths=""></number></number>                                                                                                    |
| <pre>count_duplicates <local_job_id> -r</local_job_id></pre>                                                                                       | Count the number of duplicate strategies inside the specified job.                                                                                                    |
| current_tcl_set_name                                                                                                    | Return the name of the current Tcl set name.                                                                                                    |
| <pre>download <job_id> <run_target> &lt;-wait&gt; &lt;-overwrite&gt;</run_target></job_id></pre>                                                   | Get the results of the job specified by <job_id> and <run_target>. With -wait, InTime waits for the remote job to complete if it is still busy. With -overwrite it downloads the results even if it is available locally. This action overwrites values in the database with the downloaded values and the chosen job and is irreversible.</run_target></job_id>                                                                                                    |
| epaf_download <remote_job_id></remote_job_id>                                                                                                    | Get the epaf files <remote_job_id></remote_job_id>                                                                                                    |
| export <filename> <format></format></filename>                                                                                                    | Export all results in current results set in either CSV, HTML or JUnit format. Default is -results_csv.  Supported formats: -results_csv, -criticalpath_html, -junit_xml, -local_db, -server_db. If -server_db is selected, a filename is not required.                                                                                                    |
| extract <root,strategy name=""> <job_id></job_id></root,strategy>                                                                                  | Find the designated result's netlist and extract results from it. If $\it root$ is specified, the Job ID is not required.                                                                                                    |
| goal_met                                                                                                    | Return 1 when the goal was met within the current results set, 0 otherwise                                                                                                    |
| <pre>import -local_db <filename></filename></pre>                                                                                                  | Import from external database file. A filename for the data source is required.                                                                                                    |
| <pre>import -server_db <options> -n <records> -designtag <tag value=""></tag></records></options></pre>                                            | Import from InTime Server database.  Supported options: <-all>, <-success>. <records> - Number of records to import. Default is 50.  <tag value=""> - This is the design tag. Only records with the same design tag will be imported.</tag></records>                                                                                                    |
| <pre>import job_dir <job_dir> <parent_revision_name></parent_revision_name></job_dir></pre>                                                        | Import and create a new job with all results in specified directory. <pre> <pre> <pre> <pre> <pre> <pre> <pre> <pre> <pre> <pre> <pre> <pre> </pre> <pre> <pre> <pre> <pre> <pre> <pre> <pre> </pre> <pre> <pre> <pre> <pre> <pre> <pre> <pre> <pre> <pre> </pre> <pre> <pre> <pre> <pre> <pre> <pre> <pre> <pre> <pre> <pre> </pre> <pre> <pre> <pre> <pre> <pre> <pre> <pre> <pre> <pre> </pre> <pre> <pr< td=""></pr<></pre></pre> |
| <pre>import remote_job <remote_run_target> <remote_job_id> <parent_revision_name></parent_revision_name></remote_job_id></remote_run_target></pre> | Import and create a new job with all results from specified remote run target. <b>Possible remote run target values:</b> <pre><plunify_cloud> <pre><pre><pre><pre><pre><pre><pre><pre></pre></pre></pre></pre></pre></pre></pre></pre></plunify_cloud></pre>                                                                                                    |
|                                                                                                    |                                                                                                    |

- 251/396 - 2025 Plunify

| Argument                                                                                                    | Description                                                                                                    |
|----------------------------------------------------------------------------------------------------|----------------------------------------------------------------------------------------------------|
| remove all                                                                                                    | Remove all results from the current results set.                                                                                                    |
| <pre>remove job <job_id> <run_target> -r</run_target></job_id></pre>                                              | Remove the results of a specific job from the current results set. The run target defaults to < local>. Add -r to remove results recursively.                                                                                                    |
| restore_default_tcl_set                                                                                           | Restore the results set used for Tcl commands to the result set linked to the InTime user interface.                                                                                                    |
| <pre>summary &lt; match_expr&gt;   <detail_level> &lt; type&gt; &lt; metric&gt; &lt;- id&gt;</detail_level></pre> | Lists results in the current results set that match the match expression.  Supported match expressions: all, best, best_including_estimates, busy, failed, not_started, pending, stopped, success, top3, top3_including_estimates, top10, top10_including_estimates, worst, worst_including_estimates (Default: all).  Supported detail levels: -brief, -clocksonly, -count, -errors, -list, -preview, -verbose (Default: -brief).  Supported types: -all_types, -leaf, -parent, -root (Default: -all_types).  Supported metric: wns, tns, area, power (Default: goal value)  Supported id: -id |

# 41.10 RUN\_TARGET

Used for configuring and testing run\_target. Available run targets: <local> <private\_cloud> <plunify\_cloud>

| Argument                                                                         | Description                                   |
|----------------------------------------------------------------------------------|-----------------------------------------------|
| <pre>set <run_target> <parameter> <value></value></parameter></run_target></pre> | Test the configuration of remote run targets. |
| <pre>test_connection <run_target></run_target></pre>                             | Test the configuration of remote run targets. |

- 252/396 - 2025 Plunify

# 41.11 STRATEGY

Provides details of the currently active strategy/result

| Argument                                                          | Description                                                                                                    |
|-------------------------------------------------------------------|----------------------------------------------------------------------------------------------------|
| <b>export</b> <target_file><br/><options></options></target_file> | Export the specified information for this strategy.  Supported options: -results csv, -script tcl, -summary xml                                                                                                    |
| results <options></options>                                       | Filter the results in this strategy based on the options. Default is -brief.  Supported options: -brief, -verbose, -errors, -field < field name>. The -field option returns only value for that particular field.  Supported field names: These options are valid only with the *-field option.  Job Strategy "Met Goal" TNS "Worst Slack" Area Power Runtime "Current Action" "Run State" "Run Target" "Remote Job ID" Tag FMax "Total -ve Setup" "Total -ve Hold" "Worst Hold" "Worst Hold" "Worst Pulse Width" "PP TNS" "PP Worst Setup" "clocks" |
|                                                                   | For the "clocks" field name, a list of the clock frequencies will be displayed.                                                                                                    |
| set_active <revision_name><br/><job_id></job_id></revision_name>  | For the "clocks" field name, a list of the clock frequencies will be displayed.  Open the specified strategy, setting it as the active strategy for all other strategy commands.                                                                                                    |
|                                                                   | Open the specified strategy, setting it as the active strategy for all other strategy                                                                                                    |
| <job_id></job_id>                                                 | Open the specified strategy, setting it as the active strategy for all other strategy commands.  Provide details about the settings in this strategy. Default is -all.  Supported options: -all, -non_default, -default, -list_all, -list_non_default, -list_default, -                                                                                                    |
| <pre><job_id> settings <options></options></job_id></pre>         | Open the specified strategy, setting it as the active strategy for all other strategy commands.  Provide details about the settings in this strategy. Default is -all.  Supported options: -all, -non_default, -default, -list_all, -list_non_default, -list_default, -count                                                                                                    |

## 41.12 VENDORS

Allows configuration of vendor tool settings. Example:

- 253/396 - 2025 Plunify

### vendors auto\_detect

| Argument                                                                                                    | Description                                                                                                    |
|----------------------------------------------------------------------------------------------------|----------------------------------------------------------------------------------------------------|
| auto_detect                                                                                                    | $\label{prop:eq:auto-detect} \mbox{Auto-detect vendor toolchains installed on this machine.}$                                      |
| current_path                                                                                                    | Return the installation path of the toolchain version of the current project.                                                      |
| current_toolchain                                                                                                    | Return the toolchain for the current project.                                                                                      |
| current_vendor                                                                                                    | Return the vendor for the current project.                                                                                         |
| current_version                                                                                                    | Return the toolchain version of the current project.                                                                               |
| <pre>enable_vendor_backend <vendor_name> <vendor_toolchain> <pre>cproject_directory&gt;</pre></vendor_toolchain></vendor_name></pre>                                                                            | Enable the specified vendor backend for vendor-specific operations even when a project is not open.                                |
| fetch_global_config <-force>                                                                                                    | Fetch toolchains configured in the current InTime private cloud environment.                                                       |
| <pre>get_default <vendor> <toolchain></toolchain></vendor></pre>                                                                                                    | Get the default version to use for the specified vendor toolchain.                                                                 |
| register synth_tool synplifypro<br><path_containing_tool_executable></path_containing_tool_executable>                                                                                                    | Register a new Synplify Pro tool configuration. Specify the path up to and excluding the tool executable.                          |
| <pre>register <vendor_name> <toolchain> <install_path> <li>category <category> -version <version></version></category></li></install_path></toolchain></vendor_name></pre>                                      | Register a new vendor configuration. If no <toolchain_version> is provided, the version will be auto-detected.</toolchain_version> |
| <pre>set_default <vendor> <toolchain> <default_version></default_version></toolchain></vendor></pre>                                                                                                    | Set the default version to use for the specified vendor toolchain.                                                                 |
| summary                                                                                                    | Print a summary of all configured vendor environments.                                                                             |
| unregister -all                                                                                                    | Deregister all existing vendor configurations.                                                                                     |
| unregister synth_tool synplifypro                                                                                                    | Deregister the existing Synplify Pro tool configuration.                                                                           |
| <pre>unregister <vendor_name> <toolchain> <toolchain_version></toolchain_version></toolchain></vendor_name></pre>                                                                                               | Deregister an existing vendor configuration.                                                                                       |
| <pre>update <install_path,license_file,category> <vendor_name> <toolchain> <toolchain_version> <new_value></new_value></toolchain_version></toolchain></vendor_name></install_path,license_file,category></pre> | Update the installation or license file path of a registered environment.                                                          |
| versions <vendor> <toolchain></toolchain></vendor>                                                                                                    | Return a list of all registered versions for the specified vendor toolchain.                                                       |
|                                                                                                    |                                                                                                    |

# 42. Release Notes

For the latest release notes, please refer to https://support.plunify.com/en/intime-release-notes/

- 255/396 - 2025 Plunify

# 43. Security Vulnerabilities Updates

## 43.1 Plunify Support Portal

Plunify posts updates, advisories, and patches on https://support.plunify.com. Software licensees can access the latest information on vulnerabilities and security updates on the Support Portal.

### 43.2 InTime Release Notes and Documentation

Plunify posts software release notes at https://support.plunify.com/en/intime-release-notes/ Security vulnerabilities are documented in the release notes that accompany software updates. Detailed technical documentation may also be provided to help licensees understand and mitigate the vulnerabilities.

### Example of a Plunify Security Vulnerabilities notice

https://support.plunify.com/en/knowledgebase/plunify-security-statement-cve-2021-44228-apache-log4j-vulnerability/

- 256/396 - 2025 Plunify

# 44. Software Support and Maintenance

## 44.1 End Of Life (EOL) Cycle of Software for Linux

Our software is tied to the AlmaLinux release cycle, which follows the RHEL lifecycle, ensuring stability and long-term support. Our software releases also follow the supported Operating Systems (OSs) from EDA/FPGA vendors' tools.

Support Portal: Plunify posts EOL updates, advisories on https://support.plunify.com. Software licensees can access the latest information on EOL.

## 44.2 EDA/FPGA Vendor Tools Supported OSs

Vivado: https://docs.amd.com/r/en-US/ug973-vivado-release-notes-install-license/Requirements-and-Setup

 $\textbf{Quartus Prime:} \ \text{https://www.intel.com/content/www/us/en/support/programmable/support-resources/design-software/os-support.html}$ 

Libero: https://coredocs.s3.amazonaws.com/Libero/2024 1/Tool/libero soc v2024 1 release notes.pdf

## 44.3 Support EOL

- CentOS/RHEL 6 is supported until November 2020.
- CentOS/RHEL 7 is supported until June 2024.
- AlmaLinux 8.x is supported until 2029.
- AlmaLinux 9.x is expected to be supported until 2029, aligning with RHEL 9.x.

For example, AlmaLinux 8.10, based on RHEL 8.x, will reach its EOL in 2029. Therefore, our software on AlmaLinux 8.x will remain supported until then.

# 44.4 Action Required

To maintain support and security, plan upgrades accordingly. For software running on AlmaLinux 8.x, consider migrating to AlmaLinux 9.x to ensure continued compatibility and support before 2029.

## 44.5 Security Implications

Using unsupported AlmaLinux versions poses significant security risks. Regular updates and timely upgrades are crucial to protect against vulnerabilities and ensure system stability.

By aligning with AlmaLinux's release and support schedule, we can ensure our software remains secure, upto-date, and fully supported.

- 257/396 - 2025 Plunify

### **Red Hat Linux Life Cycle**

https://access.redhat.com/support/policy/updates/errata

### **Ubuntu Linux Life Cycle**

https://ubuntu.com/about/release-cycle

### Windows Life Cycle

 $https://learn.microsoft.com/en-us/lifecycle/products/windows-10-home-and-pro\ https://learn.microsoft.com/en-us/lifecycle/products/windows-11-home-and-pro\ https://learn.microsoft.com/en-us/lifecycle/products/windows-11-home-and-pro\ https://learn.microsoft.com/en-us/lifecycle/products/windows-11-home-and-pro\ https://learn.microsoft.com/en-us/lifecycle/products/windows-10-home-and-pro\ https://learn.microsoft.com/en-us/lifecycle/products/windows-10-home-and-pro\ https://learn.microsoft.com/en-us/lifecycle/products/windows-11-home-and-pro\ https://learn.microsoft.com/en-us/lifecycle/products/windows-11-home-and-products/windows-11-home-and-products/windows-11-home-and-products/windows-11-home-and-products/win$ 

### Plunify InTime EOL notice

 $https://support.plunify.com/en/knowledgebase/centos-6-eol-support/\ https://support.plunify.com/en/knowledgebase/eol-for-rhel-centos-7-support/$ 

- 258/396 - 2025 Plunify

# 45. 3<sup>rd</sup> Party Software Attributions

### 45.1 GNU Lesser General Public License version 3.0

### Qt Toolkit

#### **OtWebsocket**

### QtWebApp HTTP Server

The terms and conditions of GNU Lesser General Public License version 3.0 are applicable to these software below.

| Software             | Copyright                                                      |
|----------------------|----------------------------------------------------------------|
| Qt                   | Copyright (C) 2018 The Qt Company Ltd. and other contributors. |
| QtWebsocket          | Copyright 2013 Antoine Lafarge                                 |
| QtWebApp HTTP Server | Author: Stefan Frings                                          |

#### License: GNU Lesser General Public License version 3.0

LGPL version 3

GNU LESSER GENERAL PUBLIC LICENSE

Version 3, 29 June 2007

Copyright © 2007 Free Software Foundation, Inc. <a href="https://fsf.org/">https://fsf.org/</a>

Everyone is permitted to copy and distribute verbatim copies of this license document, but changing it is not allowed.

This version of the GNU Lesser General Public License incorporates the terms and conditions of version 3 of the GNU General Public License, supplemented by the additional permissions listed below.

0. Additional Definitions.

As used herein, "this License" refers to version 3 of the GNU Lesser General Public License, and the "GNU GPL" refers to version 3 of the GNU General Public License.

"The Library" refers to a covered work governed by this License, other than an Application or a Combined Work as defined below.

An "Application" is any work that makes use of an interface provided by the Library, but which is not otherwise based on the Library. Defining a subclass of a class defined by the Library is deemed a mode of using an interface provided by the Library.

A "Combined Work" is a work produced by combining or linking an Application with the Library. The particular version of the Library with which the Combined Work was made is also called the "Linked Version".

The "Minimal Corresponding Source" for a Combined Work means the Corresponding Source for the Combined Work, excluding any source code for portions of the Combined Work that, considered in isolation, are based on the Application, and not on the Linked Version.

The "Corresponding Application Code" for a Combined Work means the object code and/or source code for the Application, including any data and utility programs needed for reproducing the Combined Work from the Application, but excluding the System Libraries of the Combined Work.

1. Exception to Section 3 of the GNU GPL.

You may convey a covered work under sections 3 and 4 of this License without being bound by section 3 of the GNU GPL. 2. Conveying Modified Versions.

If you modify a copy of the Library, and, in your modifications, a facility refers to a function or data to be supplied by an Application that uses the facility (other than as an argument passed when the facility is invoked), then you may convey a copy of the modified version:

a) under this License, provided that you make a good faith effort to ensure that, in the event an Application does not supply

the function or data, the facility still operates, and performs whatever part of its purpose remains meaningful, or

b) under the GNU GPL, with none of the additional permissions of this License applicable to that copy.

3. Object Code Incorporating Material from Library Header Files.

The object code form of an Application may incorporate material from a header file that is part of the Library. You may convey such object code under terms of your choice, provided that, if the incorporated material is not limited to numerical parameters, data structure layouts and accessors, or small macros, inline functions and templates (ten or fewer lines in length), you do both of the following:

- a) Give prominent notice with each copy of the object code that the Library is used in it and that the Library and its use are covered by this License.
  - b) Accompany the object code with a copy of the GNU GPL and this license document.

#### 4. Combined Works.

You may convey a Combined Work under terms of your choice that, taken together, effectively do not restrict modification of the portions of the Library contained in the Combined Work and reverse engineering for debugging such modifications, if you also do each of the following:

- a) Give prominent notice with each copy of the Combined Work that the Library is used in it and that the Library and its use are covered by this License.
  - b) Accompany the Combined Work with a copy of the GNU GPL and this license document.
- c) For a Combined Work that displays copyright notices during execution, include the copyright notice for the Library among these notices, as well as a reference directing the user to the copies of the GNU GPL and this license document.
  - d) Do one of the following:
- 0) Convey the Minimal Corresponding Source under the terms of this License, and the Corresponding Application Code in a form suitable for, and under terms that permit, the user to recombine or relink the Application with a modified version of the Linked Version to produce a modified Combined Work, in the manner specified by section 6 of the GNU GPL for conveying Corresponding Source.
- 1) Use a suitable shared library mechanism for linking with the Library. A suitable mechanism is one that (a) uses at run time a copy of the Library already present on the user's computer system, and (b) will operate properly with a modified version of the Library that is interface-compatible with the Linked Version.
- e) Provide Installation Information, but only if you would otherwise be required to provide such information under section 6 of the GNU GPL, and only to the extent that such information is necessary to install and execute a modified version of the Combined Work produced by recombining or relinking the Application with a modified version of the Linked Version. (If you use option 4d0, the Installation Information must accompany the Minimal Corresponding Source and Corresponding Application Code. If you use option 4d1, you must provide the Installation Information in the manner specified by section 6 of the GNU GPL for conveying Corresponding Source.)

#### 5. Combined Libraries.

You may place library facilities that are a work based on the Library side by side in a single library together with other library facilities that are not Applications and are not covered by this License, and convey such a combined library under terms of your choice, if you do both of the following:

- a) Accompany the combined library with a copy of the same work based on the Library, uncombined with any other library facilities, conveyed under the terms of this License.
- b) Give prominent notice with the combined library that part of it is a work based on the Library, and explaining where to find the accompanying uncombined form of the same work.
- 6. Revised Versions of the GNU Lesser General Public License.

The Free Software Foundation may publish revised and/or new versions of the GNU Lesser General Public License from time to time. Such new versions will be similar in spirit to the present version, but may differ in detail to address new problems or concerns.

Each version is given a distinguishing version number. If the Library as you received it specifies that a certain numbered version of the GNU Lesser General Public License "or any later version" applies to it, you have the option of following the terms and conditions either of that published version or of any later version published by the Free Software Foundation. If the Library as you received it does not specify a version number of the GNU Lesser General Public License, you may choose any version of the GNU Lesser General Public License ever published by the Free Software Foundation.

If the Library as you received it specifies that a proxy can decide whether future versions of the GNU Lesser General Public License shall apply, that proxy's public statement of acceptance of any version is permanent authorization for you to choose that version for the Library.

### 45.2 GNU Lesser General Public License version 2.1

The terms and conditions of GNU Lesser General Public License version 2.1 are applicable to these software below.

#### Otilities

### libqrencode

### Qt Cryptographic Architecture (QCA)

### libqgit2

| Software                            | Copyright                                                                                 |
|-------------------------------------|-------------------------------------------------------------------------------------------|
| Qtilities                           | Copyright (C) 2009-2014 Jaco Naude.                                                       |
| libqrencode                         | Copyright (C) 2006-2018 Kentaro Fukuchi                                                   |
| Qt Cryptographic Architecture (QCA) | -                                                                                         |
| libqgit2                            | Copyright © 2011 Laszlo Papp djszapi@archlinux.us<br>Copyright (C) 2013 Leonardo Giordani |

#### License: GNU Lesser General Public License version 2.1

GNU LESSER GENERAL PUBLIC LICENSE

Version 2.1, February 1999

Copyright (C) 1991, 1999 Free Software Foundation, Inc. 51 Franklin Street, Fifth Floor, Boston, MA 02110-1301 USA Everyone is permitted to copy and distribute verbatim copies of this license document, but changing it is not allowed.

[This is the first released version of the Lesser GPL. It also counts as the successor of the GNU Library Public License, version 2, hence the version number 2.1.]

#### Preamble

The licenses for most software are designed to take away your freedom to share and change it. By contrast, the GNU General Public Licenses are intended to guarantee your freedom to share and change free software--to make sure the software is free for all its

This license, the Lesser General Public License, applies to some specially designated software packages--typically libraries--of the Free Software Foundation and other authors who decide to use it. You can use it too, but we suggest you first think carefully about whether this license or the ordinary General Public License is the better strategy to use in any particular case, based on the explanations below.

When we speak of free software, we are referring to freedom of use, not price. Our General Public Licenses are designed to make sure that you have the freedom to distribute copies of free software (and charge for this service if you wish); that you receive source code or can get it if you want it; that you can change the software and use pieces of it in new free programs; and that you are informed that you can do these things.

To protect your rights, we need to make restrictions that forbid distributors to deny you these rights or to ask you to surrender these rights. These restrictions translate to certain responsibilities for you if you distribute copies of the library or if you modify it.

For example, if you distribute copies of the library, whether gratis or for a fee, you must give the recipients all the rights that we gave you. You must make sure that they, too, receive or can get the source code. If you link other code with the library, you must provide complete object files to the recipients, so that they can relink them with the library after making changes to the library and recompiling it. And you must show them these terms so they know their rights.

We protect your rights with a two-step method: (1) we copyright the library, and (2) we offer you this license, which gives you legal permission to copy, distribute and/or modify the library.

To protect each distributor, we want to make it very clear that there is no warranty for the free library. Also, if the library is modified by someone else and passed on, the recipients should know that what they have is not the original version, so that the original author's reputation will not be affected by problems that might be introduced by others.

Finally, software patents pose a constant threat to the existence of any free program. We wish to make sure that a company cannot effectively restrict the users of a free program by obtaining a restrictive license from a patent holder. Therefore, we insist that

any patent license obtained for a version of the library must be consistent with the full freedom of use specified in this license.

Most GNU software, including some libraries, is covered by the ordinary GNU General Public License. This license, the GNU Lesser General Public License, applies to certain designated libraries, and is quite different from the ordinary General Public License. We use this license for certain libraries in order to permit linking those libraries into non-free programs.

When a program is linked with a library, whether statically or using a shared library, the combination of the two is legally speaking a combined work, a derivative of the original library. The ordinary General Public License therefore permits such linking only if the entire combination fits its criteria of freedom. The Lesser General Public License permits more lax criteria for linking other code with the library.

We call this license the "Lesser" General Public License because it does Less to protect the user's freedom than the ordinary General Public License. It also provides other free software developers Less of an advantage over competing non-free programs. These disadvantages are the reason we use the ordinary General Public License for many libraries. However, the Lesser license provides advantages in certain special circumstances.

For example, on rare occasions, there may be a special need to encourage the widest possible use of a certain library, so that it becomes a de-facto standard. To achieve this, non-free programs must be allowed to use the library. A more frequent case is that a free library does the same job as widely used non-free libraries. In this case, there is little to gain by limiting the free library to free software only, so we use the Lesser General Public License.

In other cases, permission to use a particular library in non-free programs enables a greater number of people to use a large body of free software. For example, permission to use the GNU C Library in non-free programs enables many more people to use the whole GNU operating system, as well as its variant, the GNU/Linux operating system.

Although the Lesser General Public License is Less protective of the users' freedom, it does ensure that the user of a program that is linked with the Library has the freedom and the wherewithal to run that program using a modified version of the Library.

The precise terms and conditions for copying, distribution and modification follow. Pay close attention to the difference between a "work based on the library" and a "work that uses the library". The former contains code derived from the library, whereas the latter must be combined with the library in order to run.

TERMS AND CONDITIONS FOR COPYING, DISTRIBUTION AND MODIFICATION

0. This License Agreement applies to any software library or other program which contains a notice placed by the copyright holder or other authorized party saying it may be distributed under the terms of this Lesser General Public License (also called "this License"). Each licensee is addressed as "you".

A "library" means a collection of software functions and/or data prepared so as to be conveniently linked with application programs (which use some of those functions and data) to form executables.

The "Library", below, refers to any such software library or work which has been distributed under these terms. A "work based on the Library" means either the Library or any derivative work under copyright law: that is to say, a work containing the Library or a portion of it, either verbatim or with modifications and/or translated straightforwardly into another language. (Hereinafter, translation is included without limitation in the term "modification".)

"Source code" for a work means the preferred form of the work for making modifications to it. For a library, complete source code means all the source code for all modules it contains, plus any associated interface definition files, plus the scripts used to control compilation and installation of the library.

Activities other than copying, distribution and modification are not covered by this License; they are outside its scope. The act of running a program using the Library is not restricted, and output from such a program is covered only if its contents constitute a work based on the Library (independent of the use of the Library in a tool for writing it). Whether that is true depends on what the Library does and what the program that uses the Library does.

1. You may copy and distribute verbatim copies of the Library's complete source code as you receive it, in any medium, provided that you conspicuously and appropriately publish on each copy an appropriate copyright notice and disclaimer of warranty; keep intact all the notices that refer to this License and to the absence of any warranty; and distribute a copy of this License along with the Library.

You may charge a fee for the physical act of transferring a copy, and you may at your option offer warranty protection in exchange for a fee.

- 2. You may modify your copy or copies of the Library or any portion of it, thus forming a work based on the Library, and copy and distribute such modifications or work under the terms of Section 1 above, provided that you also meet all of these conditions:
  - a) The modified work must itself be a software library.
  - b) You must cause the files modified to carry prominent notices stating that you changed the files and the date of any change.
  - c) You must cause the whole of the work to be licensed at no charge to all third parties under the terms of this License.
- d) If a facility in the modified Library refers to a function or a table of data to be supplied by an application program that uses the facility, other than as an argument passed when the facility is invoked, then you must make a good faith effort to ensure that, in the event an application does not supply such function or table, the facility still operates, and performs whatever part of its purpose remains meaningful.

(For example, a function in a library to compute square roots has a purpose that is entirely well-defined independent of the application. Therefore, Subsection 2d requires that any application-supplied function or table used by this function must be optional: if the application does not supply it, the square root function must still compute square roots.)

These requirements apply to the modified work as a whole. If identifiable sections of that work are not derived from the Library, and can be reasonably considered independent and separate works in themselves, then this License, and its terms, do not apply to those sections when you distribute them as separate works. But when you distribute the same sections as part of a whole which is a

work based on the Library, the distribution of the whole must be on the terms of this License, whose permissions for other licensees extend to the entire whole, and thus to each and every part regardless of who wrote it.

Thus, it is not the intent of this section to claim rights or contest your rights to work written entirely by you; rather, the intent is to exercise the right to control the distribution of derivative or collective works based on the Library.

In addition, mere aggregation of another work not based on the Library with the Library (or with a work based on the Library) on a volume of a storage or distribution medium does not bring the other work under the scope of this License.

3. You may opt to apply the terms of the ordinary GNU General Public License instead of this License to a given copy of the Library. To do this, you must alter all the notices that refer to this License, so that they refer to the ordinary GNU General Public License, version 2, instead of to this License. (If a newer version than version 2 of the ordinary GNU General Public License has appeared, then you can specify that version instead if you wish.) Do not make any other change in these notices.

Once this change is made in a given copy, it is irreversible for that copy, so the ordinary GNU General Public License applies to all subsequent copies and derivative works made from that copy.

This option is useful when you wish to copy part of the code of the Library into a program that is not a library.

4. You may copy and distribute the Library (or a portion or derivative of it, under Section 2) in object code or executable form under the terms of Sections 1 and 2 above provided that you accompany it with the complete corresponding machine-readable source code, which must be distributed under the terms of Sections 1 and 2 above on a medium customarily used for software interchange.

If distribution of object code is made by offering access to copy from a designated place, then offering equivalent access to copy the source code from the same place satisfies the requirement to distribute the source code, even though third parties are not compelled to copy the source along with the object code.

5. A program that contains no derivative of any portion of the Library, but is designed to work with the Library by being compiled or linked with it, is called a "work that uses the Library". Such a work, in isolation, is not a derivative work of the Library, and therefore falls outside the scope of this License.

However, linking a "work that uses the Library" with the Library creates an executable that is a derivative of the Library (because it contains portions of the Library), rather than a "work that uses the library". The executable is therefore covered by this License. Section 6 states terms for distribution of such executables.

When a "work that uses the Library" uses material from a header file that is part of the Library, the object code for the work may be a derivative work of the Library even though the source code is not. Whether this is true is especially significant if the work can be linked without the Library, or if the work is itself a library. The threshold for this to be true is not precisely defined by law.

If such an object file uses only numerical parameters, data structure layouts and accessors, and small macros and small inline functions (ten lines or less in length), then the use of the object file is unrestricted, regardless of whether it is legally a derivative work. (Executables containing this object code plus portions of the Library will still fall under Section 6.)

Otherwise, if the work is a derivative of the Library, you may distribute the object code for the work under the terms of Section 6. Any executables containing that work also fall under Section 6, whether or not they are linked directly with the Library itself.

6. As an exception to the Sections above, you may also combine or link a "work that uses the Library" with the Library to produce a work containing portions of the Library, and distribute that work under terms of your choice, provided that the terms permit modification of the work for the customer's own use and reverse engineering for debugging such modifications.

You must give prominent notice with each copy of the work that the Library is used in it and that the Library and its use are covered by this License. You must supply a copy of this License. If the work during execution displays copyright notices, you must include the copyright notice for the Library among them, as well as a reference directing the user to the copy of this License. Also, you must do one of these things:

- a) Accompany the work with the complete corresponding machine-readable source code for the Library including whatever changes were used in the work (which must be distributed under Sections 1 and 2 above); and, if the work is an executable linked with the Library, with the complete machine-readable "work that uses the Library", as object code and/or source code, so that the user can modify the Library and then relink to produce a modified executable containing the modified Library. (It is understood that the user who changes the contents of definitions files in the Library will not necessarily be able to recompile the application to use the modified definitions.)
- b) Use a suitable shared library mechanism for linking with the Library. A suitable mechanism is one that (1) uses at run time a copy of the library already present on the user's computer system, rather than copying library functions into the executable, and (2) will operate properly with a modified version of the library, if the user installs one, as long as the modified version is interface-compatible with the version that the work was made with.
- c) Accompany the work with a written offer, valid for at least three years, to give the same user the materials specified in Subsection 6a, above, for a charge no more than the cost of performing this distribution.
- d) If distribution of the work is made by offering access to copy from a designated place, offer equivalent access to copy the above specified materials from the same place.
  - e) Verify that the user has already received a copy of these materials or that you have already sent this user a copy.

For an executable, the required form of the "work that uses the Library" must include any data and utility programs needed for reproducing the executable from it. However, as a special exception, the materials to be distributed need not include anything that is normally distributed (in either source or binary form) with the major components (compiler, kernel, and so on) of the operating system on which the executable runs, unless that component itself accompanies the executable.

It may happen that this requirement contradicts the license restrictions of other proprietary libraries that do not normally accompany the operating system. Such a contradiction means you cannot use both them and the Library together in an executable that you distribute.

- 7. You may place library facilities that are a work based on the Library side-by-side in a single library together with other library facilities not covered by this License, and distribute such a combined library, provided that the separate distribution of the work based on the Library and of the other library facilities is otherwise permitted, and provided that you do these two things:
- a) Accompany the combined library with a copy of the same work based on the Library, uncombined with any other library facilities. This must be distributed under the terms of the Sections above.
- b) Give prominent notice with the combined library of the fact that part of it is a work based on the Library, and explaining where to find the accompanying uncombined form of the same work.
- 8. You may not copy, modify, sublicense, link with, or distribute the Library except as expressly provided under this License. Any attempt otherwise to copy, modify, sublicense, link with, or distribute the Library is void, and will automatically terminate your rights under this License. However, parties who have received copies, or rights, from you under this License will not have their licenses terminated so long as such parties remain in full compliance.
- 9. You are not required to accept this License, since you have not signed it. However, nothing else grants you permission to modify or distribute the Library or its derivative works. These actions are prohibited by law if you do not accept this License. Therefore, by modifying or distributing the Library (or any work based on the Library), you indicate your acceptance of this License to do so, and all its terms and conditions for copying, distributing or modifying the Library or works based on it.
- 10. Each time you redistribute the Library (or any work based on the Library), the recipient automatically receives a license from the original licensor to copy, distribute, link with or modify the Library subject to these terms and conditions. You may not impose any further restrictions on the recipients' exercise of the rights granted herein. You are not responsible for enforcing compliance by third parties with this License.
- 11. If, as a consequence of a court judgment or allegation of patent infringement or for any other reason (not limited to patent issues), conditions are imposed on you (whether by court order, agreement or otherwise) that contradict the conditions of this License, they do not excuse you from the conditions of this License. If you cannot distribute so as to satisfy simultaneously your obligations under this License and any other pertinent obligations, then as a consequence you may not distribute the Library at all. For example, if a patent license would not permit royalty-free redistribution of the Library by all those who receive copies directly or indirectly through you, then the only way you could satisfy both it and this License would be to refrain entirely from distribution of the Library.
- If any portion of this section is held invalid or unenforceable under any particular circumstance, the balance of the section is intended to apply, and the section as a whole is intended to apply in other circumstances.
- It is not the purpose of this section to induce you to infringe any patents or other property right claims or to contest validity of any such claims; this section has the sole purpose of protecting the integrity of the free software distribution system which is implemented by public license practices. Many people have made generous contributions to the wide range of software distributed through that system in reliance on consistent application of that system; it is up to the author/donor to decide if he or she is willing to distribute software through any other system and a licensee cannot impose that choice.

This section is intended to make thoroughly clear what is believed to be a consequence of the rest of this License.

- 12. If the distribution and/or use of the Library is restricted in certain countries either by patents or by copyrighted interfaces, the original copyright holder who places the Library under this License may add an explicit geographical distribution limitation excluding those countries, so that distribution is permitted only in or among countries not thus excluded. In such case, this License incorporates the limitation as if written in the body of this License.
- 13. The Free Software Foundation may publish revised and/or new versions of the Lesser General Public License from time to time. Such new versions will be similar in spirit to the present version, but may differ in detail to address new problems or concerns.

Each version is given a distinguishing version number. If the Library specifies a version number of this License which applies to it and "any later version", you have the option of following the terms and conditions either of that version or of any later version published by the Free Software Foundation. If the Library does not specify a license version number, you may choose any version ever published by the Free Software Foundation.

14. If you wish to incorporate parts of the Library into other free programs whose distribution conditions are incompatible with these, write to the author to ask for permission. For software which is copyrighted by the Free Software Foundation, write to the Free Software Foundation; we sometimes make exceptions for this. Our decision will be guided by the two goals of preserving the free status of all derivatives of our free software and of promoting the sharing and reuse of software generally.

#### NO WARRANTY

- 15. BECAUSE THE LIBRARY IS LICENSED FREE OF CHARGE, THERE IS NO WARRANTY FOR THE LIBRARY, TO THE EXTENT PERMITTED BY APPLICABLE LAW. EXCEPT WHEN OTHERWISE STATED IN WRITING THE COPYRIGHT HOLDERS AND/OR OTHER PARTIES PROVIDE THE LIBRARY "AS IS" WITHOUT WARRANTY OF ANY KIND, EITHER EXPRESSED OR IMPLIED, INCLUDING, BUT NOT LIMITED TO, THE IMPLIED WARRANTIES OF MERCHANTABILITY AND FITNESS FOR A PARTICULAR PURPOSE. THE ENTIRE RISK AS TO THE QUALITY AND PERFORMANCE OF THE LIBRARY IS WITH YOU. SHOULD THE LIBRARY PROVE DEFECTIVE, YOU ASSUME THE COST OF ALL NECESSARY SERVICING, REPAIR OR CORRECTION.
- 16. IN NO EVENT UNLESS REQUIRED BY APPLICABLE LAW OR AGREED TO IN WRITING WILL ANY COPYRIGHT HOLDER, OR ANY OTHER PARTY WHO MAY MODIFY AND/OR REDISTRIBUTE THE LIBRARY AS PERMITTED ABOVE, BE LIABLE TO YOU FOR DAMAGES, INCLUDING ANY GENERAL, SPECIAL, INCIDENTAL OR CONSEQUENTIAL DAMAGES ARISING OUT OF THE USE OR INABILITY TO USE THE LIBRARY (INCLUDING BUT NOT LIMITED TO LOSS OF DATA OR DATA BEING RENDERED INACCURATE OR LOSSES SUSTAINED BY YOU OR THIRD PARTIES OR A FAILURE OF THE LIBRARY TO OPERATE WITH ANY OTHER SOFTWARE), EVEN IF SUCH HOLDER OR OTHER PARTY HAS BEEN ADVISED OF THE POSSIBILITY OF SUCH DAMAGES.

  END OF TERMS AND CONDITIONS

How to Apply These Terms to Your New Libraries

If you develop a new library, and you want it to be of the greatest possible use to the public, we recommend making it free software that everyone can redistribute and change. You can do so by permitting redistribution under these terms (or, alternatively, under

the terms of the ordinary General Public License).

To apply these terms, attach the following notices to the library. It is safest to attach them to the start of each source file to most effectively convey the exclusion of warranty; and each file should have at least the "copyright" line and a pointer to where the full notice is found.

one line to give the library's name and an idea of what it does. Copyright (C) year name of author

This library is free software; you can redistribute it and/or modify it under the terms of the GNU Lesser General Public License as published by the Free Software Foundation; either version 2.1 of the License, or (at your option) any later version.

This library is distributed in the hope that it will be useful, but WITHOUT ANY WARRANTY; without even the implied warranty of MERCHANTABILITY or FITNESS FOR A PARTICULAR PURPOSE. See the GNU Lesser General Public License for more details.

You should have received a copy of the GNU Lesser General Public License along with this library; if not, write to the Free Software Foundation, Inc., 51 Franklin Street, Fifth Floor, Boston, MA 02110-1301 USA

Also add information on how to contact you by electronic and paper mail.

You should also get your employer (if you work as a programmer) or your school, if any, to sign a "copyright disclaimer" for the library, if necessary. Here is a sample; alter the names:

Yoyodyne, Inc., hereby disclaims all copyright interest in the library `Frob' (a library for tweaking knobs) written by James Random Hacker.

signature of Ty Coon, 1 April 1990 Ty Coon, President of Vice

That's all there is to it!

### 45.3 QtCreator & QSsh

### Copyright

Copyright (C) 2013 Digia Plc and/or its subsidiary(-ies).

### License: GNU Lesser General Public License version 2.1 Nokia Qt LGPL Exception version 1.1

GNU LESSER GENERAL PUBLIC LICENSE

Version 2.1, February 1999

Copyright (C) 1991, 1999 Free Software Foundation, Inc. 51 Franklin Street, Fifth Floor, Boston, MA 02110-1301 USA Everyone is permitted to copy and distribute verbatim copies of this license document, but changing it is not allowed.

[This is the first released version of the Lesser GPL. It also counts as the successor of the GNU Library Public License, version 2, hence the version number 2.1.]

#### Preamble

The licenses for most software are designed to take away your freedom to share and change it. By contrast, the GNU General Public Licenses are intended to guarantee your freedom to share and change free software--to make sure the software is free for all its users.

This license, the Lesser General Public License, applies to some specially designated software packages--typically libraries--of the Free Software Foundation and other authors who decide to use it. You can use it too, but we suggest you first think carefully about whether this license or the ordinary General Public License is the better strategy to use in any particular case, based on the available of the strategy to use in any particular case, based on the

When we speak of free software, we are referring to freedom of use, not price. Our General Public Licenses are designed to make sure that you have the freedom to distribute copies of free software (and charge for this service if you wish); that you receive source

code or can get it if you want it; that you can change the software and use pieces of it in new free programs; and that you are informed that you can do these things.

To protect your rights, we need to make restrictions that forbid distributors to deny you these rights or to ask you to surrender these rights. These restrictions translate to certain responsibilities for you if you distribute copies of the library or if you modify it.

For example, if you distribute copies of the library, whether gratis or for a fee, you must give the recipients all the rights that we gave you. You must make sure that they, too, receive or can get the source code. If you link other code with the library, you must provide complete object files to the recipients, so that they can relink them with the library after making changes to the library and recompiling it. And you must show them these terms so they know their rights.

We protect your rights with a two-step method: (1) we copyright the library, and (2) we offer you this license, which gives you legal permission to copy, distribute and/or modify the library.

To protect each distributor, we want to make it very clear that there is no warranty for the free library. Also, if the library is modified by someone else and passed on, the recipients should know that what they have is not the original version, so that the original author's reputation will not be affected by problems that might be introduced by others.

Finally, software patents pose a constant threat to the existence of any free program. We wish to make sure that a company cannot effectively restrict the users of a free program by obtaining a restrictive license from a patent holder. Therefore, we insist that any patent license obtained for a version of the library must be consistent with the full freedom of use specified in this license.

Most GNU software, including some libraries, is covered by the ordinary GNU General Public License. This license, the GNU Lesser General Public License, applies to certain designated libraries, and is quite different from the ordinary General Public License. We use this license for certain libraries in order to permit linking those libraries into non-free programs.

When a program is linked with a library, whether statically or using a shared library, the combination of the two is legally speaking a combined work, a derivative of the original library. The ordinary General Public License therefore permits such linking only if the entire combination fits its criteria of freedom. The Lesser General Public License permits more lax criteria for linking other code with the library.

We call this license the "Lesser" General Public License because it does Less to protect the user's freedom than the ordinary General Public License. It also provides other free software developers Less of an advantage over competing non-free programs. These disadvantages are the reason we use the ordinary General Public License for many libraries. However, the Lesser license provides advantages in certain special circumstances.

For example, on rare occasions, there may be a special need to encourage the widest possible use of a certain library, so that it becomes a de-facto standard. To achieve this, non-free programs must be allowed to use the library. A more frequent case is that a free library does the same job as widely used non-free libraries. In this case, there is little to gain by limiting the free library to free software only, so we use the Lesser General Public License.

In other cases, permission to use a particular library in non-free programs enables a greater number of people to use a large body of free software. For example, permission to use the GNU C Library in non-free programs enables many more people to use the whole GNU operating system, as well as its variant, the GNU/Linux operating system.

Although the Lesser General Public License is Less protective of the users' freedom, it does ensure that the user of a program that is linked with the Library has the freedom and the wherewithal to run that program using a modified version of the Library.

The precise terms and conditions for copying, distribution and modification follow. Pay close attention to the difference between a "work based on the library" and a "work that uses the library". The former contains code derived from the library, whereas the latter must be combined with the library in order to run.

TERMS AND CONDITIONS FOR COPYING, DISTRIBUTION AND MODIFICATION

0. This License Agreement applies to any software library or other program which contains a notice placed by the copyright holder or other authorized party saying it may be distributed under the terms of this Lesser General Public License (also called "this License"). Each licensee is addressed as "you".

A "library" means a collection of software functions and/or data prepared so as to be conveniently linked with application programs (which use some of those functions and data) to form executables.

The "Library", below, refers to any such software library or work which has been distributed under these terms. A "work based on the Library" means either the Library or any derivative work under copyright law: that is to say, a work containing the Library or a portion of it, either verbatim or with modifications and/or translated straightforwardly into another language. (Hereinafter, translation is included without limitation in the term "modification".)

"Source code" for a work means the preferred form of the work for making modifications to it. For a library, complete source code means all the source code for all modules it contains, plus any associated interface definition files, plus the scripts used to control compilation and installation of the library.

Activities other than copying, distribution and modification are not covered by this License; they are outside its scope. The act of running a program using the Library is not restricted, and output from such a program is covered only if its contents constitute a work based on the Library (independent of the use of the Library in a tool for writing it). Whether that is true depends on what the Library does and what the program that uses the Library does.

1. You may copy and distribute verbatim copies of the Library's complete source code as you receive it, in any medium, provided that you conspicuously and appropriately publish on each copy an appropriate copyright notice and disclaimer of warranty; keep intact all the notices that refer to this License and to the absence of any warranty; and distribute a copy of this License along with the Library.

You may charge a fee for the physical act of transferring a copy, and you may at your option offer warranty protection in exchange for a fee.

- 2. You may modify your copy or copies of the Library or any portion of it, thus forming a work based on the Library, and copy and distribute such modifications or work under the terms of Section 1 above, provided that you also meet all of these conditions:
  - a) The modified work must itself be a software library.
  - b) You must cause the files modified to carry prominent notices stating that you changed the files and the date of any change.
  - c) You must cause the whole of the work to be licensed at no charge to all third parties under the terms of this License.
- d) If a facility in the modified Library refers to a function or a table of data to be supplied by an application program that uses the facility, other than as an argument passed when the facility is invoked, then you must make a good faith effort to ensure that, in the event an application does not supply such function or table, the facility still operates, and performs whatever part of its purpose remains meaningful.

(For example, a function in a library to compute square roots has a purpose that is entirely well-defined independent of the application. Therefore, Subsection 2d requires that any application-supplied function or table used by this function must be optional: if the application does not supply it, the square root function must still compute square roots.)

These requirements apply to the modified work as a whole. If identifiable sections of that work are not derived from the Library, and can be reasonably considered independent and separate works in themselves, then this License, and its terms, do not apply to those sections when you distribute them as separate works. But when you distribute the same sections as part of a whole which is a work based on the Library, the distribution of the whole must be on the terms of this License, whose permissions for other licensees extend to the entire whole, and thus to each and every part regardless of who wrote it.

Thus, it is not the intent of this section to claim rights or contest your rights to work written entirely by you; rather, the intent is to exercise the right to control the distribution of derivative or collective works based on the Library.

In addition, mere aggregation of another work not based on the Library with the Library (or with a work based on the Library) on a volume of a storage or distribution medium does not bring the other work under the scope of this License.

3. You may opt to apply the terms of the ordinary GNU General Public License instead of this License to a given copy of the Library. To do this, you must alter all the notices that refer to this License, so that they refer to the ordinary GNU General Public License, version 2, instead of to this License. (If a newer version than version 2 of the ordinary GNU General Public License has appeared, then you can specify that version instead if you wish.) Do not make any other change in these notices.

Once this change is made in a given copy, it is irreversible for that copy, so the ordinary GNU General Public License applies to all subsequent copies and derivative works made from that copy.

This option is useful when you wish to copy part of the code of the Library into a program that is not a library.

4. You may copy and distribute the Library (or a portion or derivative of it, under Section 2) in object code or executable form under the terms of Sections 1 and 2 above provided that you accompany it with the complete corresponding machine-readable source code, which must be distributed under the terms of Sections 1 and 2 above on a medium customarily used for software interchange.

If distribution of object code is made by offering access to copy from a designated place, then offering equivalent access to copy the source code from the same place satisfies the requirement to distribute the source code, even though third parties are not compelled to copy the source along with the object code.

5. A program that contains no derivative of any portion of the Library, but is designed to work with the Library by being compiled or linked with it, is called a "work that uses the Library". Such a work, in isolation, is not a derivative work of the Library, and therefore falls outside the scope of this License.

However, linking a "work that uses the Library" with the Library creates an executable that is a derivative of the Library (because it contains portions of the Library), rather than a "work that uses the library". The executable is therefore covered by this License. Section 6 states terms for distribution of such executables.

When a "work that uses the Library" uses material from a header file that is part of the Library, the object code for the work may be a derivative work of the Library even though the source code is not. Whether this is true is especially significant if the work can be linked without the Library, or if the work is itself a library. The threshold for this to be true is not precisely defined by law.

If such an object file uses only numerical parameters, data structure layouts and accessors, and small macros and small inline functions (ten lines or less in length), then the use of the object file is unrestricted, regardless of whether it is legally a derivative work. (Executables containing this object code plus portions of the Library will still fall under Section 6.)

Otherwise, if the work is a derivative of the Library, you may distribute the object code for the work under the terms of Section 6. Any executables containing that work also fall under Section 6, whether or not they are linked directly with the Library itself.

6. As an exception to the Sections above, you may also combine or link a "work that uses the Library" with the Library to produce a work containing portions of the Library, and distribute that work under terms of your choice, provided that the terms permit modification of the work for the customer's own use and reverse engineering for debugging such modifications.

You must give prominent notice with each copy of the work that the Library is used in it and that the Library and its use are covered by this License. You must supply a copy of this License. If the work during execution displays copyright notices, you must include the copyright notice for the Library among them, as well as a reference directing the user to the copy of this License. Also, you must do one of these things:

a) Accompany the work with the complete corresponding machine-readable source code for the Library including whatever changes were used in the work (which must be distributed under Sections 1 and 2 above); and, if the work is an executable linked with the Library, with the complete machine-readable "work that uses the Library", as object code and/or source code, so that the user can

- 267/396 - 2025 Plunify

modify the Library and then relink to produce a modified executable containing the modified Library. (It is understood that the user who changes the contents of definitions files in the Library will not necessarily be able to recompile the application to use the modified definitions.)

- b) Use a suitable shared library mechanism for linking with the Library. A suitable mechanism is one that (1) uses at run time a copy of the library already present on the user's computer system, rather than copying library functions into the executable, and (2) will operate properly with a modified version of the library, if the user installs one, as long as the modified version is interface-compatible with the version that the work was made with.
- c) Accompany the work with a written offer, valid for at least three years, to give the same user the materials specified in Subsection 6a, above, for a charge no more than the cost of performing this distribution.
- d) If distribution of the work is made by offering access to copy from a designated place, offer equivalent access to copy the above specified materials from the same place.
  - e) Verify that the user has already received a copy of these materials or that you have already sent this user a copy.

For an executable, the required form of the "work that uses the Library" must include any data and utility programs needed for reproducing the executable from it. However, as a special exception, the materials to be distributed need not include anything that is normally distributed (in either source or binary form) with the major components (compiler, kernel, and so on) of the operating system on which the executable runs, unless that component itself accompanies the executable.

- It may happen that this requirement contradicts the license restrictions of other proprietary libraries that do not normally accompany the operating system. Such a contradiction means you cannot use both them and the Library together in an executable that you distribute.
- 7. You may place library facilities that are a work based on the Library side-by-side in a single library together with other library facilities not covered by this License, and distribute such a combined library, provided that the separate distribution of the work based on the Library and of the other library facilities is otherwise permitted, and provided that you do these two things:
- a) Accompany the combined library with a copy of the same work based on the Library, uncombined with any other library facilities. This must be distributed under the terms of the Sections above.
- b) Give prominent notice with the combined library of the fact that part of it is a work based on the Library, and explaining where to find the accompanying uncombined form of the same work.
- 8. You may not copy, modify, sublicense, link with, or distribute the Library except as expressly provided under this License. Any attempt otherwise to copy, modify, sublicense, link with, or distribute the Library is void, and will automatically terminate your rights under this License. However, parties who have received copies, or rights, from you under this License will not have their licenses terminated so long as such parties remain in full compliance.
- 9. You are not required to accept this License, since you have not signed it. However, nothing else grants you permission to modify or distribute the Library or its derivative works. These actions are prohibited by law if you do not accept this License. Therefore, by modifying or distributing the Library (or any work based on the Library), you indicate your acceptance of this License to do so, and all its terms and conditions for copying, distributing or modifying the Library or works based on it.
- 10. Each time you redistribute the Library (or any work based on the Library), the recipient automatically receives a license from the original licensor to copy, distribute, link with or modify the Library subject to these terms and conditions. You may not impose any further restrictions on the recipients' exercise of the rights granted herein. You are not responsible for enforcing compliance by third parties with this License.
- 11. If, as a consequence of a court judgment or allegation of patent infringement or for any other reason (not limited to patent issues), conditions are imposed on you (whether by court order, agreement or otherwise) that contradict the conditions of this License, they do not excuse you from the conditions of this License. If you cannot distribute so as to satisfy simultaneously your obligations under this License and any other pertinent obligations, then as a consequence you may not distribute the Library at all. For example, if a patent license would not permit royalty-free redistribution of the Library by all those who receive copies directly or indirectly through you, then the only way you could satisfy both it and this License would be to refrain entirely from distribution of the Library.

If any portion of this section is held invalid or unenforceable under any particular circumstance, the balance of the section is intended to apply, and the section as a whole is intended to apply in other circumstances.

It is not the purpose of this section to induce you to infringe any patents or other property right claims or to contest validity of any such claims; this section has the sole purpose of protecting the integrity of the free software distribution system which is implemented by public license practices. Many people have made generous contributions to the wide range of software distributed through that system in reliance on consistent application of that system; it is up to the author/donor to decide if he or she is willing to distribute software through any other system and a licensee cannot impose that choice.

This section is intended to make thoroughly clear what is believed to be a consequence of the rest of this License.

- 12. If the distribution and/or use of the Library is restricted in certain countries either by patents or by copyrighted interfaces, the original copyright holder who places the Library under this License may add an explicit geographical distribution limitation excluding those countries, so that distribution is permitted only in or among countries not thus excluded. In such case, this License incorporates the limitation as if written in the body of this License.
- 13. The Free Software Foundation may publish revised and/or new versions of the Lesser General Public License from time to time. Such new versions will be similar in spirit to the present version, but may differ in detail to address new problems or concerns.

Each version is given a distinguishing version number. If the Library specifies a version number of this License which applies to it and "any later version", you have the option of following the terms and conditions either of that version or of any later version published by the Free Software Foundation. If the Library does not specify a license version number, you may choose any version ever published by the Free Software Foundation.

14. If you wish to incorporate parts of the Library into other free programs whose distribution conditions are incompatible with these, write to the author to ask for permission. For software which is copyrighted by the Free Software Foundation, write to the

Free Software Foundation; we sometimes make exceptions for this. Our decision will be guided by the two goals of preserving the free status of all derivatives of our free software and of promoting the sharing and reuse of software generally.

#### NO WADDANTY

- 15. BECAUSE THE LIBRARY IS LICENSED FREE OF CHARGE, THERE IS NO WARRANTY FOR THE LIBRARY, TO THE EXTENT PERMITTED BY APPLICABLE LAW. EXCEPT WHEN OTHERWISE STATED IN WRITING THE COPYRIGHT HOLDERS AND/OR OTHER PARTIES PROVIDE THE LIBRARY "AS IS" WITHOUT WARRANTY OF ANY KIND, EITHER EXPRESSED OR IMPLIED, INCLUDING, BUT NOT LIMITED TO, THE IMPLIED WARRANTIES OF MERCHANTABILITY AND FITNESS FOR A PARTICULAR PURPOSE. THE ENTIRE RISK AS TO THE QUALITY AND PERFORMANCE OF THE LIBRARY IS WITH YOU. SHOULD THE LIBRARY PROVE DEFECTIVE, YOU ASSUME THE COST OF ALL NECESSARY SERVICING, REPAIR OR CORRECTION.
- 16. IN NO EVENT UNLESS REQUIRED BY APPLICABLE LAW OR AGREED TO IN WRITING WILL ANY COPYRIGHT HOLDER, OR ANY OTHER PARTY WHO MAY MODIFY AND/OR REDISTRIBUTE THE LIBRARY AS PERMITTED ABOVE, BE LIABLE TO YOU FOR DAMAGES, INCLUDING ANY GENERAL, SPECIAL, INCIDENTAL OR CONSEQUENTIAL DAMAGES ARISING OUT OF THE USE OR INABILITY TO USE THE LIBRARY (INCLUDING BUT NOT LIMITED TO LOSS OF DATA OR DATA BEING RENDERED INACCURATE OR LOSSES SUSTAINED BY YOU OR THIRD PARTIES OR A FAILURE OF THE LIBRARY TO OPERATE WITH ANY OTHER SOFTWARE), EVEN IF SUCH HOLDER OR OTHER PARTY HAS BEEN ADVISED OF THE POSSIBILITY OF SUCH DAMAGES.

  END OF TERMS AND CONDITIONS

How to Apply These Terms to Your New Libraries

If you develop a new library, and you want it to be of the greatest possible use to the public, we recommend making it free software that everyone can redistribute and change. You can do so by permitting redistribution under these terms (or, alternatively, under the terms of the ordinary General Public License).

To apply these terms, attach the following notices to the library. It is safest to attach them to the start of each source file to most effectively convey the exclusion of warranty; and each file should have at least the "copyright" line and a pointer to where the full notice is found.

one line to give the library's name and an idea of what it does. Copyright (C) year name of author

This library is free software; you can redistribute it and/or modify it under the terms of the GNU Lesser General Public License as published by the Free Software Foundation; either version 2.1 of the License, or (at your option) any later version.

This library is distributed in the hope that it will be useful, but WITHOUT ANY WARRANTY; without even the implied warranty of MERCHANTABILITY or FITNESS FOR A PARTICULAR PURPOSE. See the GNU Lesser General Public License for more details.

You should have received a copy of the GNU Lesser General Public License along with this library; if not, write to the Free Software Foundation, Inc., 51 Franklin Street, Fifth Floor, Boston, MA 02110-1301 USA

Also add information on how to contact you by electronic and paper mail.

You should also get your employer (if you work as a programmer) or your school, if any, to sign a "copyright disclaimer" for the library, if necessary. Here is a sample; alter the names:

Yoyodyne, Inc., hereby disclaims all copyright interest in the library `Frob' (a library for tweaking knobs) written by James Random Hacker.

signature of Ty Coon, 1 April 1990 Ty Coon, President of Vice

That's all there is to it!

-----

Nokia Qt LGPL Exception version 1.1

As an additional permission to the GNU Lesser General Public License version 2.1, the object code form of a "work that uses the Library" may incorporate material from a header file that is part of the Library. You may distribute such object code under terms of your choice, provided that:

- (i) the header files of the Library have not been modified; and
- (ii) the incorporated material is limited to numerical parameters, data structure layouts, accessors, macros, inline functions and templates: and
- (iii) you comply with the terms of Section 6 of the GNU Lesser General Public License version 2.1.

Moreover, you may apply this exception to a modified version of the Library, provided that such modification does not involve copying material from the Library into the modified Library's header files unless such material is limited to (i) numerical parameters; (ii) data structure layouts; (iii) accessors; and (iv) small macros, templates and inline functions of five lines or less in length.

Furthermore, you are not required to apply this additional permission to a modified version of the Library.

### 45.4 Qt Solutions

#### Overview

Qt Solutions set of components being discontinued. Nine of the Qt Solutions components will be moved onto a GIT repository and placed under a BSD license. The remaining components will be removed from Qt product portfolio.

### Copyright

```
Copyright (C) 2013 Digia Plc and/or its subsidiary(-ies).
```

#### License: BSD

```
**
** Copyright (C) 2013 Digia Plc and/or its subsidiary(-ies).
** Contact: http://www.qt-project.org/legal
\ensuremath{^{**}} This file is part of the Qt Solutions component.
** $QT_BEGIN_LICENSE:BSD$
^{\star\star} You may use this file under the terms of the BSD license as follows:
^{\star\star} "Redistribution and use in source and binary forms, with or without
^{\star\star} modification, are permitted provided that the following conditions are
** met:
**
     * Redistributions of source code must retain the above copyright
**
       notice, this list of conditions and the following disclaimer
     ^{\star} Redistributions in binary form must reproduce the above copyright
      notice, this list of conditions and the following disclaimer in
       the documentation and/or other materials provided with the
       distribution.
     ^{\star} Neither the name of Digia Plc and its Subsidiary(-ies) nor the names
       of its contributors may be used to endorse or promote products derived
       from this software without specific prior written permission.
^{\star\star} THIS SOFTWARE IS PROVIDED BY THE COPYRIGHT HOLDERS AND CONTRIBUTORS
** "AS IS" AND ANY EXPRESS OR IMPLIED WARRANTIES, INCLUDING, BUT NOT
^{\star\star} LIMITED TO, THE IMPLIED WARRANTIES OF MERCHANTABILITY AND FITNESS FOR
** A PARTICULAR PURPOSE ARE DISCLAIMED. IN NO EVENT SHALL THE COPYRIGHT
** OWNER OR CONTRIBUTORS BE LIABLE FOR ANY DIRECT, INDIRECT, INCIDENTAL,
** SPECIAL, EXEMPLARY, OR CONSEQUENTIAL DAMAGES (INCLUDING, BUT NOT
^{\star\star} LIMITED TO, PROCUREMENT OF SUBSTITUTE GOODS OR SERVICES; LOSS OF USE,
^{\star\star} DATA, OR PROFITS; OR BUSINESS INTERRUPTION) HOWEVER CAUSED AND ON ANY
** THEORY OF LIABILITY, WHETHER IN CONTRACT, STRICT LIABILITY, OR TORT
** (INCLUDING NEGLIGENCE OR OTHERWISE) ARISING IN ANY WAY OUT OF THE USE
** OF THIS SOFTWARE, EVEN IF ADVISED OF THE POSSIBILITY OF SUCH DAMAGE."
** $QT_END_LICENSE$
```

# 45.5 SQLCipher

### Copyright

```
Copyright (c) 2008-2012 Zetetic LLC
```

- 270/396 - 2025 Plunify

#### License: BSD

Copyright (c) 2008-2012 Zetetic LLC All rights reserved. Redistribution and use in source and binary forms, with or without modification, are permitted provided that the following conditions are met: \* Redistributions of source code must retain the above copyright notice, this list of conditions and the following disclaimer \* Redistributions in binary form must reproduce the above copyright notice, this list of conditions and the following disclaimer in the documentation and/or other materials provided with the distribution. \* Neither the name of the ZETETIC LLC nor the names of its contributors may be used to endorse or promote products derived from this software without specific prior written permission. THIS SOFTWARE IS PROVIDED BY ZETETIC LLC ''AS IS'' AND ANY EXPRESS OR IMPLIED WARRANTIES, INCLUDING, BUT NOT LIMITED TO, THE IMPLIED WARRANTIES OF MERCHANTABILITY AND FITNESS FOR A PARTICULAR PURPOSE ARE DISCLAIMED. IN NO EVENT SHALL ZETETIC LLC BE LIABLE FOR ANY DIRECT, INDIRECT, INCIDENTAL, SPECIAL, EXEMPLARY, OR CONSEQUENTIAL DAMAGES (INCLUDING, BUT NOT LIMITED TO, PROCUREMENT OF SUBSTITUTE GOODS OR SERVICES; LOSS OF USE, DATA, OR PROFITS; OR BUSINESS INTERRUPTION) HOWEVER CAUSED AND ON ANY THEORY OF LIABILITY, WHETHER IN CONTRACT, STRICT LIABILITY, OR TORT (INCLUDING NEGLIGENCE OR OTHERWISE) ARISING IN ANY WAY OUT OF THE USE OF THIS SOFTWARE, EVEN IF ADVISED OF THE POSSIBILITY OF SUCH DAMAGE.

### 45.6 SQLite

License: All of the code and documentation in SQLite has been dedicated to the public domain by the authors. https://www.sqlite.org/copyright.html

## 45.7 OpenSSL

#### Copyright

```
Copyright (c) 1998-2019 The OpenSSL Project. All rights reserved.
```

### License: OpenSSL License and the original SSLeay license

```
0penSSL
 ^{\star} Copyright (c) 1998-2019 The OpenSSL Project. All rights reserved.
 * Redistribution and use in source and binary forms, with or without
  modification, are permitted provided that the following conditions
 * 1. Redistributions of source code must retain the above copyright
     notice, this list of conditions and the following disclaimer.
 ^{\star} 2. Redistributions in binary form must reproduce the above copyright
     notice, this list of conditions and the following disclaimer in
      the documentation and/or other materials provided with the
      distribution.
   3. All advertising materials mentioning features or use of this
      software must display the following acknowledgment:
      "This product includes software developed by the OpenSSL Project
      for use in the OpenSSL Toolkit. (http://www.openssl.org/)
   4. The names "OpenSSL Toolkit" and "OpenSSL Project" must not be used to
      endorse or promote products derived from this software without
      prior written permission. For written permission, please contact
      openssl-core@openssl.org.
```

```
* 5. Products derived from this software may not be called "OpenSSL"
      nor may "OpenSSL" appear in their names without prior written
      permission of the OpenSSL Project.
   6. Redistributions of any form whatsoever must retain the following
      acknowledgment:
       "This product includes software developed by the OpenSSL Project
      for use in the OpenSSL Toolkit (http://www.openssl.org/)"
  * THIS SOFTWARE IS PROVIDED BY THE OpenSSL PROJECT ``AS IS'' AND ANY
  * EXPRESSED OR IMPLIED WARRANTIES, INCLUDING, BUT NOT LIMITED TO, THE
 ^{\star} IMPLIED WARRANTIES OF MERCHANTABILITY AND FITNESS FOR A PARTICULAR
  * PURPOSE ARE DISCLAIMED. IN NO EVENT SHALL THE OpenSSL PROJECT OR
  * ITS CONTRIBUTORS BE LIABLE FOR ANY DIRECT, INDIRECT, INCIDENTAL,
  * SPECIAL, EXEMPLARY, OR CONSEQUENTIAL DAMAGES (INCLUDING, BUT
 * NOT LIMITED TO, PROCUREMENT OF SUBSTITUTE GOODS OR SERVICES;
  * LOSS OF USE, DATA, OR PROFITS; OR BUSINESS INTERRUPTION)
  * HOWEVER CAUSED AND ON ANY THEORY OF LIABILITY, WHETHER IN CONTRACT,
  * STRICT LIABILITY, OR TORT (INCLUDING NEGLIGENCE OR OTHERWISE)
  * ARISING IN ANY WAY OUT OF THE USE OF THIS SOFTWARE, EVEN IF ADVISED
  * OF THE POSSIBILITY OF SUCH DAMAGE.
 * This product includes cryptographic software written by Eric Young
 ^{\star} (eay@cryptsoft.com). This product includes software written by Tim
 * Hudson (tjh@cryptsoft.com).
 Original SSLeav License
 /* Copyright (C) 1995-1998 Eric Young (eay@cryptsoft.com)
  * All rights reserved.
 ^{\star} This package is an SSL implementation written
  * by Eric Young (eay@cryptsoft.com).
  ^{\star} The implementation was written so as to conform with Netscapes SSL.
  ^{\star} This library is free for commercial and non-commercial use as long as
  ^{\star} the following conditions are aheared to. The following conditions
  * apply to all code found in this distribution, be it the RC4, RSA,
  * lhash, DES, etc., code; not just the SSL code. The SSL documentation
  * included with this distribution is covered by the same copyright terms
 * except that the holder is Tim Hudson (tjh@cryptsoft.com).
 * Copyright remains Eric Young's, and as such any Copyright notices in
  * the code are not to be removed.
  ^{\star} If this package is used in a product, Eric Young should be given attribution
  * as the author of the parts of the library used.
  ^{\star} This can be in the form of a textual message at program startup or
  ^{\star} in documentation (online or textual) provided with the package.
  * Redistribution and use in source and binary forms, with or without
  * modification, are permitted provided that the following conditions
  * 1. Redistributions of source code must retain the copyright
      notice, this list of conditions and the following disclaimer.
  * 2. Redistributions in binary form must reproduce the above copyright
      notice, this list of conditions and the following disclaimer in the
      documentation and/or other materials provided with the distribution. \\
  ^{\star} 3. All advertising materials mentioning features or use of this software
       must display the following acknowledgement:
       "This product includes cryptographic software written by
       Eric Young (eay@cryptsoft.com)"
       The word 'cryptographic' can be left out if the rouines from the library
      being used are not cryptographic related :-).
  * 4. If you include any Windows specific code (or a derivative thereof) from
       the apps directory (application code) you must include an acknowledgement:
       "This product includes software written by Tim Hudson (tjh@cryptsoft.com)"
  * THIS SOFTWARE IS PROVIDED BY ERIC YOUNG ``AS IS'' AND
  * ANY EXPRESS OR IMPLIED WARRANTIES, INCLUDING, BUT NOT LIMITED TO, THE
  ^{\star} IMPLIED WARRANTIES OF MERCHANTABILITY AND FITNESS FOR A PARTICULAR PURPOSE
  * ARE DISCLAIMED. IN NO EVENT SHALL THE AUTHOR OR CONTRIBUTORS BE LIABLE
  * FOR ANY DIRECT, INDIRECT, INCIDENTAL, SPECIAL, EXEMPLARY, OR CONSEQUENTIAL
  * DAMAGES (INCLUDING, BUT NOT LIMITED TO, PROCUREMENT OF SUBSTITUTE GOODS
  * OR SERVICES; LOSS OF USE, DATA, OR PROFITS; OR BUSINESS INTERRUPTION)
  * HOWEVER CAUSED AND ON ANY THEORY OF LIABILITY, WHETHER IN CONTRACT, STRICT
  * LIABILITY, OR TORT (INCLUDING NEGLIGENCE OR OTHERWISE) ARISING IN ANY WAY
```

- 272/396 - 2025 Plunify

```
* OUT OF THE USE OF THIS SOFTWARE, EVEN IF ADVISED OF THE POSSIBILITY OF

* SUCH DAMAGE.

*

* The licence and distribution terms for any publically available version or

* derivative of this code cannot be changed. i.e. this code cannot simply be

* copied and put under another distribution licence

* [including the GNU Public Licence.]

*/
```

### 45.8 Tcl

### Copyright

Regents of the University of California, Sun Microsystems, Inc., Scriptics Corporation, and other parties.

#### License: BSD

License Terms

This software is copyrighted by the Regents of the University of California, Sun Microsystems, Inc., Scriptics Corporation, and other parties. The following terms apply to all files associated with the software unless explicitly disclaimed in individual files.

The authors hereby grant permission to use, copy, modify, distribute, and license this software and its documentation for any purpose, provided that existing copyright notices are retained in all copies and that this notice is included verbatim in any distributions. No written agreement, license, or royalty fee is required for any of the authorized uses. Modifications to this software may be copyrighted by their authors and need not follow the licensing terms described here, provided that the new terms are clearly indicated on the first page of each file where they apply.

IN NO EVENT SHALL THE AUTHORS OR DISTRIBUTORS BE LIABLE TO ANY PARTY FOR DIRECT, INDIRECT, SPECIAL, INCIDENTAL, OR CONSEQUENTIAL DAMAGES ARISING OUT OF THE USE OF THIS SOFTWARE, ITS DOCUMENTATION, OR ANY DERIVATIVES THEREOF, EVEN IF THE AUTHORS HAVE BEEN ADVISED OF THE POSSIBILITY OF SUCH DAMAGE.

THE AUTHORS AND DISTRIBUTORS SPECIFICALLY DISCLAIM ANY WARRANTIES, INCLUDING, BUT NOT LIMITED TO, THE IMPLIED WARRANTIES OF MERCHANTABILITY, FITNESS FOR A PARTICULAR PURPOSE, AND NON-INFRINGEMENT. THIS SOFTWARE IS PROVIDED ON AN "AS IS" BASIS, AND THE AUTHORS AND DISTRIBUTORS HAVE NO OBLIGATION TO PROVIDE MAINTENANCE, SUPPORT, UPDATES, ENHANCEMENTS, OR MODIFICATIONS.

GOVERNMENT USE: If you are acquiring this software on behalf of the U.S. government, the Government shall have only "Restricted Rights" in the software and related documentation as defined in the Federal Acquisition Regulations (FARs) in Clause 52.227.19 (c) (2). If you are acquiring the software on behalf of the Department of Defense, the software shall be classified as "Commercial Computer Software" and the Government shall have only "Restricted Rights" as defined in Clause 252.227-7013 (c) (1) of DFARs. Notwithstanding the foregoing, the authors grant the U.S. Government and others acting in its behalf permission to use and distribute the software in accordance with the terms specified in this license.

### 45.9 Botan

#### Copyright

Copyright (C) 1999-2020 The Botan Authors

#### License: BSD

Copyright (C) 1999-2020 The Botan Authors All rights reserved.  $\,$ 

Redistribution and use in source and binary forms, with or without modification, are permitted provided that the following conditions are met:

- 1. Redistributions of source code must retain the above copyright notice, this list of conditions, and the following disclaimer.
- Redistributions in binary form must reproduce the above copyright notice, this list of conditions, and the following disclaimer in the documentation and/or other materials provided with the distribution.

THIS SOFTWARE IS PROVIDED BY THE COPYRIGHT HOLDERS AND CONTRIBUTORS "AS IS"

AND ANY EXPRESS OR IMPLIED WARRANTIES, INCLUDING, BUT NOT LIMITED TO, THE IMPLIED WARRANTIES OF MERCHANTABILITY AND FITNESS FOR A PARTICULAR PURPOSE ARE DISCLAIMED. IN NO EVENT SHALL THE COPYRIGHT HOLDER OR CONTRIBUTORS BE LIABLE FOR ANY DIRECT, INDIRECT, INCIDENTAL, SPECIAL, EXEMPLARY, OR CONSEQUENTIAL DAMAGES (INCLUDING, BUT NOT LIMITED TO, PROCUREMENT OF SUBSTITUTE GOODS OR SERVICES; LOSS OF USE, DATA, OR PROFITS; OR BUSINESS INTERRUPTION) HOWEVER CAUSED AND ON ANY THEORY OF LIABILITY, WHETHER IN CONTRACT, STRICT LIABILITY, OR TORT (INCLUDING NEGLIGENCE OR OTHERWISE) ARISING IN ANY WAY OUT OF THE USE OF THIS SOFTWARE, EVEN IF ADVISED OF THE POSSIBILITY OF SUCH DAMAGE.

## 45.10 jq

#### Copyright

```
copyright (C) 2012 Stephen Dolan
Copyright (c) 1991, 2000, 2001 by Lucent Technologies.
Copyright (c) 1995-2005 International Business Machines Corporation and others
```

#### License: BSD

```
jq
jq is copyright (C) 2012 Stephen Dolan

Permission is hereby granted, free of charge, to any person obtaining a copy of this software and associated documentation files (the
```

a copy of this software and associated documentation files (the "Software"), to deal in the Software without restriction, including without limitation the rights to use, copy, modify, merge, publish, distribute, sublicense, and/or sell copies of the Software, and to permit persons to whom the Software is furnished to do so, subject to the following conditions:

The above copyright notice and this permission notice shall be included in all copies or substantial portions of the Software.

THE SOFTWARE IS PROVIDED "AS IS", WITHOUT WARRANTY OF ANY KIND, EXPRESS OR IMPLIED, INCLUDING BUT NOT LIMITED TO THE WARRANTIES OF MERCHANTABILITY, FITNESS FOR A PARTICULAR PURPOSE AND NONINFRINGEMENT. IN NO EVENT SHALL THE AUTHORS OR COPYRIGHT HOLDERS BE LIABLE FOR ANY CLAIM, DAMAGES OR OTHER LIABILITY, WHETHER IN AN ACTION OF CONTRACT, TORT OR OTHERWISE, ARISING FROM, OUT OF OR IN CONNECTION WITH THE SOFTWARE OR THE USE OR OTHER DEALINGS IN THE SOFTWARE.

jq's documentation (everything found under the docs/ subdirectory in the source tree) is licensed under the Creative Commons CC BY 3.0 license, which can be found at:

https://creativecommons.org/licenses/by/3.0/

The documentation website includes a copy of Twitter's Boostrap and relies on Bonsai, Liquid templates and various other projects, look them up for detailed licensing conditions.

jq incorporates David M. Gay's dtoa.c and  $g\_fmt.c,\ which bear the following notices:$ 

#### dtoa.c:

The author of this software is David M. Gay.

Copyright (c) 1991, 2000, 2001 by Lucent Technologies.

Permission to use, copy, modify, and distribute this software for any purpose without fee is hereby granted, provided that this entire notice is included in all copies of any software which is or includes a copy or modification of this software and in all copies of the supporting documentation for such software.

THIS SOFTWARE IS BEING PROVIDED "AS IS", WITHOUT ANY EXPRESS OR IMPLIED WARRANTY. IN PARTICULAR, NEITHER THE AUTHOR NOR LUCENT MAKES ANY REPRESENTATION OR WARRANTY OF ANY KIND CONCERNING THE MERCHANTABILITY OF THIS SOFTWARE OR ITS FITNESS FOR ANY PARTICULAR PURPOSE.

- 274/396 - 2025 Plunify

#### a fmt.c:

The author of this software is David M. Gay.

Copyright (c) 1991, 1996 by Lucent Technologies.

Permission to use, copy, modify, and distribute this software for any purpose without fee is hereby granted, provided that this entire notice is included in all copies of any software which is or includes a copy or modification of this software and in all copies of the supporting documentation for such software.

THIS SOFTWARE IS BEING PROVIDED "AS IS", WITHOUT ANY EXPRESS OR IMPLIED WARRANTY. IN PARTICULAR, NEITHER THE AUTHOR NOR LUCENT MAKES ANY REPRESENTATION OR WARRANTY OF ANY KIND CONCERNING THE MERCHANTABILITY OF THIS SOFTWARE OR ITS FITNESS FOR ANY PARTICULAR PURPOSE.

jq uses parts of the open source C library "decNumber", which is distribured under the following license:

TCU License - TCU 1.8.1 and later

COPYRIGHT AND PERMISSION NOTICE

Copyright (c) 1995-2005 International Business Machines Corporation and others All rights reserved.

Permission is hereby granted, free of charge, to any person obtaining a copy of this software and associated documentation files (the "Software"), to deal in the Software without restriction, including without limitation the rights to use, copy, modify, merge, publish, distribute, and/or sell copies of the Software, and to permit persons to whom the Software is furnished to do so, provided that the above copyright notice(s) and this permission notice appear in all copies of the Software and that both the above copyright notice(s) and this permission notice appear in supporting documentation.

THE SOFTWARE IS PROVIDED "AS IS", WITHOUT WARRANTY OF ANY KIND, EXPRESS OR IMPLIED, INCLUDING BUT NOT LIMITED TO THE WARRANTIES OF MERCHANTABILITY, FITNESS FOR A PARTICULAR PURPOSE AND NONINFRINGEMENT OF THIRD PARTY RIGHTS. IN NO EVENT SHALL THE COPYRIGHT HOLDER OR HOLDERS INCLUDED IN THIS NOTICE BE LIABLE FOR ANY CLAIM, OR ANY SPECIAL INDIRECT OR CONSEQUENTIAL DAMAGES, OR ANY DAMAGES WHATSOEVER RESULTING FROM LOSS OF USE, DATA OR PROFITS, WHETHER IN AN ACTION OF CONTRACT, NEGLIGENCE OR OTHER TORTIOUS ACTION, ARISING OUT OF OR IN CONNECTION WITH THE USE OR PERFORMANCE OF THIS SOFTWARE.

Except as contained in this notice, the name of a copyright holder shall not be used in advertising or otherwise to promote the sale, use or other dealings in this Software without prior written authorization of the copyright holder.

### 45.11 Linenoise

#### Copyright

#### License: BSD

Copyright (c) 2010-2014, Salvatore Sanfilippo <antirez at gmail dot com>Copyright (c) 2010-2013, Pieter Noordhuis comport

All rights reserved.

Redistribution and use in source and binary forms, with or without modification, are permitted provided that the following conditions are met:

- \* Redistributions of source code must retain the above copyright notice, this list of conditions and the following disclaimer.
- \* Redistributions in binary form must reproduce the above copyright notice, this list of conditions and the following disclaimer in the documentation

- 275/396 - 2025 Plunify

and/or other materials provided with the distribution.

THIS SOFTWARE IS PROVIDED BY THE COPYRIGHT HOLDERS AND CONTRIBUTORS "AS IS" AND ANY EXPRESS OR IMPLIED WARRANTIES, INCLUDING, BUT NOT LIMITED TO, THE IMPLIED WARRANTIES OF MERCHANTABILITY AND FITNESS FOR A PARTICULAR PURPOSE ARE DISCLAIMED. IN NO EVENT SHALL THE COPYRIGHT OWNER OR CONTRIBUTORS BE LIABLE FOR ANY DIRECT, INDIRECT, INCIDENTAL, SPECIAL, EXEMPLARY, OR CONSEQUENTIAL DAMAGES (INCLUDING, BUT NOT LIMITED TO, PROCUREMENT OF SUBSTITUTE GOODS OR SERVICES; LOSS OF USE, DATA, OR PROFITS; OR BUSINESS INTERRUPTION) HOWEVER CAUSED AND ON ANY THEORY OF LIABILITY, WHETHER IN CONTRACT, STRICT LIABILITY, OR TORT (INCLUDING NEGLIGENCE OR OTHERWISE) ARISING IN ANY WAY OUT OF THE USE OF THIS SOFTWARE, EVEN IF ADVISED OF THE POSSIBILITY OF SUCH DAMAGE.

## 45.12 libgit2

#### Copyright

libgit2 is Copyright (C) the libgit2 contributors, unless otherwise stated.

#### License: GPL with Linking Exception

Note that the only valid version of the GPL as far as this project is concerned is  $\_$ this $\_$  particular version of the license (ie v2, not v2.2 or v3.x or whatever), unless explicitly otherwise stated.

-----

#### LINKING EXCEPTION

In addition to the permissions in the GNU General Public License, the authors give you unlimited permission to link the compiled version of this library into combinations with other programs, and to distribute those combinations without any restriction coming from the use of this file. (The General Public License restrictions do apply in other respects; for example, they cover modification of the file, and distribution when not linked into a combined executable.)

-----

GNU GENERAL PUBLIC LICENSE Version 2, June 1991

Copyright (C) 1989, 1991 Free Software Foundation, Inc.
59 Temple Place, Suite 330, Boston, MA 02111-1307 USA
Everyone is permitted to copy and distribute verbatim copies
of this license document, but changing it is not allowed.

#### Preamble

The licenses for most software are designed to take away your freedom to share and change it. By contrast, the GNU General Public License is intended to guarantee your freedom to share and change free software--to make sure the software is free for all its users. This General Public License applies to most of the Free Software Foundation's software and to any other program whose authors commit to using it. (Some other Free Software Foundation software is covered by the GNU Library General Public License instead.) You can apply it to your programs, too.

When we speak of free software, we are referring to freedom, not price. Our General Public Licenses are designed to make sure that you have the freedom to distribute copies of free software (and charge for this service if you wish), that you receive source code or can get it if you want it, that you can change the software or use pieces of it in new free programs; and that you know you can do these things.

To protect your rights, we need to make restrictions that forbid anyone to deny you these rights or to ask you to surrender the rights. These restrictions translate to certain responsibilities for you if you distribute copies of the software, or if you modify it.

For example, if you distribute copies of such a program, whether

- 276/396 - 2025 Plunify

gratis or for a fee, you must give the recipients all the rights that you have. You must make sure that they, too, receive or can get the source code. And you must show them these terms so they know their rights.

We protect your rights with two steps: (1) copyright the software, and (2) offer you this license which gives you legal permission to copy, distribute and/or modify the software.

Also, for each author's protection and ours, we want to make certain that everyone understands that there is no warranty for this free software. If the software is modified by someone else and passed on, we want its recipients to know that what they have is not the original, so that any problems introduced by others will not reflect on the original authors' reputations.

Finally, any free program is threatened constantly by software patents. We wish to avoid the danger that redistributors of a free program will individually obtain patent licenses, in effect making the program proprietary. To prevent this, we have made it clear that any patent must be licensed for everyone's free use or not licensed at all.

The precise terms and conditions for copying, distribution and modification follow.

GNU GENERAL PUBLIC LICENSE
TERMS AND CONDITIONS FOR COPYING, DISTRIBUTION AND MODIFICATION

0. This License applies to any program or other work which contains a notice placed by the copyright holder saying it may be distributed under the terms of this General Public License. The "Program", below, refers to any such program or work, and a "work based on the Program" means either the Program or any derivative work under copyright law: that is to say, a work containing the Program or a portion of it, either verbatim or with modifications and/or translated into another language. (Hereinafter, translation is included without limitation in the term "modification".) Each licensee is addressed as "you".

Activities other than copying, distribution and modification are not covered by this License; they are outside its scope. The act of running the Program is not restricted, and the output from the Program is covered only if its contents constitute a work based on the Program (independent of having been made by running the Program). Whether that is true depends on what the Program does.

1. You may copy and distribute verbatim copies of the Program's source code as you receive it, in any medium, provided that you conspicuously and appropriately publish on each copy an appropriate copyright notice and disclaimer of warranty; keep intact all the notices that refer to this License and to the absence of any warranty; and give any other recipients of the Program a copy of this License along with the Program.

You may charge a fee for the physical act of transferring a copy, and you may at your option offer warranty protection in exchange for a fee.

- 2. You may modify your copy or copies of the Program or any portion of it, thus forming a work based on the Program, and copy and distribute such modifications or work under the terms of Section 1 above, provided that you also meet all of these conditions:
  - a) You must cause the modified files to carry prominent notices stating that you changed the files and the date of any change.
  - b) You must cause any work that you distribute or publish, that in whole or in part contains or is derived from the Program or any part thereof, to be licensed as a whole at no charge to all third parties under the terms of this License.
  - c) If the modified program normally reads commands interactively when run, you must cause it, when started running for such interactive use in the most ordinary way, to print or display an announcement including an appropriate copyright notice and a notice that there is no warranty (or else, saying that you provide a warranty) and that users may redistribute the program under these conditions, and telling the user how to view a copy of this License. (Exception: if the Program itself is interactive but does not normally print such an announcement, your work based on the Program is not required to print an announcement.)

These requirements apply to the modified work as a whole. If identifiable sections of that work are not derived from the Program, and can be reasonably considered independent and separate works in themselves, then this License, and its terms, do not apply to those sections when you distribute them as separate works. But when you distribute the same sections as part of a whole which is a work based on the Program, the distribution of the whole must be on the terms of this License, whose permissions for other licensees extend to the entire whole, and thus to each and every part regardless of who wrote it.

Thus, it is not the intent of this section to claim rights or contest your rights to work written entirely by you; rather, the intent is to exercise the right to control the distribution of derivative or collective works based on the Program.

In addition, mere aggregation of another work not based on the Program with the Program (or with a work based on the Program) on a volume of a storage or distribution medium does not bring the other work under the scope of this License.

- 3. You may copy and distribute the Program (or a work based on it, under Section 2) in object code or executable form under the terms of Sections 1 and 2 above provided that you also do one of the following:
  - a) Accompany it with the complete corresponding machine-readable source code, which must be distributed under the terms of Sections
     1 and 2 above on a medium customarily used for software interchange; or,
  - b) Accompany it with a written offer, valid for at least three years, to give any third party, for a charge no more than your cost of physically performing source distribution, a complete machine-readable copy of the corresponding source code, to be distributed under the terms of Sections 1 and 2 above on a medium customarily used for software interchange; or,
  - c) Accompany it with the information you received as to the offer to distribute corresponding source code. (This alternative is allowed only for noncommercial distribution and only if you received the program in object code or executable form with such an offer, in accord with Subsection b above.)

The source code for a work means the preferred form of the work for making modifications to it. For an executable work, complete source code means all the source code for all modules it contains, plus any associated interface definition files, plus the scripts used to control compilation and installation of the executable. However, as a special exception, the source code distributed need not include anything that is normally distributed (in either source or binary form) with the major components (compiler, kernel, and so on) of the operating system on which the executable runs, unless that component itself accompanies the executable.

If distribution of executable or object code is made by offering access to copy from a designated place, then offering equivalent access to copy the source code from the same place counts as distribution of the source code, even though third parties are not compelled to copy the source along with the object code.

- 4. You may not copy, modify, sublicense, or distribute the Program except as expressly provided under this License. Any attempt otherwise to copy, modify, sublicense or distribute the Program is void, and will automatically terminate your rights under this License. However, parties who have received copies, or rights, from you under this License will not have their licenses terminated so long as such parties remain in full compliance.
- 5. You are not required to accept this License, since you have not signed it. However, nothing else grants you permission to modify or distribute the Program or its derivative works. These actions are prohibited by law if you do not accept this License. Therefore, by modifying or distributing the Program (or any work based on the Program), you indicate your acceptance of this License to do so, and all its terms and conditions for copying, distributing or modifying the Program or works based on it.
- 6. Each time you redistribute the Program (or any work based on the Program), the recipient automatically receives a license from the original licensor to copy, distribute or modify the Program subject to these terms and conditions. You may not impose any further restrictions on the recipients' exercise of the rights granted herein.

You are not responsible for enforcing compliance by third parties to this License.

7. If, as a consequence of a court judgment or allegation of patent infringement or for any other reason (not limited to patent issues), conditions are imposed on you (whether by court order, agreement or otherwise) that contradict the conditions of this License, they do not excuse you from the conditions of this License. If you cannot distribute so as to satisfy simultaneously your obligations under this License and any other pertinent obligations, then as a consequence you may not distribute the Program at all. For example, if a patent license would not permit royalty-free redistribution of the Program by all those who receive copies directly or indirectly through you, then the only way you could satisfy both it and this License would be to refrain entirely from distribution of the Program.

If any portion of this section is held invalid or unenforceable under any particular circumstance, the balance of the section is intended to apply and the section as a whole is intended to apply in other circumstances.

It is not the purpose of this section to induce you to infringe any patents or other property right claims or to contest validity of any such claims; this section has the sole purpose of protecting the integrity of the free software distribution system, which is implemented by public license practices. Many people have made generous contributions to the wide range of software distributed through that system in reliance on consistent application of that system; it is up to the author/donor to decide if he or she is willing to distribute software through any other system and a licensee cannot impose that choice.

This section is intended to make thoroughly clear what is believed to be a consequence of the rest of this License.

- 8. If the distribution and/or use of the Program is restricted in certain countries either by patents or by copyrighted interfaces, the original copyright holder who places the Program under this License may add an explicit geographical distribution limitation excluding those countries, so that distribution is permitted only in or among countries not thus excluded. In such case, this License incorporates the limitation as if written in the body of this License.
- 9. The Free Software Foundation may publish revised and/or new versions of the General Public License from time to time. Such new versions will be similar in spirit to the present version, but may differ in detail to address new problems or concerns.

Each version is given a distinguishing version number. If the Program specifies a version number of this License which applies to it and "any later version", you have the option of following the terms and conditions either of that version or of any later version published by the Free Software Foundation. If the Program does not specify a version number of this License, you may choose any version ever published by the Free Software Foundation.

10. If you wish to incorporate parts of the Program into other free programs whose distribution conditions are different, write to the author to ask for permission. For software which is copyrighted by the Free Software Foundation, write to the Free Software Foundation; we sometimes make exceptions for this. Our decision will be guided by the two goals of preserving the free status of all derivatives of our free software and of promoting the sharing and reuse of software generally.

#### NO WARRANTY

- 11. BECAUSE THE PROGRAM IS LICENSED FREE OF CHARGE, THERE IS NO WARRANTY FOR THE PROGRAM, TO THE EXTENT PERMITTED BY APPLICABLE LAW. EXCEPT WHEN OTHERWISE STATED IN WRITING THE COPYRIGHT HOLDERS AND/OR OTHER PARTIES PROVIDE THE PROGRAM "AS IS" WITHOUT WARRANTY OF ANY KIND, EITHER EXPRESSED OR IMPLIED, INCLUDING, BUT NOT LIMITED TO, THE IMPLIED WARRANTIES OF MERCHANTABILITY AND FITNESS FOR A PARTICULAR PURPOSE. THE ENTIRE RISK AS TO THE QUALITY AND PERFORMANCE OF THE PROGRAM IS WITH YOU. SHOULD THE PROGRAM PROVE DEFECTIVE, YOU ASSUME THE COST OF ALL NECESSARY SERVICING, REPAIR OR CORRECTION.
- 12. IN NO EVENT UNLESS REQUIRED BY APPLICABLE LAW OR AGREED TO IN WRITING WILL ANY COPYRIGHT HOLDER, OR ANY OTHER PARTY WHO MAY MODIFY AND/OR REDISTRIBUTE THE PROGRAM AS PERMITTED ABOVE, BE LIABLE TO YOU FOR DAMAGES, INCLUDING ANY GENERAL, SPECIAL, INCIDENTAL OR CONSEQUENTIAL DAMAGES ARISING

OUT OF THE USE OR INABILITY TO USE THE PROGRAM (INCLUDING BUT NOT LIMITED TO LOSS OF DATA OR DATA BEING RENDERED INACCURATE OR LOSSES SUSTAINED BY YOU OR THIRD PARTIES OR A FAILURE OF THE PROGRAM TO OPERATE WITH ANY OTHER PROGRAMS), EVEN IF SUCH HOLDER OR OTHER PARTY HAS BEEN ADVISED OF THE POSSIBILITY OF SUCH DAMAGES.

END OF TERMS AND CONDITIONS

How to Apply These Terms to Your New Programs

If you develop a new program, and you want it to be of the greatest possible use to the public, the best way to achieve this is to make it free software which everyone can redistribute and change under these terms.

To do so, attach the following notices to the program. It is safest to attach them to the start of each source file to most effectively convey the exclusion of warranty; and each file should have at least the "copyright" line and a pointer to where the full notice is found.

This program is free software; you can redistribute it and/or modify it under the terms of the GNU General Public License as published by the Free Software Foundation; either version 2 of the License, or (at your option) any later version.

This program is distributed in the hope that it will be useful, but WITHOUT ANY WARRANTY; without even the implied warranty of MERCHANTABILITY or FITNESS FOR A PARTICULAR PURPOSE. See the GNU General Public License for more details.

You should have received a copy of the GNU General Public License along with this program; if not, write to the Free Software Foundation, Inc., 59 Temple Place, Suite 330, Boston, MA 02111-1307 USA

Also add information on how to contact you by electronic and paper mail.

If the program is interactive, make it output a short notice like this when it starts in an interactive mode:

Gnomovision version 69, Copyright (C) year name of author Gnomovision comes with ABSOLUTELY NO WARRANTY; for details type `show w'. This is free software, and you are welcome to redistribute it under certain conditions; type `show c' for details.

The hypothetical commands `show w' and `show c' should show the appropriate parts of the General Public License. Of course, the commands you use may be called something other than `show w' and `show c'; they could even be mouse-clicks or menu items--whatever suits your program.

You should also get your employer (if you work as a programmer) or your school, if any, to sign a "copyright disclaimer" for the program, if necessary. Here is a sample; alter the names:

Yoyodyne, Inc., hereby disclaims all copyright interest in the program `Gnomovision' (which makes passes at compilers) written by James Hacker.

<signature of Ty Coon>, 1 April 1989
Ty Coon, President of Vice

This General Public License does not permit incorporating your program into proprietary programs. If your program is a subroutine library, you may consider it more useful to permit linking proprietary applications with the library. If this is what you want to do, use the GNU Library General Public License instead of this License.

-----

The bundled ZLib code is licensed under the ZLib license:

Copyright (C) 1995-2010 Jean-loup Gailly and Mark Adler

This software is provided 'as-is', without any express or implied warranty. In no event will the authors be held liable for any damages arising from the use of this software.

Permission is granted to anyone to use this software for any purpose, including commercial applications, and to alter it and redistribute it

freely, subject to the following restrictions:

- The origin of this software must not be misrepresented; you must not claim that you wrote the original software. If you use this software in a product, an acknowledgment in the product documentation would be appreciated but is not required.
- Altered source versions must be plainly marked as such, and must not be misrepresented as being the original software.
- 3. This notice may not be removed or altered from any source distribution.

Jean-loup Gailly Mark Adler jloup@gzip.org madler@alumni.caltech.edu

.....

The Clar framework is licensed under the ISC license:

Copyright (c) 2011-2015 Vicent Marti

Permission to use, copy, modify, and/or distribute this software for any purpose with or without fee is hereby granted, provided that the above copyright notice and this permission notice appear in all copies.

THE SOFTWARE IS PROVIDED "AS IS" AND THE AUTHOR DISCLAIMS ALL WARRANTIES WITH REGARD TO THIS SOFTWARE INCLUDING ALL IMPLIED WARRANTIES OF MERCHANTABILITY AND FITNESS. IN NO EVENT SHALL THE AUTHOR BE LIABLE FOR ANY SPECIAL, DIRECT, INDIRECT, OR CONSEQUENTIAL DAMAGES OR ANY DAMAGES WHATSOEVER RESULTING FROM LOSS OF USE, DATA OR PROFITS, WHETHER IN AN ACTION OF CONTRACT, NEGLIGENCE OR OTHER TORTIOUS ACTION, ARISING OUT OF OR IN CONNECTION WITH THE USE OR PERFORMANCE OF THIS SOFTWARE.

The regex library (deps/regex/) is licensed under the GNU LGPL (available at the end of this file).

Definitions for data structures and routines for the regular expression library.

Copyright (C) 1985,1989-93,1995-98,2000,2001,2002,2003,2005,2006,2008 Free Software Foundation, Inc. This file is part of the GNU C Library.

The GNU C Library is free software; you can redistribute it and/or modify it under the terms of the GNU Lesser General Public License as published by the Free Software Foundation; either version 2.1 of the License, or (at your option) any later version.

The GNU C Library is distributed in the hope that it will be useful, but WITHOUT ANY WARRANTY; without even the implied warranty of MERCHANTABILITY or FITNESS FOR A PARTICULAR PURPOSE. See the GNU Lesser General Public License for more details.

You should have received a copy of the GNU Lesser General Public License along with the GNU C Library; if not, write to the Free Software Foundation, Inc., 51 Franklin Street, Fifth Floor, Boston, MA 02110-1301 USA.

-----

The bundled winhttp definition files (deps/winhttp/) are licensed under the GNU LGPL (available at the end of this file).

Copyright (C) 2007 Francois Gouget

This library is free software; you can redistribute it and/or modify it under the terms of the GNU Lesser General Public License as published by the Free Software Foundation; either version 2.1 of the License, or (at your option) any later version.

This library is distributed in the hope that it will be useful, but WITHOUT ANY WARRANTY; without even the implied warranty of MERCHANTABILITY or FITNESS FOR A PARTICULAR PURPOSE. See the GNU Lesser General Public License for more details.

You should have received a copy of the GNU Lesser General Public License along with this library; if not, write to the Free Software Foundation, Inc., 51 Franklin St, Fifth Floor, Boston, MA 02110-1301, USA

-----

#### GNU LESSER GENERAL PUBLIC LICENSE Version 2.1, February 1999

Copyright (C) 1991, 1999 Free Software Foundation, Inc. 51 Franklin Street, Fifth Floor, Boston, MA 02110-1301 USA Everyone is permitted to copy and distribute verbatim copies of this license document, but changing it is not allowed.

[This is the first released version of the Lesser GPL. It also counts as the successor of the GNU Library Public License, version 2, hence the version number 2.1.]

#### Preamble

The licenses for most software are designed to take away your freedom to share and change it. By contrast, the GNU General Public Licenses are intended to guarantee your freedom to share and change free software--to make sure the software is free for all its users.

This license, the Lesser General Public License, applies to some specially designated software packages--typically libraries--of the Free Software Foundation and other authors who decide to use it. You can use it too, but we suggest you first think carefully about whether this license or the ordinary General Public License is the better strategy to use in any particular case, based on the explanations below.

When we speak of free software, we are referring to freedom of use, not price. Our General Public Licenses are designed to make sure that you have the freedom to distribute copies of free software (and charge for this service if you wish); that you receive source code or can get it if you want it; that you can change the software and use pieces of it in new free programs; and that you are informed that you can do these things.

To protect your rights, we need to make restrictions that forbid distributors to deny you these rights or to ask you to surrender these rights. These restrictions translate to certain responsibilities for you if you distribute copies of the library or if you modify it.

For example, if you distribute copies of the library, whether gratis or for a fee, you must give the recipients all the rights that we gave you. You must make sure that they, too, receive or can get the source code. If you link other code with the library, you must provide complete object files to the recipients, so that they can relink them with the library after making changes to the library and recompiling it. And you must show them these terms so they know their rights.

We protect your rights with a two-step method: (1) we copyright the library, and (2) we offer you this license, which gives you legal permission to copy, distribute and/or modify the library.

To protect each distributor, we want to make it very clear that there is no warranty for the free library. Also, if the library is modified by someone else and passed on, the recipients should know that what they have is not the original version, so that the original author's reputation will not be affected by problems that might be introduced by others.

Finally, software patents pose a constant threat to the existence of any free program. We wish to make sure that a company cannot effectively restrict the users of a free program by obtaining a restrictive license from a patent holder. Therefore, we insist that any patent license obtained for a version of the library must be consistent with the full freedom of use specified in this license.

Most GNU software, including some libraries, is covered by the ordinary GNU General Public License. This license, the GNU Lesser General Public License, applies to certain designated libraries, and is quite different from the ordinary General Public License. We use this license for certain libraries in order to permit linking those libraries into non-free programs.

When a program is linked with a library, whether statically or using a shared library, the combination of the two is legally speaking a combined work, a derivative of the original library. The ordinary General Public License therefore permits such linking only if the entire combination fits its criteria of freedom. The Lesser General Public License permits more lax criteria for linking other code with the library.

We call this license the "Lesser" General Public License because it does Less to protect the user's freedom than the ordinary General Public License. It also provides other free software developers Less of an advantage over competing non-free programs. These disadvantages are the reason we use the ordinary General Public License for many libraries. However, the Lesser license provides advantages in certain special circumstances.

For example, on rare occasions, there may be a special need to encourage the widest possible use of a certain library, so that it becomes a de-facto standard. To achieve this, non-free programs must be allowed to use the library. A more frequent case is that a free library does the same job as widely used non-free libraries. In this case, there is little to gain by limiting the free library to free software only, so we use the Lesser General Public License.

In other cases, permission to use a particular library in non-free programs enables a greater number of people to use a large body of free software. For example, permission to use the GNU C Library in non-free programs enables many more people to use the whole GNU operating system, as well as its variant, the GNU/Linux operating system.

Although the Lesser General Public License is Less protective of the users' freedom, it does ensure that the user of a program that is linked with the Library has the freedom and the wherewithal to run that program using a modified version of the Library.

The precise terms and conditions for copying, distribution and modification follow. Pay close attention to the difference between a "work based on the library" and a "work that uses the library". The former contains code derived from the library, whereas the latter must be combined with the library in order to run.

GNU LESSER GENERAL PUBLIC LICENSE
TERMS AND CONDITIONS FOR COPYING, DISTRIBUTION AND MODIFICATION

0. This License Agreement applies to any software library or other program which contains a notice placed by the copyright holder or other authorized party saying it may be distributed under the terms of this Lesser General Public License (also called "this License"). Each licensee is addressed as "you".

A "library" means a collection of software functions and/or data prepared so as to be conveniently linked with application programs (which use some of those functions and data) to form executables.

The "Library", below, refers to any such software library or work which has been distributed under these terms. A "work based on the Library" means either the Library or any derivative work under copyright law: that is to say, a work containing the Library or a portion of it, either verbatim or with modifications and/or translated straightforwardly into another language. (Hereinafter, translation is included without limitation in the term "modification".)

"Source code" for a work means the preferred form of the work for making modifications to it. For a library, complete source code means all the source code for all modules it contains, plus any associated interface definition files, plus the scripts used to control compilation and installation of the library.

Activities other than copying, distribution and modification are not covered by this License; they are outside its scope. The act of running a program using the Library is not restricted, and output from such a program is covered only if its contents constitute a work based on the Library (independent of the use of the Library in a tool for writing it). Whether that is true depends on what the Library does and what the program that uses the Library does.

1. You may copy and distribute verbatim copies of the Library's complete source code as you receive it, in any medium, provided that you conspicuously and appropriately publish on each copy an appropriate copyright notice and disclaimer of warranty; keep intact all the notices that refer to this License and to the absence of any warranty; and distribute a copy of this License along with the Library.

You may charge a fee for the physical act of transferring a copy, and you may at your option offer warranty protection in exchange for a

fee.

- 2. You may modify your copy or copies of the Library or any portion of it, thus forming a work based on the Library, and copy and distribute such modifications or work under the terms of Section 1 above, provided that you also meet all of these conditions:
  - a) The modified work must itself be a software library.
  - b) You must cause the files modified to carry prominent notices stating that you changed the files and the date of any change.
  - c) You must cause the whole of the work to be licensed at no charge to all third parties under the terms of this License.
  - d) If a facility in the modified Library refers to a function or a table of data to be supplied by an application program that uses the facility, other than as an argument passed when the facility is invoked, then you must make a good faith effort to ensure that, in the event an application does not supply such function or table, the facility still operates, and performs whatever part of its purpose remains meaningful.

(For example, a function in a library to compute square roots has a purpose that is entirely well-defined independent of the application. Therefore, Subsection 2d requires that any application-supplied function or table used by this function must be optional: if the application does not supply it, the square root function must still compute square roots.)

These requirements apply to the modified work as a whole. If identifiable sections of that work are not derived from the Library, and can be reasonably considered independent and separate works in themselves, then this License, and its terms, do not apply to those sections when you distribute them as separate works. But when you distribute the same sections as part of a whole which is a work based on the Library, the distribution of the whole must be on the terms of this License, whose permissions for other licensees extend to the entire whole, and thus to each and every part regardless of who wrote it.

Thus, it is not the intent of this section to claim rights or contest your rights to work written entirely by you; rather, the intent is to exercise the right to control the distribution of derivative or collective works based on the Library.

In addition, mere aggregation of another work not based on the Library with the Library (or with a work based on the Library) on a volume of a storage or distribution medium does not bring the other work under the scope of this License.

3. You may opt to apply the terms of the ordinary GNU General Public License instead of this License to a given copy of the Library. To do this, you must alter all the notices that refer to this License, so that they refer to the ordinary GNU General Public License, version 2, instead of to this License. (If a newer version than version 2 of the ordinary GNU General Public License has appeared, then you can specify that version instead if you wish.) Do not make any other change in these notices.

Once this change is made in a given copy, it is irreversible for that copy, so the ordinary GNU General Public License applies to all subsequent copies and derivative works made from that copy.

This option is useful when you wish to copy part of the code of the Library into a program that is not a library.

4. You may copy and distribute the Library (or a portion or derivative of it, under Section 2) in object code or executable form under the terms of Sections 1 and 2 above provided that you accompany it with the complete corresponding machine-readable source code, which must be distributed under the terms of Sections 1 and 2 above on a medium customarily used for software interchange.

If distribution of object code is made by offering access to copy from a designated place, then offering equivalent access to copy the source code from the same place satisfies the requirement to distribute the source code, even though third parties are not compelled to copy the source along with the object code.

5. A program that contains no derivative of any portion of the Library, but is designed to work with the Library by being compiled or linked with it, is called a "work that uses the Library". Such a work, in isolation, is not a derivative work of the Library, and therefore falls outside the scope of this License.

However, linking a "work that uses the Library" with the Library creates an executable that is a derivative of the Library (because it contains portions of the Library), rather than a "work that uses the library". The executable is therefore covered by this License. Section 6 states terms for distribution of such executables.

When a "work that uses the Library" uses material from a header file that is part of the Library, the object code for the work may be a derivative work of the Library even though the source code is not. Whether this is true is especially significant if the work can be linked without the Library, or if the work is itself a library. The threshold for this to be true is not precisely defined by law.

If such an object file uses only numerical parameters, data structure layouts and accessors, and small macros and small inline functions (ten lines or less in length), then the use of the object file is unrestricted, regardless of whether it is legally a derivative work. (Executables containing this object code plus portions of the Library will still fall under Section 6.)

Otherwise, if the work is a derivative of the Library, you may distribute the object code for the work under the terms of Section 6. Any executables containing that work also fall under Section 6, whether or not they are linked directly with the Library itself.  $\blacksquare$ 

6. As an exception to the Sections above, you may also combine or link a "work that uses the Library" with the Library to produce a work containing portions of the Library, and distribute that work under terms of your choice, provided that the terms permit modification of the work for the customer's own use and reverse engineering for debugging such modifications.

You must give prominent notice with each copy of the work that the Library is used in it and that the Library and its use are covered by this License. You must supply a copy of this License. If the work during execution displays copyright notices, you must include the copyright notice for the Library among them, as well as a reference directing the user to the copy of this License. Also, you must do one of these things:

- a) Accompany the work with the complete corresponding machine-readable source code for the Library including whatever changes were used in the work (which must be distributed under Sections 1 and 2 above); and, if the work is an executable linked with the Library, with the complete machine-readable "work that uses the Library", as object code and/or source code, so that the user can modify the Library and then relink to produce a modified executable containing the modified Library. (It is understood that the user who changes the contents of definitions files in the Library will not necessarily be able to recompile the application to use the modified definitions.)
- b) Use a suitable shared library mechanism for linking with the Library. A suitable mechanism is one that (1) uses at run time a copy of the library already present on the user's computer system, rather than copying library functions into the executable, and (2) will operate properly with a modified version of the library, if the user installs one, as long as the modified version is interface-compatible with the version that the work was made with.
- c) Accompany the work with a written offer, valid for at least three years, to give the same user the materials specified in Subsection 6a, above, for a charge no more than the cost of performing this distribution.
- d) If distribution of the work is made by offering access to copy from a designated place, offer equivalent access to copy the above specified materials from the same place.
- e) Verify that the user has already received a copy of these materials or that you have already sent this user a copy.

For an executable, the required form of the "work that uses the Library" must include any data and utility programs needed for  $\,$ 

reproducing the executable from it. However, as a special exception, the materials to be distributed need not include anything that is normally distributed (in either source or binary form) with the major components (compiler, kernel, and so on) of the operating system on which the executable runs, unless that component itself accompanies the executable.

It may happen that this requirement contradicts the license restrictions of other proprietary libraries that do not normally accompany the operating system. Such a contradiction means you cannot use both them and the Library together in an executable that you distribute.

88

- 7. You may place library facilities that are a work based on the Library side-by-side in a single library together with other library facilities not covered by this License, and distribute such a combined library, provided that the separate distribution of the work based on the Library and of the other library facilities is otherwise permitted, and provided that you do these two things:
  - a) Accompany the combined library with a copy of the same work based on the Library, uncombined with any other library facilities. This must be distributed under the terms of the Sections above.
  - b) Give prominent notice with the combined library of the fact that part of it is a work based on the Library, and explaining where to find the accompanying uncombined form of the same work.
- 8. You may not copy, modify, sublicense, link with, or distribute the Library except as expressly provided under this License. Any attempt otherwise to copy, modify, sublicense, link with, or distribute the Library is void, and will automatically terminate your rights under this License. However, parties who have received copies, or rights, from you under this License will not have their licenses terminated so long as such parties remain in full compliance.
- 9. You are not required to accept this License, since you have not signed it. However, nothing else grants you permission to modify or distribute the Library or its derivative works. These actions are prohibited by law if you do not accept this License. Therefore, by modifying or distributing the Library (or any work based on the Library), you indicate your acceptance of this License to do so, and all its terms and conditions for copying, distributing or modifying the Library or works based on it.
- 10. Each time you redistribute the Library (or any work based on the Library), the recipient automatically receives a license from the original licensor to copy, distribute, link with or modify the Library subject to these terms and conditions. You may not impose any further restrictions on the recipients' exercise of the rights granted herein. You are not responsible for enforcing compliance by third parties with this License.

88

11. If, as a consequence of a court judgment or allegation of patent infringement or for any other reason (not limited to patent issues), conditions are imposed on you (whether by court order, agreement or otherwise) that contradict the conditions of this License, they do not excuse you from the conditions of this License. If you cannot distribute so as to satisfy simultaneously your obligations under this License and any other pertinent obligations, then as a consequence you may not distribute the Library at all. For example, if a patent license would not permit royalty-free redistribution of the Library by all those who receive copies directly or indirectly through you, then the only way you could satisfy both it and this License would be to refrain entirely from distribution of the Library.

If any portion of this section is held invalid or unenforceable under any particular circumstance, the balance of the section is intended to apply, and the section as a whole is intended to apply in other circumstances.

It is not the purpose of this section to induce you to infringe any patents or other property right claims or to contest validity of any such claims; this section has the sole purpose of protecting the integrity of the free software distribution system which is implemented by public license practices. Many people have made generous contributions to the wide range of software distributed through that system in reliance on consistent application of that system; it is up to the author/donor to decide if he or she is willing to distribute software through any other system and a licensee cannot

impose that choice.

This section is intended to make thoroughly clear what is believed to be a consequence of the rest of this License.

- 12. If the distribution and/or use of the Library is restricted in certain countries either by patents or by copyrighted interfaces, the original copyright holder who places the Library under this License may add an explicit geographical distribution limitation excluding those countries, so that distribution is permitted only in or among countries not thus excluded. In such case, this License incorporates the limitation as if written in the body of this License.
- 13. The Free Software Foundation may publish revised and/or new versions of the Lesser General Public License from time to time. Such new versions will be similar in spirit to the present version, but may differ in detail to address new problems or concerns.

Each version is given a distinguishing version number. If the Library specifies a version number of this License which applies to it and "any later version", you have the option of following the terms and conditions either of that version or of any later version published by the Free Software Foundation. If the Library does not specify a license version number, you may choose any version ever published by the Free Software Foundation.

14. If you wish to incorporate parts of the Library into other free programs whose distribution conditions are incompatible with these, write to the author to ask for permission. For software which is copyrighted by the Free Software Foundation, write to the Free Software Foundation; we sometimes make exceptions for this. Our decision will be guided by the two goals of preserving the free status of all derivatives of our free software and of promoting the sharing and reuse of software generally.

#### NO WARRANTY

- 15. BECAUSE THE LIBRARY IS LICENSED FREE OF CHARGE, THERE IS NO WARRANTY FOR THE LIBRARY, TO THE EXTENT PERMITTED BY APPLICABLE LAW. EXCEPT WHEN OTHERWISE STATED IN WRITING THE COPYRIGHT HOLDERS AND/OR OTHER PARTIES PROVIDE THE LIBRARY "AS IS" WITHOUT WARRANTY OF ANY KIND, EITHER EXPRESSED OR IMPLIED, INCLUDING, BUT NOT LIMITED TO, THE IMPLIED WARRANTIES OF MERCHANTABILITY AND FITNESS FOR A PARTICULAR PURPOSE. THE ENTIRE RISK AS TO THE QUALITY AND PERFORMANCE OF THE LIBRARY IS WITH YOU. SHOULD THE LIBRARY PROVE DEFECTIVE, YOU ASSUME THE COST OF ALL NECESSARY SERVICING, REPAIR OR CORRECTION.
- 16. IN NO EVENT UNLESS REQUIRED BY APPLICABLE LAW OR AGREED TO IN WRITING WILL ANY COPYRIGHT HOLDER, OR ANY OTHER PARTY WHO MAY MODIFY AND/OR REDISTRIBUTE THE LIBRARY AS PERMITTED ABOVE, BE LIABLE TO YOU FOR DAMAGES, INCLUDING ANY GENERAL, SPECIAL, INCIDENTAL OR CONSEQUENTIAL DAMAGES ARISING OUT OF THE USE OR INABILITY TO USE THE LIBRARY (INCLUDING BUT NOT LIMITED TO LOSS OF DATA OR DATA BEING RENDERED INACCURATE OR LOSSES SUSTAINED BY YOU OR THIRD PARTIES OR A FAILURE OF THE LIBRARY TO OPERATE WITH ANY OTHER SOFTWARE), EVEN IF SUCH HOLDER OR OTHER PARTY HAS BEEN ADVISED OF THE POSSIBILITY OF SUCH DAMAGES.

END OF TERMS AND CONDITIONS

88

How to Apply These Terms to Your New Libraries

If you develop a new library, and you want it to be of the greatest possible use to the public, we recommend making it free software that everyone can redistribute and change. You can do so by permitting redistribution under these terms (or, alternatively, under the terms of the ordinary General Public License).

To apply these terms, attach the following notices to the library. It is safest to attach them to the start of each source file to most effectively convey the exclusion of warranty; and each file should have at least the "copyright" line and a pointer to where the full notice is found.

This library is free software; you can redistribute it and/or modify it under the terms of the GNU Lesser General Public License as published by the Free Software Foundation; either version 2.1 of the License, or (at your option) any later version.

This library is distributed in the hope that it will be useful, but WITHOUT ANY WARRANTY; without even the implied warranty of MERCHANTABILITY or FITNESS FOR A PARTICULAR PURPOSE. See the GNU Lesser General Public License for more details.

You should have received a copy of the GNU Lesser General Public License along with this library; if not, write to the Free Software Foundation, Inc., 51 Franklin Street, Fifth Floor, Boston, MA 02110-1301 USA

Also add information on how to contact you by electronic and paper mail.

You should also get your employer (if you work as a programmer) or your school, if any, to sign a "copyright disclaimer" for the library, if necessary. Here is a sample; alter the names:

Yoyodyne, Inc., hereby disclaims all copyright interest in the library `Frob' (a library for tweaking knobs) written by James Random Hacker.

<signature of Ty Coon>, 1 April 1990 Ty Coon, President of Vice

That's all there is to it!

-----

The bundled SHA1 collision detection code is licensed under the MIT license:

MIT License

Copyright (c) 2017:
 Marc Stevens
 Cryptology Group
 Centrum Wiskunde & Informatica
 P.O. Box 94079, 1090 GB Amsterdam, Netherlands
 marc@marc-stevens.nl

Dan Shumow Microsoft Research danshu@microsoft.com

Permission is hereby granted, free of charge, to any person obtaining a copy of this software and associated documentation files (the "Software"), to deal in the Software without restriction, including without limitation the rights to use, copy, modify, merge, publish, distribute, sublicense, and/or sell copies of the Software, and to permit persons to whom the Software is furnished to do so, subject to the following conditions:

The above copyright notice and this permission notice shall be included in all copies or substantial portions of the Software.

THE SOFTWARE IS PROVIDED "AS IS", WITHOUT WARRANTY OF ANY KIND, EXPRESS OR IMPLIED, INCLUDING BUT NOT LIMITED TO THE WARRANTIES OF MERCHANTABILITY, FITNESS FOR A PARTICULAR PURPOSE AND NONINFRINGEMENT. IN NO EVENT SHALL THE AUTHORS OR COPYRIGHT HOLDERS BE LIABLE FOR ANY CLAIM, DAMAGES OR OTHER LIABILITY, WHETHER IN AN ACTION OF CONTRACT, TORT OR OTHERWISE, ARISING FROM, OUT OF OR IN CONNECTION WITH THE SOFTWARE OR THE USE OR OTHER DEALINGS IN THE SOFTWARE.

\_\_\_\_\_\_

The bundled wildmatch code is licensed under the BSD license:

Copyright Rich Salz. All rights reserved.

Redistribution and use in any form are permitted provided that the following restrictions are are met:

- Source distributions must retain this entire copyright notice and comment.
- 2. Binary distributions must include the acknowledgement ``This product includes software developed by Rich Salz'' in the documentation or other materials provided with the distribution. This must not be represented as an endorsement or promotion without specific prior written permission.
- The origin of this software must not be misrepresented, either by explicit claim or by omission. Credits must appear in the source and documentation.
- 4. Altered versions must be plainly marked as such in the source

- 288/396 - 2025 Plunify

and documentation and must not be misrepresented as being the original software.

THIS SOFTWARE IS PROVIDED ``AS IS'' AND WITHOUT ANY EXPRESS OR IMPLIED WARRANTIES, INCLUDING, WITHOUT LIMITATION, THE IMPLIED WARRANTIES OF MERCHANTABILITY AND FITNESS FOR A PARTICULAR PURPOSE.

Terms and conditions applicable to this Open Source Software: [GNU General Public License version 2.0] libgit2 is under GPL2 with linking exception. This means you can link to and use the library from any program, proprietary or open source; paid or gratis. Refer to libgit2.txt distributed with The Software for the full license text.

### 45.13 Perl5

### Copyright

Copyright (C) 1993-2005, by Larry Wall and others.

#### License: "Artistic"

The "Artistic License"

#### Preamble

The intent of this document is to state the conditions under which a Package may be copied, such that the Copyright Holder maintains some semblance of artistic control over the development of the package, while giving the users of the package the right to use and distribute the Package in a more-or-less customary fashion, plus the right to make reasonable modifications.

### Definitions:

"Package" refers to the collection of files distributed by the Copyright Holder, and derivatives of that collection of files created through textual modification.

"Standard Version" refers to such a Package if it has not been modified, or has been modified in accordance with the wishes of the Copyright Holder as specified below.

"Copyright Holder" is whoever is named in the copyright or copyrights for the package.

"You" is you, if you're thinking about copying or distributing this Package.  $% \begin{center} \begin{center}$ 

"Reasonable copying fee" is whatever you can justify on the basis of media cost, duplication charges, time of people involved, and so on. (You will not be required to justify it to the Copyright Holder, but only to the computing community at large as a market that must bear the fee.)

"Freely Available" means that no fee is charged for the item itself, though there may be fees involved in handling the item. It also means that recipients of the item may redistribute it under the same conditions they received it.

- 1. You may make and give away verbatim copies of the source form of the Standard Version of this Package without restriction, provided that you duplicate all of the original copyright notices and associated disclaimers.
- 2. You may apply bug fixes, portability fixes and other modifications derived from the Public Domain or from the Copyright Holder. A Package modified in such a way shall still be considered the Standard Version.
- 3. You may otherwise modify your copy of this Package in any way, provided that you insert a prominent notice in each changed file stating how and when you changed that file, and provided that you do at least ONE of the following:

- 289/396 - 2025 Plunify

- a) place your modifications in the Public Domain or otherwise make them Freely Available, such as by posting said modifications to Usenet or an equivalent medium, or placing the modifications on a major archive site such as uunet.uu.net, or by allowing the Copyright Holder to include your modifications in the Standard Version of the Package.
- b) use the modified Package only within your corporation or organization.
- c) rename any non-standard executables so the names do not conflict with standard executables, which must also be provided, and provide a separate manual page for each non-standard executable that clearly documents how it differs from the Standard Version.
- d) make other distribution arrangements with the Copyright Holder.
- 4. You may distribute the programs of this Package in object code or executable form, provided that you do at least ONE of the following:
  - a) distribute a Standard Version of the executables and library files, together with instructions (in the manual page or equivalent) on where to get the Standard Version.
  - b) accompany the distribution with the machine-readable source of the Package with your modifications.
  - c) give non-standard executables non-standard names, and clearly document the differences in manual pages (or equivalent), together with instructions on where to get the Standard Version.
  - d) make other distribution arrangements with the Copyright Holder.
- 5. You may charge a reasonable copying fee for any distribution of this Package. You may charge any fee you choose for support of this Package. You may not charge a fee for this Package itself. However, you may distribute this Package in aggregate with other (possibly commercial) programs as part of a larger (possibly commercial) software distribution provided that you do not advertise this Package as a product of your own. You may embed this Package's interpreter within an executable of yours (by linking); this shall be construed as a mere form of aggregation, provided that the complete Standard Version of the interpreter is so embedded.
- 6. The scripts and library files supplied as input to or produced as output from the programs of this Package do not automatically fall under the copyright of this Package, but belong to whoever generated them, and may be sold commercially, and may be aggregated with this Package. If such scripts or library files are aggregated with this Package via the so-called "undump" or "unexec" methods of producing a binary executable image, then distribution of such an image shall neither be construed as a distribution of this Package nor shall it fall under the restrictions of Paragraphs 3 and 4, provided that you do not represent such an executable image as a Standard Version of this Package.
- 7. C subroutines (or comparably compiled subroutines in other languages) supplied by you and linked into this Package in order to emulate subroutines and variables of the language defined by this Package shall not be considered part of this Package, but are the equivalent of input as in Paragraph 6, provided these subroutines do not change the language in any way that would cause it to fail the regression tests for the language.
- 8. Aggregation of this Package with a commercial distribution is always permitted provided that the use of this Package is embedded; that is, when no overt attempt is made to make this Package's interfaces visible to the end user of the commercial distribution. Such use shall not be construed as a distribution of this Package.
- 9. The name of the Copyright Holder may not be used to endorse or promote products derived from this software without specific prior written permission.
- 10. THIS PACKAGE IS PROVIDED "AS IS" AND WITHOUT ANY EXPRESS OR IMPLIED WARRANTIES, INCLUDING, WITHOUT LIMITATION, THE IMPLIED WARRANTIES OF MERCHANTIBILITY AND FITNESS FOR A PARTICULAR PURPOSE.

The End

# 45.14 Google Breakpad

### Copyright

```
Copyright (c) 2006, Google Inc.
Copyright 2001-2004 Unicode, Inc.
Contributed by Paul Pluzhnikov <ppluzhnikov@google.com>
Copyright (C) 2010 Konstantin Belousov <kib@freebsd.org>
Copyright (c) 1999 Apple Computer, Inc. All rights reserved.
Copyright (c) 1989, 1993 The Regents of the University of California.
```

### License: BSD license

Copyright (c) 2006, Google Inc. All rights reserved.

Redistribution and use in source and binary forms, with or without modification, are permitted provided that the following conditions are met:

- $^{\star}$  Redistributions of source code must retain the above copyright notice, this list of conditions and the following disclaimer.
- \* Redistributions in binary form must reproduce the above copyright notice, this list of conditions and the following disclaimer in the documentation and/or other materials provided with the distribution.
- \* Neither the name of Google Inc. nor the names of its contributors may be used to endorse or promote products derived from this software without specific prior written permission.

THIS SOFTWARE IS PROVIDED BY THE COPYRIGHT HOLDERS AND CONTRIBUTORS
"AS IS" AND ANY EXPRESS OR IMPLIED WARRANTIES, INCLUDING, BUT NOT
LIMITED TO, THE IMPLIED WARRANTIES OF MERCHANTABILITY AND FITNESS FOR
A PARTICULAR PURPOSE ARE DISCLAIMED. IN NO EVENT SHALL THE COPYRIGHT
OWNER OR CONTRIBUTORS BE LIABLE FOR ANY DIRECT, INDIRECT, INCIDENTAL,
SPECIAL, EXEMPLARY, OR CONSEQUENTIAL DAMAGES (INCLUDING, BUT NOT
LIMITED TO, PROCUREMENT OF SUBSTITUTE GOODS OR SERVICES; LOSS OF USE,
DATA, OR PROFITS; OR BUSINESS INTERRUPTION) HOWEVER CAUSED AND ON ANY
THEORY OF LIABILITY, WHETHER IN CONTRACT, STRICT LIABILITY, OR TORT
(INCLUDING NEGLIGENCE OR OTHERWISE) ARISING IN ANY WAY OUT OF THE USE
OF THIS SOFTWARE, EVEN IF ADVISED OF THE POSSIBILITY OF SUCH DAMAGE.

Copyright 2001-2004 Unicode, Inc.

Disclaimer

This source code is provided as is by Unicode, Inc. No claims are made as to fitness for any particular purpose. No warranties of any kind are expressed or implied. The recipient agrees to determine applicability of information provided. If this file has been purchased on magnetic or optical media from Unicode, Inc., the sole remedy for any claim will be exchange of defective media within 90 days of receipt.

Limitations on Rights to Redistribute This Code  $\ensuremath{\mathsf{Code}}$ 

Unicode, Inc. hereby grants the right to freely use the information supplied in this file in the creation of products supporting the Unicode Standard, and to make copies of this file in any form for internal or external distribution as long as this notice remains attached.

-----

libunwind - a platform-independent unwind library
 Copyright (C) 2008 Google, Inc
 Contributed by Paul Pluzhnikov <ppluzhnikov@google.com>
 Copyright (C) 2010 Konstantin Belousov <kib@freebsd.org>

Permission is hereby granted, free of charge, to any person obtaining a copy of this software and associated documentation files (the "Software"), to deal in the Software without restriction, including without limitation the rights to use, copy, modify, merge, publish,

- 291/396 - 2025 Plunify

distribute, sublicense, and/or sell copies of the Software, and to permit persons to whom the Software is furnished to do so, subject to the following conditions:

The above copyright notice and this permission notice shall be included in all copies or substantial portions of the Software.

THE SOFTWARE IS PROVIDED "AS IS", WITHOUT WARRANTY OF ANY KIND, EXPRESS OR IMPLIED, INCLUDING BUT NOT LIMITED TO THE WARRANTIES OF MERCHANTABILITY, FITNESS FOR A PARTICULAR PURPOSE AND NONINFRINGEMENT. IN NO EVENT SHALL THE AUTHORS OR COPYRIGHT HOLDERS BE LIABLE FOR ANY CLAIM, DAMAGES OR OTHER LIABILITY, WHETHER IN AN ACTION OF CONTRACT, TORT OR OTHERWISE, ARISING FROM, OUT OF OR IN CONNECTION WITH THE SOFTWARE OR THE USE OR OTHER DEALINGS IN THE SOFTWARE. \*/

-----

Copyright (c) 1999 Apple Computer, Inc. All rights reserved.

#### @APPLE LICENSE HEADER START@

This file contains Original Code and/or Modifications of Original Code as defined in and that are subject to the Apple Public Source License Version 2.0 (the 'License'). You may not use this file except in compliance with the License. Please obtain a copy of the License at http://www.opensource.apple.com/apsl/ and read it before using this file.

The Original Code and all software distributed under the License are distributed on an 'AS IS' basis, WITHOUT WARRANTY OF ANY KIND, EITHER EXPRESS OR IMPLIED, AND APPLE HEREBY DISCLAIMS ALL SUCH WARRANTIES, INCLUDING WITHOUT LIMITATION, ANY WARRANTIES OF MERCHANTABILITY, FITNESS FOR A PARTICULAR PURPOSE, QUIET ENJOYMENT OR NON-INFRINGEMENT. Please see the License for the specific language governing rights and limitations under the License.

@APPLE\_LICENSE\_HEADER\_END@

-----

Copyright (c) 1989, 1993

The Regents of the University of California. All rights reserved.

Redistribution and use in source and binary forms, with or without modification, are permitted provided that the following conditions are met:

- 1. Redistributions of source code must retain the above copyright notice, this list of conditions and the following disclaimer.
- Redistributions in binary form must reproduce the above copyright notice, this list of conditions and the following disclaimer in the documentation and/or other materials provided with the distribution.
- 3. All advertising materials mentioning features or use of this software must display the following acknowledgement: This product includes software developed by the University of California, Berkeley and its contributors.
- 4. Neither the name of the University nor the names of its contributors may be used to endorse or promote products derived from this software without specific prior written permission.

THIS SOFTWARE IS PROVIDED BY THE REGENTS AND CONTRIBUTORS ``AS IS'' AND ANY EXPRESS OR IMPLIED WARRANTIES, INCLUDING, BUT NOT LIMITED TO, THE IMPLIED WARRANTIES OF MERCHANTABILITY AND FITNESS FOR A PARTICULAR PURPOSE ARE DISCLAIMED. IN NO EVENT SHALL THE REGENTS OR CONTRIBUTORS BE LIABLE FOR ANY DIRECT, INDIRECT, INCIDENTAL, SPECIAL, EXEMPLARY, OR CONSEQUENTIAL DAMAGES (INCLUDING, BUT NOT LIMITED TO, PROCUREMENT OF SUBSTITUTE GOODS OR SERVICES; LOSS OF USE, DATA, OR PROFITS; OR BUSINESS INTERRUPTION) HOWEVER CAUSED AND ON ANY THEORY OF LIABILITY, WHETHER IN CONTRACT, STRICT LIABILITY, OR TORT (INCLUDING NEGLIGENCE OR OTHERWISE) ARISING IN ANY WAY OUT OF THE USE OF THIS SOFTWARE, EVEN IF ADVISED OF THE POSSIBILITY OF SUCH DAMAGE.

# 45.15 OpenJDK

Copyright

Copyright (C) 1989, 1991 Free Software Foundation, Inc. 59 Temple Place, Suite 330, Boston, MA 02111-1307 USA

### License: GNU General Public License version 2.0 with classpath exception

GNU General Public License, version 2, with the Classpath Exception

The GNU General Public License (GPL)

Version 2, June 1991

Copyright (C) 1989, 1991 Free Software Foundation, Inc. 59 Temple Place, Suite 330, Boston, MA 02111-1307 USA

Everyone is permitted to copy and distribute verbatim copies of this license document, but changing it is not allowed.

#### Preamble

The licenses for most software are designed to take away your freedom to share and change it. By contrast, the GNU General Public License is intended to guarantee your freedom to share and change free software--to make sure the software is free for all its users. This General Public License applies to most of the Free Software Foundation's software and to any other program whose authors commit to using it. (Some other Free Software Foundation software is covered by the GNU Library General Public License instead.) You can apply it to your programs, too.

When we speak of free software, we are referring to freedom, not price. Our General Public Licenses are designed to make sure that you have the freedom to distribute copies of free software (and charge for this service if you wish), that you receive source code or can get it if you want it, that you can change the software or use pieces of it in new free programs; and that you know you can do these things.

To protect your rights, we need to make restrictions that forbid anyone to deny you these rights or to ask you to surrender the rights. These restrictions translate to certain responsibilities for you if you distribute copies of the software, or if you modify it.

For example, if you distribute copies of such a program, whether gratis or for a fee, you must give the recipients all the rights that you have. You must make sure that they, too, receive or can get the source code. And you must show them these terms so they know their rights.

We protect your rights with two steps: (1) copyright the software, and (2) offer you this license which gives you legal permission to copy, distribute and/or modify the software.

Also, for each author's protection and ours, we want to make certain that everyone understands that there is no warranty for this free software. If the software is modified by someone else and passed on, we want its recipients to know that what they have is not the original, so that any problems introduced by others will not reflect on the original authors' reputations.

Finally, any free program is threatened constantly by software patents. We wish to avoid the danger that redistributors of a free program will individually obtain patent licenses, in effect making the program proprietary. To prevent this, we have made it clear that any patent must be licensed for everyone's free use or not licensed at all.

The precise terms and conditions for copying, distribution and modification follow.

TERMS AND CONDITIONS FOR COPYING, DISTRIBUTION AND MODIFICATION

0. This License applies to any program or other work which contains a notice placed by the copyright holder saying it may be distributed under the terms of this General Public License. The "Program", below, refers to any such program or work, and a "work based on the Program" means either the Program or any derivative work under copyright law: that is to say, a work containing the Program or a portion of it, either verbatim or with modifications and/or translated into another language. (Hereinafter, translation is included without limitation in the term "modification".) Each licensee is addressed as "you".

Activities other than copying, distribution and modification are not covered by this License; they are outside its scope. The act of running the Program is not restricted, and the output from the Program is covered only if its contents constitute a work based on the Program (independent of having been made by running the Program). Whether that is true depends on what the Program does.

1. You may copy and distribute verbatim copies of the Program's source code as you receive it, in any medium, provided that you conspicuously and appropriately publish on each copy an appropriate copyright notice and disclaimer of warranty; keep intact all the notices that refer to this License and to the absence of any warranty; and give any other recipients of the Program a copy of this License along with the Program.

You may charge a fee for the physical act of transferring a copy, and you may at your option offer warranty protection in exchange for a fee.

- 2. You may modify your copy or copies of the Program or any portion of it, thus forming a work based on the Program, and copy and distribute such modifications or work under the terms of Section 1 above, provided that you also meet all of these conditions:
  - a) You must cause the modified files to carry prominent notices stating that you changed the files and the date of any change.
  - b) You must cause any work that you distribute or publish, that in whole or in part contains or is derived from the Program or any part thereof, to be licensed as a whole at no charge to all third parties under the terms of this License.
  - c) If the modified program normally reads commands interactively when run, you must cause it, when started running for such interactive use in the most ordinary way, to print or display an announcement including an appropriate copyright notice and a notice that there is no warranty (or else, saying that you provide a warranty) and that users may redistribute the program under these conditions, and telling the user how to view a copy of this License. (Exception: if the Program itself is interactive but does not normally print such an announcement, your work based on the Program is not required to print an announcement.)

These requirements apply to the modified work as a whole. If identifiable sections of that work are not derived from the Program, and can be reasonably considered independent and separate works in themselves, then this License, and its terms, do not apply to those sections when you distribute them as separate works. But when you distribute the same sections as part of a whole which is a work based on the Program, the distribution of the whole must be on the terms of this License, whose permissions for other licensees extend to the entire whole, and thus to each and every part regardless of who wrote it.

Thus, it is not the intent of this section to claim rights or contest your rights to work written entirely by you; rather, the intent is to exercise the right to control the distribution of derivative or collective works based on the Program.

In addition, mere aggregation of another work not based on the Program with the Program (or with a work based on the Program) on a volume of a storage or distribution medium does not bring the other work under the scope of this License.

- 3. You may copy and distribute the Program (or a work based on it, under Section 2) in object code or executable form under the terms of Sections 1 and 2 above provided that you also do one of the following:
  - a) Accompany it with the complete corresponding machine-readable source code, which must be distributed under the terms of Sections 1 and 2 above on a medium customarily used for software interchange; or,
  - b) Accompany it with a written offer, valid for at least three years, to give any third party, for a charge no more than your cost of physically performing source distribution, a complete machine-readable copy of the corresponding source code, to be distributed under the terms of Sections 1 and 2 above on a medium customarily used for software interchange; or,
  - c) Accompany it with the information you received as to the offer to distribute corresponding source code. (This alternative is allowed only for noncommercial distribution and only if you received the program in object code or executable form with such an offer, in accord with Subsection b above.)

The source code for a work means the preferred form of the work for making modifications to it. For an executable work, complete source code means all

the source code for all modules it contains, plus any associated interface definition files, plus the scripts used to control compilation and installation of the executable. However, as a special exception, the source code distributed need not include anything that is normally distributed (in either source or binary form) with the major components (compiler, kernel, and so on) of the operating system on which the executable runs, unless that component itself accompanies the executable.

If distribution of executable or object code is made by offering access to copy from a designated place, then offering equivalent access to copy the source code from the same place counts as distribution of the source code, even though third parties are not compelled to copy the source along with the object code.

- 4. You may not copy, modify, sublicense, or distribute the Program except as expressly provided under this License. Any attempt otherwise to copy, modify, sublicense or distribute the Program is void, and will automatically terminate your rights under this License. However, parties who have received copies, or rights, from you under this License will not have their licenses terminated so long as such parties remain in full compliance.
- 5. You are not required to accept this License, since you have not signed it. However, nothing else grants you permission to modify or distribute the Program or its derivative works. These actions are prohibited by law if you do not accept this License. Therefore, by modifying or distributing the Program (or any work based on the Program), you indicate your acceptance of this License to do so, and all its terms and conditions for copying, distributing or modifying the Program or works based on it.
- 6. Each time you redistribute the Program (or any work based on the Program), the recipient automatically receives a license from the original licensor to copy, distribute or modify the Program subject to these terms and conditions. You may not impose any further restrictions on the recipients' exercise of the rights granted herein. You are not responsible for enforcing compliance by third parties to this License.
- 7. If, as a consequence of a court judgment or allegation of patent infringement or for any other reason (not limited to patent issues), conditions are imposed on you (whether by court order, agreement or otherwise) that contradict the conditions of this License, they do not excuse you from the conditions of this License. If you cannot distribute so as to satisfy simultaneously your obligations under this License and any other pertinent obligations, then as a consequence you may not distribute the Program at all. For example, if a patent license would not permit royalty-free redistribution of the Program by all those who receive copies directly or indirectly through you, then the only way you could satisfy both it and this License would be to refrain entirely from distribution of the Program.

If any portion of this section is held invalid or unenforceable under any particular circumstance, the balance of the section is intended to apply and the section as a whole is intended to apply in other circumstances.

It is not the purpose of this section to induce you to infringe any patents or other property right claims or to contest validity of any such claims; this section has the sole purpose of protecting the integrity of the free software distribution system, which is implemented by public license practices. Many people have made generous contributions to the wide range of software distributed through that system in reliance on consistent application of that system; it is up to the author/donor to decide if he or she is willing to distribute software through any other system and a licensee cannot impose that choice.

This section is intended to make thoroughly clear what is believed to be a consequence of the rest of this License.

- 8. If the distribution and/or use of the Program is restricted in certain countries either by patents or by copyrighted interfaces, the original copyright holder who places the Program under this License may add an explicit geographical distribution limitation excluding those countries, so that distribution is permitted only in or among countries not thus excluded. In such case, this License incorporates the limitation as if written in the body of this License.
- 9. The Free Software Foundation may publish revised and/or new versions of the General Public License from time to time. Such new versions will be similar in spirit to the present version, but may differ in detail to address new problems or concerns.

Each version is given a distinguishing version number. If the Program specifies a version number of this License which applies to it and "any later version", you have the option of following the terms and conditions either of

that version or of any later version published by the Free Software Foundation. If the Program does not specify a version number of this License, you may choose any version ever published by the Free Software Foundation.

10. If you wish to incorporate parts of the Program into other free programs whose distribution conditions are different, write to the author to ask for permission. For software which is copyrighted by the Free Software Foundation, write to the Free Software Foundation; we sometimes make exceptions for this. Our decision will be guided by the two goals of preserving the free status of all derivatives of our free software and of promoting the sharing and reuse of software generally.

#### NO WARRANTY

- 11. BECAUSE THE PROGRAM IS LICENSED FREE OF CHARGE, THERE IS NO WARRANTY FOR THE PROGRAM, TO THE EXTENT PERMITTED BY APPLICABLE LAW. EXCEPT WHEN OTHERWISE STATED IN WRITING THE COPYRIGHT HOLDERS AND/OR OTHER PARTIES PROVIDE THE PROGRAM "AS IS" WITHOUT WARRANTY OF ANY KIND, EITHER EXPRESSED OR IMPLIED, INCLUDING, BUT NOT LIMITED TO, THE IMPLIED WARRANTIES OF MERCHANTABILITY AND FITNESS FOR A PARTICULAR PURPOSE. THE ENTIRE RISK AS TO THE QUALITY AND PERFORMANCE OF THE PROGRAM IS WITH YOU. SHOULD THE PROGRAM PROVE DEFECTIVE, YOU ASSUME THE COST OF ALL NECESSARY SERVICING, REPAIR OR CORRECTION.
- 12. IN NO EVENT UNLESS REQUIRED BY APPLICABLE LAW OR AGREED TO IN WRITING WILL ANY COPYRIGHT HOLDER, OR ANY OTHER PARTY WHO MAY MODIFY AND/OR REDISTRIBUTE THE PROGRAM AS PERMITTED ABOVE, BE LIABLE TO YOU FOR DAMAGES, INCLUDING ANY GENERAL, SPECIAL, INCIDENTAL OR CONSEQUENTIAL DAMAGES ARISING OUT OF THE USE OR INABILITY TO USE THE PROGRAM (INCLUDING BUT NOT LIMITED TO LOSS OF DATA OR DATA BEING RENDERED INACCURATE OR LOSSES SUSTAINED BY YOU OR THIRD PARTIES OR A FAILURE OF THE PROGRAM TO OPERATE WITH ANY OTHER PROGRAMS), EVEN IF SUCH HOLDER OR OTHER PARTY HAS BEEN ADVISED OF THE POSSIBILITY OF SUCH DAMAGES.

END OF TERMS AND CONDITIONS

How to Apply These Terms to Your New Programs

If you develop a new program, and you want it to be of the greatest possible use to the public, the best way to achieve this is to make it free software which everyone can redistribute and change under these terms.

To do so, attach the following notices to the program. It is safest to attach them to the start of each source file to most effectively convey the exclusion of warranty; and each file should have at least the "copyright" line and a pointer to where the full notice is found.

One line to give the program's name and a brief idea of what it does.

Copyright (C) <year> <name of author>

This program is free software; you can redistribute it and/or modify it under the terms of the GNU General Public License as published by the Free Software Foundation; either version 2 of the License, or (at your option) any later version.

This program is distributed in the hope that it will be useful, but WITHOUT ANY WARRANTY; without even the implied warranty of MERCHANTABILITY or FITNESS FOR A PARTICULAR PURPOSE. See the GNU General Public License for more details.

You should have received a copy of the GNU General Public License along with this program; if not, write to the Free Software Foundation, Inc., 59 Temple Place, Suite 330, Boston, MA 02111-1307 USA

Also add information on how to contact you by electronic and paper mail.

Gnomovision version 69, Copyright (C) year name of author Gnomovision comes with ABSOLUTELY NO WARRANTY; for details type 'show w'. This is free software, and you are welcome to redistribute it under certain conditions; type 'show c' for details.

The hypothetical commands 'show w' and 'show c' should show the appropriate parts of the General Public License. Of course, the commands you use may be called something other than 'show w' and 'show c'; they could even be mouse-clicks or menu items--whatever suits your program.

You should also get your employer (if you work as a programmer) or your school, if any, to sign a "copyright disclaimer" for the program, if necessary. Here

#### is a sample; alter the names:

Yoyodyne, Inc., hereby disclaims all copyright interest in the program 'Gnomovision' (which makes passes at compilers) written by James Hacker.

signature of Ty Coon, 1 April 1989

Tv Coon, President of Vice

This General Public License does not permit incorporating your program into proprietary programs. If your program is a subroutine library, you may consider it more useful to permit linking proprietary applications with the library. If this is what you want to do, use the GNU Library General Public License instead of this License.

#### "CLASSPATH" EXCEPTION TO THE GPL

Certain source files distributed by Oracle America and/or its affiliates are subject to the following clarification and special exception to the GPL, but only where Oracle has expressly included in the particular source file's header the words "Oracle designates this particular file as subject to the "Classpath" exception as provided by Oracle in the LICENSE file that accompanied this code."

Linking this library statically or dynamically with other modules is making a combined work based on this library. Thus, the terms and conditions of the GNU General Public License cover the whole combination.

As a special exception, the copyright holders of this library give you permission to link this library with independent modules to produce an executable, regardless of the license terms of these independent modules, and to copy and distribute the resulting executable under terms of your choice, provided that you also meet, for each linked independent module, the terms and conditions of the license of that module. An independent module is a module which is not derived from or based on this library. If you modify this library, you may extend this exception to your version of the library, but you are not obligated to do so. If you do not wish to do so, delete this exception statement from your version.

### ADDITIONAL INFORMATION ABOUT LICENSING

Certain files distributed by Oracle America, Inc. and/or its affiliates are subject to the following clarification and special exception to the GPLv2, based on the GNU Project exception for its Classpath libraries, known as the GNU Classpath Exception.

Note that Oracle includes multiple, independent programs in this software package. Some of those programs are provided under licenses deemed incompatible with the GPLV2 by the Free Software Foundation and others. For example, the package includes programs licensed under the Apache License, Version 2.0 and may include FreeType. Such programs are licensed to you under their original licenses.

Oracle facilitates your further distribution of this package by adding the Classpath Exception to the necessary parts of its GPLv2 code, which permits you to use that code in combination with other independent modules not licensed under the GPLv2. However, note that this would not permit you to commingle code under an incompatible license with Oracle's GPLv2 licensed code by, for example, cutting and pasting such code into a file also containing Oracle's GPLv2 licensed code and then distributing the result.

Additionally, if you were to remove the Classpath Exception from any of the files to which it applies and distribute the result, you would likely be required to license some or all of the other code in that distribution under the GPLv2 as well, and since the GPLv2 is incompatible with the license terms of some items included in the distribution by Oracle, removing the Classpath Exception could therefore effectively compromise your ability to further distribute the package.

Failing to distribute notices associated with some files may also create unexpected legal consequences.

Proceed with caution and we recommend that you obtain the advice of a lawyer skilled in open source matters before removing the Classpath Exception or making modifications to this package which may subsequently be redistributed and/or involve the use of third party software.

# 45.16 Fugue Icons

### Copyright

2013 Yusuke Kamivamane

### License: Creative Commons Attribution 3.0 Unported License

#### License

THE WORK (AS DEFINED BELOW) IS PROVIDED UNDER THE TERMS OF THIS CREATIVE COMMONS PUBLIC LICENSE ("CCPL" OR "LICENSE"). THE WORK IS PROTECTED BY COPYRIGHT AND/OR OTHER APPLICABLE LAW. ANY USE OF THE WORK OTHER THAN AS AUTHORIZED UNDER THIS LICENSE OR COPYRIGHT LAW IS PROHIBITED.

BY EXERCISING ANY RIGHTS TO THE WORK PROVIDED HERE, YOU ACCEPT AND AGREE TO BE BOUND BY THE TERMS OF THIS LICENSE. TO THE EXTENT THIS LICENSE MAY BE CONSIDERED TO BE A CONTRACT, THE LICENSOR GRANTS YOU THE RIGHTS CONTAINED HERE IN CONSIDERATION OF YOUR ACCEPTANCE OF SUCH TERMS AND CONDITIONS.

#### 1. Definitions

"Adaptation" means a work based upon the Work, or upon the Work and other pre-existing works, such as a translation, adaptation, derivative work, arrangement of music or other alterations of a literary or artistic work, or phonogram or performance and includes cinematographic adaptations or any other form in which the Work may be recast, transformed, or adapted including in any form recognizably derived from the original, except that a work that constitutes a Collection will not be considered an Adaptation for the purpose of this License. For the avoidance of doubt, where the Work is a musical work, performance or phonogram, the synchronization of the Work in timed-relation with a moving image ("synching") will be considered an Adaptation for the purpose of this License.

"Collection" means a collection of literary or artistic works, such as encyclopedias and anthologies, or performances, phonograms or broadcasts, or other works or subject matter other than works listed in Section 1(f) below, which, by reason of the selection and arrangement of their contents, constitute intellectual creations, in which the Work is included in its entirety in unmodified form along with one or more other contributions, each constituting separate and independent works in themselves, which together are assembled into a collective whole. A work that constitutes a Collection will not be considered an Adaptation (as defined above) for the purposes of this License.

"Distribute" means to make available to the public the original and copies of the Work or Adaptation, as appropriate, through sale or other transfer of ownership.

"Licensor" means the individual, individuals, entity or entities that offer(s) the Work under the terms of this License.

"Original Author" means, in the case of a literary or artistic work, the individual, individuals, entity or entities who created the Work or if no individual or entity can be identified, the publisher; and in addition (i) in the case of a performance the actors, singers, musicians, dancers, and other persons who act, sing, deliver, declaim, play in, interpret or otherwise perform literary or artistic works or expressions of folklore; (ii) in the case of a phonogram the producer being the person or legal entity who first fixes the sounds of a performance or other sounds; and, (iii) in the case of broadcasts, the organization that transmits the broadcast.

"Work" means the literary and/or artistic work offered under the terms of this License including without limitation any production in the literary, scientific and artistic domain, whatever may be the mode or form of its expression including digital form, such as a book, pamphlet and other writing; a lecture, address, sermon or other work of the same nature; a dramatic or dramatico-musical work; a choreographic work or entertainment in dumb show; a musical composition with or without words; a cinematographic work to which are assimilated works expressed by a process analogous to cinematography; a work of drawing, painting, architecture, sculpture, engraving or lithography; a photographic work to which are assimilated works expressed by a process analogous to photography; a work of applied art; an illustration, map, plan, sketch or three-dimensional work relative to geography, topography, architecture or science; a performance; a broadcast; a phonogram; a compilation of data to the extent it is protected as a copyrightable work; or a work performed by a variety or circus performer to the extent it is not otherwise considered a literary or artistic work.

"You" means an individual or entity exercising rights under this License who has not previously violated the terms of this License with respect to the Work, or who has received express permission from the Licensor to exercise rights under this License despite a previous violation.

"Publicly Perform" means to perform public recitations of the Work and to communicate to the public those public recitations, by any means or process, including by wire or wireless means or public digital performances; to make available to the public Works in such a way that members of the public may access these Works from a place and at a place individually chosen by them; to perform the Work to the public by any means or process and the communication to the public of the performances of the Work, including by public digital performance; to broadcast and rebroadcast the Work by any means including signs, sounds or images.

"Reproduce" means to make copies of the Work by any means including without limitation by sound or visual recordings and the right of fixation and reproducing fixations of the Work, including storage of a protected performance or phonogram in digital form or other electronic medium.

- 2. Fair Dealing Rights. Nothing in this License is intended to reduce, limit, or restrict any uses free from copyright or rights arising from limitations or exceptions that are provided for in connection with the copyright protection under copyright law or other applicable laws.
- 3. License Grant. Subject to the terms and conditions of this License, Licensor hereby grants You a worldwide, royalty-free, non-exclusive, perpetual (for the duration of the applicable copyright) license to exercise the rights in the Work as stated below:

to Reproduce the Work, to incorporate the Work into one or more Collections, and to Reproduce the Work as incorporated in the Collections:

to create and Reproduce Adaptations provided that any such Adaptation, including any translation in any medium, takes reasonable steps to clearly label, demarcate or otherwise identify that changes were made to the original Work. For example, a translation

- 298/396 - 2025 Plunify

could be marked "The original work was translated from English to Spanish," or a modification could indicate "The original work has been modified.":

- to Distribute and Publicly Perform the Work including as incorporated in Collections; and,
- to Distribute and Publicly Perform Adaptations.

#### For the avoidance of doubt:

Non-waivable Compulsory License Schemes. In those jurisdictions in which the right to collect royalties through any statutory or compulsory licensing scheme cannot be waived, the Licensor reserves the exclusive right to collect such royalties for any exercise by You of the rights granted under this License;

Waivable Compulsory License Schemes. In those jurisdictions in which the right to collect royalties through any statutory or compulsory licensing scheme can be waived, the Licensor waives the exclusive right to collect such royalties for any exercise by You of the rights granted under this License; and,

Voluntary License Schemes. The Licensor waives the right to collect royalties, whether individually or, in the event that the Licensor is a member of a collecting society that administers voluntary licensing schemes, via that society, from any exercise by You of the rights granted under this License.

The above rights may be exercised in all media and formats whether now known or hereafter devised. The above rights include the right to make such modifications as are technically necessary to exercise the rights in other media and formats. Subject to Section 8(f), all rights not expressly granted by Licensor are hereby reserved.

#### 4. Restrictions. The license granted in Section 3 above is expressly made subject to and limited by the following restrictions:

You may Distribute or Publicly Perform the Work only under the terms of this License. You must include a copy of, or the Uniform Resource Identifier (URI) for, this License with every copy of the Work You Distribute or Publicly Perform. You may not offer or impose any terms on the Work that restrict the terms of this License or the ability of the recipient of the Work to exercise the rights granted to that recipient under the terms of the License. You may not sublicense the Work. You must keep intact all notices that refer to this License and to the disclaimer of warranties with every copy of the Work You Distribute or Publicly Perform. When You Distribute or Publicly Perform the Work, You may not impose any effective technological measures on the Work that restrict the ability of a recipient of the Work from You to exercise the rights granted to that recipient under the terms of the License. This Section 4(a) applies to the Work as incorporated in a Collection, but this does not require the Collection apart from the Work itself to be made subject to the terms of this License. If You create a Collection, upon notice from any Licensor You must, to the extent practicable, remove from the Collection any credit as required by Section 4(b), as requested. If You create an Adaptation, upon notice from any Licensor You must, to the extent practicable, remove from the Adaptation any credit as required by Section 4(b), as requested.

If You Distribute, or Publicly Perform the Work or any Adaptations or Collections, You must, unless a request has been made pursuant to Section 4(a), keep intact all copyright notices for the Work and provide, reasonable to the medium or means You are utilizing: (i) the name of the Original Author (or pseudonym, if applicable) if supplied, and/or if the Original Author and/or Licensor designate another party or parties (e.g., a sponsor institute, publishing entity, journal) for attribution ("Attribution Parties") in Licensor's copyright notice, terms of service or by other reasonable means, the name of such party or parties; (ii) the title of the Work if supplied; (iii) to the extent reasonably practicable, the URI, if any, that Licensor specifies to be associated with the Work, unless such URI does not refer to the copyright notice or licensing information for the Work; and (iv), consistent with Section 3(b), in the case of an Adaptation, a credit identifying the use of the Work in the Adaptation (e.g., "French translation of the Work by Original Author," or "Screenplay based on original Work by Original Author"). The credit required by this Section 4 (b) may be implemented in any reasonable manner; provided, however, that in the case of a Adaptation or Collection, at a minimum such credit will appear, if a credit for all contributing authors of the Adaptation or Collection appears, then as part of these credits and in a manner at least as prominent as the credits for the other contributing authors. For the avoidance of doubt, You may only use the credit required by this Section for the purpose of attribution in the manner set out above and, by exercising Your rights under this License, You may not implicitly or explicitly assert or imply any connection with, sponsorship or endorsement by the Original Author, Licensor and/or Attribution Parties, as appropriate, of You or Your use of the Work, without the separate, express prior written permission of the Original Author, Licensor and/or Attribution Parties.

Except as otherwise agreed in writing by the Licensor or as may be otherwise permitted by applicable law, if You Reproduce, Distribute or Publicly Perform the Work either by itself or as part of any Adaptations or Collections, You must not distort, mutilate, modify or take other derogatory action in relation to the Work which would be prejudicial to the Original Author's honor or reputation. Licensor agrees that in those jurisdictions (e.g. Japan), in which any exercise of the right granted in Section 3(b) of this License (the right to make Adaptations) would be deemed to be a distortion, mutilation, modification or other derogatory action prejudicial to the Original Author's honor and reputation, the Licensor will waive or not assert, as appropriate, this Section, to the fullest extent permitted by the applicable national law, to enable You to reasonably exercise Your right under Section 3(b) of this License (right to make Adaptations) but not otherwise.

#### 5. Representations, Warranties and Disclaimer

UNLESS OTHERWISE MUTUALLY AGREED TO BY THE PARTIES IN WRITING, LICENSOR OFFERS THE WORK AS-IS AND MAKES NO REPRESENTATIONS OR WARRANTIES OF ANY KIND CONCERNING THE WORK, EXPRESS, IMPLIED, STATUTORY OR OTHERWISE, INCLUDING, WITHOUT LIMITATION, WARRANTIES OF TITLE, MERCHANTIBILITY, FITNESS FOR A PARTICULAR PURPOSE, NONINFRINGEMENT, OR THE ABSENCE OF LATENT OR OTHER DEFECTS, ACCURACY, OR THE PRESENCE OF ABSENCE OF ERRORS, WHETHER OR NOT DISCOVERABLE. SOME JURISDICTIONS DO NOT ALLOW THE EXCLUSION OF IMPLIED WARRANTIES, SO SUCH EXCLUSION MAY NOT APPLY TO YOU.

6. Limitation on Liability. EXCEPT TO THE EXTENT REQUIRED BY APPLICABLE LAW, IN NO EVENT WILL LICENSOR BE LIABLE TO YOU ON ANY LEGAL THEORY FOR ANY SPECIAL, INCIDENTAL, CONSEQUENTIAL, PUNITIVE OR EXEMPLARY DAMAGES ARISING OUT OF THIS LICENSE OR THE USE OF THE WORK, EVEN IF LICENSOR HAS BEEN ADVISED OF THE POSSIBILITY OF SUCH DAMAGES.

#### 7. Termination

This License and the rights granted hereunder will terminate automatically upon any breach by You of the terms of this License. Individuals or entities who have received Adaptations or Collections from You under this License, however, will not have their licenses terminated provided such individuals or entities remain in full compliance with those licenses. Sections 1, 2, 5, 6, 7, and 8 will survive any termination of this License.

Subject to the above terms and conditions, the license granted here is perpetual (for the duration of the applicable copyright in the Work). Notwithstanding the above, Licensor reserves the right to release the Work under different license terms or to stop distributing the Work at any time; provided, however that any such election will not serve to withdraw this License (or any other

license that has been, or is required to be, granted under the terms of this License), and this License will continue in full force and effect unless terminated as stated above.

#### 8. Miscellaneous

Each time You Distribute or Publicly Perform the Work or a Collection, the Licensor offers to the recipient a license to the Work on the same terms and conditions as the license granted to You under this License.

Each time You Distribute or Publicly Perform an Adaptation, Licensor offers to the recipient a license to the original Work on the same terms and conditions as the license granted to You under this License.

If any provision of this License is invalid or unenforceable under applicable law, it shall not affect the validity or enforceability of the remainder of the terms of this License, and without further action by the parties to this agreement, such provision shall be reformed to the minimum extent necessary to make such provision valid and enforceable.

No term or provision of this License shall be deemed waived and no breach consented to unless such waiver or consent shall be in writing and signed by the party to be charged with such waiver or consent.

This License constitutes the entire agreement between the parties with respect to the Work licensed here. There are no understandings, agreements or representations with respect to the Work not specified here. Licensor shall not be bound by any additional provisions that may appear in any communication from You. This License may not be modified without the mutual written agreement of the Licensor and You.

The rights granted under, and the subject matter referenced, in this License were drafted utilizing the terminology of the Berne Convention for the Protection of Literary and Artistic Works (as amended on September 28, 1979), the Rome Convention of 1961, the WIPO Copyright Treaty of 1996, the WIPO Performances and Phonograms Treaty of 1996 and the Universal Copyright Convention (as revised on July 24, 1971). These rights and subject matter take effect in the relevant jurisdiction in which the License terms are sought to be enforced according to the corresponding provisions of the implementation of those treaty provisions in the applicable national law. If the standard suite of rights granted under applicable copyright law includes additional rights not granted under this License, such additional rights are deemed to be included in the License; this License is not intended to restrict the license of any rights under applicable law.

# 45.17 Freetype

### Copyright

Copyright 1996-2002, 2006 by David Turner, Robert Wilhelm, and Werner Lemberg

### License: FreeType License (FTL) - BSD-style license with a credit clause

The FreeType Project LICENSE

2006-Jan-27

Copyright 1996-2002, 2006 by David Turner, Robert Wilhelm, and Werner Lemberg

Introduction

The FreeType Project is distributed in several archive packages; some of them may contain, in addition to the FreeType font engine, various tools and contributions which rely on, or relate to, the FreeType Project.

This license applies to all files found in such packages, and which do not fall under their own explicit license. The license affects thus the FreeType font engine, the test programs, documentation and makefiles, at the very least.

This license was inspired by the BSD, Artistic, and IJG (Independent JPEG Group) licenses, which all encourage inclusion and use of free software in commercial and freeware products alike. As a consequence, its main points are that:

- o We don't promise that this software works. However, we will be interested in any kind of bug reports. (`as is' distribution)
- o You can use this software for whatever you want, in parts or full form, without having to pay us. (`royalty-free' usage)
- o You may not pretend that you wrote this software. If you use it, or only parts of it, in a program, you must acknowledge somewhere in your documentation that you have used the FreeType code. (`credits')

- 300/396 - 2025 Plunify

We specifically permit and encourage the inclusion of this software, with or without modifications, in commercial products. We disclaim all warranties covering The FreeType Project and assume no liability related to The FreeType Project.

Finally, many people asked us for a preferred form for a credit/disclaimer to use in compliance with this license. We thus encourage you to use the following text:

Portions of this software are copyright © <year> The FreeType Project (www.freetype.org). All rights reserved.

Please replace <year> with the value from the FreeType version you actually use.

# Legal Terms

### 0. Definitions

Throughout this license, the terms `package', `FreeType Project', and `FreeType archive' refer to the set of files originally distributed by the authors (David Turner, Robert Wilhelm, and Werner Lemberg) as the `FreeType Project', be they named as alpha, beta or final release.

'You' refers to the licensee, or person using the project, where `using' is a generic term including compiling the project's source code as well as linking it to form a `program' or `executable'. This program is referred to as `a program using the FreeType engine'.

This license applies to all files distributed in the original FreeType Project, including all source code, binaries and documentation, unless otherwise stated in the file in its original, unmodified form as distributed in the original archive. If you are unsure whether or not a particular file is covered by this license, you must contact us to verify this.

The FreeType Project is copyright (C) 1996-2000 by David Turner, Robert Wilhelm, and Werner Lemberg. All rights reserved except as specified below.

### 1. No Warranty

THE FREETYPE PROJECT IS PROVIDED `AS IS' WITHOUT WARRANTY OF ANY KIND, EITHER EXPRESS OR IMPLIED, INCLUDING, BUT NOT LIMITED TO, WARRANTIES OF MERCHANTABILITY AND FITNESS FOR A PARTICULAR PURPOSE. IN NO EVENT WILL ANY OF THE AUTHORS OR COPYRIGHT HOLDERS BE LIABLE FOR ANY DAMAGES CAUSED BY THE USE OR THE INABILITY TO USE, OF THE FREETYPE PROJECT.

### 2. Redistribution

This license grants a worldwide, royalty-free, perpetual and irrevocable right and license to use, execute, perform, compile, display, copy, create derivative works of, distribute and sublicense the FreeType Project (in both source and object code forms) and derivative works thereof for any purpose; and to authorize others to exercise some or all of the rights granted herein, subject to the following conditions:

- o Redistribution of source code must retain this license file the original files must be clearly indicated in accompanying documentation. The copyright notices of the unaltered, original files must be preserved in all copies of source
- o Redistribution in binary form must provide a disclaimer that states that the software is based in part of the work of the FreeType Team, in the distribution documentation. We also

encourage you to put an URL to the FreeType web page in your documentation, though this isn't mandatory.

These conditions apply to any software derived from or based on the FreeType Project, not just the unmodified files. If you use our work, you must acknowledge us. However, no fee need be paid to us.

# 3. Advertising

Neither the FreeType authors and contributors nor you shall use the name of the other for commercial, advertising, or promotional purposes without specific prior written permission.

We suggest, but do not require, that you use one or more of the following phrases to refer to this software in your documentation or advertising materials: `FreeType Project', `FreeType Engine', `FreeType library', or `FreeType Distribution'.

As you have not signed this license, you are not required to accept it. However, as the FreeType Project is copyrighted material, only this license, or another one contracted with the authors, grants you the right to use, distribute, and modify it. Therefore, by using, distributing, or modifying the FreeType Project, you indicate that you understand and accept all the terms of this license.

# 4. Contacts

-----

There are two mailing lists related to FreeType:

o freetype@nongnu.org

Discusses general use and applications of FreeType, as well as future and wanted additions to the library and distribution. If you are looking for support, start in this list if you haven't found anything to help you in the documentation.

o freetype-devel@nongnu.org

Discusses bugs, as well as engine internals, design issues, specific licenses, porting, etc.

Our home page can be found at

https://www.freetype.org

### 45 18 xkbcommon

BEGINNING OF SOFTWARE COPYRIGHT/LICENSE STATEMENTS: Copyright © 2009-2012, 2016 Daniel Stone Copyright © 2012 Ran Benita <ran234@gmail.com> Copyright © 2010, 2012 Intel Corporation Copyright © 2008, 2009 Dan Nicholson Copyright © 2010 Francisco Jerez <currojerez@riseup.net> Permission is hereby granted, free of charge, to any person obtaining a copy of this software and associated documentation files (the "Software"), to deal in the Software without restriction, including without limitation  $% \left( 1\right) =\left( 1\right) \left( 1\right) \left( 1\right)$ the rights to use, copy, modify, merge, publish, distribute, sublicense, and/or sell copies of the Software, and to permit persons to whom the Software is furnished to do so, subject to the following conditions: The above copyright notice and this permission notice (including the next paragraph) shall be included in all copies or substantial portions of the Software. THE SOFTWARE IS PROVIDED "AS IS", WITHOUT WARRANTY OF ANY KIND, EXPRESS OR TMPLIED. INCLUDING BUT NOT LIMITED TO THE WARRANTIES OF MERCHANTABILITY. FITNESS FOR A PARTICULAR PURPOSE AND NONINFRINGEMENT. IN NO EVENT SHALL

- 302/396 - 2025 Plunify

THE AUTHORS OR COPYRIGHT HOLDERS BE LIABLE FOR ANY CLAIM, DAMAGES OR OTHER LIABILITY, WHETHER IN AN ACTION OF CONTRACT, TORT OR OTHERWISE, ARISING FROM, OUT OF OR IN CONNECTION WITH THE SOFTWARE OR THE USE OR OTHER DEALINGS IN THE SOFTWARE.

Copyright 1985, 1987, 1988, 1990, 1998 The Open Group

Permission is hereby granted, free of charge, to any person obtaining a copy of this software and associated documentation files (the "Software"), to deal in the Software without restriction, including without limitation the rights to use, copy, modify, merge, publish, distribute, sublicense, and/or sell copies of the Software, and to permit persons to whom the Software is furnished to do so, subject to the following conditions:

The above copyright notice and this permission notice shall be included in all copies or substantial portions of the Software.

THE SOFTWARE IS PROVIDED "AS IS", WITHOUT WARRANTY OF ANY KIND, EXPRESS OR IMPLIED, INCLUDING BUT NOT LIMITED TO THE WARRANTIES OF MERCHANTABILITY, FITNESS FOR A PARTICULAR PURPOSE AND NONINFRINGEMENT. IN NO EVENT SHALL THE AUTHORS BE LIABLE FOR ANY CLAIM, DAMAGES OR OTHER LIABLLITY, WHETHER IN AN ACTION OF CONTRACT, TORT OR OTHERWISE, ARISING FROM, OUT OF OR IN CONNECTION WITH THE SOFTWARE OR THE USE OR OTHER DEALINGS IN THE SOFTWARE.

Except as contained in this notice, the names of the authors or their institutions shall not be used in advertising or otherwise to promote the sale, use or other dealings in this Software without prior written authorization from the authors.

.....

Copyright (c) 1993, 1994, 1995, 1996 by Silicon Graphics Computer Systems, Inc.

Permission to use, copy, modify, and distribute this software and its documentation for any purpose and without fee is hereby granted, provided that the above copyright notice appear in all copies and that both that copyright notice and this permission notice appear in supporting documentation, and that the name of Silicon Graphics not be used in advertising or publicity pertaining to distribution of the software without specific prior written permission. Silicon Graphics makes no representation about the suitability of this software for any purpose. It is provided "as is" without any express or implied warranty.

SILICON GRAPHICS DISCLAIMS ALL WARRANTIES WITH REGARD TO THIS SOFTWARE, INCLUDING ALL IMPLIED WARRANTIES OF MERCHANTABILITY AND FITNESS FOR A PARTICULAR PURPOSE. IN NO EVENT SHALL SILICON GRAPHICS BE LIABLE FOR ANY SPECIAL, INDIRECT OR CONSEQUENTIAL DAMAGES OR ANY DAMAGES WHATSOEVER RESULTING FROM LOSS OF USE, DATA OR PROFITS, WHETHER IN AN ACTION OF CONTRACT, NEGLIGENCE OR OTHER TORTIOUS ACTION, ARISING OUT OF OR IN CONNECTION WITH THE USE OR PERFORMANCE OF THIS SOFTWARE.

-----

Copyright 1987, 1988 by Digital Equipment Corporation, Maynard, Massachusetts.

#### All Rights Reserved

Permission to use, copy, modify, and distribute this software and its documentation for any purpose and without fee is hereby granted, provided that the above copyright notice appear in all copies and that both that copyright notice and this permission notice appear in supporting documentation, and that the name of Digital not be used in advertising or publicity pertaining to distribution of the software without specific, written prior permission.

DIGITAL DISCLAIMS ALL WARRANTIES WITH REGARD TO THIS SOFTWARE, INCLUDING ALL IMPLIED WARRANTIES OF MERCHANTABILITY AND FITNESS, IN NO EVENT SHALL DIGITAL BE LIABLE FOR ANY SPECIAL, INDIRECT OR CONSEQUENTIAL DAMAGES OR ANY DAMAGES WHATSOEVER RESULTING FROM LOSS OF USE, DATA OR PROFITS,

WHETHER IN AN ACTION OF CONTRACT, NEGLIGENCE OR OTHER TORTIOUS ACTION, ARISING OUT OF OR IN CONNECTION WITH THE USE OR PERFORMANCE OF THIS SOFTWARF.

.....

Copyright (C) 2011 Joseph Adams <joeyadams3.14159@gmail.com>

Permission is hereby granted, free of charge, to any person obtaining a copy of this software and associated documentation files (the "Software"), to deal in the Software without restriction, including without limitation the rights to use, copy, modify, merge, publish, distribute, sublicense, and/or sell copies of the Software, and to permit persons to whom the Software is furnished to do so, subject to the following conditions:

The above copyright notice and this permission notice shall be included in all copies or substantial portions of the Software.

THE SOFTWARE IS PROVIDED "AS IS", WITHOUT WARRANTY OF ANY KIND, EXPRESS OR IMPLIED, INCLUDING BUT NOT LIMITED TO THE WARRANTIES OF MERCHANTABILITY, FITNESS FOR A PARTICULAR PURPOSE AND NONINFRINGEMENT. IN NO EVENT SHALL THE AUTHORS OR COPYRIGHT HOLDERS BE LIABLE FOR ANY CLAIM, DAMAGES OR OTHER LIABILITY, WHETHER IN AN ACTION OF CONTRACT, TORT OR OTHERWISE, ARISING FROM, OUT OF OR IN CONNECTION WITH THE SOFTWARE OR THE USE OR OTHER DEALINGS IN THE SOFTWARE.

.....

END OF SOFTWARE COPYRIGHT/LICENSE STATEMENTS

BEGINNING OF LICENSE STATEMENTS FOR UNDISTRIBUTED DATA FILES IN test/data, derived from xkeyboard-config:

-----

Copyright 1996 by Joseph Moss

Copyright (C) 2002-2007 Free Software Foundation, Inc.

Copyright (C) Dmitry Golubev <lastguru@mail.ru>, 2003-2004

Copyright (C) 2004, Gregory Mokhin <mokhin@bog.msu.ru>

Copyright (C) 2006 Erdal Ronahî

Permission to use, copy, modify, distribute, and sell this software and its documentation for any purpose is hereby granted without fee, provided that the above copyright notice appear in all copies and that both that copyright notice and this permission notice appear in supporting documentation, and that the name of the copyright holder(s) not be used in advertising or publicity pertaining to distribution of the software without specific, written prior permission. The copyright holder(s) makes no representations about the suitability of this software for any purpose. It is provided "as is" without express or implied warranty.

THE COPYRIGHT HOLDER(S) DISCLAIMS ALL WARRANTIES WITH REGARD TO THIS SOFTWARE, INCLUDING ALL IMPLIED WARRANTIES OF MERCHANTABILITY AND FITNESS, IN NO EVENT SHALL THE COPYRIGHT HOLDER(S) BE LIABLE FOR ANY SPECIAL, INDIRECT OR CONSEQUENTIAL DAMAGES OR ANY DAMAGES WHATSOEVER RESULTING FROM LOSS OF USE, DATA OR PROFITS, WHETHER IN AN ACTION OF CONTRACT, NEGLIGENCE OR OTHER TORTIOUS ACTION, ARISING OUT OF OR IN CONNECTION WITH THE USE OR PERFORMANCE OF THIS SOFTWARE.

-----

Copyright 1992 by Oki Technosystems Laboratory, Inc. Copyright 1992 by Fuji Xerox Co., Ltd.

Permission to use, copy, modify, distribute, and sell this software and its documentation for any purpose is hereby granted without fee, provided that the above copyright notice appear in all copies and that both that copyright notice and this permission notice appear in supporting documentation, and that the name of Oki Technosystems Laboratory and Fuji Xerox not be used in advertising or publicity pertaining to distribution of the software without specific, written

prior permission.

Oki Technosystems Laboratory and Fuji Xerox make no representations about the suitability of this software for any purpose. It is provided "as is" without express or implied warranty.

OKI TECHNOSYSTEMS LABORATORY AND FUJI XEROX DISCLAIM ALL WARRANTIES WITH REGARD TO THIS SOFTWARE, INCLUDING ALL IMPLIED WARRANTIES OF MERCHANTABILITY AND FITNESS, IN NO EVENT SHALL OKI TECHNOSYSTEMS LABORATORY AND FUJI XEROX BE LIABLE FOR ANY SPECIAL, INDIRECT OR CONSEQUENTIAL DAMAGES OR ANY DAMAGES WHATSOEVER RESULTING FROM LOSS OF USE, DATA OR PROFITS, WHETHER IN AN ACTION OF CONTRACT, NEGLIGENCE OR OTHER TORTIOUS ACTION, ARISING OUT OF OR IN CONNECTION WITH THE USE OR PERFORMANCE OF THIS SOFTWARE.

# 45.19 7-Zip

### Copyright

7-Zip Copyright (C) 1999-2020 Igor Pavlov.

1) 7z.dll: - The "GNU LGPL" as main license for most of the code - The "GNU LGPL" with "unRAR license restriction" for some code - The "BSD 3-clause License" for some code 2) All other files: the "GNU LGPL".

#### License

Redistributions in binary form must reproduce related license information from this file. You can use 7-Zip on any computer, including a computer in a commercial organization. You don't need to register or pay for 7-Zip. GNU LGPL information This library is free software; you can redistribute it and/or modify it under the terms of the GNU Lesser General Public License as published by the Free Software Foundation; either version 2.1 of the License, or (at your option) any later version. This library is distributed in the hope that it will be useful, but WITHOUT ANY WARRANTY; without even the implied warranty of MERCHANTABILITY or FITNESS FOR A PARTICULAR PURPOSE. See the GNU Lesser General Public License for more details You can receive a copy of the GNU Lesser General Public License from http://www.gnu.org/ BSD 3-clause License The "BSD 3-clause License" is used for the code in 7z.dll that implements LZFSE data decompression. That code was derived from the code in the "LZFSE compression library" developed by Apple Inc, that also uses the "BSD 3-clause License": Copyright (c) 2015-2016, Apple Inc. All rights reserved. Redistribution and use in source and binary forms, with or without modification, are permitted provided that the following conditions are met: 1. Redistributions of source code must retain the above copyright notice, this list of conditions and the following disclaimer.

Redistributions in binary form must reproduce the above copyright notice, this list of conditions and the following disclaimer

Neither the name of the copyright holder(s) nor the names of any contributors may be used to endorse or promote products derived

THIS SOFTWARE IS PROVIDED BY THE COPYRIGHT HOLDERS AND CONTRIBUTORS "AS IS" AND ANY EXPRESS OR IMPLIED WARRANTIES, INCLUDING, BUT NOT LIMITED TO, THE IMPLIED WARRANTIES OF MERCHANTABILITY AND FITNESS FOR A PARTICULAR PURPOSE ARE DISCLAIMED. IN NO EVENT SHALL THE COPYRIGHT OWNER OR CONTRIBUTORS BE LIABLE FOR ANY DIRECT, INDIRECT, INCIDENTAL, SPECIAL, EXEMPLARY, OR CONSEQUENTIAL DAMAGES

- 305/396 -

in the documentation and/or other materials provided with the distribution.

from this software without specific prior written permission.

2025 Plunify

(INCLUDING, BUT NOT LIMITED TO, PROCUREMENT OF SUBSTITUTE GOODS OR SERVICES; LOSS OF USE, DATA, OR PROFITS; OR BUSINESS INTERRUPTION)
HOWEVER CAUSED AND ON ANY THEORY OF LIABILITY, WHETHER IN CONTRACT, STRICT LIABILITY, OR TORT (INCLUDING NEGLIGENCE OR OTHERWISE)
ARISING IN ANY WAY OUT OF THE USE OF THIS SOFTWARE, EVEN IF ADVISED OF THE POSSIBILITY OF SUCH DAMAGE.

----

unRAR license restriction

The decompression engine for RAR archives was developed using source code of unRAR program.

All copyrights to original unRAR code are owned by Alexander Roshal.

The license for original unRAR code has the following restriction:

The unRAR sources cannot be used to re-create the RAR compression algorithm, which is proprietary. Distribution of modified unRAR sources in separate form or as a part of other software is permitted, provided that it is clearly stated in the documentation and source comments that the code may not be used to develop a RAR (WinRAR) compatible archiver.

- -

Igor Pavlov

### 45 20 OR-tools

### License: Apache License 2.0

Version 2.0, January 2004 http://www.apache.org/licenses/

TERMS AND CONDITIONS FOR USE, REPRODUCTION, AND DISTRIBUTION

Definitions.

"License" shall mean the terms and conditions for use, reproduction, and distribution as defined by Sections 1 through 9 of this document.

"Licensor" shall mean the copyright owner or entity authorized by the copyright owner that is granting the License.

"Legal Entity" shall mean the union of the acting entity and all other entities that control, are controlled by, or are under common control with that entity. For the purposes of this definition, "control" means (i) the power, direct or indirect, to cause the direction or management of such entity, whether by contract or otherwise, or (ii) ownership of fifty percent (50%) or more of the outstanding shares, or (iii) beneficial ownership of such entity.

"You" (or "Your") shall mean an individual or Legal Entity exercising permissions granted by this License.

"Source" form shall mean the preferred form for making modifications, including but not limited to software source code, documentation source, and configuration files.

"Object" form shall mean any form resulting from mechanical transformation or translation of a Source form, including but not limited to compiled object code, generated documentation, and conversions to other media types.

"Work" shall mean the work of authorship, whether in Source or Object form, made available under the License, as indicated by a copyright notice that is included in or attached to the work (an example is provided in the Appendix below).

"Derivative Works" shall mean any work, whether in Source or Object form, that is based on (or derived from) the Work and for which the editorial revisions, annotations, elaborations, or other modifications represent, as a whole, an original work of authorship. For the purposes of this License, Derivative Works shall not include works that remain separable from, or merely link (or bind by name) to the interfaces of, the Work and Derivative Works thereof.

"Contribution" shall mean any work of authorship, including the original version of the Work and any modifications or additions

- 306/396 - 2025 Plunify

to that Work or Derivative Works thereof, that is intentionally submitted to Licensor for inclusion in the Work by the copyright owner or by an individual or Legal Entity authorized to submit on behalf of the copyright owner. For the purposes of this definition, "submitted" means any form of electronic, verbal, or written communication sent to the Licensor or its representatives, including but not limited to communication on electronic mailing lists, source code control systems, and issue tracking systems that are managed by, or on behalf of, the Licensor for the purpose of discussing and improving the Work, but excluding communication that is conspicuously marked or otherwise designated in writing by the copyright owner as "Not a Contribution."

"Contributor" shall mean Licensor and any individual or Legal Entity on behalf of whom a Contribution has been received by Licensor and subsequently incorporated within the Work.

- 2. Grant of Copyright License. Subject to the terms and conditions of this License, each Contributor hereby grants to You a perpetual, worldwide, non-exclusive, no-charge, royalty-free, irrevocable copyright license to reproduce, prepare Derivative Works of, publicly display, publicly perform, sublicense, and distribute the Work and such Derivative Works in Source or Object form.
- 3. Grant of Patent License. Subject to the terms and conditions of this License, each Contributor hereby grants to You a perpetual, worldwide, non-exclusive, no-charge, royalty-free, irrevocable (except as stated in this section) patent license to make, have made, use, offer to sell, sell, import, and otherwise transfer the Work, where such license applies only to those patent claims licensable by such Contributor that are necessarily infringed by their Contribution(s) alone or by combination of their Contribution(s) with the Work to which such Contribution(s) was submitted. If You institute patent litigation against any entity (including a cross-claim or counterclaim in a lawsuit) alleging that the Work or a Contribution incorporated within the Work constitutes direct or contributory patent infringement, then any patent licenses granted to You under this License for that Work shall terminate as of the date such litigation is filed.
- 4. Redistribution. You may reproduce and distribute copies of the Work or Derivative Works thereof in any medium, with or without modifications, and in Source or Object form, provided that You meet the following conditions:
  - (a) You must give any other recipients of the Work or Derivative Works a copy of this License; and
  - (b) You must cause any modified files to carry prominent notices stating that You changed the files; and
  - (c) You must retain, in the Source form of any Derivative Works that You distribute, all copyright, patent, trademark, and attribution notices from the Source form of the Work, excluding those notices that do not pertain to any part of the Derivative Works; and
  - (d) If the Work includes a "NOTICE" text file as part of its distribution, then any Derivative Works that You distribute must include a readable copy of the attribution notices contained within such NOTICE file, excluding those notices that do not pertain to any part of the Derivative Works, in at least one of the following places: within a NOTICE text file distributed as part of the Derivative Works; within the Source form or documentation, if provided along with the Derivative Works; or, within a display generated by the Derivative Works, if and wherever such third-party notices normally appear. The contents of the NOTICE file are for informational purposes only and do not modify the License. You may add Your own attribution notices within Derivative Works that You distribute, alongside or as an addendum to the NOTICE text from the Work, provided that such additional attribution notices cannot be construed as modifying the License.

You may add Your own copyright statement to Your modifications and may provide additional or different license terms and conditions for use, reproduction, or distribution of Your modifications, or for any such Derivative Works as a whole, provided Your use, reproduction, and distribution of the Work otherwise complies with the conditions stated in this license.

- 5. Submission of Contributions. Unless You explicitly state otherwise, any Contribution intentionally submitted for inclusion in the Work by You to the Licensor shall be under the terms and conditions of this License, without any additional terms or conditions. Notwithstanding the above, nothing herein shall supersede or modify the terms of any separate license agreement you may have executed with Licensor regarding such Contributions.
- 6. Trademarks. This License does not grant permission to use the trade names, trademarks, service marks, or product names of the Licensor, except as required for reasonable and customary use in describing the origin of the Work and reproducing the content of the NOTICE file.
- 7. Disclaimer of Warranty. Unless required by applicable law or agreed to in writing, Licensor provides the Work (and each Contributor provides its Contributions) on an "AS IS" BASIS, WITHOUT WARRANTIES OR CONDITIONS OF ANY KIND, either express or implied, including, without limitation, any warranties or conditions of TITLE, NON-INFRINGEMENT, MERCHANTABILITY, or FITNESS FOR A PARTICULAR PURPOSE. You are solely responsible for determining the appropriateness of using or redistributing the Work and assume any risks associated with Your exercise of permissions under this License.
- 8. Limitation of Liability. In no event and under no legal theory, whether in tort (including negligence), contract, or otherwise, unless required by applicable law (such as deliberate and grossly negligent acts) or agreed to in writing, shall any Contributor be liable to You for damages, including any direct, indirect, special, incidental, or consequential damages of any character arising as a result of this License or out of the use or inability to use the Work (including but not limited to damages for loss of goodwill, work stoppage, computer failure or malfunction, or any and all other commercial damages or losses), even if such Contributor has been advised of the possibility of such damages.
- 9. Accepting Warranty or Additional Liability. While redistributing the Work or Derivative Works thereof, You may choose to offer, and charge a fee for, acceptance of support, warranty, indemnity, or other liability obligations and/or rights consistent with this License. However, in accepting such obligations, You may act only on Your own behalf and on Your sole responsibility, not on behalf of any other Contributor, and only if You agree to indemnify, defend, and hold each Contributor harmless for any liability incurred by, or claims asserted against, such Contributor by reason of your accepting any such warranty or additional liability.

END OF TERMS AND CONDITIONS

APPENDIX: How to apply the Apache License to your work.

To apply the Apache License to your work, attach the following boilerplate notice, with the fields enclosed by brackets "[]" replaced with your own identifying information. (Don't include the brackets!) The text should be enclosed in the appropriate comment syntax for the file format. We also recommend that a file or class name and description of purpose be included on the same "printed page" as the copyright notice for easier identification within third-party archives.

Copyright [yyyy] [name of copyright owner]

Licensed under the Apache License, Version 2.0 (the "License"); you may not use this file except in compliance with the License. You may obtain a copy of the License at

http://www.apache.org/licenses/LICENSE-2.0

Unless required by applicable law or agreed to in writing, software distributed under the License is distributed on an "AS IS" BASIS, WITHOUT WARRANTIES OR CONDITIONS OF ANY KIND, either express or implied. See the License for the specific language governing permissions and limitations under the License.

# 45.21 Attributions for Qt Libraries (without Qt WebEngine)

| Component                                                                        | License                                                            |
|----------------------------------------------------------------------------------|--------------------------------------------------------------------|
| Native Style for Android                                                         | Apache License 2.0                                                 |
| ANGLE Library                                                                    | BSD 3-clause "New" or "Revised" License                            |
| ANGLE: Array Bounds Clamper for WebKit                                           | BSD 2-clause "Simplified" License                                  |
| ANGLE: Murmurhash                                                                | Public Domain                                                      |
| ANGLE: Systeminfo                                                                | BSD 2-clause "Simplified" License                                  |
| ANGLE: trace_event                                                               | BSD 3-clause "New" or "Revised" License                            |
| Efficient Binary-Decimal and Decimal-Binary Conversion Routines for IEEE Doubles | BSD 3-clause "New" or "Revised" License                            |
| Easing Equations by Robert Penner                                                | BSD 3-clause "New" or "Revised" License                            |
| forkfd                                                                           | MIT License                                                        |
| FreeBSD strtoll and strtoull                                                     | BSD 3-clause "New" or "Revised" License                            |
| Freetype 2                                                                       | Freetype Project License or GNU General Public License $v2.0$ only |
| Freetype 2 - zlib                                                                | zlib License                                                       |
| Freetype 2 - Bitmap Distribution Format (BDF) support                            | MIT License                                                        |
| Freetype 2 - Portable Compiled Format (PCF) support                              | MIT License                                                        |
| HarfBuzz                                                                         | MIT License                                                        |
| HarfBuzz-NG                                                                      | MIT License                                                        |
| IAccessible2 IDL Specification                                                   | BSD 3-clause "New" or "Revised" License                            |
| sRGB color profile icc file                                                      | International Color Consortium License                             |
| LibJPEG-turbo                                                                    | Independent JPEG Group License                                     |
| LibPNG                                                                           | libpng License and libpng License 2                                |
| MD4                                                                              | Public Domain                                                      |
| MD5                                                                              | Public Domain                                                      |
| PCRE2                                                                            | BSD 3-clause "New" or "Revised" License                            |
| PCRE2 - Stack-less Just-In-Time Compiler                                         | BSD 2-clause "Simplified" License                                  |
| Pixman                                                                           | MIT License                                                        |
| Secure Hash Algorithms SHA-384 and SHA-512                                       | BSD 3-clause "New" or "Revised" License                            |
| Secure Hash Algorithm SHA-1                                                      | Public Domain                                                      |
| Secure Hash Algorithm SHA-3 - brg_endian                                         | BSD 2-clause "Simplified" License                                  |
| Secure Hash Algorithm SHA-3 - Keccak                                             | Creative Commons Zero v1.0 Universal                               |
| SQLite                                                                           | Public Domain                                                      |
| TinyCBOR                                                                         | MIT License                                                        |
| Bitstream Vera Font                                                              | Bitstream Vera Font License                                        |
| DejaVu Fonts                                                                     | Bitstream Vera Font License                                        |
| Wintab API                                                                       | Custom License                                                     |

- 310/396 - 2025 Plunify

| Component                                    | License                                                                 |
|----------------------------------------------|-------------------------------------------------------------------------|
| XCB                                          | MIT License                                                             |
| Data Compression Library (zlib)              | zlib License                                                            |
| Text Codecs: Big5, Big5-HKSCS                | BSD 2-clause "Simplified" License                                       |
| Text Codec: EUC-JP                           | BSD 2-clause "Simplified" License                                       |
| Text Codec: EUC-KR                           | BSD 2-clause "Simplified" License                                       |
| Text Codec: ISO 2022-JP (JIS)                | BSD 2-clause "Simplified" License                                       |
| Text Codec: Shift-JIS                        | BSD 2-clause "Simplified" License                                       |
| Text Codec: TSCII                            | BSD 2-clause "Simplified" License                                       |
| Text Codec: GBK                              | BSD 2-clause "Simplified" License                                       |
| The Public Suffix List                       | Mozilla Public License 2.0                                              |
| QEventDispatcher on macOS                    | BSD 3-clause "New" or "Revised" License                                 |
| Unicode Character Database (UCD)             | Unicode License Agreement - Data Files and Software (2016)              |
| Unicode Common Locale Data Repository (CLDR) | Unicode License Agreement - Data Files and Software (2016)              |
| libdus-1 headers                             | Academic Free License v2.1, or GNU General Public License v2.0 or later |
| OpenGL Headers                               | MIT License                                                             |
| OpenGL ES 2 Headers                          | MIT License                                                             |
| Anti-aliasing rasterizer from FreeType 2     | Freetype Project License or GNU General Public License v2.0 only        |
| Smooth Scaling Algorithm                     | BSD 2-clause "Simplified" License and Imlib2 License                    |
| WebGradients                                 | MIT License                                                             |
| X Server helper                              | X11 License and Historical Permission Notice and Disclaimer             |
| Adobe Glyph List For New Fonts               | BSD 3-Clause "New" or "Revised" License                                 |
| Vulkan API Registry                          | MIT License                                                             |
| JavaScriptCore Macro Assembler               | BSD 2-clause "Simplified" License                                       |
| Clip2Tri Polygon Triangulation Library       | MIT License                                                             |
| Clipper Polygon Clipping Library             | Boost Software License 1.0                                              |
| Earcut Polygon Triangulation Library         | ISC License                                                             |
| Mapbox GL Native                             | BSD 2-clause "Simplified" License                                       |
| CSS Color Parser                             | MIT License                                                             |
| cURL Parse Date                              | MIT License                                                             |
| libc++                                       | MIT and UIUC (BSD-like)                                                 |
| Boost                                        | Boost Software License 1.0                                              |
| Earcut                                       | ISC License                                                             |

- 311/396 - 2025 Plunify

| geojson-cpp ISC License geometry.hpp ISC License geometry.hpp ISC License kdbush.hpp ISC License polylabel ISC License protozero BSD 2-clause "Simplified" License RapidJSON MIT License shelf-pack-cpp ISC License | geojson-vt-cpp<br>geometry.hpp<br>kdbush.hpp | ISC License ISC License                 |
|----------------------------------------------------------------------------------------------------|----------------------------------------------|-----------------------------------------|
| geometry.hpp ISC License kdbush.hpp ISC License polylabel ISC License protozero BSD 2-clause "Simplified" License RapidJSON MIT License                                                                             | geometry.hpp<br>kdbush.hpp                   | ISC License                             |
| kdbush.hpp ISC License polylabel ISC License protozero BSD 2-clause "Simplified" License RapidJSON MIT License                                                                                                    | kdbush.hpp                                   |                                         |
| polylabel ISC License protozero BSD 2-clause "Simplified" License RapidJSON MIT License                                                                                                    |                                              | ISC License                             |
| protozero BSD 2-clause "Simplified" License RapidJSON MIT License                                                                                                    | polylabel                                    |                                         |
| RapidJSON MIT License                                                                                                    |                                              | ISC License                             |
|                                                                                                    | protozero                                    | BSD 2-clause "Simplified" License       |
| shelf-pack-cpp ISC License                                                                                                    | RapidJSON                                    | MIT License                             |
|                                                                                                    | shelf-pack-cpp                               | ISC License                             |
| supercluster.hpp ISC License                                                                                                    | supercluster.hpp                             | ISC License                             |
| tao_tuple MIT License                                                                                                    | cao_tuple                                    | MIT License                             |
| unique_resource Boost Software License 1.0                                                                                                    | unique_resource                              | Boost Software License 1.0              |
| variant BSD 3-clause "New" or "Revised" License                                                                                                    | variant                                      | BSD 3-clause "New" or "Revised" License |
| Vector Tile Library ISC License                                                                                                    | vector Tile Library                          | ISC License                             |
| Wagyu Geometry Processing Library MIT License                                                                                                    | Wagyu Geometry Processing Library            | MIT License                             |
| nunicode MIT License                                                                                                    | nunicode                                     | MIT License                             |
| Poly2Tri Polygon Triangulation Library BSD 3-clause "New" or "Revised" License                                                                                                    | Poly2Tri Polygon Triangulation Library       | BSD 3-clause "New" or "Revised" License |

### Native Style for Android

### Copyright

Copyright (C) 2005 The Android Open Source Project

### License: Apache License 2.0

```
Licensed under the Apache License, Version 2.0 (the "License");
you may not use this file except in compliance with the License.
You may obtain a copy of the License at

http://www.apache.org/licenses/LICENSE-2.0

Unless required by applicable law or agreed to in writing, software distributed under the License is distributed on an "AS IS" BASIS,
WITHOUT WARRANTIES OR CONDITIONS OF ANY KIND, either express or implied.
See the License for the specific language governing permissions and limitations under the License.
```

# **ANGLE Library**

### Copyright

Copyright (C) 2002-2013 The ANGLE Project Authors

### License: BSD 3-clause "New" or "Revised" License

```
// Copyright (C) 2002-2013 The ANGLE Project Authors. // All rights reserved.
```

- 312/396 - 2025 Plunify

```
//
 // Redistribution and use in source and binary forms, with or without
 // modification, are permitted provided that the following conditions
 //
 //
        Redistributions of source code must retain the above copyright
 //
        notice, this list of conditions and the following disclaimer.
 //
 //
        Redistributions in binary form must reproduce the above
        copyright notice, this list of conditions and the following
        disclaimer in the documentation and/or other materials provided
        with the distribution.
        Neither the name of TransGaming Inc., Google Inc., 3DLabs Inc.
        Ltd., nor the names of their contributors may be used to endorse
        or promote products derived from this software without specific
        prior written permission.
 //
 // THIS SOFTWARE IS PROVIDED BY THE COPYRIGHT HOLDERS AND CONTRIBUTORS
 // "AS IS" AND ANY EXPRESS OR IMPLIED WARRANTIES. INCLUDING. BUT NOT
 // LIMITED TO. THE IMPLIED WARRANTIES OF MERCHANTABILITY AND FITNESS
 // FOR A PARTICULAR PURPOSE ARE DISCLAIMED. IN NO EVENT SHALL THE
 // COPYRIGHT OWNER OR CONTRIBUTORS BE LIABLE FOR ANY DIRECT, INDIRECT,
 // INCIDENTAL, SPECIAL, EXEMPLARY, OR CONSEQUENTIAL DAMAGES (INCLUDING,
 // BUT NOT LIMITED TO, PROCUREMENT OF SUBSTITUTE GOODS OR SERVICES;
 // LOSS OF USE, DATA, OR PROFITS; OR BUSINESS INTERRUPTION) HOWEVER
 // CAUSED AND ON ANY THEORY OF LIABILITY, WHETHER IN CONTRACT, STRICT
 // LIABILITY, OR TORT (INCLUDING NEGLIGENCE OR OTHERWISE) ARISING IN
 // ANY WAY OUT OF THE USE OF THIS SOFTWARE, EVEN IF ADVISED OF THE
 // POSSIBILITY OF SUCH DAMAGE.
```

### ANGLE: Array Bounds Clamper for WebKit

### Copyright

```
Copyright (C) 2012 Apple Inc.
```

### License: BSD 2-clause "Simplified" License

```
Copyright (C) 2012 Apple Inc. All rights reserved.
Redistribution and use in source and binary forms, with or without
modification, are permitted provided that the following conditions
are met:
1. Redistributions of source code must retain the above copyright
   notice, this list of conditions and the following disclaimer
2. Redistributions in binary form must reproduce the above copyright
   notice, this list of conditions and the following disclaimer in the
   documentation and/or other materials provided with the distribution.
THIS SOFTWARE IS PROVIDED BY APPLE, INC. "AS IS" AND ANY
EXPRESS OR IMPLIED WARRANTIES, INCLUDING, BUT NOT LIMITED TO, THE
IMPLIED WARRANTIES OF MERCHANTABILITY AND FITNESS FOR A PARTICULAR
PURPOSE ARE DISCLAIMED. IN NO EVENT SHALL APPLE, INC. OR
CONTRIBUTORS BE LIABLE FOR ANY DIRECT, INDIRECT, INCIDENTAL, SPECIAL,
EXEMPLARY, OR CONSEQUENTIAL DAMAGES (INCLUDING, BUT NOT LIMITED TO,
PROCUREMENT OF SUBSTITUTE GOODS OR SERVICES; LOSS OF USE, DATA, OR
PROFITS; OR BUSINESS INTERRUPTION) HOWEVER CAUSED AND ON ANY THEORY
OF LIABILITY, WHETHER IN CONTRACT, STRICT LIABILITY, OR TORT
(INCLUDING NEGLIGENCE OR OTHERWISE) ARISING IN ANY WAY OUT OF THE USE
OF THIS SOFTWARE, EVEN IF ADVISED OF THE POSSIBILITY OF SUCH DAMAGE.
```

#### ANGLE: Murmurhash

### Copyright

MurmurHash3 was written by Austin Appleby, and is placed in the public domain. The author hereby disclaims copyright to this source code.

#### License: Public Domain

### ANGLE: Systeminfo

### Copyright

Copyright (C) 2009 Apple Inc. All Rights Reserved.

### License: BSD 2-clause "Simplified" License

Copyright (C) 2009 Apple Inc. All Rights Reserved.

Redistribution and use in source and binary forms, with or without modification, are permitted provided that the following conditions are met:

- Redistributions of source code must retain the above copyright notice, this list of conditions and the following disclaimer.
- Redistributions in binary form must reproduce the above copyright notice, this list of conditions and the following disclaimer in the documentation and/or other materials provided with the distribution.

THIS SOFTWARE IS PROVIDED BY APPLE INC. `AS IS'' AND ANY EXPRESS OR IMPLIED WARRANTIES, INCLUDING, BUT NOT LIMITED TO, THE IMPLIED WARRANTIES OF MERCHANTABILITY AND FITNESS FOR A PARTICULAR PURPOSE ARE DISCLAIMED. IN NO EVENT SHALL APPLE INC. OR CONTRIBUTORS BE LIABLE FOR ANY DIRECT, INDIRECT, INCIDENTAL, SPECIAL, EXEMPLARY, OR CONSEQUENTIAL DAMAGES (INCLUDING, BUT NOT LIMITED TO, PROCUREMENT OF SUBSTITUTE GOODS OR SERVICES; LOSS OF USE, DATA, OR PROFITS; OR BUSINESS INTERRUPTION) HOWEVER CAUSED AND ON ANY THEORY OF LIABILITY, WHETHER IN CONTRACT, STRICT LIABILITY, OR TORT (INCLUDING NEGLIGENCE OR OTHERWISE) ARISING IN ANY WAY OUT OF THE USE OF THIS SOFTWARE, EVEN IF ADVISED OF THE POSSIBILITY OF SUCH DAMAGE.

### ANGLE: trace\_event

### Copyright

Copyright (c) 2013 The Chromium Authors.

### License: BSD 3-clause "New" or "Revised" License

Copyright 2013 The Chromium Authors. All rights reserved.

Redistribution and use in source and binary forms, with or without modification, are permitted provided that the following conditions are met:

- $^{\star}$  Redistributions of source code must retain the above copyright notice, this list of conditions and the following disclaimer.
- \* Redistributions in binary form must reproduce the above copyright notice, this list of conditions and the following disclaimer in the documentation and/or other materials provided with the distribution.
- \* Neither the name of Google Inc. nor the names of its contributors may be used to endorse or promote products derived from this software without specific prior written permission.

THIS SOFTWARE IS PROVIDED BY THE COPYRIGHT HOLDERS AND CONTRIBUTORS
"AS IS" AND ANY EXPRESS OR IMPLIED WARRANTIES, INCLUDING, BUT NOT
LIMITED TO, THE IMPLIED WARRANTIES OF MERCHANTABILITY AND FITNESS FOR
A PARTICULAR PURPOSE ARE DISCLAIMED. IN NO EVENT SHALL THE COPYRIGHT
OWNER OR CONTRIBUTORS BE LIABLE FOR ANY DIRECT, INDIRECT, INCIDENTAL,
SPECIAL, EXEMPLARY, OR CONSEQUENTIAL DAMAGES (INCLUDING, BUT NOT
LIMITED TO, PROCUREMENT OF SUBSTITUTE GOODS OR SERVICES; LOSS OF USE,

- 314/396 - 2025 Plunify

DATA, OR PROFITS; OR BUSINESS INTERRUPTION) HOWEVER CAUSED AND ON ANY THEORY OF LIABILITY, WHETHER IN CONTRACT, STRICT LIABILITY, OR TORT (INCLUDING NEGLIGENCE OR OTHERWISE) ARISING IN ANY WAY OUT OF THE USE OF THIS SOFTWARE, EVEN IF ADVISED OF THE POSSIBILITY OF SUCH DAMAGE.

### Efficient Binary-Decimal and Decimal-Binary Conversion Routines for IEEE Doubles

### Copyright

Copyright 2006-2012, the V8 project authors

### License: BSD 3-clause "New" or "Revised" License

Copyright 2006-2011, the V8 project authors. All rights reserved. Redistribution and use in source and binary forms, with or without modification, are permitted provided that the following conditions are most:

- \* Redistributions of source code must retain the above copyright notice, this list of conditions and the following disclaimer.
- \* Redistributions in binary form must reproduce the above copyright notice, this list of conditions and the following disclaimer in the documentation and/or other materials provided with the distribution.
- \* Neither the name of Google Inc. nor the names of its contributors may be used to endorse or promote products derived from this software without specific prior written permission.

THIS SOFTWARE IS PROVIDED BY THE COPYRIGHT HOLDERS AND CONTRIBUTORS
"AS IS" AND ANY EXPRESS OR IMPLIED WARRANTIES, INCLUDING, BUT NOT
LIMITED TO, THE IMPLIED WARRANTIES OF MERCHANTABILITY AND FITNESS FOR
A PARTICULAR PURPOSE ARE DISCLAIMED. IN NO EVENT SHALL THE COPYRIGHT
OWNER OR CONTRIBUTORS BE LIABLE FOR ANY DIRECT, INDIRECT, INCIDENTAL,
SPECIAL, EXEMPLARY, OR CONSEQUENTIAL DAMAGES (INCLUDING, BUT NOT
LIMITED TO, PROCUREMENT OF SUBSTITUTE GOODS OR SERVICES; LOSS OF USE,
DATA, OR PROFITS; OR BUSINESS INTERRUPTION) HOWEVER CAUSED AND ON ANY
THEORY OF LIABILITY, WHETHER IN CONTRACT, STRICT LIABILITY, OR TORT
(INCLUDING NEGLIGENCE OR OTHERWISE) ARISING IN ANY WAY OUT OF THE USE
OF THIS SOFTWARE, EVEN IF ADVISED OF THE POSSIBILITY OF SUCH DAMAGE.

### Easing Equations by Robert Penner

### Copyright

Copyright (c) 2001 Robert Penner

### License: BSD 3-clause "New" or "Revised" License

Copyright (c) 2001 Robert Penner All rights reserved.

Redistribution and use in source and binary forms, with or without modification, are permitted provided that the following conditions are met:

- \* Redistributions of source code must retain the above copyright notice, this list of conditions and the following disclaimer.
- \* Redistributions in binary form must reproduce the above copyright notice, this list of conditions and the following disclaimer in the documentation and/or other materials provided with the distribution.
- \* Neither the name of the author nor the names of contributors may be used to endorse or promote products derived from this software without specific prior written permission.

THIS SOFTWARE IS PROVIDED BY THE COPYRIGHT HOLDERS AND CONTRIBUTORS "AS IS" AND ANY EXPRESS OR IMPLIED WARRANTIES, INCLUDING, BUT NOT LIMITED TO, THE IMPLIED WARRANTIES OF MERCHANTABILITY AND FITNESS FOR A PARTICULAR PURPOSE ARE DISCLAIMED. IN NO EVENT SHALL THE COPYRIGHT OWNER OR CONTRIBUTORS BE LIABLE FOR

- 315/396 - 2025 Plunify

ANY DIRECT, INDIRECT, INCIDENTAL, SPECIAL, EXEMPLARY, OR CONSEQUENTIAL DAMAGES (INCLUDING, BUT NOT LIMITED TO, PROCUREMENT OF SUBSTITUTE GOODS OR SERVICES; LOSS OF USE, DATA, OR PROFITS; OR BUSINESS INTERRUPTION) HOWEVER CAUSED AND ON ANY THEORY OF LIABILITY, WHETHER IN CONTRACT, STRICT LIABILITY, OR TORT (INCLUDING NEGLIGENCE OR OTHERWISE) ARISING IN ANY WAY OUT OF THE USE OF THIS SOFTWARE, EVEN IF ADVISED OF THE POSSIBILITY OF SUCH DAMAGE.

### forkfd

### Copyright

```
Copyright (C) 2016 Intel Corporation
Copyright (C) 2015 Klar?lvdalens Datakonsult AB, a KDAB Group company, info@kdab.com
```

### License: MIT License

```
Copyright (C) 2016 Intel Corporation.

Copyright (C) 2015 Klar?lvdalens Datakonsult AB, a KDAB Group company, info@kdab.com

Permission is hereby granted, free of charge, to any person obtaining a copy of this software and associated documentation files (the "Software"), to deal in the Software without restriction, including without limitation the rights to use, copy, modify, merge, publish, distribute, sublicense, and/or sell copies of the Software, and to permit persons to whom the Software is furnished to do so, subject to the following conditions:
```

The above copyright notice and this permission notice shall be included in all copies or substantial portions of the Software.

THE SOFTWARE IS PROVIDED "AS IS", WITHOUT WARRANTY OF ANY KIND, EXPRESS OR IMPLIED, INCLUDING BUT NOT LIMITED TO THE WARRANTIES OF MERCHANTABILITY, FITNESS FOR A PARTICULAR PURPOSE AND NONINFRINGEMENT. IN NO EVENT SHALL THE AUTHORS OR COPYRIGHT HOLDERS BE LIABLE FOR ANY CLAIM, DAMAGES OR OTHER LIABILITY, WHETHER IN AN ACTION OF CONTRACT, TORT OR OTHERWISE, ARISING FROM, OUT OF OR IN CONNECTION WITH THE SOFTWARE OR THE USE OR OTHER DEALINGS IN THE SOFTWARE.

#### FreeBSD strtoll and strtoull

# Copyright

```
Copyright (c) 1992, 1993 The Regents of the University of California.
Copyright (c) 2011 The FreeBSD Foundation
```

#### License: BSD 3-clause "New" or "Revised" License

THIS SOFTWARE IS PROVIDED BY THE REGENTS AND CONTRIBUTORS ``AS IS'' AND

```
Copyright (c) 1992, 1993
     The Regents of the University of California. All rights reserved.
Copyright (c) 2011 The FreeBSD Foundation
All rights reserved.
Portions of this software were developed by David Chisnall
under sponsorship from the FreeBSD Foundation
Redistribution and use in source and binary forms, with or without
modification, are permitted provided that the following conditions
1. Redistributions of source code must retain the above copyright
   notice, this list of conditions and the following disclaimer.
2. Redistributions in binary form must reproduce the above copyright
   notice, this list of conditions and the following disclaimer in the
   documentation and/or other materials provided with the distribution.
3. Neither the name of the University nor the names of its contributors
   may be used to endorse or promote products derived from this software
   without specific prior written permission.
```

- 316/396 - 2025 Plunify

ANY EXPRESS OR IMPLIED WARRANTIES, INCLUDING, BUT NOT LIMITED TO, THE IMPLIED WARRANTIES OF MERCHANTABILITY AND FITNESS FOR A PARTICULAR PURPOSE ARE DISCLAIMED. IN NO EVENT SHALL THE REGENTS OR CONTRIBUTORS BE LIABLE FOR ANY DIRECT, INDIRECT, INCIDENTAL, SPECIAL, EXEMPLARY, OR CONSEQUENTIAL DAMAGES (INCLUDING, BUT NOT LIMITED TO, PROCUREMENT OF SUBSTITUTE GOODS OR SERVICES; LOSS OF USE, DATA, OR PROFITS; OR BUSINESS INTERRUPTION) HOWEVER CAUSED AND ON ANY THEORY OF LIABILITY, WHETHER IN CONTRACT, STRICT LIABILITY, OR TORT (INCLUDING NEGLIGENCE OR OTHERWISE) ARISING IN ANY WAY OUT OF THE USE OF THIS SOFTWARE, EVEN IF ADVISED OF THE POSSIBILITY OF SUCH DAMAGE.

# Freetype 2

### Copyright

Copyright 2006-2015 by David Turner, Robert Wilhelm, and Werner Lemberg.

### License: Freetype Project License or GNU General Public License v2.0 only

The FreeType 2 font engine is copyrighted work and cannot be used legally without a software license. In order to make this project usable to a vast majority of developers, we distribute it under two mutually exclusive open-source licenses.

This means that "you" "must choose" "one" of the two licenses described below, then obey all its terms and conditions when using FreeType 2 in any of your projects or products.

- The FreeType License, found in the file `FTL.TXT', which is similar to the original BSD license \*with\* an advertising clause that forces you to explicitly cite the FreeType project in your product's documentation. All details are in the license file. This license is suited to products which don't use the GNU General Public License.

Note that this license is compatible to the GNU General Public License version 3, but not version 2.

- The GNU General Public License version 2, found in `GPLv2.TXT' (any later version can be used also), for programs which already use the GPL. Note that the FTL is incompatible with GPLv2 due to its advertisement clause.

The contributed BDF and PCF drivers come with a license similar to that of the X Window System. It is compatible to the above two licenses (see file src/bdf/README and src/pcf/README).

The gzip module uses the zlib license (see src/gzip/zlib.h) which too is compatible to the above two licenses.

The MD5 checksum support (only used for debugging in development builds) is in the public domain.

--- FDL.TXT ---

The FreeType Project LICENSE

2006-Jan-27

Copyright 1996-2002, 2006 by David Turner, Robert Wilhelm, and Werner Lemberg

Introduction

The FreeType Project is distributed in several archive packages; some of them may contain, in addition to the FreeType font engine, various tools and contributions which rely on, or relate to, the FreeType Project.

- 317/396 - 2025 Plunify

This license applies to all files found in such packages, and which do not fall under their own explicit license. The license affects thus the FreeType font engine, the test programs, documentation and makefiles, at the very least.

This license was inspired by the BSD, Artistic, and IJG (Independent JPEG Group) licenses, which all encourage inclusion and use of free software in commercial and freeware products alike. As a consequence, its main points are that:

- o We don't promise that this software works. However, we will be interested in any kind of bug reports. (`as is' distribution)
- o You can use this software for whatever you want, in parts or full form, without having to pay us. (`royalty-free' usage)
- o You may not pretend that you wrote this software. If you use it, or only parts of it, in a program, you must acknowledge somewhere in your documentation that you have used the FreeType code. (`credits')

We specifically permit and encourage the inclusion of this software, with or without modifications, in commercial products. We disclaim all warranties covering The FreeType Project and assume no liability related to The FreeType Project.

Finally, many people asked us for a preferred form for a credit/disclaimer to use in compliance with this license. We thus encourage you to use the following text:

0.00

Please replace <year> with the value from the FreeType version you actually use.

# Legal Terms

### 0. Definitions

Throughout this license, the terms `package', `FreeType Project', and `FreeType archive' refer to the set of files originally distributed by the authors (David Turner, Robert Wilhelm, and Werner Lemberg) as the `FreeType Project', be they named as alpha, beta or final release.

`You' refers to the licensee, or person using the project, where `using' is a generic term including compiling the project's source code as well as linking it to form a `program' or `executable'. This program is referred to as `a program using the FreeType engine'.

This license applies to all files distributed in the original FreeType Project, including all source code, binaries and documentation, unless otherwise stated in the file in its original, unmodified form as distributed in the original archive. If you are unsure whether or not a particular file is covered by this license, you must contact us to verify this.

The FreeType Project is copyright (C) 1996-2000 by David Turner, Robert Wilhelm, and Werner Lemberg. All rights reserved except as specified below.

# 1. No Warranty

THE FREETYPE PROJECT IS PROVIDED `AS IS' WITHOUT WARRANTY OF ANY KIND, EITHER EXPRESS OR IMPLIED, INCLUDING, BUT NOT LIMITED TO, WARRANTIES OF MERCHANTABILITY AND FITNESS FOR A PARTICULAR PURPOSE. IN NO EVENT WILL ANY OF THE AUTHORS OR COPYRIGHT HOLDERS BE LIABLE FOR ANY DAMAGES CAUSED BY THE USE OR THE INABILITY TO USE, OF THE FREETYPE PROJECT.

### 2. Redistribution

- 318/396 - 2025 Plunify

-----

This license grants a worldwide, royalty-free, perpetual and irrevocable right and license to use, execute, perform, compile, display, copy, create derivative works of, distribute and sublicense the FreeType Project (in both source and object code forms) and derivative works thereof for any purpose; and to authorize others to exercise some or all of the rights granted herein, subject to the following conditions:

- o Redistribution of source code must retain this license file (`FTL.TXT') unaltered; any additions, deletions or changes to the original files must be clearly indicated in accompanying documentation. The copyright notices of the unaltered, original files must be preserved in all copies of source files.
- o Redistribution in binary form must provide a disclaimer that states that the software is based in part of the work of the FreeType Team, in the distribution documentation. We also encourage you to put an URL to the FreeType web page in your documentation, though this isn't mandatory.

These conditions apply to any software derived from or based on the FreeType Project, not just the unmodified files. If you use our work, you must acknowledge us. However, no fee need be paid to us.

### 3. Advertising

Neither the FreeType authors and contributors nor you shall use the name of the other for commercial, advertising, or promotional purposes without specific prior written permission.

We suggest, but do not require, that you use one or more of the following phrases to refer to this software in your documentation or advertising materials: `FreeType Project', `FreeType Engine', `FreeType library', or `FreeType Distribution'.

As you have not signed this license, you are not required to accept it. However, as the FreeType Project is copyrighted material, only this license, or another one contracted with the authors, grants you the right to use, distribute, and modify it. Therefore, by using, distributing, or modifying the FreeType Project, you indicate that you understand and accept all the terms of this license.

### 4. Contacts

-----

There are two mailing lists related to FreeType:

o freetype@nongnu.org

Discusses general use and applications of FreeType, as well as future and wanted additions to the library and distribution. If you are looking for support, start in this list if you haven't found anything to help you in the documentation.

o freetype-devel@nongnu.org

Discusses bugs, as well as engine internals, design issues, specific licenses, porting, etc.

Our home page can be found at

http://www.freetype.org

--- end of FDL.TXT ---

--- GPLv2.TXT ---

GNU GENERAL PUBLIC LICENSE Version 2, June 1991

Copyright (C) 1989, 1991 Free Software Foundation, Inc. 51 Franklin St, Fifth Floor, Boston, MA 02110-1301 USA Everyone is permitted to copy and distribute verbatim copies of this license document, but changing it is not allowed.

#### Preamble

The licenses for most software are designed to take away your freedom to share and change it. By contrast, the GNU General Public License is intended to guarantee your freedom to share and change free software--to make sure the software is free for all its users. This General Public License applies to most of the Free Software Foundation's software and to any other program whose authors commit to using it. (Some other Free Software Foundation software is covered by the GNU Library General Public License instead.) You can apply it to your programs, too.

When we speak of free software, we are referring to freedom, not price. Our General Public Licenses are designed to make sure that you have the freedom to distribute copies of free software (and charge for this service if you wish), that you receive source code or can get it if you want it, that you can change the software or use pieces of it in new free programs; and that you know you can do these things.

To protect your rights, we need to make restrictions that forbid anyone to deny you these rights or to ask you to surrender the rights. These restrictions translate to certain responsibilities for you if you distribute copies of the software, or if you modify it.

For example, if you distribute copies of such a program, whether gratis or for a fee, you must give the recipients all the rights that you have. You must make sure that they, too, receive or can get the source code. And you must show them these terms so they know their rights.

We protect your rights with two steps: (1) copyright the software, and (2) offer you this license which gives you legal permission to copy, distribute and/or modify the software.

Also, for each author's protection and ours, we want to make certain that everyone understands that there is no warranty for this free software. If the software is modified by someone else and passed on, we want its recipients to know that what they have is not the original, so that any problems introduced by others will not reflect on the original authors' reputations.

Finally, any free program is threatened constantly by software patents. We wish to avoid the danger that redistributors of a free program will individually obtain patent licenses, in effect making the program proprietary. To prevent this, we have made it clear that any patent must be licensed for everyone's free use or not licensed at all.

The precise terms and conditions for copying, distribution and modification follow.

GNU GENERAL PUBLIC LICENSE TERMS AND CONDITIONS FOR COPYING, DISTRIBUTION AND MODIFICATION  $\ensuremath{\mathsf{T}}$ 

0. This License applies to any program or other work which contains a notice placed by the copyright holder saying it may be distributed under the terms of this General Public License. The "Program", below, refers to any such program or work, and a "work based on the Program" means either the Program or any derivative work under copyright law: that is to say, a work containing the Program or a portion of it, either verbatim or with modifications and/or translated into another language. (Hereinafter, translation is included without limitation in the term "modification".) Each licensee is addressed as "you".

Activities other than copying, distribution and modification are not covered by this License; they are outside its scope. The act of running the Program is not restricted, and the output from the Program is covered only if its contents constitute a work based on the Program (independent of having been made by running the Program). Whether that is true depends on what the Program does.

1. You may copy and distribute verbatim copies of the Program's source code as you receive it, in any medium, provided that you conspicuously and appropriately publish on each copy an appropriate copyright notice and disclaimer of warranty; keep intact all the notices that refer to this License and to the absence of any warranty; and give any other recipients of the Program a copy of this License along with the Program.

You may charge a fee for the physical act of transferring a copy, and

you may at your option offer warranty protection in exchange for a fee.

- 2. You may modify your copy or copies of the Program or any portion of it, thus forming a work based on the Program, and copy and distribute such modifications or work under the terms of Section 1 above, provided that you also meet all of these conditions:
  - a) You must cause the modified files to carry prominent notices stating that you changed the files and the date of any change.
  - b) You must cause any work that you distribute or publish, that in whole or in part contains or is derived from the Program or any part thereof, to be licensed as a whole at no charge to all third parties under the terms of this License.
  - c) If the modified program normally reads commands interactively when run, you must cause it, when started running for such interactive use in the most ordinary way, to print or display an announcement including an appropriate copyright notice and a notice that there is no warranty (or else, saying that you provide a warranty) and that users may redistribute the program under these conditions, and telling the user how to view a copy of this License. (Exception: if the Program itself is interactive but does not normally print such an announcement, your work based on the Program is not required to print an announcement.)

These requirements apply to the modified work as a whole. If identifiable sections of that work are not derived from the Program, and can be reasonably considered independent and separate works in themselves, then this License, and its terms, do not apply to those sections when you distribute them as separate works. But when you distribute the same sections as part of a whole which is a work based on the Program, the distribution of the whole must be on the terms of this License, whose permissions for other licensees extend to the entire whole, and thus to each and every part regardless of who wrote it.

Thus, it is not the intent of this section to claim rights or contest your rights to work written entirely by you; rather, the intent is to exercise the right to control the distribution of derivative or collective works based on the Program.

In addition, mere aggregation of another work not based on the Program with the Program (or with a work based on the Program) on a volume of a storage or distribution medium does not bring the other work under the scope of this License.

- 3. You may copy and distribute the Program (or a work based on it, under Section 2) in object code or executable form under the terms of Sections 1 and 2 above provided that you also do one of the following:
  - a) Accompany it with the complete corresponding machine-readable source code, which must be distributed under the terms of Sections 1 and 2 above on a medium customarily used for software interchange; or,
  - b) Accompany it with a written offer, valid for at least three years, to give any third party, for a charge no more than your cost of physically performing source distribution, a complete machine-readable copy of the corresponding source code, to be distributed under the terms of Sections 1 and 2 above on a medium customarily used for software interchange; or,
  - c) Accompany it with the information you received as to the offer to distribute corresponding source code. (This alternative is allowed only for noncommercial distribution and only if you received the program in object code or executable form with such an offer, in accord with Subsection b above.)

The source code for a work means the preferred form of the work for making modifications to it. For an executable work, complete source code means all the source code for all modules it contains, plus any associated interface definition files, plus the scripts used to control compilation and installation of the executable. However, as a special exception, the source code distributed need not include anything that is normally distributed (in either source or binary form) with the major components (compiler, kernel, and so on) of the operating system on which the executable runs, unless that component itself accompanies the executable.

If distribution of executable or object code is made by offering access to copy from a designated place, then offering equivalent

access to copy the source code from the same place counts as distribution of the source code, even though third parties are not compelled to copy the source along with the object code.

- 4. You may not copy, modify, sublicense, or distribute the Program except as expressly provided under this License. Any attempt otherwise to copy, modify, sublicense or distribute the Program is void, and will automatically terminate your rights under this License. However, parties who have received copies, or rights, from you under this License will not have their licenses terminated so long as such parties remain in full compliance.
- 5. You are not required to accept this License, since you have not signed it. However, nothing else grants you permission to modify or distribute the Program or its derivative works. These actions are prohibited by law if you do not accept this License. Therefore, by modifying or distributing the Program (or any work based on the Program), you indicate your acceptance of this License to do so, and all its terms and conditions for copying, distributing or modifying the Program or works based on it.
- 6. Each time you redistribute the Program (or any work based on the Program), the recipient automatically receives a license from the original licensor to copy, distribute or modify the Program subject to these terms and conditions. You may not impose any further restrictions on the recipients' exercise of the rights granted herein. You are not responsible for enforcing compliance by third parties to this License.
- 7. If, as a consequence of a court judgment or allegation of patent infringement or for any other reason (not limited to patent issues), conditions are imposed on you (whether by court order, agreement or otherwise) that contradict the conditions of this License, they do not excuse you from the conditions of this License. If you cannot distribute so as to satisfy simultaneously your obligations under this License and any other pertinent obligations, then as a consequence you may not distribute the Program at all. For example, if a patent license would not permit royalty-free redistribution of the Program by all those who receive copies directly or indirectly through you, then the only way you could satisfy both it and this License would be to refrain entirely from distribution of the Program.

If any portion of this section is held invalid or unenforceable under any particular circumstance, the balance of the section is intended to apply and the section as a whole is intended to apply in other

It is not the purpose of this section to induce you to infringe any patents or other property right claims or to contest validity of any such claims; this section has the sole purpose of protecting the integrity of the free software distribution system, which is implemented by public license practices. Many people have made generous contributions to the wide range of software distributed through that system in reliance on consistent application of that system; it is up to the author/donor to decide if he or she is willing to distribute software through any other system and a licensee cannot impose that choice.

This section is intended to make thoroughly clear what is believed to be a consequence of the rest of this License.

- 8. If the distribution and/or use of the Program is restricted in certain countries either by patents or by copyrighted interfaces, the original copyright holder who places the Program under this License may add an explicit geographical distribution limitation excluding those countries, so that distribution is permitted only in or among countries not thus excluded. In such case, this License incorporates the limitation as if written in the body of this License.
- 9. The Free Software Foundation may publish revised and/or new versions of the General Public License from time to time. Such new versions will be similar in spirit to the present version, but may differ in detail to address new problems or concerns.

Each version is given a distinguishing version number. If the Program specifies a version number of this License which applies to it and "any later version", you have the option of following the terms and conditions either of that version or of any later version published by the Free Software Foundation. If the Program does not specify a version number of this License, you may choose any version ever published by the Free Software

#### Foundation.

10. If you wish to incorporate parts of the Program into other free programs whose distribution conditions are different, write to the author to ask for permission. For software which is copyrighted by the Free Software Foundation, write to the Free Software Foundation; we sometimes make exceptions for this. Our decision will be guided by the two goals of preserving the free status of all derivatives of our free software and of promoting the sharing and reuse of software generally.

#### NO WARRANTY

- 11. BECAUSE THE PROGRAM IS LICENSED FREE OF CHARGE, THERE IS NO WARRANTY FOR THE PROGRAM, TO THE EXTENT PERMITTED BY APPLICABLE LAW. EXCEPT WHEN OTHERWISE STATED IN WRITING THE COPYRIGHT HOLDERS AND/OR OTHER PARTIES PROVIDE THE PROGRAM "AS IS" WITHOUT WARRANTY OF ANY KIND, EITHER EXPRESSED OR IMPLIED, INCLUDING, BUT NOT LIMITED TO, THE IMPLIED WARRANTIES OF MERCHANTABILITY AND FITNESS FOR A PARTICULAR PURPOSE. THE ENTIRE RISK AS TO THE QUALITY AND PERFORMANCE OF THE PROGRAM IS WITH YOU. SHOULD THE PROGRAM PROVE DEFECTIVE, YOU ASSUME THE COST OF ALL NECESSARY SERVICING, REPPAIR OR CORPECTION
- 12. IN NO EVENT UNLESS REQUIRED BY APPLICABLE LAW OR AGREED TO IN WRITING WILL ANY COPYRIGHT HOLDER, OR ANY OTHER PARTY WHO MAY MODIFY AND/OR REDISTRIBUTE THE PROGRAM AS PERMITTED ABOVE, BE LIABLE TO YOU FOR DAMAGES, INCLUDING ANY GENERAL, SPECIAL, INCIDENTAL OR CONSEQUENTIAL DAMAGES ARISING OUT OF THE USE OR INABILITY TO USE THE PROGRAM (INCLUDING BUT NOT LIMITED TO LOSS OF DATA OR DATA BEING RENDERED INACCURATE OR LOSSES SUSTAINED BY YOU OR THIRD PARTIES OR A FAILURE OF THE PROGRAM TO OPERATE WITH ANY OTHER PROGRAMS), EVEN IF SUCH HOLDER OR OTHER PARTY HAS BEEN ADVISED OF THE POSSIBILITY OF SUCH DAMAGES.

END OF TERMS AND CONDITIONS

How to Apply These Terms to Your New Programs

If you develop a new program, and you want it to be of the greatest possible use to the public, the best way to achieve this is to make it free software which everyone can redistribute and change under these terms.

To do so, attach the following notices to the program. It is safest to attach them to the start of each source file to most effectively convey the exclusion of warranty; and each file should have at least the "copyright" line and a pointer to where the full notice is found.

This program is free software; you can redistribute it and/or modify it under the terms of the GNU General Public License as published by the Free Software Foundation; either version 2 of the License, or (at your option) any later version.

This program is distributed in the hope that it will be useful, but WITHOUT ANY WARRANTY; without even the implied warranty of MERCHANTABILITY or FITNESS FOR A PARTICULAR PURPOSE. See the GNU General Public License for more details.

You should have received a copy of the GNU General Public License along with this program; if not, write to the Free Software Foundation, Inc., 51 Franklin St, Fifth Floor, Boston, MA 02110-1301 USA

Also add information on how to contact you by electronic and paper mail.

If the program is interactive, make it output a short notice like this when it starts in an interactive mode:

Gnomovision version 69, Copyright (C) year name of author Gnomovision comes with ABSOLUTELY NO WARRANTY; for details type `show w'. This is free software, and you are welcome to redistribute it under certain conditions; type `show c' for details.

The hypothetical commands `show w' and `show c' should show the appropriate parts of the General Public License. Of course, the commands you use may be called something other than `show w' and `show c'; they could even be mouse-clicks or menu items--whatever suits your program.

You should also get your employer (if you work as a programmer) or your school, if any, to sign a "copyright disclaimer" for the program, if

```
Yoyodyne, Inc., hereby disclaims all copyright interest in the program
'Gnomovision' (which makes passes at compilers) written by James Hacker.

<signature of Ty Coon>, 1 April 1989
Ty Coon, President of Vice

This General Public License does not permit incorporating your program into proprietary programs. If your program is a subroutine library, you may consider it more useful to permit linking proprietary applications with the library. If this is what you want to do, use the GNU Library General Public License instead of this License.

--- end of GPLv2.TXT ---
```

# Freetype 2 - zlib

### Copyright

Copyright (C) 1995-2002 Jean-loup Gailly and Mark Adler

#### License: zlib License

Copyright (C) 1995-2002 Jean-loup Gailly and Mark Adler

This software is provided 'as-is', without any express or implied warranty. In no event will the authors be held liable for any damages arising from the use of this software.

Permission is granted to anyone to use this software for any purpose, including commercial applications, and to alter it and redistribute it freely, subject to the following restrictions:

- The origin of this software must not be misrepresented; you must not claim that you wrote the original software. If you use this software in a product, an acknowledgment in the product documentation would be appreciated but is not required.
- Altered source versions must be plainly marked as such, and must not be misrepresented as being the original software.
- 3. This notice may not be removed or altered from any source distribution.

Jean-loup Gailly Mark Adler

jloup@gzip.org madler@alumni.caltech.edu

### Freetype 2 - Bitmap Distribution Format (BDF) support

### Copyright

```
Copyright (C) 2001-2002 by Francesco Zappa Nardelli
Copyright 2000 Computing Research Labs, New Mexico State University
Copyright 2001-2002, 2011 Francesco Zappa Nardelli
```

### License: MIT License

Copyright (C) 2001-2002 by Francesco Zappa Nardelli

Permission is hereby granted, free of charge, to any person obtaining a copy of this software and associated documentation files (the "Software"), to deal in the Software without restriction, including without limitation the rights to use, copy, modify, merge, publish, distribute, sublicense, and/or sell copies of the Software, and to permit persons to whom the Software is furnished to do so, subject to the following conditions:

The above copyright notice and this permission notice shall be included in all copies or substantial portions of the Software.

- 324/396 - 2025 Plunify

THE SOFTWARE IS PROVIDED "AS IS", WITHOUT WARRANTY OF ANY KIND, EXPRESS OR IMPLIED, INCLUDING BUT NOT LIMITED TO THE WARRANTIES OF MERCHANTABILITY, FITNESS FOR A PARTICULAR PURPOSE AND NONINFRINGEMENT. IN NO EVENT SHALL THE AUTHORS OR COPYRIGHT HOLDERS BE LIABLE FOR ANY CLAIM, DAMAGES OR OTHER LIABLILITY, WHETHER IN AN ACTION OF CONTRACT, TORT OR OTHERWISE, ARISING FROM, OUT OF OR IN CONNECTION WITH THE SOFTWARE OR THE USE OR OTHER DEALINGS IN THE SOFTWARE.

\*\*\* Portions of the driver (that is, bdflib.c and bdf.h):

Copyright 2000 Computing Research Labs, New Mexico State University Copyright 2001-2002, 2011 Francesco Zappa Nardelli

Permission is hereby granted, free of charge, to any person obtaining a copy of this software and associated documentation files (the "Software"), to deal in the Software without restriction, including without limitation the rights to use, copy, modify, merge, publish, distribute, sublicense, and/or sell copies of the Software, and to permit persons to whom the Software is furnished to do so, subject to the following conditions:

The above copyright notice and this permission notice shall be included in all copies or substantial portions of the Software.

THE SOFTWARE IS PROVIDED "AS IS", WITHOUT WARRANTY OF ANY KIND, EXPRESS OR IMPLIED, INCLUDING BUT NOT LIMITED TO THE WARRANTIES OF MERCHANTABILITY, FITNESS FOR A PARTICULAR PURPOSE AND NONINFRINGEMENT. IN NO EVENT SHALL THE COMPUTING RESEARCH LAB OR NEW MEXICO STATE UNIVERSITY BE LIABLE FOR ANY CLAIM, DAMAGES OR OTHER LIABILITY, WHETHER IN AN ACTION OF CONTRACT, TORT OR OTHERWISE, ARISING FROM, OUT OF OR IN CONNECTION WITH THE SOFTWARE OR THE USE OR OTHER DEALINGS IN THE SOFTWARE.

## Freetype 2 - Portable Compiled Format (PCF) support

### Copyright

Copyright (C) 2000 by Francesco Zappa Nardelli

#### License: MIT License

Copyright (C) 2000 by Francesco Zappa Nardelli

Permission is hereby granted, free of charge, to any person obtaining a copy of this software and associated documentation files (the "Software"), to deal in the Software without restriction, including without limitation the rights to use, copy, modify, merge, publish, distribute, sublicense, and/or sell copies of the Software, and to permit persons to whom the Software is furnished to do so, subject to the following conditions:

The above copyright notice and this permission notice shall be included in all copies or substantial portions of the Software.

THE SOFTWARE IS PROVIDED "AS IS", WITHOUT WARRANTY OF ANY KIND, EXPRESS OR IMPLIED, INCLUDING BUT NOT LIMITED TO THE WARRANTIES OF MERCHANTABILITY, FITNESS FOR A PARTICULAR PURPOSE AND NONINFRINGEMENT. IN NO EVENT SHALL THE AUTHORS OR COPYRIGHT HOLDERS BE LIABLE FOR ANY CLAIM, DAMAGES OR OTHER LIABILITY, WHETHER IN AN ACTION OF CONTRACT, TORT OR OTHERWISE, ARISING FROM, OUT OF OR IN CONNECTION WITH THE SOFTWARE OR THE USE OR OTHER DEALINGS IN THE SOFTWARE.

## HarfBuzz

### Copyright

Copyright ? 2008,2010 Nokia Corporation and/or its subsidiary(-ies) Copyright ? 2006 Behdad Esfahbod

Copyright ? 2005 David Turner

- 325/396 - 2025 Plunify

```
Copyright ? 2004,2007,2008,2009,2010 Red Hat, Inc.
Copyright ? 1998-2004 David Turner and Werner Lemberg
```

#### License: MIT License

HarfBuzz was previously licensed under different licenses. This was changed in January 2008. If you need to relicense your old copies, consult the announcement of the license change on the internet. Other than that, each copy of HarfBuzz is licensed under the COPYING file included with it. The actual license follows:

Permission is hereby granted, without written agreement and without license or royalty fees, to use, copy, modify, and distribute this software and its documentation for any purpose, provided that the above copyright notice and the following two paragraphs appear in all copies of this software.

IN NO EVENT SHALL THE COPYRIGHT HOLDER BE LIABLE TO ANY PARTY FOR DIRECT, INDIRECT, SPECIAL, INCIDENTAL, OR CONSEQUENTIAL DAMAGES ARISING OUT OF THE USE OF THIS SOFTWARE AND ITS DOCUMENTATION, EVEN IF THE COPYRIGHT HOLDER HAS BEEN ADVISED OF THE POSSIBILITY OF SUCH DAMAGE.

THE COPYRIGHT HOLDER SPECIFICALLY DISCLAIMS ANY WARRANTIES, INCLUDING, BUT NOT LIMITED TO, THE IMPLIED WARRANTIES OF MERCHANTABILITY AND FITNESS FOR A PARTICULAR PURPOSE. THE SOFTWARE PROVIDED HEREUNDER IS ON AN "AS IS" BASIS, AND THE COPYRIGHT HOLDER HAS NO OBLIGATION TO PROVIDE MAINTENANCE, SUPPORT, UPDATES, ENHANCEMENTS, OR MODIFICATIONS.

### HarfBuzz-NG

## Copyright

```
Copyright ? 2010,2011,2012 Google, Inc.
Copyright ? 2012 Mozilla Foundation
Copyright ? 2011 Codethink Limited
Copyright ? 2008,2010 Nokia Corporation and/or its subsidiary(-ies)
Copyright ? 2009 Keith Stribley
Copyright ? 2009 Martin Hosken and SIL International
Copyright ? 2007 Chris Wilson
Copyright ? 2006 Behdad Esfahbod
Copyright ? 2005 David Turner
Copyright ? 2004,2007,2008,2009,2010 Red Hat, Inc.
Copyright ? 1998-2004 David Turner and Werner Lemberg
```

#### License: MIT License

```
HarfBuzz is licensed under the so-called "Old MIT" license. Details follow.
For parts of HarfBuzz that are licensed under different licenses see individual
files names COPYING in subdirectories where applicable.
Copyright ? 2010, 2011, 2012 Google, Inc.
Copyright ? 2012 Mozilla Foundation
Copyright ? 2011 Codethink Limited
Copyright ? 2008,2010 Nokia Corporation and/or its subsidiary(-ies)
Copyright ? 2009 Keith Stribley
Copyright ? 2009 Martin Hosken and SIL International
Copyright ? 2007 Chris Wilson
Copyright ? 2006 Behdad Esfahbod
Copyright ? 2005 David Turner
Copyright ? 2004,2007,2008,2009,2010 Red Hat, Inc.
Copyright ? 1998-2004 David Turner and Werner Lemberg
For full copyright notices consult the individual files in the package.
Permission is hereby granted, without written agreement and without
license or royalty fees, to use, copy, modify, and distribute this
software and its documentation for any purpose, provided that the
above copyright notice and the following two paragraphs appear in
all copies of this software.
```

IN NO EVENT SHALL THE COPYRIGHT HOLDER BE LIABLE TO ANY PARTY FOR DIRECT, INDIRECT, SPECIAL, INCIDENTAL, OR CONSEQUENTIAL DAMAGES ARISING OUT OF THE USE OF THIS SOFTWARE AND ITS DOCUMENTATION, EVEN IF THE COPYRIGHT HOLDER HAS BEEN ADVISED OF THE POSSIBILITY OF SUCH

THE COPYRIGHT HOLDER SPECIFICALLY DISCLAIMS ANY WARRANTIES, INCLUDING, BUT NOT LIMITED TO, THE IMPLIED WARRANTIES OF MERCHANTABILITY AND FITNESS FOR A PARTICULAR PURPOSE. THE SOFTWARE PROVIDED HEREUNDER IS ON AN "AS IS" BASIS, AND THE COPYRIGHT HOLDER HAS NO OBLIGATION TO PROVIDE MAINTENANCE, SUPPORT, UPDATES, ENHANCEMENTS, OR MODIFICATIONS.

## IAccessible2 IDL Specification

## Copyright

```
Copyright (c) 2000, 2006 Sun Microsystems, Inc.
Copyright (c) 2006 IBM Corporation
Copyright (c) 2007, 2010, 2012, 2013 Linux Foundation
```

IAccessible2 is a trademark of the Linux Foundation. The IAccessible2 mark may be used in accordance with the Linux Foundation Trademark Policy to indicate compliance with the IAccessible2 specification.

#### License: BSD 3-clause "New" or "Revised" License

Copyright (c) 2013 Linux Foundation All rights reserved.

Redistribution and use in source and binary forms, with or without modification, are permitted provided that the following conditions are met:

- Redistributions of source code must retain the above copyright notice, this list of conditions and the following disclaimer.
- Redistributions in binary form must reproduce the above copyright notice, this list of conditions and the following disclaimer in the documentation and/or other materials provided with the distribution.
- Neither the name of the Linux Foundation nor the names of its contributors may be used to endorse or promote products derived from this software without specific prior written permission.

THIS SOFTWARE IS PROVIDED BY THE COPYRIGHT HOLDERS AND CONTRIBUTORS "AS IS" AND ANY EXPRESS OR IMPLIED WARRANTIES, INCLUDING, BUT NOT LIMITED TO, THE IMPLIED WARRANTIES OF MERCHANTABILITY AND FITNESS FOR A PARTICULAR PURPOSE ARE DISCLAIMED. IN NO EVENT SHALL THE COPYRIGHT HOLDER OR CONTRIBUTORS BE LIABLE FOR ANY DIRECT, INDIRECT, INCIDENTAL, SPECIAL, EXEMPLARY, OR CONSEQUENTIAL DAMAGES (INCLUDING, BUT NOT LIMITED TO, PROCUREMENT OF SUBSTITUTE GOODS OR SERVICES; LOSS OF USE, DATA, OR PROFITS; OR BUSINESS INTERRUPTION) HOWEVER CAUSED AND ON ANY THEORY OF LIABILITY, WHETHER IN CONTRACT, STRICT LIABILITY, OR TORT (INCLUDING NEGLIGENCE OR OTHERWISE) ARISING IN ANY WAY OUT OF THE USE OF THIS SOFTWARE, EVEN IF ADVISED OF THE POSSIBILITY OF SUCH DAMAGE.

This BSD License conforms to the Open Source Initiative "Simplified BSD License" as published at: http://www.opensource.org/licenses/bsd-license.php

# sRGB color profile icc file

#### Copyright

- 327/396 - 2025 Plunify

```
Copyright International Color Consortium, 2015
```

#### License: International Color Consortium License

```
For the file sRGB2014.icc:

Copyright International Color Consortium, 2015

This profile is made available by the International Color Consortium, and may be copied, distributed, embedded, made, used, and sold without restriction. Altered versions of this profile shall have the original identification and copyright information removed and shall not be misrepresented as the original profile.

(original source location: http://www.color.org/srgbprofiles.xalter)
```

## LibJPEG-turbo

## Copyright

```
Copyright (C) 2009-2019 D. R. Commander
Copyright (C) 2011-2016 Siarhei Siamashka
Copyright (C) 2015-2016, 2018 Matthieu Darbois
Copyright (C) 2015 Intel Corporation
Copyright (C) 2015 Google, Inc.
Copyright (C) 2013-2014 MIPS Technologies, Inc.
Copyright (C) 2013 Linaro Limited
Copyright (C) 2009-2011 Nokia Corporation and/or its subsidiary(-ies)
Copyright (C) 2009 Pierre Ossman for Cendio AB
Copyright (C) 1999-2006 MIYASAKA Masaru
Copyright (C) 1991-2016 Thomas G. Lane, Guido Vollbeding
```

## License: Independent JPEG Group License

```
libjpeg-turbo Licenses
libjpeg-turbo is covered by three compatible BSD-style open source licenses:
- The IJG (Independent JPEG Group) License, which is listed in
 [README.ijg](README.ijg)
  This license applies to the libjpeg API library and associated programs
  (any code inherited from libjpeg, and any modifications to that code.)
- The Modified (3-clause) BSD License, which is listed below
  This license covers the TurboJPEG API library and associated programs, as
  well as the build system.
- The [zlib License](https://opensource.org/licenses/Zlib)
  This license is a subset of the other two, and it covers the libjpeg-turbo
 SIMD extensions.
Complying with the libjpeg-turbo Licenses
This section provides a roll-up of the libjpeg-turbo licensing terms, to the
best of our understanding.
1. If you are distributing a modified version of the libjpeg-turbo source,
    1. You cannot alter or remove any existing copyright or license notices
       from the source.
       **Origin**
        - Clause 1 of the IJG License
        - Clause 1 of the Modified BSD License
        - Clauses 1 and 3 of the zlib License
```

- 328/396 - 2025 Plunify

- You must add your own copyright notice to the header of each source file you modified, so others can tell that you modified that file (if there is not an existing copyright header in that file, then you can simply add a notice stating that you modified the file.)
  - \*\*Origin\*\*
  - Clause 1 of the IJG License
  - Clause 2 of the zlib License
- You must include the IJG README file, and you must not alter any of the copyright or license text in that file.
  - \*\*Origin\*\*
  - Clause 1 of the IJG License
- 2. If you are distributing only libjpeg-turbo binaries without the source, or if you are distributing an application that statically links with libjpeg-turbo, then:
  - 1. Your product documentation must include a message stating:

This software is based in part on the work of the Independent  $\ensuremath{\mathsf{JPEG}}$  Group.

- \*\*Origin\*\*
- Clause 2 of the IJG license
- If your binary distribution includes or uses the TurboJPEG API, then your product documentation must include the text of the Modified BSD License (see below.)
  - \*\*Origin\*\*
  - Clause 2 of the Modified BSD License
- 3. You cannot use the name of the IJG or The libjpeg-turbo Project or the contributors thereof in advertising, publicity, etc.
  - \*\*Origin\*\*
  - IJG License
  - Clause 3 of the Modified BSD License
- 4. The IJG and The libjpeg-turbo Project do not warrant libjpeg-turbo to be free of defects, nor do we accept any liability for undesirable consequences resulting from your use of the software.
  - \*\*Origin\*\*
  - IJG License
  - Modified BSD License
  - zlib License

The Modified (3-clause) BSD License

Copyright (C)2009-2019 D. R. Commander. All Rights Reserved. Copyright (C)2015 Viktor Szathm"¢ry. All Rights Reserved.

Redistribution and use in source and binary forms, with or without modification, are permitted provided that the following conditions are met:  $\frac{1}{2} \left( \frac{1}{2} \right) \left( \frac{1}{2} \right) \left($ 

- Redistributions of source code must retain the above copyright notice, this list of conditions and the following disclaimer.
- Redistributions in binary form must reproduce the above copyright notice, this list of conditions and the following disclaimer in the documentation and/or other materials provided with the distribution.
- Neither the name of the libjpeg-turbo Project nor the names of its contributors may be used to endorse or promote products derived from this software without specific prior written permission.

THIS SOFTWARE IS PROVIDED BY THE COPYRIGHT HOLDERS AND CONTRIBUTORS "AS IS", AND ANY EXPRESS OR IMPLIED WARRANTIES, INCLUDING, BUT NOT LIMITED TO, THE IMPLIED WARRANTIES OF MERCHANTABILITY AND FITNESS FOR A PARTICULAR PURPOSE ARE DISCLAIMED. IN NO EVENT SHALL THE COPYRIGHT HOLDERS OR CONTRIBUTORS BE LIABLE FOR ANY DIRECT, INDIRECT, INCIDENTAL, SPECIAL, EXEMPLARY, OR CONSEQUENTIAL DAMAGES (INCLUDING, BUT NOT LIMITED TO, PROCUREMENT OF SUBSTITUTE GOODS OR SERVICES; LOSS OF USE, DATA, OR PROFITS; OR BUSINESS INTERRUPTION) HOWEVER CAUSED AND ON ANY THEORY OF LIABILITY, WHETHER IN CONTRACT, STRICT LIABILITY, OR TORT (INCLUDING NEGLIGENCE OR OTHERWISE) ARISING IN ANY WAY OUT OF THE USE OF THIS SOFTWARE, EVEN IF ADVISED OF THE

### LibPNG

### Copyright

```
Copyright (c) 1998-2018 Glenn Randers-Pehrson
Copyright (c) 2000-2017 Simon-Pierre Cadieux
Copyright (c) 2000-2017 Eric S. Raymond
Copyright (c) 2000-2017 Mans Rullgard
Copyright (c) 2000-2019 Cosmin Truta
Copyright (c) 2000-2017 Gilles Vollant
Copyright (c) 2000-2017 James Yu
Copyright (c) 2000-2017 Mandar Sahastrabuddhe
Copyright (c) 1998-2000 Tom Lane
Copyright (c) 1998-2000 Willem van Schaik
Copyright (c) 1996-1997 Andreas Dilger
Copyright (c) 1996-1997 John Bowler
Copyright (c) 1996-1997 Kevin Bracey
Copyright (c) 1996-1997 Sam Bushell
Copyright (c) 1996-1997 Magnus Holmgren
Copyright (c) 1996-1997 Greg Roelofs
Copyright (c) 1996-1997 Tom Tanner
Copyright (c) 1995-1996 Dave Martindale
Copyright (c) 1995-1996 Paul Schmidt
Copyright (c) 1995-1996 Tim Wegner
Copyright (c) 1995-1996 Guy Eric Schalnat, Group 42, Inc.
```

# License: libpng License and libpng License 2

```
COPYRIGHT NOTICE, DISCLAIMER, and LICENSE
PNG Reference Library License version 2
 * Copyright (c) 1995-2019 The PNG Reference Library Authors.
 * Copyright (c) 2018-2019 Cosmin Truta.
 * Copyright (c) 2000-2002, 2004, 2006-2018 Glenn Randers-Pehrson.
 * Copyright (c) 1996-1997 Andreas Dilger.
 * Copyright (c) 1995-1996 Guy Eric Schalnat, Group 42, Inc.
The software is supplied "as is", without warranty of any kind,
express or implied, including, without limitation, the warranties
of merchantability, fitness for a particular purpose, title, and non-infringement. In no event shall the Copyright owners, or
anyone distributing the software, be liable for any damages or
other liability, whether in contract, tort or otherwise, arising
from, out of, or in connection with the software, or the use or
other dealings in the software, even if advised of the possibility
of such damage.
Permission is hereby granted to use, copy, modify, and distribute
this software, or portions hereof, for any purpose, without fee,
subject to the following restrictions:
 1. The origin of this software must not be misrepresented; you
    must not claim that you wrote the original software. If you
    use this software in a product, an acknowledgment in the product
    documentation would be appreciated, but is not required.
```

- 2. Altered source versions must be plainly marked as such, and must not be misrepresented as being the original software.
  - 3. This Copyright notice may not be removed or altered from any source or altered source distribution.

PNG Reference Library License version 1 (for libpng 0.5 through 1.6.35)

libpng versions 1.0.7, July 1, 2000, through 1.6.35, July 15, 2018 are Copyright (c) 2000-2002, 2004, 2006-2018 Glenn Randers-Pehrson, are derived from libpng-1.0.6, and are distributed according to the same disclaimer and license as libpng-1.0.6 with the following individuals added to the list of Contributing Authors:

Simon-Pierre Cadieux Eric S. Raymond Mans Rullgard Cosmin Truta Gilles Vollant James Yu Mandar Sahastrabuddhe Google Inc. Vadim Barkov

and with the following additions to the disclaimer:

There is no warranty against interference with your enjoyment of the library or against infringement. There is no warranty that our efforts or the library will fulfill any of your particular purposes or needs. This library is provided with all faults, and the entire risk of satisfactory quality, performance, accuracy, and effort is with the user.

Some files in the "contrib" directory and some configure-generated files that are distributed with libpng have other copyright owners, and are released under other open source licenses.

libpng versions 0.97, January 1998, through 1.0.6, March 20, 2000, are Copyright (c) 1998-2000 Glenn Randers-Pehrson, are derived from libpng-0.96, and are distributed according to the same disclaimer and license as libpng-0.96, with the following individuals added to the list of Contributing Authors:

Tom Lane Glenn Randers-Pehrson Willem van Schaik

libpng versions 0.89, June 1996, through 0.96, May 1997, are Copyright (c) 1996-1997 Andreas Dilger, are derived from libpng-0.88, and are distributed according to the same disclaimer and license as libpng-0.88, with the following individuals added to the list of Contributing Authors:

John Bowler Kevin Bracey Sam Bushell Magnus Holmgren Greg Roelofs Tom Tanner

Some files in the "scripts" directory have other copyright owners, but are released under this license.

libpng versions 0.5, May 1995, through 0.88, January 1996, are Copyright (c) 1995-1996 Guy Eric Schalnat, Group 42, Inc.

Andreas Dilger Dave Martindale Guy Eric Schalnat Paul Schmidt Tim Wegner

The PNG Reference Library is supplied "AS IS". The Contributing Authors and Group 42, Inc. disclaim all warranties, expressed or implied, including, without limitation, the warranties of

merchantability and of fitness for any purpose. The Contributing Authors and Group 42, Inc. assume no liability for direct, indirect, incidental, special, exemplary, or consequential damages, which may result from the use of the PNG Reference Library, even if advised of the possibility of such damage.

Permission is hereby granted to use, copy, modify, and distribute this source code, or portions hereof, for any purpose, without fee, subject to the following restrictions:

- 1. The origin of this source code must not be misrepresented.
- 2. Altered versions must be plainly marked as such and must not be misrepresented as being the original source.
- 3. This Copyright notice may not be removed or altered from any source or altered source distribution.

The Contributing Authors and Group 42, Inc. specifically permit, without fee, and encourage the use of this source code as a component to supporting the PNG file format in commercial products. If you use this source code in a product, acknowledgment is not required but would be appreciated.

### MD4

## Copyright

Written by Alexander Peslyak - better known as Solar Designer <solar@openwall.com> - in 2001, and placed in the public domain. There's absolutely no warranty.

#### License: Public Domain

## MD5

## Copyright

Written by Colin Plumb in 1993, no copyright is claimed. Ian Jackson <ian@chiark.greenend.org.uk>.

### License: Public Domain

# PCRE2

### Copyright

Copyright (c) 1997-2019 University of Cambridge Copyright (c) 2010-2019 Zoltan Herczeg

# License: BSD 3-clause "New" or "Revised" License

PCRE2 LICENCE

PCRE2 is a library of functions to support regular expressions whose syntax and semantics are as close as possible to those of the Perl 5 language.

- 332/396 - 2025 Plunify

Releases 10.00 and above of PCRE2 are distributed under the terms of the "BSD" licence, as specified below, with one exemption for certain binary redistributions. The documentation for PCRE2, supplied in the "doc" directory, is distributed under the same terms as the software itself. The data in the testdata directory is not copyrighted and is in the public domain.

The basic library functions are written in C and are freestanding. Also included in the distribution is a just-in-time compiler that can be used to optimize pattern matching. This is an optional feature that can be omitted when the library is built.

#### THE BASIC LIBRARY FUNCTIONS

Written by: Philip Hazel Email local part: ph10 Email domain: cam.ac.uk

University of Cambridge Computing Service,

Cambridge, England.

Copyright (c) 1997-2019 University of Cambridge

All rights reserved.

PCRE2 JUST-IN-TIME COMPILATION SUPPORT

Written by: Zoltan Herczeg Email local part: hzmester Email domain: freemail.hu

Copyright(c) 2010-2019 Zoltan Herczeg

All rights reserved.

STACK-LESS JUST-IN-TIME COMPILER

Written by: Zoltan Herczeg Email local part: hzmester

Email domain: freemail.hu

Copyright(c) 2009-2019 Zoltan Herczeg

All rights reserved.

THE "BSD" LICENCE

Redistribution and use in source and binary forms, with or without modification, are permitted provided that the following conditions are met:

- \* Redistributions of source code must retain the above copyright notices, this list of conditions and the following disclaimer.
- \* Redistributions in binary form must reproduce the above copyright notices, this list of conditions and the following disclaimer in the documentation and/or other materials provided with the distribution.
- $^{\star}$  Neither the name of the University of Cambridge nor the names of any contributors may be used to endorse or promote products derived from this software without specific prior written permission.

THIS SOFTWARE IS PROVIDED BY THE COPYRIGHT HOLDERS AND CONTRIBUTORS "AS IS" AND ANY EXPRESS OR IMPLIED WARRANTIES, INCLUDING, BUT NOT LIMITED TO, THE IMPLIED WARRANTIES OF MERCHANTABILITY AND FITNESS FOR A PARTICULAR PURPOSE ARE DISCLAIMED. IN NO EVENT SHALL THE COPYRIGHT OWNER OR CONTRIBUTORS BE LIABLE FOR ANY DIRECT, INDIRECT, INCIDENTAL, SPECIAL, EXEMPLARY, OR CONSEQUENTIAL DAMAGES (INCLUDING, BUT NOT LIMITED TO, PROCUREMENT OF SUBSTITUTE GOODS OR SERVICES; LOSS OF USE, DATA, OR PROFITS; OR BUSINESS INTERRUPTION) HOWEVER CAUSED AND ON ANY THEORY OF LIABILITY, WHETHER IN CONTRACT, STRICT LIABILITY, OR TORT (INCLUDING NEGLIGENCE OR OTHERWISE) ARISING IN ANY WAY OUT OF THE USE OF THIS SOFTWARE, EVEN IF ADVISED OF THE POSSIBILITY OF SUCH DAMAGE.

EXEMPTION FOR BINARY LIBRARY-LIKE PACKAGES

- 333/396 -2025 Plunify The second condition in the BSD licence (covering binary redistributions) does not apply all the way down a chain of software. If binary package A includes PCRE2, it must respect the condition, but if package B is software that includes package A, the condition is not imposed on package B unless it uses PCRE2 independently.

End

## PCRE2 - Stack-less Just-In-Time Compiler

## Copyright

Copyright (c) 2009-2019 Zoltan Herczeg Copyright 2013-2013 Tilera Corporation(jiwang@tilera.com)

#### License: BSD 2-clause "Simplified" License

```
PCRE2 LICENCE
```

PCRE2 is a library of functions to support regular expressions whose syntax and semantics are as close as possible to those of the Perl 5 language.

Releases 10.00 and above of PCRE2 are distributed under the terms of the "BSD" licence, as specified below, with one exemption for certain binary redistributions. The documentation for PCRE2, supplied in the "doc" directory, is distributed under the same terms as the software itself. The data in the testdata directory is not copyrighted and is in the public domain.

The basic library functions are written in C and are freestanding. Also included in the distribution is a just-in-time compiler that can be used to optimize pattern matching. This is an optional feature that can be omitted when the library is built.

### THE BASIC LIBRARY FUNCTIONS

----

Written by: Philip Hazel
Email local part: phi0
Email domain: cam.ac.uk

University of Cambridge Computing Service,

Cambridge, England.

Copyright (c) 1997-2019 University of Cambridge All rights reserved.

PCRE2 JUST-IN-TIME COMPILATION SUPPORT

Written by: Zoltan Herczeg Email local part: hzmester

Copyright(c) 2010-2019 Zoltan Herczeg

All rights reserved.

Email domain:

STACK-LESS JUST-IN-TIME COMPILER

Written by: Zoltan Herczeg Email local part: hzmester

Copyright(c) 2009-2019 Zoltan Herczeg

freemail.hu

All rights reserved.

Email domain:

THE "BSD" LICENCE

- 334/396 - 2025 Plunify

Redistribution and use in source and binary forms, with or without modification, are permitted provided that the following conditions are met:

- \* Redistributions of source code must retain the above copyright notices, this list of conditions and the following disclaimer.
- \* Redistributions in binary form must reproduce the above copyright notices, this list of conditions and the following disclaimer in the documentation and/or other materials provided with the distribution.
- \* Neither the name of the University of Cambridge nor the names of any contributors may be used to endorse or promote products derived from this software without specific prior written permission.

THIS SOFTWARE IS PROVIDED BY THE COPYRIGHT HOLDERS AND CONTRIBUTORS "AS IS" AND ANY EXPRESS OR IMPLIED WARRANTIES, INCLUDING, BUT NOT LIMITED TO, THE IMPLIED WARRANTIES OF MERCHANTABILITY AND FITNESS FOR A PARTICULAR PURPOSE ARE DISCLAIMED. IN NO EVENT SHALL THE COPYRIGHT OWNER OR CONTRIBUTORS BE LIABLE FOR ANY DIRECT, INDIRECT, INCIDENTAL, SPECIAL, EXEMPLARY, OR CONSEQUENTIAL DAMAGES (INCLUDING, BUT NOT LIMITED TO, PROCUREMENT OF SUBSTITUTE GOODS OR SERVICES; LOSS OF USE, DATA, OR PROFITS; OR BUSINESS INTERRUPTION) HOWEVER CAUSED AND ON ANY THEORY OF LIABILITY, WHETHER IN CONTRACT, STRICT LIABILITY, OR TORT (INCLUDING NEGLIGENCE OR OTHERWISE) ARISING IN ANY WAY OUT OF THE USE OF THIS SOFTWARE, EVEN IF ADVISED OF THE POSSIBILITY OF SUCH DAMAGE.

## EXEMPTION FOR BINARY LIBRARY-LIKE PACKAGES

-----

The second condition in the BSD licence (covering binary redistributions) does not apply all the way down a chain of software. If binary package A includes PCRE2, it must respect the condition, but if package B is software that includes package A, the condition is not imposed on package B unless it uses PCRE2 independently.

End

#### Pixman

## Copyright

Copyright ? 2009 Nokia Corporation

#### License: MIT License

Copyright ? 2009 Nokia Corporation

Permission is hereby granted, free of charge, to any person obtaining a copy of this software and associated documentation files (the "Software"), to deal in the Software without restriction, including without limitation the rights to use, copy, modify, merge, publish, distribute, sublicense, and/or sell copies of the Software, and to permit persons to whom the Software is furnished to do so, subject to the following conditions:

The above copyright notice and this permission notice (including the next paragraph) shall be included in all copies or substantial portions of the Software.

THE SOFTWARE IS PROVIDED "AS IS", WITHOUT WARRANTY OF ANY KIND, EXPRESS OR IMPLIED, INCLUDING BUT NOT LIMITED TO THE WARRANTIES OF MERCHANTABILITY, FITNESS FOR A PARTICULAR PURPOSE AND NONINFRINGEMENT. IN NO EVENT SHALL THE AUTHORS OR COPYRIGHT HOLDERS BE LIABLE FOR ANY CLAIM, DAMAGES OR OTHER LIABILITY, WHETHER IN AN ACTION OF CONTRACT, TORT OR OTHERWISE, ARISING FROM, OUT OF OR IN CONNECTION WITH THE SOFTWARE OR THE USE OR OTHER DEALINGS IN THE SOFTWARE.

## Secure Hash Algorithms SHA-384 and SHA-512

#### Copyright

Copyright (c) 2011 IETF Trust and the persons identified as authors of the code.

#### License: BSD 3-clause "New" or "Revised" License

Copyright (c) 2011 IETF Trust and the persons identified as authors of the code. All rights reserved.

Redistribution and use in source and binary forms, with or without modification, are permitted provided that the following conditions are met:

- Redistributions of source code must retain the above copyright notice, this list of conditions and the following disclaimer.
- Redistributions in binary form must reproduce the above copyright notice, this list of conditions and the following disclaimer in the documentation and/or other materials provided with the distribution.
- Neither the name of Internet Society, IETF or IETF Trust, nor the names of specific contributors, may be used to endorse or promote products derived from this software without specific prior written permission.

THIS SOFTWARE IS PROVIDED BY THE COPYRIGHT HOLDERS AND CONTRIBUTORS "AS IS" AND ANY EXPRESS OR IMPLIED WARRANTIES, INCLUDING, BUT NOT LIMITED TO, THE IMPLIED WARRANTIES OF MERCHANTABILITY AND FITNESS FOR A PARTICULAR PURPOSE ARE DISCLAIMED. IN NO EVENT SHALL THE COPYRIGHT OWNER OR CONTRIBUTORS BE LIABLE FOR ANY DIRECT, INDIRECT, INCIDENTAL, SPECIAL, EXEMPLARY, OR CONSEQUENTIAL DAMAGES (INCLUDING, BUT NOT LIMITED TO, PROCUREMENT OF SUBSTITUTE GOODS OR SERVICES; LOSS OF USE, DATA, OR PROFITS; OR BUSINESS INTERRUPTION) HOWEVER CAUSED AND ON ANY THEORY OF LIABILITY, WHETHER IN CONTRACT, STRICT LIABILITY, OR TORT (INCLUDING NEGLIGENCE OR OTHERWISE) ARISING IN ANY WAY OUT OF THE USE OF THIS SOFTWARE, EVEN IF ADVISED OF THE POSSIBILITY OF SUCH DAMAGE.

## Secure Hash Algorithm SHA-1

### Copyright

Copyright (C) Dominik Reichl <dominik.reichl@t-online.de>Copyright (C) 2016 The Qt Company Ltd

License: Public Domain

## Secure Hash Algorithm SHA-3 - brg endian

### Copyright

Copyright (c) 1998-2013, Brian Gladman, Worcester, UK. All rights reserved.

License: BSD 2-clause "Simplified" License

- 336/396 - 2025 Plunify

Copyright (c) 1998-2013, Brian Gladman, Worcester, UK. All rights reserved.

The redistribution and use of this software (with or without changes) is allowed without the payment of fees or royalties provided that:

source code distributions include the above copyright notice, this list of conditions and the following disclaimer;

binary distributions include the above copyright notice, this list of conditions and the following disclaimer in their documentation.

This software is provided 'as is' with no explicit or implied warranties in respect of its operation, including, but not limited to, correctness and fitness for purpose.

## Secure Hash Algorithm SHA-3 - Keccak

### Copyright

Guido Bertoni, Joan Daemen, Micha?l Peeters and Gilles Van Assche.

To the extent possible under law, the implementers have waived all copyright and related or neighboring rights to the source code in this file.

#### License: Creative Commons Zero v1.0 Universal

CREATIVE COMMONS CORPORATION IS NOT A LAW FIRM AND DOES NOT PROVIDE LEGAL SERVICES. DISTRIBUTION OF THIS DOCUMENT DOES NOT CREATE AN ATTORNEY-CLIENT RELATIONSHIP. CREATIVE COMMONS PROVIDES THIS INFORMATION ON AN "AS-IS" BASIS. CREATIVE COMMONS MAKES NO WARRANTIES REGARDING THE USE OF THIS DOCUMENT OR THE INFORMATION OR WORKS PROVIDED HEREUNDER, AND DISCLAIMS LIABILITY FOR DAMAGES RESULTING FROM THE USE OF THIS DOCUMENT OR THE INFORMATION OR WORKS PROVIDED HEREUNDER.

Statement of Purpose

The laws of most jurisdictions throughout the world automatically confer exclusive Copyright and Related Rights (defined below) upon the creator and subsequent owner(s) (each and all, an "owner") of an original work of authorship and/or a database (each, a "Work").

Certain owners wish to permanently relinquish those rights to a Work for the purpose of contributing to a commons of creative, cultural and scientific works ("Commons") that the public can reliably and without fear of later claims of infringement build upon, modify, incorporate in other works, reuse and redistribute as freely as possible in any form whatsoever and for any purposes, including without limitation commercial purposes. These owners may contribute to the Commons to promote the ideal of a free culture and the further production of creative, cultural and scientific works, or to gain reputation or greater distribution for their Work in part through the use and efforts of others.

For these and/or other purposes and motivations, and without any expectation of additional consideration or compensation, the person associating CCO with a Work (the "Affirmer"), to the extent that he or she is an owner of Copyright and Related Rights in the Work, voluntarily elects to apply CCO to the Work and publicly distribute the Work under its terms, with knowledge of his or her Copyright and Related Rights in the Work and the meaning and intended legal effect of CCO on those rights.

- 1. Copyright and Related Rights. A Work made available under CCO may be protected by copyright and related or neighboring rights ("Copyright and Related Rights"). Copyright and Related Rights include, but are not limited to, the following:
  - i. the right to reproduce, adapt, distribute, perform, display, communicate, and translate a Work;
  - ii. moral rights retained by the original author(s) and/or performer(s);
  - iii. publicity and privacy rights pertaining to a person's image or likeness depicted in a Work;
  - iv. rights protecting against unfair competition in regards to a Work, subject to the limitations in paragraph 4(a), below;
  - $\hbox{v. rights protecting the extraction, dissemination, use and reuse of data in a Work;}\\$
  - vi. database rights (such as those arising under Directive 96/9/EC of the European Parliament and of the Council of 11 March 1996 on the legal protection of databases, and under any national implementation thereof, including any amended or successor version of such directive); and

- 337/396 - 2025 Plunify

- vii. other similar, equivalent or corresponding rights throughout the world based on applicable law or treaty, and any national implementations thereof.
- 2. Waiver. To the greatest extent permitted by, but not in contravention of, applicable law, Affirmer hereby overtly, fully, permanently, irrevocably and unconditionally waives, abandons, and surrenders all of Affirmer's Copyright and Related Rights and associated claims and causes of action, whether now known or unknown (including existing as well as future claims and causes of action), in the Work (i) in all territories worldwide, (ii) for the maximum duration provided by applicable law or treaty (including future time extensions), (iii) in any current or future medium and for any number of copies, and (iv) for any purpose whatsoever, including without limitation commercial, advertising or promotional purposes (the "Waiver"). Affirmer makes the Waiver for the benefit of each member of the public at large and to the detriment of Affirmer's heirs and successors, fully intending that such Waiver shall not be subject to revocation, rescission, cancellation, termination, or any other legal or equitable action to disrupt the quiet enjoyment of the Work by the public as contemplated by Affirmer's express Statement of Purpose.
- 3. Public License Fallback. Should any part of the Waiver for any reason be judged legally invalid or ineffective under applicable law, then the Waiver shall be preserved to the maximum extent permitted taking into account Affirmer's express Statement of Purpose. In addition, to the extent the Waiver is so judged Affirmer hereby grants to each affected person a royalty-free, non transferable, non sublicensable, non exclusive, irrevocable and unconditional license to exercise Affirmer's Copyright and Related Rights in the Work (i) in all territories worldwide, (ii) for the maximum duration provided by applicable law or treaty (including future time extensions), (iii) in any current or future medium and for any number of copies, and (iv) for any purpose whatsoever, including without limitation commercial, advertising or promotional purposes (the "License"). The License shall be deemed effective as of the date CCO was applied by Affirmer to the Work. Should any part of the License for any reason be judged legally invalid or ineffective under applicable law, such partial invalidity or ineffectiveness shall not invalidate the remainder of the License, and in such case Affirmer hereby affirms that he or she will not (i) exercise any of his or her remaining Copyright and Related Rights in the Work or (ii) assert any associated claims and causes of action with respect to the Work, in either case contrary to Affirmer's express Statement of Purpose.
- 4. Limitations and Disclaimers.
- a. No trademark or patent rights held by Affirmer are waived, abandoned, surrendered, licensed or otherwise affected by this document.
- b. Affirmer offers the Work as-is and makes no representations or warranties of any kind concerning the Work, express, implied, statutory or otherwise, including without limitation warranties of title, merchantability, fitness for a particular purpose, non infringement, or the absence of latent or other defects, accuracy, or the present or absence of errors, whether or not discoverable, all to the greatest extent permissible under applicable law.
- c. Affirmer disclaims responsibility for clearing rights of other persons that may apply to the Work or any use thereof, including without limitation any person's Copyright and Related Rights in the Work. Further, Affirmer disclaims responsibility for obtaining any necessary consents, permissions or other rights required for any use of the Work.
- d. Affirmer understands and acknowledges that Creative Commons is not a party to this document and has no duty or obligation with respect to this CCO or use of the Work.

### **SQLite**

## Copyright

The authors disclaim copyright to the source code. However, a license can be obtained if needed.

License: Public Domain

# **TinyCBOR**

#### Copyright

Copyright (C) 2018 Intel Corporation

- 338/396 - 2025 Plunify

#### License: MIT License

MIT License

Copyright (c) 2017 Intel Corporation

Permission is hereby granted, free of charge, to any person obtaining a copy of this software and associated documentation files (the "Software"), to deal in the Software without restriction, including without limitation the rights to use, copy, modify, merge, publish, distribute, sublicense, and/or sell copies of the Software, and to permit persons to whom the Software is furnished to do so, subject to the following conditions:

The above copyright notice and this permission notice shall be included in all copies or substantial portions of the Software.

THE SOFTWARE IS PROVIDED "AS IS", WITHOUT WARRANTY OF ANY KIND, EXPRESS OR IMPLIED, INCLUDING BUT NOT LIMITED TO THE WARRANTIES OF MERCHANTABILITY, FITNESS FOR A PARTICULAR PURPOSE AND NONINFRINGEMENT. IN NO EVENT SHALL THE AUTHORS OR COPYRIGHT HOLDERS BE LIABLE FOR ANY CLAIM, DAMAGES OR OTHER LIABILITY, WHETHER IN AN ACTION OF CONTRACT, TORT OR OTHERWISE, ARISING FROM, OUT OF OR IN CONNECTION WITH THE SOFTWARE OR THE USE OR OTHER DEALINGS IN THE SOFTWARE.

### Bitstream Vera Font

#### Copyright

Copyright (C) 2003 Bitstream, Inc

### License: Bitstream Vera Font License

Copyright (c) 2003 by Bitstream, Inc. All Rights Reserved. Bitstream Vera is a trademark of Bitstream, Inc.

Permission is hereby granted, free of charge, to any person obtaining a copy of the fonts accompanying this license ( $i^{\circ}$ Fonts $i^{\pm}$ ) and associated documentation files (the  $i^{\circ}$ Font Software $i^{\pm}$ ), to reproduce and distribute the Font Software, including without limitation the rights to use, copy, merge, publish, distribute, and/or sell copies of the Font Software, and to permit persons to whom the Font Software is furnished to do so, subject to the following conditions:

The above copyright and trademark notices and this permission notice shall be included in all copies of one or more of the Font Software typefaces.

The Font Software may be modified, altered, or added to, and in particular the designs of glyphs or characters in the Fonts may be modified and additional glyphs or characters may be added to the Fonts, only if the fonts are renamed to names not containing either the words  $i^{\circ}$ Bitstream $i^{\pm}$  or the word  $i^{\circ}$ Vera $i^{\pm}$ .

This License becomes null and void to the extent applicable to Fonts or Font Software that has been modified and is distributed under the  $i^{\circ}$ Bitstream Vera $i^{\pm}$  names.

The Font Software may be sold as part of a larger software package but no copy of one or more of the Font Software typefaces may be sold by itself.

THE FONT SOFTWARE IS PROVIDED | °AS IS|±, WITHOUT WARRANTY OF ANY KIND, EXPRESS OR IMPLIED, INCLUDING BUT NOT LIMITED TO ANY WARRANTIES OF MERCHANTABILITY, FITNESS FOR A PARTICULAR PURPOSE AND NONINFRINGEMENT OF COPYRIGHT, PATENT, TRADEMARK, OR OTHER RIGHT. IN NO EVENT SHALL BITSTREAM OR THE GNOME FOUNDATION BE LIABLE FOR ANY CLAIM, DAMAGES OR OTHER LIABILITY, INCLUDING ANY GENERAL, SPECIAL, INDIRECT, INCIDENTAL, OR CONSEQUENTIAL DAMAGES, WHETHER IN AN ACTION OF CONTRACT, TORT OR OTHERWISE, ARISING FROM, OUT OF THE USE OR INABILITY TO USE THE FONT SOFTWARE OR FROM OTHER DEALINGS IN THE FONT SOFTWARE.

Except as contained in this notice, the names of GNOME, the GNOME Foundation, and Bitstream Inc., shall not be used in advertising or otherwise to promote the sale, use or other dealings in this Font Software without prior written authorization from the GNOME Foundation or Bitstream Inc., respectively. For further information, contact: fonts at gnome dot org.

## DejaVu Fonts

### Copyright

- 339/396 - 2025 Plunify

Copyright (c) 2003 by Bitstream, Inc Copyright (c) 2006 by Tavmjong Bah (c) American Mathematical Society

#### License: Bitstream Vera Font License

Fonts are (c) Bitstream (see below). DejaVu changes are in public domain. Glyphs imported from Arev fonts are (c) Tavmjong Bah (see below)

Bitstream Vera Fonts Copyright

Copyright (c) 2003 by Bitstream, Inc. All Rights Reserved. Bitstream Vera is a trademark of Bitstream, Inc.

Permission is hereby granted, free of charge, to any person obtaining a copy of the fonts accompanying this license ("Fonts") and associated documentation files (the "Font Software"), to reproduce and distribute the Font Software, including without limitation the rights to use, copy, merge, publish, distribute, and/or sell copies of the Font Software, and to permit persons to whom the Font Software is furnished to do so, subject to the following conditions:

The above copyright and trademark notices and this permission notice shall be included in all copies of one or more of the Font Software typefaces.

The Font Software may be modified, altered, or added to, and in particular the designs of glyphs or characters in the Fonts may be modified and additional glyphs or characters may be added to the Fonts, only if the fonts are renamed to names not containing either the words "Bitstream" or the word "Vera".

This License becomes null and void to the extent applicable to Fonts or Font Software that has been modified and is distributed under the "Bitstream Vera" names.

The Font Software may be sold as part of a larger software package but no copy of one or more of the Font Software typefaces may be sold by itself.

THE FONT SOFTWARE IS PROVIDED "AS IS", WITHOUT WARRANTY OF ANY KIND, EXPRESS OR IMPLIED, INCLUDING BUT NOT LIMITED TO ANY WARRANTIES OF MERCHANTABILITY, FITNESS FOR A PARTICULAR PURPOSE AND NONINFRINGEMENT OF COPYRIGHT, PATENT, TRADEMARK, OR OTHER RIGHT. IN NO EVENT SHALL BITSTREAM OR THE GNOME FOUNDATION BE LIABLE FOR ANY CLAIM, DAMAGES OR OTHER LIABILITY, INCLUDING ANY GENERAL, SPECIAL, INDIRECT, INCIDENTAL, OR CONSEQUENTIAL DAMAGES, WHETHER IN AN ACTION OF CONTRACT, TORT OR OTHERWISE, ARISING FROM, OUT OF THE USE OR INABILITY TO USE THE FONT SOFTWARE OR FROM OTHER DEALINGS IN THE FONT SOFTWARE.

Except as contained in this notice, the names of Gnome, the Gnome Foundation, and Bitstream Inc., shall not be used in advertising or otherwise to promote the sale, use or other dealings in this Font Software without prior written authorization from the Gnome Foundation or Bitstream Inc., respectively. For further information, contact: fonts at gnome dot org.

Arev Fonts Copyright

Copyright (c) 2006 by Tavmjong Bah. All Rights Reserved.

Permission is hereby granted, free of charge, to any person obtaining a copy of the fonts accompanying this license ("Fonts") and associated documentation files (the "Font Software"), to reproduce and distribute the modifications to the Bitstream Vera Font Software, including without limitation the rights to use, copy, merge, publish, distribute, and/or sell copies of the Font Software, and to permit persons to whom the Font Software is furnished to do so, subject to the following conditions:

The above copyright and trademark notices and this permission notice shall be included in all copies of one or more of the Font Software typefaces.

The Font Software may be modified, altered, or added to, and in particular the designs of glyphs or characters in the Fonts may be  $\frac{1}{2}$ 

- 340/396 - 2025 Plunify

modified and additional glyphs or characters may be added to the Fonts, only if the fonts are renamed to names not containing either the words "Tavmjong Bah" or the word "Arev".

This License becomes null and void to the extent applicable to Fonts or Font Software that has been modified and is distributed under the "Taymiong Bah Arev" names.

The Font Software may be sold as part of a larger software package but no copy of one or more of the Font Software typefaces may be sold by itself.

THE FONT SOFTWARE IS PROVIDED "AS IS", WITHOUT WARRANTY OF ANY KIND, EXPRESS OR IMPLIED, INCLUDING BUT NOT LIMITED TO ANY WARRANTIES OF MERCHANTABILITY, FITNESS FOR A PARTICULAR PURPOSE AND NONINFRINGEMENT OF COPYRIGHT, PATENT, TRADEMARK, OR OTHER RIGHT. IN NO EVENT SHALL TAVMJONG BAH BE LIABLE FOR ANY CLAIM, DAMAGES OR OTHER LIABILITY, INCLUDING ANY GENERAL, SPECIAL, INDIRECT, INCIDENTAL, OR CONSEQUENTIAL DAMAGES, WHETHER IN AN ACTION OF CONTRACT, TORT OR OTHERWISE, ARISING FROM, OUT OF THE USE OR INABILITY TO USE THE FONT SOFTWARE OR FROM OTHER DEALINGS IN THE FONT SOFTWARE.

Except as contained in this notice, the name of Tavmjong Bah shall not be used in advertising or otherwise to promote the sale, use or other dealings in this Font Software without prior written authorization from Tavmjong Bah. For further information, contact: tavmjong @ free  $\,$  fr.

#### TeX Gyre DJV Math

-----

Fonts are (c) Bitstream (see below). DejaVu changes are in public domain.

Math extensions done by B. Jackowski, P. Strzelczyk and P. Pianowski (on behalf of TeX users groups) are in public domain.

Letters imported from Euler Fraktur from AMSfonts are (c) American Mathematical Society (see below).
Bitstream Vera Fonts Copyright
Copyright (c) 2003 by Bitstream, Inc. All Rights Reserved. Bitstream Vera is a trademark of Bitstream, Inc.

Permission is hereby granted, free of charge, to any person obtaining a copy of the fonts accompanying this license ( $i^{\circ}Fonts_{i}\pm$ ) and associated documentation

files (the  $_i$ °Font Software $_i$ ±), to reproduce and distribute the Font Software, including without limitation the rights to use, copy, merge, publish, distribute,

The above copyright and trademark notices and this permission notice shall be

included in all copies of one or more of the Font Software typefaces.

The Font Software may be modified, altered, or added to, and in particular the designs of glyphs or characters in the Fonts may be modified and additional

glyphs or characters may be added to the Fonts, only if the fonts are renamed  $% \left( 1\right) =\left\{ 1\right\} =\left\{ 1\right\} =\left\{ 1$ 

to names not containing either the words <code>j°Bitstreamj±</code> or the word <code>j°Veraj±</code>.

This License becomes null and void to the extent applicable to Fonts or Font Software

that has been modified and is distributed under the  $_i{}^\circ Bitstream \ Vera_i{}^\pm names.$ 

The Font Software may be sold as part of a larger software package but no copy

of one or more of the Font Software typefaces may be sold by itself.

THE FONT SOFTWARE IS PROVIDED  $_i$ °AS IS $_i\pm$ , WITHOUT WARRANTY OF ANY KIND, EXPRESS OR IMPLIED, INCLUDING BUT NOT LIMITED TO ANY WARRANTIES OF MERCHANTABILITY, FITNESS FOR A PARTICULAR PURPOSE AND NONINFRINGEMENT OF COPYRIGHT, PATENT, TRADEMARK, OR OTHER RIGHT. IN NO EVENT SHALL BITSTREAM OR THE GNOME FOUNDATION

BE LIABLE FOR ANY CLAIM, DAMAGES OR OTHER LIABILITY, INCLUDING ANY GENERAL, SPECIAL, INDIRECT, INCIDENTAL, OR CONSEQUENTIAL DAMAGES, WHETHER IN AN ACTION

OF CONTRACT, TORT OR OTHERWISE, ARISING FROM, OUT OF THE USE OR

```
INABILITY TO USE
THE FONT SOFTWARE OR FROM OTHER DEALINGS IN THE FONT SOFTWARE.
Except as contained in this notice, the names of {\sf GNOME}, the {\sf GNOME}
and Bitstream Inc., shall not be used in advertising or otherwise to promote
the sale, use or other dealings in this Font Software without prior written
authorization from the GNOME Foundation or Bitstream Inc., respectively.
For further information, contact: fonts at gnome dot org.
AMSFonts (v. 2.2) copyright
The PostScript Type 1 implementation of the AMSFonts produced by and
previously distributed by Blue Sky Research and Y&Y, Inc. are now freely
available for general use. This has been accomplished through the
of a consortium of scientific publishers with Blue Sky Research and Y&Y.
Members of this consortium include:
Elsevier Science IBM Corporation Society for Industrial and Applied
Mathematics (SIAM) Springer-Verlag American Mathematical Society (AMS)
In order to assure the authenticity of these fonts, copyright will be
the American Mathematical Society. This is not meant to restrict in any way
the legitimate use of the fonts, such as (but not limited to) electronic
distribution of documents containing these fonts, inclusion of these fonts
into other public domain or commercial font collections or computer
applications, use of the outline data to create derivative fonts and/or
faces, etc. However, the AMS does require that the AMS copyright notice be
removed from any derivative versions of the fonts which have been altered in
any way. In addition, to ensure the fidelity of TeX documents using Computer
Modern fonts, Professor Donald Knuth, creator of the Computer Modern faces,
has requested that any alterations which yield different font metrics be
given a different name.
$Id$
```

### Wintab API

### Copyright

Copyright 1991-1998 by LCS/Telegraphics.

## License: Custom License

The text and information contained in this file may be freely used, copied, or distributed without compensation or licensing restrictions.

### **XCB**

## Copyright

```
Copyright ? 2000 Keith Packard
Copyright ? 2006 Jamey Sharp
Copyright ? 2007-2008 Vincent Torri <vtorri@univ-evry.fr>
Copyright ? 2007-2008 Unicent Torri <vtorri@univ-evry.fr>
Copyright ? 2008-2009 Julien Danjou <julien@danjou.info>
Copyright ? 2008 Arnaud Fontaine <arnau@debian.org>
Copyright ? 2008 Bart Massey <bart@cs.pdx.edu>
Copyright ? 2008 Ian Osgood <iano@quirkster.com>
Copyright ? 2008 Jamey Sharp <jamey@minilop.net>
Copyright ? 2008 Josh Triplett <josh@freedesktop.org>
Copyright ? 2008 Ulrich Eckhardt <doomster@knuut.de>
```

License: MIT License

- 342/396 - 2025 Plunify

Permission is hereby granted, free of charge, to any person obtaining a copy of this software and associated documentation files (the "Software"), to deal in the Software without restriction, including without limitation the rights to use, copy, modify, merge, publish, distribute, sublicense, and/or sell copies of the Software, and to permit persons to whom the Software is furnished to do so, subject to the following conditions:

The above copyright notice and this permission notice shall be included in all copies or substantial portions of the Software.

THE SOFTWARE IS PROVIDED "AS IS", WITHOUT WARRANTY OF ANY KIND, EXPRESS OR IMPLIED, INCLUDING BUT NOT LIMITED TO THE WARRANTIES OF MERCHANTABILITY, FITNESS FOR A PARTICULAR PURPOSE AND NONINFRINGEMENT. IN NO EVENT SHALL THE AUTHORS BE LIABLE FOR ANY CLAIM, DAMAGES OR OTHER LIABILITY, WHETHER IN AN ACTION OF CONTRACT, TORT OR OTHERWISE, ARISING FROM, OUT OF OR IN CONNECTION WITH THE SOFTWARE OR THE USE OR OTHER DEALINGS IN THE SOFTWARE.

Except as contained in this notice, the names of the authors or their institutions shall not be used in advertising or otherwise to promote the sale, use or other dealings in this Software without prior written authorization from the authors.

# Data Compression Library (zlib)

## Copyright

(C) 1995-2017 Jean-loup Gailly and Mark Adler

#### License: zlib License

This software is provided 'as-is', without any express or implied warranty. In no event will the authors be held liable for any damages arising from the use of this software.

Permission is granted to anyone to use this software for any purpose, including commercial applications, and to alter it and redistribute it freely, subject to the following restrictions:

- The origin of this software must not be misrepresented; you must not claim that you wrote the original software. If you use this software in a product, an acknowledgment in the product documentation would be appreciated but is not required.
- Altered source versions must be plainly marked as such, and must not be misrepresented as being the original software.
- 3. This notice may not be removed or altered from any source distribution.

Jean-loup Gailly Mark Adler

jloup@gzip.org madler@alumni.caltech.edu

If you use the zlib library in a product, we would appreciate \*not\* receiving lengthy legal documents to sign. The sources are provided for free but without warranty of any kind. The library has been entirely written by Jean-loup Gailly and Mark Adler; it does not include third-party code.

If you redistribute modified sources, we would appreciate that you include in the file ChangeLog history information documenting your changes. Please read the FAQ for more information on the distribution of modified source versions.

## Text Codecs: Big5, Big5-HKSCS

#### Copyright

```
Copyright (C) 2000 Ming-Che Chuang
Copyright (C) 2001, 2002 James Su, Turbolinux Inc.
Copyright (C) 2002 WU Yi, HancomLinux Inc.
Copyright (C) 2001, 2002 Anthony Fok, ThizLinux Laboratory Ltd.
```

- 343/396 - 2025 Plunify

### License: BSD 2-clause "Simplified" License

```
Copyright (C) 2000 Ming-Che Chuang
Copyright (C) 2001, 2002 James Su, Turbolinux Inc.
Copyright (C) 2002 WU Yi, HancomLinux Inc
Copyright (C) 2001, 2002 Anthony Fok, ThizLinux Laboratory Ltd.
Redistribution and use in source and binary forms, with or without
modification, are permitted provided that the following conditions
are met:
1. Redistributions of source code must retain the above copyright
  notice, this list of conditions and the following disclaimer.
2. Redistributions in binary form must reproduce the above copyright
  notice, this list of conditions and the following disclaimer in the
   documentation and/or other materials provided with the distribution.
THIS SOFTWARE IS PROVIDED BY THE AUTHOR AND CONTRIBUTORS ``AS IS'' AND
ANY EXPRESS OR IMPLIED WARRANTIES, INCLUDING, BUT NOT LIMITED TO, THE
IMPLIED WARRANTIES OF MERCHANTABILITY AND FITNESS FOR A PARTICULAR PURPOSE
ARE DISCLAIMED. IN NO EVENT SHALL THE REGENTS OR CONTRIBUTORS BE LIABLE
FOR ANY DIRECT, INDIRECT, INCIDENTAL, SPECIAL, EXEMPLARY, OR CONSEQUENTIAL
DAMAGES (INCLUDING, BUT NOT LIMITED TO, PROCUREMENT OF SUBSTITUTE GOODS
OR SERVICES; LOSS OF USE, DATA, OR PROFITS; OR BUSINESS INTERRUPTION)
HOWEVER CAUSED AND ON ANY THEORY OF LIABILITY, WHETHER IN CONTRACT, STRICT
LIABILITY, OR TORT (INCLUDING NEGLIGENCE OR OTHERWISE) ARISING IN ANY WAY
OUT OF THE USE OF THIS SOFTWARE, EVEN IF ADVISED OF THE POSSIBILITY OF
SUCH DAMAGE.
```

## Text Codec: EUC-JP

### Copyright

Copyright (C) 1999 Serika Kurusugawa.

## License: BSD 2-clause "Simplified" License

Copyright (C) 1999 Serika Kurusugawa, All rights reserved.

Redistribution and use in source and binary forms, with or without modification, are permitted provided that the following conditions are met:

- Redistributions of source code must retain the above copyright notice, this list of conditions and the following disclaimer.
- Redistributions in binary form must reproduce the above copyright notice, this list of conditions and the following disclaimer in the documentation and/or other materials provided with the distribution.

THIS SOFTWARE IS PROVIDED BY THE AUTHOR AND CONTRIBUTORS ``AS IS'' AND ANY EXPRESS OR IMPLIED WARRANTIES, INCLUDING, BUT NOT LIMITED TO, THE IMPLIED WARRANTIES OF MERCHANTABILITY AND FITNESS FOR A PARTICULAR PURPOSE ARE DISCLAIMED. IN NO EVENT SHALL THE REGENTS OR CONTRIBUTORS BE LIABLE FOR ANY DIRECT, INDIRECT, INCIDENTAL, SPECIAL, EXEMPLARY, OR CONSEQUENTIAL DAMAGES (INCLUDING, BUT NOT LIMITED TO, PROCUREMENT OF SUBSTITUTE GOODS OR SERVICES; LOSS OF USE, DATA, OR PROFITS; OR BUSINESS INTERRUPTION) HOWEVER CAUSED AND ON ANY THEORY OF LIABILITY, WHETHER IN CONTRACT, STRICT LIABILITY, OR TORT (INCLUDING NEGLIGENCE OR OTHERWISE) ARISING IN ANY WAY OUT OF THE USE OF THIS SOFTWARE, EVEN IF ADVISED OF THE POSSIBILITY OF SUCH DAMAGE.

## Text Codec: EUC-KR

#### Copyright

Copyright (C) 1999-2000 Mizi Research Inc.

License: BSD 2-clause "Simplified" License

- 344/396 - 2025 Plunify

Text Codec: ISO 2022-JP (JIS)

Copyright (C) 1999-2000 Mizi Research Inc. All rights reserved.

Redistribution and use in source and binary forms, with or without modification, are permitted provided that the following conditions are met:

- Redistributions of source code must retain the above copyright notice, this list of conditions and the following disclaimer.
- Redistributions in binary form must reproduce the above copyright notice, this list of conditions and the following disclaimer in the documentation and/or other materials provided with the distribution.

THIS SOFTWARE IS PROVIDED BY THE AUTHOR AND CONTRIBUTORS ``AS IS'' AND ANY EXPRESS OR IMPLIED WARRANTIES, INCLUDING, BUT NOT LIMITED TO, THE IMPLIED WARRANTIES OF MERCHANTABILITY AND FITNESS FOR A PARTICULAR PURPOSE ARE DISCLAIMED. IN NO EVENT SHALL THE REGENTS OR CONTRIBUTORS BE LIABLE FOR ANY DIRECT, INDIRECT, INCIDENTAL, SPECIAL, EXEMPLARY, OR CONSEQUENTIAL DAMAGES (INCLUDING, BUT NOT LIMITED TO, PROCUREMENT OF SUBSTITUTE GOODS OR SERVICES; LOSS OF USE, DATA, OR PROFITS; OR BUSINESS INTERRUPTION) HOWEVER CAUSED AND ON ANY THEORY OF LIABILITY, WHETHER IN CONTRACT, STRICT LIABILITY, OR TORT (INCLUDING NEGLIGENCE OR OTHERWISE) ARISING IN ANY WAY OUT OF THE USE OF THIS SOFTWARE, EVEN IF ADVISED OF THE POSSIBILITY OF SUCH DAMAGE.

## Text Codec: ISO 2022-JP (JIS)

### Copyright

Copyright (C) 1999 Serika Kurusugawa.

### License: BSD 2-clause "Simplified" License

Copyright (C) 1999 Serika Kurusugawa, All rights reserved.

Redistribution and use in source and binary forms, with or without modification, are permitted provided that the following conditions are met:

- Redistributions of source code must retain the above copyright notice, this list of conditions and the following disclaimer.
- Redistributions in binary form must reproduce the above copyright notice, this list of conditions and the following disclaimer in the documentation and/or other materials provided with the distribution.

THIS SOFTWARE IS PROVIDED BY THE AUTHOR AND CONTRIBUTORS ``AS IS'' AND ANY EXPRESS OR IMPLIED WARRANTIES, INCLUDING, BUT NOT LIMITED TO, THE IMPLIED WARRANTIES OF MERCHANTABILITY AND FITNESS FOR A PARTICULAR PURPOSE ARE DISCLATMED. IN NO EVENT SHALL THE REGENTS OR CONTRIBUTORS BE LIABLE FOR ANY DIRECT, INDIRECT, INCIDENTAL, SPECIAL, EXEMPLARY, OR CONSEQUENTIAL DAMAGES (INCLUDING, BUT NOT LIMITED TO, PROCUREMENT OF SUBSTITUTE GOODS OR SERVICES; LOSS OF USE, DATA, OR PROFITS; OR BUSINESS INTERRUPTION) HOWEVER CAUSED AND ON ANY THEORY OF LIABILITY, WHETHER IN CONTRACT, STRICT LIABILITY, OR TORT (INCLUDING NEGLIGENCE OR OTHERWISE) ARISING IN ANY WAY OUT OF THE USE OF THIS SOFTWARE, EVEN IF ADVISED OF THE POSSIBILITY OF SUCH DAMAGE.

## Text Codec: Shift-JIS

### Copyright

Copyright (C) 1999 Serika Kurusugawa.

## License: BSD 2-clause "Simplified" License

Copyright (C) 1999 Serika Kurusugawa, All rights reserved.

Redistribution and use in source and binary forms, with or without modification, are permitted provided that the following conditions are met:

- 345/396 - 2025 Plunify

- Redistributions of source code must retain the above copyright notice, this list of conditions and the following disclaimer.
- Redistributions in binary form must reproduce the above copyright notice, this list of conditions and the following disclaimer in the documentation and/or other materials provided with the distribution.

THIS SOFTWARE IS PROVIDED BY THE AUTHOR AND CONTRIBUTORS ``AS IS'' AND ANY EXPRESS OR IMPLIED WARRANTIES, INCLUDING, BUT NOT LIMITED TO, THE IMPLIED WARRANTIES OF MERCHANTABILITY AND FITNESS FOR A PARTICULAR PURPOSE ARE DISCLAIMED. IN NO EVENT SHALL THE REGENTS OR CONTRIBUTORS BE LIABLE FOR ANY DIRECT, INDIRECT, INCIDENTAL, SPECIAL, EXEMPLARY, OR CONSEQUENTIAL DAMAGES (INCLUDING, BUT NOT LIMITED TO, PROCUREMENT OF SUBSTITUTE GOODS OR SERVICES; LOSS OF USE, DATA, OR PROFITS; OR BUSINESS INTERRUPTION) HOWEVER CAUSED AND ON ANY THEORY OF LIABILITY, WHETHER IN CONTRACT, STRICT LIABILITY, OR TORT (INCLUDING NEGLIGENCE OR OTHERWISE) ARISING IN ANY WAY OUT OF THE USE OF THIS SOFTWARE, EVEN IF ADVISED OF THE POSSIBILITY OF

### Text Codec: TSCII

#### Copyright

Copyright (C) 2000 Hans Petter Bieker.

### License: BSD 2-clause "Simplified" License

Copyright (C) 2000 Hans Petter Bieker. All rights reserved.

Redistribution and use in source and binary forms, with or without modification, are permitted provided that the following conditions are met:

- Redistributions of source code must retain the above copyright notice, this list of conditions and the following disclaimer.
- Redistributions in binary form must reproduce the above copyright notice, this list of conditions and the following disclaimer in the documentation and/or other materials provided with the distribution.

THIS SOFTWARE IS PROVIDED BY THE AUTHOR AND CONTRIBUTORS ``AS IS'' AND ANY EXPRESS OR IMPLIED WARRANTIES, INCLUDING, BUT NOT LIMITED TO, THE IMPLIED WARRANTIES OF MERCHANTABILITY AND FITNESS FOR A PARTICULAR PURPOSE ARE DISCLAIMED. IN NO EVENT SHALL THE REGENTS OR CONTRIBUTORS BE LIABLE FOR ANY DIRECT, INDIRECT, INCIDENTAL, SPECIAL, EXEMPLARY, OR CONSEQUENTIAL DAMAGES (INCLUDING, BUT NOT LIMITED TO, PROCUREMENT OF SUBSTITUTE GOODS OR SERVICES; LOSS OF USE, DATA, OR PROFITS; OR BUSINESS INTERRUPTION) HOWEVER CAUSED AND ON ANY THEORY OF LIABILITY, WHETHER IN CONTRACT, STRICT LIABILITY, OR TORT (INCLUDING NEGLIGENCE OR OTHERWISE) ARISING IN ANY WAY OUT OF THE USE OF THIS SOFTWARE, EVEN IF ADVISED OF THE POSSIBILITY OF SUCH DAMAGE.

#### Text Codec: GBK

#### Copyright

```
Copyright (C) 2000 TurboLinux, Inc. Written by Justin Yu and Sean Chen.
Copyright (C) 2001, 2002 Turbolinux, Inc. Written by James Su.
Copyright (C) 2001, 2002 ThizLinux Laboratory Ltd. Written by Anthony Fok.
```

## License: BSD 2-clause "Simplified" License

```
Copyright (C) 2000 TurboLinux, Inc. Written by Justin Yu and Sean Chen.
Copyright (C) 2001, 2002 Turbolinux, Inc. Written by James Su.
Copyright (C) 2001, 2002 ThizLinux Laboratory Ltd. Written by Anthony Fok.

Redistribution and use in source and binary forms, with or without modification, are permitted provided that the following conditions are met:

1. Redistributions of source code must retain the above copyright
```

- 346/396 - 2025 Plunify

notice, this list of conditions and the following disclaimer.

2. Redistributions in binary form must reproduce the above copyright notice, this list of conditions and the following disclaimer in the documentation and/or other materials provided with the distribution.

THIS SOFTWARE IS PROVIDED BY THE AUTHOR AND CONTRIBUTORS "AS IS" AND ANY EXPRESS OR IMPLIED WARRANTIES, INCLUDING, BUT NOT LIMITED TO, THE IMPLIED WARRANTIES OF MERCHANTABILITY AND FITNESS FOR A PARTICULAR PURPOSE ARE DISCLAIMED. IN NO EVENT SHALL THE REGENTS OR CONTRIBUTORS BE LIABLE FOR ANY DIRECT, INDIRECT, INCIDENTAL, SPECIAL, EXEMPLARY, OR CONSEQUENTIAL DAMAGES (INCLUDING, BUT NOT LIMITED TO, PROCUREMENT OF SUBSTITUTE GOODS OR SERVICES; LOSS OF USE, DATA, OR PROFITS; OR BUSINESS INTERRUPTION) HOWEVER CAUSED AND ON ANY THEORY OF LIABILITY, WHETHER IN CONTRACT, STRICT LIABILITY, OR TORT (INCLUDING NEGLIGENCE OR OTHERWISE) ARISING IN ANY WAY OUT OF THE USE OF THIS SOFTWARE, EVEN IF ADVISED OF THE POSSIBILITY OF SUCCH DAMAGE.

## The Public Suffix List

### Copyright

The list was originally provided by Jo Hermans <jo.hermans@gmail.com>. It is now maintained on github (https://github.com/publicsuffix/list).

#### License: Mozilla Public License 2.0

Mozilla Public License Version 2.0

1. Definitions

-----

1.1. "Contributor"

means each individual or legal entity that creates, contributes to the creation of, or owns Covered Software.

1.2. "Contributor Version"

means the combination of the Contributions of others (if any) used by a Contributor and that particular Contributor's Contribution.

1.3. "Contribution"

means Covered Software of a particular Contributor.

1.4. "Covered Software"

means Source Code Form to which the initial Contributor has attached the notice in Exhibit A, the Executable Form of such Source Code Form, and Modifications of such Source Code Form, in each case including portions thereof.

- 1.5. "Incompatible With Secondary Licenses" means
  - (a) that the initial Contributor has attached the notice described in Exhibit B to the Covered Software; or
  - (b) that the Covered Software was made available under the terms of version 1.1 or earlier of the License, but not also under the terms of a Secondary License.
- 1.6. "Executable Form"

means any form of the work other than Source Code Form.

1.7. "Larger Work"

means a work that combines Covered Software with other material, in a separate file or files, that is not Covered Software.

1.8. "License"

means this document.

1.9. "Licensable"

means having the right to grant, to the maximum extent possible, whether at the time of the initial grant or subsequently, any and all of the rights conveyed by this License.

- 347/396 - 2025 Plunify

#### 1.10. "Modifications"

means any of the following:

- (a) any file in Source Code Form that results from an addition to, deletion from, or modification of the contents of Covered Software: or
- (b) any new file in Source Code Form that contains any Covered Software.

#### 1.11. "Patent Claims" of a Contributor

means any patent claim(s), including without limitation, method, process, and apparatus claims, in any patent Licensable by such Contributor that would be infringed, but for the grant of the License, by the making, using, selling, offering for sale, having made, import, or transfer of either its Contributions or its Contributor Version.

#### 1.12. "Secondary License"

means either the GNU General Public License, Version 2.0, the GNU Lesser General Public License, Version 2.1, the GNU Affero General Public License, Version 3.0, or any later versions of those licenses.

### 1.13. "Source Code Form"

means the form of the work preferred for making modifications.

### 1.14. "You" (or "Your")

means an individual or a legal entity exercising rights under this License. For legal entities, "You" includes any entity that controls, is controlled by, or is under common control with You. For purposes of this definition, "control" means (a) the power, direct or indirect, to cause the direction or management of such entity, whether by contract or otherwise, or (b) ownership of more than fifty percent (50%) of the outstanding shares or beneficial ownership of such entity.

## 2. License Grants and Conditions

-----

#### 2.1. Grants

Each Contributor hereby grants You a world-wide, royalty-free, non-exclusive license:

- (a) under intellectual property rights (other than patent or trademark) Licensable by such Contributor to use, reproduce, make available, modify, display, perform, distribute, and otherwise exploit its Contributions, either on an unmodified basis, with Modifications, or as part of a Larger Work; and
- (b) under Patent Claims of such Contributor to make, use, sell, offer for sale, have made, import, and otherwise transfer either its Contributions or its Contributor Version.

#### 2.2. Effective Date

The licenses granted in Section 2.1 with respect to any Contribution become effective for each Contribution on the date the Contributor first distributes such Contribution.

#### 2.3. Limitations on Grant Scope

The licenses granted in this Section 2 are the only rights granted under this License. No additional rights or licenses will be implied from the distribution or licensing of Covered Software under this License. Notwithstanding Section 2.1(b) above, no patent license is granted by a Contributor:

- (a) for any code that a Contributor has removed from Covered Software;
- (b) for infringements caused by: (i) Your and any other third party's modifications of Covered Software, or (ii) the combination of its Contributions with other software (except as part of its Contributor Version); or
- (c) under Patent Claims infringed by Covered Software in the absence of its Contributions.

This License does not grant any rights in the trademarks, service marks, or logos of any Contributor (except as may be necessary to comply with the notice requirements in Section 3.4).

#### 2.4. Subsequent Licenses

No Contributor makes additional grants as a result of Your choice to distribute the Covered Software under a subsequent version of this License (see Section 10.2) or under the terms of a Secondary License (if permitted under the terms of Section 3.3).

#### 2.5. Representation

Each Contributor represents that the Contributor believes its Contributions are its original creation(s) or it has sufficient rights to grant the rights to its Contributions conveyed by this License.

#### 2.6. Fair Use

This License is not intended to limit any rights You have under applicable copyright doctrines of fair use, fair dealing, or other equivalents.

#### 2.7. Conditions

Sections 3.1, 3.2, 3.3, and 3.4 are conditions of the licenses granted in Section 2.1.

# 3. Responsibilities

#### 3.1. Distribution of Source Form

All distribution of Covered Software in Source Code Form, including any Modifications that You create or to which You contribute, must be under the terms of this License. You must inform recipients that the Source Code Form of the Covered Software is governed by the terms of this License, and how they can obtain a copy of this License. You may not attempt to alter or restrict the recipients' rights in the Source Code Form.

#### 3.2. Distribution of Executable Form

If You distribute Covered Software in Executable Form then:

- (a) such Covered Software must also be made available in Source Code Form, as described in Section 3.1, and You must inform recipients of the Executable Form how they can obtain a copy of such Source Code Form by reasonable means in a timely manner, at a charge no more than the cost of distribution to the recipient; and
- (b) You may distribute such Executable Form under the terms of this License, or sublicense it under different terms, provided that the license for the Executable Form does not attempt to limit or alter the recipients' rights in the Source Code Form under this License.

### 3.3. Distribution of a Larger Work

You may create and distribute a Larger Work under terms of Your choice, provided that You also comply with the requirements of this License for the Covered Software. If the Larger Work is a combination of Covered Software with a work governed by one or more Secondary Licenses, and the Covered Software is not Incompatible With Secondary Licenses, this License permits You to additionally distribute such Covered Software under the terms of such Secondary License(s), so that the recipient of the Larger Work may, at their option, further distribute the Covered Software under the terms of either this License or such Secondary License(s).

#### 3.4. Notices

You may not remove or alter the substance of any license notices (including copyright notices, patent notices, disclaimers of warranty, or limitations of liability) contained within the Source Code Form of the Covered Software, except that You may alter any license notices to the extent required to remedy known factual inaccuracies.

#### 3.5. Application of Additional Terms

You may choose to offer, and to charge a fee for, warranty, support,

indemnity or liability obligations to one or more recipients of Covered Software. However, You may do so only on Your own behalf, and not on behalf of any Contributor. You must make it absolutely clear that any such warranty, support, indemnity, or liability obligation is offered by You alone, and You hereby agree to indemnify every Contributor for any liability incurred by such Contributor as a result of warranty, support, indemnity or liability terms You offer. You may include additional disclaimers of warranty and limitations of liability specific to any jurisdiction.

## 4. Inability to Comply Due to Statute or Regulation $\,$

If it is impossible for You to comply with any of the terms of this License with respect to some or all of the Covered Software due to statute, judicial order, or regulation then You must: (a) comply with the terms of this License to the maximum extent possible; and (b) describe the limitations and the code they affect. Such description must be placed in a text file included with all distributions of the Covered Software under this License. Except to the extent prohibited by statute or regulation, such description must be sufficiently detailed for a recipient of ordinary skill to be able to understand it.

## 5. Termination

5.1. The rights granted under this License will terminate automatically if You fail to comply with any of its terms. However, if You become compliant, then the rights granted under this License from a particular Contributor are reinstated (a) provisionally, unless and until such Contributor explicitly and finally terminates Your grants, and (b) on an ongoing basis, if such Contributor fails to notify You of the non-compliance by some reasonable means prior to 60 days after You have come back into compliance. Moreover, Your grants from a particular Contributor are reinstated on an ongoing basis if such Contributor notifies You of the non-compliance by some reasonable means, this is the first time You have received notice of non-compliance with this License from such Contributor, and You become compliant prior to 30 days after Your receipt of the notice.

5.2. If You initiate litigation against any entity by asserting a patent infringement claim (excluding declaratory judgment actions, counter-claims, and cross-claims) alleging that a Contributor Version directly or indirectly infringes any patent, then the rights granted to You by any and all Contributors for the Covered Software under Section 2.1 of this License shall terminate.

5.3. In the event of termination under Sections 5.1 or 5.2 above, all end user license agreements (excluding distributors and resellers) which have been validly granted by You or Your distributors under this License prior to termination shall survive termination.

repair, or correction. This disclaimer of warranty constitutes an \* essential part of this License. No use of any Covered Software is \* authorized under this License except under this disclaimer. \*

### \* 7. Limitation of Liability

\*

\* Under no circumstances and under no legal theory, whether tort

\* (including negligence), contract, or otherwise, shall any

\* Contributor, or anyone who distributes Covered Software as

\* permitted above, be liable to You for any direct, indirect,

- 350/396 - 2025 Plunify

\* special, incidental, or consequential damages of any character
including, without limitation, damages for lost profits, loss of
goodwill, work stoppage, computer failure or malfunction, or any
and all other commercial damages or losses, even if such party
shall have been informed of the possibility of such damages. This
limitation of liability shall not apply to liability for death or
personal injury resulting from such party's negligence to the
extent applicable law prohibits such limitation. Some
jurisdictions do not allow the exclusion or limitation of
incidental or consequential damages, so this exclusion and
limitation may not apply to You.

8. Litigation

Any litigation relating to this License may be brought only in the courts of a jurisdiction where the defendant maintains its principal place of business and such litigation shall be governed by laws of that jurisdiction, without reference to its conflict-of-law provisions. Nothing in this Section shall prevent a party's ability to bring cross-claims or counter-claims.

9. Miscellaneous

-----

This License represents the complete agreement concerning the subject matter hereof. If any provision of this License is held to be unenforceable, such provision shall be reformed only to the extent necessary to make it enforceable. Any law or regulation which provides that the language of a contract shall be construed against the drafter shall not be used to construe this License against a Contributor.

10. Versions of the License

#### 10.1. New Versions

Mozilla Foundation is the license steward. Except as provided in Section 10.3, no one other than the license steward has the right to modify or publish new versions of this License. Each version will be given a distinguishing version number.

#### 10.2. Effect of New Versions

You may distribute the Covered Software under the terms of the version of the License under which You originally received the Covered Software, or under the terms of any subsequent version published by the license steward.

#### 10.3. Modified Versions

If you create software not governed by this License, and you want to create a new license for such software, you may create and use a modified version of this License if you rename the license and remove any references to the name of the license steward (except to note that such modified license differs from this License).

10.4. Distributing Source Code Form that is Incompatible With Secondary Licenses  $% \left\{ 1\right\} =\left\{ 1\right\} =\left$ 

If You choose to distribute Source Code Form that is Incompatible With Secondary Licenses under the terms of this version of the License, the notice described in Exhibit B of this License must be attached.

Exhibit A - Source Code Form License Notice

-----

This Source Code Form is subject to the terms of the Mozilla Public License, v. 2.0. If a copy of the MPL was not distributed with this file, You can obtain one at https://mozilla.org/MPL/2.0/.

If it is not possible or desirable to put the notice in a particular file, then You may include the notice in a location (such as a LICENSE file in a relevant directory) where a recipient would be likely to look for such a notice.

You may add additional accurate notices of copyright ownership.

```
Exhibit B - "Incompatible With Secondary Licenses" Notice

This Source Code Form is "Incompatible With Secondary Licenses", as defined by the Mozilla Public License, v. 2.0.
```

# QEventDispatcher on macOS

### Copyright

```
Copyright (c) 2007-2008, Apple, Inc.
```

## License: BSD 3-clause "New" or "Revised" License

```
Copyright (c) 2007-2008, Apple, Inc.

All rights reserved.

Redistribution and use in source and binary forms, with or without modification, are permitted provided that the following conditions are met:
```

- \* Redistributions of source code must retain the above copyright notice, this list of conditions and the following disclaimer.
- \* Redistributions in binary form must reproduce the above copyright notice, this list of conditions and the following disclaimer in the documentation and/or other materials provided with the distribution.
- \* Neither the name of Apple, Inc. nor the names of its contributors may be used to endorse or promote products derived from this software without specific prior written permission.

THIS SOFTWARE IS PROVIDED BY THE COPYRIGHT HOLDERS AND CONTRIBUTORS
"AS IS" AND ANY EXPRESS OR IMPLIED WARRANTIES, INCLUDING, BUT NOT
LIMITED TO, THE IMPLIED WARRANTIES OF MERCHANTABILITY AND FITNESS FOR
A PARTICULAR PURPOSE ARE DISCLAIMED. IN NO EVENT SHALL THE COPYRIGHT OWNER OR
CONTRIBUTORS BE LIABLE FOR ANY DIRECT, INDIRECT, INCIDENTAL, SPECIAL,
EXEMPLARY, OR CONSEQUENTIAL DAMAGES (INCLUDING, BUT NOT LIMITED TO,
PROCUREMENT OF SUBSTITUTE GOODS OR SERVICES; LOSS OF USE, DATA, OR
PROFITS; OR BUSINESS INTERRUPTION) HOWEVER CAUSED AND ON ANY THEORY OF
LIABILITY, WHETHER IN CONTRACT, STRICT LIABILITY, OR TORT (INCLUDING
NEGLIGENCE OR OTHERWISE) ARISING IN ANY WAY OUT OF THE USE OF THIS
SOFTWARE, EVEN IF ADVISED OF THE POSSIBILITY OF SUCH DAMAGE.

# Unicode Character Database (UCD)

## Copyright

```
Copyright (C) 1991-2018 Unicode, Inc.
```

#### License: Unicode License Agreement - Data Files and Software (2016)

```
Copyright ? 1991-2018 Unicode, Inc. All rights reserved.
Distributed under the Terms of Use in http://www.unicode.org/copyright.html.

Permission is hereby granted, free of charge, to any person obtaining
a copy of the Unicode data files and any associated documentation
(the "Data Files") or Unicode software and any associated documentation
(the "Software") to deal in the Data Files or Software
without restriction, including without limitation the rights to use,
copy, modify, merge, publish, distribute, and/or sell copies of
the Data Files or Software, and to permit persons to whom the Data Files
or Software are furnished to do so, provided that either
(a) this copyright and permission notice appear with all copies
of the Data Files or Software, or
(b) this copyright and permission notice appear in associated
Documentation.
```

THE DATA FILES AND SOFTWARE ARE PROVIDED "AS IS", WITHOUT WARRANTY OF ANY KIND, EXPRESS OR IMPLIED, INCLUDING BUT NOT LIMITED TO THE WARRANTIES OF MERCHANTABILITY, FITNESS FOR A PARTICULAR PURPOSE AND NONINFRINGEMENT OF THIRD PARTY RIGHTS.

IN NO EVENT SHALL THE COPYRIGHT HOLDER OR HOLDERS INCLUDED IN THIS

IN NO EVENT SHALL THE COPYRIGHT HOLDER OR HOLDERS INCLUDED IN THIS
NOTICE BE LIABLE FOR ANY CLAIM, OR ANY SPECIAL INDIRECT OR CONSEQUENTIAL
DAMAGES, OR ANY DAMAGES WHATSOEVER RESULTING FROM LOSS OF USE,
DATA OR PROFITS, WHETHER IN AN ACTION OF CONTRACT, NEGLIGENCE OR OTHER
TORTIOUS ACTION, ARISING OUT OF OR IN CONNECTION WITH THE USE OR
PERFORMANCE OF THE DATA FILES OR SOFTWARE.

Except as contained in this notice, the name of a copyright holder shall not be used in advertising or otherwise to promote the sale, use or other dealings in these Data Files or Software without prior written authorization of the copyright holder.

## Unicode Common Locale Data Repository (CLDR)

### Copyright

Copyright (C) 1991-2018 Unicode, Inc.

### License: Unicode License Agreement - Data Files and Software (2016)

Copyright ? 1991-2018 Unicode, Inc. All rights reserved.
Distributed under the Terms of Use in http://www.unicode.org/copyright.html.

Permission is hereby granted, free of charge, to any person obtaining a copy of the Unicode data files and any associated documentation (the "Data Files") or Unicode software and any associated documentation (the "Software") to deal in the Data Files or Software without restriction, including without limitation the rights to use, copy, modify, merge, publish, distribute, and/or sell copies of the Data Files or Software, and to permit persons to whom the Data Files or Software are furnished to do so, provided that either
(a) this copyright and permission notice appear with all copies of the Data Files or Software, or
(b) this copyright and permission notice appear in associated Documentation.

THE DATA FILES AND SOFTWARE ARE PROVIDED "AS IS", WITHOUT WARRANTY OF ANY KIND, EXPRESS OR IMPLIED, INCLUDING BUT NOT LIMITED TO THE WARRANTIES OF MERCHANTABILITY, FITNESS FOR A PARTICULAR PURPOSE AND NONINFRINGEMENT OF THIRD PARTY RIGHTS.

IN NO EVENT SHALL THE COPYRIGHT HOLDER OR HOLDERS INCLUDED IN THIS NOTICE BE LIABLE FOR ANY CLAIM, OR ANY SPECIAL INDIRECT OR CONSEQUENTIA DAMAGES. OR ANY DAMAGES WHATSOEVER RESULTING FROM LOSS OF USE.

NOTICE BE LIABLE FOR ANY CLAIM, OR ANY SPECIAL INDIRECT OR CONSEQUENTIAL DAMAGES, OR ANY DAMAGES WHATSOEVER RESULTING FROM LOSS OF USE, DATA OR PROFITS, WHETHER IN AN ACTION OF CONTRACT, NEGLIGENCE OR OTHER TORTIOUS ACTION, ARISING OUT OF OR IN CONNECTION WITH THE USE OR PERFORMANCE OF THE DATA FILES OR SOFTWARE.

Except as contained in this notice, the name of a copyright holder shall not be used in advertising or otherwise to promote the sale, use or other dealings in these Data Files or Software without prior written authorization of the copyright holder.

#### libdus-1 headers

### Copyright

Copyright (C) 2002, 2003 CodeFactory AB
Copyright (C) 2004, 2005 Red Hat, Inc.

- 353/396 - 2025 Plunify

Copyright (C) 2002, 2003 CodeFactory AB Copyright (C) 2004, 2005 Red Hat, Inc.

Licensed under the Academic Free License version 2.1

This program is free software; you can redistribute it and/or modify it under the terms of the GNU General Public License as published by the Free Software Foundation; either version 2 of the License, or (at your option) any later version.

This program is distributed in the hope that it will be useful, but WITHOUT ANY WARRANTY; without even the implied warranty of MERCHANTABILITY or FITNESS FOR A PARTICULAR PURPOSE. See the GNU General Public License for more details.

You should have received a copy of the GNU General Public License along with this program; if not, write to the Free Software Foundation, Inc., 51 Franklin Street, Fifth Floor, Boston, MA 02110-1301 USA

- - -

The Academic Free License v.2.1

This Academic Free License (the "License") applies to any original work of authorship (the "Original Work") whose owner (the "Licensor") has placed the following notice immediately following the copyright notice for the Original Work:

Licensed under the Academic Free License version 2.1

- 1) Grant of Copyright License. Licensor hereby grants You a world-wide, royalty-free, non-exclusive, perpetual, sublicenseable license to do the following:
  - a) to reproduce the Original Work in copies;
  - b) to prepare derivative works ("Derivative Works") based upon the Original Work;
  - c) to distribute copies of the Original Work and Derivative Works to the public;
  - d) to perform the Original Work publicly; and
  - e) to display the Original Work publicly.
- 2) Grant of Patent License. Licensor hereby grants You a world-wide, royalty-free, non-exclusive, perpetual, sublicenseable license, under patent claims owned or controlled by the Licensor that are embodied in the Original Work as furnished by the Licensor, to make, use, sell and offer for sale the Original Work and Derivative Works.
- 3) Grant of Source Code License. The term "Source Code" means the preferred form of the Original Work for making modifications to it and all available documentation describing how to modify the Original Work. Licensor hereby agrees to provide a machine-readable copy of the Source Code of the Original Work along with each copy of the Original Work that Licensor distributes. Licensor reserves the right to satisfy this obligation by placing a machine-readable copy of the Source Code in an information repository reasonably calculated to permit inexpensive and convenient access by You for as long as Licensor continues to distribute the Original Work, and by publishing the address of that information repository in a notice immediately following the copyright notice that applies to the Original Work.
- 4) Exclusions From License Grant. Neither the names of Licensor, nor the names of any contributors to the Original Work, nor any of their trademarks or service marks, may be used to endorse or promote products derived from this Original Work without express prior written permission of the Licensor. Nothing in this License shall be deemed to grant any rights to trademarks, copyrights, patents, trade secrets or any other intellectual property of Licensor except as expressly stated herein. No patent license is granted to make, use, sell or offer to sell embodiments of any patent claims other than the licensed claims defined in Section 2. No right is granted to the trademarks of Licensor even if such marks are included in the Original Work. Nothing in this License shall be interpreted to prohibit Licensor from licensing under different terms from this License any Original Work that Licensor otherwise would have a right to license.
  - 5) This section intentionally omitted.
- 6) Attribution Rights. You must retain, in the Source Code of any Derivative Works that You create, all copyright, patent or trademark notices from the Source Code of the Original Work, as well as any notices of licensing and any descriptive text identified therein as an "Attribution Notice." You must cause the Source Code for any Derivative Works that You create to carry a prominent Attribution Notice reasonably calculated to inform recipients that You have modified the Original Work.
- 7) Warranty of Provenance and Disclaimer of Warranty. Licensor warrants that the copyright in and to the Original Work and the patent rights granted herein by Licensor are owned by the Licensor or are sublicensed to You under the terms of this License with the permission of the contributor(s) of those copyrights and patent rights. Except as expressly stated in the immediately proceeding sentence, the Original Work is provided under this License on an "AS IS" BASIS and WITHOUT WARRANTY, either express or implied, including, without limitation, the warranties of NON-INFRINGEMENT, MERCHANTABILITY or FITNESS FOR A PARTICULAR PURPOSE. THE ENTIRE RISK AS TO THE QUALITY OF THE ORIGINAL WORK IS WITH YOU. This DISCLAIMER OF WARRANTY constitutes an essential part of this License. No license to Original Work is granted hereunder except under this disclaimer.
- 8) Limitation of Liability. Under no circumstances and under no legal theory, whether in tort (including negligence), contract, or otherwise, shall the Licensor be liable to any person for any direct, indirect, special, incidental, or consequential damages of any character arising as a result of this License or the use of the Original Work including, without limitation, damages for loss of goodwill, work stoppage, computer failure or malfunction, or any and all other commercial damages or losses. This limitation of liability shall not apply to liability for death or personal injury resulting from Licensor's negligence to the extent applicable law prohibits such limitation. Some jurisdictions do not allow the exclusion or limitation of incidental or consequential damages, so this exclusion and limitation may not apply to You.
- 9) Acceptance and Termination. If You distribute copies of the Original Work or a Derivative Work, You must make a reasonable effort under the circumstances to obtain the express assent of recipients to the terms of this License. Nothing else but this License (or another written agreement between Licensor and You) grants You permission to create Derivative Works based upon the Original Work or to exercise any of the rights granted in Section 1 herein, and any attempt to do so except under the terms of this License (or another written agreement between Licensor and You) is expressly prohibited by U.S. copyright law, the equivalent laws of other countries, and by international treaty. Therefore, by exercising any of the rights granted to You in Section 1 herein, You

indicate Your acceptance of this License and all of its terms and conditions.

- 10) Termination for Patent Action. This License shall terminate automatically and You may no longer exercise any of the rights granted to You by this License as of the date You commence an action, including a cross-claim or counterclaim, against Licensor or any licensee alleging that the Original Work infringes a patent. This termination provision shall not apply for an action alleging patent infringement by combinations of the Original Work with other software or hardware.
- 11) Jurisdiction, Venue and Governing Law. Any action or suit relating to this License may be brought only in the courts of a jurisdiction wherein the Licensor resides or in which Licensor conducts its primary business, and under the laws of that jurisdiction excluding its conflict-of-law provisions. The application of the United Nations Convention on Contracts for the International Sale of Goods is expressly excluded. Any use of the Original Work outside the scope of this License or after its termination shall be subject to the requirements and penalties of the U.S. Copyright Act, 17 U.S.C. ¡i 101 et seq., the equivalent laws of other countries, and international treaty. This section shall survive the termination of this License.
- 12) Attorneys Fees. In any action to enforce the terms of this License or seeking damages relating thereto, the prevailing party shall be entitled to recover its costs and expenses, including, without limitation, reasonable attorneys' fees and costs incurred in connection with such action, including any appeal of such action. This section shall survive the termination of this License.
- 13) Miscellaneous. This License represents the complete agreement concerning the subject matter hereof. If any provision of this License is held to be unenforceable, such provision shall be reformed only to the extent necessary to make it enforceable.
- 14) Definition of "You" in This License. "You" throughout this License, whether in upper or lower case, means an individual or a legal entity exercising rights under, and complying with all of the terms of, this License. For legal entities, "You" includes any entity that controls, is controlled by, or is under common control with you. For purposes of this definition, "control" means (i) the power, direct or indirect, to cause the direction or management of such entity, whether by contract or otherwise, or (ii) ownership of fifty percent (50%) or more of the outstanding shares, or (iii) beneficial ownership of such entity.
- 15) Right to Use. You may use the Original Work in all ways not otherwise restricted or conditioned by this License or by law, and Licensor promises not to interfere with or be responsible for such uses by You.

This license is Copyright (C) 2003-2004 Lawrence E. Rosen. All rights reserved.

Permission is hereby granted to copy and distribute this license without modification. This license may not be modified without the express written permission of its copyright owner.

- - -

GNU GENERAL PUBLIC LICENSE Version 2, June 1991

Copyright (C) 1989, 1991 Free Software Foundation, Inc. 51 Franklin Street, Fifth Floor, Boston, MA 02110-1301 , USA

Everyone is permitted to copy and distribute verbatim copies of this license document, but changing it is not allowed.

#### Preamble

The licenses for most software are designed to take away your freedom to share and change it. By contrast, the GNU General Public License is intended to guarantee your freedom to share and change free software--to make sure the software is free for all its users. This General Public License applies to most of the Free Software Foundation's software and to any other program whose authors commit to using it. (Some other Free Software Foundation software is covered by the GNU Lesser General Public License instead.) You can apply it to your programs, too.

When we speak of free software, we are referring to freedom, not price. Our General Public Licenses are designed to make sure that you have the freedom to distribute copies of free software (and charge for this service if you wish), that you receive source code or can get it if you want it, that you can change the software or use pieces of it in new free programs; and that you know you can do these things.

To protect your rights, we need to make restrictions that forbid anyone to deny you these rights or to ask you to surrender the rights. These restrictions translate to certain responsibilities for you if you distribute copies of the software, or if you modify

For example, if you distribute copies of such a program, whether gratis or for a fee, you must give the recipients all the rights that you have. You must make sure that they, too, receive or can get the source code. And you must show them these terms so they know their rights.

We protect your rights with two steps: (1) copyright the software, and (2) offer you this license which gives you legal permission to copy, distribute and/or modify the software.

Also, for each author's protection and ours, we want to make certain that everyone understands that there is no warranty for this free software. If the software is modified by someone else and passed on, we want its recipients to know that what they have is not the original, so that any problems introduced by others will not reflect on the original authors' reputations.

Finally, any free program is threatened constantly by software patents. We wish to avoid the danger that redistributors of a free program will individually obtain patent licenses, in effect making the program proprietary. To prevent this, we have made it clear that any patent must be licensed for everyone's free use or not licensed at all.

The precise terms and conditions for copying, distribution and modification follow.

TERMS AND CONDITIONS FOR COPYING, DISTRIBUTION AND MODIFICATION

0. This License applies to any program or other work which contains a notice placed by the copyright holder saying it may be distributed under the terms of this General Public License. The "Program", below, refers to any such program or work, and a "work based on the Program" means either the Program or any derivative work under copyright law: that is to say, a work containing the Program or a portion of it, either verbatim or with modifications and/or translated into another language. (Hereinafter, translation is included without limitation in the term "modification".) Each licensee is addressed as "you".

Activities other than copying, distribution and modification are not covered by this License; they are outside its scope. The act of running the Program is not restricted, and the output from the Program is covered only if its contents constitute a work based on the Program (independent of having been made by running the Program). Whether that is true depends on what the Program does.

1. You may copy and distribute verbatim copies of the Program's source code as you receive it, in any medium, provided that you conspicuously and appropriately publish on each copy an appropriate copyright notice and disclaimer of warranty; keep intact all the notices that refer to this License and to the absence of any warranty; and give any other recipients of the Program a copy of this License along with the Program.

You may charge a fee for the physical act of transferring a copy, and you may at your option offer warranty protection in exchange for a fee.

- 2. You may modify your copy or copies of the Program or any portion of it, thus forming a work based on the Program, and copy and distribute such modifications or work under the terms of Section 1 above, provided that you also meet all of these conditions:
- a) You must cause the modified files to carry prominent notices stating that you changed the files and the date of any change.
- b) You must cause any work that you distribute or publish, that in whole or in part contains or is derived from the Program or any part thereof, to be licensed as a whole at no charge to all third parties under the terms of this License.
- c) If the modified program normally reads commands interactively when run, you must cause it, when started running for such interactive use in the most ordinary way, to print or display an announcement including an appropriate copyright notice and a notice that there is no warranty (or else, saying that you provide a warranty) and that users may redistribute the program under these conditions, and telling the user how to view a copy of this License. (Exception: if the Program itself is interactive but does not normally print such an announcement, your work based on the Program is not required to print an announcement.)

These requirements apply to the modified work as a whole. If identifiable sections of that work are not derived from the Program, and can be reasonably considered independent and separate works in themselves, then this License, and its terms, do not apply to those sections when you distribute them as separate works. But when you distribute the same sections as part of a whole which is a work based on the Program, the distribution of the whole must be on the terms of this License, whose permissions for other licensees extend to the entire whole, and thus to each and every part regardless of who wrote it.

Thus, it is not the intent of this section to claim rights or contest your rights to work written entirely by you; rather, the intent is to exercise the right to control the distribution of derivative or collective works based on the Program.

In addition, mere aggregation of another work not based on the Program with the Program (or with a work based on the Program) on a volume of a storage or distribution medium does not bring the other work under the scope of this License.

- 3. You may copy and distribute the Program (or a work based on it, under Section 2) in object code or executable form under the terms of Sections 1 and 2 above provided that you also do one of the following:
- a) Accompany it with the complete corresponding machine-readable source code, which must be distributed under the terms of Sections 1 and 2 above on a medium customarily used for software interchange; or,
- b) Accompany it with a written offer, valid for at least three years, to give any third party, for a charge no more than your cost of physically performing source distribution, a complete machine-readable copy of the corresponding source code, to be distributed under the terms of Sections 1 and 2 above on a medium customarily used for software interchange; or,
- c) Accompany it with the information you received as to the offer to distribute corresponding source code. (This alternative is allowed only for noncommercial distribution and only if you received the program in object code or executable form with such an offer, in accord with Subsection b above.)

The source code for a work means the preferred form of the work for making modifications to it. For an executable work, complete source code means all the source code for all modules it contains, plus any associated interface definition files, plus the scripts used to control compilation and installation of the executable. However, as a special exception, the source code distributed need not include anything that is normally distributed (in either source or binary form) with the major components (compiler, kernel, and so on) of the operating system on which the executable runs, unless that component itself accompanies the executable.

If distribution of executable or object code is made by offering access to copy from a designated place, then offering equivalent access to copy the source code from the same place counts as distribution of the source code, even though third parties are not compelled to copy the source along with the object code.

- 4. You may not copy, modify, sublicense, or distribute the Program except as expressly provided under this License. Any attempt otherwise to copy, modify, sublicense or distribute the Program is void, and will automatically terminate your rights under this License. However, parties who have received copies, or rights, from you under this License will not have their licenses terminated so long as such parties remain in full compliance.
- 5. You are not required to accept this License, since you have not signed it. However, nothing else grants you permission to modify or distribute the Program or its derivative works. These actions are prohibited by law if you do not accept this License. Therefore, by modifying or distributing the Program (or any work based on the Program), you indicate your acceptance of this License to do so, and all its terms and conditions for copying, distributing or modifying the Program or works based on it.
- 6. Each time you redistribute the Program (or any work based on the Program), the recipient automatically receives a license from the original licensor to copy, distribute or modify the Program subject to these terms and conditions. You may not impose any further restrictions on the recipients' exercise of the rights granted herein. You are not responsible for enforcing compliance by third parties to this License.
- 7. If, as a consequence of a court judgment or allegation of patent infringement or for any other reason (not limited to patent issues), conditions are imposed on you (whether by court order, agreement or otherwise) that contradict the conditions of this License, they do not excuse you from the conditions of this License. If you cannot distribute so as to satisfy simultaneously your obligations under this License and any other pertinent obligations, then as a consequence you may not distribute the Program at all. For example, if a patent license would not permit royalty-free redistribution of the Program by all those who receive copies directly or indirectly through you, then the only way you could satisfy both it and this License would be to refrain entirely from distribution of the Program.

If any portion of this section is held invalid or unenforceable under any particular circumstance, the balance of the section is intended to apply and the section as a whole is intended to apply in other circumstances.

It is not the purpose of this section to induce you to infringe any patents or other property right claims or to contest validity of any such claims; this section has the sole purpose of protecting the integrity of the free software distribution system, which is implemented by public license practices. Many people have made generous contributions to the wide range of software

distributed through that system in reliance on consistent application of that system; it is up to the author/donor to decide if he or she is willing to distribute software through any other system and a licensee cannot impose that choice.

This section is intended to make thoroughly clear what is believed to be a consequence of the rest of this License.

- 8. If the distribution and/or use of the Program is restricted in certain countries either by patents or by copyrighted interfaces, the original copyright holder who places the Program under this License may add an explicit geographical distribution limitation excluding those countries, so that distribution is permitted only in or among countries not thus excluded. In such case, this License incorporates the limitation as if written in the body of this License.
- 9. The Free Software Foundation may publish revised and/or new versions of the General Public License from time to time. Such new versions will be similar in spirit to the present version, but may differ in detail to address new problems or concerns.

Each version is given a distinguishing version number. If the Program specifies a version number of this License which applies to it and "any later version", you have the option of following the terms and conditions either of that version or of any later version published by the Free Software Foundation. If the Program does not specify a version number of this License, you may choose any version ever published by the Free Software Foundation.

10. If you wish to incorporate parts of the Program into other free programs whose distribution conditions are different, write to the author to ask for permission. For software which is copyrighted by the Free Software Foundation, write to the Free Software Foundation; we sometimes make exceptions for this. Our decision will be guided by the two goals of preserving the free status of all derivatives of our free software and of promoting the sharing and reuse of software generally.

#### NO WARRANTY

- 11. BECAUSE THE PROGRAM IS LICENSED FREE OF CHARGE, THERE IS NO WARRANTY FOR THE PROGRAM, TO THE EXTENT PERMITTED BY APPLICABLE LAW. EXCEPT WHEN OTHERWISE STATED IN WRITING THE COPYRIGHT HOLDERS AND/OR OTHER PARTIES PROVIDE THE PROGRAM "AS IS" WITHOUT WARRANTY OF ANY KIND, EITHER EXPRESSED OR IMPLIED, INCLUDING, BUT NOT LIMITED TO, THE IMPLIED WARRANTIES OF MERCHANTABILITY AND FITNESS FOR A PARTICULAR PURPOSE. THE ENTIRE RISK AS TO THE QUALITY AND PERFORMANCE OF THE PROGRAM IS WITH YOU. SHOULD THE PROGRAM PROVE DEFECTIVE, YOU ASSUME THE COST OF ALL NECESSARY SERVICING, REPAIR OR CORRECTION.
- 12. IN NO EVENT UNLESS REQUIRED BY APPLICABLE LAW OR AGREED TO IN WRITING WILL ANY COPYRIGHT HOLDER, OR ANY OTHER PARTY WHO MAY MODIFY AND/OR REDISTRIBUTE THE PROGRAM AS PERMITTED ABOVE, BE LIABLE TO YOU FOR DAMAGES, INCLUDING ANY GENERAL, SPECIAL, INCIDENTAL OR CONSEQUENTIAL DAMAGES ARISING OUT OF THE USE OR INABILITY TO USE THE PROGRAM (INCLUDING BUT NOT LIMITED TO LOSS OF DATA OR DATA BEING RENDERED INACCURATE OR LOSSES SUSTAINED BY YOU OR THIRD PARTIES OR A FAILURE OF THE PROGRAM TO OPERATE WITH ANY OTHER PROGRAMS), EVEN IF SUCH HOLDER OR OTHER PARTY HAS BEEN ADVISED OF THE POSSIBILITY OF SUCH DAMAGES.

END OF TERMS AND CONDITIONS

How to Apply These Terms to Your New Programs

If you develop a new program, and you want it to be of the greatest possible use to the public, the best way to achieve this is to make it free software which everyone can redistribute and change under these terms.

To do so, attach the following notices to the program. It is safest to attach them to the start of each source file to most effectively convey the exclusion of warranty; and each file should have at least the "copyright" line and a pointer to where the full notice is found

<one line to give the program's name and an idea of what it does.>
Copyright (C) <yyyy> <name of author>

This program is free software; you can redistribute it and/or modify it under the terms of the GNU General Public License as published by the Free Software Foundation; either version 2 of the License, or (at your option) any later version.

This program is distributed in the hope that it will be useful, but WITHOUT ANY WARRANTY; without even the implied warranty of MERCHANTABILITY or FITNESS FOR A PARTICULAR PURPOSE. See the GNU General Public License for more details.

You should have received a copy of the GNU General Public License along with this program; if not, write to the Free Software Foundation, Inc., 51 Franklin Street, Fifth Floor, Boston, MA 02110-1301, USA.

Also add information on how to contact you by electronic and paper mail.

If the program is interactive, make it output a short notice like this when it starts in an interactive mode:

Gnomovision version 69, Copyright (C) year name of author Gnomovision comes with ABSOLUTELY NO WARRANTY; for details type `show w'. This is free software, and you are welcome to redistribute it under certain conditions; type `show c' for details.

The hypothetical commands `show w' and `show c' should show the appropriate parts of the General Public License. Of course, the commands you use may be called something other than `show w' and `show c'; they could even be mouse-clicks or menu items--whatever suits your program.

You should also get your employer (if you work as a programmer) or your school, if any, to sign a "copyright disclaimer" for the program, if necessary. Here is a sample; alter the names:

Yoyodyne, Inc., hereby disclaims all copyright interest in the program 'Gnomovision' (which makes passes at compilers) written by James Hacker.

<signature of Ty Coon>, 1 April 1989 Ty Coon, President of Vice

## OpenGL Headers

#### Copyright

Copyright (c) 2013-2014 The Khronos Group Inc.

#### License: MIT License

Copyright (c) 2013-2014 The Khronos Group Inc.

Permission is hereby granted, free of charge, to any person obtaining a copy of this software and/or associated documentation files (the "Materials"), to deal in the Materials without restriction, including without limitation the rights to use, copy, modify, merge, publish, distribute, sublicense, and/or sell copies of the Materials, and to permit persons to whom the Materials are furnished to do so, subject to the following conditions:

The above copyright notice and this permission notice shall be included in all copies or substantial portions of the Materials.

THE MATERIALS ARE PROVIDED "AS IS", WITHOUT WARRANTY OF ANY KIND, EXPRESS OR IMPLIED, INCLUDING BUT NOT LIMITED TO THE WARRANTIES OF MERCHANTABILITY, FITNESS FOR A PARTICULAR PURPOSE AND NONINFRINGEMENT. IN NO EVENT SHALL THE AUTHORS OR COPYRIGHT HOLDERS BE LIABLE FOR ANY CLAIM, DAMAGES OR OTHER LIABILITY, WHETHER IN AN ACTION OF CONTRACT, TORT OR OTHERWISE, ARISING FROM, OUT OF OR IN CONNECTION WITH THE MATERIALS OR THE USE OR OTHER DEALINGS IN THE MATERIALS.

## OpenGL ES 2 Headers

### Copyright

Copyright (c) 2013-2014 The Khronos Group Inc.

#### License: MIT License

Copyright (c) 2013-2014 The Khronos Group Inc.

Permission is hereby granted, free of charge, to any person obtaining a copy of this software and/or associated documentation files (the "Materials"), to deal in the Materials without restriction, including without limitation the rights to use, copy, modify, merge, publish, distribute, sublicense, and/or sell copies of the Materials, and to permit persons to whom the Materials are furnished to do so, subject to the following conditions:

The above copyright notice and this permission notice shall be included in all copies or substantial portions of the Materials.

THE MATERIALS ARE PROVIDED "AS IS", WITHOUT WARRANTY OF ANY KIND, EXPRESS OR IMPLIED, INCLUDING BUT NOT LIMITED TO THE WARRANTIES OF MERCHANTABILITY, FITNESS FOR A PARTICULAR PURPOSE AND NONINFRINGEMENT. IN NO EVENT SHALL THE AUTHORS OR COPYRIGHT HOLDERS BE LIABLE FOR ANY CLAIM, DAMAGES OR OTHER LIABILITY, WHETHER IN AN ACTION OF CONTRACT, TORT OR OTHERWISE, ARISING FROM, OUT OF OR IN CONNECTION WITH THE MATERIALS OR THE USE OR OTHER DEALINGS IN THE MATERIALS.

# Anti-aliasing rasterizer from FreeType 2

## Copyright

Copyright 2000-2016 by David Turner, Robert Wilhelm, and Werner Lemberg.

- 358/396 - 2025 Plunify

### License: Freetype Project License or GNU General Public License v2.0 only

The FreeType 2 font engine is copyrighted work and cannot be used legally without a software license. In order to make this project usable to a vast majority of developers, we distribute it under two mutually exclusive open-source licenses.

This means that \*you\* must choose \*one\* of the two licenses described below, then obey all its terms and conditions when using FreeType 2 in any of your projects or products.

- The FreeType License, found in the file `FTL.TXT', which is similar to the original BSD license \*with\* an advertising clause that forces you to explicitly cite the FreeType project in your product's documentation. All details are in the license file. This license is suited to products which don't use the GNU General Public License

Note that this license is compatible to the GNU General Public License version 3, but not version 2.

- The GNU General Public License version 2, found in `GPLv2.TXT' (any later version can be used also), for programs which already use the GPL. Note that the FTL is incompatible with GPLv2 due to its advertisement clause.

The contributed BDF and PCF drivers come with a license similar to that of the X Window System. It is compatible to the above two licenses (see file src/bdf/README and src/pcf/README). The same holds for the files `fthash.c' and `fthash.h'; their code was part of the BDF driver in earlier FreeType versions.

The gzip module uses the zlib license (see src/gzip/zlib.h) which too is compatible to the above two licenses.

The MD5 checksum support (only used for debugging in development builds) is in the public domain.

--- end of LICENSE.TXT ---

## Smooth Scaling Algorithm

## Copyright

Copyright (C) 2004, 2005 Daniel M. Duley.

- (C) Carsten Haitzler and various contributors.
- (C) Willem Monsuwe <willem@stack.nl>

## License: BSD 2-clause "Simplified" License and Imlib2 License

qimagetransform.cpp was contributed by Daniel M. Duley based on code from Imlib2.

Copyright (C) 2004, 2005 Daniel M. Duley

Redistribution and use in source and binary forms, with or without modification, are permitted provided that the following conditions are met:

- Redistributions of source code must retain the above copyright notice, this list of conditions and the following disclaimer.
- Redistributions in binary form must reproduce the above copyright notice, this list of conditions and the following disclaimer in the documentation and/or other materials provided with the distribution.

THIS SOFTWARE IS PROVIDED BY THE AUTHOR ``AS IS'' AND ANY EXPRESS OR IMPLIED WARRANTIES, INCLUDING, BUT NOT LIMITED TO, THE IMPLIED WARRANTIES OF MERCHANTABILITY AND FITNESS FOR A PARTICULAR PURPOSE ARE DISCLAIMED. IN NO EVENT SHALL THE AUTHOR BE LIABLE FOR ANY DIRECT, INDIRECT, INCIDENTAL, SPECIAL, EXEMPLARY, OR CONSEQUENTIAL DAMAGES (INCLUDING, BUT NOT LIMITED TO, PROCUREMENT OF SUBSTITUTE GOODS OR SERVICES; LOSS OF USE, DATA, OR PROFITS; OR BUSINESS INTERRUPTION) HOWEVER CAUSED AND ON ANY

THEORY OF LIABILITY, WHETHER IN CONTRACT, STRICT LIABILITY, OR TORT (INCLUDING NEGLIGENCE OR OTHERWISE) ARISING IN ANY WAY OUT OF THE USE OF THIS SOFTWARE, EVEN IF ADVISED OF THE POSSIBILITY OF SUCH DAMAGE.

Imlib2 License

Copyright (C) 2000 Carsten Haitzler and various contributors (see AUTHORS)

Permission is hereby granted, free of charge, to any person obtaining a copy of this software and associated documentation files (the "Software"), to deal in the Software without restriction, including without limitation the rights to use, copy, modify, merge, publish, distribute, sublicense, and/or sell copies of the Software, and to permit persons to whom the Software is furnished to do so, subject to the following conditions:

The above copyright notice and this permission notice shall be included in all copies of the Software and its Copyright notices. In addition publicly documented acknowledgment must be given that this software has been used if no source code of this software is made available publicly. This includes acknowledgments in either Copyright notices, Manuals, Publicity and Marketing documents or any documentation provided with any product containing this software. This License does not apply to any software that links to the libraries provided by this software (statically or dynamically), but only to the software provided.

Please see the COPYING.PLAIN for a plain-english explanation of this notice and it's intent.

THE SOFTWARE IS PROVIDED "AS IS", WITHOUT WARRANTY OF ANY KIND, EXPRESS OR IMPLIED, INCLUDING BUT NOT LIMITED TO THE WARRANTIES OF MERCHANTABILITY, FITNESS FOR A PARTICULAR PURPOSE AND NONINFRINGEMENT. IN NO EVENT SHALL THE AUTHORS BE LIABLE FOR ANY CLAIM, DAMAGES OR OTHER LIABILITY, WHETHER IN AN ACTION OF CONTRACT, TORT OR OTHERWISE, ARISING FROM, OUT OF OR IN CONNECTION WITH THE SOFTWARE OR THE USE OR OTHER DEALINGS IN THE SOFTWARE.

### WebGradients

### Copyright

Copyright (c) 2017 itmeo

### License: MIT License

MIT License

Copyright (c) 2017 itmeo

Permission is hereby granted, free of charge, to any person obtaining a copy of this software and associated documentation files (the "Software"), to deal in the Software without restriction, including without limitation the rights to use, copy, modify, merge, publish, distribute, sublicense, and/or sell copies of the Software, and to permit persons to whom the Software is furnished to do so, subject to the following conditions:

The above copyright notice and this permission notice shall be included in all copies or substantial portions of the Software.

THE SOFTWARE IS PROVIDED "AS IS", WITHOUT WARRANTY OF ANY KIND, EXPRESS OR IMPLIED, INCLUDING BUT NOT LIMITED TO THE WARRANTIES OF MERCHANTABILITY, FITNESS FOR A PARTICULAR PURPOSE AND NONINFRINGEMENT. IN NO EVENT SHALL THE AUTHORS OR COPYRIGHT HOLDERS BE LIABLE FOR ANY CLAIM, DAMAGES OR OTHER LIABILITY, WHETHER IN AN ACTION OF CONTRACT, TORT OR OTHERWISE, ARISING FROM, OUT OF OR IN CONNECTION WITH THE SOFTWARE OR THE USE OR OTHER DEALINGS IN THE SOFTWARE.

## X Server helper

#### Copyright

Copyright (c) 1987, 1988 X Consortium Copyright 1987, 1988 by Digital Equipment Corporation, Maynard, Massachusetts.

#### License: X11 License and Historical Permission Notice and Disclaimer

Copyright (c) 1987, 1988 X Consortium

Permission is hereby granted, free of charge, to any person obtaining a copy of this software and associated documentation files (the "Software"), to deal in the Software without restriction, including without limitation the rights to use, copy, modify, merge, publish, distribute, sublicense, and/or sell copies of the Software, and to permit persons to whom the Software is furnished to do so, subject to the following conditions:

The above copyright notice and this permission notice shall be included in all copies or substantial portions of the Software.

THE SOFTWARE IS PROVIDED "AS IS", WITHOUT WARRANTY OF ANY KIND, EXPRESS OR IMPLIED, INCLUDING BUT NOT LIMITED TO THE WARRANTIES OF MERCHANTABILITY, FITNESS FOR A PARTICULAR PURPOSE AND NONINFRINGEMENT. IN NO EVENT SHALL THE X CONSORTIUM BE LIABLE FOR ANY CLAIM, DAMAGES OR OTHER LIABILITY, WHETHER IN AN ACTION OF CONTRACT, TORT OR OTHERWISE, ARISING FROM, OUT OF OR IN CONNECTION WITH THE SOFTWARE OR THE USE OR OTHER DEALINGS IN THE SOFTWARE.

Except as contained in this notice, the name of the X Consortium shall not be used in advertising or otherwise to promote the sale, use or other dealings in this Software without prior written authorization from the X Consortium.

Copyright 1987, 1988 by Digital Equipment Corporation, Maynard, Massachusetts.

All Rights Reserved

Permission to use, copy, modify, and distribute this software and its documentation for any purpose and without fee is hereby granted, provided that the above copyright notice appear in all copies and that both that copyright notice and this permission notice appear in supporting documentation, and that the name of Digital not be used in advertising or publicity pertaining to distribution of the software without specific, written prior permission.

DIGITAL DISCLAIMS ALL WARRANTIES WITH REGARD TO THIS SOFTWARE, INCLUDING ALL IMPLIED WARRANTIES OF MERCHANTABILITY AND FITNESS, IN NO EVENT SHALL DIGITAL BE LIABLE FOR ANY SPECIAL, INDIRECT OR CONSEQUENTIAL DAMAGES OR ANY DAMAGES WHATSOEVER RESULTING FROM LOSS OF USE, DATA OR PROFITS, WHETHER IN AN ACTION OF CONTRACT, NEGLIGENCE OR OTHER TORTIOUS ACTION, ARISING OUT OF OR IN CONNECTION WITH THE USE OR PERFORMANCE OF THIS SOFTWARE.

### Adobe Glyph List For New Fonts

### Copyright

Copyright 2002, 2003, 2005, 2006, 2008, 2010, 2015 Adobe Systems

## License: BSD 3-Clause "New" or "Revised" License

Redistribution and use in source and binary forms, with or without modification, are permitted provided that the following conditions are met:

Redistributions of source code must retain the above copyright notice, this list of conditions and the following disclaimer.

Redistributions in binary form must reproduce the above copyright

- 361/396 - 2025 Plunify

notice, this list of conditions and the following disclaimer in the documentation and/or other materials provided with the distribution.

Neither the name of Adobe Systems Incorporated nor the names of its contributors may be used to endorse or promote products derived from this software without specific prior written permission.

THIS SOFTWARE IS PROVIDED BY THE COPYRIGHT HOLDERS AND CONTRIBUTORS
"AS IS" AND ANY EXPRESS OR IMPLIED WARRANTIES, INCLUDING, BUT NOT
LIMITED TO, THE IMPLIED WARRANTIES OF MERCHANTABILITY AND FITNESS FOR
A PARTICULAR PURPOSE ARE DISCLAIMED. IN NO EVENT SHALL THE COPYRIGHT
HOLDER OR CONTRIBUTORS BE LIABLE FOR ANY DIRECT, INDIRECT, INCIDENTAL,
SPECIAL, EXEMPLARY, OR CONSEQUENTIAL DAMAGES (INCLUDING, BUT NOT
LIMITED TO, PROCUREMENT OF SUBSTITUTE GOODS OR SERVICES; LOSS OF USE,
DATA, OR PROFITS; OR BUSINESS INTERRUPTION) HOWEVER CAUSED AND ON ANY
THEORY OF LIABILITY, WHETHER IN CONTRACT, STRICT LIABILITY, OR TORT
(INCLUDING NEGLIGENCE OR OTHERWISE) ARISING IN ANY WAY OUT OF THE USE
OF THIS SOFTWARE, EVEN IF ADVISED OF THE POSSIBILITY OF SUCH DAMAGE.

## Vulkan API Registry

## Copyright

Copyright (c) 2015-2017 The Khronos Group Inc.

#### License: MIT License

Copyright (c) 2015-2017 The Khronos Group Inc.

Permission is hereby granted, free of charge, to any person obtaining a copy of this software and/or associated documentation files (the "Materials"), to deal in the Materials without restriction, including without limitation the rights to use, copy, modify, merge, publish, distribute, sublicense, and/or sell copies of the Materials, and to permit persons to whom the Materials are furnished to do so, subject to the following conditions:

The above copyright notice and this permission notice shall be included in all copies or substantial portions of the Materials.

THE MATERIALS ARE PROVIDED "AS IS", WITHOUT WARRANTY OF ANY KIND, EXPRESS OR IMPLIED, INCLUDING BUT NOT LIMITED TO THE WARRANTIES OF MERCHANTABILITY, FITNESS FOR A PARTICULAR PURPOSE AND NONINFRINGEMENT. IN NO EVENT SHALL THE AUTHORS OR COPYRIGHT HOLDERS BE LIABLE FOR ANY CLAIM, DAMAGES OR OTHER LIABLILTY, WHETHER IN AN ACTION OF CONTRACT, TORT OR OTHERWISE, ARISING FROM, OUT OF OR IN CONNECTION WITH THE MATERIALS OR THE USE OR OTHER DEALINGS IN THE MATERIALS.

### JavaScriptCore Macro Assembler

## Copyright

```
Copyright (C) 2003-2018 Apple Inc. All rights reserved.
Copyright (C) 2007 Justin Haygood (jhaygood@reaktix.com)
Copyright (C) 2007-2009 Torch Mobile, Inc. All rights reserved. (http://www.torchmobile.com/)
Copyright (C) 2009, 2010 University of Szeged
Copyright (C) 2009-2011 STMicroelectronics. All rights reserved.
Copyright (C) 2010 MIPS Technologies, Inc. All rights reserved.
Copyright (C) 2010 Peter Varga (pvarga@inf.u-szeged.hu), University of Szeged
Copyright (C) 2010 MIPS Technologies, Inc. All rights reserved.
Copyright (C) 2010, 2011 Research In Motion Limited. All rights reserved.
Copyright (C) 2011 Google Inc. All rights reserved.
Copyright (C) 2013 Samsung Electronics. All rights reserved.
Copyright (C) 2015 Cisco Systems, Inc. All rights reserved.
Copyright (C) 2002-2009 Vivek Thampi
```

### License: BSD 2-clause "Simplified" License

- 362/396 - 2025 Plunify

Copyright (C) 2012 Apple Inc. All rights reserved.

Redistribution and use in source and binary forms, with or without modification, are permitted provided that the following conditions are met:

- Redistributions of source code must retain the above copyright notice, this list of conditions and the following disclaimer.
- Redistributions in binary form must reproduce the above copyright notice, this list of conditions and the following disclaimer in the documentation and/or other materials provided with the distribution.

THIS SOFTWARE IS PROVIDED BY APPLE INC. ``AS IS'' AND ANY EXPRESS OR IMPLIED WARRANTIES, INCLUDING, BUT NOT LIMITED TO, THE IMPLIED WARRANTIES OF MERCHANTABILITY AND FITNESS FOR A PARTICULAR PURPOSE ARE DISCLAIMED. IN NO EVENT SHALL APPLE INC. OR CONTRIBUTORS BE LIABLE FOR ANY DIRECT, INDIRECT, INCIDENTAL, SPECIAL, EXEMPLARY, OR CONSEQUENTIAL DAMAGES (INCLUDING, BUT NOT LIMITED TO, PROCUREMENT OF SUBSTITUTE GOODS OR SERVICES; LOSS OF USE, DATA, OR PROFITS; OR BUSINESS INTERRUPTION) HOWEVER CAUSED AND ON ANY THEORY OF LIABILITY, WHETHER IN CONTRACT, STRICT LIABILITY, OR TORT (INCLUDING NEGLIGENCE OR OTHERWISE) ARISING IN ANY WAY OUT OF THE USE OF THIS SOFTWARE, EVEN IF ADVISED OF THE POSSIBILITY OF SUCH DAMAGE.

## Clip2Tri Polygon Triangulation Library

### Copyright

Copyright (c) 2014 Bitfighter developers

#### License: MIT License

The MIT License (MIT)

Copyright (c) 2014 Bitfighter developers

Permission is hereby granted, free of charge, to any person obtaining a copy of this software and associated documentation files (the "Software"), to deal in the Software without restriction, including without limitation the rights to use, copy, modify, merge, publish, distribute, sublicense, and/or sell copies of the Software, and to permit persons to whom the Software is furnished to do so, subject to the following conditions:

The above copyright notice and this permission notice shall be included in all copies or substantial portions of the Software.

THE SOFTWARE IS PROVIDED "AS IS", WITHOUT WARRANTY OF ANY KIND, EXPRESS OR IMPLIED, INCLUDING BUT NOT LIMITED TO THE WARRANTIES OF MERCHANTABILITY, FITNESS FOR A PARTICULAR PURPOSE AND NONINFRINGEMENT. IN NO EVENT SHALL THE AUTHORS OR COPYRIGHT HOLDERS BE LIABLE FOR ANY CLAIM, DAMAGES OR OTHER LIABILITY, WHETHER IN AN ACTION OF CONTRACT, TORT OR OTHERWISE, ARISING FROM, OUT OF OR IN CONNECTION WITH THE SOFTWARE OR THE USE OR OTHER DEALINGS IN THE SOFTWARE.

# Clipper Polygon Clipping Library

## Copyright

Copyright Angus Johnson 2010-2015

## License: Boost Software License 1.0

Use, modification & distribution is subject to Boost Software License Ver 1.  $http://www.boost.org/LICENSE\_1\_0.txt \\$ 

### Attributions:

The code in this library is an extension of Bala Vatti's clipping algorithm: "A generic solution to polygon clipping"

```
Communications of the ACM, Vol 35, Issue 7 (July 1992) pp 56-63.
http://portal.acm.org/citation.cfm?id=129906

Computer graphics and geometric modeling: implementation and algorithms

By Max K. Agoston
Springer; 1 edition (January 4, 2005)
http://books.google.com/books?q=vatti+clipping+agoston

See also:
"Polygon Offsetting by Computing Winding Numbers"
Paper no. DETC2005-85513 pp. 565-575
ASME 2005 International Design Engineering Technical Conferences
and Computers and Information in Engineering Conference (IDETC/CIE2005)
September 24-28, 2005 , Long Beach, California, USA
http://www.me.berkeley.edu/~mcmains/pubs/DAC05OffsetPolygon.pdf
```

# Earcut Polygon Triangulation Library

## Copyright

Copyright (c) 2015 Mapbox

#### License: ISC License

ISC License

Copyright (c) 2015, Mapbox

Permission to use, copy, modify, and/or distribute this software for any purpose with or without fee is hereby granted, provided that the above copyright notice and this permission notice appear in all copies.

THE SOFTWARE IS PROVIDED "AS IS" AND THE AUTHOR DISCLAIMS ALL WARRANTIES WITH REGARD TO THIS SOFTWARE INCLUDING ALL IMPLIED WARRANTIES OF MERCHANTABILITY AND FITNESS. IN NO EVENT SHALL THE AUTHOR BE LIABLE FOR ANY SPECIAL, DIRECT, INDIRECT, OR CONSEQUENTIAL DAMAGES OR ANY DAMAGES WHATSOEVER RESULTING FROM LOSS OF USE, DATA OR PROFITS, WHETHER IN AN ACTION OF CONTRACT, NEGLIGENCE OR OTHER TORTIOUS ACTION, ARISING OUT OF OR IN CONNECTION WITH THE USE OR PERFORMANCE OF THIS SOFTWARE.

## Mapbox GL Native

# Copyright

Copyright (c) 2014-2017 Mapbox

## License: BSD 2-clause "Simplified" License

## **CSS Color Parser**

## Copyright

Copyright (c) 2012 Dean McNamee, 2014 Konstantin K?fer

### License: MIT License

- 364/396 - 2025 Plunify

# cURL Parse Date

## Copyright

Copyright (c) 1998-2014 Daniel Stenberg, et al

License: MIT License

## libc++

## Copyright

Copyright (c) 2009-2014 libc++ developers

License: MIT and UIUC (BSD-like)

## **Boost**

# Copyright

Copyright (c) Boost developers

License: Boost Software License 1.0

# Earcut

# Copyright

Copyright (c) 2015 Mapbox

License: ISC License

# geojson-cpp

# Copyright

Copyright (c) 2016 Mapbox

License: ISC License

- 365/396 - 2025 Plunify

# geojson-vt-cpp

# Copyright

Copyright (c) 2015 Mapbox

License: ISC License

# geometry.hpp

## Copyright

Copyright (c) 2016 Mapbox

License: ISC License

# kdbush.hpp

# Copyright

Copyright (c) 2016 Vladimir Agafonkin

License: ISC License

# polylabel

# Copyright

Copyright (c) 2016 Mapbox

License: ISC License

# protozero

# Copyright

Copyright (c) Mapbox

License: BSD 2-clause "Simplified" License

- 366/396 - 2025 Plunify

# RapidJSON

# Copyright

Copyright (c) 2015 THL A29 Limited, a Tencent company, and Milo Yip

License: MIT License

# shelf-pack-cpp

## Copyright

Copyright (c) 2017 Mapbox

License: ISC License

# supercluster.hpp

# Copyright

Copyright (c) 2016 Mapbox

License: ISC License

# tao\_tuple

# Copyright

Copyright (c) 2015-2017 Daniel Frey

License: MIT License

# unique\_resource

# Copyright

Copyright (c) 2015 okdshin

License: Boost Software License 1.0

- 367/396 - 2025 Plunify

## variant

## Copyright

Copyright (c) Mapbox

License: BSD 3-clause "New" or "Revised" License

# Vector Tile Library

## Copyright

Copyright (c) 2016 Mapbox

License: ISC License

# Wagyu Geometry Processing Library

## Copyright

Copyright (c) 2010-2015, Angus Johnson, 2016 Mapbox

License: MIT License

## nunicode

## Copyright

Copyright (c) 2013 Aleksey Tulinov <aleksey.tulinov@gmail.com>

License: MIT License

# Poly2Tri Polygon Triangulation Library

## Copyright

Poly2Tri Copyright (c) 2009-2010, Poly2Tri Contributors

License: BSD 3-clause "New" or "Revised" License

- 368/396 - 2025 Plunify

Poly2Tri Copyright (c) 2009-2010, Poly2Tri Contributors http://code.google.com/p/poly2tri/

#### All rights reserved.

Redistribution and use in source and binary forms, with or without modification, are permitted provided that the following conditions are met:

- \* Redistributions of source code must retain the above copyright notice, this list of conditions and the following disclaimer.
- \* Redistributions in binary form must reproduce the above copyright notice, this list of conditions and the following disclaimer in the documentation and/or other materials provided with the distribution.
- \* Neither the name of Poly2Tri nor the names of its contributors may be used to endorse or promote products derived from this software without specific prior written permission.

THIS SOFTWARE IS PROVIDED BY THE COPYRIGHT HOLDERS AND CONTRIBUTORS
"AS IS" AND ANY EXPRESS OR IMPLIED WARRANTIES, INCLUDING, BUT NOT
LIMITED TO, THE IMPLIED WARRANTIES OF MERCHANTABILITY AND FITNESS FOR
A PARTICULAR PURPOSE ARE DISCLAIMED. IN NO EVENT SHALL THE COPYRIGHT OWNER OR
CONTRIBUTORS BE LIABLE FOR ANY DIRECT, INDIRECT, INCIDENTAL, SPECIAL,
EXEMPLARY, OR CONSEQUENTIAL DAMAGES (INCLUDING, BUT NOT LIMITED TO,
PROCUREMENT OF SUBSTITUTE GOODS OR SERVICES; LOSS OF USE, DATA, OR
PROFITS; OR BUSINESS INTERRUPTION) HOWEVER CAUSED AND ON ANY THEORY OF
LIABILITY, WHETHER IN CONTRACT, STRICT LIABILITY, OR TORT (INCLUDING
NEGLIGENCE OR OTHERWISE) ARISING IN ANY WAY OUT OF THE USE OF THIS
SOFTWARE, EVEN IF ADVISED OF THE POSSIBILITY OF SUCH DAMAGE.

# 45.22 Python

#### License: PYTHON SOFTWARE FOUNDATION LICENSE VERSION 2

PYTHON SOFTWARE FOUNDATION LICENSE VERSION 2

1. This LICENSE AGREEMENT is between the Python Software Foundation ("PSF"), and the Individual or Organization ("Licensee") accessing and otherwise using this software ("Python") in source or binary form and its associated documentation.

- 2. Subject to the terms and conditions of this License Agreement, PSF hereby grants Licensee a nonexclusive, royalty-free, world-wide license to reproduce, analyze, test, perform and/or display publicly, prepare derivative works, distribute, and otherwise use Python alone or in any derivative version, provided, however, that PSF's License Agreement and PSF's notice of copyright, i.e., "Copyright (c) 2001, 2002, 2003, 2004, 2005, 2006, 2007, 2008, 2009, 2010, 2011, 2012, 2013, 2014, 2015, 2016, 2017, 2018, 2019 Python Software Foundation; All Rights Reserved" are retained in Python alone or in any derivative version prepared by Licensee.
- 3. In the event Licensee prepares a derivative work that is based on or incorporates Python or any part thereof, and wants to make the derivative work available to others as provided herein, then Licensee hereby agrees to include in any such work a brief summary of the changes made to Python.
- 4. PSF is making Python available to Licensee on an "AS IS" basis. PSF MAKES NO REPRESENTATIONS OR WARRANTIES, EXPRESS OR IMPLIED. BY WAY OF EXAMPLE, BUT NOT LIMITATION, PSF MAKES NO AND DISCLAIMS ANY REPRESENTATION OR WARRANTY OF MERCHANTABILITY OR FITNESS FOR ANY PARTICULAR PURPOSE OR THAT THE USE OF PYTHON WILL NOT INFRINGE ANY THIRD PARTY RIGHTS.
- 5. PSF SHALL NOT BE LIABLE TO LICENSEE OR ANY OTHER USERS OF PYTHON FOR ANY INCIDENTAL, SPECIAL, OR CONSEQUENTIAL DAMAGES OR LOSS AS A RESULT OF MODIFYING, DISTRIBUTING, OR OTHERWISE USING PYTHON, OR ANY DERIVATIVE THEREOF, EVEN IF ADVISED OF THE POSSIBILITY THEREOF.
- 6. This License Agreement will automatically terminate upon a material breach of its terms and conditions.
- 7. Nothing in this License Agreement shall be deemed to create any relationship of agency, partnership, or joint venture between PSF and Licensee. This License Agreement does not grant permission to use PSF

- 369/396 - 2025 Plunify

trademarks or trade name in a trademark sense to endorse or promote products or services of Licensee, or any third party.

8. By copying, installing or otherwise using Python, Licensee agrees to be bound by the terms and conditions of this License Agreement.

# 45.23 Attributions for Python Libraries

### **PTable**

#### 0.9.2

License: BSD (3 clause)

Copyright (c) 2009-2014 Luke Maurits <luke@maurits.id.au> All rights reserved.

With contributions from:

- \* Chris Clark
- \* Klein Stephane
- \* John Filleau

Redistribution and use in source and binary forms, with or without modification, are permitted provided that the following conditions are met:

- \* Redistributions of source code must retain the above copyright notice, this list of conditions and the following disclaimer
- $^{\star}$  Redistributions in binary form must reproduce the above copyright notice, this list of conditions and the following disclaimer in the documentation and/or other materials provided with the distribution.
- \* The name of the author may not be used to endorse or promote products derived from this software without specific prior written permission.

THIS SOFTWARE IS PROVIDED BY THE COPYRIGHT HOLDERS AND CONTRIBUTORS "AS IS" AND ANY EXPRESS OR IMPLIED WARRANTIES, INCLUDING, BUT NOT LIMITED TO, THE IMPLIED WARRANTIES OF MERCHANTABILITY AND FITNESS FOR A PARTICULAR PURPOSE ARE DISCLAIMED. IN NO EVENT SHALL THE COPYRIGHT OWNER OR CONTRIBUTORS BE LIABLE FOR ANY DIRECT, INDIRECT, INCIDENTAL, SPECIAL, EXEMPLARY, OR CONSEQUENTIAL DAMAGES (INCLUDING, BUT NOT LIMITED TO, PROCUREMENT OF SUBSTITUTE GOODS OR SERVICES; LOSS OF USE, DATA, OR PROFITS; OR BUSINESS INTERRUPTION) HOWEVER CAUSED AND ON ANY THEORY OF LIABILITY, WHETHER IN CONTRACT, STRICT LIABILITY, OR TORT (INCLUDING NEGLIGENCE OR OTHERWISE) ARISING IN ANY WAY OUT OF THE USE OF THIS SOFTWARE, EVEN IF ADVISED OF THE POSSIBILITY OF SUCH DAMAGE.

### cycler

### 0.10.0

License: BSD

Copyright (c) 2015, matplotlib project All rights reserved.

Redistribution and use in source and binary forms, with or without  $\mbox{\it modification,}$  are permitted provided that the following conditions are met:

- \* Redistributions of source code must retain the above copyright notice, this list of conditions and the following disclaimer.
- \* Redistributions in binary form must reproduce the above copyright notice, this list of conditions and the following disclaimer in the documentation and/or other materials provided with the distribution.
- \* Neither the name of the matplotlib project nor the names of its contributors may be used to endorse or promote products derived from this software without specific prior written permission.

THIS SOFTWARE IS PROVIDED BY THE COPYRIGHT HOLDERS AND CONTRIBUTORS "AS IS" AND ANY EXPRESS OR IMPLIED WARRANTIES, INCLUDING, BUT NOT LIMITED TO, THE IMPLIED WARRANTIES OF MERCHANTABILITY AND FITNESS FOR A PARTICULAR PURPOSE ARE DISCLAIMED. IN NO EVENT SHALL THE COPYRIGHT HOLDER OR CONTRIBUTORS BE LIABLE FOR ANY DIRECT, INDIRECT, INCIDENTAL, SPECIAL, EXEMPLARY, OR CONSEQUENTIAL DAMAGES (INCLUDING, BUT NOT LIMITED TO, PROCUREMENT OF SUBSTITUTE GOODS OR SERVICES; LOSS OF USE, DATA, OR PROFITS; OR BUSINESS INTERRUPTION) HOWEVER CAUSED AND ON ANY THEORY OF LIABILITY, WHETHER IN CONTRACT, STRICT LIABILITY, OR TORT (INCLUDING NEGLIGENCE OR OTHERWISE) ARISING IN ANY WAY OUT OF THE USE OF THIS SOFTWARE, EVEN IF ADVISED OF THE POSSIBILITY OF SUCH DAMAGE.

### ioblib

#### 0.16.0

License: BSD

BSD 3-Clause License

Copyright (c) 2008-2016, The joblib developers. All rights reserved.

Redistribution and use in source and binary forms, with or without modification, are permitted provided that the following conditions are met:

- \* Redistributions of source code must retain the above copyright notice, this list of conditions and the following disclaimer.
- \* Redistributions in binary form must reproduce the above copyright notice, this list of conditions and the following disclaimer in the documentation and/or other materials provided with the distribution.
- \* Neither the name of the copyright holder nor the names of its contributors may be used to endorse or promote products derived from this software without specific prior written permission.

THIS SOFTWARE IS PROVIDED BY THE COPYRIGHT HOLDERS AND CONTRIBUTORS "AS IS" AND ANY EXPRESS OR IMPLIED WARRANTIES, INCLUDING, BUT NOT LIMITED TO, THE IMPLIED WARRANTIES OF MERCHANTABILITY AND FITNESS FOR A PARTICULAR PURPOSE ARE DISCLAIMED. IN NO EVENT SHALL THE COPYRIGHT HOLDER OR CONTRIBUTORS BE LIABLE FOR ANY DIRECT, INCIDENTAL, SPECIAL, EXEMPLARY, OR CONSEQUENTIAL DAMAGES (INCLUDING, BUT NOT LIMITED TO, PROCUREMENT OF SUBSTITUTE GOODS OR SERVICES; LOSS OF USE, DATA, OR PROFITS; OR BUSINESS INTERRUPTION) HOWEVER CAUSED AND ON ANY THEORY OF LIABILITY, WHETHER IN CONTRACT, STRICT LIABILITY, OR TORT (INCLUDING NEGLIGENCE OR OTHERWISE) ARISING IN ANY WAY OUT OF THE USE OF THIS SOFTWARE, EVEN IF ADVISED OF THE POSSIBILITY OF SUCH DAMAGE.

## kiwisolver

### 1.2.0

License: BSD

The Kiwi licensing terms

Kiwi is licensed under the terms of the Modified BSD License (also known as New or Revised BSD), as follows:

Copyright (c) 2013, Nucleic Development Team

All rights reserved.

Redistribution and use in source and binary forms, with or without modification, are permitted provided that the following conditions are met:

Redistributions of source code must retain the above copyright notice, this list of conditions and the following disclaimer.

Redistributions in binary form must reproduce the above copyright notice, this

- 371/396 - 2025 Plunify

list of conditions and the following disclaimer in the documentation and/or other materials provided with the distribution.

Neither the name of the Nucleic Development Team nor the names of its contributors may be used to endorse or promote products derived from this software without specific prior written permission.

THIS SOFTWARE IS PROVIDED BY THE COPYRIGHT HOLDERS AND CONTRIBUTORS "AS IS" AND ANY EXPRESS OR IMPLIED WARRANTIES, INCLUDING, BUT NOT LIMITED TO, THE IMPLIED WARRANTIES OF MERCHANTABILITY AND FITNESS FOR A PARTICULAR PURPOSE ARE DISCLAIMED. IN NO EVENT SHALL THE COPYRIGHT OWNER OR CONTRIBUTORS BE LIABLE FOR ANY DIRECT, INDIRECT, INCIDENTAL, SPECIAL, EXEMPLARY, OR CONSEQUENTIAL DAMAGES (INCLUDING, BUT NOT LIMITED TO, PROCUREMENT OF SUBSTITUTE GOODS OR SERVICES; LOSS OF USE, DATA, OR PROFITS; OR BUSINESS INTERRUPTION) HOWEVER CAUSED AND ON ANY THEORY OF LIABILITY, WHETHER IN CONTRACT, STRICT LIABILITY, OR TORT (INCLUDING NEGLIGENCE OR OTHERWISE) ARISING IN ANY WAY OUT OF THE USE OF THIS SOFTWARE, EVEN IF ADVISED OF THE POSSIBILITY OF SUCH DAMAGE.

### About Kiwi

-----

Chris Colbert began the Kiwi project in December 2013 in an effort to create a blisteringly fast UI constraint solver. Chris is still the project lead.

The Nucleic Development Team is the set of all contributors to the Nucleic project and its subprojects.

The core team that coordinates development on GitHub can be found here: http://github.com/nucleic. The current team consists of:

\* Chris Colbert

## Our Copyright Policy

-----

Nucleic uses a shared copyright model. Each contributor maintains copyright over their contributions to Nucleic. But, it is important to note that these contributions are typically only changes to the repositories. Thus, the Nucleic source code, in its entirety is not the copyright of any single person or institution. Instead, it is the collective copyright of the entire Nucleic Development Team. If individual contributors want to maintain a record of what changes/contributions they have specific copyright on, they should indicate their copyright in the commit message of the change, when they commit the change to one of the Nucleic repositories.

With this in mind, the following banner should be used in any source code file to indicate the copyright and license terms:

```
#-----
# Copyright (c) 2013, Nucleic Development Team.
#
# Distributed under the terms of the Modified BSD License.
#
# The full license is in the file LICENSE, distributed with this software.
#
```

## Ilvmlite

### 0.34.0

#### License: BSD

Copyright (c) 2014-, Continuum Analytics, Inc. All rights reserved.

Redistribution and use in source and binary forms, with or without modification, are permitted provided that the following conditions are met:

Redistributions of source code must retain the above copyright notice, this list of conditions and the following disclaimer.

Redistributions in binary form must reproduce the above copyright notice, this list of conditions and the following disclaimer in the documentation and/or other materials provided with the distribution. THIS SOFTWARE IS PROVIDED BY THE COPYRIGHT HOLDERS AND CONTRIBUTORS "AS IS" AND ANY EXPRESS OR IMPLIED WARRANTIES, INCLUDING, BUT NOT

LIMITED TO, THE IMPLIED WARRANTIES OF MERCHANTABILITY AND FITNESS FOR A PARTICULAR PURPOSE ARE DISCLAIMED. IN NO EVENT SHALL THE COPYRIGHT HOLDER OR CONTRIBUTORS BE LIABLE FOR ANY DIRECT, INDIRECT, INCIDENTAL, SPECIAL, EXEMPLARY, OR CONSEQUENTIAL DAMAGES (INCLUDING, BUT NOT LIMITED TO, PROCUREMENT OF SUBSTITUTE GOODS OR SERVICES; LOSS OF USE, DATA, OR PROFITS; OR BUSINESS INTERRUPTION) HOWEVER CAUSED AND ON ANY THEORY OF LIABILITY, WHETHER IN CONTRACT, STRICT LIABILITY, OR TORT (INCLUDING NEGLIGENCE OR OTHERWISE) ARISING IN ANY WAY OUT OF THE USE OF THIS SOFTWARE, EVEN IF ADVISED OF THE POSSIBILITY OF SUCH DAMAGE.

## matplotlib

#### 3.0.3

### License: PSF

- 1. This LICENSE AGREEMENT is between the Matplotlib Development Team ("MDT"), and the Individual or Organization ("Licensee") accessing and otherwise using matplotlib software in source or binary form and its associated documentation.
- 2. Subject to the terms and conditions of this License Agreement, MDT hereby grants Licensee a nonexclusive, royalty-free, world-wide license to reproduce, analyze, test, perform and/or display publicly, prepare derivative works, distribute, and otherwise use matplotlib 3.0.3 alone or in any derivative version, provided, however, that MDT's License Agreement and MDT's notice of copyright, i.e., "Copyright (c) 2012-2013 Matplotlib Development Team; All Rights Reserved" are retained in matplotlib 3.0.3 alone or in any derivative version prepared by Licensee.
- 3. In the event Licensee prepares a derivative work that is based on or incorporates matplotlib 3.0.3 or any part thereof, and wants to make the derivative work available to others as provided herein, then Licensee hereby agrees to include in any such work a brief summary of the changes made to matplotlib 3.0.3.
- 4. MDT is making matplotlib 3.0.3 available to Licensee on an "AS IS" basis. MDT MAKES NO REPRESENTATIONS OR WARRANTIES, EXPRESS OR IMPLIED. BY WAY OF EXAMPLE, BUT NOT LIMITATION, MDT MAKES NO AND DISCLAIMS ANY REPRESENTATION OR WARRANTY OF MERCHANTABILITY OR FITNESS FOR ANY PARTICULAR PURPOSE OR THAT THE USE OF MATPLOTLIB 3.0.3 WILL NOT INFRINGE ANY THIRD PARTY RIGHTS.
- 5. MDT SHALL NOT BE LIABLE TO LICENSEE OR ANY OTHER USERS OF MATPLOTLIB 3.0.3 FOR ANY INCIDENTAL, SPECIAL, OR CONSEQUENTIAL DAMAGES OR LOSS AS A RESULT OF MODIFYING, DISTRIBUTING, OR OTHERWISE USING MATPLOTLIB 3.0.3, OR ANY DERIVATIVE THEREOF, EVEN IF ADVISED OF THE POSSIBILITY THEREOF.
- 6. This License Agreement will automatically terminate upon a material breach of its terms and conditions.
- 7. Nothing in this License Agreement shall be deemed to create any relationship of agency, partnership, or joint venture between MDT and Licensee. This License Agreement does not grant permission to use MDT trademarks or trade name in a trademark sense to endorse or promote products or services of Licensee, or any third party.
- 8. By copying, installing or otherwise using matplotlib 3.0.3, Licensee agrees to be bound by the terms and conditions of this License Agreement.

## numba

## 0.51.2

### License: BSD

Copyright (c) 2012, Anaconda, Inc. All rights reserved.

Redistribution and use in source and binary forms, with or without modification, are permitted provided that the following conditions are  $\frac{1}{2}$ 

Redistributions of source code must retain the above copyright notice, this list of conditions and the following disclaimer.

Redistributions in binary form must reproduce the above copyright notice, this list of conditions and the following disclaimer in the documentation and/or other materials provided with the distribution. THIS SOFTWARE IS PROVIDED BY THE COPYRIGHT HOLDERS AND CONTRIBUTORS "AS IS" AND ANY EXPRESS OR IMPLIED WARRANTIES, INCLUDING, BUT NOT LIMITED TO, THE IMPLIED WARRANTIES OF MERCHANTABILITY AND FITNESS FOR A PARTICULAR PURPOSE ARE DISCLAIMED. IN NO EVENT SHALL THE COPYRIGHT HOLDER OR CONTRIBUTORS BE LIABLE FOR ANY DIRECT, INDIRECT, INCIDENTAL, SPECIAL, EXEMPLARY, OR CONSEQUENTIAL DAMAGES (INCLUDING, BUT NOT LIMITED TO, PROCUREMENT OF SUBSTITUTE GOODS OR SERVICES; LOSS OF USE,

DATA, OR PROFITS; OR BUSINESS INTERRUPTION) HOWEVER CAUSED AND ON ANY THEORY OF LIABILITY, WHETHER IN CONTRACT, STRICT LIABILITY, OR TORT (INCLUDING NEGLIGENCE OR OTHERWISE) ARISING IN ANY WAY OUT OF THE USE OF THIS SOFTWARE, EVEN IF ADVISED OF THE POSSIBILITY OF SUCH DAMAGE.

### numpy

## 1.19.1

#### License: BSD

Copyright (c) 2005-2020, NumPy Developers.
All rights reserved.

Redistribution and use in source and binary forms, with or without modification, are permitted provided that the following conditions are  $^{\rm met}$ 

- \* Redistributions of source code must retain the above copyright notice, this list of conditions and the following disclaimer.
- \* Redistributions in binary form must reproduce the above copyright notice, this list of conditions and the following disclaimer in the documentation and/or other materials provided with the distribution.
- \* Neither the name of the NumPy Developers nor the names of any contributors may be used to endorse or promote products derived from this software without specific prior written permission.

THIS SOFTWARE IS PROVIDED BY THE COPYRIGHT HOLDERS AND CONTRIBUTORS
"AS IS" AND ANY EXPRESS OR IMPLIED WARRANTIES, INCLUDING, BUT NOT
LIMITED TO, THE IMPLIED WARRANTIES OF MERCHANTABILITY AND FITNESS FOR
A PARTICULAR PURPOSE ARE DISCLAIMED. IN NO EVENT SHALL THE COPYRIGHT
OWNER OR CONTRIBUTORS BE LIABLE FOR ANY DIRECT, INDIRECT, INCIDENTAL,
SPECIAL, EXEMPLARY, OR CONSEQUENTIAL DAMAGES (INCLUDING, BUT NOT
LIMITED TO, PROCUREMENT OF SUBSTITUTE GOODS OR SERVICES; LOSS OF USE,
DATA, OR PROFITS; OR BUSINESS INTERRUPTION) HOWEVER CAUSED AND ON ANY
THEORY OF LIABILITY, WHETHER IN CONTRACT, STRICT LIABILITY, OR TORT
(INCLUDING NEGLIGENCE OR OTHERWISE) ARISING IN ANY WAY OUT OF THE USE
OF THIS SOFTWARE, EVEN IF ADVISED OF THE POSSIBILITY OF SUCH DAMAGE.

### scipy

### 1.5.2

#### License: BSD

BSD

Copyright (c) 2001-2002 Enthought, Inc. 2003-2019, SciPy Developers. All rights reserved.

Redistribution and use in source and binary forms, with or without modification, are permitted provided that the following conditions are met:

- Redistributions of source code must retain the above copyright notice, this list of conditions and the following disclaimer.
- Redistributions in binary form must reproduce the above copyright notice, this list of conditions and the following disclaimer in the documentation and/or other materials provided with the distribution.
- Neither the name of the copyright holder nor the names of its contributors may be used to endorse or promote products derived from this software without specific prior written permission.

THIS SOFTWARE IS PROVIDED BY THE COPYRIGHT HOLDERS AND CONTRIBUTORS
"AS IS" AND ANY EXPRESS OR IMPLIED WARRANTIES, INCLUDING, BUT NOT
LIMITED TO, THE IMPLIED WARRANTIES OF MERCHANTABILITY AND FITNESS FOR
A PARTICULAR PURPOSE ARE DISCLAIMED. IN NO EVENT SHALL THE COPYRIGHT

OWNER OR CONTRIBUTORS BE LIABLE FOR ANY DIRECT, INDIRECT, INCIDENTAL, SPECIAL, EXEMPLARY, OR CONSEQUENTIAL DAMAGES (INCLUDING, BUT NOT LIMITED TO, PROCUREMENT OF SUBSTITUTE GOODS OR SERVICES; LOSS OF USE, DATA, OR PROFITS; OR BUSINESS INTERFUTION) HOWEVER CAUSED AND ON ANY THEORY OF LIABILITY, WHETHER IN CONTRACT, STRICT LIABILITY, OR TORT (INCLUDING NEGLIGENCE OR OTHERWISE) ARISING IN ANY WAY OUT OF THE USE OF THIS SOFTWARE, EVEN IF ADVISED OF THE POSSIBILITY OF SUCH DAMAGE.

## **OpenBLAS**

Files: .libs/libopenb\*.so

License: 3-clause BSD Description: bundled as a dynamically linked library

Availability: https://github.com/xianyi/OpenBLAS/ Copyright (c) 2011-2014, The OpenBLAS Project All rights reserved. Redistribution and use in source and binary forms, with or without modification, are permitted provided that the following conditions are 1. Redistributions of source code must retain the above copyright notice, this list of conditions and the following disclaimer 2. Redistributions in binary form must reproduce the above copyright notice, this list of conditions and the following disclaimer in the documentation and/or other materials provided with the distribution. 3. Neither the name of the OpenBLAS project nor the names of its contributors may be used to endorse or promote products derived from this software without specific prior written THIS SOFTWARE IS PROVIDED BY THE COPYRIGHT HOLDERS AND CONTRIBUTORS "AS IS" AND ANY EXPRESS OR IMPLIED WARRANTIES, INCLUDING, BUT NOT LIMITED TO, THE IMPLIED WARRANTIES OF MERCHANTABILITY AND FITNESS FOR A PARTICULAR PURPOSE ARE DISCLAIMED. IN NO EVENT SHALL THE COPYRIGHT OWNER OR CONTRIBUTORS BE LIABLE FOR ANY DIRECT, INDIRECT, INCIDENTAL, SPECIAL, EXEMPLARY, OR CONSEQUENTIAL DAMAGES (INCLUDING, BUT NOT LIMITED TO, PROCUREMENT OF SUBSTITUTE GOODS OR SERVICES; LOSS OF USE, DATA, OR PROFITS; OR BUSINESS INTERRUPTION) HOWEVER CAUSED AND ON ANY THEORY OF LIABILITY, WHETHER IN CONTRACT, STRICT LIABILITY, OR TORT (INCLUDING NEGLIGENCE OR OTHERWISE) ARISING IN ANY WAY OUT OF THE USE OF THIS SOFTWARE, EVEN IF ADVISED OF THE POSSIBILITY OF SUCH DAMAGE.

### **LAPACK**

Files: .libs/libopenb\*.so

License 3-clause BSD Description: bundled in OpenBLAS

```
Availability: https://github.com/xianyi/OpenBLAS/
License 3-clause BSD
  Copyright (c) 1992-2013 The University of Tennessee and The University
                          of Tennessee Research Foundation. All rights
                          reserved.
  Copyright (c) 2000-2013 The University of California Berkeley. All
                          rights reserved.
  Copyright (c) 2006-2013 The University of Colorado Denver. All rights
                          reserved.
  $COPYRIGHT$
  Additional copyrights may follow
  $HEADER$
  Redistribution and use in source and binary forms, with or without
  modification, are permitted provided that the following conditions are
  met:
  - Redistributions of source code must retain the above copyright
```

notice, this list of conditions and the following disclaimer.

- Redistributions in binary form must reproduce the above copyright notice, this list of conditions and the following disclaimer listed in this license in the documentation and/or other materials provided with the distribution.
- Neither the name of the copyright holders nor the names of its contributors may be used to endorse or promote products derived from this software without specific prior written permission.

The copyright holders provide no reassurances that the source code provided does not infringe any patent, copyright, or any other intellectual property rights of third parties. The copyright holders disclaim any liability to any recipient for claims brought against recipient by any third party for infringement of that parties intellectual property rights.

THIS SOFTWARE IS PROVIDED BY THE COPYRIGHT HOLDERS AND CONTRIBUTORS
"AS IS" AND ANY EXPRESS OR IMPLIED WARRANTIES, INCLUDING, BUT NOT
LIMITED TO, THE IMPLIED WARRANTIES OF MERCHANTABILITY AND FITNESS FOR
A PARTICULAR PURPOSE ARE DISCLAIMED. IN NO EVENT SHALL THE COPYRIGHT
OWNER OR CONTRIBUTORS BE LIABLE FOR ANY DIRECT, INDIRECT, INCIDENTAL,
SPECIAL, EXEMPLARY, OR CONSEQUENTIAL DAMAGES (INCLUDING, BUT NOT
LIMITED TO, PROCUREMENT OF SUBSTITUTE GOODS OR SERVICES; LOSS OF USE,
DATA, OR PROFITS; OR BUSINESS INTERRUPTION) HOWEVER CAUSED AND ON ANY
THEORY OF LIABILITY, WHETHER IN CONTRACT, STRICT LIABILITY, OR TORT
(INCLUDING NEGLIGENCE OR OTHERWISE) ARISING IN ANY WAY OUT OF THE USE
OF THIS SOFTWARE, EVEN IF ADVISED OF THE POSSIBILITY OF SUCH DAMAGE.

#### **GCC** runtime library

Files: .libs/libgfortran\*.so

License: GPLv3 + runtime exception Description: dynamically linked to files compiled with gcc

```
Availability: https://gcc.gnu.org/viewcvs/gcc/
License: GPLv3 + runtime exception
  Copyright (C) 2002-2017 Free Software Foundation, Inc.
  Libgfortran is free software; you can redistribute it and/or modify
  it under the terms of the GNU General Public License as published by
  the Free Software Foundation; either version 3, or (at your option)
  any later version.
  Libgfortran is distributed in the hope that it will be useful,
  but WITHOUT ANY WARRANTY; without even the implied warranty of
  MERCHANTABILITY or FITNESS FOR A PARTICULAR PURPOSE. See the
  GNU General Public License for more details.
  Under Section 7 of GPL version 3, you are granted additional
  permissions described in the GCC Runtime Library Exception, version
  3.1, as published by the Free Software Foundation.
  You should have received a copy of the GNU General Public License and
  a copy of the GCC Runtime Library Exception along with this program;
  see the files COPYING3 and COPYING.RUNTIME respectively. If not, see
  <http://www.gnu.org/licenses/>.
Full text of license texts referred to above follows (that they are
listed below does not necessarily imply the conditions apply to the
present binary release):
GCC RUNTIME LIBRARY EXCEPTION
Version 3.1, 31 March 2009
Copyright (C) 2009 Free Software Foundation, Inc. <a href="http://fsf.org/">http://fsf.org/</a>
Everyone is permitted to copy and distribute verbatim copies of this
license document, but changing it is not allowed.
This GCC Runtime Library Exception ("Exception") is an additional
```

- 376/396 - 2025 Plunify

permission under section 7 of the GNU General Public License, version 3 ("GPLv3"). It applies to a given file (the "Runtime Library") that bears a notice placed by the copyright holder of the file stating that the file is governed by GPLv3 along with this Exception.

When you use GCC to compile a program, GCC may combine portions of certain GCC header files and runtime libraries with the compiled program. The purpose of this Exception is to allow compilation of non-GPL (including proprietary) programs to use, in this way, the header files and runtime libraries covered by this Exception.

#### O. Definitions.

A file is an "Independent Module" if it either requires the Runtime Library for execution after a Compilation Process, or makes use of an interface provided by the Runtime Library, but is not otherwise based on the Runtime Library.

"GCC" means a version of the GNU Compiler Collection, with or without modifications, governed by version 3 (or a specified later version) of the GNU General Public License (GPL) with the option of using any subsequent versions published by the FSF.

"GPL-compatible Software" is software whose conditions of propagation, modification and use would permit combination with GCC in accord with the license of GCC.

"Target Code" refers to output from any compiler for a real or virtual target processor architecture, in executable form or suitable for input to an assembler, loader, linker and/or execution phase. Notwithstanding that, Target Code does not include data in any format that is used as a compiler intermediate representation, or used for producing a compiler intermediate representation.

The "Compilation Process" transforms code entirely represented in non-intermediate languages designed for human-written code, and/or in Java Virtual Machine byte code, into Target Code. Thus, for example, use of source code generators and preprocessors need not be considered part of the Compilation Process, since the Compilation Process can be understood as starting with the output of the generators or preprocessors.

A Compilation Process is "Eligible" if it is done using GCC, alone or with other GPL-compatible software, or if it is done without using any work based on GCC. For example, using non-GPL-compatible Software to optimize any GCC intermediate representations would not qualify as an Eligible Compilation Process.

#### 1. Grant of Additional Permission.

You have permission to propagate a work of Target Code formed by combining the Runtime Library with Independent Modules, even if such propagation would otherwise violate the terms of GPLv3, provided that all Target Code was generated by Eligible Compilation Processes. You may then convey such a combination under terms of your choice, consistent with the licensing of the Independent Modules.

#### 2. No Weakening of GCC Copyleft.

The availability of this Exception does not imply any general presumption that third-party software is unaffected by the copyleft requirements of the license of GCC.

----

#### GNU GENERAL PUBLIC LICENSE Version 3, 29 June 2007

Copyright (C) 2007 Free Software Foundation, Inc. <a href="http://fsf.org/">http://fsf.org/</a>
Everyone is permitted to copy and distribute verbatim copies of this license document, but changing it is not allowed.

#### Preamble

The GNU General Public License is a free, copyleft license for software and other kinds of works.

The licenses for most software and other practical works are designed to take away your freedom to share and change the works. By contrast, the GNU General Public License is intended to guarantee your freedom to

share and change all versions of a program--to make sure it remains free software for all its users. We, the Free Software Foundation, use the GNU General Public License for most of our software; it applies also to any other work released this way by its authors. You can apply it to your programs, too.

When we speak of free software, we are referring to freedom, not price. Our General Public Licenses are designed to make sure that you have the freedom to distribute copies of free software (and charge for them if you wish), that you receive source code or can get it if you want it, that you can change the software or use pieces of it in new free programs, and that you know you can do these things.

To protect your rights, we need to prevent others from denying you these rights or asking you to surrender the rights. Therefore, you have certain responsibilities if you distribute copies of the software, or if you modify it: responsibilities to respect the freedom of others.

For example, if you distribute copies of such a program, whether gratis or for a fee, you must pass on to the recipients the same freedoms that you received. You must make sure that they, too, receive or can get the source code. And you must show them these terms so they know their rights.

Developers that use the GNU GPL protect your rights with two steps: (1) assert copyright on the software, and (2) offer you this License giving you legal permission to copy, distribute and/or modify it.

For the developers' and authors' protection, the GPL clearly explains that there is no warranty for this free software. For both users' and authors' sake, the GPL requires that modified versions be marked as changed, so that their problems will not be attributed erroneously to authors of previous versions.

Some devices are designed to deny users access to install or run modified versions of the software inside them, although the manufacturer can do so. This is fundamentally incompatible with the aim of protecting users' freedom to change the software. The systematic pattern of such abuse occurs in the area of products for individuals to use, which is precisely where it is most unacceptable. Therefore, we have designed this version of the GPL to prohibit the practice for those products. If such problems arise substantially in other domains, we stand ready to extend this provision to those domains in future versions of the GPL, as needed to protect the freedom of users.

Finally, every program is threatened constantly by software patents. States should not allow patents to restrict development and use of software on general-purpose computers, but in those that do, we wish to avoid the special danger that patents applied to a free program could make it effectively proprietary. To prevent this, the GPL assures that patents cannot be used to render the program non-free.

The precise terms and conditions for copying, distribution and modification follow.

#### TERMS AND CONDITIONS

#### O. Definitions.

"This License" refers to version 3 of the GNU General Public License.

"Copyright" also means copyright-like laws that apply to other kinds of works, such as semiconductor masks.

"The Program" refers to any copyrightable work licensed under this License. Each licensee is addressed as "you". "Licensees" and "recipients" may be individuals or organizations.

To "modify" a work means to copy from or adapt all or part of the work in a fashion requiring copyright permission, other than the making of an exact copy. The resulting work is called a "modified version" of the earlier work or a work "based on" the earlier work.

A "covered work" means either the unmodified Program or a work based on the Program.

To "propagate" a work means to do anything with it that, without permission, would make you directly or secondarily liable for infringement under applicable copyright law, except executing it on a computer or modifying a private copy. Propagation includes copying,

distribution (with or without modification), making available to the public, and in some countries other activities as well.

To "convey" a work means any kind of propagation that enables other parties to make or receive copies. Mere interaction with a user through a computer network, with no transfer of a copy, is not conveying.

An interactive user interface displays "Appropriate Legal Notices" to the extent that it includes a convenient and prominently visible feature that (1) displays an appropriate copyright notice, and (2) tells the user that there is no warranty for the work (except to the extent that warranties are provided), that licensees may convey the work under this License, and how to view a copy of this License. If the interface presents a list of user commands or options, such as a menu, a prominent item in the list meets this criterion.

#### 1. Source Code.

The "source code" for a work means the preferred form of the work for making modifications to it. "Object code" means any non-source form of a work.

A "Standard Interface" means an interface that either is an official standard defined by a recognized standards body, or, in the case of interfaces specified for a particular programming language, one that is widely used among developers working in that language.

The "System Libraries" of an executable work include anything, other than the work as a whole, that (a) is included in the normal form of packaging a Major Component, but which is not part of that Major Component, and (b) serves only to enable use of the work with that Major Component, or to implement a Standard Interface for which an implementation is available to the public in source code form. A "Major Component", in this context, means a major essential component (kernel, window system, and so on) of the specific operating system (if any) on which the executable work runs, or a compiler used to produce the work, or an object code interpreter used to run it.

The "Corresponding Source" for a work in object code form means all the source code needed to generate, install, and (for an executable work) run the object code and to modify the work, including scripts to control those activities. However, it does not include the work's System Libraries, or general-purpose tools or generally available free programs which are used unmodified in performing those activities but which are not part of the work. For example, Corresponding Source includes interface definition files associated with source files for the work, and the source code for shared libraries and dynamically linked subprograms that the work is specifically designed to require, such as by intimate data communication or control flow between those subprograms and other parts of the work.

The Corresponding Source need not include anything that users can regenerate automatically from other parts of the Corresponding Source.

The Corresponding Source for a work in source code form is that same work.

### 2. Basic Permissions.

All rights granted under this License are granted for the term of copyright on the Program, and are irrevocable provided the stated conditions are met. This License explicitly affirms your unlimited permission to run the unmodified Program. The output from running a covered work is covered by this License only if the output, given its content, constitutes a covered work. This License acknowledges your rights of fair use or other equivalent, as provided by copyright law.

You may make, run and propagate covered works that you do not convey, without conditions so long as your license otherwise remains in force. You may convey covered works to others for the sole purpose of having them make modifications exclusively for you, or provide you with facilities for running those works, provided that you comply with the terms of this License in conveying all material for which you do not control copyright. Those thus making or running the covered works for you must do so exclusively on your behalf, under your direction and control, on terms that prohibit them from making any copies of your copyrighted material outside their relationship with you.

Conveying under any other circumstances is permitted solely under

the conditions stated below. Sublicensing is not allowed; section 10 makes it unnecessary.

3. Protecting Users' Legal Rights From Anti-Circumvention Law.

No covered work shall be deemed part of an effective technological measure under any applicable law fulfilling obligations under article 11 of the WIPO copyright treaty adopted on 20 December 1996, or similar laws prohibiting or restricting circumvention of such measures.

When you convey a covered work, you waive any legal power to forbid circumvention of technological measures to the extent such circumvention is effected by exercising rights under this License with respect to the covered work, and you disclaim any intention to limit operation or modification of the work as a means of enforcing, against the work's users, your or third parties' legal rights to forbid circumvention of technological measures.

#### 4. Conveying Verbatim Copies.

You may convey verbatim copies of the Program's source code as you receive it, in any medium, provided that you conspicuously and appropriately publish on each copy an appropriate copyright notice; keep intact all notices stating that this License and any non-permissive terms added in accord with section 7 apply to the code; keep intact all notices of the absence of any warranty; and give all recipients a copy of this License along with the Program.

You may charge any price or no price for each copy that you convey, and you may offer support or warranty protection for a fee.

5. Conveying Modified Source Versions.

You may convey a work based on the Program, or the modifications to produce it from the Program, in the form of source code under the terms of section 4, provided that you also meet all of these conditions:

- a) The work must carry prominent notices stating that you modified it, and giving a relevant date.
- b) The work must carry prominent notices stating that it is released under this License and any conditions added under section7. This requirement modifies the requirement in section 4 to "keep intact all notices".
- c) You must license the entire work, as a whole, under this License to anyone who comes into possession of a copy. This License will therefore apply, along with any applicable section 7 additional terms, to the whole of the work, and all its parts, regardless of how they are packaged. This License gives no permission to license the work in any other way, but it does not invalidate such permission if you have separately received it.
- d) If the work has interactive user interfaces, each must display Appropriate Legal Notices; however, if the Program has interactive interfaces that do not display Appropriate Legal Notices, your work need not make them do so.

A compilation of a covered work with other separate and independent works, which are not by their nature extensions of the covered work, and which are not combined with it such as to form a larger program, in or on a volume of a storage or distribution medium, is called an "aggregate" if the compilation and its resulting copyright are not used to limit the access or legal rights of the compilation's users beyond what the individual works permit. Inclusion of a covered work in an aggregate does not cause this License to apply to the other parts of the aggregate.

6. Conveying Non-Source Forms.

You may convey a covered work in object code form under the terms of sections 4 and 5, provided that you also convey the machine-readable Corresponding Source under the terms of this License, in one of these ways:

a) Convey the object code in, or embodied in, a physical product (including a physical distribution medium), accompanied by the Corresponding Source fixed on a durable physical medium customarily used for software interchange.

- b) Convey the object code in, or embodied in, a physical product (including a physical distribution medium), accompanied by a written offer, valid for at least three years and valid for as long as you offer spare parts or customer support for that product model, to give anyone who possesses the object code either (1) a copy of the Corresponding Source for all the software in the product that is covered by this License, on a durable physical medium customarily used for software interchange, for a price no more than your reasonable cost of physically performing this conveying of source, or (2) access to copy the Corresponding Source from a network server at no charge.
- c) Convey individual copies of the object code with a copy of the written offer to provide the Corresponding Source. This alternative is allowed only occasionally and noncommercially, and only if you received the object code with such an offer, in accord with subsection 6b.
- d) Convey the object code by offering access from a designated place (gratis or for a charge), and offer equivalent access to the Corresponding Source in the same way through the same place at no further charge. You need not require recipients to copy the Corresponding Source along with the object code. If the place to copy the object code is a network server, the Corresponding Source may be on a different server (operated by you or a third party) that supports equivalent copying facilities, provided you maintain clear directions next to the object code saying where to find the Corresponding Source. Regardless of what server hosts the Corresponding Source, you remain obligated to ensure that it is available for as long as needed to satisfy these requirements.
- e) Convey the object code using peer-to-peer transmission, provided you inform other peers where the object code and Corresponding Source of the work are being offered to the general public at no charge under subsection 6d.

A separable portion of the object code, whose source code is excluded from the Corresponding Source as a System Library, need not be included in conveying the object code work.

A "User Product" is either (1) a "consumer product", which means any tangible personal property which is normally used for personal, family, or household purposes, or (2) anything designed or sold for incorporation into a dwelling. In determining whether a product is a consumer product, doubtful cases shall be resolved in favor of coverage. For a particular product received by a particular user, "normally used" refers to a typical or common use of that class of product, regardless of the status of the particular user or of the way in which the particular user actually uses, or expects or is expected to use, the product. A product is a consumer product regardless of whether the product has substantial commercial, industrial or non-consumer uses, unless such uses represent the only significant mode of use of the product.

"Installation Information" for a User Product means any methods, procedures, authorization keys, or other information required to install and execute modified versions of a covered work in that User Product from a modified version of its Corresponding Source. The information must suffice to ensure that the continued functioning of the modified object code is in no case prevented or interfered with solely because modification has been made.

If you convey an object code work under this section in, or with, or specifically for use in, a User Product, and the conveying occurs as part of a transaction in which the right of possession and use of the User Product is transferred to the recipient in perpetuity or for a fixed term (regardless of how the transaction is characterized), the Corresponding Source conveyed under this section must be accompanied by the Installation Information. But this requirement does not apply if neither you nor any third party retains the ability to install modified object code on the User Product (for example, the work has been installed in ROM).

The requirement to provide Installation Information does not include a requirement to continue to provide support service, warranty, or updates for a work that has been modified or installed by the recipient, or for the User Product in which it has been modified or installed. Access to a network may be denied when the modification itself materially and adversely affects the operation of the network or violates the rules and protocols for communication across the network.

Corresponding Source conveyed, and Installation Information provided, in accord with this section must be in a format that is publicly documented (and with an implementation available to the public in source code form), and must require no special password or key for unpacking, reading or copying.

#### 7. Additional Terms.

"Additional permissions" are terms that supplement the terms of this License by making exceptions from one or more of its conditions. Additional permissions that are applicable to the entire Program shall be treated as though they were included in this License, to the extent that they are valid under applicable law. If additional permissions apply only to part of the Program, that part may be used separately under those permissions, but the entire Program remains governed by this License without regard to the additional permissions.

When you convey a copy of a covered work, you may at your option remove any additional permissions from that copy, or from any part of it. (Additional permissions may be written to require their own removal in certain cases when you modify the work.) You may place additional permissions on material, added by you to a covered work, for which you have or can give appropriate copyright permission.

Notwithstanding any other provision of this License, for material you add to a covered work, you may (if authorized by the copyright holders of that material) supplement the terms of this License with terms:

- a) Disclaiming warranty or limiting liability differently from the terms of sections 15 and 16 of this License; or
- b) Requiring preservation of specified reasonable legal notices or author attributions in that material or in the Appropriate Legal Notices displayed by works containing it; or
- c) Prohibiting misrepresentation of the origin of that material, or requiring that modified versions of such material be marked in reasonable ways as different from the original version; or
- d) Limiting the use for publicity purposes of names of licensors or authors of the material; or
- e) Declining to grant rights under trademark law for use of some trade names, trademarks, or service marks; or
- f) Requiring indemnification of licensors and authors of that material by anyone who conveys the material (or modified versions of it) with contractual assumptions of liability to the recipient, for any liability that these contractual assumptions directly impose on those licensors and authors.

All other non-permissive additional terms are considered "further restrictions" within the meaning of section 10. If the Program as you received it, or any part of it, contains a notice stating that it is governed by this License along with a term that is a further restriction, you may remove that term. If a license document contains a further restriction but permits relicensing or conveying under this License, you may add to a covered work material governed by the terms of that license document, provided that the further restriction does not survive such relicensing or conveying.

If you add terms to a covered work in accord with this section, you must place, in the relevant source files, a statement of the additional terms that apply to those files, or a notice indicating where to find the applicable terms.

Additional terms, permissive or non-permissive, may be stated in the form of a separately written license, or stated as exceptions; the above requirements apply either way.

#### 8. Termination.

You may not propagate or modify a covered work except as expressly provided under this License. Any attempt otherwise to propagate or modify it is void, and will automatically terminate your rights under this License (including any patent licenses granted under the third paragraph of section 11).

However, if you cease all violation of this License, then your

license from a particular copyright holder is reinstated (a) provisionally, unless and until the copyright holder explicitly and finally terminates your license, and (b) permanently, if the copyright holder fails to notify you of the violation by some reasonable means prior to 60 days after the cessation.

Moreover, your license from a particular copyright holder is reinstated permanently if the copyright holder notifies you of the violation by some reasonable means, this is the first time you have received notice of violation of this License (for any work) from that copyright holder, and you cure the violation prior to 30 days after your receipt of the notice.

Termination of your rights under this section does not terminate the licenses of parties who have received copies or rights from you under this License. If your rights have been terminated and not permanently reinstated, you do not qualify to receive new licenses for the same material under section 10.

#### 9. Acceptance Not Required for Having Copies.

You are not required to accept this License in order to receive or run a copy of the Program. Ancillary propagation of a covered work occurring solely as a consequence of using peer-to-peer transmission to receive a copy likewise does not require acceptance. However, nothing other than this License grants you permission to propagate or modify any covered work. These actions infringe copyright if you do not accept this License. Therefore, by modifying or propagating a covered work, you indicate your acceptance of this License to do so.

#### 10. Automatic Licensing of Downstream Recipients.

Each time you convey a covered work, the recipient automatically receives a license from the original licensors, to run, modify and propagate that work, subject to this License. You are not responsible for enforcing compliance by third parties with this License.

An "entity transaction" is a transaction transferring control of an organization, or substantially all assets of one, or subdividing an organization, or merging organizations. If propagation of a covered work results from an entity transaction, each party to that transaction who receives a copy of the work also receives whatever licenses to the work the party's predecessor in interest had or could give under the previous paragraph, plus a right to possession of the Corresponding Source of the work from the predecessor in interest, if the predecessor has it or can get it with reasonable efforts.

You may not impose any further restrictions on the exercise of the rights granted or affirmed under this License. For example, you may not impose a license fee, royalty, or other charge for exercise of rights granted under this License, and you may not initiate litigation (including a cross-claim or counterclaim in a lawsuit) alleging that any patent claim is infringed by making, using, selling, offering for sale, or importing the Program or any portion of it.

#### 11. Patents

A "contributor" is a copyright holder who authorizes use under this License of the Program or a work on which the Program is based. The work thus licensed is called the contributor's "contributor version".

A contributor's "essential patent claims" are all patent claims owned or controlled by the contributor, whether already acquired or hereafter acquired, that would be infringed by some manner, permitted by this License, of making, using, or selling its contributor version, but do not include claims that would be infringed only as a consequence of further modification of the contributor version. For purposes of this definition, "control" includes the right to grant patent sublicenses in a manner consistent with the requirements of this License.

Each contributor grants you a non-exclusive, worldwide, royalty-free patent license under the contributor's essential patent claims, to make, use, sell, offer for sale, import and otherwise run, modify and propagate the contents of its contributor version.

In the following three paragraphs, a "patent license" is any express agreement or commitment, however denominated, not to enforce a patent (such as an express permission to practice a patent or covenant not to sue for patent infringement). To "grant" such a patent license to a

party means to make such an agreement or commitment not to enforce a patent against the party.

If you convey a covered work, knowingly relying on a patent license, and the Corresponding Source of the work is not available for anyone to copy, free of charge and under the terms of this License, through a publicly available network server or other readily accessible means, then you must either (1) cause the Corresponding Source to be so available, or (2) arrange to deprive yourself of the benefit of the patent license for this particular work, or (3) arrange, in a manner consistent with the requirements of this License, to extend the patent license to downstream recipients. "Knowingly relying" means you have actual knowledge that, but for the patent license, your conveying the covered work in a country, or your recipient's use of the covered work in a country, would infringe one or more identifiable patents in that country that you have reason to believe are valid.

If, pursuant to or in connection with a single transaction or arrangement, you convey, or propagate by procuring conveyance of, a covered work, and grant a patent license to some of the parties receiving the covered work authorizing them to use, propagate, modify or convey a specific copy of the covered work, then the patent license you grant is automatically extended to all recipients of the covered work and works based on it.

A patent license is "discriminatory" if it does not include within the scope of its coverage, prohibits the exercise of, or is conditioned on the non-exercise of one or more of the rights that are specifically granted under this License. You may not convey a covered work if you are a party to an arrangement with a third party that is in the business of distributing software, under which you make payment to the third party based on the extent of your activity of conveying the work, and under which the third party grants, to any of the parties who would receive the covered work from you, a discriminatory patent license (a) in connection with copies of the covered work conveyed by you (or copies made from those copies), or (b) primarily for and in connection with specific products or compilations that contain the covered work, unless you entered into that arrangement, or that patent license was granted, prior to 28 March 2007.

Nothing in this License shall be construed as excluding or limiting any implied license or other defenses to infringement that may otherwise be available to you under applicable patent law.

#### 12. No Surrender of Others' Freedom.

If conditions are imposed on you (whether by court order, agreement or otherwise) that contradict the conditions of this License, they do not excuse you from the conditions of this License. If you cannot convey a covered work so as to satisfy simultaneously your obligations under this License and any other pertinent obligations, then as a consequence you may not convey it at all. For example, if you agree to terms that obligate you to collect a royalty for further conveying from those to whom you convey the Program, the only way you could satisfy both those terms and this License would be to refrain entirely from conveying the Program.

### 13. Use with the GNU Affero General Public License.

Notwithstanding any other provision of this License, you have permission to link or combine any covered work with a work licensed under version 3 of the GNU Affero General Public License into a single combined work, and to convey the resulting work. The terms of this License will continue to apply to the part which is the covered work, but the special requirements of the GNU Affero General Public License, section 13, concerning interaction through a network will apply to the combination as such.

### 14. Revised Versions of this License.

The Free Software Foundation may publish revised and/or new versions of the GNU General Public License from time to time. Such new versions will be similar in spirit to the present version, but may differ in detail to address new problems or concerns.

Each version is given a distinguishing version number. If the Program specifies that a certain numbered version of the GNU General Public License "or any later version" applies to it, you have the option of following the terms and conditions either of that numbered version or of any later version published by the Free Software Foundation. If the Program does not specify a version number of the

GNU General Public License, you may choose any version ever published by the Free Software Foundation.

If the Program specifies that a proxy can decide which future versions of the GNU General Public License can be used, that proxy's public statement of acceptance of a version permanently authorizes you to choose that version for the Program.

Later license versions may give you additional or different permissions. However, no additional obligations are imposed on any author or copyright holder as a result of your choosing to follow a later version.

#### 15. Disclaimer of Warranty.

THERE IS NO WARRANTY FOR THE PROGRAM, TO THE EXTENT PERMITTED BY APPLICABLE LAW. EXCEPT WHEN OTHERWISE STATED IN WRITING THE COPYRIGHT HOLDERS AND/OR OTHER PARTIES PROVIDE THE PROGRAM "AS IS" WITHOUT WARRANTY OF ANY KIND, EITHER EXPRESSED OR IMPLIED, INCLUDING, BUT NOT LIMITED TO, THE IMPLIED WARRANTIES OF MERCHANTABILITY AND FITNESS FOR A PARTICULAR PURPOSE. THE ENTIRE RISK AS TO THE QUALITY AND PERFORMANCE OF THE PROGRAM IS WITH YOU. SHOULD THE PROGRAM PROVE DEFECTIVE, YOU ASSUME THE COST OF ALL NECESSARY SERVICING, REPAIR OR CORRECTION.

#### 16. Limitation of Liability.

IN NO EVENT UNLESS REQUIRED BY APPLICABLE LAW OR AGREED TO IN WRITING WILL ANY COPYRIGHT HOLDER, OR ANY OTHER PARTY WHO MODIFIES AND/OR CONVEYS THE PROGRAM AS PERMITTED ABOVE, BE LIABLE TO YOU FOR DAMAGES, INCLUDING ANY GENERAL, SPECIAL, INCIDENTAL OR CONSEQUENTIAL DAMAGES ARISING OUT OF THE USE OR INABILITY TO USE THE PROGRAM (INCLUDING BUT NOT LIMITED TO LOSS OF DATA OR DATA BEING RENDERED INACCURATE OR LOSSES SUSTAINED BY YOU OR THIRD PARTIES OR A FAILURE OF THE PROGRAM TO OPERATE WITH ANY OTHER PROGRAMS), EVEN IF SUCH HOLDER OR OTHER PARTY HAS BEEN ADVISED OF THE POSSIBILITY OF SUCH DAMAGES.

#### 17. Interpretation of Sections 15 and 16.

If the disclaimer of warranty and limitation of liability provided above cannot be given local legal effect according to their terms, reviewing courts shall apply local law that most closely approximates an absolute waiver of all civil liability in connection with the Program, unless a warranty or assumption of liability accompanies a copy of the Program in return for a fee.

END OF TERMS AND CONDITIONS

How to Apply These Terms to Your New Programs

If you develop a new program, and you want it to be of the greatest possible use to the public, the best way to achieve this is to make it free software which everyone can redistribute and change under these terms.

To do so, attach the following notices to the program. It is safest to attach them to the start of each source file to most effectively state the exclusion of warranty; and each file should have at least the "copyright" line and a pointer to where the full notice is found.

<one line to give the program's name and a brief idea of what it does.>
Copyright (C) <year>  $\,$  <name of author>

This program is free software: you can redistribute it and/or modify it under the terms of the GNU General Public License as published by the Free Software Foundation, either version 3 of the License, or (at your option) any later version.

This program is distributed in the hope that it will be useful, but WITHOUT ANY WARRANTY; without even the implied warranty of MERCHANTABILITY or FITNESS FOR A PARTICULAR PURPOSE. See the GNU General Public License for more details.

You should have received a copy of the GNU General Public License along with this program. If not, see <a href="http://www.gnu.org/licenses/">http://www.gnu.org/licenses/</a>>.

Also add information on how to contact you by electronic and paper mail.

If the program does terminal interaction, make it output a short notice like this when it starts in an interactive mode:

This program comes with ABSOLUTELY NO WARRANTY; for details type `show w'. This is free software, and you are welcome to redistribute it under certain conditions; type `show c' for details.

The hypothetical commands `show w' and `show c' should show the appropriate parts of the General Public License. Of course, your program's commands might be different; for a GUI interface, you would use an "about box".

You should also get your employer (if you work as a programmer) or school, if any, to sign a "copyright disclaimer" for the program, if necessary. For more information on this, and how to apply and follow the GNU GPL, see <a href="http://www.gnu.org/licenses/">http://www.gnu.org/licenses/</a>>.

The GNU General Public License does not permit incorporating your program into proprietary programs. If your program is a subroutine library, you may consider it more useful to permit linking proprietary applications with the library. If this is what you want to do, use the GNU Lesser General Public License instead of this License. But first, please read <a href="http://www.gnu.org/philosophy/why-not-lgpl.html">http://www.gnu.org/philosophy/why-not-lgpl.html</a>.

## pandas

#### 1.1.1

#### License: BSD

BSD 3-Clause License

Copyright (c) 2008-2011, AQR Capital Management, LLC, Lambda Foundry, Inc. and PyData Development Team All rights reserved.

Copyright (c) 2011-2020, Open source contributors.

Redistribution and use in source and binary forms, with or without modification, are permitted provided that the following conditions are met:

- $^{\star}$  Redistributions of source code must retain the above copyright notice, this list of conditions and the following disclaimer.
- \* Redistributions in binary form must reproduce the above copyright notice, this list of conditions and the following disclaimer in the documentation and/or other materials provided with the distribution.
- \* Neither the name of the copyright holder nor the names of its contributors may be used to endorse or promote products derived from this software without specific prior written permission.

THIS SOFTWARE IS PROVIDED BY THE COPYRIGHT HOLDERS AND CONTRIBUTORS "AS IS" AND ANY EXPRESS OR IMPLIED WARRANTIES, INCLUDING, BUT NOT LIMITED TO, THE IMPLIED WARRANTIES OF MERCHANTABILITY AND FITNESS FOR A PARTICULAR PURPOSE ARE DISCLAIMED. IN NO EVENT SHALL THE COPYRIGHT HOLDER OR CONTRIBUTORS BE LIABLE FOR ANY DIRECT, INCIDENTAL, SPECIAL, EXEMPLARY, OR CONSEQUENTIAL DAMAGES (INCLUDING, BUT NOT LIMITED TO, PROCUREMENT OF SUBSTITUTE GOODS OR SERVICES; LOSS OF USE, DATA, OR PROFITS; OR BUSINESS INTERRUPTION) HOWEVER CAUSED AND ON ANY THEORY OF LIABILITY, WHETHER IN CONTRACT, STRICT LIABILITY, OR TORT (INCLUDING NEGLIGENCE OR OTHERWISE) ARISING IN ANY WAY OUT OF THE USE OF THIS SOFTWARE, EVEN IF ADVISED OF THE POSSIBILITY OF SUCH DAMAGE.

## pip

#### 20.2.3

## License: MIT

Copyright (c) 2008-2019 The pip developers (see AUTHORS.txt file)

Permission is hereby granted, free of charge, to any person obtaining a copy of this software and associated documentation files (the "Software"), to deal in the Software without restriction, including without limitation the rights to use, copy, modify, merge, publish, distribute, sublicense, and/or sell copies of the Software, and to permit persons to whom the Software is furnished to do so, subject to

the following conditions:

The above copyright notice and this permission notice shall be included in all copies or substantial portions of the Software.

THE SOFTWARE IS PROVIDED "AS IS", WITHOUT WARRANTY OF ANY KIND, EXPRESS OR IMPLIED, INCLUDING BUT NOT LIMITED TO THE WARRANTIES OF MERCHANTABILITY, FITNESS FOR A PARTICULAR PURPOSE AND NONINFRINGEMENT. IN NO EVENT SHALL THE AUTHORS OR COPYRIGHT HOLDERS BE LIABLE FOR ANY CLAIM, DAMAGES OR OTHER LIABILITY, WHETHER IN AN ACTION OF CONTRACT, TORT OR OTHERWISE, ARISING FROM, OUT OF OR IN CONNECTION WITH THE SOFTWARE OR THE USE OR OTHER DEALINGS IN THE SOFTWARE.

# pip-licenses

#### 2.3.0

#### License: MIT License

MIT License

Copyright (c) 2018 raimon

Permission is hereby granted, free of charge, to any person obtaining a copy of this software and associated documentation files (the "Software"), to deal in the Software without restriction, including without limitation the rights to use, copy, modify, merge, publish, distribute, sublicense, and/or sell copies of the Software, and to permit persons to whom the Software is furnished to do so, subject to the following conditions:

The above copyright notice and this permission notice shall be included in all copies or substantial portions of the Software.

THE SOFTWARE IS PROVIDED "AS IS", WITHOUT WARRANTY OF ANY KIND, EXPRESS OR IMPLIED, INCLUDING BUT NOT LIMITED TO THE WARRANTIES OF MERCHANTABILITY, FITNESS FOR A PARTICULAR PURPOSE AND NONINFRINGEMENT. IN NO EVENT SHALL THE AUTHORS OR COPYRIGHT HOLDERS BE LIABLE FOR ANY CLAIM, DAMAGES OR OTHER LIABILITY, WHETHER IN AN ACTION OF CONTRACT, TORT OR OTHERWISE, ARISING FROM, OUT OF OR IN CONNECTION WITH THE SOFTWARE OR THE USE OR OTHER DEALINGS IN THE SOFTWARE.

## pycryptodome

#### 3.9.8

## License: BSD, Public Domain, Apache

The source code in PyCryptodome is partially in the public domain and partially released under the BSD 2-Clause license.

In either case, there are minimal if no restrictions on the redistribution, modification and usage of the software.

Public domain

All code originating from  $\,$  PyCrypto is free and unencumbered software released into the public domain.

Anyone is free to copy, modify, publish, use, compile, sell, or distribute this software, either in source code form or as a compiled binary, for any purpose, commercial or non-commercial, and by any means

In jurisdictions that recognize copyright laws, the author or authors of this software dedicate any and all copyright interest in the software to the public domain. We make this dedication for the benefit of the public at large and to the detriment of our heirs and successors. We intend this dedication to be an overt act of relinquishment in perpetuity of all present and future rights to this software under copyright law.

- 387/396 - 2025 Plunify

THE SOFTWARE IS PROVIDED "AS IS", WITHOUT WARRANTY OF ANY KIND, EXPRESS OR IMPLIED, INCLUDING BUT NOT LIMITED TO THE WARRANTIES OF MERCHANTABILITY, FITNESS FOR A PARTICULAR PURPOSE AND NONINFRINGEMENT. IN NO EVENT SHALL THE AUTHORS BE LIABLE FOR ANY CLAIM, DAMAGES OR OTHER LIABILITY, WHETHER IN AN ACTION OF CONTRACT, TORT OR OTHERWISE, ARISING FROM, OUT OF OR IN CONNECTION WITH THE SOFTWARE OR THE USE OR OTHER DEALINGS IN THE SOFTWARE.

For more information, please refer to <a href="http://unlicense.org">http://unlicense.org</a>

BSD license

All direct contributions to PyCryptodome are released under the following license. The copyright of each piece belongs to the respective author.

Redistribution and use in source and binary forms, with or without modification, are permitted provided that the following conditions are met:

- Redistributions of source code must retain the above copyright notice, this list of conditions and the following disclaimer.
- Redistributions in binary form must reproduce the above copyright notice, this list of conditions and the following disclaimer in the documentation and/or other materials provided with the distribution.

THIS SOFTWARE IS PROVIDED BY THE COPYRIGHT HOLDERS AND CONTRIBUTORS "AS IS" AND ANY EXPRESS OR IMPLIED WARRANTIES, INCLUDING, BUT NOT LIMITED TO, THE IMPLIED WARRANTIES OF MERCHANTABILITY AND FITNESS FOR A PARTICULAR PURPOSE ARE DISCLAIMED. IN NO EVENT SHALL THE COPYRIGHT HOLDER OR CONTRIBUTORS BE LIABLE FOR ANY DIRECT, INDIRECT, INCIDENTAL, SPECIAL, EXEMPLARY, OR CONSEQUENTIAL DAMAGES (INCLUDING, BUT NOT LIMITED TO, PROCUREMENT OF SUBSTITUTE GOODS OR SERVICES; LOSS OF USE, DATA, OR PROFITS; OR BUSINESS INTERRUPTION) HOWEVER CAUSED AND ON ANY THEORY OF LIABILITY, WHETHER IN CONTRACT, STRICT LIABILITY, OR TORT (INCLUDING NEGLIGENCE OR OTHERWISE) ARISING IN ANY WAY OUT OF THE USE OF THIS SOFTWARE, EVEN IF ADVISED OF THE POSSIBILITY OF SUCH DAMAGE.

OCB license

The OCB cipher mode is patented in the US under patent numbers 7,949,129 and 8,321,675. The directory Doc/ocb contains three free licenses for implementors and users. As a general statement, OCB can be freely used for software not meant for military purposes. Contact your attorney for further information.

Apache 2.0 license (Wycheproof)

Apache License
Version 2.0, January 2004
http://www.apache.org/licenses/

TERMS AND CONDITIONS FOR USE, REPRODUCTION, AND DISTRIBUTION

1. Definitions.

"License" shall mean the terms and conditions for use, reproduction, and distribution as defined by Sections 1 through 9 of this document.

"Licensor" shall mean the copyright owner or entity authorized by the copyright owner that is granting the License.

"Legal Entity" shall mean the union of the acting entity and all other entities that control, are controlled by, or are under common control with that entity. For the purposes of this definition, "control" means (i) the power, direct or indirect, to cause the direction or management of such entity, whether by contract or otherwise, or (ii) ownership of fifty percent (50%) or more of the outstanding shares, or (iii) beneficial ownership of such entity.

"You" (or "Your") shall mean an individual or Legal Entity exercising permissions granted by this License.

"Source" form shall mean the preferred form for making modifications, including but not limited to software source code, documentation source, and configuration files.

"Object" form shall mean any form resulting from mechanical transformation or translation of a Source form, including but not limited to compiled object code, generated documentation,

and conversions to other media types.

"Work" shall mean the work of authorship, whether in Source or Object form, made available under the License, as indicated by a copyright notice that is included in or attached to the work (an example is provided in the Appendix below).

"Derivative Works" shall mean any work, whether in Source or Object form, that is based on (or derived from) the Work and for which the editorial revisions, annotations, elaborations, or other modifications represent, as a whole, an original work of authorship. For the purposes of this License, Derivative Works shall not include works that remain separable from, or merely link (or bind by name) to the interfaces of, the Work and Derivative Works thereof.

"Contribution" shall mean any work of authorship, including the original version of the Work and any modifications or additions to that Work or Derivative Works thereof, that is intentionally submitted to Licensor for inclusion in the Work by the copyright owner or by an individual or Legal Entity authorized to submit on behalf of the copyright owner. For the purposes of this definition, "submitted" means any form of electronic, verbal, or written communication sent to the Licensor or its representatives, including but not limited to communication on electronic mailing lists, source code control systems, and issue tracking systems that are managed by, or on behalf of, the Licensor for the purpose of discussing and improving the Work, but excluding communication that is conspicuously marked or otherwise designated in writing by the copyright owner as "Not a Contribution."

"Contributor" shall mean Licensor and any individual or Legal Entity on behalf of whom a Contribution has been received by Licensor and subsequently incorporated within the Work.

- 2. Grant of Copyright License. Subject to the terms and conditions of this License, each Contributor hereby grants to You a perpetual, worldwide, non-exclusive, no-charge, royalty-free, irrevocable copyright license to reproduce, prepare Derivative Works of, publicly display, publicly perform, sublicense, and distribute the Work and such Derivative Works in Source or Object form.
- 3. Grant of Patent License. Subject to the terms and conditions of this License, each Contributor hereby grants to You a perpetual, worldwide, non-exclusive, no-charge, royalty-free, irrevocable (except as stated in this section) patent license to make, have made, use, offer to sell, sell, import, and otherwise transfer the Work, where such license applies only to those patent claims licensable by such Contributor that are necessarily infringed by their Contribution(s) alone or by combination of their Contribution(s) with the Work to which such Contribution(s) was submitted. If You institute patent litigation against any entity (including a cross-claim or counterclaim in a lawsuit) alleging that the Work or a Contribution incorporated within the Work constitutes direct or contributory patent infringement, then any patent licenses granted to You under this License for that Work shall terminate as of the date such litigation is filed.
- 4. Redistribution. You may reproduce and distribute copies of the Work or Derivative Works thereof in any medium, with or without modifications, and in Source or Object form, provided that You meet the following conditions:
  - (a) You must give any other recipients of the Work or Derivative Works a copy of this License; and
  - (b) You must cause any modified files to carry prominent notices stating that You changed the files; and
  - (c) You must retain, in the Source form of any Derivative Works that You distribute, all copyright, patent, trademark, and attribution notices from the Source form of the Work, excluding those notices that do not pertain to any part of the Derivative Works; and
  - (d) If the Work includes a "NOTICE" text file as part of its distribution, then any Derivative Works that You distribute must include a readable copy of the attribution notices contained within such NOTICE file, excluding those notices that do not pertain to any part of the Derivative Works, in at least one of the following places: within a NOTICE text file distributed as part of the Derivative Works; within the Source form or

documentation, if provided along with the Derivative Works; or, within a display generated by the Derivative Works, if and wherever such third-party notices normally appear. The contents of the NOTICE file are for informational purposes only and do not modify the License. You may add Your own attribution notices within Derivative Works that You distribute, alongside or as an addendum to the NOTICE text from the Work, provided that such additional attribution notices cannot be construed as modifying the License.

You may add Your own copyright statement to Your modifications and may provide additional or different license terms and conditions for use, reproduction, or distribution of Your modifications, or for any such Derivative Works as a whole, provided Your use, reproduction, and distribution of the Work otherwise complies with the conditions stated in this License.

- 5. Submission of Contributions. Unless You explicitly state otherwise, any Contribution intentionally submitted for inclusion in the Work by You to the Licensor shall be under the terms and conditions of this License, without any additional terms or conditions. Notwithstanding the above, nothing herein shall supersede or modify the terms of any separate license agreement you may have executed with Licensor regarding such Contributions.
- 6. Trademarks. This License does not grant permission to use the trade names, trademarks, service marks, or product names of the Licensor, except as required for reasonable and customary use in describing the origin of the Work and reproducing the content of the NOTICE file.
- 7. Disclaimer of Warranty. Unless required by applicable law or agreed to in writing, Licensor provides the Work (and each Contributor provides its Contributions) on an "AS IS" BASIS, WITHOUT WARRANTIES OR CONDITIONS OF ANY KIND, either express or implied, including, without limitation, any warranties or conditions of TITLE, NON-INFRINGEMENT, MERCHANTABILITY, or FITNESS FOR A PARTICULAR PURPOSE. You are solely responsible for determining the appropriateness of using or redistributing the Work and assume any risks associated with Your exercise of permissions under this License.
- 8. Limitation of Liability. In no event and under no legal theory, whether in tort (including negligence), contract, or otherwise, unless required by applicable law (such as deliberate and grossly negligent acts) or agreed to in writing, shall any Contributor be liable to You for damages, including any direct, indirect, special, incidental, or consequential damages of any character arising as a result of this License or out of the use or inability to use the Work (including but not limited to damages for loss of goodwill, work stoppage, computer failure or malfunction, or any and all other commercial damages or losses), even if such Contributor has been advised of the possibility of such damages.
- 9. Accepting Warranty or Additional Liability. While redistributing the Work or Derivative Works thereof, You may choose to offer, and charge a fee for, acceptance of support, warranty, indemnity, or other liability obligations and/or rights consistent with this License. However, in accepting such obligations, You may act only on Your own behalf and on Your sole responsibility, not on behalf of any other Contributor, and only if You agree to indemnify, defend, and hold each Contributor harmless for any liability incurred by, or claims asserted against, such Contributor by reason of your accepting any such warranty or additional liability.

END OF TERMS AND CONDITIONS

APPENDIX: How to apply the Apache License to your work.

To apply the Apache License to your work, attach the following boilerplate notice, with the fields enclosed by brackets "[]" replaced with your own identifying information. (Don't include the brackets!) The text should be enclosed in the appropriate comment syntax for the file format. We also recommend that a file or class name and description of purpose be included on the same "printed page" as the copyright notice for easier identification within third-party archives.

Copyright [yyyy] [name of copyright owner]

Licensed under the Apache License, Version 2.0 (the "License"); you may not use this file except in compliance with the License.

```
You may obtain a copy of the License at

http://www.apache.org/licenses/LICENSE-2.0

Unless required by applicable law or agreed to in writing, software
distributed under the License is distributed on an "AS IS" BASIS,
WITHOUT WARRANTIES OR CONDITIONS OF ANY KIND, either express or implied.
See the License for the specific language governing permissions and
limitations under the License.
```

## pyparsing

#### 2.4.7

### License: MIT License

Permission is hereby granted, free of charge, to any person obtaining a copy of this software and associated documentation files (the "Software"), to deal in the Software without restriction, including without limitation the rights to use, copy, modify, merge, publish, distribute, sublicense, and/or sell copies of the Software, and to permit persons to whom the Software is furnished to do so, subject to the following conditions:

The above copyright notice and this permission notice shall be included in all copies or substantial portions of the Software.

THE SOFTWARE IS PROVIDED "AS IS", WITHOUT WARRANTY OF ANY KIND, EXPRESS OR IMPLIED, INCLUDING BUT NOT LIMITED TO THE WARRANTIES OF MERCHANTABILITY, FITHESS FOR A PARTICULAR PURPOSE AND NONINFRINGEMENT. IN NO EVENT SHALL THE AUTHORS OR COPYRIGHT HOLDERS BE LIABLE FOR ANY CLAIM, DAMAGES OR OTHER LIABILITY, WHETHER IN AN ACTION OF CONTRACT, TORT OR OTHERWISE, ARISING FROM, OUT OF OR IN CONNECTION WITH THE SOFTWARE OR THE USE OR OTHER DEALINGS IN THE SOFTWARE.

## python-dateutil

#### 2.8.1

#### License: Dual License

```
Copyright 2017- Paul Ganssle <paul@ganssle.io>
Copyright 2017- dateutil contributors (see AUTHORS file)
   Licensed under the Apache License, Version 2.0 (the "License");
   you may not use this file except in compliance with the License.
   You may obtain a copy of the License at
       http://www.apache.org/licenses/LICENSE-2.0
   Unless required by applicable law or agreed to in writing, software
   distributed under the License is distributed on an "AS IS" BASIS,
   WITHOUT WARRANTIES OR CONDITIONS OF ANY KIND, either express or implied.
   See the License for the specific language governing permissions and
   limitations under the License.
The above license applies to all contributions after 2017-12-01, as well as
all contributions that have been re-licensed (see AUTHORS file for the list of
contributors who have re-licensed their code).
dateutil - Extensions to the standard Python datetime module.
Copyright (c) 2003-2011 - Gustavo Niemeyer <gustavo@niemeyer.net>
Copyright (c) 2012-2014 - Tomi Pieviläinen <tomi.pievilainen@iki.fi>
Copyright (c) 2014-2016 - Yaron de Leeuw <me@jarondl.net>
                      - Paul Ganssle <paul@ganssle.io>
Copyright (c) 2015-
                       - dateutil contributors (see AUTHORS file)
Copyright (c) 2015-
All rights reserved.
Redistribution and use in source and binary forms, with or without
modification, are permitted provided that the following conditions are met:
```

- 391/396 - 2025 Plunify

- \* Redistributions of source code must retain the above copyright notice, this list of conditions and the following disclaimer.
- \* Redistributions in binary form must reproduce the above copyright notice, this list of conditions and the following disclaimer in the documentation and/or other materials provided with the distribution.
- \* Neither the name of the copyright holder nor the names of its contributors may be used to endorse or promote products derived from this software without specific prior written permission.

THIS SOFTWARE IS PROVIDED BY THE COPYRIGHT HOLDERS AND CONTRIBUTORS
"AS IS" AND ANY EXPRESS OR IMPLIED WARRANTIES, INCLUDING, BUT NOT
LIMITED TO, THE IMPLIED WARRANTIES OF MERCHANTABILITY AND FITNESS FOR
A PARTICULAR PURPOSE ARE DISCLAIMED. IN NO EVENT SHALL THE COPYRIGHT OWNER OR
CONTRIBUTORS BE LIABLE FOR ANY DIRECT, INDIRECT, INCIDENTAL, SPECIAL,
EXEMPLARY, OR CONSEQUENTIAL DAMAGES (INCLUDING, BUT NOT LIMITED TO,
PROCUREMENT OF SUBSTITUTE GOODS OR SERVICES; LOSS OF USE, DATA, OR
PROFITS; OR BUSINESS INTERRUPTION) HOWEVER CAUSED AND ON ANY THEORY OF
LIABILITY, WHETHER IN CONTRACT, STRICT LIABILITY, OR TORT (INCLUDING
NEGLIGENCE OR OTHERWISE) ARISING IN ANY WAY OUT OF THE USE OF THIS
SOFTWARE, EVEN IF ADVISED OF THE POSSIBILITY OF SUCH DAMAGE.

The above BSD License Applies to all code, even that also covered by Apache 2.0.

### pytz

#### 2020.1

License: MIT

Copyright (c) 2003-2019 Stuart Bishop <stuart@stuartbishop.net>

Permission is hereby granted, free of charge, to any person obtaining a copy of this software and associated documentation files (the "Software"), to deal in the Software without restriction, including without limitation the rights to use, copy, modify, merge, publish, distribute, sublicense, and/or sell copies of the Software, and to permit persons to whom the Software is furnished to do so, subject to the following conditions:

The above copyright notice and this permission notice shall be included in all copies or substantial portions of the Software.

THE SOFTWARE IS PROVIDED "AS IS", WITHOUT WARRANTY OF ANY KIND, EXPRESS OR IMPLIED, INCLUDING BUT NOT LIMITED TO THE WARRANTIES OF MERCHANTABILITY, FITNESS FOR A PARTICULAR PURPOSE AND NONINFRINGEMENT. IN NO EVENT SHALL THE AUTHORS OR COPYRIGHT HOLDERS BE LIABLE FOR ANY CLAIM, DAMAGES OR OTHER LIABILITY, WHETHER IN AN ACTION OF CONTRACT, TORT OR OTHERWISE, ARISING FROM, OUT OF OR IN CONNECTION WITH THE SOFTWARE OR THE USE OR OTHER DEALINGS IN THE SOFTWARE.

### scikit-learn

#### 0.23.2

## License: new BSD

New BSD License

Copyright (c) 2007–2020 The scikit-learn developers. All rights reserved.

Redistribution and use in source and binary forms, with or without modification, are permitted provided that the following conditions are met: License:

- a. Redistributions of source code must retain the above copyright notice, this list of conditions and the following disclaimer.
- b. Redistributions in binary form must reproduce the above copyright notice, this list of conditions and the following disclaimer in the documentation and/or other materials provided with the distribution.
- c. Neither the name of the Scikit-learn Developers nor the names of

- 392/396 - 2025 Plunify

its contributors may be used to endorse or promote products derived from this software without specific prior written permission.

THIS SOFTWARE IS PROVIDED BY THE COPYRIGHT HOLDERS AND CONTRIBUTORS "AS IS"
AND ANY EXPRESS OR IMPLIED WARRANTIES, INCLUDING, BUT NOT LIMITED TO, THE
License: IMPLIED WARRANTIES OF MERCHANTABILITY AND FITNESS FOR A PARTICULAR PURPOSE

ARE DISCLAIMED. IN NO EVENT SHALL THE REGENTS OR CONTRIBUTORS BE LIABLE FOR ANY DIRECT, INDIRECT, INCIDENTAL, SPECIAL, EXEMPLARY, OR CONSEQUENTIAL DAMAGES (INCLUDING, BUT NOT LIMITED TO, PROCUREMENT OF SUBSTITUTE GOODS OR SERVICES; LOSS OF USE, DATA, OR PROFITS; OR BUSINESS INTERRUPTION) HOWEVER CAUSED AND ON ANY THEORY OF LIABILITY, WHETHER IN CONTRACT, STRICT LIABILITY, OR TORT (INCLUDING NEGLIGENCE OR OTHERWISE) ARISING IN ANY WAY OUT OF THE USE OF THIS SOFTWARE, EVEN IF ADVISED OF THE POSSIBILITY OF SUCH DAMAGE.

### setuptools

### 41.2.0

#### License:

Copyright (C) 2016 Jason R Coombs <jaraco@jaraco.com>

Permission is hereby granted, free of charge, to any person obtaining a copy of this software and associated documentation files (the "Software"), to deal in the Software without restriction, including without limitation the rights to use, copy, modify, merge, publish, distribute, sublicense, and/or sell copies of the Software, and to permit persons to whom the Software is furnished to do so, subject to the following conditions:

The above copyright notice and this permission notice shall be included in all copies or substantial portions of the Software.

THE SOFTWARE IS PROVIDED "AS IS", WITHOUT WARRANTY OF ANY KIND, EXPRESS OR IMPLIED, INCLUDING BUT NOT LIMITED TO THE WARRANTIES OF MERCHANTABILITY, FITNESS FOR A PARTICULAR PURPOSE AND NONINFRINGEMENT. IN NO EVENT SHALL THE AUTHORS OR COPYRIGHT HOLDERS BE LIABLE FOR ANY CLAIM, DAMAGES OR OTHER LIABILITY, WHETHER IN AN ACTION OF CONTRACT, TORT OR OTHERWISE, ARISING FROM, OUT OF OR IN CONNECTION WITH THE SOFTWARE OR THE USE OR OTHER DEALINGS IN THE SOFTWARE.

#### six

### 1.15.0

### License: MIT

Copyright (c) 2010-2020 Benjamin Peterson

Permission is hereby granted, free of charge, to any person obtaining a copy of this software and associated documentation files (the "Software"), to deal in the Software without restriction, including without limitation the rights to use, copy, modify, merge, publish, distribute, sublicense, and/or sell copies of the Software, and to permit persons to whom the Software is furnished to do so, subject to the following conditions:

The above copyright notice and this permission notice shall be included in all copies or substantial portions of the Software.

THE SOFTWARE IS PROVIDED "AS IS", WITHOUT WARRANTY OF ANY KIND, EXPRESS OR IMPLIED, INCLUDING BUT NOT LIMITED TO THE WARRANTIES OF MERCHANTABILITY, FITNESS FOR A PARTICULAR PURPOSE AND NONINFRINGEMENT. IN NO EVENT SHALL THE AUTHORS OR COPYRIGHT HOLDERS BE LIABLE FOR ANY CLAIM, DAMAGES OR OTHER LIABILITY, WHETHER IN AN ACTION OF CONTRACT, TORT OR OTHERWISE, ARISING FROM, OUT OF OR IN CONNECTION WITH THE SOFTWARE OR THE USE OR OTHER DEALINGS IN THE SOFTWARE.

## threadpoolctl

#### 2.1.0

## License: BSD

BSD 3-Clause License

Copyright (c) 2019, threadpoolctl contributors

Redistribution and use in source and binary forms, with or without modification, are permitted provided that the following conditions are met:

- \* Redistributions of source code must retain the above copyright notice, this list of conditions and the following disclaimer.
- \* Redistributions in binary form must reproduce the above copyright notice, this list of conditions and the following disclaimer in the documentation and/or other materials provided with the distribution.
- \* Neither the name of copyright holder nor the names of its contributors may be used to endorse or promote products derived from this software without specific prior written permission.

THIS SOFTWARE IS PROVIDED BY THE COPYRIGHT HOLDERS AND CONTRIBUTORS "AS IS" AND ANY EXPRESS OR IMPLIED WARRANTIES, INCLUDING, BUT NOT LIMITED TO, THE IMPLIED WARRANTIES OF MERCHANTABILITY AND FITNESS FOR A PARTICULAR PURPOSE ARE DISCLAIMED. IN NO EVENT SHALL THE COPYRIGHT OWNER OR CONTRIBUTORS BE LIABLE FOR ANY DIRECT, INDIRECT, INCIDENTAL, SPECIAL, EXEMPLARY, OR CONSEQUENTIAL DAMAGES (INCLUDING, BUT NOT LIMITED TO, PROCUREMENT OF SUBSTITUTE GOODS OR SERVICES; LOSS OF USE, DATA, OR PROFITS; OR BUSINESS INTERRUPTION) HOWEVER CAUSED AND ON ANY THEORY OF LIABILITY, WHETHER IN CONTRACT, STRICT LIABILITY, OR TORT (INCLUDING NEGLIGENCE OR OTHERWISE) ARISING IN ANY WAY OUT OF THE USE OF THIS SOFTWARE, EVEN IF ADVISED OF THE POSSIBILITY OF SUCH DAMAGE.

## umap-learn

### 0.4.6

## License: BSD

BSD 3-Clause License

Copyright (c) 2017, Leland McInnes All rights reserved.

- \* Redistributions of source code must retain the above copyright notice, this list of conditions and the following disclaimer.
- \* Redistributions in binary form must reproduce the above copyright notice, this list of conditions and the following disclaimer in the documentation and/or other materials provided with the distribution.
- \* Neither the name of the copyright holder nor the names of its contributors may be used to endorse or promote products derived from this software without specific prior written permission.

THIS SOFTWARE IS PROVIDED BY THE COPYRIGHT HOLDERS AND CONTRIBUTORS "AS IS" AND ANY EXPRESS OR IMPLIED WARRANTIES, INCLUDING, BUT NOT LIMITED TO, THE IMPLIED WARRANTIES OF MERCHANTABILITY AND FITNESS FOR A PARTICULAR PURPOSE ARE DISCLAIMED. IN NO EVENT SHALL THE COPYRIGHT HOLDER OR CONTRIBUTORS BE LIABLE FOR ANY DIRECT, INDIRECT, INCIDENTAL, SPECIAL, EXEMPLARY, OR CONSEQUENTIAL DAMAGES (INCLUDING, BUT NOT LIMITED TO, PROCUREMENT OF SUBSTITUTE GOODS OR SERVICES; LOSS OF USE, DATA, OR PROFITS; OR BUSINESS INTERRUPTION) HOWEVER CAUSED AND ON ANY THEORY OF LIABILITY, WHETHER IN CONTRACT, STRICT LIABILITY, OR TORT (INCLUDING NEGLIGENCE OR OTHERWISE) ARISING IN ANY WAY OUT OF THE USE OF THIS SOFTWARE, EVEN IF ADVISED OF THE POSSIBILITY OF SUCH DAMAGE.

## **Pyvis**

#### License: BSD

Copyright (c) 2018, West Health Institute All rights reserved.

Redistribution and use in source and binary forms, with or without modification, are permitted provided that the following conditions are met:

Redistributions of source code must retain the above copyright notice, this list of conditions and the following disclaimer. Redistributions in binary form must reproduce the above copyright notice, this list of conditions and the following disclaimer in the documentation and/or other materials provided with the distribution.

Neither the name of West Health Institute nor the names of its contributors may be used to endorse or promote products derived from this software without specific prior written permission.

THIS SOFTWARE IS PROVIDED BY THE COPYRIGHT HOLDERS AND CONTRIBUTORS i°AS IS;± AND ANY EXPRESS OR IMPLIED WARRANTIES, INCLUDING, BUT NOT LIMITED TO, THE IMPLIED WARRANTIES OF MERCHANTABILITY AND FITNESS FOR A PARTICULAR PURPOSE ARE DISCLAIMED. IN NO EVENT SHALL THE COPYRIGHT HOLDER OR CONTRIBUTORS BE LIABLE FOR ANY DIRECT, INDIRECT, INCIDENTAL, SPECIAL, EXEMPLARY, OR CONSEQUENTIAL DAMAGES (INCLUDING, BUT NOT LIMITED TO, PROCUREMENT OF SUBSTITUTE GOODS OR SERVICES; LOSS OF USE, DATA, OR PROFITS; OR BUSINESS INTERRUPTION) HOWEVER CAUSED AND ON ANY THEORY OF LIABILITY, WHETHER IN CONTRACT, STRICT LIABILITY, OR TORT (INCLUDING NEGLIGENCE OR OTHERWISE) ARISING IN ANY WAY OUT OF THE USE OF THIS SOFTWARE, EVEN IF ADVISED OF THE POSSIBILITY OF SUCH DAMAGE.

## XZ Utils Licensing

Different licenses apply to different files in this package. Here is a rough summary of which licenses apply to which parts of this package (but check the individual files to be sure!):

- liblzma is in the public domain.
- xz, xzdec, and lzmadec command line tools are in the public domain unless GNU getopt\_long had to be compiled and linked in from the lib directory. The getopt\_long code is under GNU LGPLv2.1+.
- The scripts to grep, diff, and view compressed files have been adapted from gzip. These scripts and their documentation are under GNU GPLv2+.
- All the documentation in the doc directory and most of the XZ Utils specific documentation files in other directories are in the public domain.
- Translated messages are in the public domain.
- The build system contains public domain files, and files that are under GNU GPLv2+ or GNU GPLv3+. None of these files end up in the binaries being built.
- Test files and test code in the tests directory, and debugging utilities in the debug directory are in the public domain.
- The extra directory may contain public domain files, and files that are under various free software licenses.

You can do whatever you want with the files that have been put into the public domain. If you find public domain legally problematic, take the previous sentence as a license grant. If you still find the lack of copyright legally problematic, you have too many lawyers.

As usual, this software is provided "as is", without any warranty.

If you copy significant amounts of public domain code from XZ Utils into your project, acknowledging this somewhere in your software is polite (especially if it is proprietary, non-free software), but naturally it is not legally required. Here is an example of a good notice to put into "about box" or into documentation:

This software includes code from XZ Utils <a href="http://tukaani.org/xz/">http://tukaani.org/xz/>.

The following license texts are included in the following files:

- COPYING.LGPLv2.1: GNU Lesser General Public License version 2.1
- COPYING.GPLv2: GNU General Public License version 2

- COPYING.GPLv3: GNU General Public License version 3

Note that the toolchain (compiler, linker etc.) may add some code pieces that are copyrighted. Thus, it is possible that e.g. liblzma binary wouldn't actually be in the public domain in its entirety even though it contains no copyrighted code from the XZ Utils source package.

If you have questions, don't hesitate to ask the author(s) for more information.

## ruamel.std.zipfile

``` The MIT License (MIT)

Copyright © 2017-2020 Anthon van der Neut, Ruamel byba

Permission is hereby granted, free of charge, to any person obtaining a copy of this software and associated documentation files (the "Software"), to deal in the Software without restriction, including without limitation the rights to use, copy, modify, merge, publish, distribute, sublicense, and/or sell copies of the Software, and to permit persons to whom the Software is furnished to do so, subject to the following conditions:

The above copyright notice and this permission notice shall be included in all copies or substantial portions of the Software.

THE SOFTWARE IS PROVIDED "AS IS", WITHOUT WARRANTY OF ANY KIND, EXPRESS OR IMPLIED, INCLUDING BUT NOT LIMITED TO THE WARRANTIES OF MERCHANTABILITY, FITNESS FOR A PARTICULAR PURPOSE AND NONINFRINGEMENT. IN NO EVENT SHALL THE AUTHORS OR COPYRIGHT HOLDERS BE LIABLE FOR ANY CLAIM, DAMAGES OR OTHER LIABILITY, WHETHER IN AN ACTION OF CONTRACT, TORT OR OTHERWISE, ARISING FROM, OUT OF OR IN CONNECTION WITH THE SOFTWARE OR THE USE OR OTHER DEALINGS IN THE SOFTWARE. ```

- 396/396 - 2025 Plunify